## VACON®100 frekvensomformere

## applikationsmanual

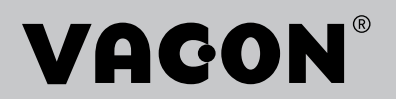

## <span id="page-2-0"></span>**INDLEDNING**

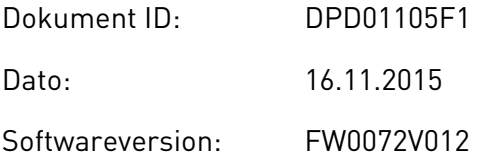

## **OM DENNE BETJENINGSVEJLEDNING**

Vacon Plc har ophavsret til denne betjeningsvejledning. Alle rettigheder forbeholdes.

I denne betjeningsvejledning kan du læse om funktionerne i Vacon® -frekvensomformeren, og om hvordan du bruger den. Betjeningsvejledningen har samme struktur som frekvensomformerens menustruktur (kapitel 1 og 4-8).

#### **Kapitel 1, Lynvejledning**

• Sådan starter du betjeningspanelet.

### **Kapitel 2, Guider**

- Vælg applikationskonfiguration.
- Hurtig konfiguration af en applikation.
- Forskellige applikationer inkl. eksempler.

#### **Kapitel 3, Brugergrænseflader**

- Displaytyper, og brugen af betjeningspanelet.
- PC-værktøjet Vacon Live.
- Fieldbus-funktioner.

### **Kapitel 4, Overvågningsmenu**

• Data for overvågningsværdier.

#### **Kapitel 5, Parametermenu**

Liste over alle frekvensomformerparametre.

#### **Kapitel 6, Diagnostikmenu**

**Kapitel 7, I/O og hardwaremenu**

### **Kapitel 8, Brugerindstillinger, favoritter og brugerniveauer**

#### **Kapitel 9, Beskrivelse af parametre**

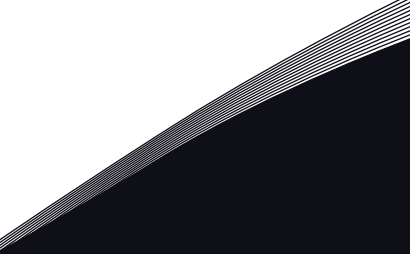

- Sådan anvendes parametrene.
- Programmering af digitale og analoge indgange.
- Applikationsspecifikke funktioner.

## **Kapitel 10, Fejlfinding**

- Fejl og årsager.
- Nulstilling af fejl.

### **Kapitel 11, Appendiks**

• Oplysninger om applikationernes forskellige standardværdier.

Betjeningsvejledningen indeholder en lang række parametertabeller. Vejledningen indeholder oplysninger om, hvordan du skal læse parametertabellerne.

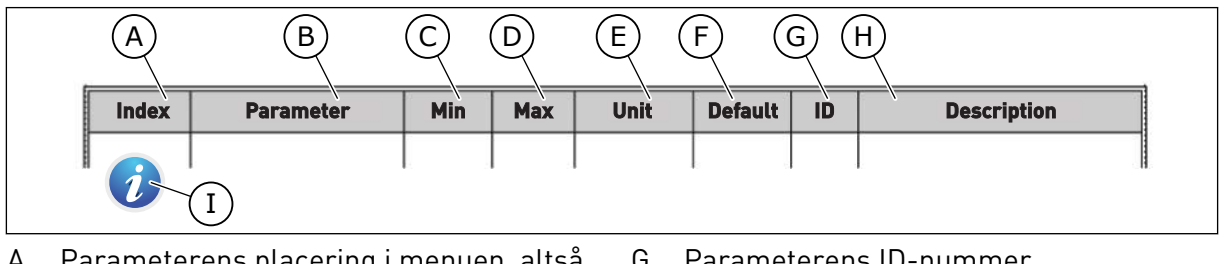

- A. Parameterens placering i menuen, altså parameternummeret.
- B. Parameternavnet.
- C. Parameterens mindsteværdi.
- D. Parameterens maksimumværdi.
- E. Parameterens enhedsværdi. Enheden vises, hvis den er tilgængelig.
- F. Værdien er fabriksindstillet.
- G. Parameterens ID-nummer.
- H. En kort beskrivelse af parameterværdien og/eller dennes funktion.
- I. Når symbolet vises, kan du finde flere data om parameteren i kapitel *[5](#page-113-0)  [Parametermenu](#page-113-0)*.

## <span id="page-4-0"></span>**FUNKTIONER I VACON**® **AC-FREKVENSOMFORMEREN**

- Omfattende opstartsvejledninger, PID-styring, multipumpe- og brandtilstand, som gør ibrugtagningen nemmere.
- Brug 'FUNCT'-knappen til nemt skift mellem det lokale hhv. fjerne styringssted. Fjernstyringsstedet kan være I/O eller fieldbus. Du kan vælge fjernstyringssted ved hjælp af en parameter.
- 8 faste frekvenser.
- Motorpotentiometer-funktioner.
- Styring med joystick.
- Kickstartsfunktion.
- 2 programmérbare rampetider, 2 overvågninger og 3 intervaller med forbudte frekvenser.
- Tvunget stop.
- Styringsside til nem og hurtig betjening og overvågning af de vigtigste værdier.
- Fieldbus-datatilknytning.
- Automatisk nulstilling.
- Forskellige forvarmningstilstande for at undgå problemer med kondens.
- Maks. udgangsfrekvens: 320 Hz.
- Realtidsur og timerfunktioner (kræver ekstra batteri). Det er muligt at programmere tre tidskanaler for at opnå forskellige funktioner på frekvensomformeren.
- Tilgængelig, ekstern PID-kontroller. Du kan f.eks. bruge det til at kontrollere en ventil ved hjælp af AC-frekvensomformerens I/O.
- Funktion til dvaletilstand, som automatisk aktiverer/deaktiverer driften af frekvensomformeren for at spare energi.
- En 2-zoners PID-controller med to forskellige feedbacksignaler: mindste og maksimale kontrol.
- To setpunkt-kilder til PID-styringen. Du kan vælge vha. en digital indgang.
- Funktion til PID-setpunktsforstærkning.
- Feedforward-funktion til forbedring af reaktionen på ændringer i processen.
- Procesværdiovervågning.
- Multipumpestyring.
- Vedligeholdelsestæller.
- Pumpestyringsfunktioner: Spædningspumpestyring, jockeypumpestyring, automatisk rensning af pumpeskovlhjul, overvågning af pumpens indgangstryk og frostbeskyttelsesfunktion.

a dhe ann an 1970.<br>Na bailtean

a dhe ann an 1970.<br>Chuir ann an 1970, ann an 1970, ann an 1970.

e de la provincia de la construcción de la construcción de la construcción de la construcción de la construcció<br>O de la construcción de la construcción de la construcción de la construcción de la construcción de la constru

## **INDHOLDSFORTEGNELSE**

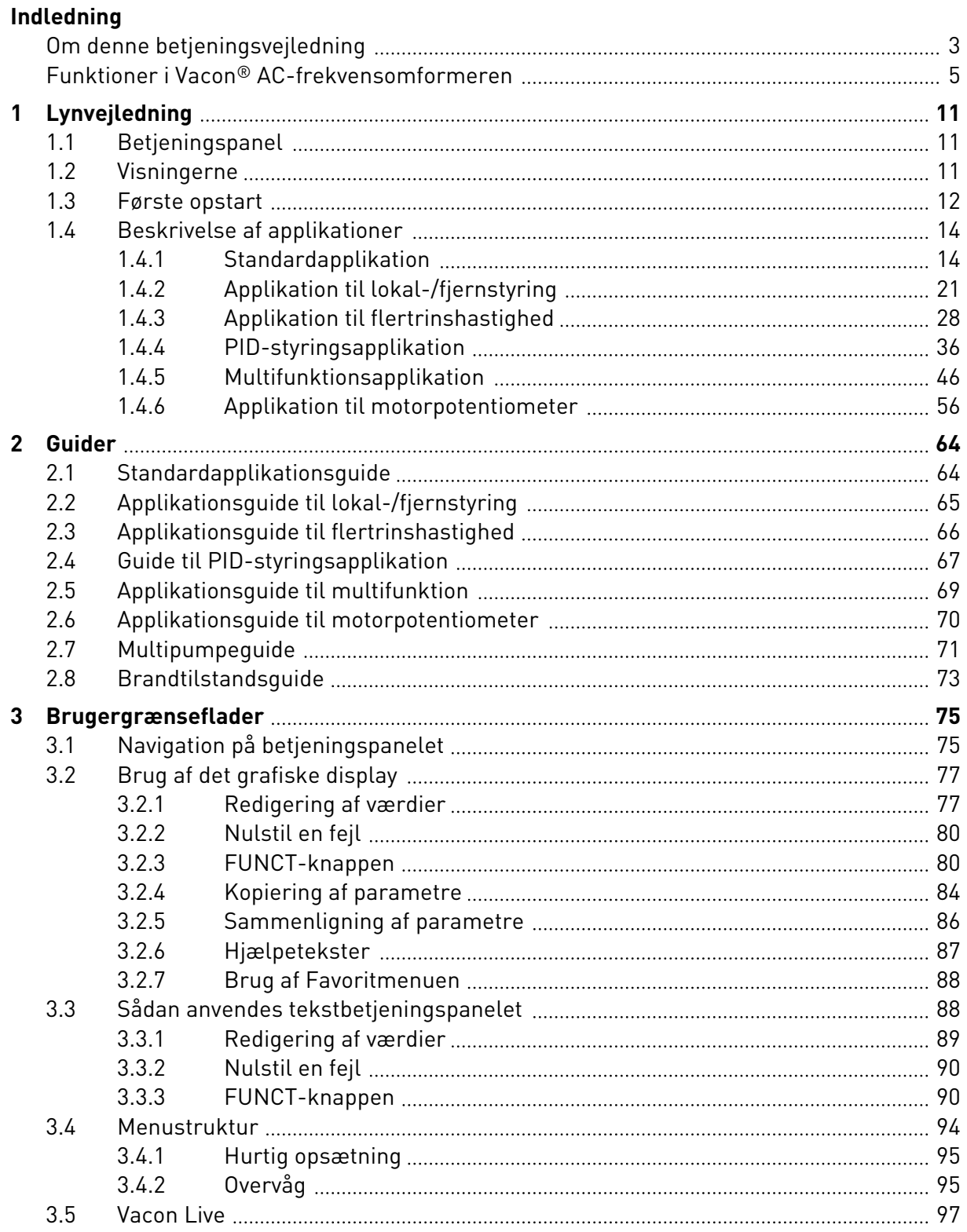

a dhe ann an 1970. Tha ann an 1970, ann an 1970, ann an 1970. Tha ann an 1970, ann an 1970, ann an 1970. Tha a

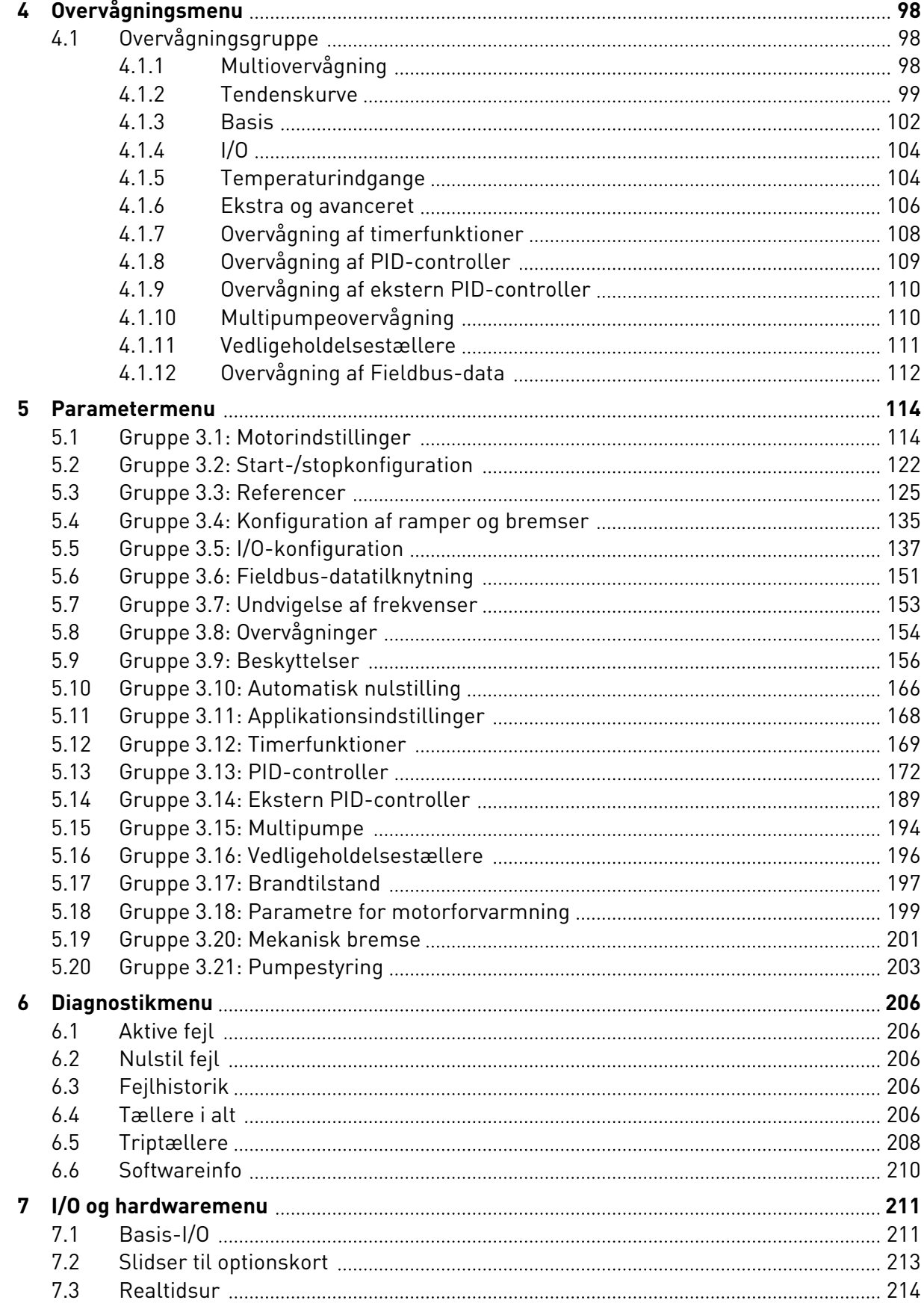

ffill fra

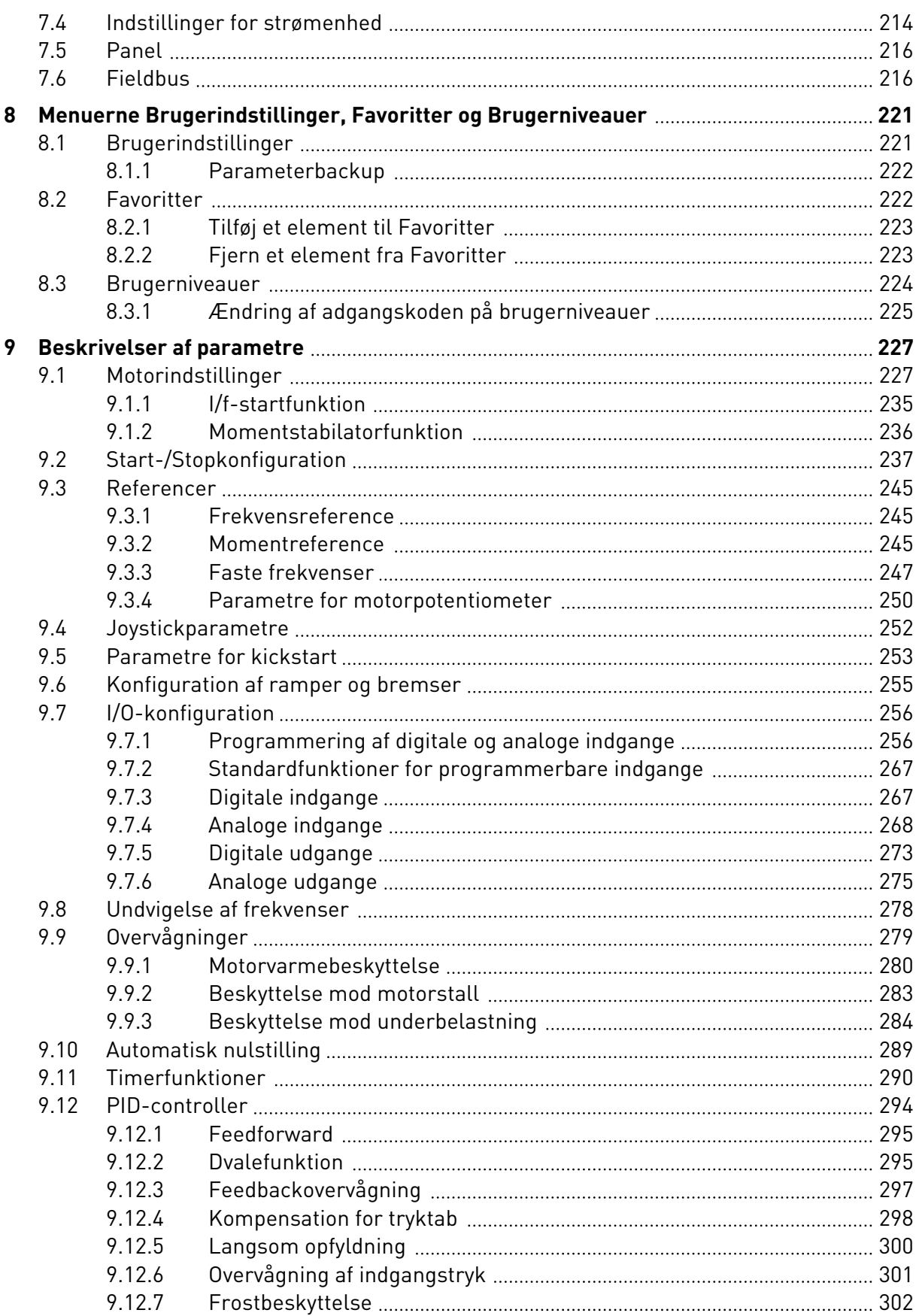

a dhe ann ann an 1970.<br>Bhailtean

a katalungan di kacamatan di kacamatan di kacamatan di kacamatan di kacamatan di kacamatan di kacamatan di kaca

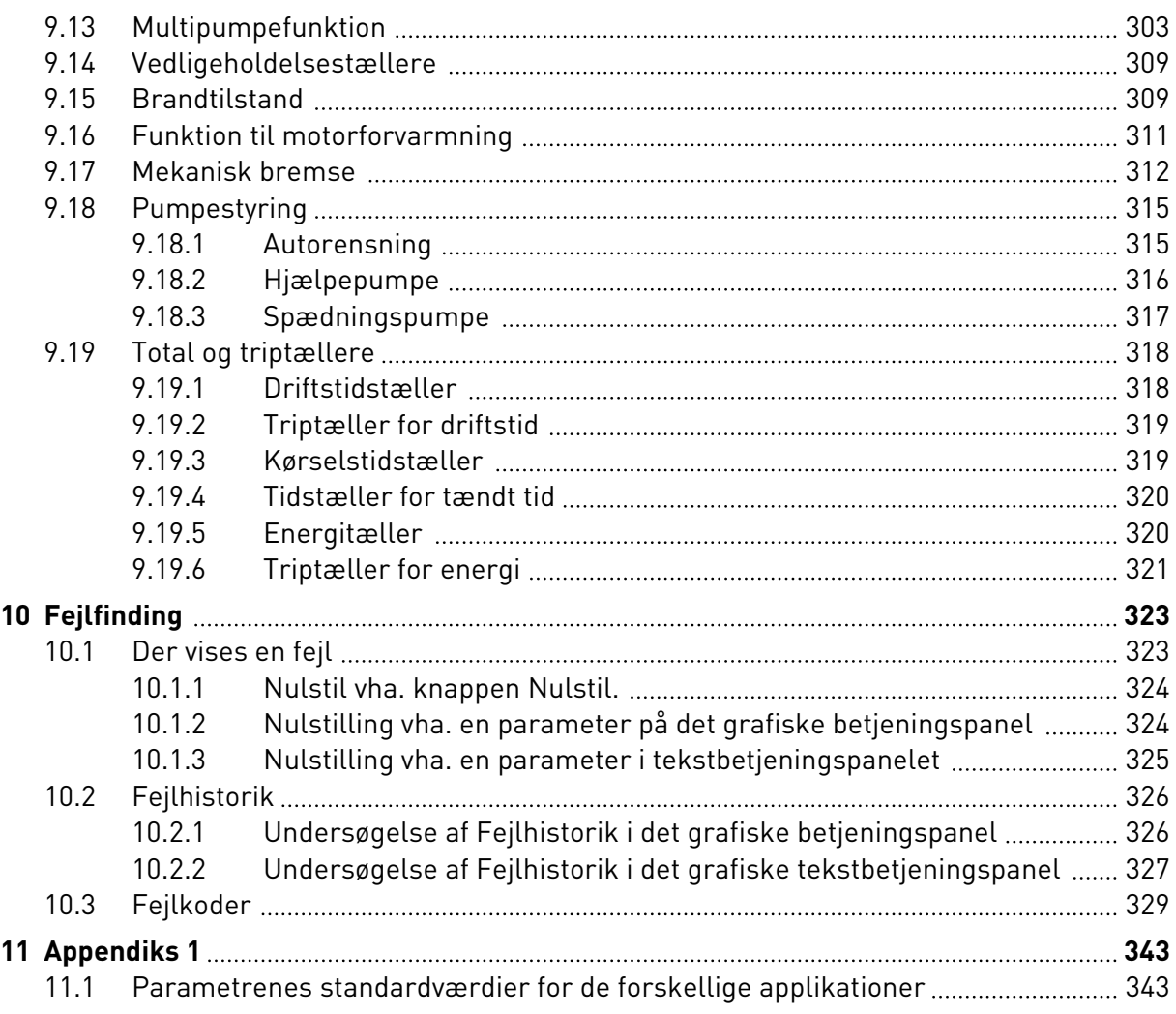

# <span id="page-10-0"></span>**1 LYNVEJLEDNING**

## **1.1 BETJENINGSPANEL**

Betjeningspanelet fungerer som grænseflade mellem AC-frekvensomformeren og brugeren. Ved hjælp af betjeningspanelet kan du kontrollere motorhastigheden og overvåge ACfrekvensomformerens tilstand. Du kan også indstille AC-frekvensomformerens parametre.

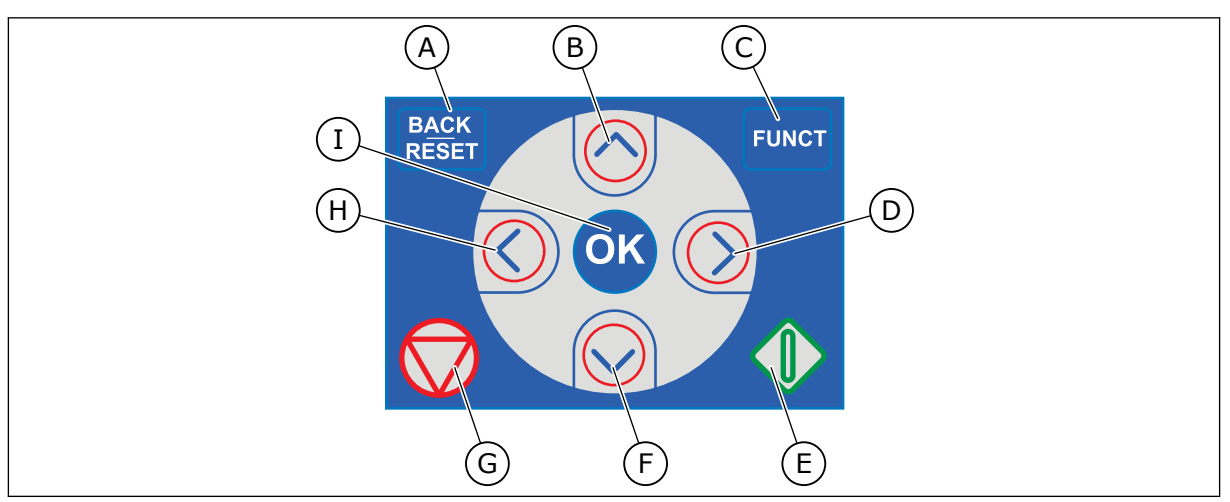

*Fig. 1: Knapper på betjeningspanelet.*

- A. TILBAGE/NULSTIL-knappen. Bruge denne knap til at gå tilbage i menuen, forlade redigeringstilstanden eller til at nulstille fejl.
- B. Piletasten OP. Brug den til rulle opad i menuen eller til at øge en værdi.
- C. FUNCT-knappen. Bruge denne knap til at ændre motorens rotationsretning, opnå adgang til kontrolsiden eller ændre styringsstedet. Læs mere i *[Tabel 38](#page-124-0)  [Frekvensreferenceparametre](#page-124-0)*.
- D. HØJRE piletast.
- E. START-knappen.
- F. Piletasten NED. Brug denne knap til at rulle nedad i menuen eller til at formindske værdien.
- G. STOP-knappen.
- H. VENSTRE piletast. Bruge denne knap til at flytte markøren mod venstre.
- I. OK-knappen. Gå ind i et aktivt niveau eller element, og foretag et valg.

## **1.2 VISNINGERNE**

Der er to typer betjeningspanel: grafisk display og tekstdisplay. Betjeningspanelet har altid samme tastatur og knapper.

Displayet viser disse data.

- Motor- og frekvensomformerens tilstand.
- Fejl i motoren og frekvensomformeren.
- Din placering i menustrukturen.

<span id="page-11-0"></span>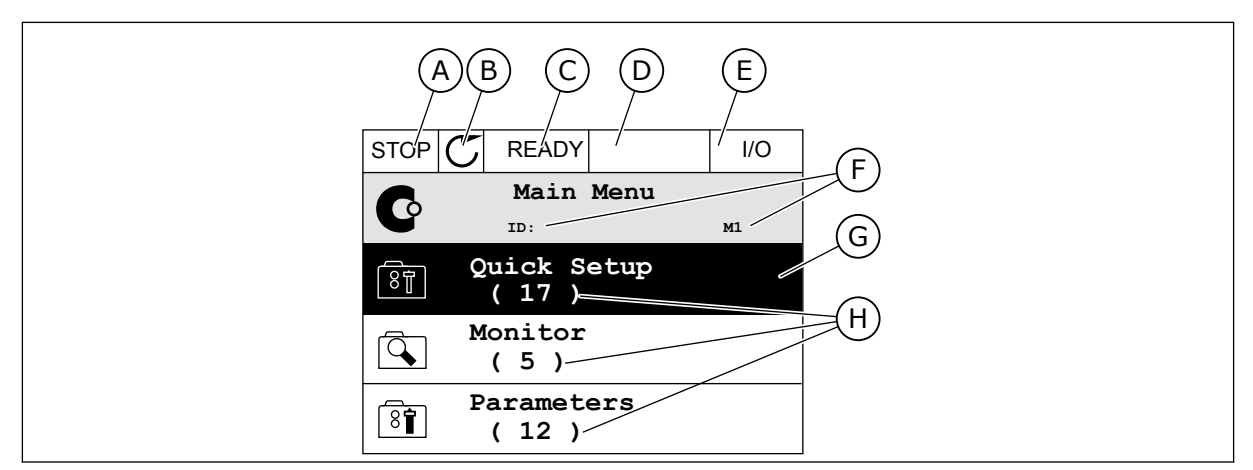

*Fig. 2: Det grafiske betjeningspanel*

- A. Det 1. statusfelt: STOP/KØR
- B. Motorens rotationsretning
- C. Det 2. statusfelt: KLAR/IKKE KLAR/FEJL
- D. Alarmfeltet: ALARM/-
- E. Styringsstedfeltet: PC/IO/PANEL/ **FIELDBUS**
- F. Placeringsfeltet: Parameterens IDnummer og nuværende placering i menuen
- G. En aktiveret gruppe eller element
- H. Antal elementer i den pågældende gruppe

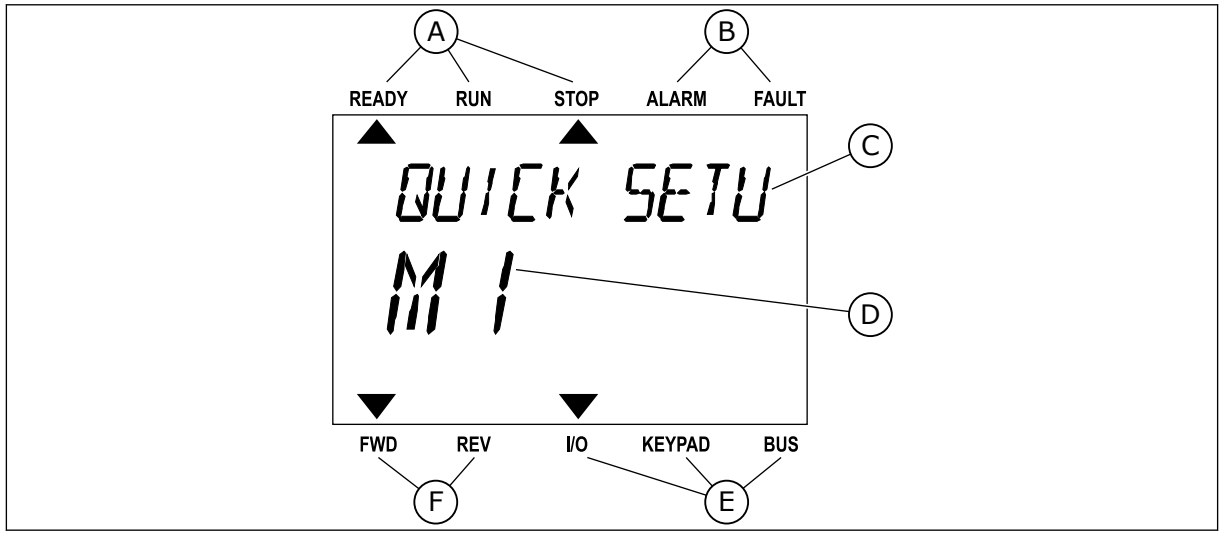

*Fig. 3: Tekstbetjeningspanelet. Hvis teksten er for lang til at blive vist, vil teksten automatisk rulle på displayet.*

- A. Statusindikatorer
- B. Alarm- og fejlindikatorer
- C. Den nuværende placerings gruppe- eller F. Rotationsretningsindikatorer elementnavn
- D. Den nuværende placering i menuen. E. Styringsstedsindikatorer
- 

### **1.3 FØRSTE OPSTART**

I opstartsguiden finder du de oplysninger, der kræves for at styre proceduren.

<span id="page-12-0"></span>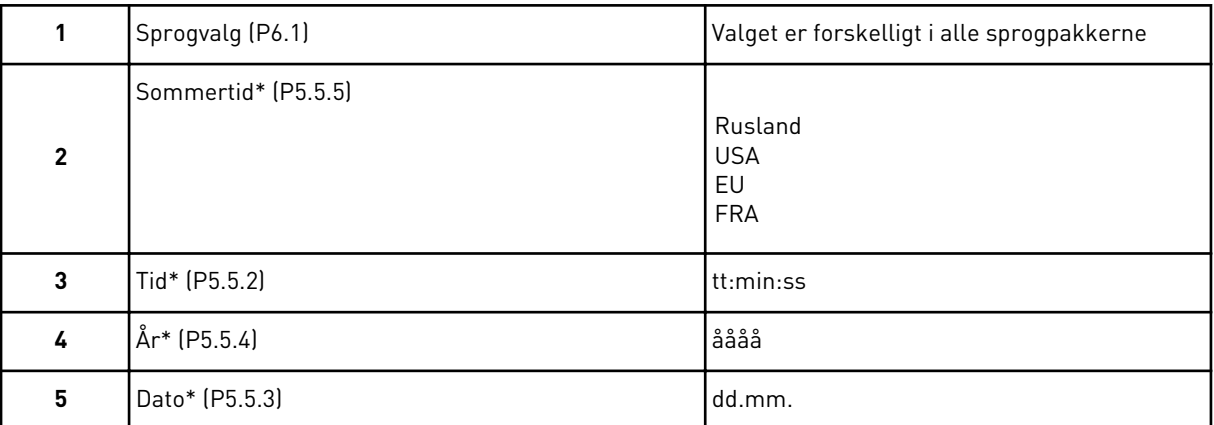

\* Disse spørgsmål vises, hvis der er installeret et batteri.

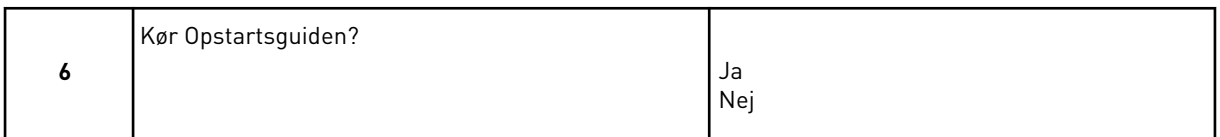

For at indstille parameterværdierne manuelt skal du vælge *Nej* og trykke på OK-knappen.

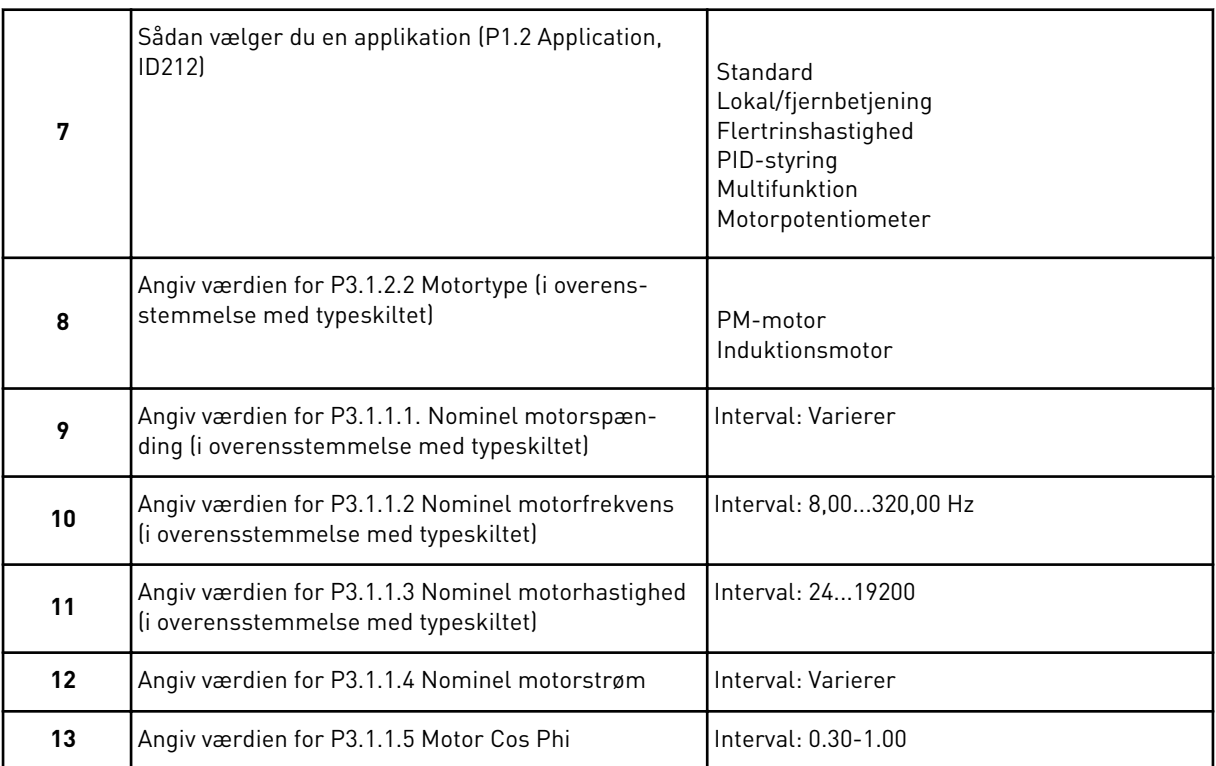

Hvis motortypen er angivet til *Induktionsmotor*, vises næste spørgsmål. Hvis du har valgt *PMmotor*', skal parameterværdien P3.1.1.5 for Motor Cos Phi angives til 1,00, hvorefter guiden springer direkte til spørgsmål 14.

<span id="page-13-0"></span>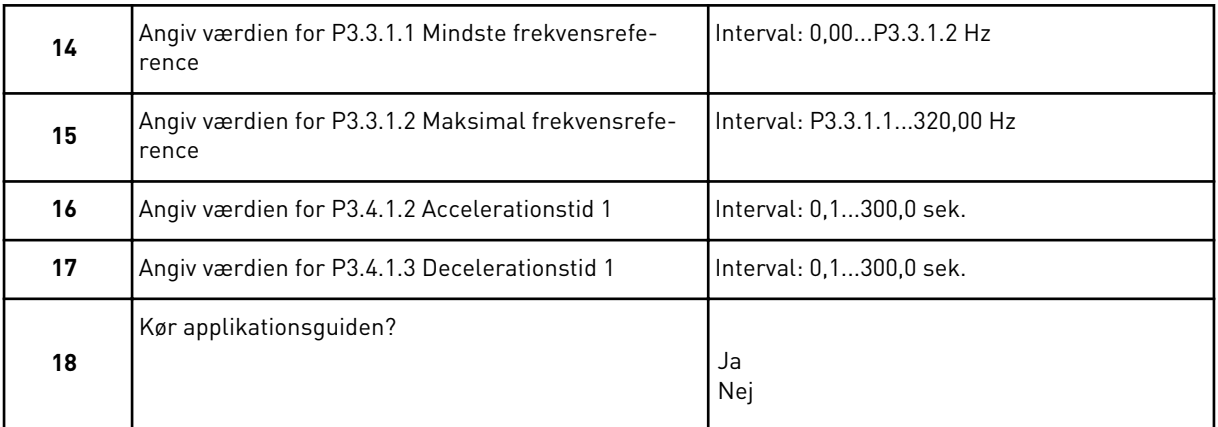

Hvis du vil fortsætte applikationsguiden, skal du indstille valget til *Ja* og trykke på OKknappen. Se beskrivelsen af de forskellige applikationsguider i kapitel *[2 Guider](#page-63-0)*.

Når du har foretaget disse valg, er opstartsguiden færdig. Hvis du vil starte opstartsguiden igen, har du to alternativer. Gå til parameter P6.5.1 Gendan fabriksstandarder, eller til parameter B1.1.2 Opstartsguiden. Angiv herefter værdien til *Aktiver*.

## **1.4 BESKRIVELSE AF APPLIKATIONER**

Brug parameter P1.2 (Applikation) for at vælge en applikation til frekvensomformeren. Lige så snart parameter P1.2 har ændret sig, nulstilles en gruppe parametre til deres forudindstillede værdier.

## 1.4.1 STANDARDAPPLIKATION

Du kan bruge standardapplikationen til hastighedsstyrede processer, hvor der ikke er brug for særlige funktioner, f.eks. pumper, ventilatorer eller transportbånd.

Det er muligt at styre frekvensomformeren fra betjeningspanelet, fieldbus eller I/Oklemmen.

Når drevet styres vha. I/O-klemmen, forbindes frekvensomformerens frekvensreferencesignal enten til AI1 (0…10 V) eller AI2 (4…20 mA). Forbindelsen afhænger af signaltypen. Der findes tre tilgængelige faste frekvensreferencer. Du kan aktivere de faste frekvensreferencer vha. DI4 og DI5. Frekvensomformerens start-/stopsignaler er forbundet til DI1 (start fremad) og DI2 (start baglæns).

Det er muligt at konfigurere alle frekvensomformerens udgange i alle applikationerne. Der findes én analog udgang (udgangsfrekvens) og tre relæudgange (Kør, Fejl, Klar) på basis-I/O-kortet.

|                           |                         |                 | <b>Standard I/O-kort</b>        |                                                                                                    |  |  |
|---------------------------|-------------------------|-----------------|---------------------------------|----------------------------------------------------------------------------------------------------|--|--|
|                           |                         | <b>Terminal</b> | <b>Signal</b>                   | <b>Beskrivelse</b>                                                                                      |  |  |
|                           | 1                       | $+10$ Vref      | Referenceudgang                 |                                                                                                    |  |  |
| Reference-<br>potentiome- | $\overline{\mathbf{2}}$ | $AI1+$          | Analog indgang $1 +$            | Frekvensreference                                                                                       |  |  |
| ter $110$ k $\Omega$      | з                       | $AI1 -$         | Analog indgang 1 -              | (standard $010$ V)                                                                                      |  |  |
|                           | 4                       | $AI2+$          | Analog indgang 2 +              | Frekvensreference<br>(standard 420 mA)                                                                  |  |  |
|                           | 5                       | $AI2 -$         | Analog indgang 2 -              |                                                                                                    |  |  |
|                           | 6                       | 24 V ud         | 24 V ekstra spænding            |                                                                                                    |  |  |
|                           | 7                       | GND             | I/O-jordforbindelse             |                                                                                                    |  |  |
|                           | 8                       | DI1             | Digital indgang 1               | Start frem                                                                                              |  |  |
|                           | 9                       | DI <sub>2</sub> | Digital indgang 2               | Start bak                                                                                               |  |  |
|                           | 10                      | DI3             | Digital indgang 3               | Ekstern fejl                                                                                            |  |  |
|                           | 11                      | <b>CM</b>       | aelles for DI1-DI6              | *)                                                                                                    |  |  |
|                           | 12                      | 24 V ud         | 24 V ekstra spænding            |                                                                                                    |  |  |
|                           | 13                      | GND             | I/O-jordforbindelse             |                                                                                                    |  |  |
|                           | 14                      | DI <sub>4</sub> | Digital indgang 4               | <b>DI4</b><br>DI5<br>Frekv. ref.<br>Åben<br>Åben<br>Analog indgang 1<br>Åben<br>Lukket<br>Fast frekv. 1 |  |  |
|                           | 15                      | DI <sub>5</sub> | Digital indgang 5               | Lukket<br>Fast frekv. 2<br>Äben<br>Lukket <sup> </sup><br>Lukket <sup>1</sup><br>Fast frekv. 3          |  |  |
|                           | 16                      | DI <sub>6</sub> | Digital indgang 6               | Fejlnulstilling                                                                                         |  |  |
|                           | 17                      | <b>CM</b>       | Fælles for DI1-DI6              | $^*)$                                                                                                   |  |  |
|                           | 18                      | $AO1+$          | analog udgang $1 +$             |                                                                                                    |  |  |
| mд                        | 19                      | $AO1-$          | Analog udgang 1 -               | Udgangsfrekvens<br>$(020$ mA)                                                                           |  |  |
|                           | 30                      | $+24$ V ind     | 24 V ekstra<br>indgangsspænding |                                                                                                    |  |  |
|                           | A                       | <b>RS485</b>    | Seriel bus, negativ             | Modbus RTU,                                                                                             |  |  |
|                           | В                       | <b>RS485</b>    | Seriel bus, positiv             | N2, BACnet                                                                                              |  |  |
| <b>DRIFT</b>              | 21                      | <b>RO1/1 NC</b> | Relæudgang 1                    |                                                                                                    |  |  |
|                           | 22                      | <b>RO1/2 CM</b> |                                 | <b>DRIFT</b>                                                                                            |  |  |
|                           | 23                      | RO1/3 NO        |                                 |                                                                                                    |  |  |
|                           | 24                      | <b>RO2/1 NC</b> | Relæudgang 2                    |                                                                                                    |  |  |
| <b>FEJL</b>               | 25                      | RO2/2 CM        |                                 | <b>FEJL</b>                                                                                             |  |  |
|                           | 26                      | RO2/3 NO        |                                 |                                                                                                    |  |  |
|                           | 32                      | RO3/2 CM        | Relæudgang 3                    | **)<br><b>KLAR</b>                                                                                      |  |  |
|                           | 33                      | RO3/3 NO        |                                 |                                                                                                    |  |  |

*Fig. 4: Standardstyringsforbindelser til standardstyringsapplikationen*

\*= Du kan isolere de digitale indgange fra jorden vha. en DIP-kontakt.

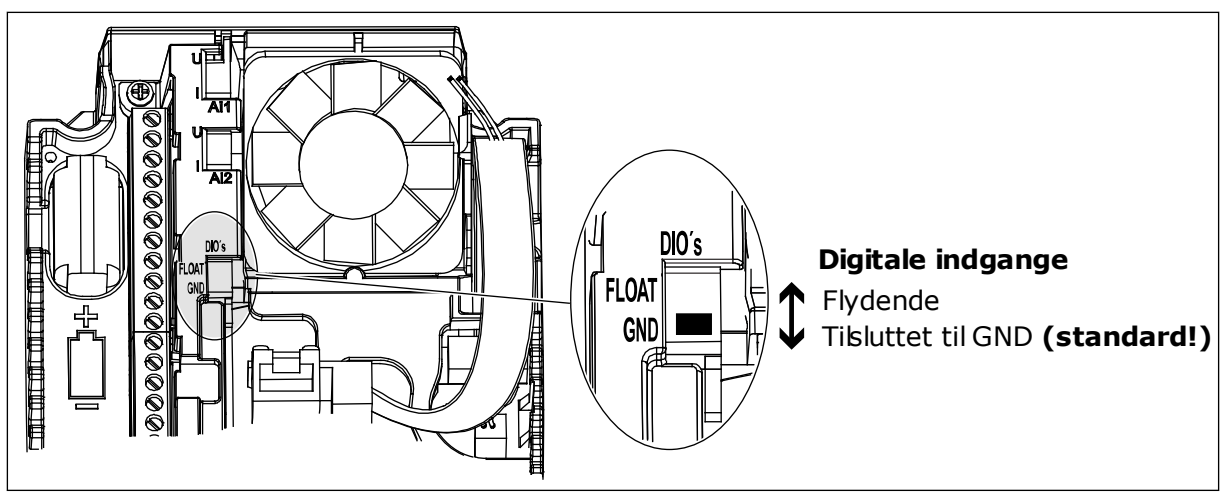

*Fig. 5: DIP-kontakten*

*Tabel 2: M1.1 Guider*

| Indeks | <b>Parameter</b>    | Min. | Maks. | <b>Enhed</b> | <b>Standard</b> | ID   | <b>Beskrivelse</b>                                                                                                    |
|--------|---------------------|------|-------|--------------|-----------------|------|----------------------------------------------------------------------------------------------------|
| 1.1.1  | Startguide          | 0    |       |              | $\mathbf{0}$    | 1170 | $0 = Aktivér$ ikke<br>1 = Aktivér<br>Hvis du vælger Aktivér,<br>startes opstartguiden<br>(se kapitel Tabel 1<br>Opstartsquide. |
| 1.1.3  | Multipumpeguide     | 0    |       |              | 0               | 1671 | Hvis du vælger Aktivér,<br>startes multipumpe-<br>guiden (se kapitel 2.7<br>Multipumpequide).                                  |
| 1.1.4  | Brandtilstandsquide | 0    |       |              | 0               | 1672 | Hvis du vælger Aktivér,<br>startes brandtilstands-<br>quiden (se kapitel 2.8<br>Brandtilstandsquide).                          |

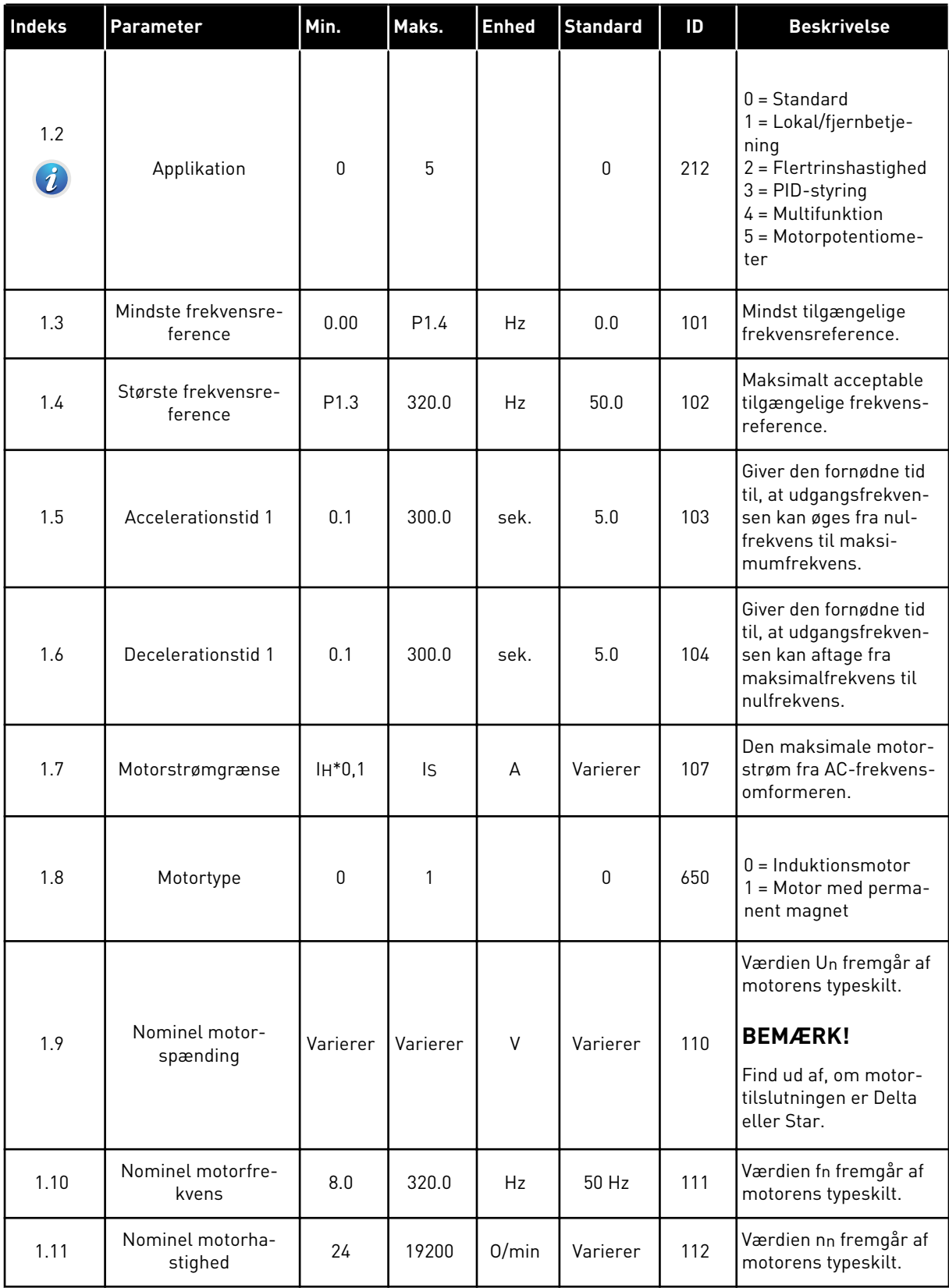

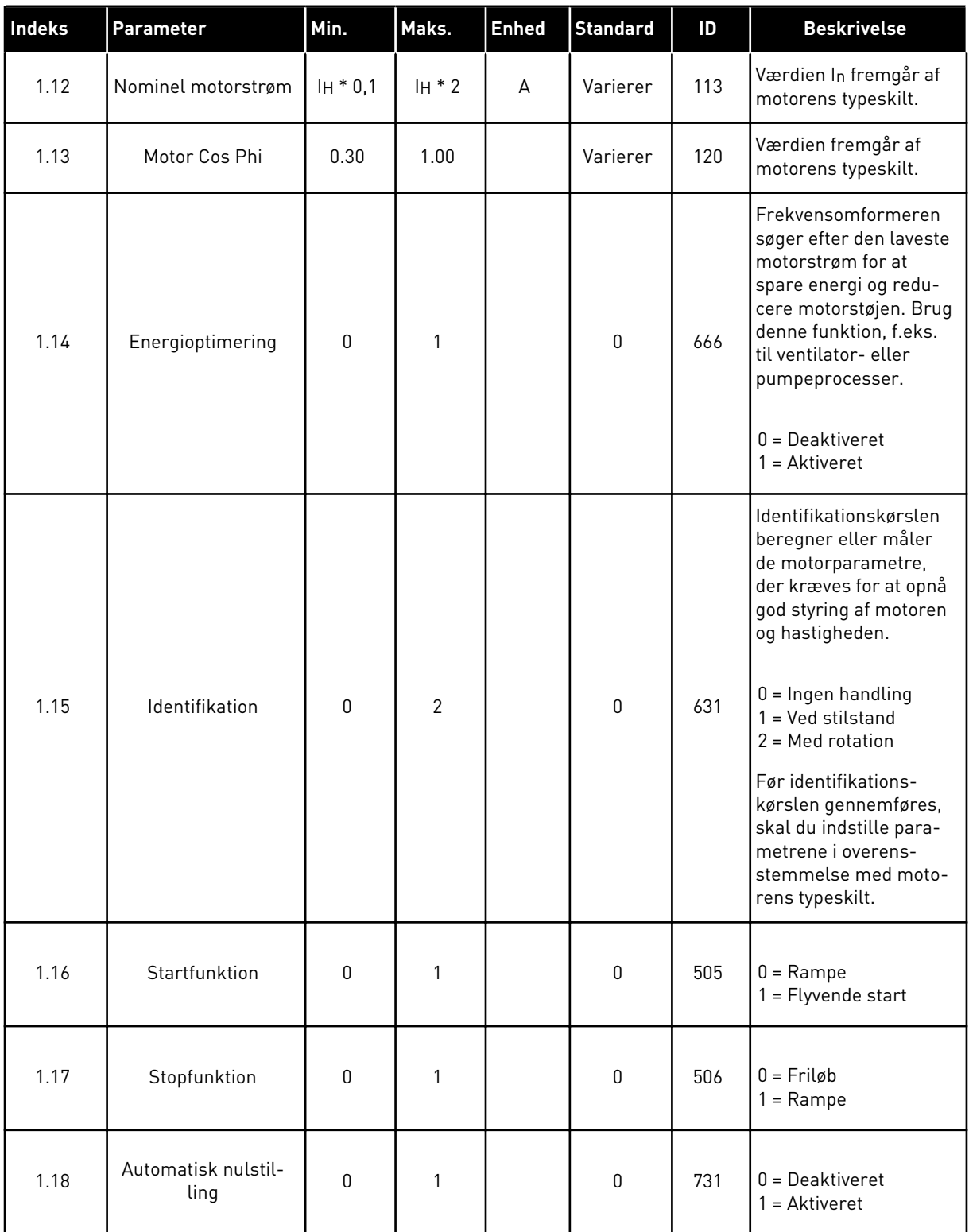

a dhe ann an 1970.

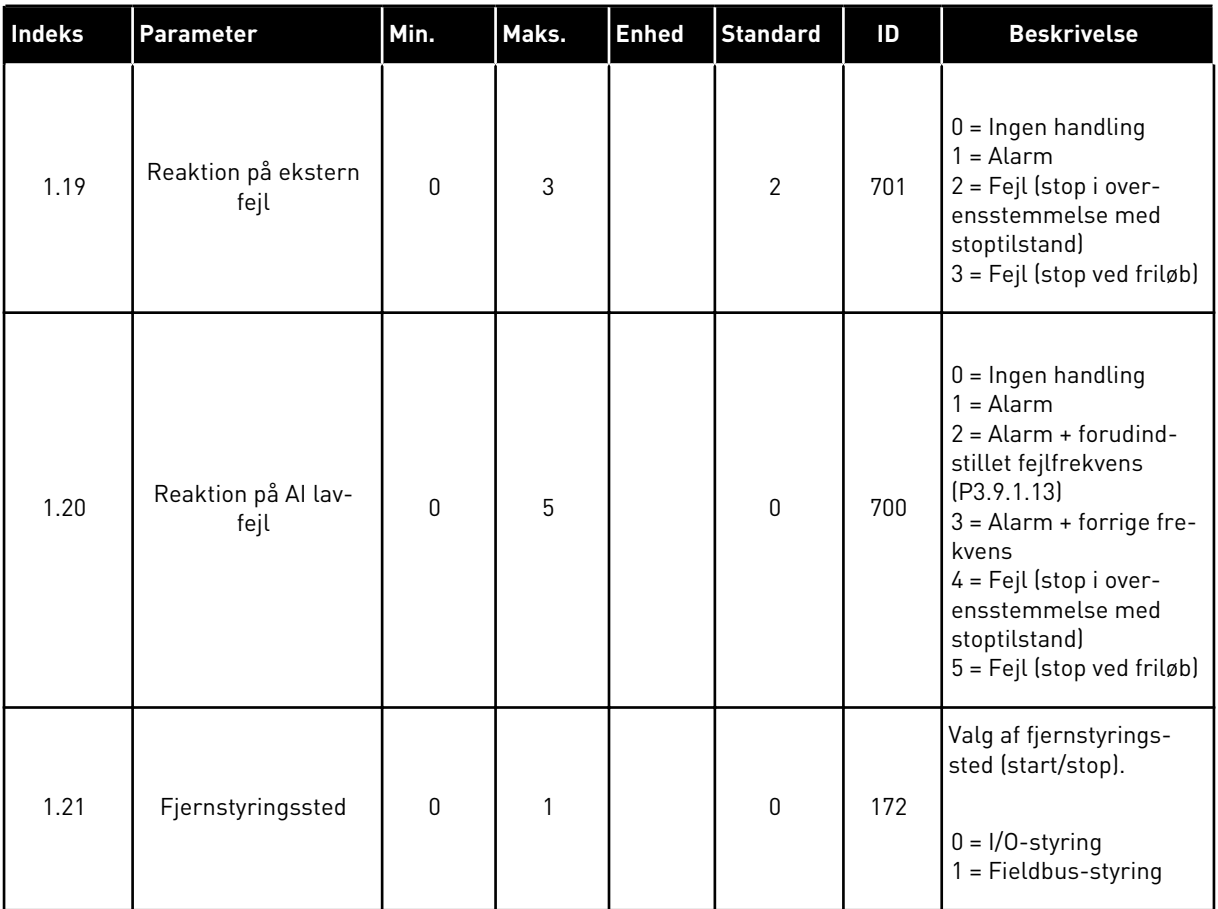

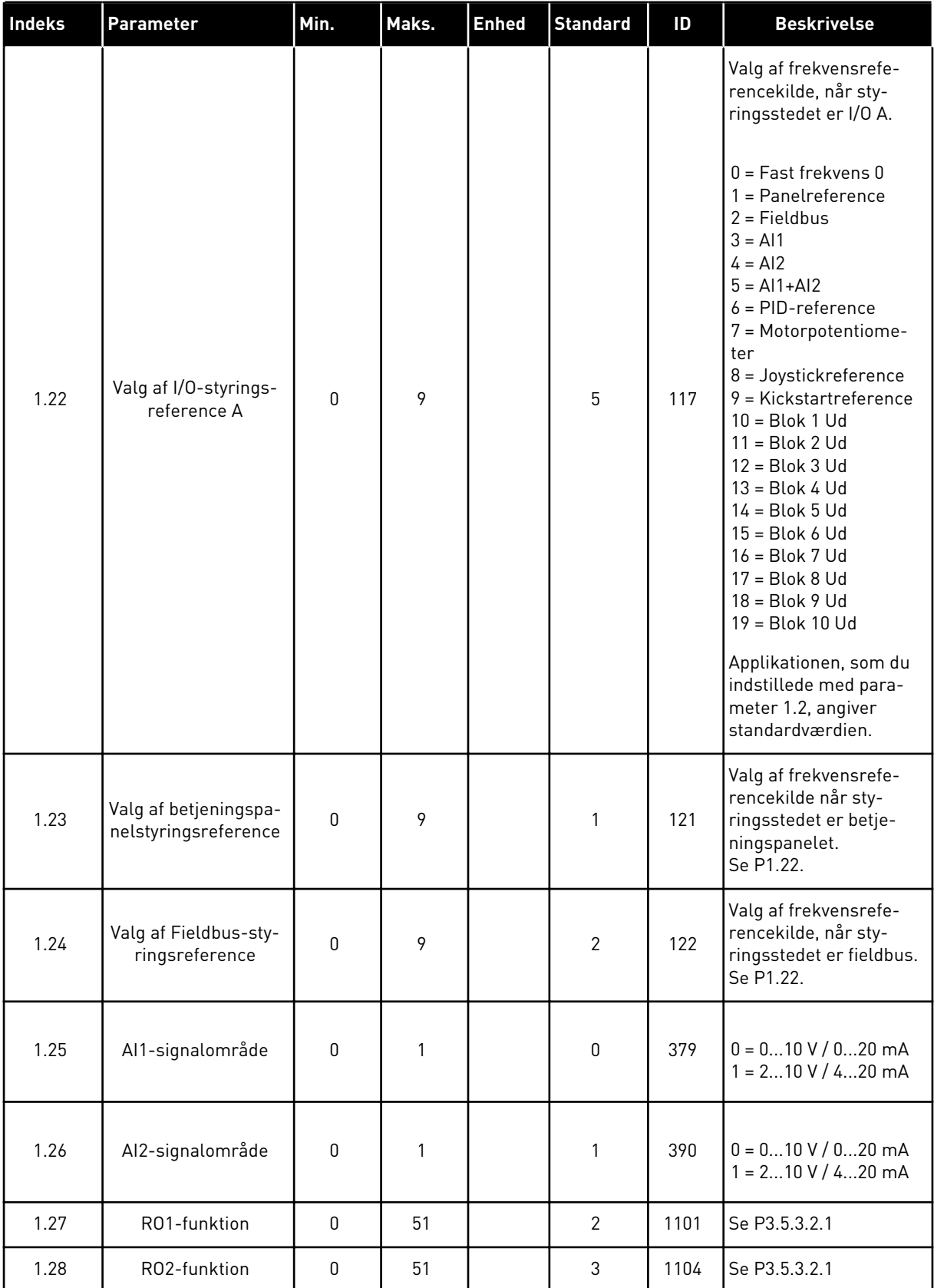

a dhe ann an 1970.

<span id="page-20-0"></span>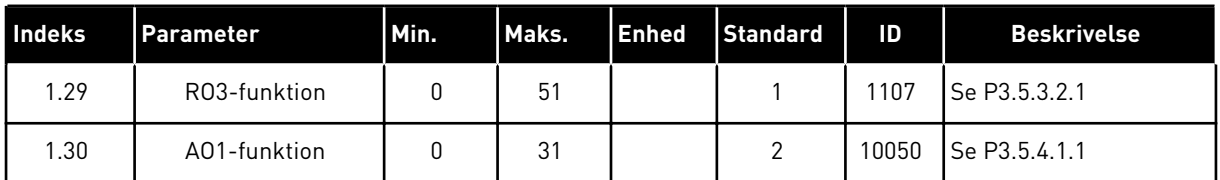

### *Tabel 4: M1.31 Standard*

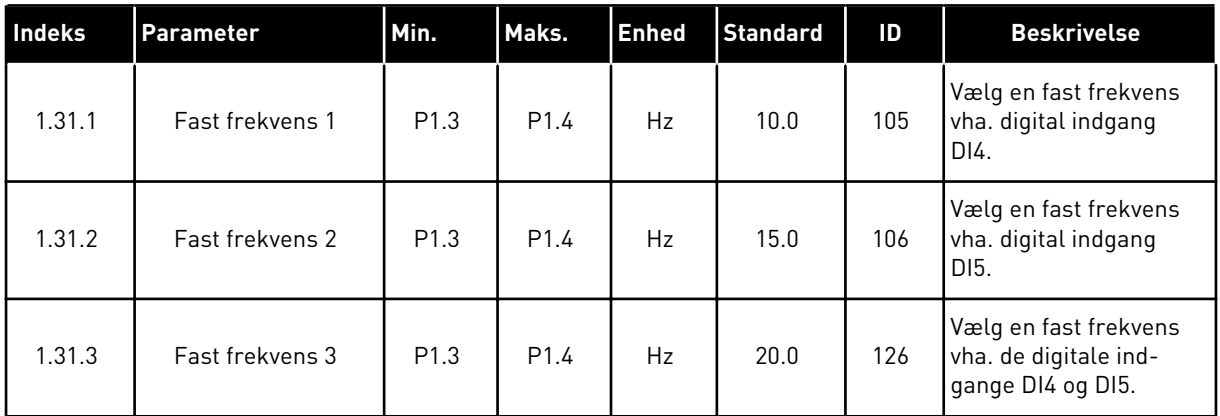

### 1.4.2 APPLIKATION TIL LOKAL-/FJERNSTYRING

Lokal-/fjernstyringsapplikationen benyttes typisk, når det er nødvendigt at skifte mellem to forskellige styringssteder.

Anvend DI6 til at skifte mellem lokal- og fjernstyringssted. Når fjernstyring er aktiv, kan start-/stopkommandoer enten afgives fra fieldbus eller fra I/O-klemmen (DI1 og DI2). Når lokalstyring er aktiv, kan start-/stopkommandoer enten afgives fra betjeningspanelet, fieldbus eller I/O-klemmen (DI4 og DI5).

Frekvensreferencen kan vælges individuelt for hvert styringssted, enten fra betjeningspanelet, fieldbus eller I/O-klemmen (AI1 eller AI2).

Det er muligt at konfigurere alle frekvensomformerens udgange i alle applikationerne. Der findes én analog udgang (udgangsfrekvens) og tre relæudgange (Kør, Fejl, Klar) på basis-I/O-kortet.

|                                                |                         |                 | <b>Standard I/O-kort</b>        |                               |  |  |
|------------------------------------------------|-------------------------|-----------------|---------------------------------|-------------------------------|--|--|
|                                                |                         | <b>Terminal</b> | <b>Signal</b>                   | <b>Beskrivelse</b>            |  |  |
|                                                | $\mathbf{1}$            | $+10$ Vref      | Referenceudgang                 |                               |  |  |
| Reference-<br>potentiome-<br>ter 110 kΩ $\mid$ | $\mathbf{2}$            | AI1+            | Analog indgang 1 +              | LOKAL:<br>Frekvensreference   |  |  |
|                                                | 3                       | $AI1 -$         | Analog indgang 1 -              | (standard: 010 V)             |  |  |
| Fjernreference                                 | 4                       | $AI2+$          | Analog indgang 2 +              | FJERN:<br>Frekvensreference   |  |  |
| $(420 \text{ mA})$                             | 5                       | $AI2-$          | Analog indgang 2 -              | (standard: 420 mA)            |  |  |
|                                                | 6                       | 24 V ud         | 24 V ekstra spænding            |                               |  |  |
| Fjernstyring<br>$(+24 V)$ /                    | $\overline{\mathbf{z}}$ | <b>GND</b>      | I/O-jordforbindelse             |                               |  |  |
|                                                | 8                       | DI1             | Digital indgang 1               | FJERN: Start frem             |  |  |
|                                                | 9                       | DI <sub>2</sub> | Digital indgang 2               | FJERN: Start bak              |  |  |
|                                                | 10                      | DI3             | Digital indgang 3               | Ekstern fejl                  |  |  |
| Fjernstyring jord                              | 11                      | <b>CM</b>       | Fælles for DI1-DI6              | $^*)$                         |  |  |
|                                                | 12                      | 24 V ud         | 24 V ekstra spænding            |                               |  |  |
|                                                | 13                      | <b>GND</b>      | I/O-jordforbindelse             |                               |  |  |
|                                                | 14                      | DI4             | Digital indgang 4               | LOKAL: Start frem             |  |  |
|                                                | 15                      | DI <sub>5</sub> | Digital indgang 5               | LOKAL: Start bak              |  |  |
|                                                | 16                      | DI <sub>6</sub> | Digital indgang 6               | Vælg LOKAL/FJERN              |  |  |
|                                                | 17                      | <b>CM</b>       | Fælles for DI1-DI6              | $^{\ast})$                    |  |  |
| mA                                             | 18                      | $AO1+$          | analog udgang $1 +$             |                               |  |  |
|                                                | 19                      | AO1-/GND        | Analog udgang 1 -               | Udgangsfrekvens<br>$(020$ mA) |  |  |
|                                                | 30                      | $+24$ V ind     | 24 V ekstra<br>indgangsspænding |                               |  |  |
|                                                | A                       | <b>RS485</b>    | Seriel bus, negativ             | Modbus RTU,                   |  |  |
|                                                | в                       | <b>RS485</b>    | Seriel bus, positiv             | N2, BACnet                    |  |  |
| <b>DRIFT</b>                                   | 21                      | <b>RO1/1 NC</b> | Relæudgang 1                    |                               |  |  |
|                                                | 22                      | <b>RO1/2 CM</b> |                                 | <b>DRIFT</b>                  |  |  |
|                                                | 23                      | RO1/3 NO        |                                 |                               |  |  |
|                                                | 24                      | <b>RO2/1 NC</b> | Relæudgang 2                    |                               |  |  |
| <b>FEJL</b>                                    | 25                      | <b>RO2/2 CM</b> |                                 | FEJL                          |  |  |
|                                                | 26                      | RO2/3 NO        |                                 |                               |  |  |
|                                                | 32                      | RO3/2 CM        | Relæudgang 3                    | <b>KLAR</b>                   |  |  |
|                                                | 33                      | RO3/3 NO        |                                 |                               |  |  |

*Fig. 6: Standardforbindelser til lokal-/fjernstyringsapplikationen*

\*= Du kan isolere de digitale indgange fra jorden vha. en DIP-kontakt.

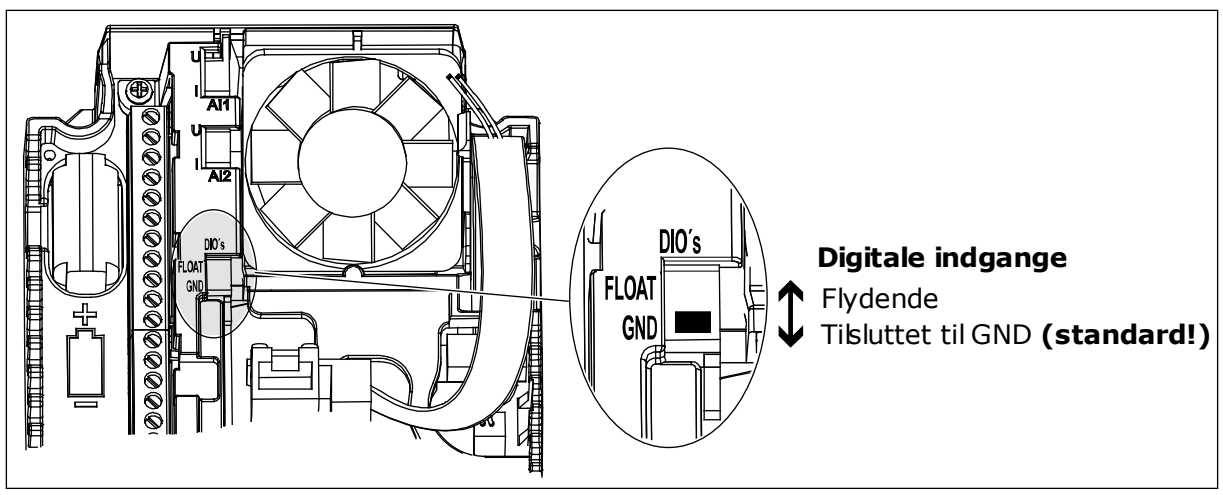

*Fig. 7: DIP-kontakten*

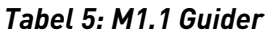

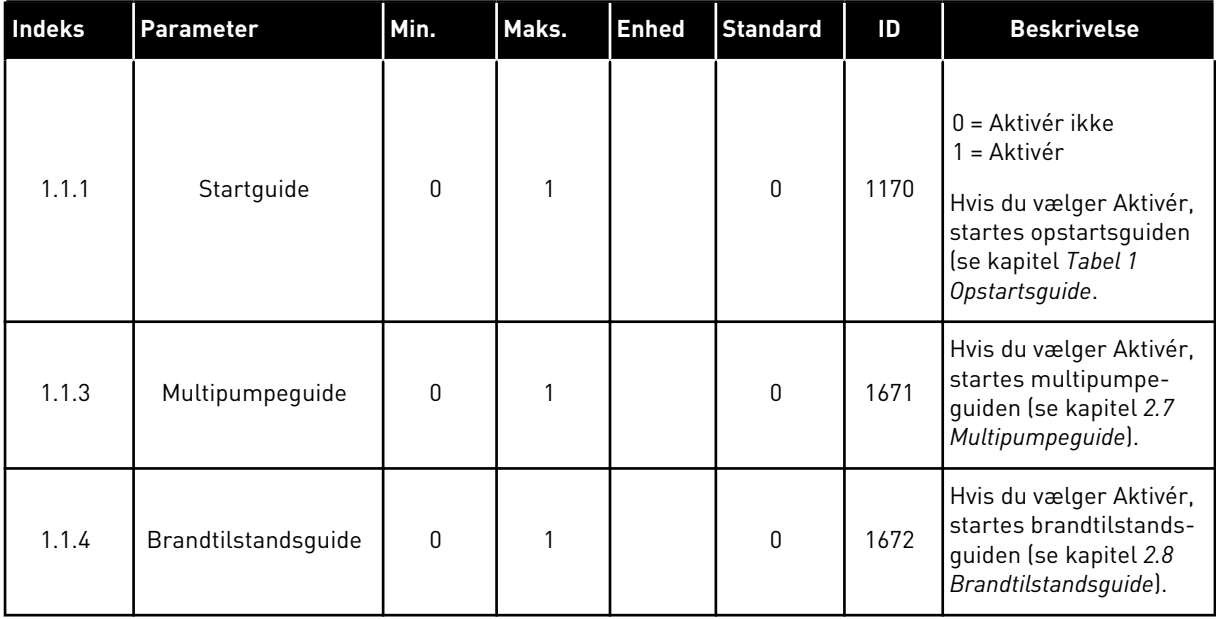

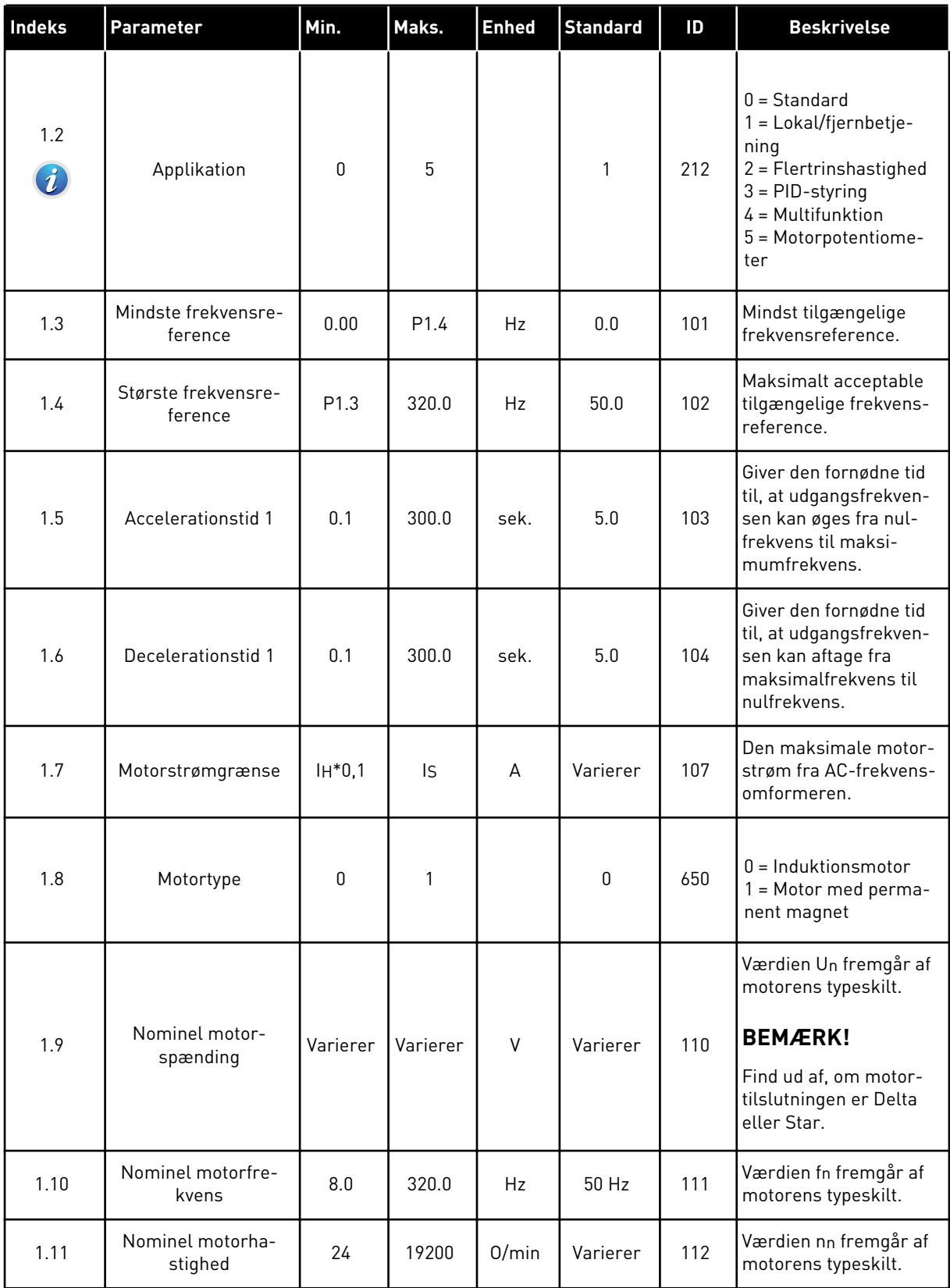

a dhe ann ann an 1970.<br>Tha ann an 1970, ann an 1970, ann an 1970.

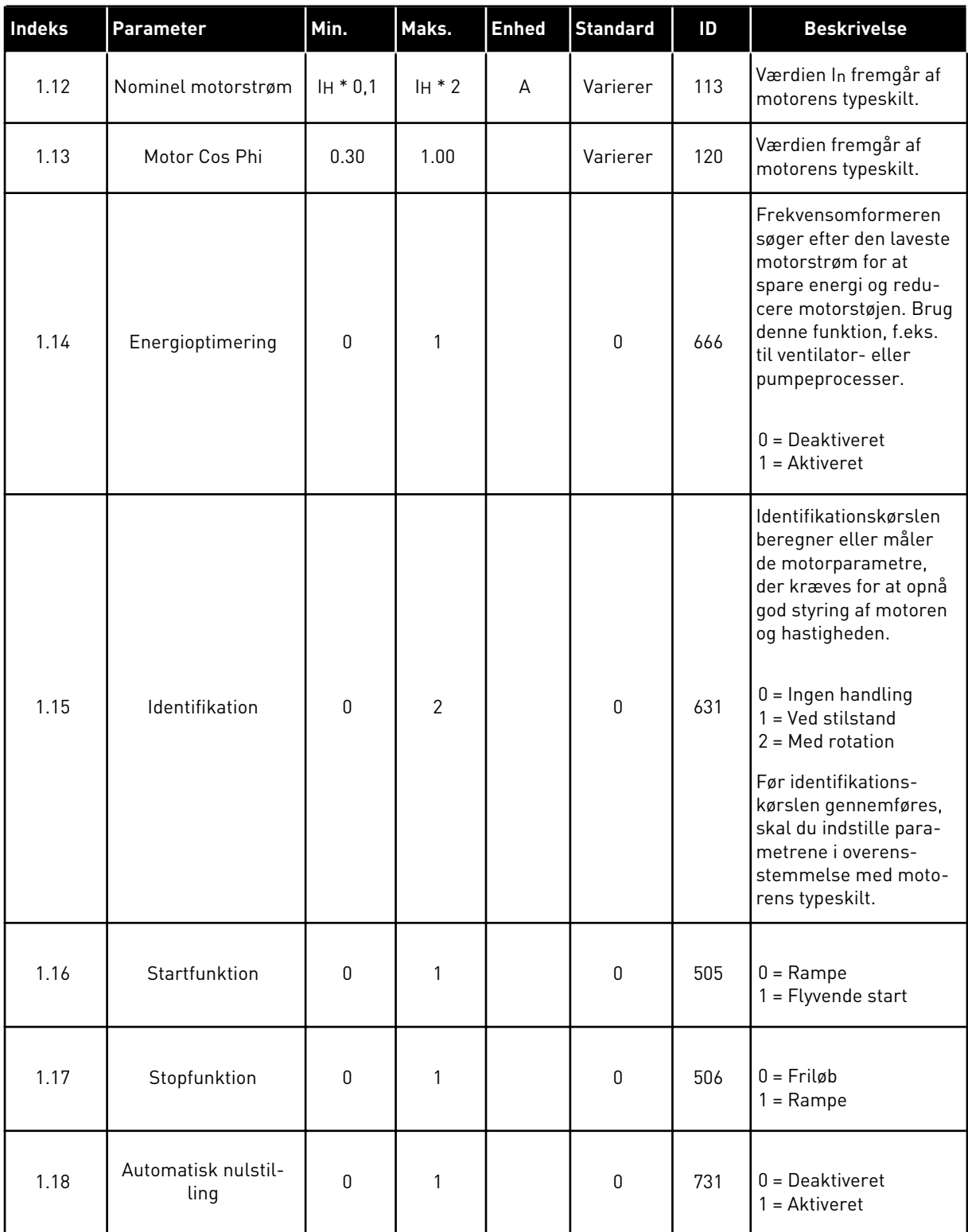

a dhe ann ann an 1970.<br>Tha ann an 1970, ann an 1970, ann an 1970.

## *Tabel 6: M1 Hurtig opsætning*

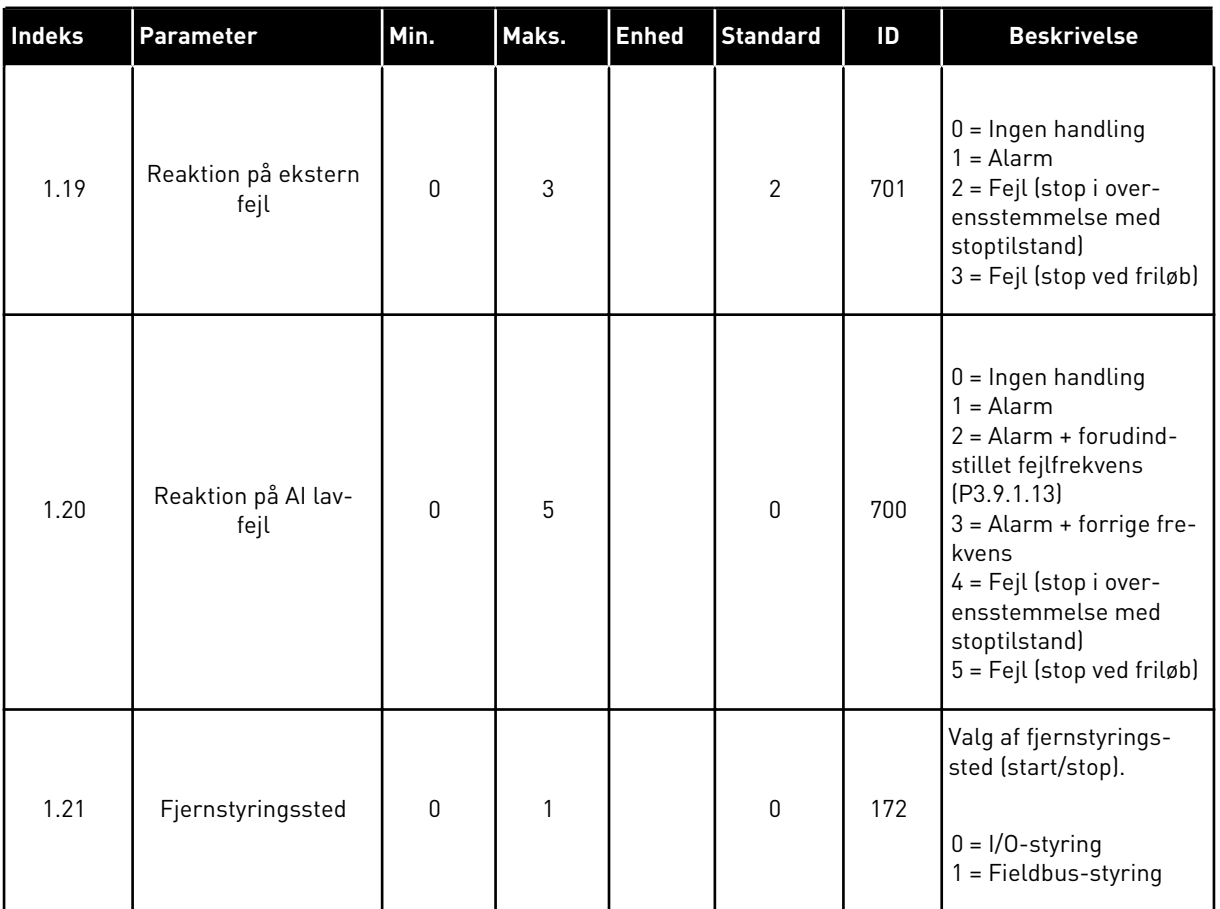

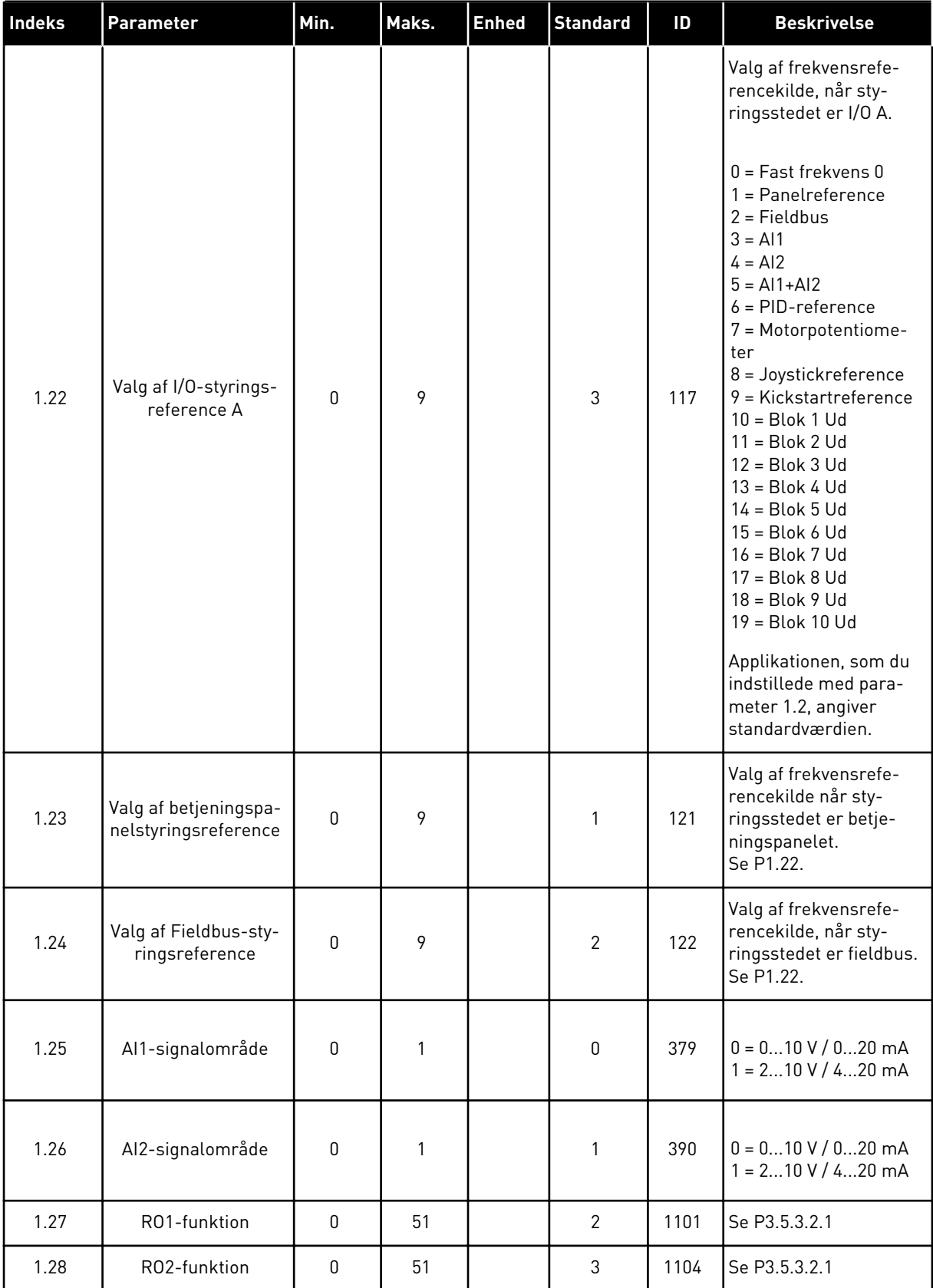

<span id="page-27-0"></span>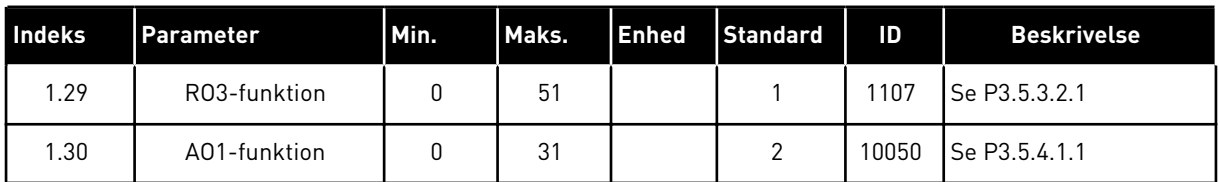

## *Tabel 7: M1.32 Lokal/fjern*

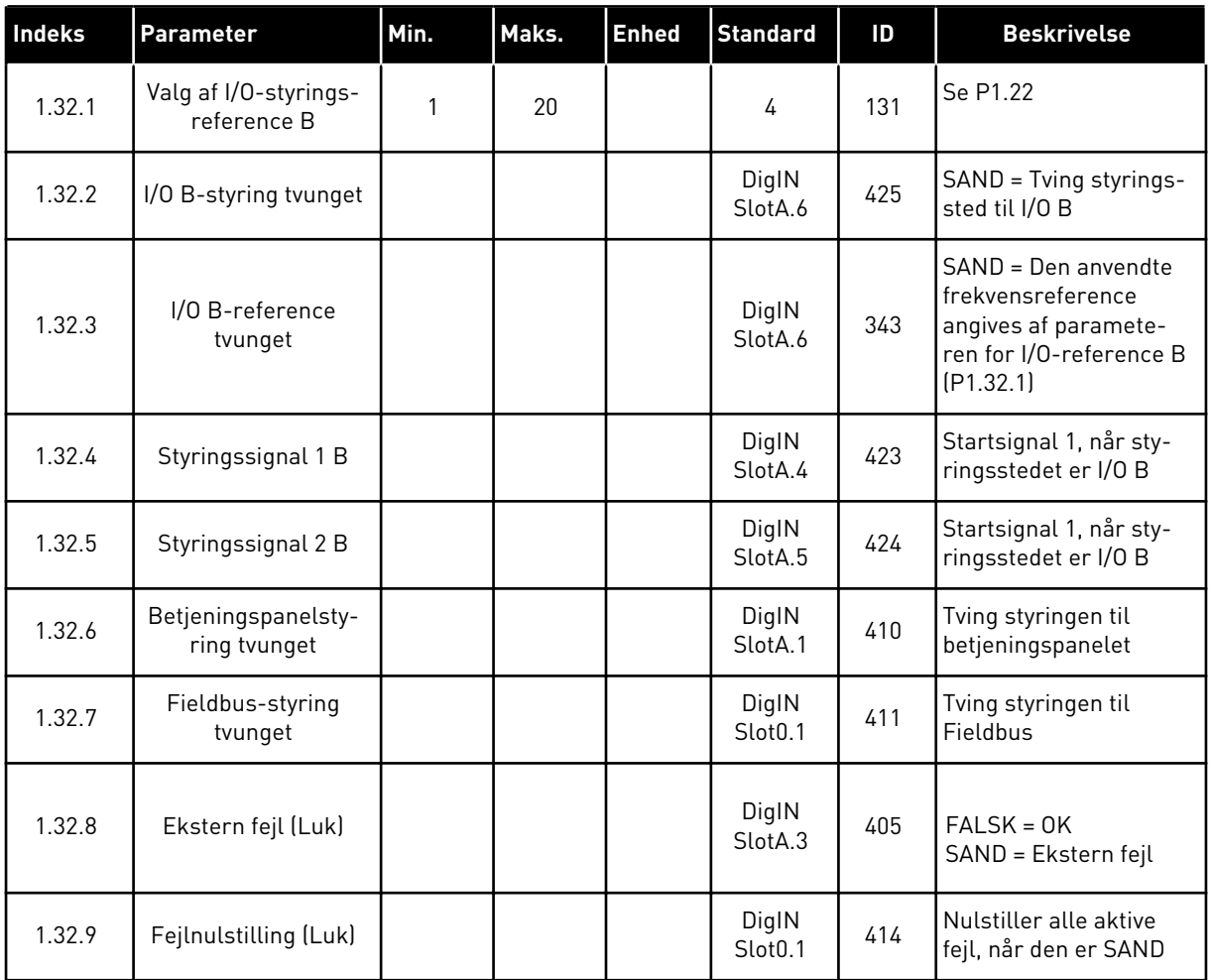

## 1.4.3 APPLIKATION TIL FLERTRINSHASTIGHED

Applikationen til styring af flertrinshastighed kan benyttes, hvis der er behov for mere end én fast frekvensreference (f.eks. testmiljøer).

Det er muligt at benytte 1+7 frekvensreferencer: Én basisreference (AI1 eller AI2) og syv faste referencer.

Vælg en forudindstillet frekvens vha. de digitale indgangssignaler DI4, DI5 og DI6. Hvis ingen af disse indgange er aktive, skal frekvensreferencen fjernes fra den analoge indgang (AI1 eller AI2). Start-/stopkommandoer afgives fra I/O-klemmen (DI1 og DI2).

Det er muligt at konfigurere alle frekvensomformerens udgange i alle applikationerne. Der findes én analog udgang (udgangsfrekvens) og tre relæudgange (Kør, Fejl, Klar) på basis-I/O-kortet.

|                                     | <b>Standard I/O-kort</b> |                 |  |                                 |                                                                                                    |  |
|-------------------------------------|--------------------------|-----------------|--|---------------------------------|----------------------------------------------------------------------------------------------------|--|
|                                     |                          | <b>Terminal</b> |  | <b>Signal</b>                   | <b>Beskrivelse</b>                                                                                                    |  |
| Reference-                          | 1                        | $+10$ Vref      |  | Referenceudgang                 |                                                                                                    |  |
| potentiome-<br>ter $110$ k $\Omega$ | $\overline{\mathbf{2}}$  | $AI1+$          |  | Analog indgang 1 +              | Frekvensreference                                                                                                    |  |
|                                     | з                        | AI1-            |  | Analog indgang 1 -              | (standard $010$ V)                                                                                                    |  |
|                                     | 4                        | $AI2+$          |  | Analog indgang 2 +              | Frekvensreference<br>(standard 420 mA)                                                                                     |  |
|                                     | 5                        | $AI2 -$         |  | Analog indgang 2 -              |                                                                                                    |  |
|                                     | 6                        | 24 V ud         |  | 24 V ekstra spænding            |                                                                                                    |  |
|                                     | 7                        | GND             |  | I/O-jordforbindelse             |                                                                                                    |  |
|                                     | 8                        | DI1             |  | Digital indgang 1               | Start frem                                                                                                    |  |
|                                     | 9                        | DI <sub>2</sub> |  | Digital indgang 2               | Start bak                                                                                                    |  |
|                                     | 10                       | DI3             |  | Digital indgang 3               | Ekstern fejl                                                                                                    |  |
|                                     | 11                       | <b>CM</b>       |  | Fælles for DI1-DI6              | $^*)$                                                                                                    |  |
|                                     | 12                       | 24 V ud         |  | 24 V ekstra spænding            |                                                                                                    |  |
|                                     | 13                       | <b>GND</b>      |  | I/O-jordforbindelse             |                                                                                                    |  |
|                                     | 14                       | DI <sub>4</sub> |  | Digital indgang 4               | DI4<br>DI5<br>DI6   Frekv. ref.<br>0<br>$\overline{0}$<br>Analog indgang<br>Fast frekv.<br>$\overline{0}$<br>Fast frekv. 2 |  |
|                                     | 15                       | DI <sub>5</sub> |  | Digital indgang 5               | 0<br>Fast frekv.<br>Fast frekv. 4<br>$\overline{\mathfrak{o}}$<br>$\overline{0}$                                           |  |
|                                     | 16                       | DI <sub>6</sub> |  | Digital indgang 6               | $\overline{\mathrm{o}}$<br>Fast frekv.<br>Fast frekv. 6<br>l Fast frekv.                                                   |  |
|                                     | 17                       | <b>CM</b>       |  | Fælles for DI1-DI6              | $^{*}$                                                                                                    |  |
|                                     | 18                       | $AO1+$          |  | analog udgang $1 +$             |                                                                                                    |  |
| mA                                  | 19                       | $AO1-$          |  | Analog udgang 1 -               | Udgangsfrekvens<br>$(020$ mA)                                                                                              |  |
|                                     | 30                       | $+24$ V ind     |  | 24 V ekstra<br>indgangsspænding |                                                                                                    |  |
|                                     | A                        | <b>RS485</b>    |  | Seriel bus, negativ             | Modbus RTU,                                                                                                    |  |
|                                     | в                        | <b>RS485</b>    |  | Seriel bus, positiv             | N2, BACnet                                                                                                    |  |
|                                     | 21                       | RO1/1 NC        |  | Relæudgang 1                    |                                                                                                    |  |
| <b>DRIFT</b>                        | 22                       | <b>RO1/2 CM</b> |  |                                 | <b>DRIFT</b>                                                                                                    |  |
|                                     | 23                       | RO1/3 NO        |  |                                 |                                                                                                    |  |
|                                     | 24                       | <b>RO2/1 NC</b> |  | Relæudgang 2                    |                                                                                                    |  |
| <b>FEJL</b>                         | 25                       | <b>RO2/2 CM</b> |  |                                 | FEJL                                                                                                    |  |
|                                     | 26                       | RO2/3 NO        |  |                                 |                                                                                                    |  |
|                                     | 32                       | RO3/2 CM        |  | Relæudgang 3                    | <b>KLAR</b>                                                                                                    |  |
|                                     | 33                       | RO3/3 NO        |  |                                 |                                                                                                    |  |

*Fig. 8: Standardkontrolforbindelser til flertrinshastighedsapplikationen*

\*= Du kan isolere de digitale indgange fra jorden vha. en DIP-kontakt.

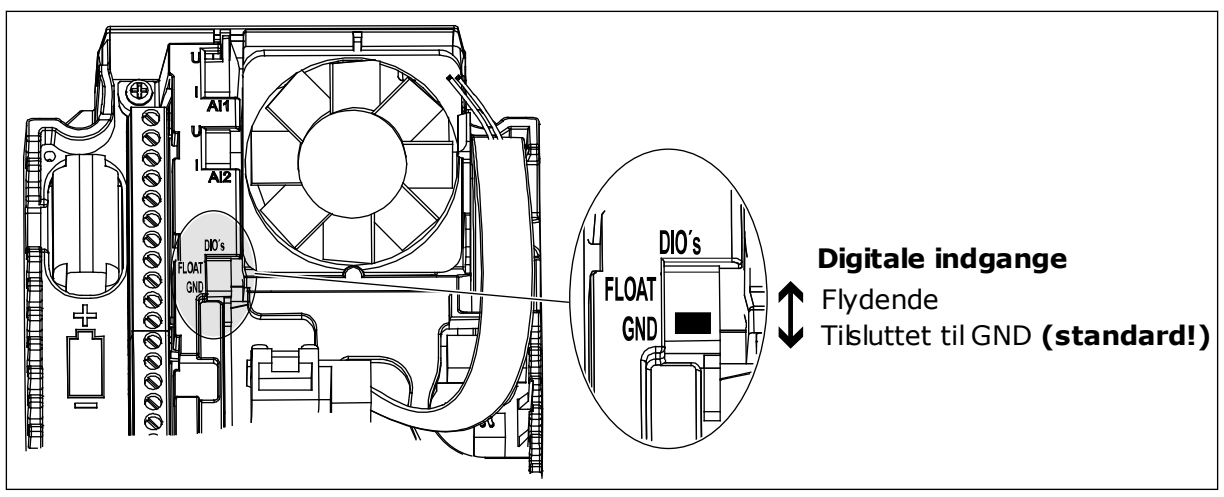

*Fig. 9: DIP-kontakten*

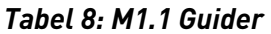

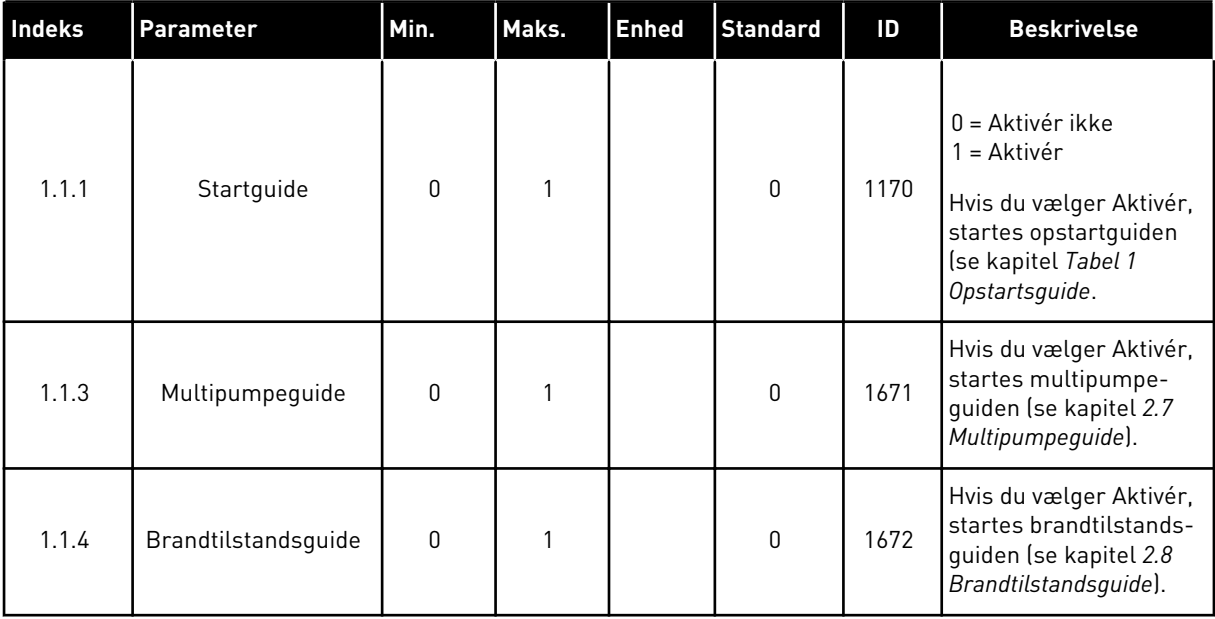

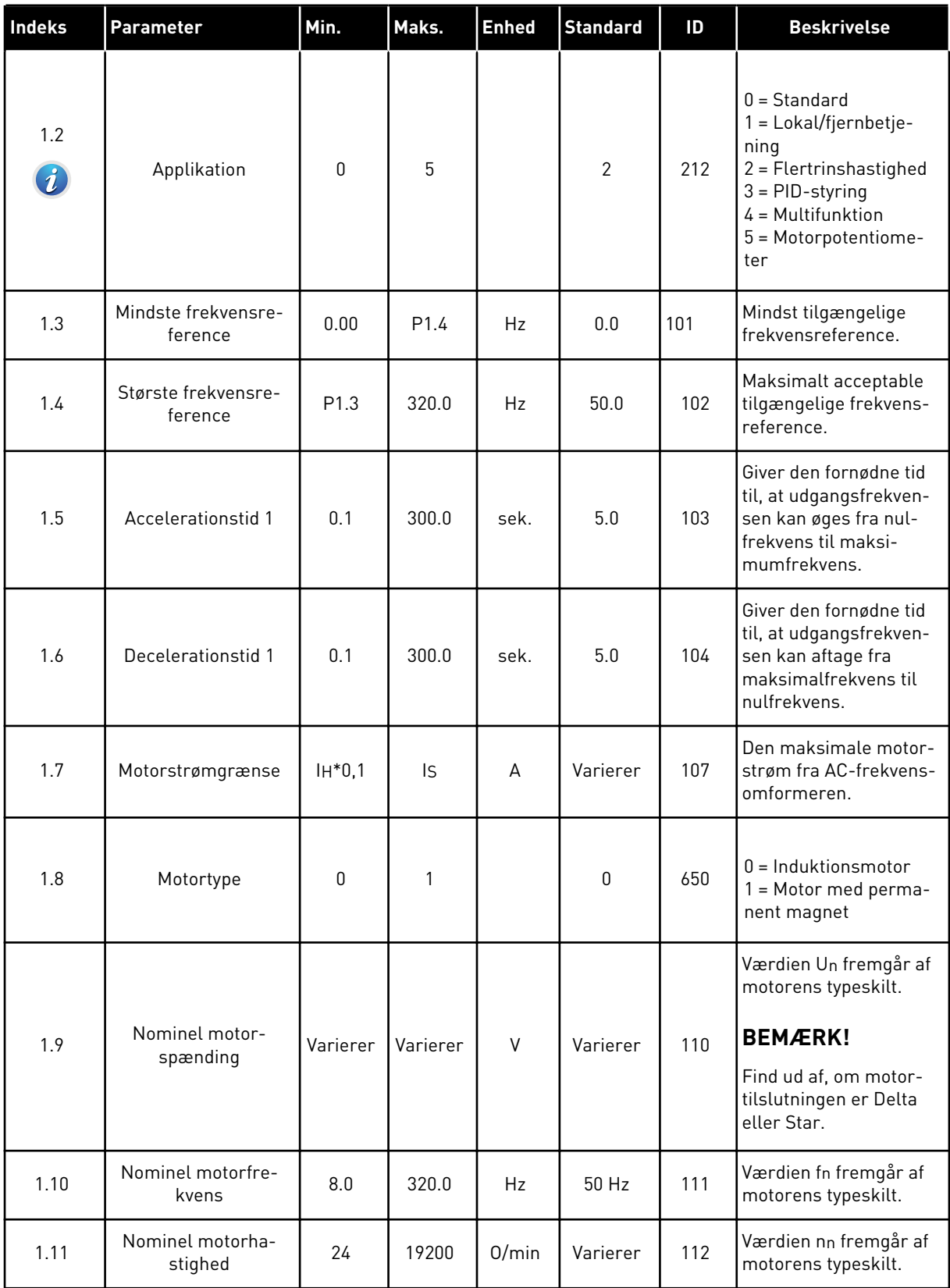

a dhe ann ann an 1970.<br>Tha ann an 1970, ann an 1970, ann an 1970.

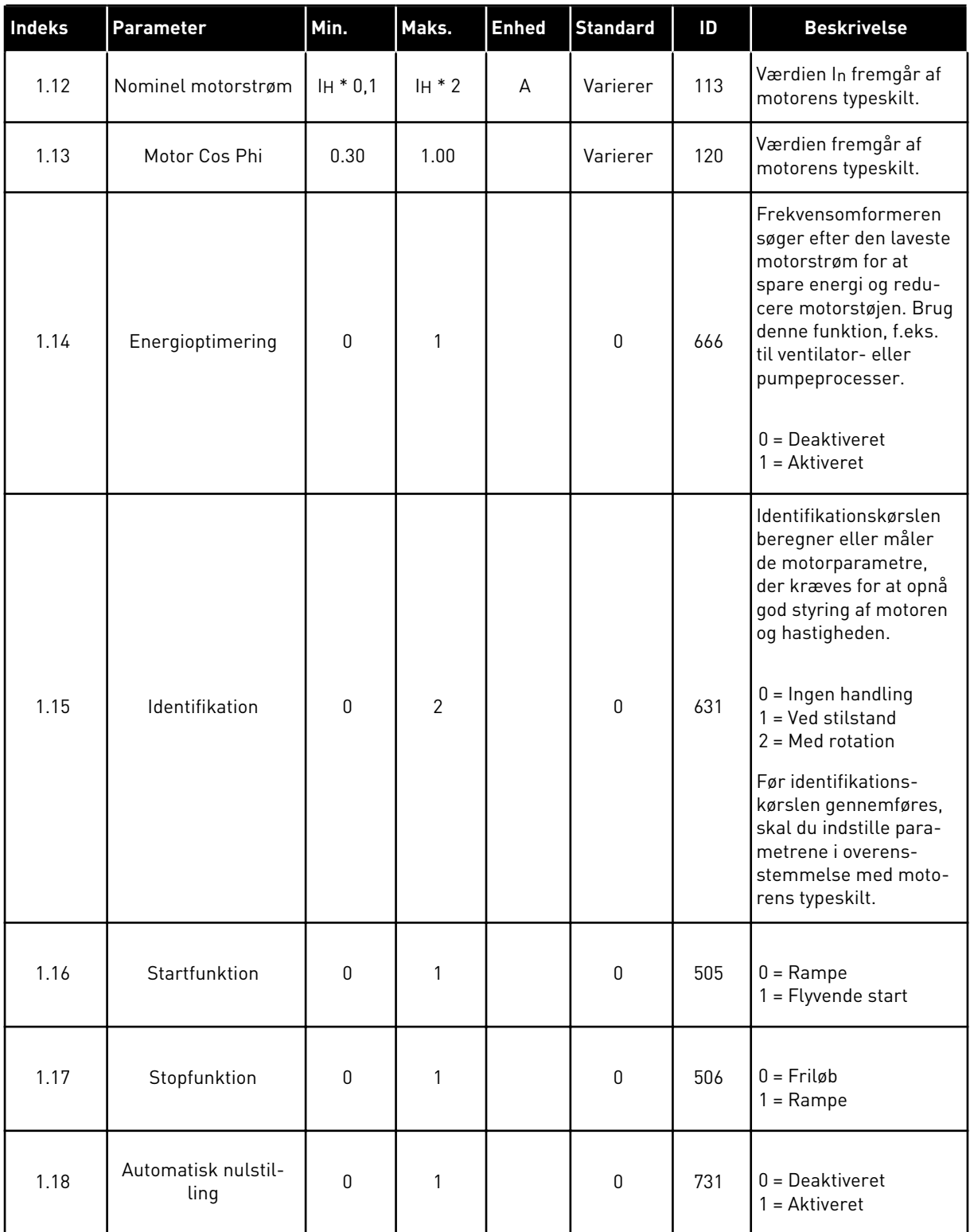

a dhe ann ann an 1970.<br>Tha ann an 1970, ann an 1970, ann an 1970.

## *Tabel 9: M1 Hurtig opsætning*

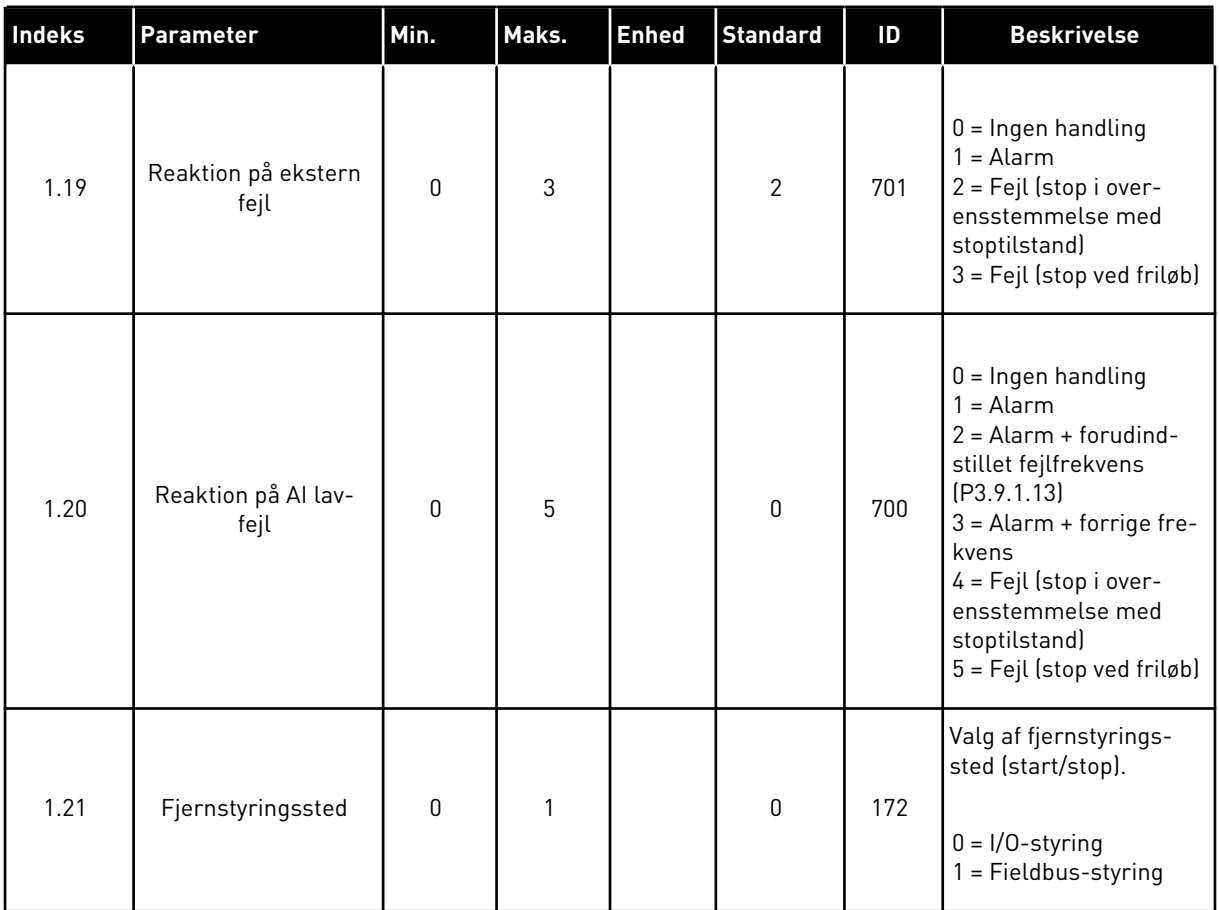

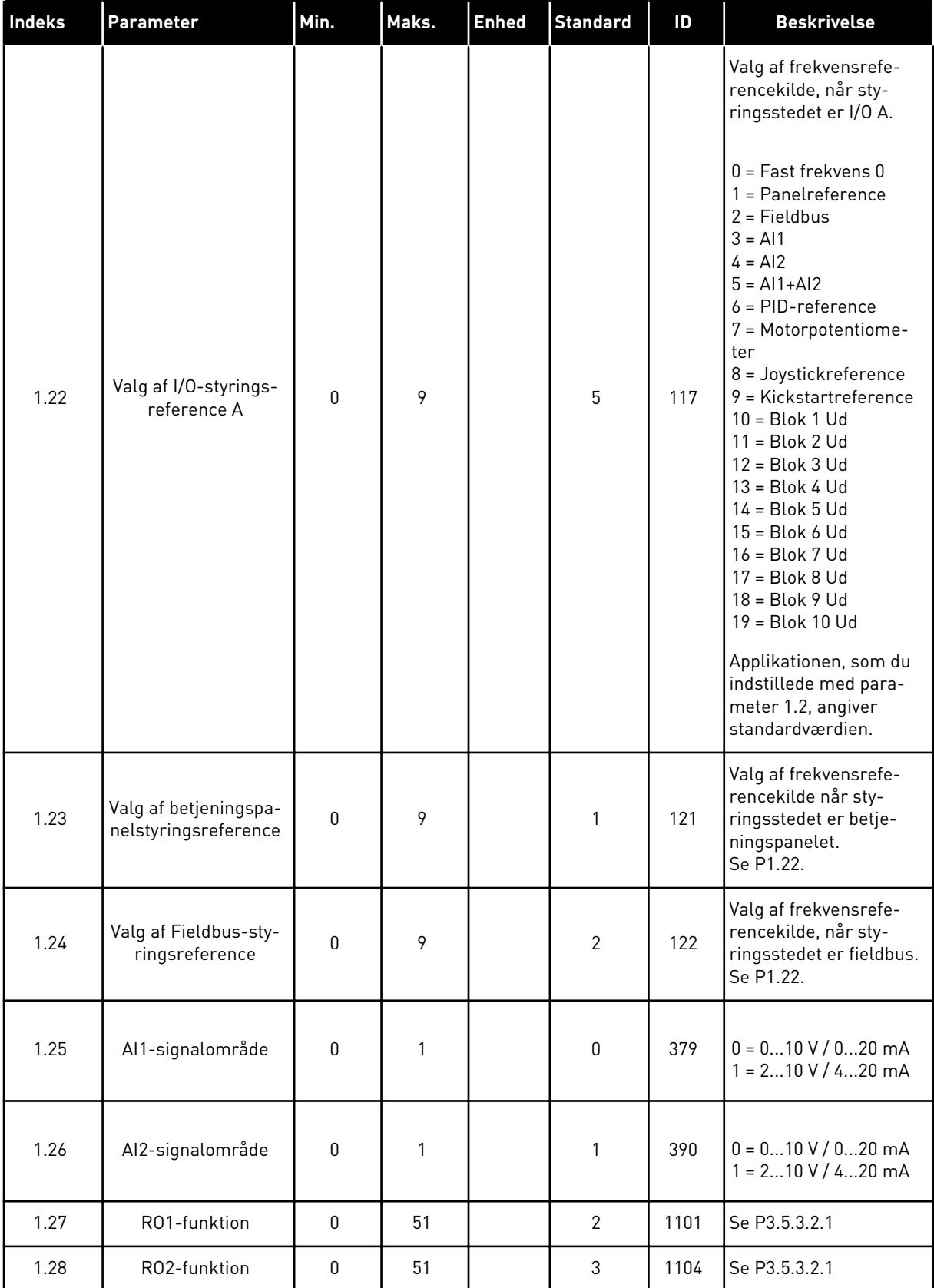

<span id="page-35-0"></span>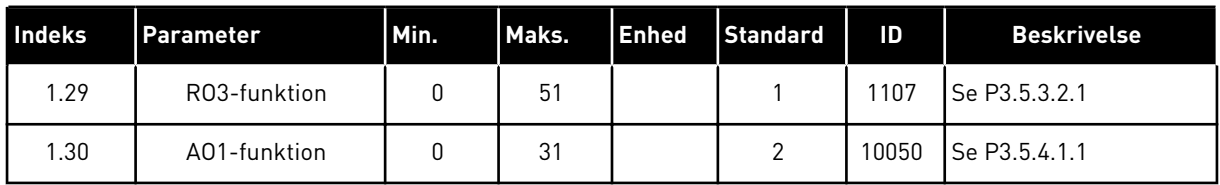

#### *Tabel 10: M1.33 Flertrinshastighed*

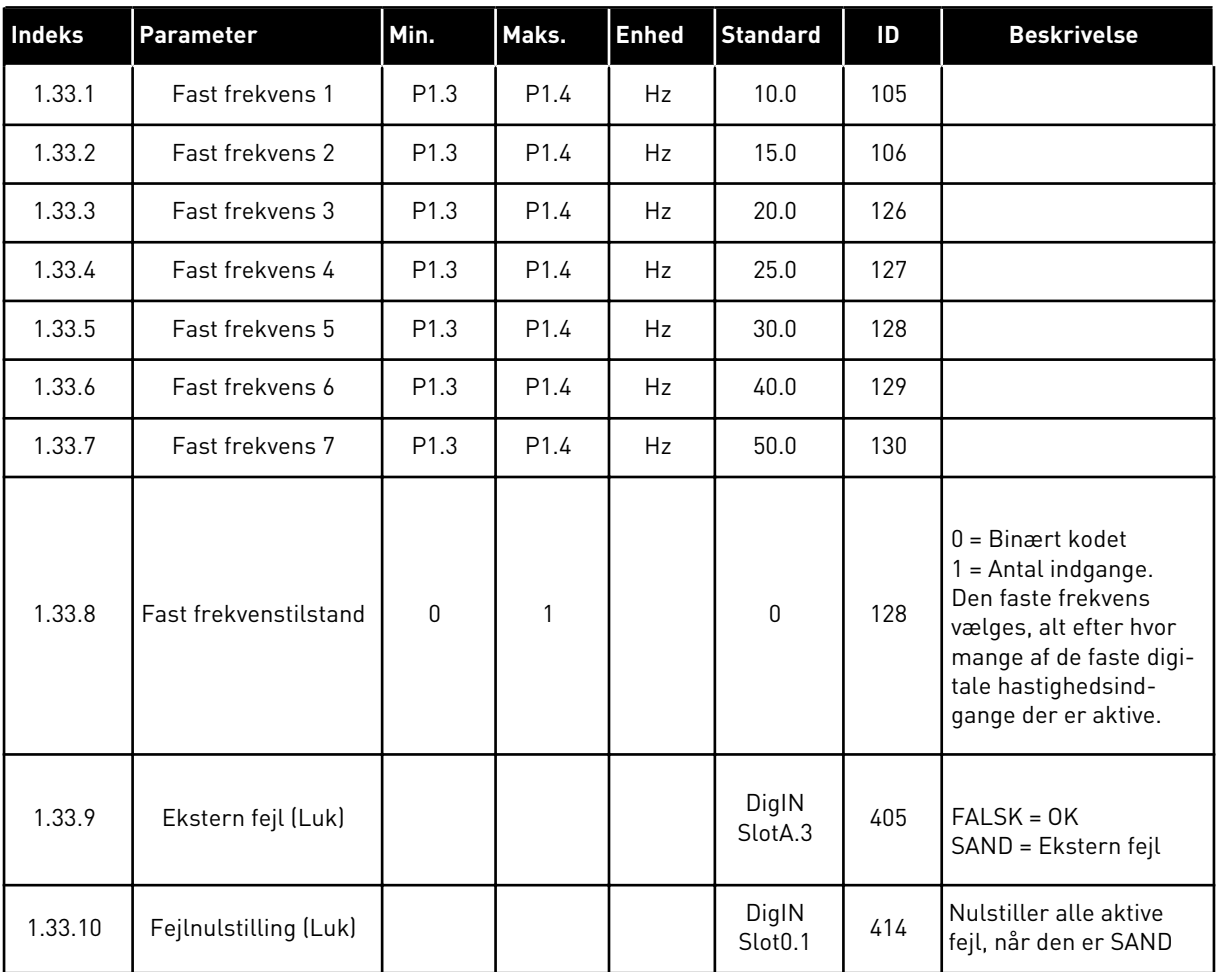

### 1.4.4 PID-STYRINGSAPPLIKATION

PID-styringsapplikationen benyttes typisk i processer, hvor du styrer procesvariablen (f.eks. tryk) ved at kontrollere motorens hastighed.

I denne applikation konfigureres frekvensomformerens interne PID-controller til ét setpunkt og ét feedbacksignal.

Det er muligt at benytte to styringssteder. Valg af styringssted A eller B vha. DI6. Når styringssted A er aktivt, afgives start-/stopkommandoer fra DI1, og PID-controlleren angiver frekvensreferencen. Når styringssted B er aktivt, afgives start-/stopkommandoer fra DI4, og AI1 angiver frekvensreferencen.
Det er muligt at konfigurere alle frekvensomformerens udgange i alle applikationerne. Der findes én analog udgang (udgangsfrekvens) og tre relæudgange (Kør, Fejl, Klar) på basis-I/O-kortet.

|                                         | <b>Standard I/O-kort</b> |                 |                                 |                                                      |  |  |
|-----------------------------------------|--------------------------|-----------------|---------------------------------|------------------------------------------------------|--|--|
|                                         |                          | <b>Terminal</b> | <b>Signal</b>                   | <b>Beskrivelse</b>                                   |  |  |
|                                         | 1                        | $+10$ Vref      | Referenceudgang                 |                                                      |  |  |
| Reference-<br>potentiome-<br>ter 110 kΩ | $\overline{2}$           | $AI1+$          | Analog indgang 1 +              | Sted A: PID-setpunkt<br>(reference)                  |  |  |
| 2-tråds transmitter                     | 3                        | $AI1-$          | Analog indgang 1 -              | Sted B: Frekvensreference<br>(standard: 010V)        |  |  |
| Faktisk værdi                           | 4                        | $AI2+$          | Analog indgang 2 +              | PID-feedback<br>(faktiske værdi)                     |  |  |
| $I =$                                   | 5                        | $AI2-$          | Analog indgang 2 -              | (standard: 420 mA)                                   |  |  |
| 0)420mA                                 | 6                        | 24 V ud         | 24 V ekstra spænding            |                                                      |  |  |
|                                         | $\overline{\mathbf{z}}$  | <b>GND</b>      | I/O-jordforbindelse             |                                                      |  |  |
|                                         | 8                        | DI1             | Digital indgang 1               | Sted A: Start frem (PID-controller)                  |  |  |
|                                         | 9                        | DI <sub>2</sub> | Digital indgang 2               | Ekstern fejl                                         |  |  |
|                                         | 10                       | DI3             | Digital indgang 3               | Fejlnulstilling                                      |  |  |
|                                         | 11                       | <b>CM</b>       | Fælles for DI1-DI6              | $^*)$                                                |  |  |
|                                         | 12                       | 24 V ud         | 24 V ekstra spænding            |                                                      |  |  |
|                                         | 13                       | <b>GND</b>      | I/O-jordforbindelse             |                                                      |  |  |
|                                         | 14                       | DI <sub>4</sub> | Digital indgang 4               | Sted B: Start fremad<br>(frekvensreference P3.3.1.6) |  |  |
|                                         | 15                       | DI <sub>5</sub> | Digital indgang 5               | Fast frekvens 1                                      |  |  |
|                                         | 16                       | DI <sub>6</sub> | Digital indgang 6               | Styringssted A/B-valg                                |  |  |
|                                         | 17                       | <b>CM</b>       | Fælles for DI1-DI6              | $^*)$                                                |  |  |
| mA                                      | 18                       | $AO1+$          | analog udgang $1 +$             |                                                      |  |  |
|                                         | 19                       | AO1-/GND        | Analog udgang 1 -               | Udgangsfrekvens<br>$(020$ mA)                        |  |  |
|                                         | 30                       | $+24$ V ind     | 24 V ekstra<br>indgangsspænding |                                                      |  |  |
|                                         | A                        | <b>RS485</b>    | Seriel bus, negativ             | Modbus RTU,                                          |  |  |
|                                         | в                        | <b>RS485</b>    | Seriel bus, positiv             | N2, BACnet                                           |  |  |
|                                         | 21                       | <b>RO1/1 NC</b> | Relæudgang 1                    |                                                      |  |  |
| <b>DRIFT</b>                            | 22                       | <b>RO1/2 CM</b> |                                 | <b>DRIFT</b>                                         |  |  |
|                                         | 23                       | RO1/3 NO        |                                 |                                                      |  |  |
|                                         | 24                       | <b>RO2/1 NC</b> | Relæudgang 2                    |                                                      |  |  |
| <b>FEJL</b>                             | 25<br><b>RO2/2 CM</b>    |                 |                                 | FEJL                                                 |  |  |
|                                         | 26                       | RO2/3 NO        |                                 |                                                      |  |  |
|                                         | 32                       | RO3/2 CM        | Relæudgang 3                    | <b>KLAR</b>                                          |  |  |
|                                         | 33                       | RO3/3 NO        |                                 |                                                      |  |  |

*Fig. 10: Standardstyringsforbindelser for PID-styringsapplikationen*

\*= Du kan isolere de digitale indgange fra jorden vha. en DIP-kontakt.

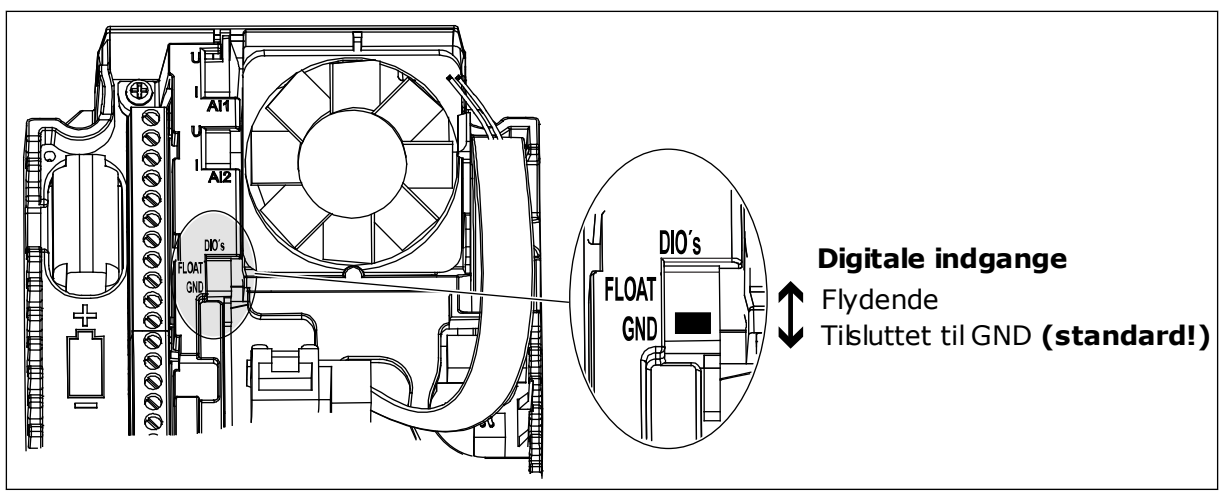

*Fig. 11: DIP-kontakten*

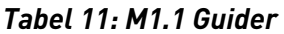

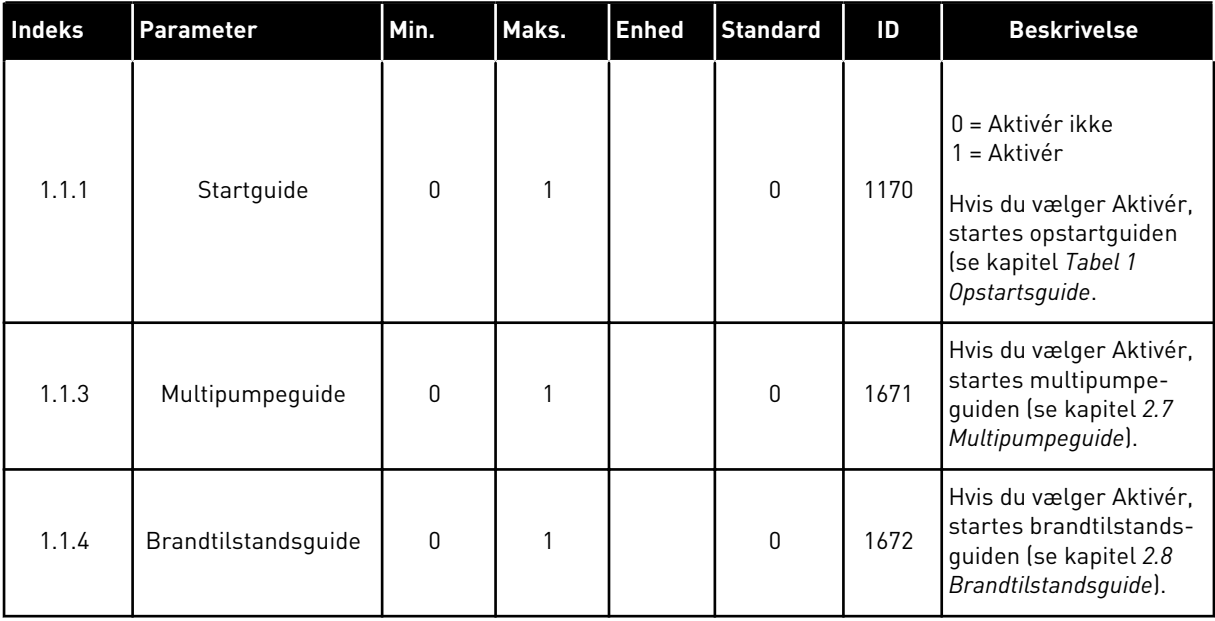

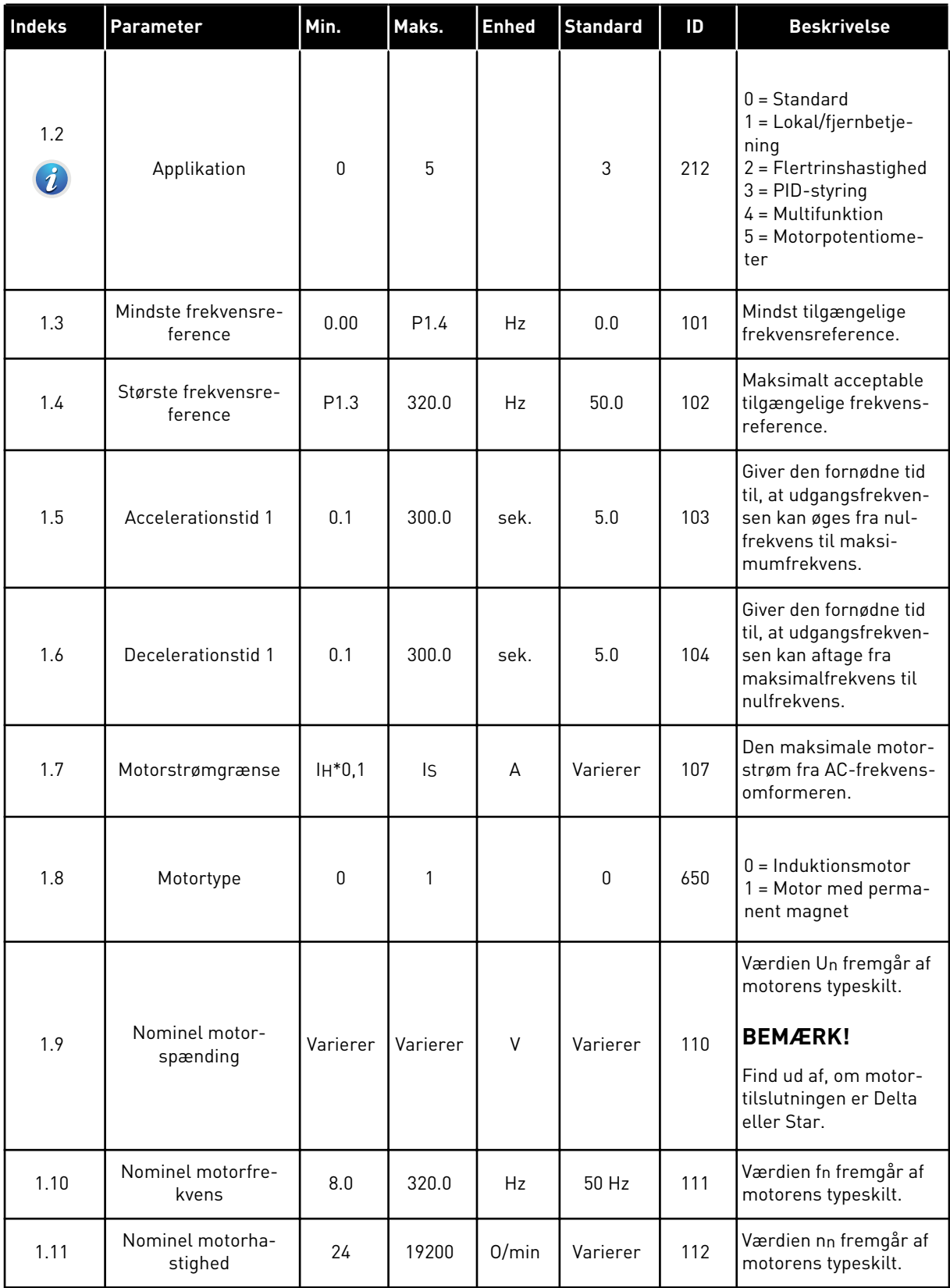

a dhe ann an 1970.<br>Tha ann am an 1970, ann an 1970.

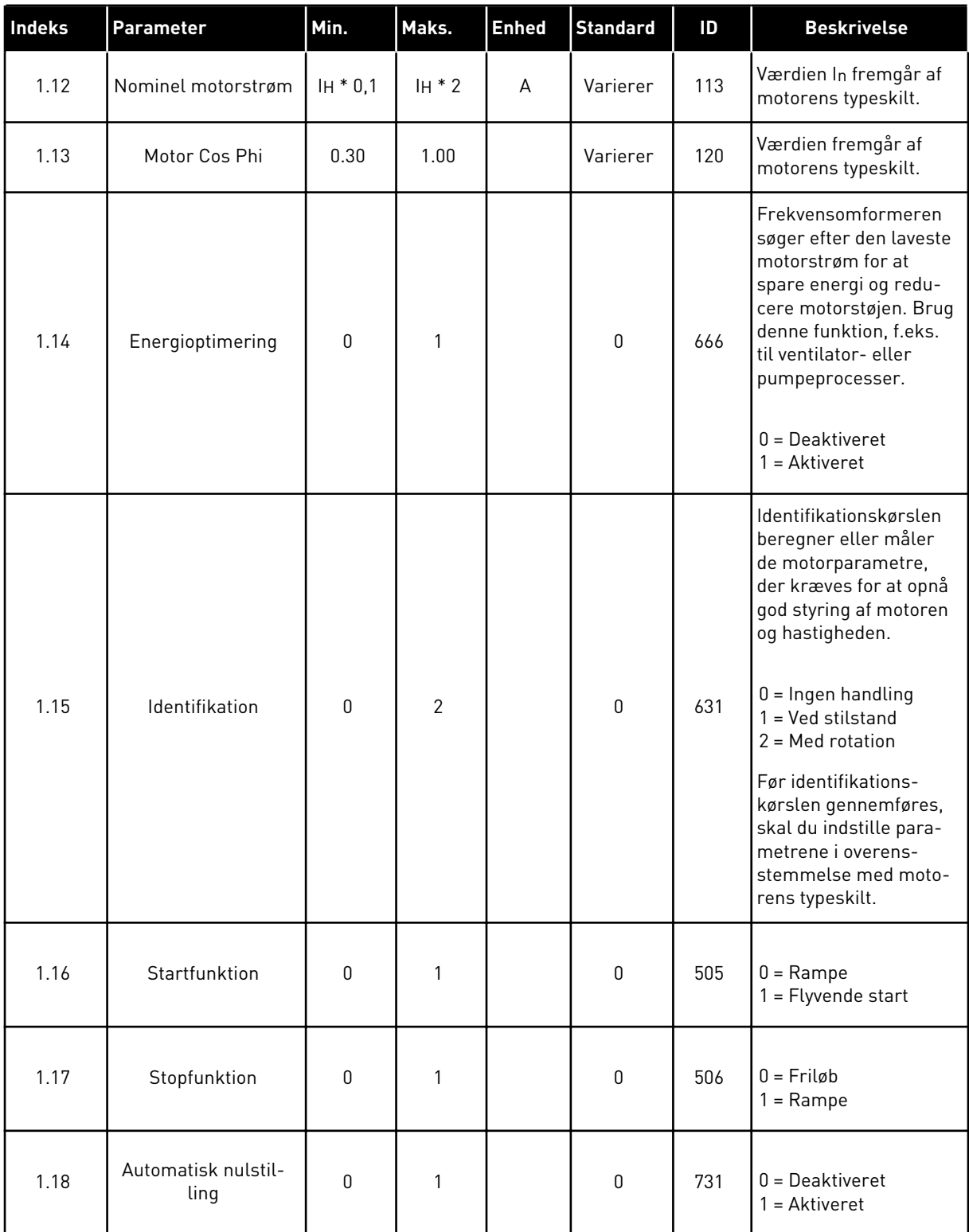

a dhe ann ann an 1970.<br>Tha ann an 1970, ann an 1970, ann an 1970.

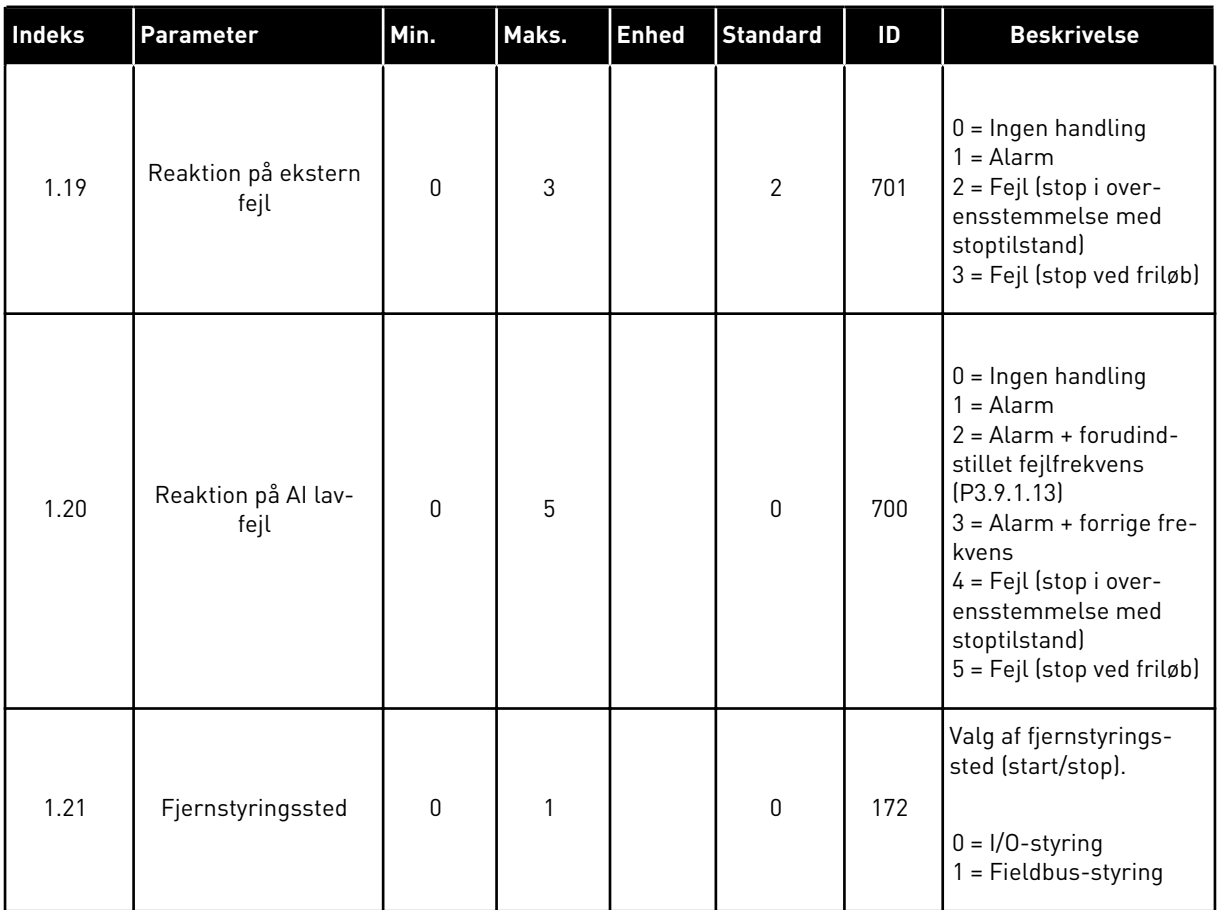

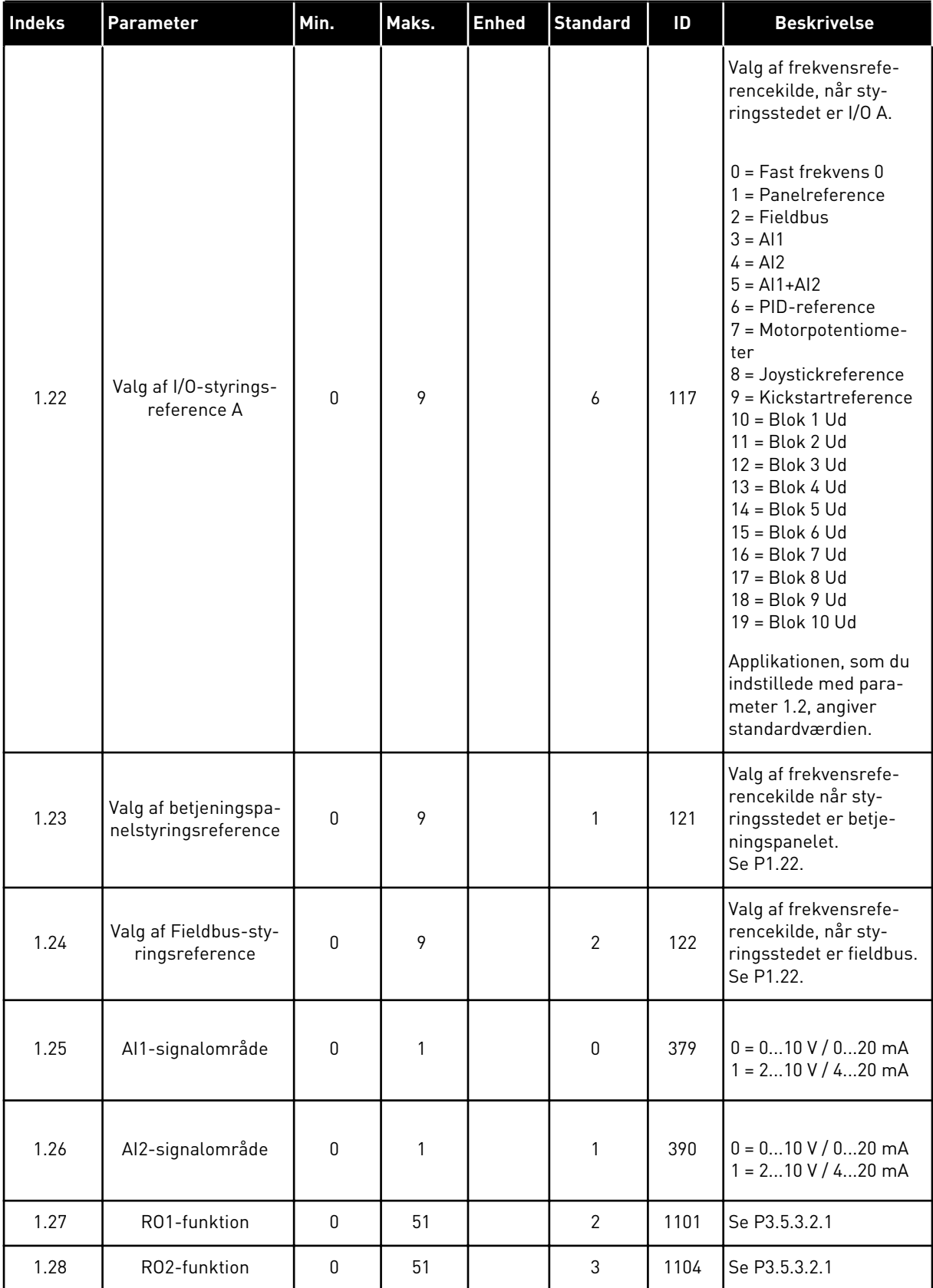

a dhe ann ann an 1970.<br>Tha ann an 1970, ann an 1970, ann an 1970.

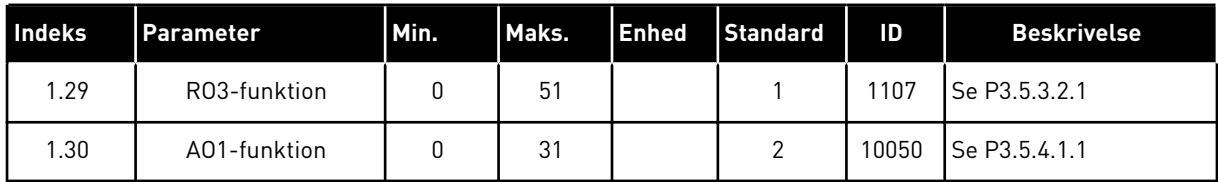

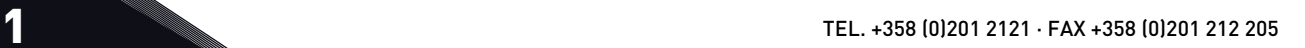

# *Tabel 13: M1.34 = PID-styring*

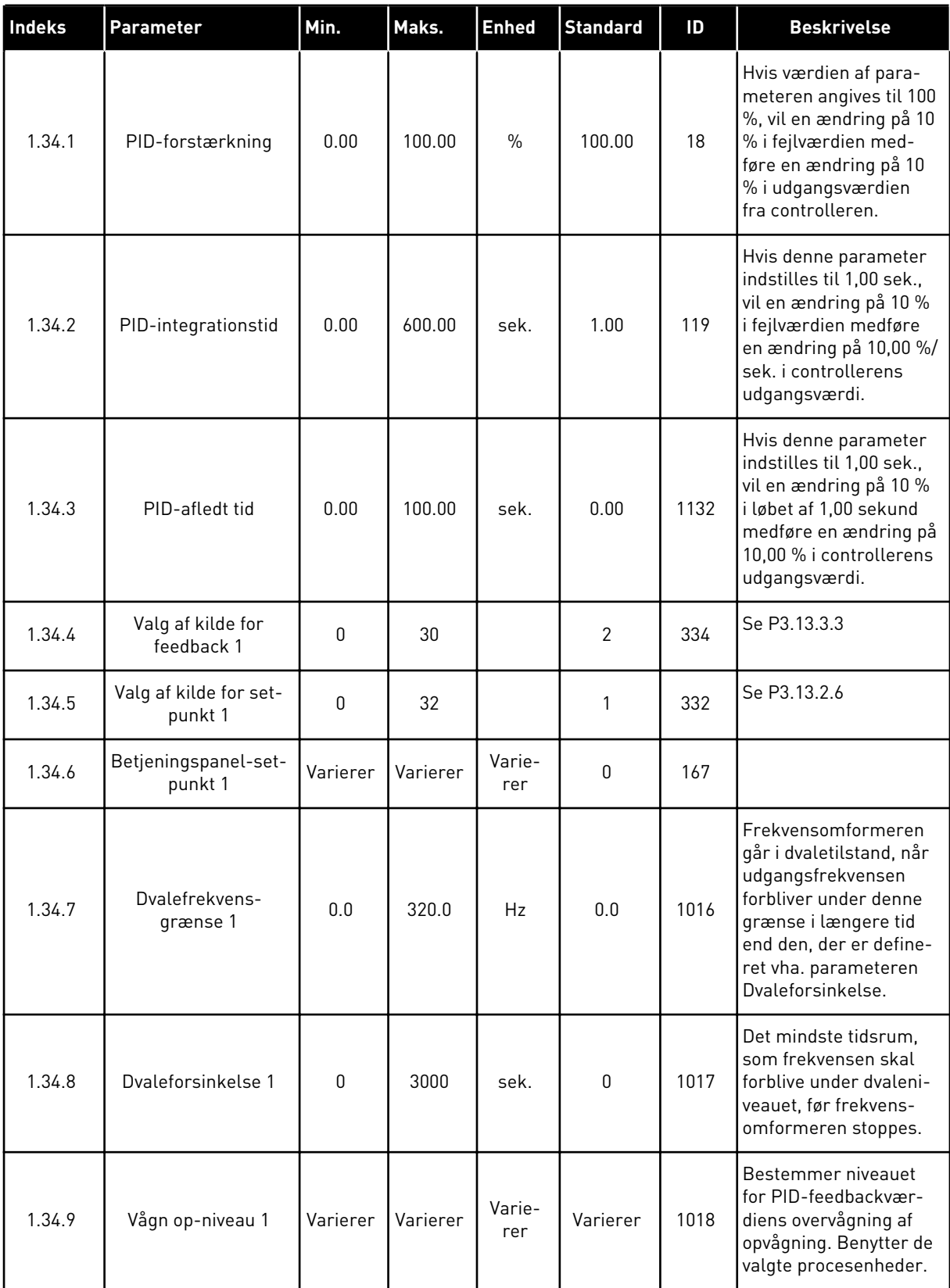

#### *Tabel 13: M1.34 = PID-styring*

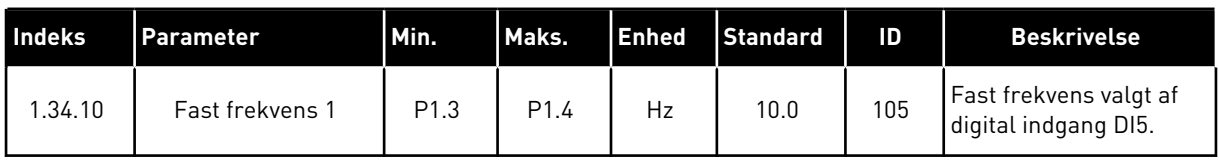

#### 1.4.5 MULTIFUNKTIONSAPPLIKATION

Du kan bruge multifunktionsapplikationen til forskellige processer (f.eks. transportbånd), hvor der ikke er brug for en lang række motorstyringsfunktioner.

Det er muligt at styre frekvensomformeren fra betjeningspanelet, fieldbus eller I/Oklemmen. Når du bruger I/O-klemmestyring, afgives start-/stopkommandoer via DI1 og DI2, og frekvensreferencen fra enten AI1 eller AI2.

Der findes to tilgængelige accelerations-/decelerationsramper. Valget mellem Rampe1 og Rampe2 træffes af DI6.

Det er muligt at konfigurere alle frekvensomformerens udgange i alle applikationerne. Der findes én analog udgang (udgangsfrekvens) og tre relæudgange (Kør, Fejl, Klar) på basis-I/O-kortet.

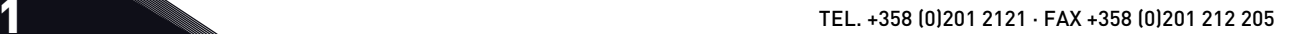

|                                     |                         | <b>Standard I/O-kort</b> |                                 |                                        |  |  |
|-------------------------------------|-------------------------|--------------------------|---------------------------------|----------------------------------------|--|--|
|                                     |                         | <b>Terminal</b>          | <b>Signal</b>                   | <b>Beskrivelse</b>                     |  |  |
| Reference-                          | $\mathbf{1}$            | $+10$ Vref               | Referenceudgang                 |                                        |  |  |
| potentiome-<br>ter $110$ k $\Omega$ | $\mathbf{2}$            | $AI1+$                   | Analog indgang 1 +              | Frekvensreference                      |  |  |
|                                     | 3                       | $AI1-$                   | Analog indgang 1 -              | (standard $010$ V)                     |  |  |
| 2-tråds<br>transducer               | 4                       | $AI2+$                   | Analog indgang 2 +              | Frekvensreference<br>(standard 420 mA) |  |  |
|                                     | 5                       | $AI2-$                   | Analog indgang 2 -              |                                        |  |  |
| (0)420mA                            | 6                       | 24 V ud                  | 24 V ekstra spænding            |                                        |  |  |
|                                     | $\overline{\mathbf{z}}$ | <b>GND</b>               | I/O-jordforbindelse             |                                        |  |  |
|                                     | 8                       | DI1                      | Digital indgang 1               | Start frem                             |  |  |
|                                     | 9                       | DI <sub>2</sub>          | Digital indgang 2               | Start bak                              |  |  |
|                                     | 10                      | DI3                      | Digital indgang 3               | Fejlnulstilling                        |  |  |
|                                     | 11                      | <b>CM</b>                | Fælles for DI1-DI6              | $^*)$                                  |  |  |
|                                     | 12                      | 24 V ud                  | 24 V ekstra spænding            |                                        |  |  |
|                                     | 13                      | GND                      | VO-jordforbindelse              |                                        |  |  |
|                                     | 14                      | DI <sub>4</sub>          | Digital indgang 4               | Fast frekvens 1                        |  |  |
|                                     | 15                      | DI <sub>5</sub>          | Digital indgang 5               | Ekstern fejl                           |  |  |
|                                     | 16                      | DI <sub>6</sub>          | Digital indgang 6               | Rampe 1/Rampe 2-valg                   |  |  |
|                                     | 17                      | <b>CM</b>                | Fælles for DI1-DI6              | $^*)$                                  |  |  |
| mA                                  | 18                      | $AO1+$                   | analog udgang $1 +$             |                                        |  |  |
|                                     | 19                      | AO1-/GND                 | Analog udgang 1 -               | Udgangsfrekvens<br>$(020$ mA)          |  |  |
|                                     | 30                      | $+24$ V ind              | 24 V ekstra<br>indgangsspænding |                                        |  |  |
|                                     | A                       | <b>RS485</b>             | Seriel bus, negativ             | Modbus RTU,                            |  |  |
|                                     | в                       | <b>RS485</b>             | Seriel bus, positiv             | N2, BACnet                             |  |  |
|                                     | 21                      | <b>RO1/1 NC</b>          | Relæudgang 1                    |                                        |  |  |
| <b>DRIFT</b>                        | 22                      | <b>RO1/2 CM</b>          |                                 | <b>DRIFT</b>                           |  |  |
|                                     | 23                      | RO1/3 NO                 |                                 |                                        |  |  |
|                                     | 24                      | <b>RO2/1 NC</b>          | Relæudgang 2                    |                                        |  |  |
| <b>FEJL</b>                         | 25                      | <b>RO2/2 CM</b>          |                                 | FEJL                                   |  |  |
|                                     | 26                      | RO2/3 NO                 |                                 |                                        |  |  |
|                                     | 32                      | RO3/2 CM                 | Relæudgang 3                    | <b>KLAR</b>                            |  |  |
|                                     | 33                      | RO3/3 NO                 |                                 |                                        |  |  |

*Fig. 12: Standardkontrolforbindelser i multifunktionsapplikationen*

\*= Du kan isolere de digitale indgange fra jorden vha. en DIP-kontakt.

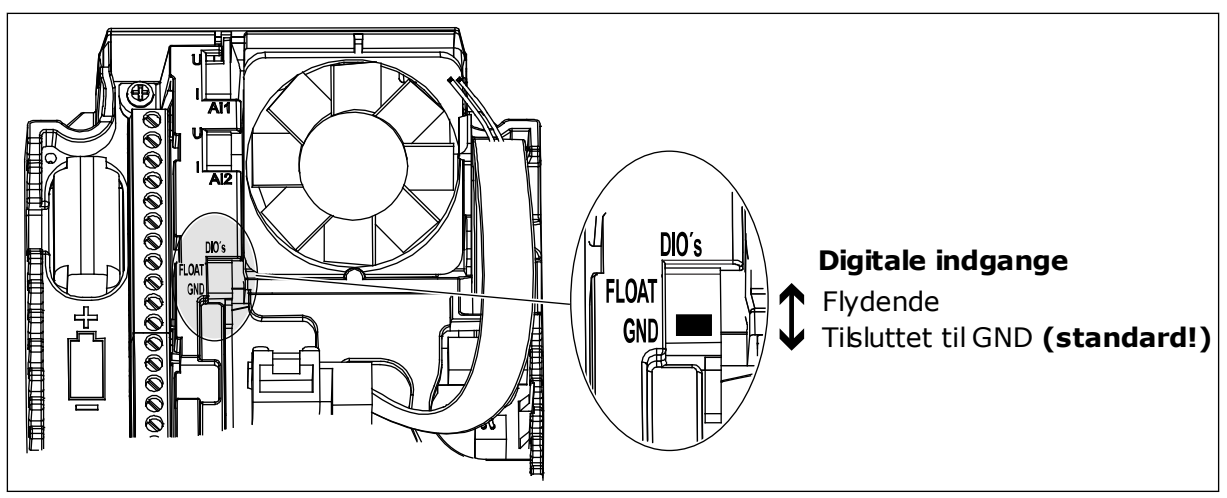

*Fig. 13: DIP-kontakten*

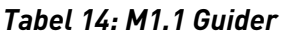

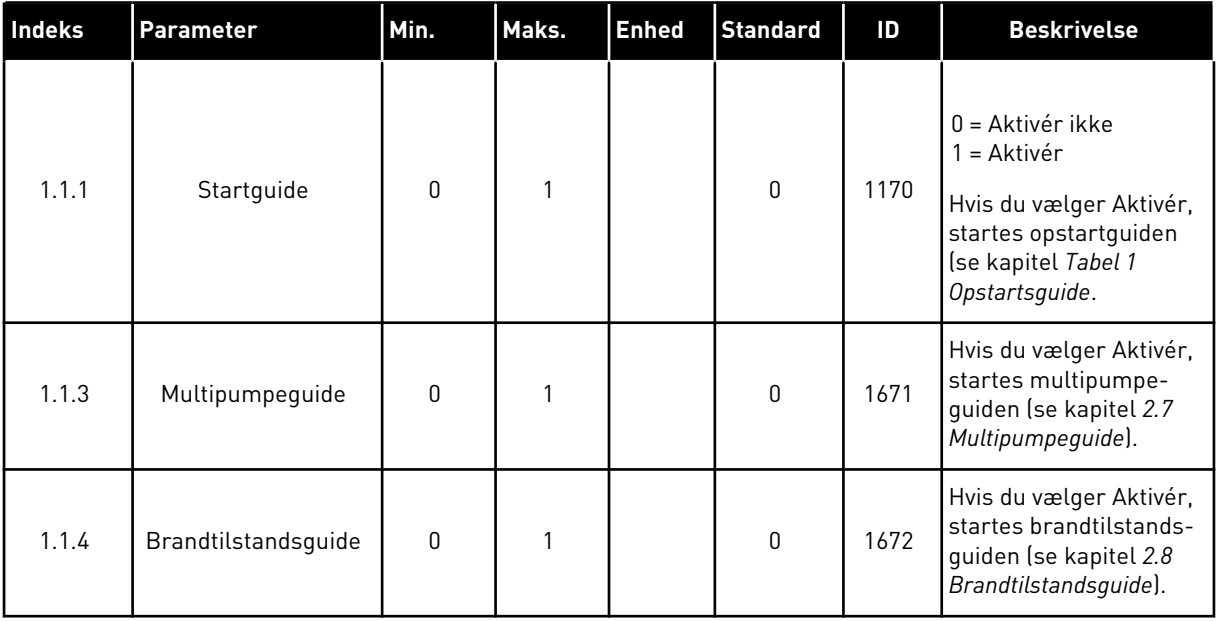

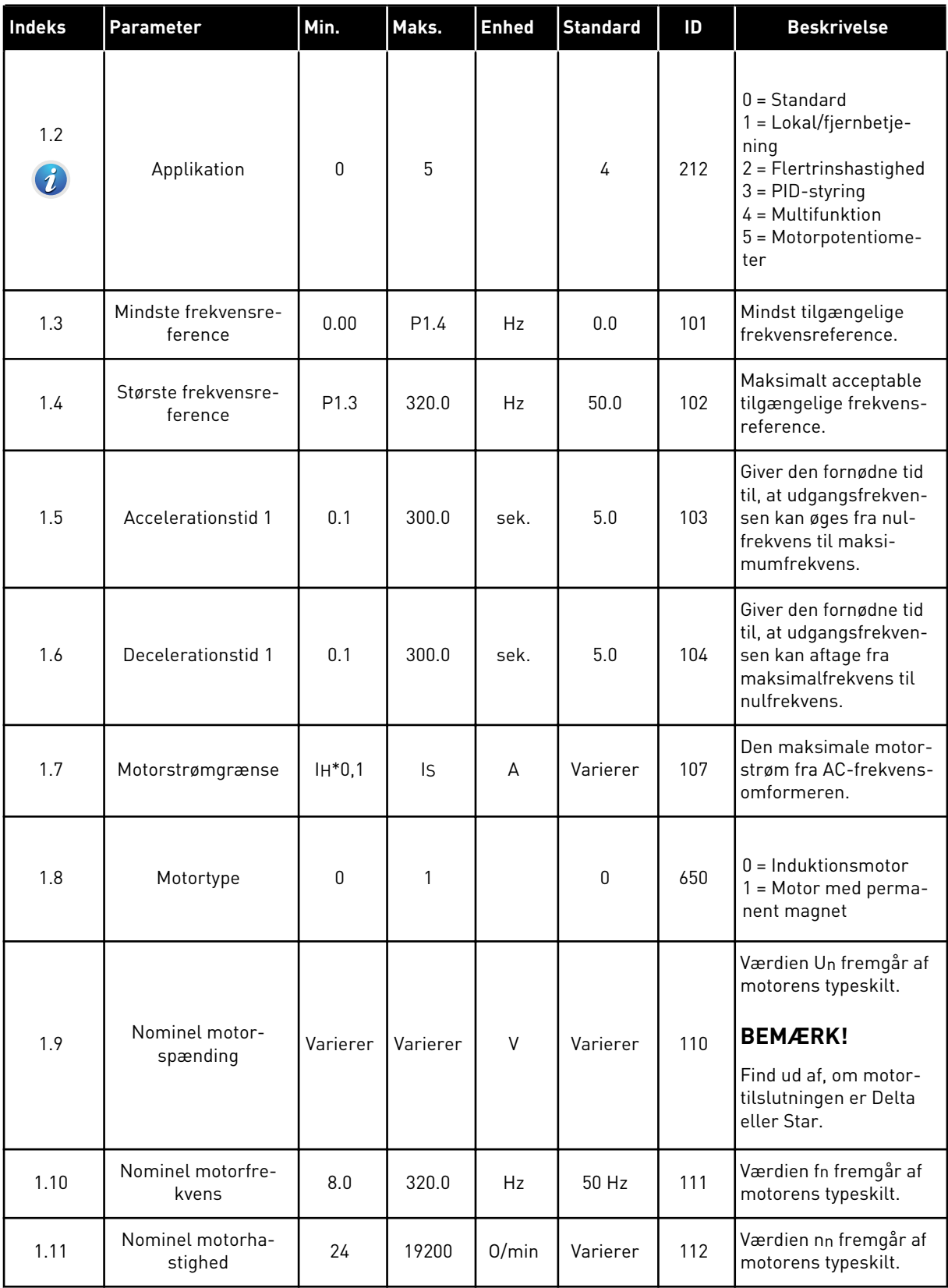

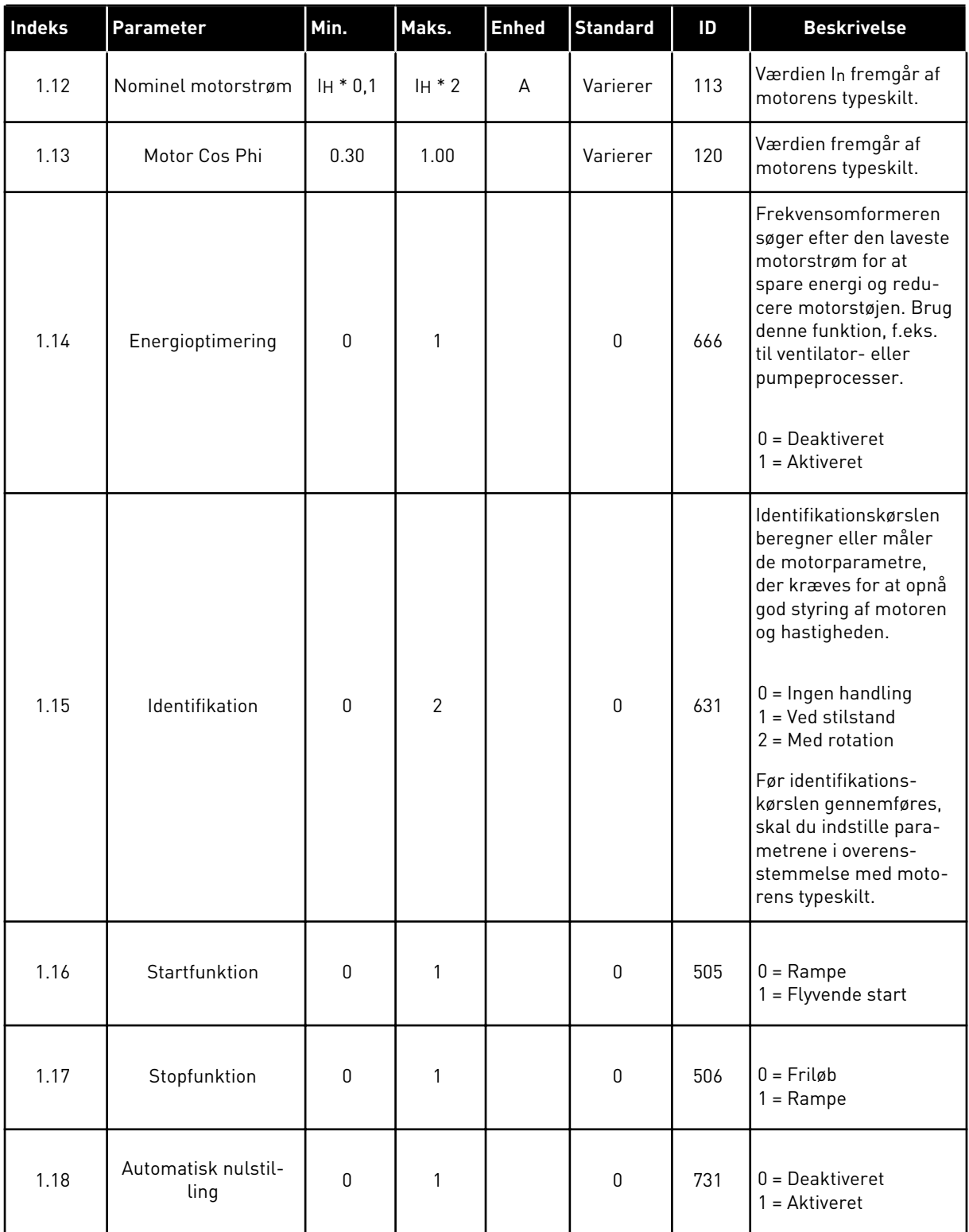

a dhe ann an 1970.

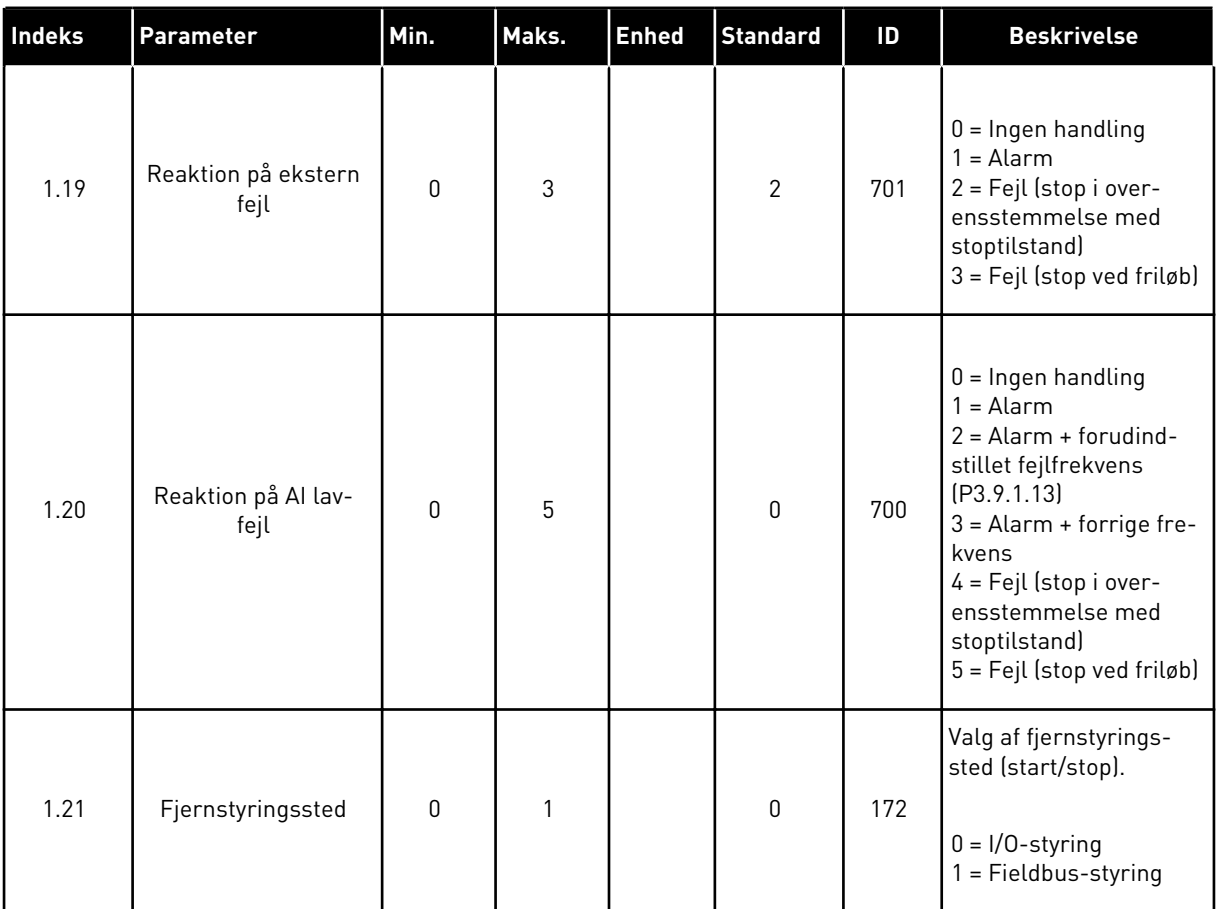

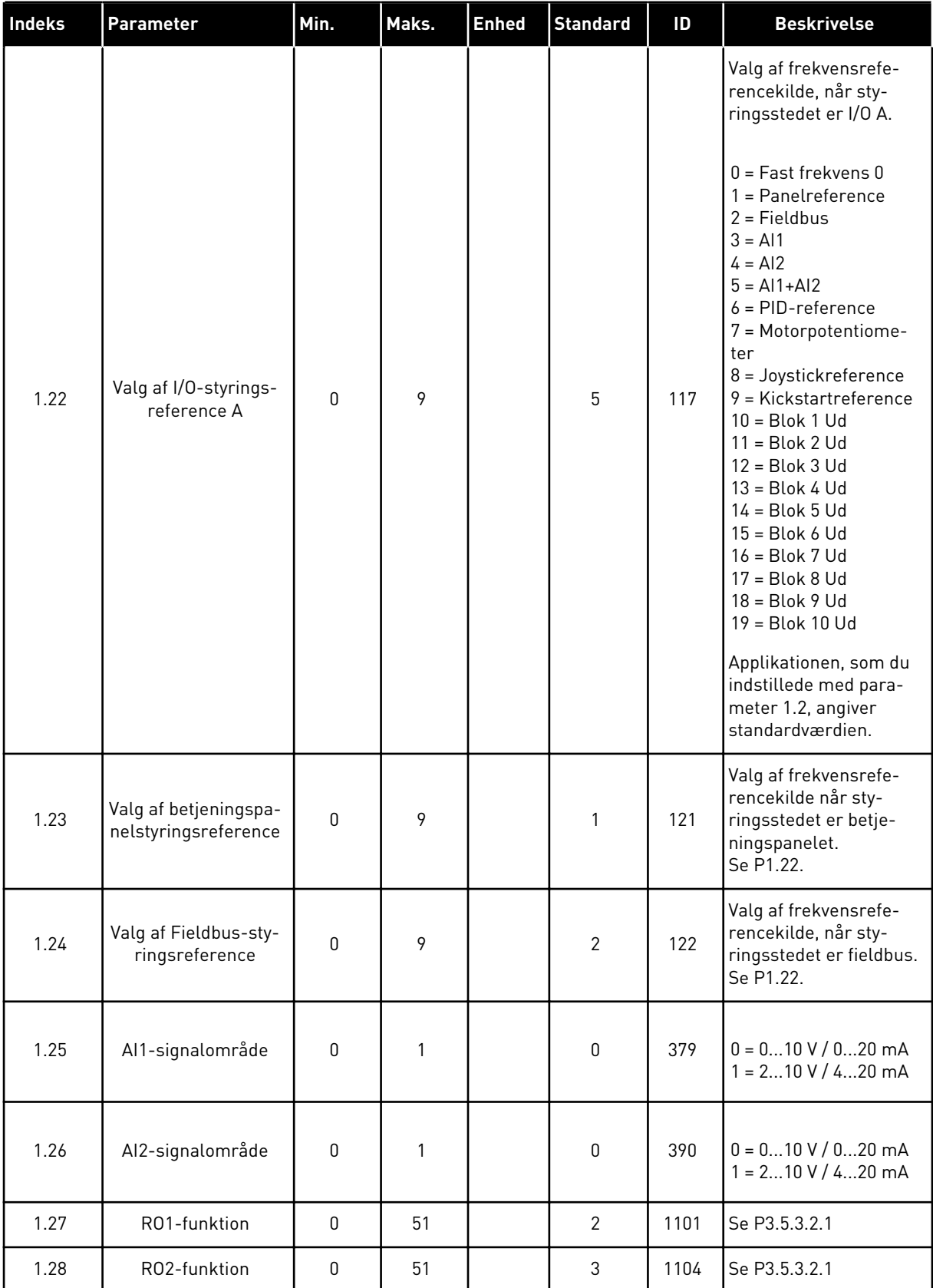

a dhe ann an 1970.

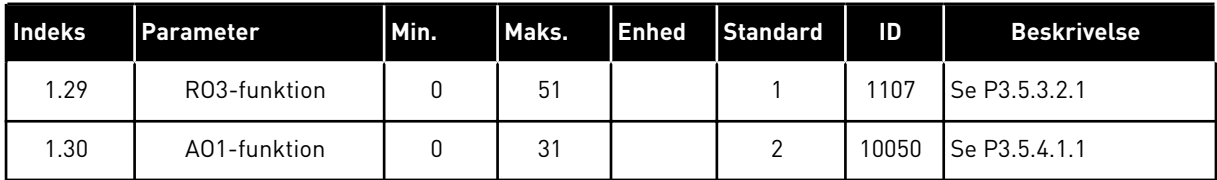

#### *Tabel 16: M1.35 Multifunktion*

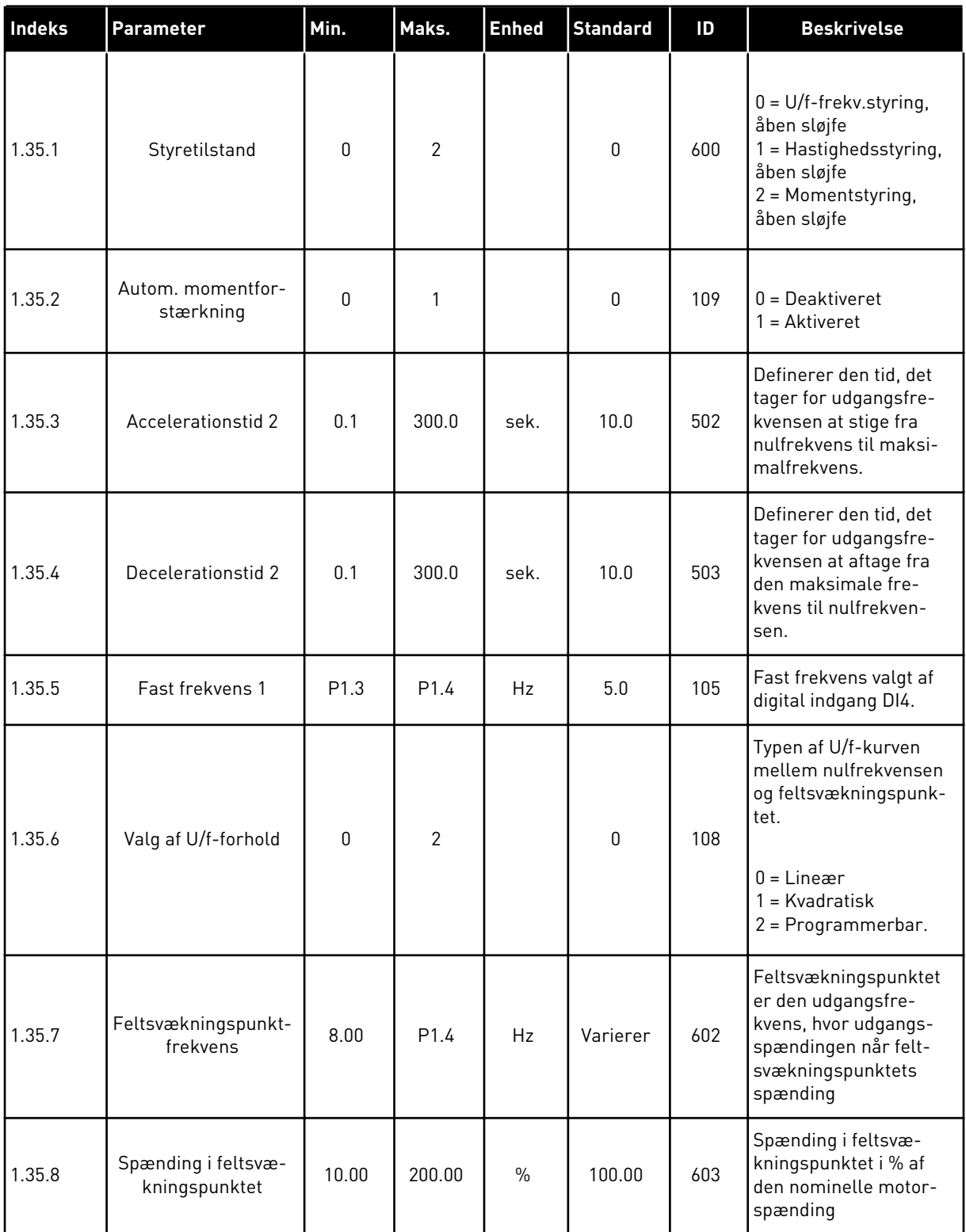

a dhe ann ann an 1970.

#### *Tabel 16: M1.35 Multifunktion*

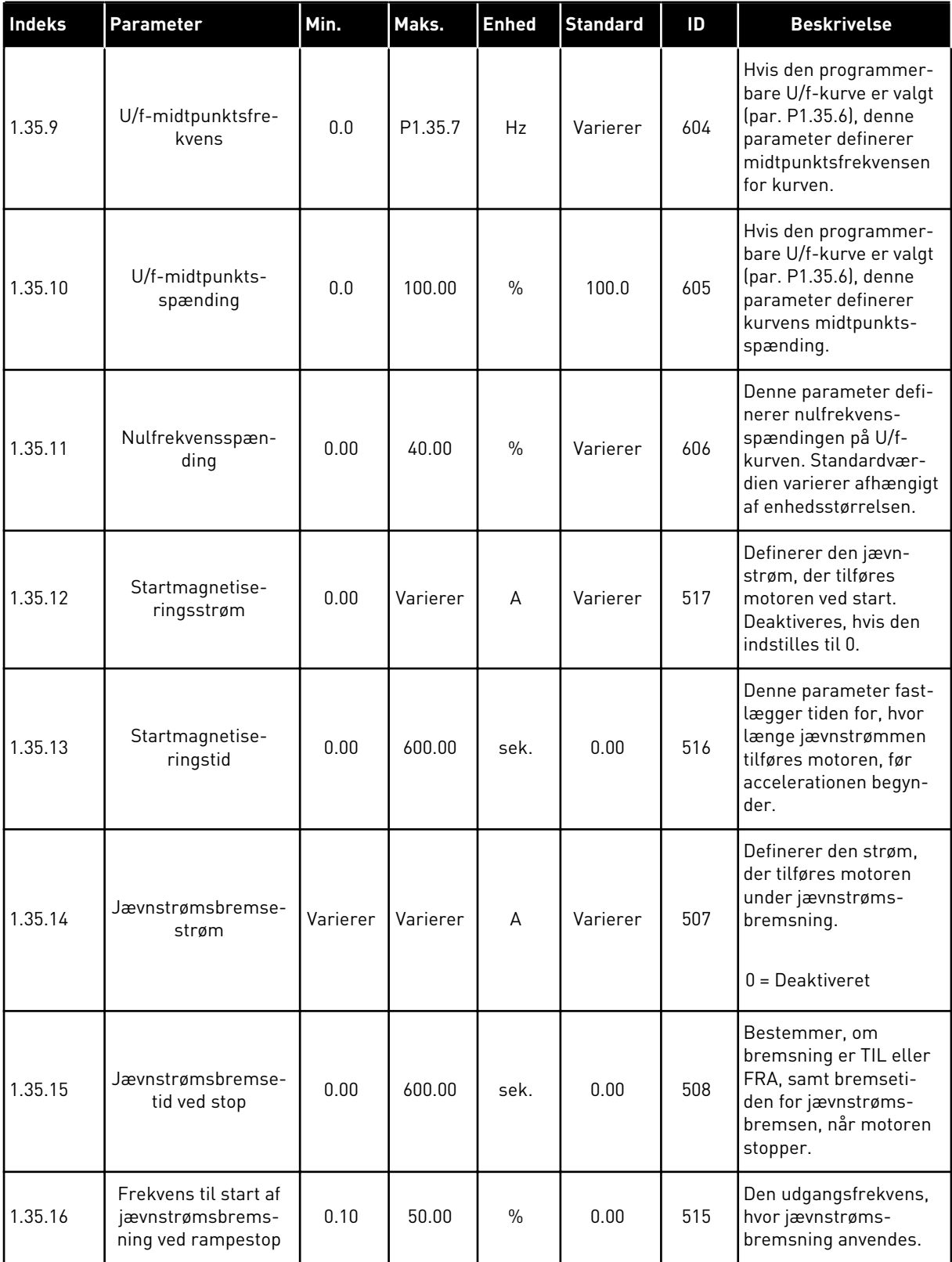

#### *Tabel 16: M1.35 Multifunktion*

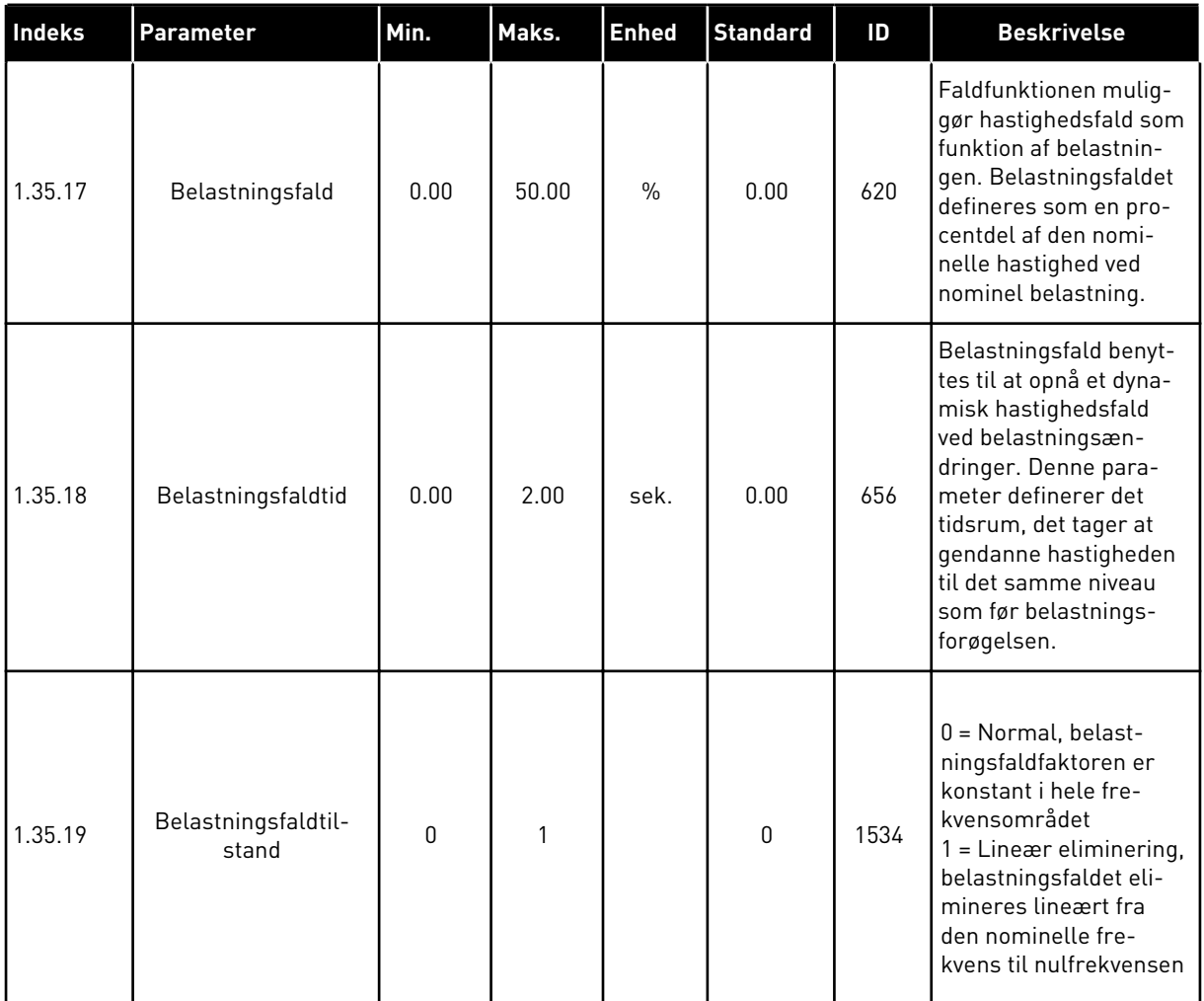

#### 1.4.6 APPLIKATION TIL MOTORPOTENTIOMETER

Brug motorpotentionmeterapplikationen til processer, hvor motorfrekvensreferencen styres (dvs. forøges og formindskes) gennem digitale indgange.

I denne applikation er I/O-klemmen angivet som standardstyringssted. Start-/ stopkommandoer afgives fra DI1 og DI2. Motorfrekvensreferencen forøges med DI5 og reduceres med DI6.

Det er muligt at konfigurere alle frekvensomformerens udgange i alle applikationerne. Der findes én analog udgang (udgangsfrekvens) og tre relæudgange (Kør, Fejl, Klar) på basis-I/O-kortet.

|              |                         |                 | <b>Standard I/O-kort</b>        |                               |       |
|--------------|-------------------------|-----------------|---------------------------------|-------------------------------|-------|
|              |                         | <b>Terminal</b> | <b>Signal</b>                   | <b>Beskrivelse</b>            |       |
|              | 1                       | $+10$ Vref      | Referenceudgang                 |                               |       |
|              | $\overline{\mathbf{2}}$ | $AI1+$          | Analog indgang $1 +$            |                               |       |
|              | з                       | $AI1 -$         | Analog indgang 1 -              | Ikke anvendt                  |       |
|              | 4                       | $AI2+$          | Analog indgang 2 +              | Ikke anvendt                  |       |
|              | 5                       | $AI2 -$         | Analog indgang 2 -              |                               |       |
|              | 6                       | 24 V ud         | 24 V ekstra spænding            |                               |       |
|              | 7                       | GND             | I/O-jordforbindelse             |                               |       |
|              | 8                       | DI1             | Digital indgang 1               | Start frem                    |       |
|              | 9                       | DI <sub>2</sub> | Digital indgang 2               | Start bak                     |       |
|              | 10                      | DI3             | Digital indgang 3               | Ekstern fejl                  |       |
|              | 11                      | <b>CM</b>       | aelles for DI1-DI6              |                               | $^*)$ |
|              | 12                      | 24 V ud         | 24 V ekstra spænding            |                               |       |
|              | 13                      | GND             | I/O-jordforbindelse             |                               |       |
|              | 14                      | DI <sub>4</sub> | Digital indgang 4               | Fast frekvens 1               |       |
|              | 15                      | DI5             | Digital indgang 5               | Frekvensreference OP          |       |
|              | 16                      | DI <sub>6</sub> | Digital indgang 6               | Frekvensreference NED         |       |
|              | 17                      | CM              | Fælles for DI1-DI6              |                               | $^*)$ |
|              | 18                      | $AO1+$          | analog udgang $1 +$             | Udgangsfrekvens<br>$(020$ mA) |       |
| mA           | 19                      | AO1-/GND        | Analog udgang 1 -               |                               |       |
|              | 30                      | $+24$ V ind     | 24 V ekstra<br>indgangsspænding |                               |       |
|              | A                       | <b>RS485</b>    | Seriel bus, negativ             | Modbus, RTU,                  |       |
|              | в                       | <b>RS485</b>    | Seriel bus, positiv             | BACnet, N2                    |       |
| <b>DRIFT</b> | 21                      | <b>RO1/1 NC</b> | Relæudgang 1                    |                               |       |
|              | 22                      | <b>RO1/2 CM</b> |                                 | <b>DRIFT</b>                  |       |
|              | 23                      | RO1/3 NO        |                                 |                               |       |
|              | 24                      | <b>RO2/1 NC</b> | Relæudgang 2                    |                               |       |
| <b>FEJL</b>  | 25                      | <b>RO2/2 CM</b> |                                 | <b>FEJL</b>                   |       |
|              | 26                      | RO2/3 NO        |                                 |                               |       |
|              | 32                      | RO3/2 CM        | Relæudgang 3                    | <b>KLAR</b>                   |       |

*Fig. 14: Standardstyringsforbindelser til motorpotentiometerstyringsapplikation.*

\*= Du kan isolere de digitale indgange fra jorden vha. en DIP-kontakt.

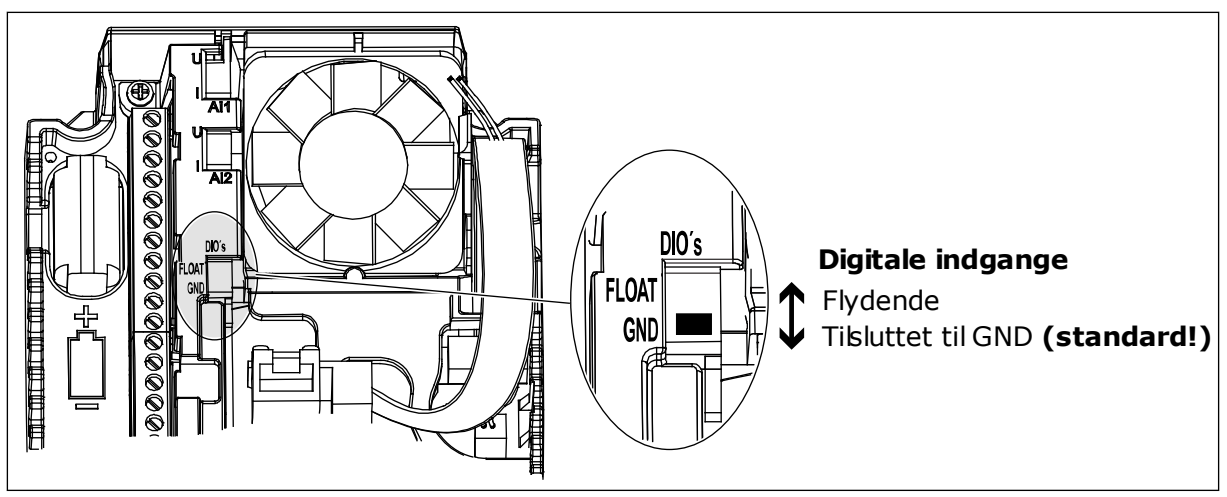

*Fig. 15: DIP-kontakten*

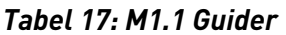

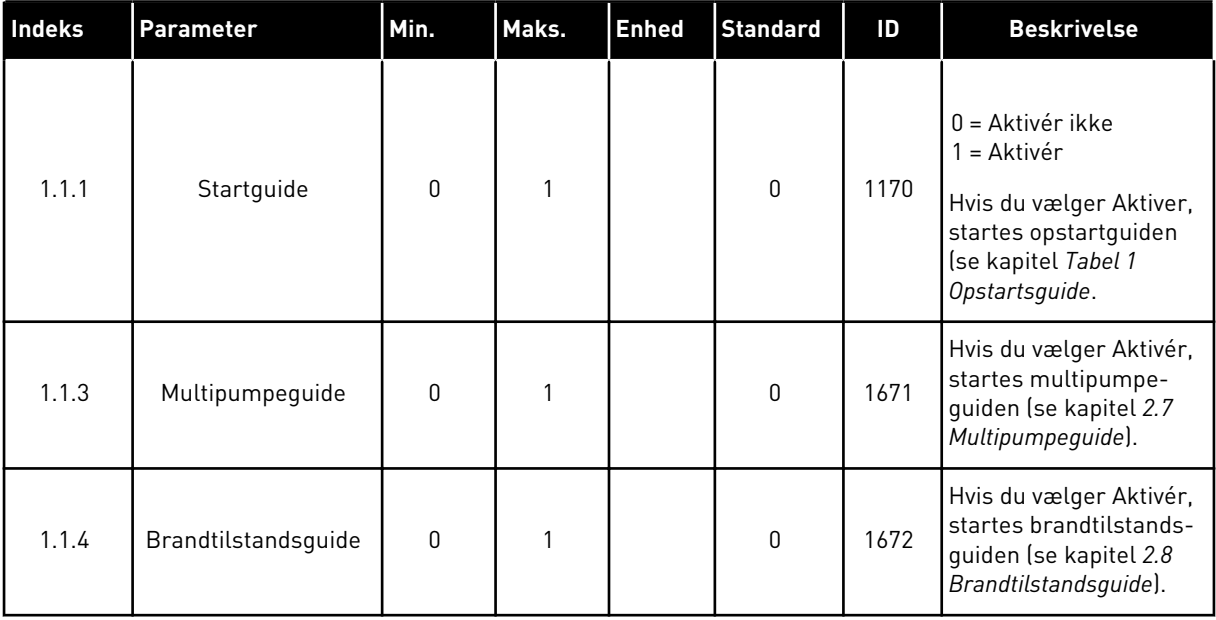

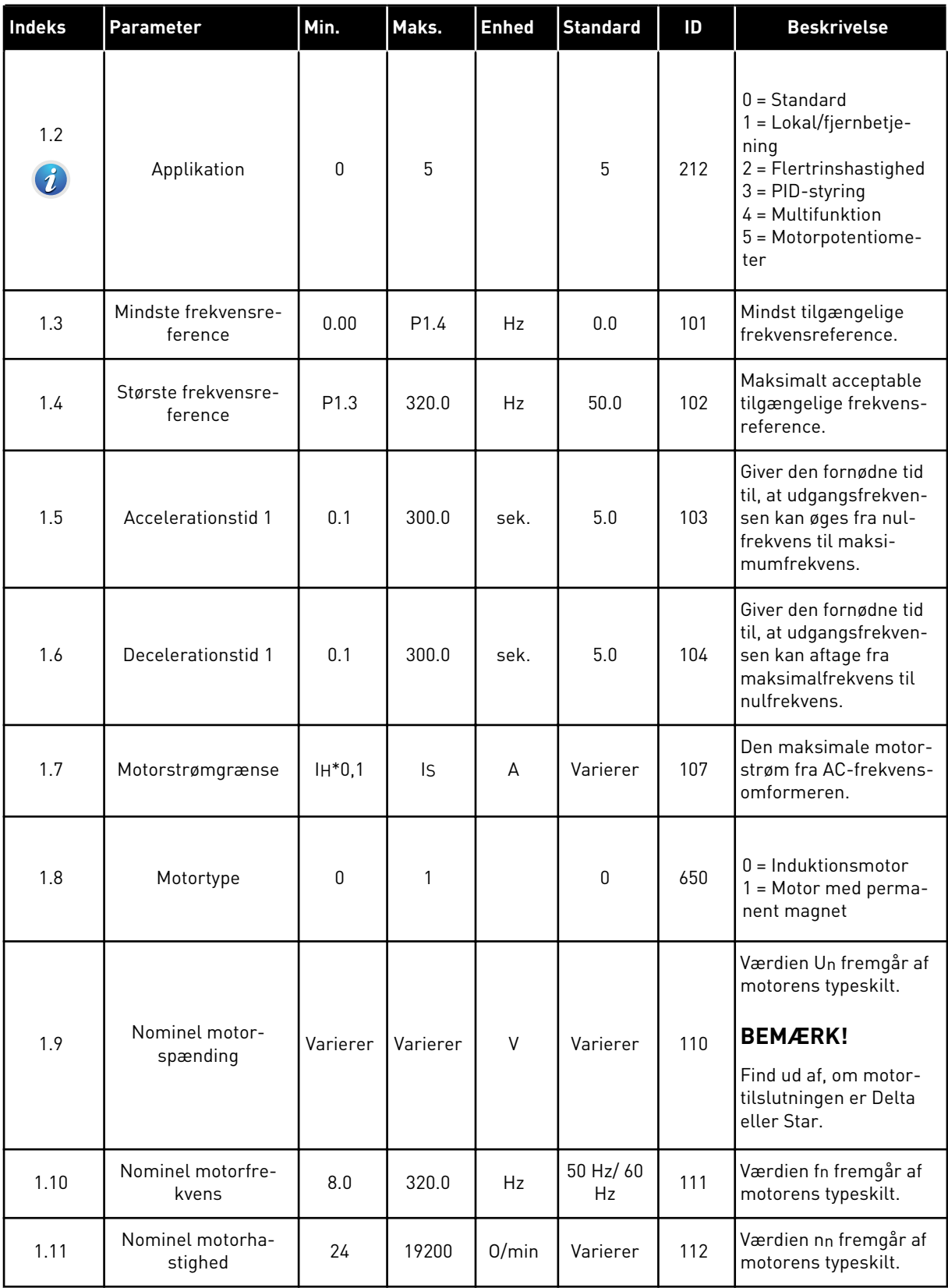

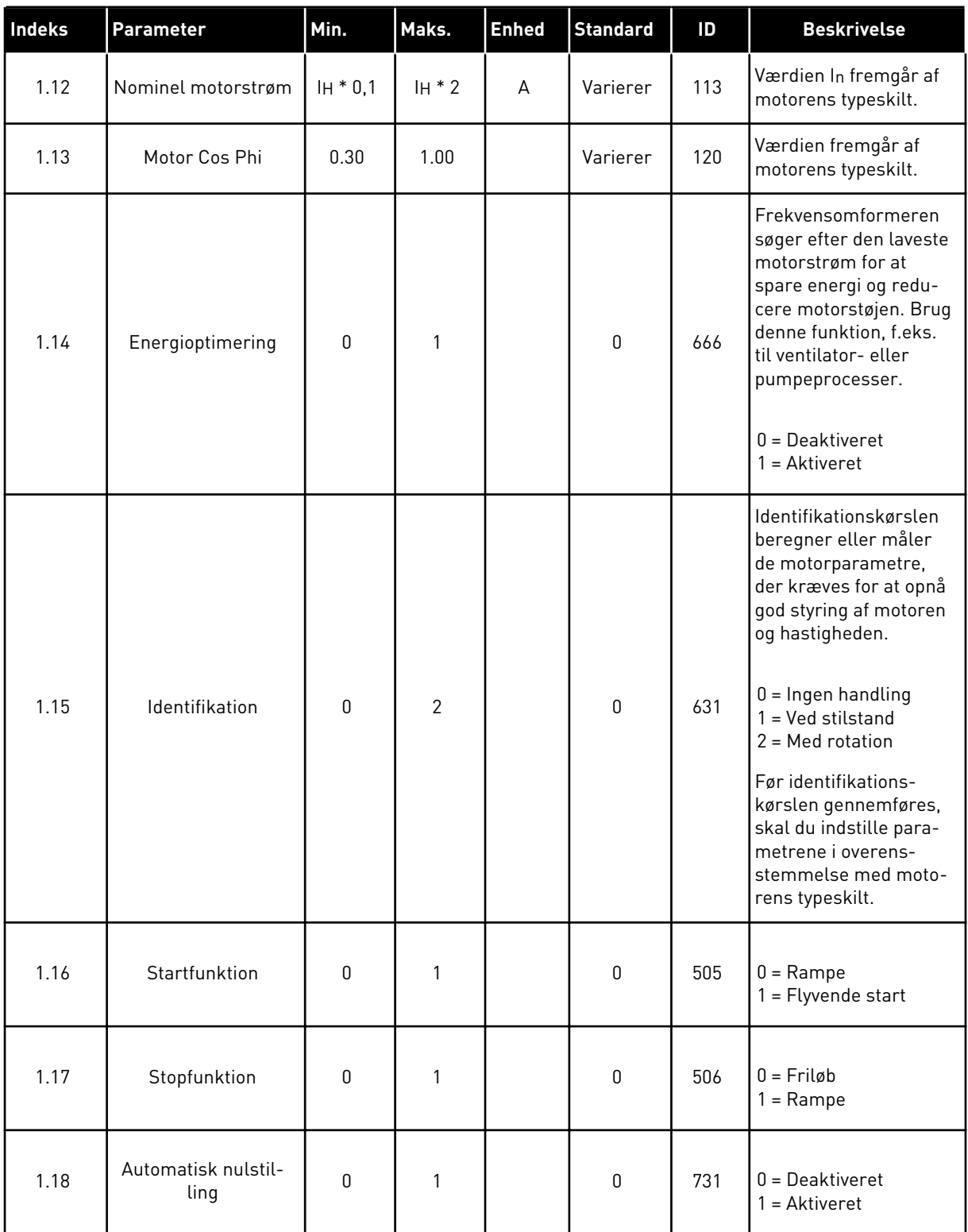

a dhe ann ann an 1970.<br>Tha ann an 1970, ann an 1970, ann an 1970.

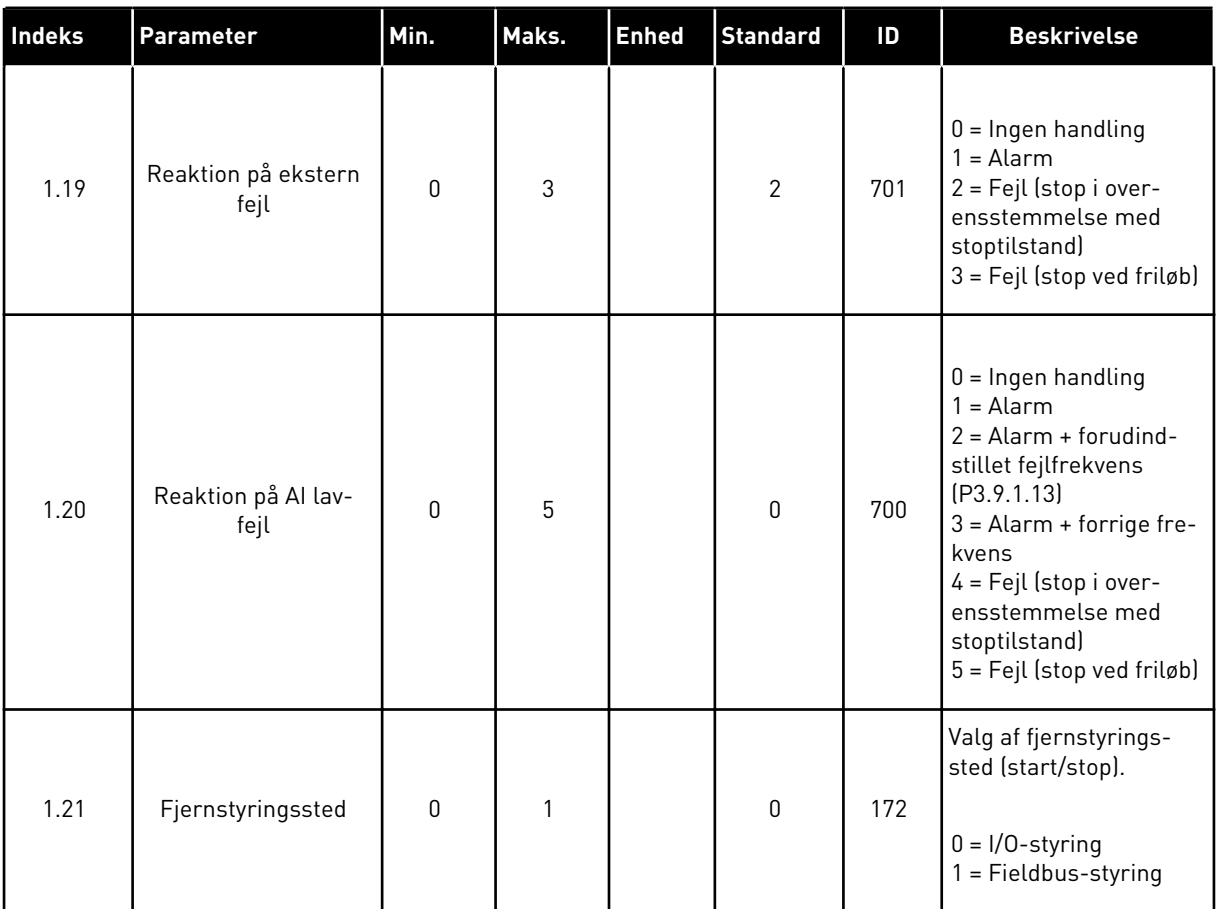

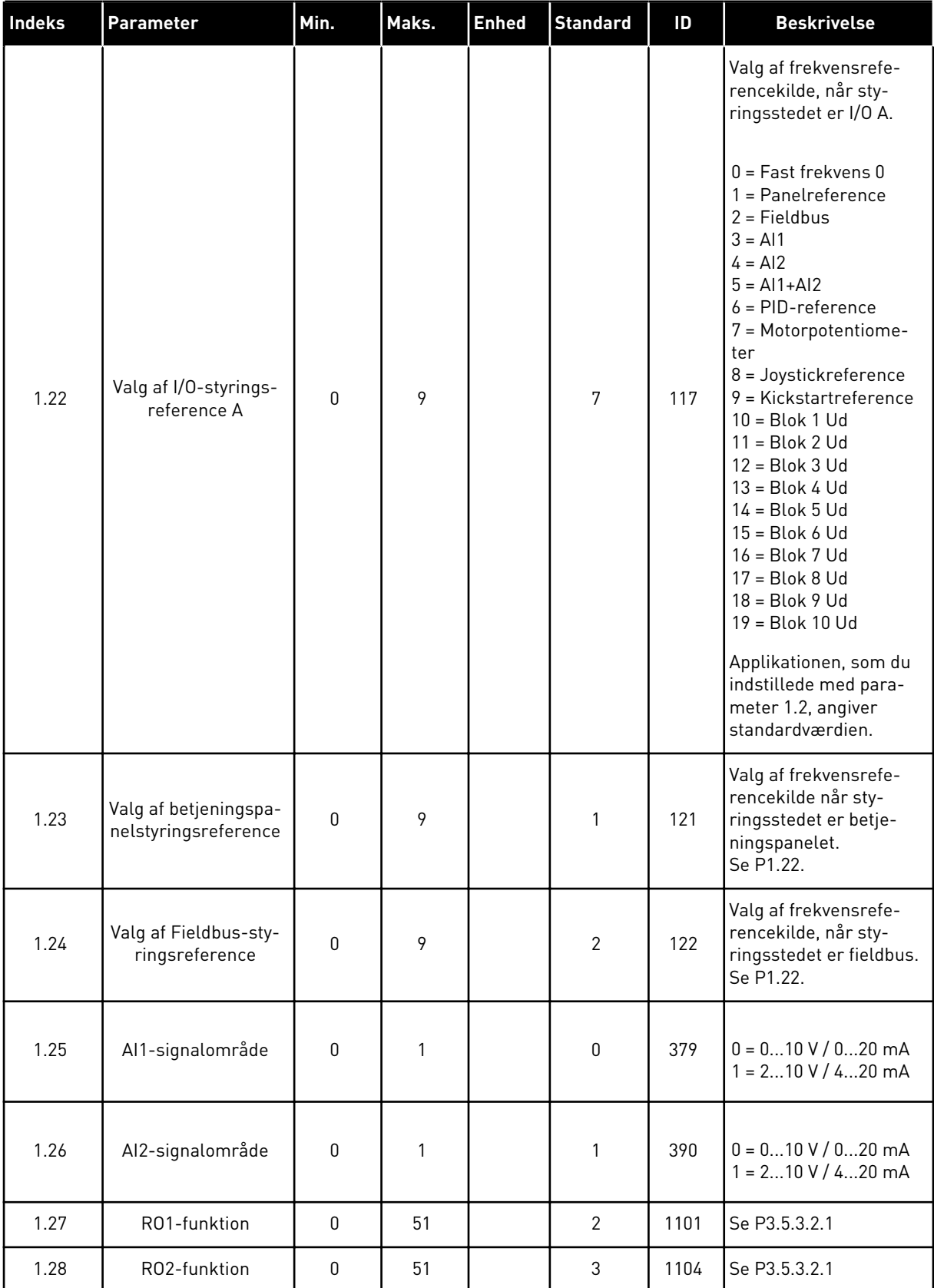

a dhe ann ann an 1970.

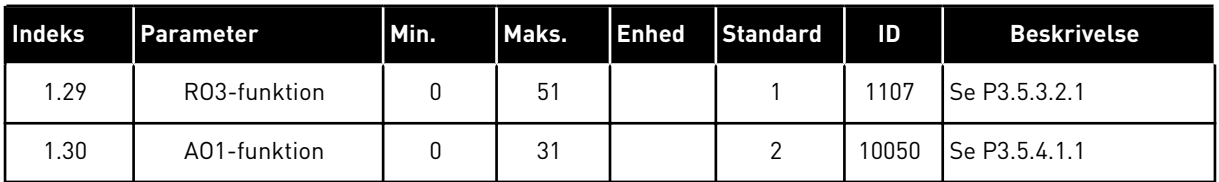

#### *Tabel 19: M1.36 Motorpotentiometer*

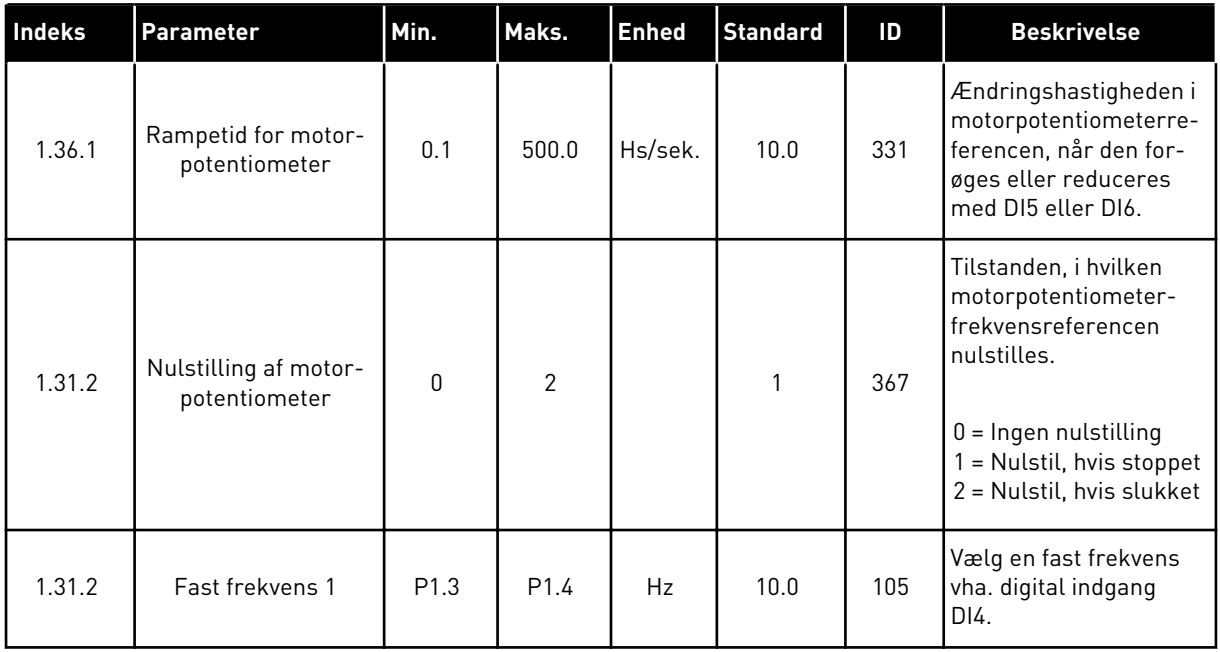

# **2 GUIDER**

# **2.1 STANDARDAPPLIKATIONSGUIDE**

Applikationsguiden hjælper dig med at indstille de basisparametre, der er relaterede til applikationen.

Standardapplikationsguiden aktiveres, når værdien *Standard* vælges for parameter P1.2 Applikation (ID212) ved hjælp af betjeningspanelet.

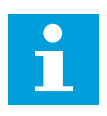

#### **BEMÆRK!**

Hvis applikationsguiden startes fra startguiden, går guiden direkte til spørgsmål 11.

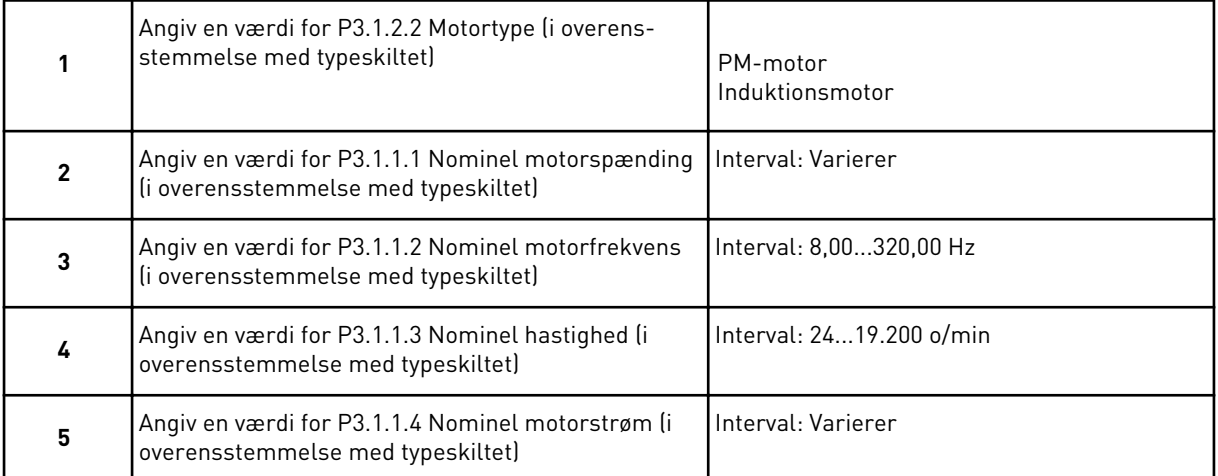

Hvis motortypen er angivet til *Induktionsmotor*, vises næste spørgsmål. Hvis du har valgt *PMmotor*', skal parameterværdien for P3.1.1.5 Motor Cos Phi angives til 1,00, hvorefter guiden springer direkte videre til spørgsmål 7.

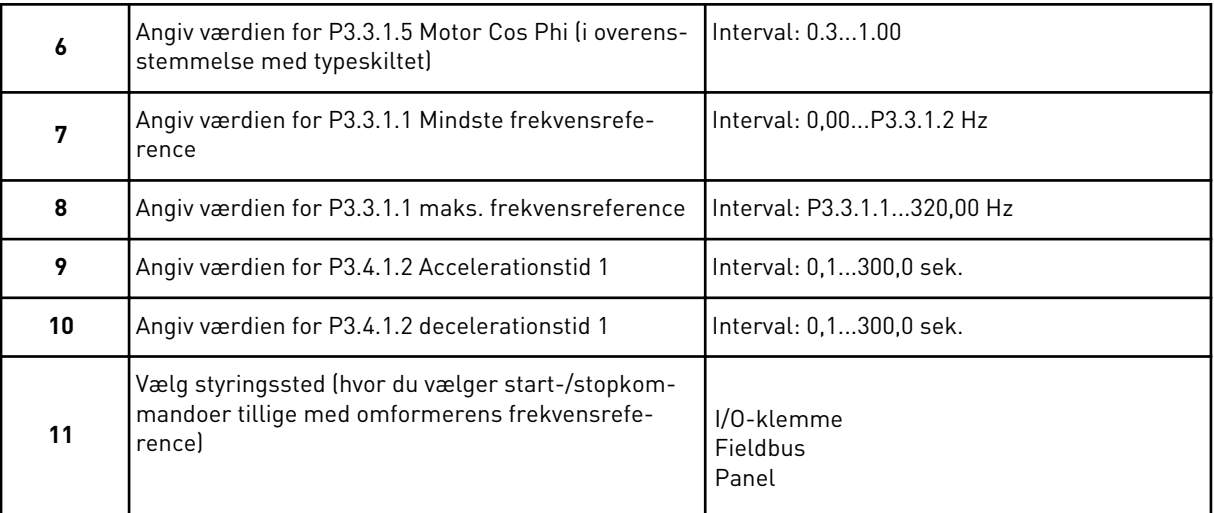

Standardapplikationsguiden er nu færdig.

# **2.2 APPLIKATIONSGUIDE TIL LOKAL-/FJERNSTYRING**

Applikationsguiden hjælper dig med at indstille de applikationsrelaterede basisparametre.

Standardapplikationsguiden aktiveres, når værdien *Lokal/-fjernstyring* vælges for parameter P1.2 applikation (ID212) ved hjælp af betjeningspanelet.

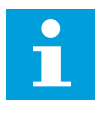

#### **BEMÆRK!**

Hvis applikationsguiden startes fra startguiden, går guiden direkte til spørgsmål 11.

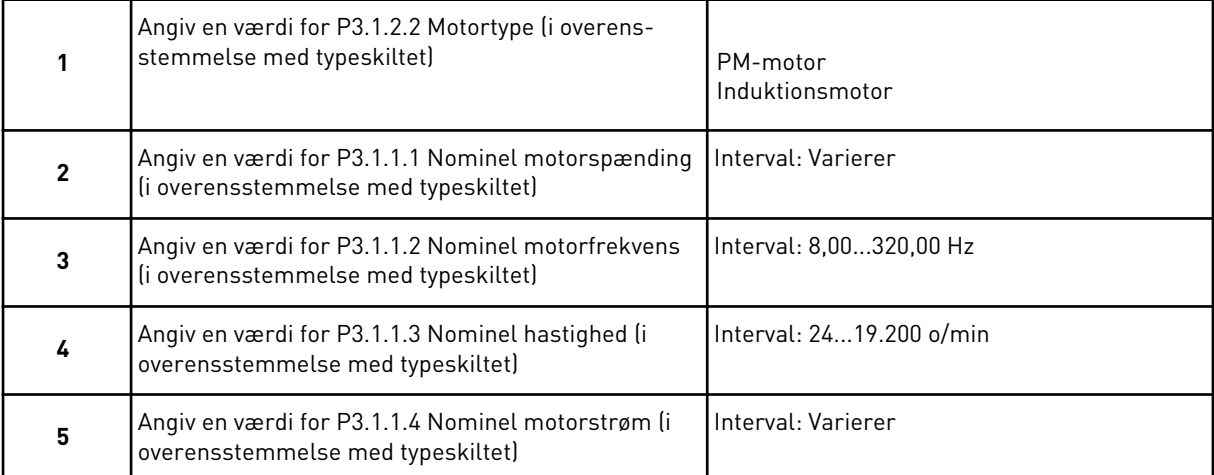

Hvis motortypen er angivet til *Induktionsmotor*, vises næste spørgsmål. Hvis du har valgt *PMmotor*', skal parameterværdien for P3.1.1.5 Motor Cos Phi angives til 1,00, hvorefter guiden springer direkte videre til spørgsmål 7.

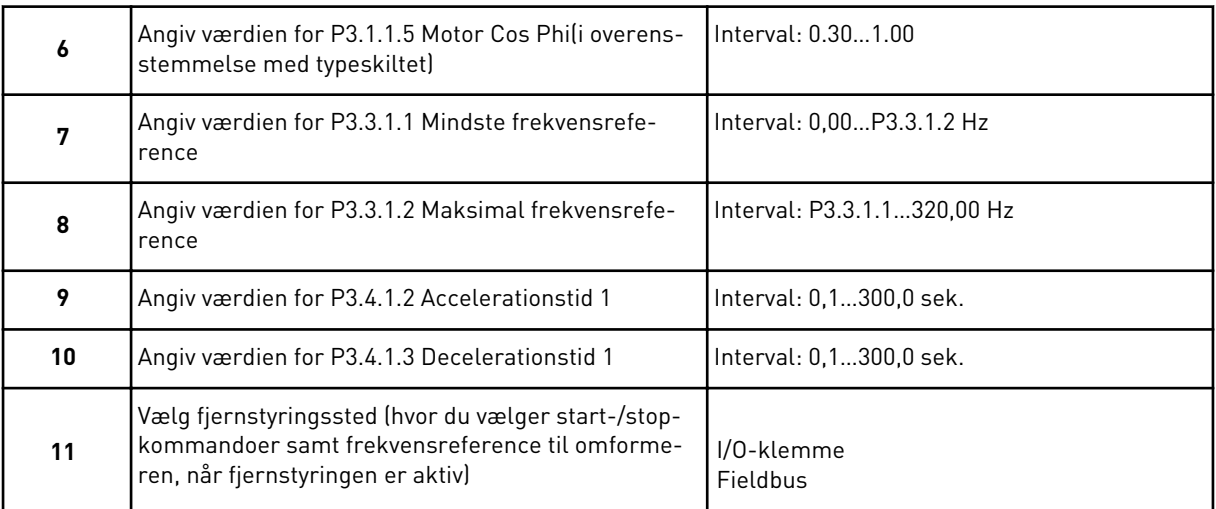

Hvis du har angivet *I/O-klemmen* som Fjernstyringssted, vises følgende spørgsmål. Hvis der vælges *Fieldbus*, går guiden direkte til spørgsmål 14.

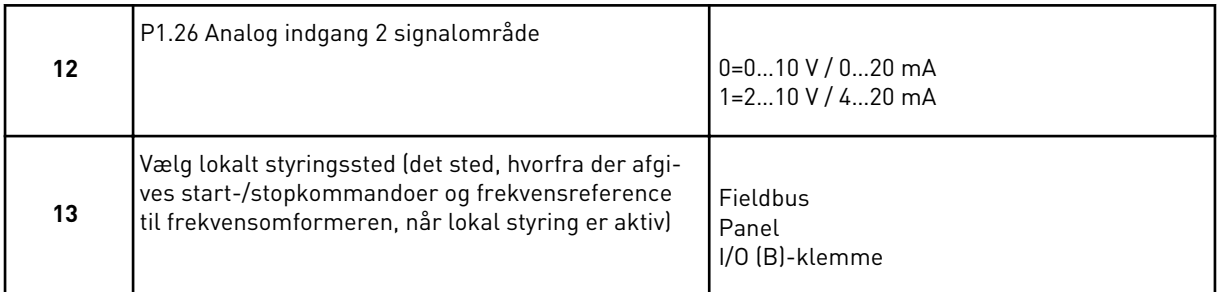

Hvis du har valgt *I/O-klemme* som lokalt styringssted, vises følgende spørgsmål. Hvis der vælges andet, går guiden direkte til spørgsmål 16.

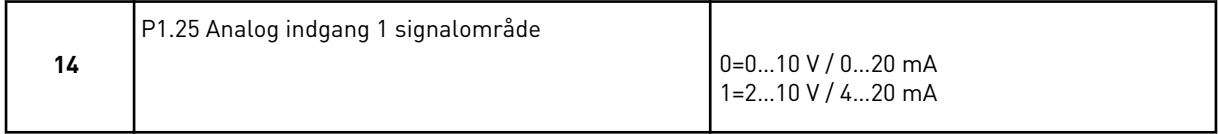

Applikationsguiden til lokal-/fjernstyring er nu færdig.

# **2.3 APPLIKATIONSGUIDE TIL FLERTRINSHASTIGHED**

Applikationsguiden hjælper dig med at indstille de basisparametre, der er relaterede til applikationen.

Multitrinshastighedsapplikationen aktiveres, når værdien *Flertrinshastighed* vælges for parameter P1.2-applikation (ID212) ved hjælp af betjeningspanelet.

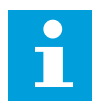

#### **BEMÆRK!**

Hvis applikationsguiden startes fra opstartguiden, viser guiden kun frekvensomformerens I/O-konfiguration.

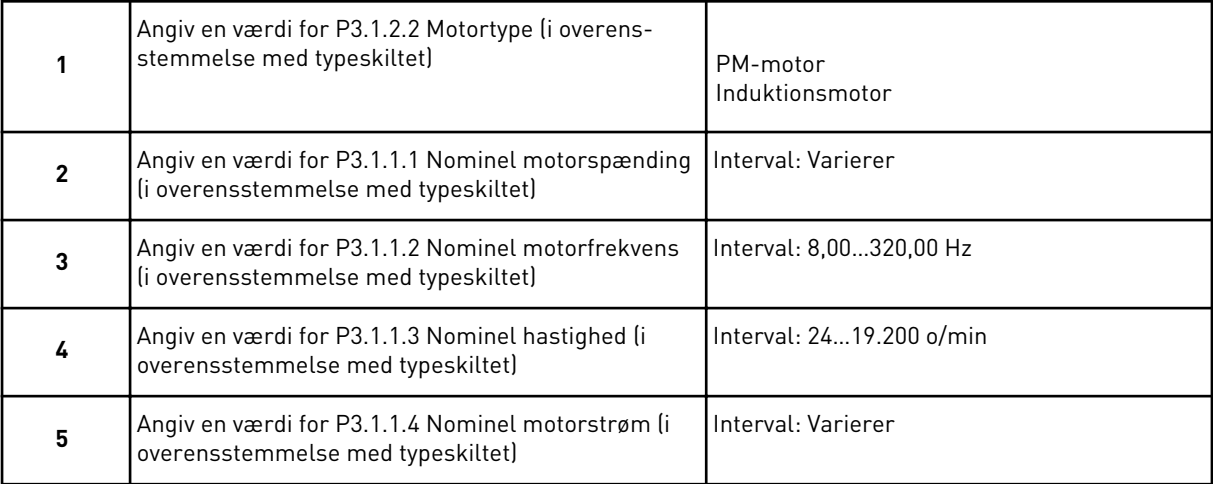

Hvis motortypen er angivet til *Induktionsmotor*, vises næste spørgsmål. Hvis du har valgt *PMmotor*', skal parameterværdien for P3.1.1.5 Motor Cos Phi angives til 1,00, hvorefter guiden springer direkte videre til spørgsmål 7.

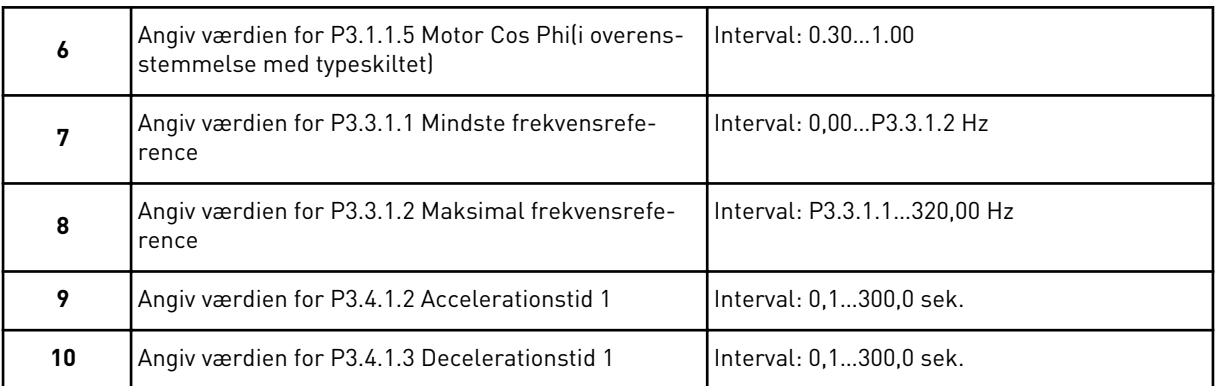

Applikationsguiden til flertrinshastighed er nu færdig.

#### **2.4 GUIDE TIL PID-STYRINGSAPPLIKATION**

Applikationsguiden hjælper dig med at indstille de basisparametre, der er relaterede til applikationen.

Applikationsguiden for PID-styring aktiveres, når værdien *PID-kontrol* vælges for parameter P1.2 Applikation (ID212) på betjeningspanelet.

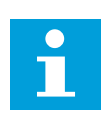

#### **BEMÆRK!**

Hvis applikationsguiden startes fra startguiden, går guiden direkte til spørgsmål 11.

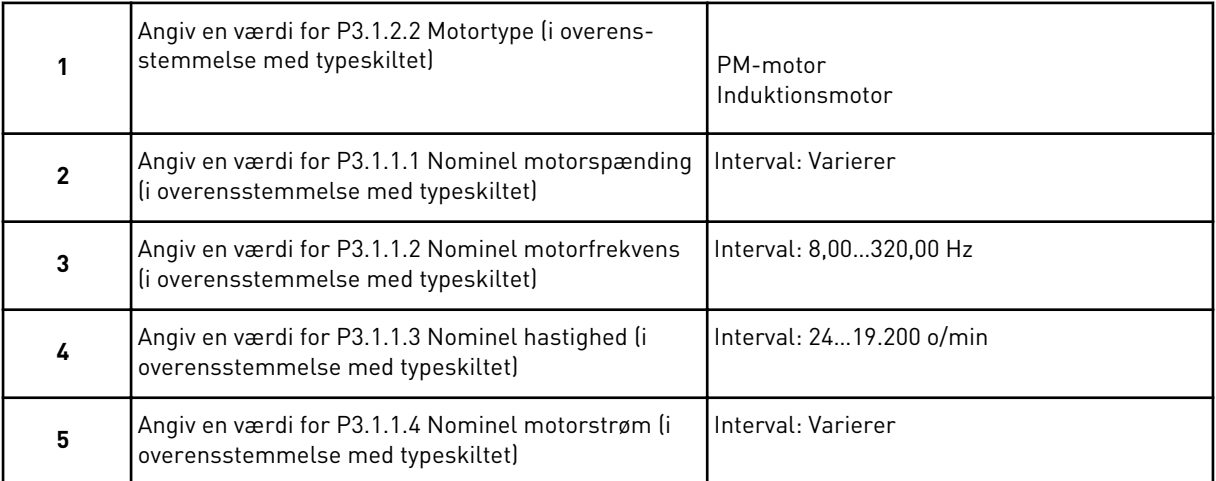

Hvis motortypen er angivet til *Induktionsmotor*, vises næste spørgsmål. Hvis du har valgt *PMmotor*', skal parameterværdien for P3.1.1.5 Motor Cos Phi angives til 1,00, hvorefter guiden springer direkte videre til spørgsmål 7.

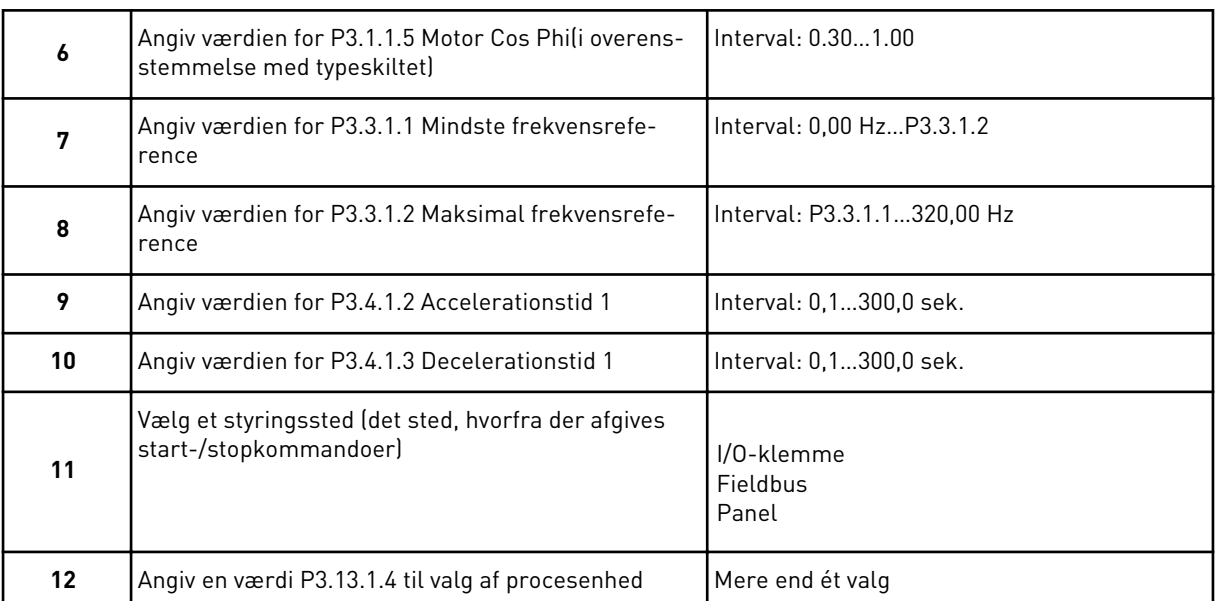

Hvis der vælges en anden enhed end %, vises det næste spørgsmål. Hvis der vælges %, går guiden direkte til spørgsmål 17.

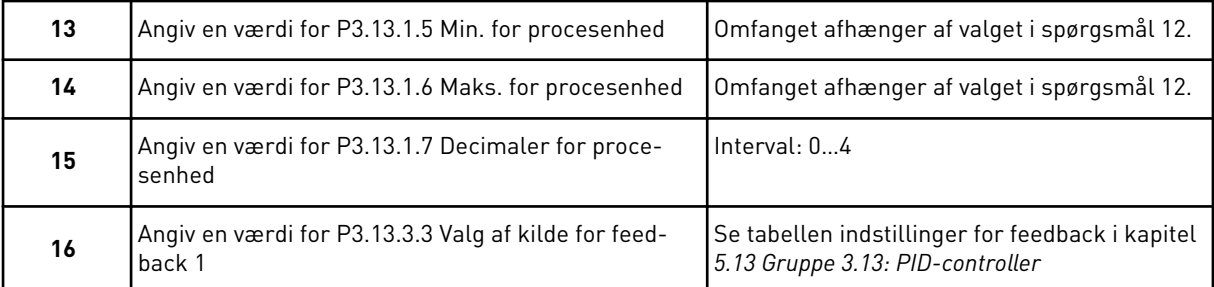

Hvis du vælger et analogt indgangssignal, vil du få vist spørgsmål 18. Ved andre valg går guiden til spørgsmål 19.

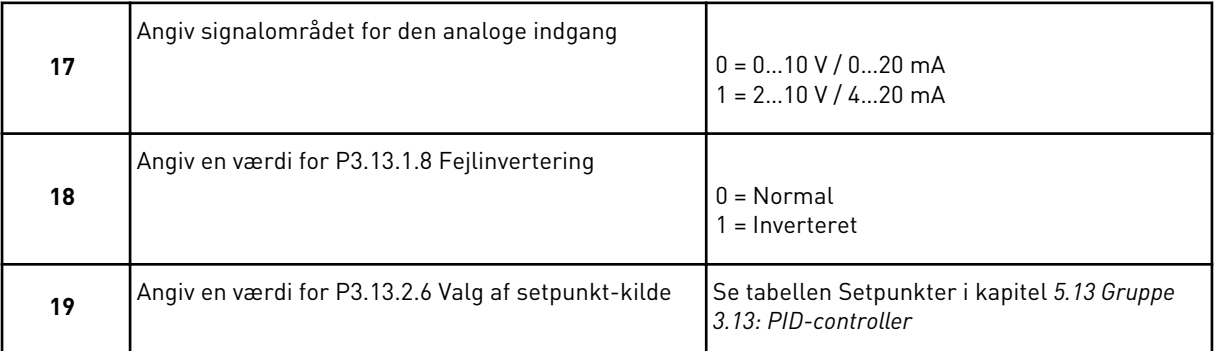

Hvis du vælger et analogt indgangssignal, vil du få vist spørgsmål 21. Ved andre valg går guiden til spørgsmål 23.

Hvis du angiver *Betjeningspanel-setpunkt 1* eller *Betjeningspanel-setpunkt 2* for værdien, går guiden direkte videre til spørgsmål 22.

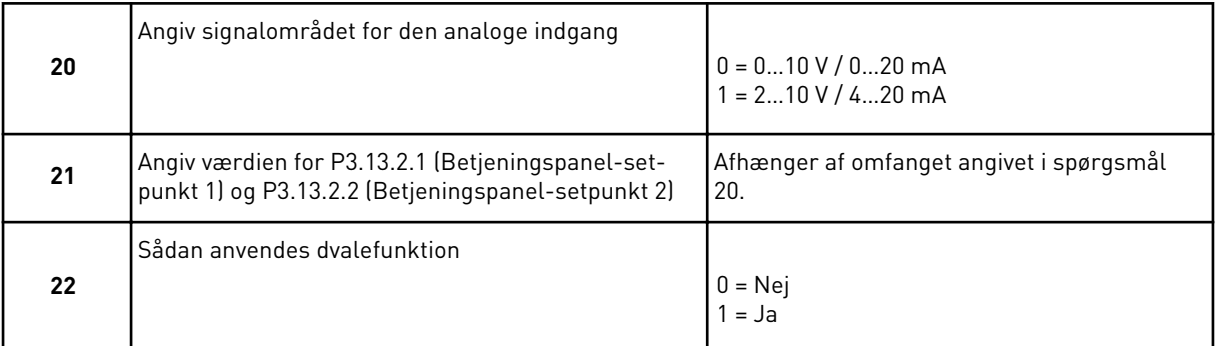

Hvis du vælger værdien *Ja* til spørgsmål 22, ser du de næste 3 spørgsmål. Hvis du vælger værdien *Nej* er guiden færdig.

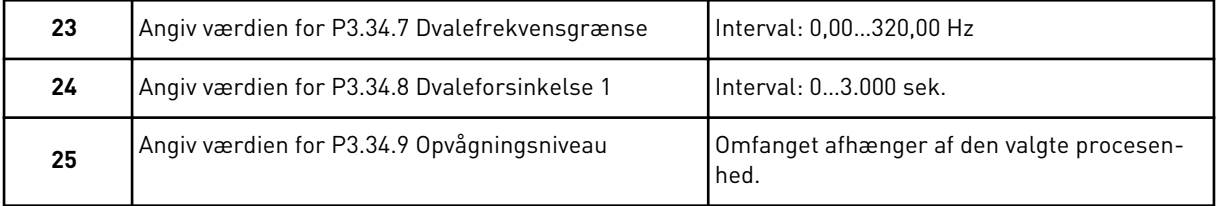

Guiden til PID-styringsapplikationen er færdig.

#### **2.5 APPLIKATIONSGUIDE TIL MULTIFUNKTION**

Applikationsguiden hjælper dig med at indstille de basisparametre, der er relaterede til applikationen.

Standardapplikationsguiden aktiveres, når værdien *Multifunktion* angives for parameter P1.2 Applikation (ID212) ved hjælp af betjeningspanelet.

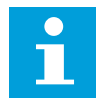

#### **BEMÆRK!**

Hvis applikationsguiden startes fra startguiden, går guiden direkte til spørgsmål 11.

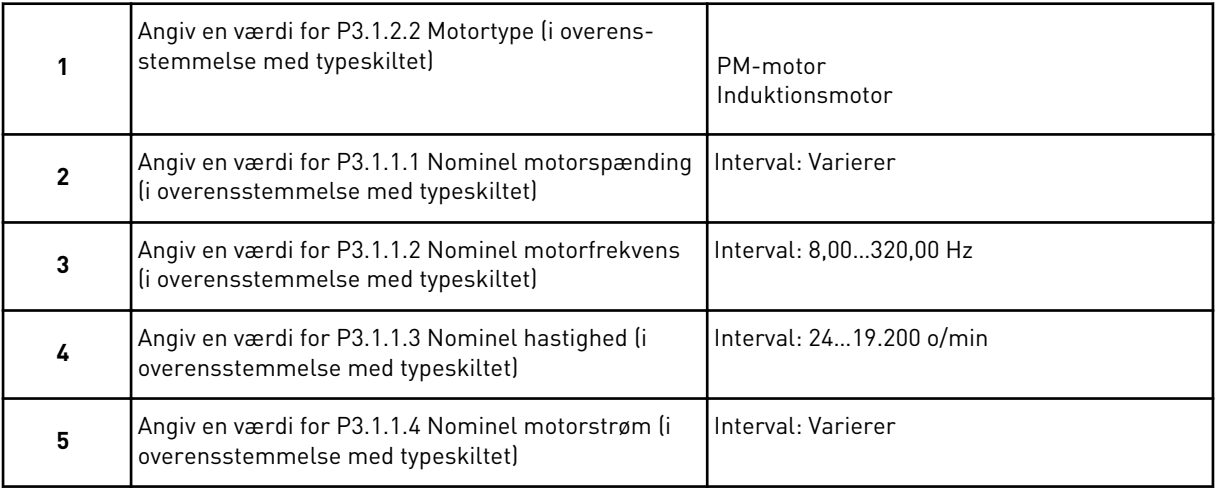

Hvis motortypen er angivet til *Induktionsmotor*, vises næste spørgsmål. Hvis du har valgt *PMmotor*', skal parameterværdien for P3.1.1.5 Motor Cos Phi angives til 1,00, hvorefter guiden springer direkte videre til spørgsmål 7.

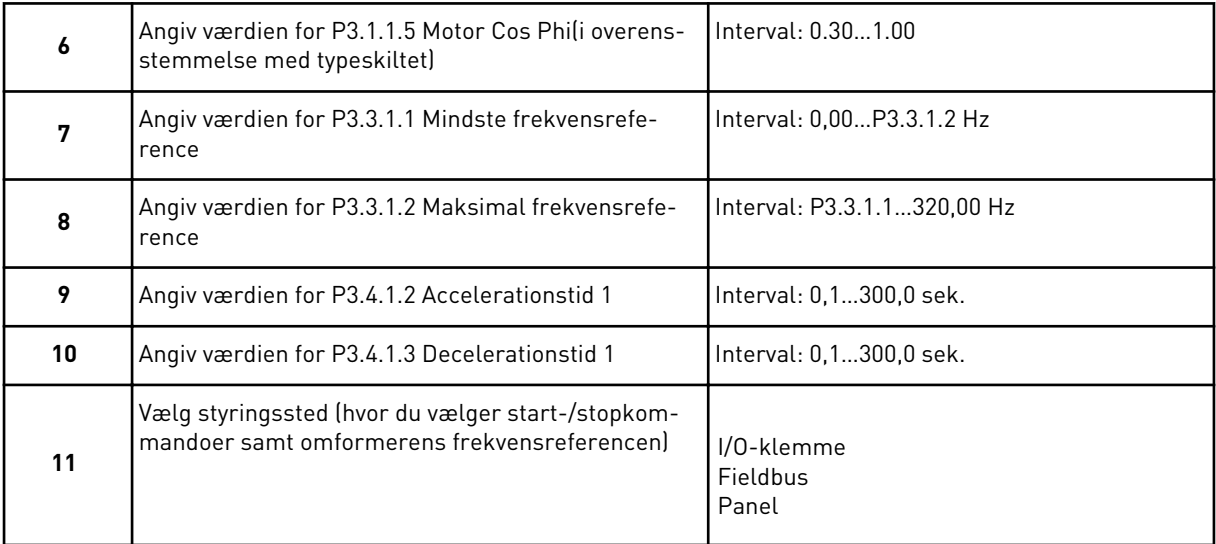

Applikationsguiden til multifunktion er nu færdig.

# **2.6 APPLIKATIONSGUIDE TIL MOTORPOTENTIOMETER**

Applikationsguiden hjælper dig med at indstille de applikationsrelaterede basisparametre.

Standardapplikationsguiden aktiveres, når værdien *Motorpotentiometer* angives for parameter P1.2 Applikation (ID212) på betjeningspanelet.

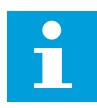

#### **BEMÆRK!**

Hvis applikationsguiden startes fra startguiden, går guiden direkte til spørgsmål 11.

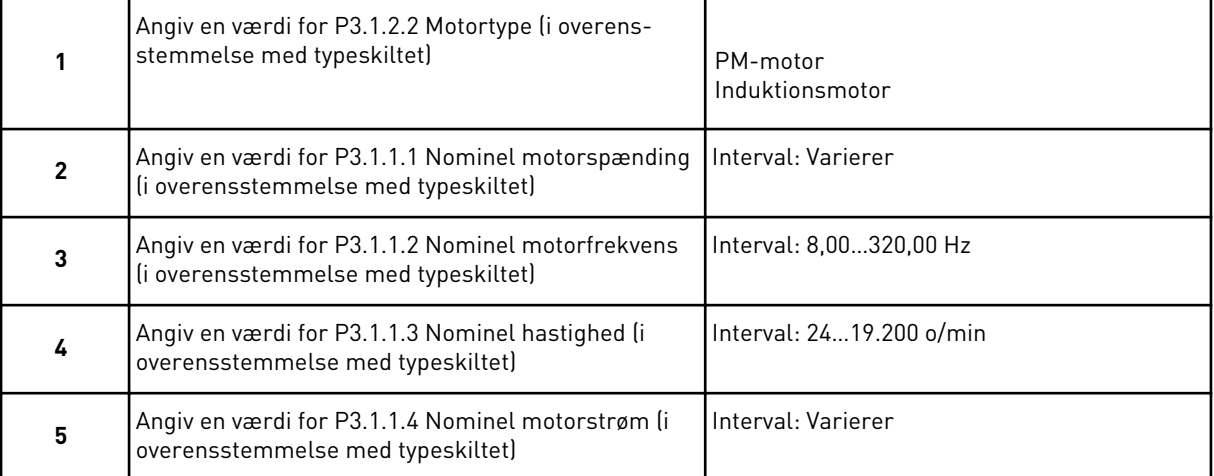

<span id="page-70-0"></span>Hvis motortypen er angivet til *Induktionsmotor*, vises næste spørgsmål. Hvis du har valgt *PMmotor*', skal parameterværdien for P3.1.1.5 Motor Cos Phi angives til 1,00, hvorefter guiden springer direkte videre til spørgsmål 7.

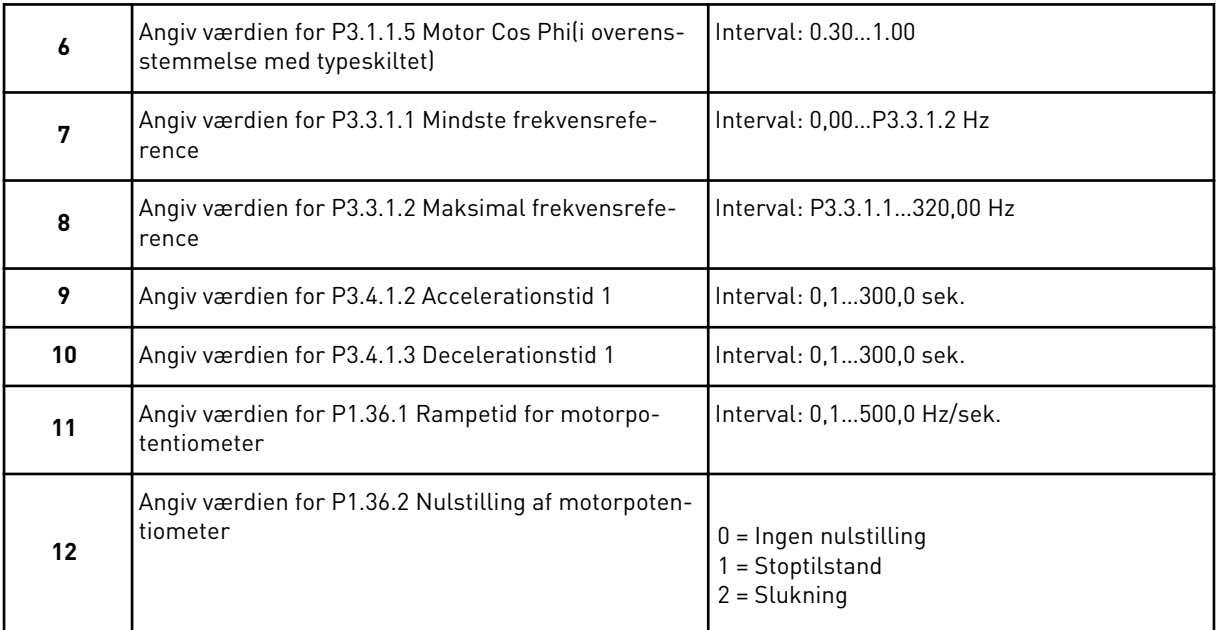

Applikationsguiden til motorpotentiometer er nu færdig.

#### **2.7 MULTIPUMPEGUIDE**

Multipumpeguiden kan startes ved at vælge *Aktiver* for parameter B1.1.3 i menuen Hurtig opsætning. Standardindstillingerne forklarer, hvordan du bruger PID-controlleren i "ét feedback-/ét setpunkt"-tilstand. Standardstyrestedet er I/O A og standardprocesenheden er %.

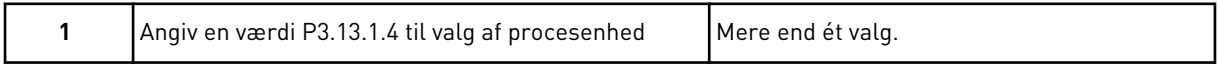

Hvis der vælges en anden enhed end %, vises det næste spørgsmål. Hvis du vælger %, går guiden direkte til spørgsmål 5.

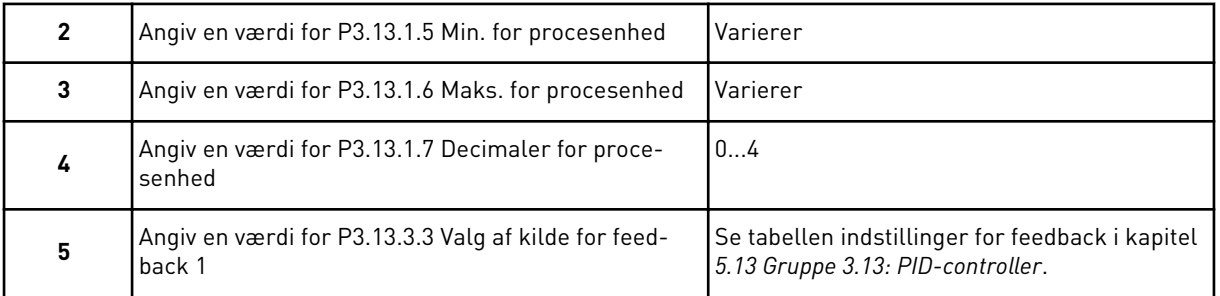

Hvis du vælger et analogt indgangssignal, får du vist spørgsmål 6. Ved andre valg går guiden til spørgsmål 7.

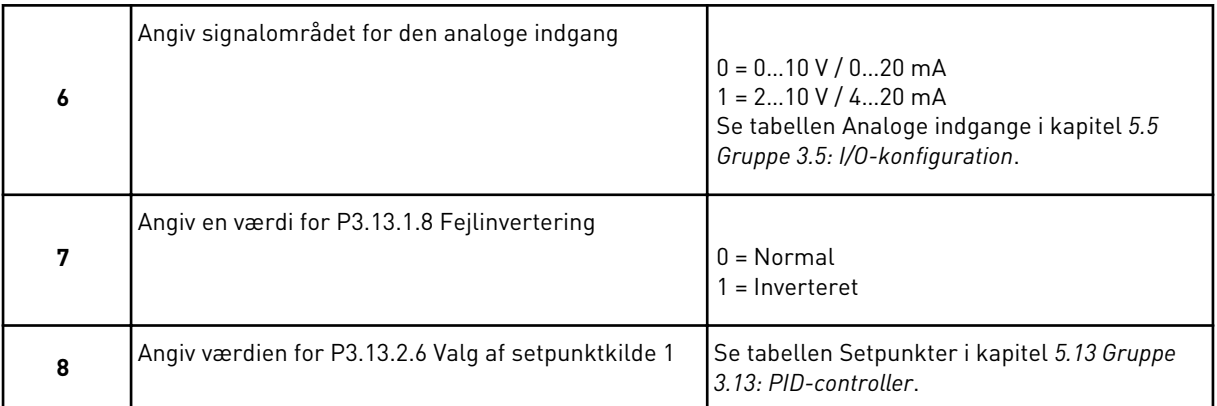

Hvis du vælger et analogt indgangssignal, får du vist spørgsmål 9. Ved andre valg går guiden til spørgsmål 11.

Hvis du angiver *Betjeningspanel-setpunkt 1* eller *Betjeningspanel-setpunkt 2* for værdien, får du vist spørgsmål 10.

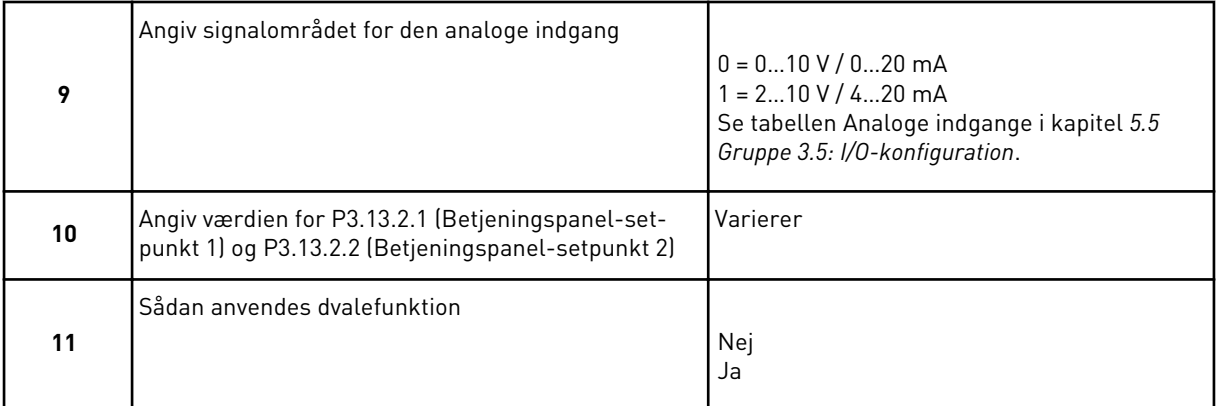

Hvis du vælger værdien *Ja* til spørgsmål 11, ser du de næste 3 spørgsmål.

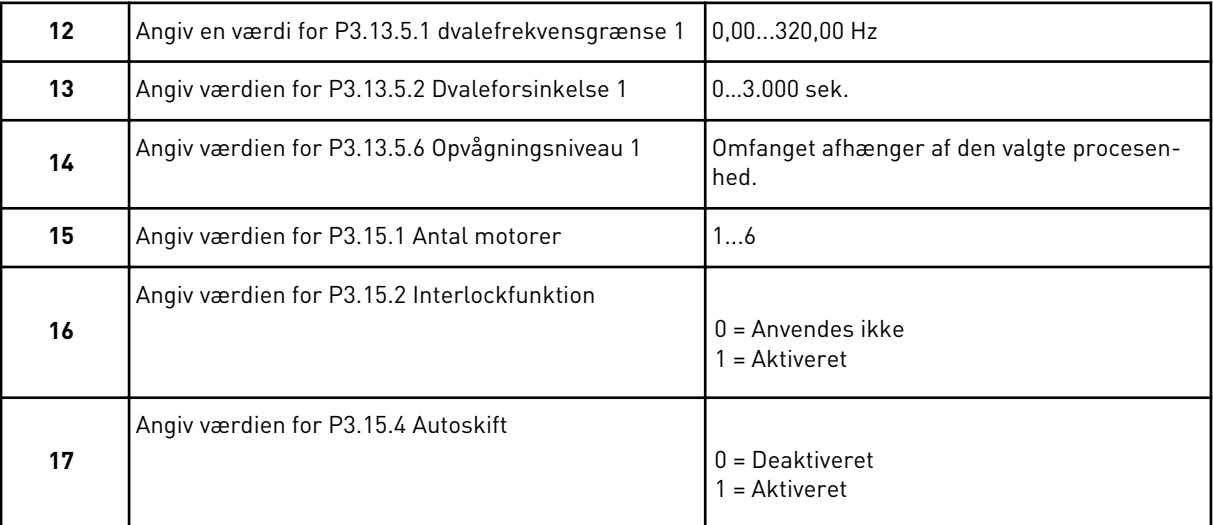

Hvis du aktiverer autoskiftfunktionen, får du vist næste 3 spørgsmål. Hvis autoskiftfunktionen ikke benyttes, går guiden direkte til spørgsmål 21.
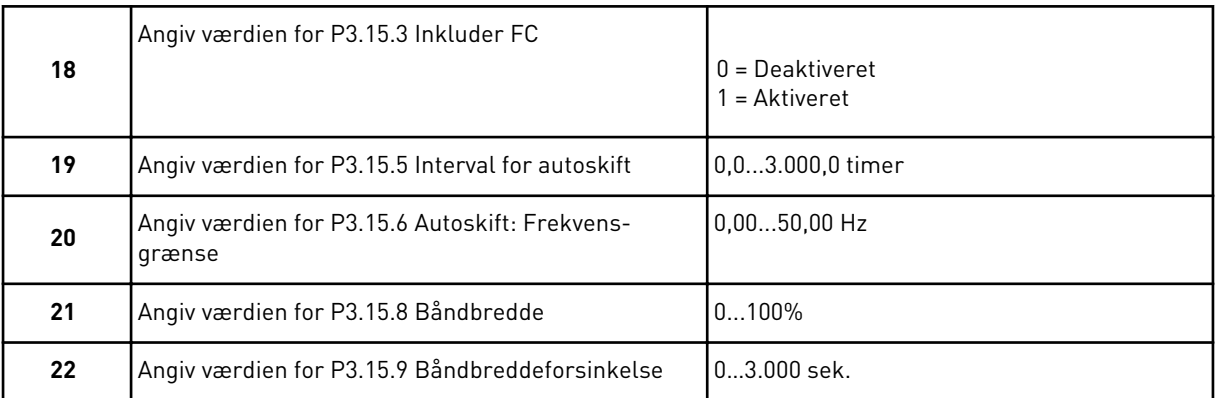

Herefter viser displayet den automatiske konfiguration, som applikationen har udført for de digitale indgange og relæudgange. Skriv disse værdier ned. Denne funktion findes ikke i tekstvisningen.

# **2.8 BRANDTILSTANDSGUIDE**

Brandtilstandsguiden startes ved at vælge *Aktiver* for parameter B1.1.4 i menuen Hurtig opsætning.

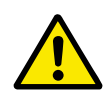

# **FORSIGTIG!**

Før du fortsætter, skal du læse de vigtige oplysninger om adgangskoden og garantien i kapitel *[9.15 Brandtilstand](#page-308-0)*.

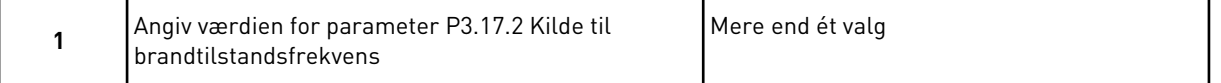

Hvis der er valgt en anden kilde end *Brandtilstandsfrekvens*, går guiden direkte til spørgsmål 3.

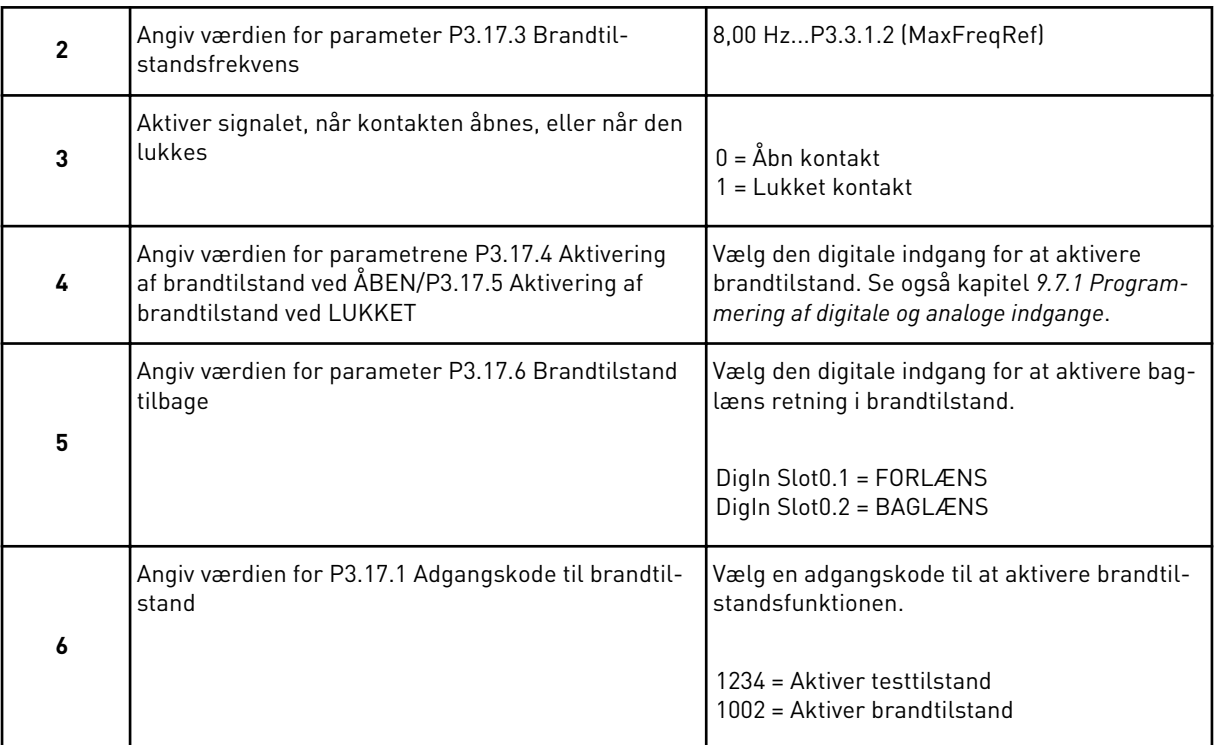

a dhe ann an 1970.<br>Tha ann an 1970, ann an 1970, ann an 1970.

# **3 BRUGERGRÆNSEFLADER**

# **3.1 NAVIGATION PÅ BETJENINGSPANELET**

Data fra AC-omformeren findes i menuer og undermenuer. Brug pilene op og ned på betjeningspanelet til at manøvrere mellem menuerne. Tryk på OK-knappen for at gå til en gruppe eller et element. Tryk på knappen Tilbage/Nulstil for at gå tilbage til det niveau, som du var på før.

Displayet viser din aktuelle placering i menuen, for eksempel M3.2.1. Du kan også se navnet på gruppen eller elementet i din aktuelle placering

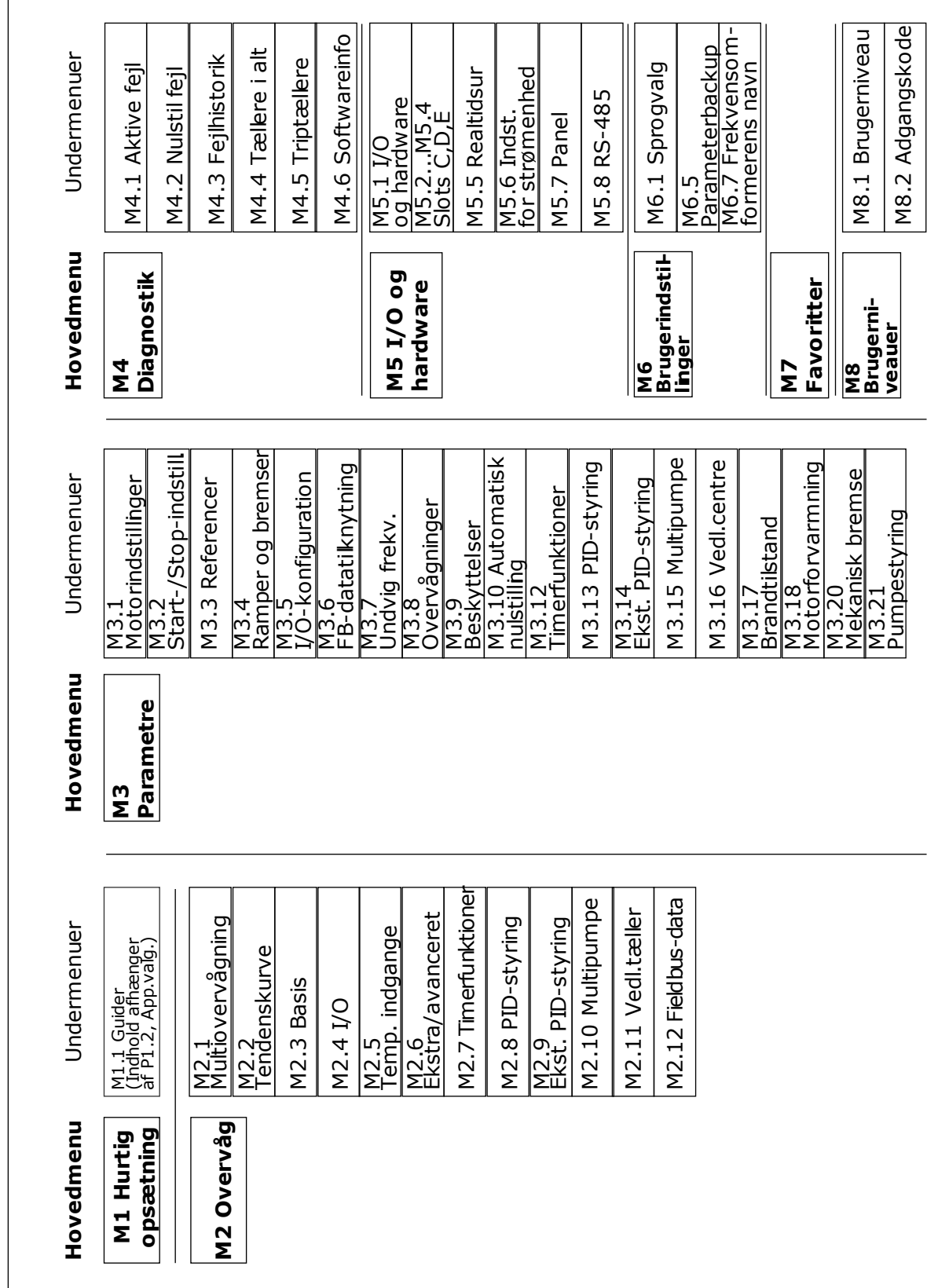

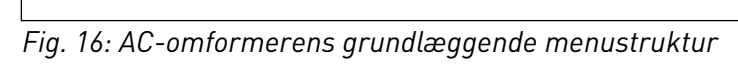

# **3.2 BRUG AF DET GRAFISKE DISPLAY**

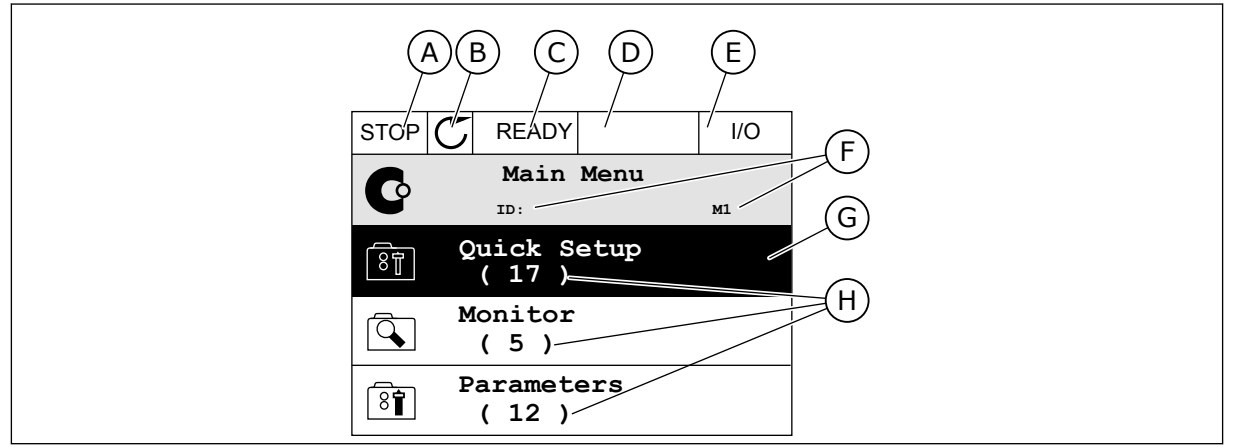

*Fig. 17: Hovedmenuen til det grafiske display*

- A. Det 1. statusfelt: STOP/KØR
- B. Rotationsretningen
- C. Det 2. statusfelt: KLAR/IKKE KLAR/FEJL
- D. Alarmfeltet: ALARM/-
- E. Styringsstedet: PC/IO/PANEL/FIELDBUS
- F. Placeringsfeltet: ID-nummeret på parameteren samt dens aktuelle placering i menuen

# 3.2.1 REDIGERING AF VÆRDIER

På det grafiske display findes der to forskellige metoder til at redigere et elements værdi.

Normalt kan der kun tildeles én værdi til en parameter. Vælg fra en liste med tekstværdier eller fra en række med numeriske værdier.

# ÆNDRING AF EN PARAMETERS TEKSTVÆRDI

1 Find parameteren.

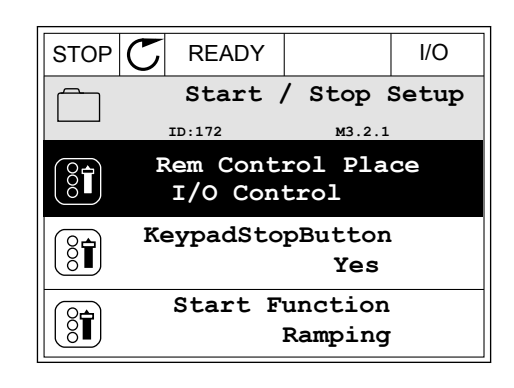

G. En aktiveret gruppe eller element: tryk

H. Antal elementer i den pågældende

på OK for at få det vist

gruppe

2 Tryk to gange på OK-knappen, eller tryk på højre piletast for at gå til redigeringstilstanden. STOP READY I/O

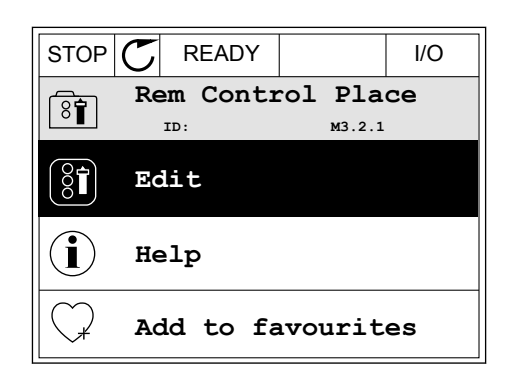

 $STOP$   $\boxed{C}$  READY  $\boxed{10}$ **Rem Control Place ID: M3.2.1**

िंगे

**FieldbusCTRL**

**I/O Control**

3 Angiv den nye værdi vha. piletasterne op/ned.

4 Tryk på OK-knappen for at acceptere ændringen. Tryk på Tilbage/Nulstil knappen for at ignorere ændringen.

#### REDIGERING AF DE NUMERISKE VÆRDIER

1 Find parameteren.

2 Gå til tilstanden Rediger.

 $STOP$   $\boxed{C}$  READY  $\boxed{10}$ **Frequency Ref ID:101 P3.3.1.1 MaxFreqReference** 0.00 Hz **MinFreqReference**  $\left[\begin{smallmatrix} 8 \\ 8 \\ 1 \end{smallmatrix}\right]$ 50.00 Hz **PosFreqRefLimit**  $\frac{1}{8}$ 320.00 Hz

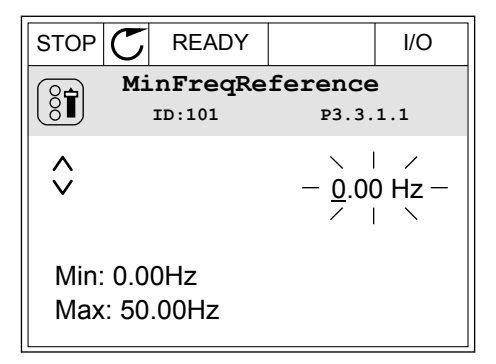

3 TEL. +358 (0)201 2121 · FAX +358 (0)201 212 205

3 Hvis værdien er numerisk, skal du flytte dig fra ciffer til ciffer vha. højre og venstre piletast. Ændr cifrene vha. piletasterne op/ned.

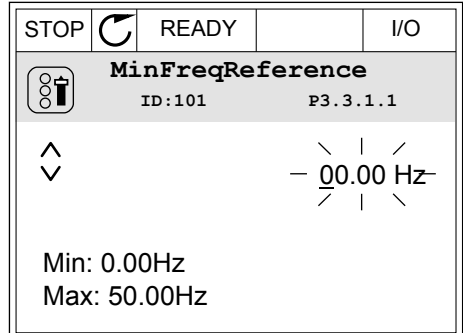

4 Tryk på OK-knappen for at acceptere ændringen. Ignorer ændringen ved at trykke på knappen Tilbage/Nulstil for at gå tilbage til det niveau, du var på før.

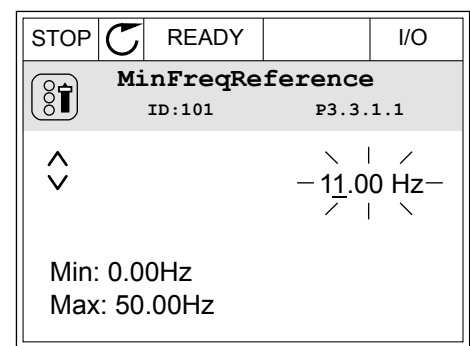

# VALG AF MERE END ÉN VÆRDI.

Nogle parametre tillader dig at vælge mere end én værdi. Marker et afkrydsningsfelt for hver af de værdier, som du ønsker at aktivere.

1 Find parameteren. Når det er muligt at markere et afkrydningsfelt, vises et symbol på displayet. STOP READY I/O

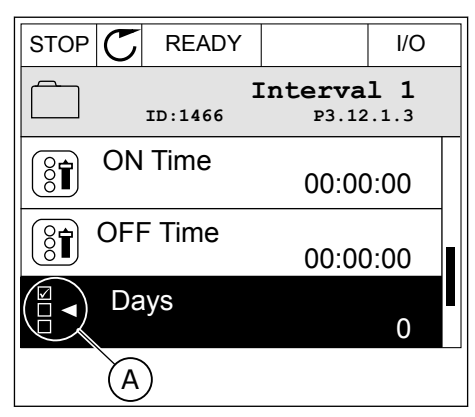

A. Symbol for markering af afkrydsningsfelt

2 Brug piletasterne op/ned til bevægelser på listen med værdier.

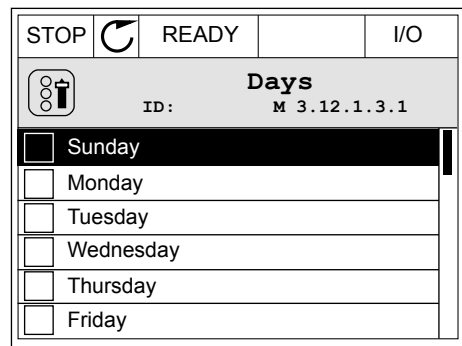

3 Tilføj en værdi ved at markere boksen ved siden af værdien vha. den højre piletast.

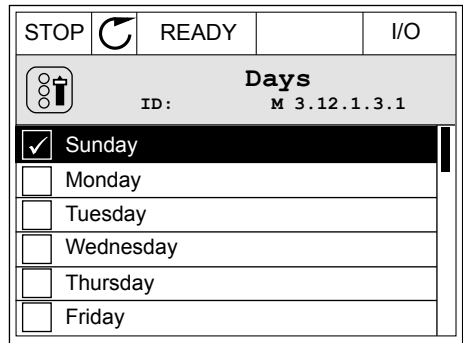

## 3.2.2 NULSTIL EN FEJL

Du kan bruge knappen Nulstil eller parameteren Nulstil fejl til at nulstille en fejl. Se instruktionerne i *[10.1 Der vises en fejl](#page-322-0)*.

## 3.2.3 FUNCT-KNAPPEN

Du kan bruge FUNCT-knappen til fire funktioner.

- Til at få adgang til Styringssiden.
- Til nemt skift mellem lokale- og fjernstyringssteder.
- Til at ændre rotationsretning.
- Til hurtig redigering af en parameterværdi.

Valg af styringssted afgør, hvorfra frekvensomformeren modtager start- og stopkommandoer. Alle styringssteder har en parameter til valg af frekvensreferencekilden. Det lokale styringssted er altid betjeningspanelet. Fjernstyringsstedet kan være I/O eller fieldbus. Det valgte styringssted vises på betjeningspanelets statuslinje.

Det er muligt at benytte I/O A, I/O B og fieldbus som fjernstyringssteder. I/O A og fieldbus har den laveste prioritet. Du kan udvælge dem vha. P3.2.1 (fjernstyringssted). I/O B kan omgå fjernstyringsstederne I/O A og fieldbus vha. en digital indgang. Du kan udvælge digitale indgange vha. parametrene P3.5.1.7 (I/O B tvunget styring)

Betjeningspanelet benyttes altid som styringssted, når styringsstedet er lokalt. Lokal styring har højere prioritet end fjernstyring. Når du f.eks. er i fjernstyring, og parameter P3.5.1.7 omgår styringsstedet via en digital indgang, og du vælger lokal, bliver betjeningspanelet til styringsstedet. Anvend FUNCT-knappen eller P3.2.2 Lokal/Fjern for at skifte mellem lokalog fjernstyring.

#### SKIFT STYRINGSSTED

1 Tryk på FUNCT-knappen et vilkårligt sted i  $\text{STOP}[\bigcup \text{READV}]$  Keypad<br>menustrukturen.

2 Brug piletasterne op/ned for at vælge Lokal/Fjern. Tryk på OK-knappen. STOP READY Keypad

3 Vælg Lokal eller Fjern vha. piletasterne op og ned. Tryk på OK-knappen for at acceptere valget.

4 Hvis fjernstyringssted ændres til lokal (betjeningspanel), skal der angives en panelreference.

Efter valget går displayet tilbage til det samme sted, hvor det var, da der blev trykket på FUNCT-knappen.

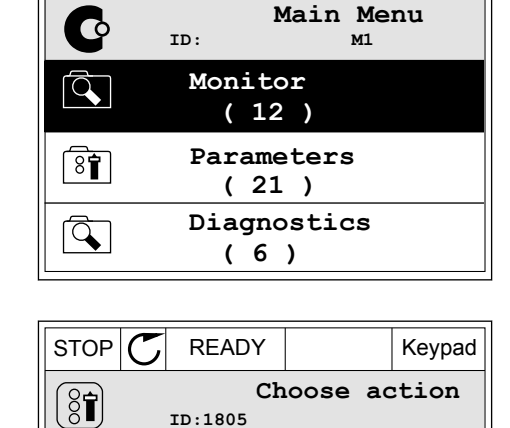

**ID:1805**

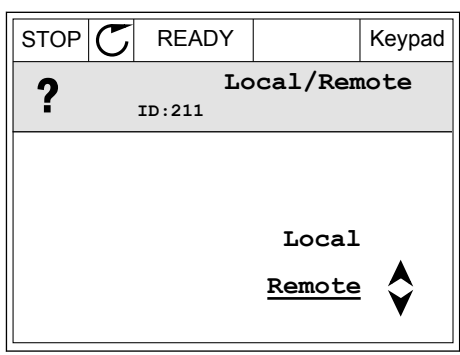

**Control page**

**Local/Remote**

**Change direction**

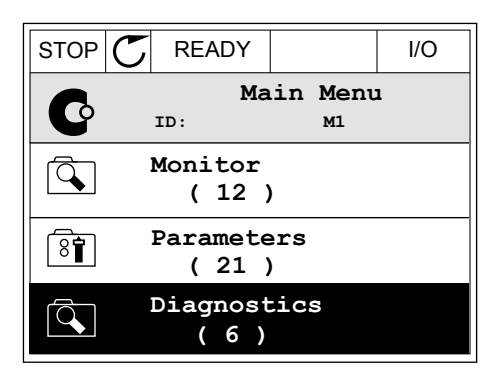

**Main Menu**

**ID: M1**

**( 21 )**

 $\mathbf G$ 

 $\overline{\mathcal{L}}$ 

 $\overline{\mathbf{8}}$ 

 $\alpha$ 

 $\left[\begin{matrix} 8 \\ 0 \end{matrix}\right]$ 

**Parameters ( 12 ) Monitor**

**Diagnostics**

STOP **F** READY Keypad

**Choose action**

**Control page**

**Local/Remote**

**Change direction**

**( 6 )**

**ID:1805** 

# ÅBNING AF STYRINGSSIDEN

Det er nemt at overvåge de vigtigste værdier på styringssiden.

1 Tryk på FUNCT-knappen et vilkårligt sted i  $\text{STOP}[\text{C}]$  READY | I/O

2 Brug piletasterne op/ned for at vælge på styringssiden. Bekræft med OK-knappen. Styringssiden åbnes

3 Hvis det lokale styringssted og panelreferencen anvendes, kan P3.3.1.8 panelreferencen angives med OK knappen.

4 Brug piletasterne op/ned for at ændre cifrenes værdi. Tryk på OK-knappen for at acceptere ændringen.

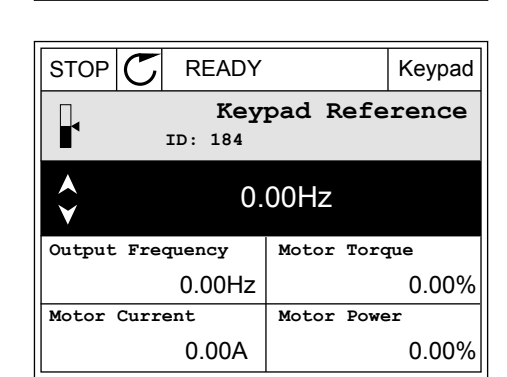

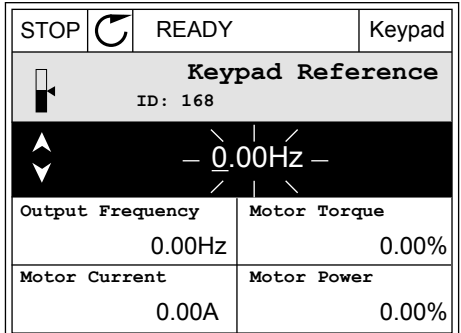

Du kan finde flere oplysninger om panelreference i *[5.3 Gruppe 3.3: Referencer](#page-124-0)*. Hvis du bruger andre styringssteder eller referenceværdier, viser displayet den frekvensreference, der ikke

kan redigeres. De andre værdier på siden er multiovervågningsværdier. Her kan du vælge en række af de viste værdier (se instruktionerne i *[4.1.1 Multiovervågning](#page-97-0)*).

# SKIFT ROTATIONSRETNING

Du kan hurtigt ændre motorens rotationsretning ved hjælp af FUNCT-knappen.

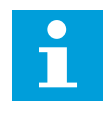

# **BEMÆRK!**

Kommandoen Skift retning er tilgængelig i menuen, hvis det aktuelle styringssted er lokalt.

1 Tryk på FUNCT-knappen et vilkårligt sted i menustrukturen.

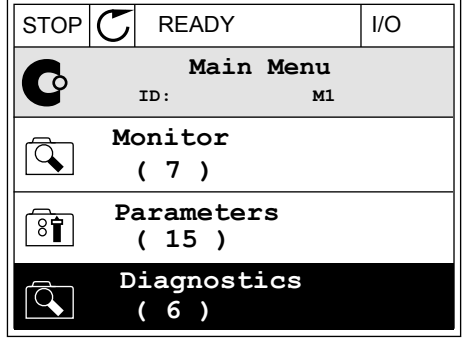

2 Brug piletasterne op/ned, når du vil skifte retning.  $Tryk p\aa OK-knappen.$  Tryk på OK-knappen.

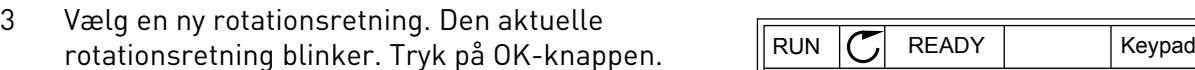

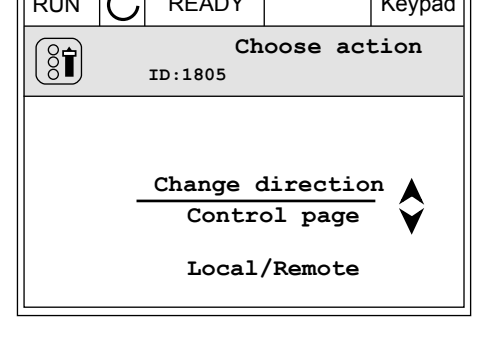

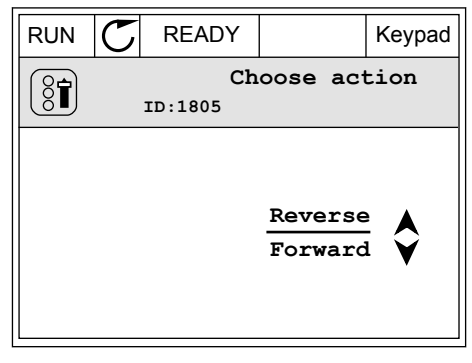

4 Rotationsretningen ændres straks. Du kan se, at pilindikationen i displayets statusfelt ændres.

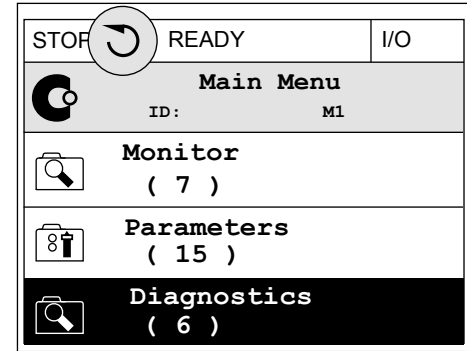

# FUNKTIONEN HURTIG REDIGERING

Funktionen Hurtig redigering giver dig mulighed for at få hurtig adgang til en parameter ved at indtaste parameterens id-nummer.

- 1 Tryk på FUNCT-knappen et vilkårligt sted i menustrukturen.
- 2 Tryk på piletasterne op/ned for at vælge Hurtig redigering, og accepter med OK-knappen.
- 3 Indtast id-nummeret på en parameter eller en overvågningsværdi. Tryk OK. Displayet viser parameterværdien i redigeringstilstand og overvågningsværdien i overvågningstilstand.

# 3.2.4 KOPIERING AF PARAMETRE

# $\bullet$

# **BEMÆRK!**

Denne funktion er kun tilgængelig på det grafiske betjeningspanel.

Før du kan kopiere parametre fra styringspanelet til frekvensomformeren, skal frekvensomformeren stoppes.

## KOPIERING AF PARAMETRENE FOR AC-FREKVENSOMFORMEREN.

Anvend denne funktion til at kopiere parametre fra én frekvensomformer til en anden.

- 1 Gem parametrene til styringspanelet.
- 2 Afmonter styringspanelet, og tilslut det til en anden frekvensomformer.
- 3 Download parametrene til den nye frekvensomformer vha. kommandoen Gendan i betjeningspanelet.

# GEM PARAMETRENE PÅ STYRINGSPANELET.

1 Gå til menuen Brugerindstillinger.

2 Gå til Parameterbackup-undermenuen.

3 Brug piletasterne op/ned for at vælge en funktion. Tryk på OK-knappen for at acceptere valget.  $\|\text{STOP}[\mathcal{C}] \|$  READY Keypad

Kommandoen Gendan fabriksstandarder gendanner de oprindelige parameterindstillinger fra fabrikken. Hvis du vælger Gem til betjeningspanel, kan du kopiere alle parametre til betjeningspanelet. Kommandoen Gendan på betjeningspanelet kopierer alle parametre fra styringspanelet til frekvensomformeren.

#### **Parametrene kan ikke kopieres, hvis frekvensomformerne har forskellige størrelser.**

Hvis en frekvensomformers betjeningspanel erstattes af et betjeningspanel på en frekvensomformer med en anden størrelse, vil værdierne af disse parametre ikke ændres.

- **Language selection**  $[8]$ **Parameter backup ( 7 ) Drive name**  $\binom{8}{6}$ 
	- **Parameter backup ID: M6.5.1 Restore factory defaults Save to keypad**  $\overline{\$1}$ **Restore from keypad**  $[8]$

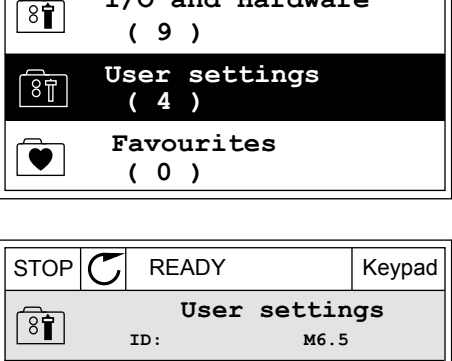

**English**

**Drive**

 $STOP$  READY | Keypad

**ID: M6 Main Menu**

 $\sqrt{8}$ 

**I/O and Hardware**

- Nominel motorstrøm (P3.1.1.4)
- Nominel motorspænding (P3.1.1.1)
- Nominel motorhastighed (P3.1.1.3)
- Nominel motoreffekt (P3.1.1.6)
- Nominel motorfrekvens (P3.1.1.2)
- Motor cos phii (P3.1.1.5)
- Switchfrekvens (P3.1.2.3)
- Grænse for motorspænding (P3.1.3.1)
- Stall-strømgrænse (P3.9.3.2)
- Maks. frekvens (P3.3.1.2)
- Feltsvækningspunktfrekvens (P3.1.4.2)
- U/f-midtpunktsfrekvens (P3.1.4.4)
- Nulfrekvensspænding (P3.1.4.6)
- Startmagnetiseringsstrøm (P3.4.3.1)
- Jævnstrømsbremsestrøm (P3.4.4.1)
- Flux-bremsestrøm (P3.4.5.2)
- Motorvarmetidskonstant (P3.9.2.4)

# 3.2.5 SAMMENLIGNING AF PARAMETRE

Med denne funktion kan du sammenligne det aktuelle parametersæt med ét af disse fire sæt.

- Sæt 1 (B6.5.4 Gem til sæt 1)
- Sæt 2 (B6.5.6 Gem til sæt 2)
- Standarder (P6.5.1 Gendan fabriksstandarder)
- Betjeningspanelsæt (P6.5.2 Gem til betjeningspanel)

Læs mere om disse parametre i *[Tabel 114 Parametre til parameterbackup i menuen](#page-221-0)  [Brugerindstillinger](#page-221-0)*.

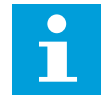

# **BEMÆRK!**

Hvis du ikke har gemt det parametersæt, du ønsker at sammenligne det aktuelle sæt med, viser displayet teksten: *"Sammenligning mislykkedes"*.

# SÅDAN ANVENDES FUNKTIONEN PARAMETERSAMMENLIGNING

1 Gå til parametersammenligning i brugerindstillinger.

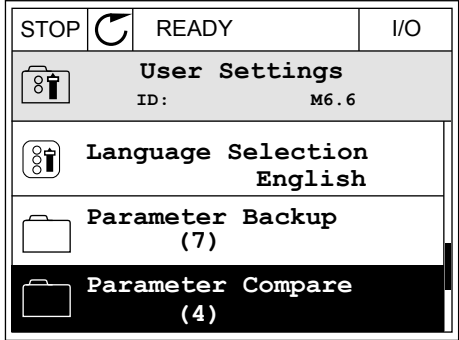

2 Vælg to sæt. Tryk på OK-knappen for at acceptere  $\sqrt{S}$  valget. The state of  $\sqrt{S}$  is  $\sqrt{S}$  if  $\sqrt{S}$  is  $\sqrt{S}$  if  $\sqrt{S}$  is  $\sqrt{S}$  if  $\sqrt{S}$  is  $\sqrt{S}$  if  $\sqrt{S}$  is  $\sqrt{S}$  if  $\sqrt{S}$  is  $\sqrt{S}$  if  $\sqrt{S}$  is  $\sqrt{S}$  if  $\sqrt{S}$  is  $\sqrt{S}$  if  $\sqrt{S}$  is  $\sqrt{S$ 

3 Vælg Aktivér, og tryk på OK-knappen.

4 Undersøg sammenligningen mellem de aktuelle værdier og det 2. sæts værdier.  $\|\text{STOP}[\mathcal{C}]$  READY | I/O

## 3.2.6 HJÆLPETEKSTER

Det grafiske betjeningspanel har øjeblikkelige hjælpe- og informationsfunktioner vedr. mange emner. Alle parametrene har hjælpetekster.

Der er også hjælpetekster til fejl, alarmer og startguiden.

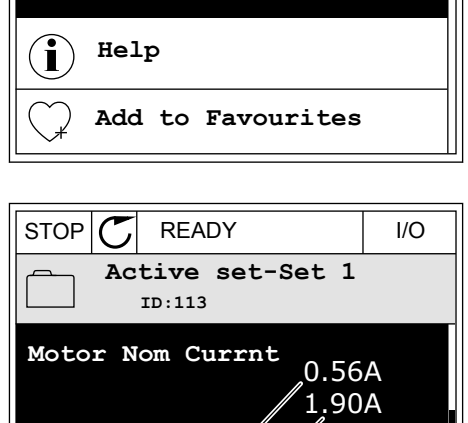

**ID: B6.6.1 Parameter Compare**

**Active set-Set 1**

**Active set-Set 2**

**Active set-Defaults**

STOP READY I/O

**Active**

 $\boxed{8}$ 

Я

H

HU |

▶■

**ID: M6.6.1 Active set-Set 1**

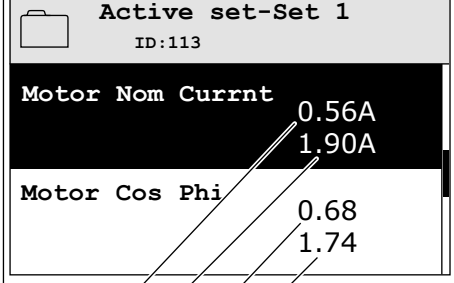

- A. Aktuelle værdi
- B. Værdi af det 2. sæt

 $(A)(B)(C)(D)$ 

- C. Aktuelle værdi
- D. Værdi af det 2. sæt

# LÆSNING AF HJÆLPETEKST

1 Find det element, som du ønsker at læse om.

2 Brug piletasterne op/ned for at vælge en  $\lim_{x \to 0}$  precasterity oppriculator at value of  $\lim_{x \to 0}$  STOP  $|\mathcal{C}|$  READY | I/O

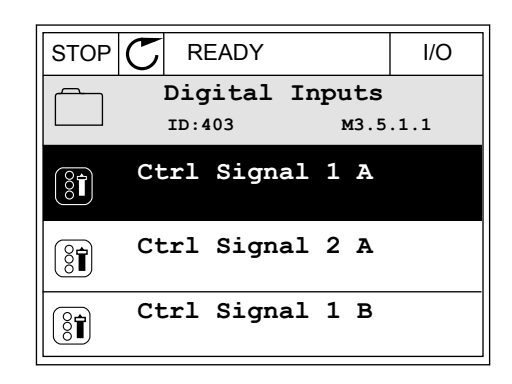

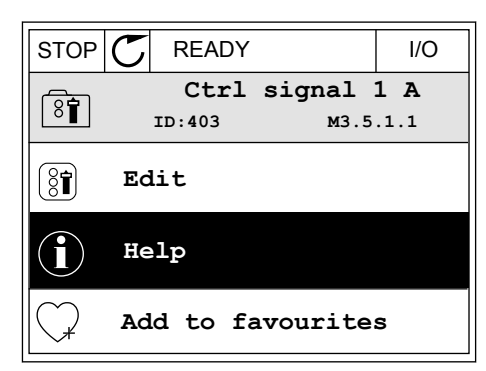

3 Tryk på OK-knappen for at åbne hjælpetekst.

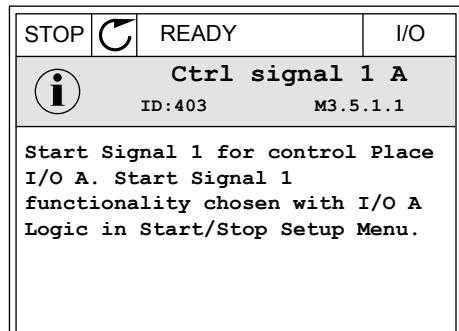

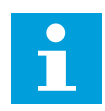

#### **BEMÆRK!**

Hjælpetekster er altid på engelsk.

## 3.2.7 BRUG AF FAVORITMENUEN

Hvis du bruger de samme elementer med jævne mellemrum, kan du føje dem til dine Favoritter. Du kan samle et sæt parametre eller overvågningssignaler fra alle betjeningspanelets menuer.

Se mere om brugen af Favoritmenuen i kapitel *[8.2 Favoritter](#page-221-0)*.

# **3.3 SÅDAN ANVENDES TEKSTBETJENINGSPANELET**

Du kan også vælge et tekstbetjeningspanel til din brugergrænseflade. Tekstbetjeningspanelet og det grafiske betjeningspanel har stort set samme funktioner. Visse funktioner er kun tilgængelige på det grafiske betjeningspanel.

Displayet viser status for motor og AC-frekvensomformeren. Det viser også fejl i betjening af motoren og frekvensomformeren. Displayet viser din aktuelle placering i menuen. Du kan også se navnet på gruppen eller elementet i din aktuelle placering Hvis teksten er for lang til at kunne vises på displayet, vil teksten rulle for at vise hele tekststrengen.

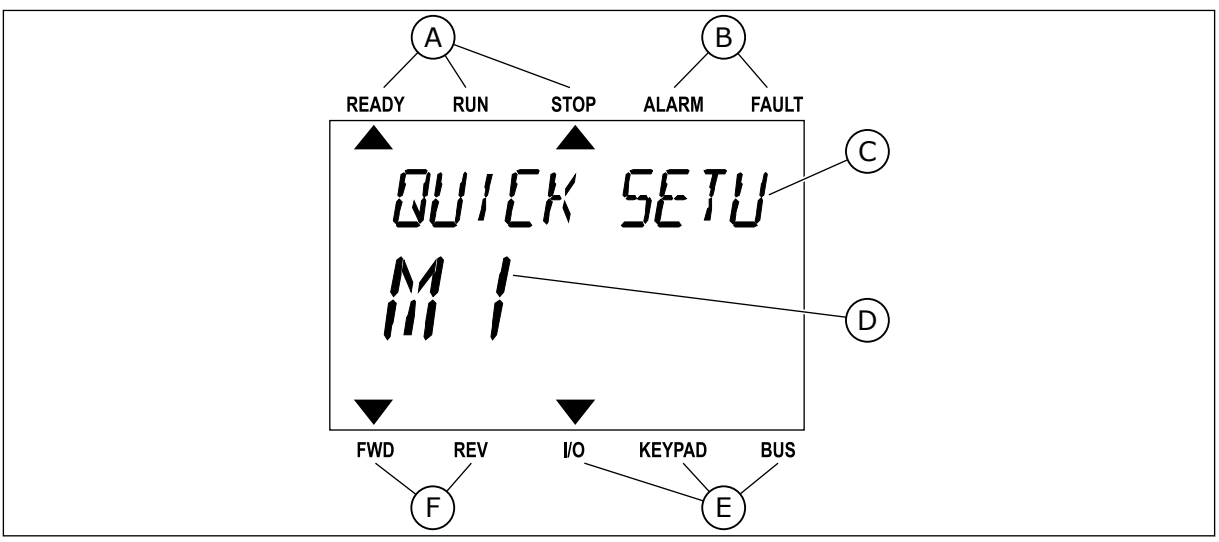

*Fig. 18: Hovedmenuen til det grafiske betjeningspanel*

- A. Statusindikatorer
- B. Alarm- og fejlindikatorer
- C. Den nuværende placerings gruppe- eller elementnavn
- D. Den nuværende placering i menuen.
- E. Styringsstedsindikatorer
- F. Rotationsretningsindikatorer

# 3.3.1 REDIGERING AF VÆRDIER

# ÆNDRING AF EN PARAMETERS TEKSTVÆRDI

Benyt følgende fremgangsmåde til at angive værdien af en parameter.

1 Find parameteren.

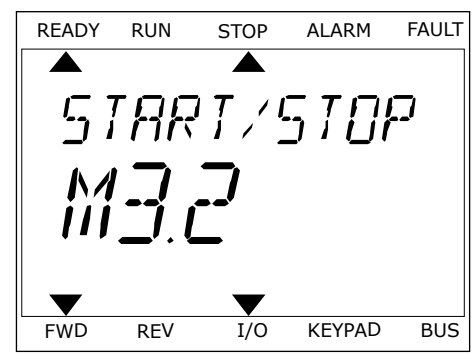

2 Tryk på OK-knappen for at gå til

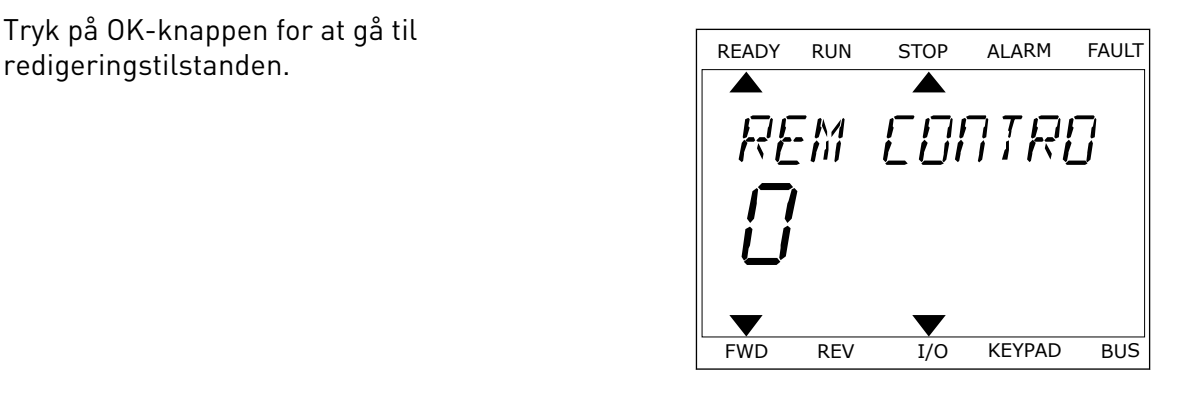

- ONTR FWD REV I/O KEYPAD BUS
- 3 Angiv den nye værdi vha. piletasterne op/ned. FREADY RUN STOP ALARM FAULT

4 Tryk på OK-knappen for at acceptere ændringen. Ignorer ændringen ved at trykke på knappen Tilbage/Nulstil for at gå tilbage til det niveau, du var på før.

## REDIGERING AF DE NUMERISKE VÆRDIER

- 1 Find parameteren.
- 2 Gå til tilstanden Rediger.
- 3 Flyt fra ciffer til ciffer vha. højre- og venstre piletast. Ændr cifrene vha. piletasterne op/ned.
- 4 Tryk på OK-knappen for at acceptere ændringen. Ignorer ændringen ved at trykke på knappen Tilbage/Nulstil for at gå tilbage til det niveau, du var på før.

## 3.3.2 NULSTIL EN FEJL

Du kan bruge knappen Nulstil eller parameteren Nulstil fejl til at nulstille en fejl. Se instruktionerne i *[10.1 Der vises en fejl](#page-322-0)*.

## 3.3.3 FUNCT-KNAPPEN

Du kan bruge FUNCT-knappen til fire funktioner.

- Til at få adgang til Styringssiden.
- Til nemt skift mellem lokale- og fjernstyringssteder.
- Til at ændre rotationsretning.
- Til hurtig redigering af en parameterværdi.

Valg af styringssted afgør, hvorfra frekvensomformeren modtager start- og stopkommandoer. Alle styringssteder har en parameter til valg af frekvensreferencekilden. Det lokale styringssted er altid betjeningspanelet. Fjernstyringsstedet kan være I/O eller fieldbus. Det valgte styringssted vises på betjeningspanelets statuslinje.

Det er muligt at benytte I/O A, I/O B og fieldbus som fjernstyringssteder. I/O A og fieldbus har den laveste prioritet. Du kan udvælge dem vha. P3.2.1 (fjernstyringssted). I/O B kan omgå fjernstyringsstederne I/O A og fieldbus vha. en digital indgang. Du kan udvælge digitale indgange vha. parametrene P3.5.1.7 (I/O B tvunget styring)

Betjeningspanelet benyttes altid som styringssted, når styringsstedet er lokalt. Lokal styring har højere prioritet end fjernstyring. Når du f.eks. er i fjernstyring, og parameter P3.5.1.7 omgår styringsstedet via en digital indgang, og du vælger lokal, bliver betjeningspanelet til styringsstedet. Anvend FUNCT-knappen eller P3.2.2 Lokal/Fjern for at skifte mellem lokalog fjernstyring.

## SKIFT STYRINGSSTED

1 Tryk på FUNCT-knappen et vilkårligt sted i menustrukturen.

2 Brug piletasterne op/ned for at vælge Lokal/Fjern. Brug pretasterne opphed for at vætge London Jern. READY RUN STOP ALARM FAULT

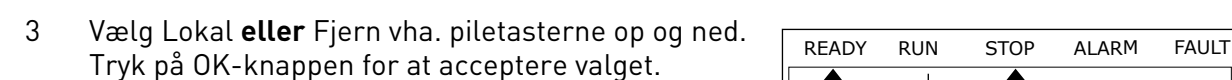

| READV RUN STOP ALARM FAULT |     |     |     |     |
|----------------------------|-----|-----|-----|-----|
| $P$                        | $P$ | $P$ | $P$ |     |
| $P$                        | $P$ | $P$ | $P$ | $P$ |
| $M$                        | $P$ |     |     |     |
| $P$                        | $P$ | $P$ |     |     |
| $P$                        | $P$ | $P$ |     |     |
| $P$                        | $P$ | $P$ |     |     |
| $P$                        | $P$ | $P$ |     |     |

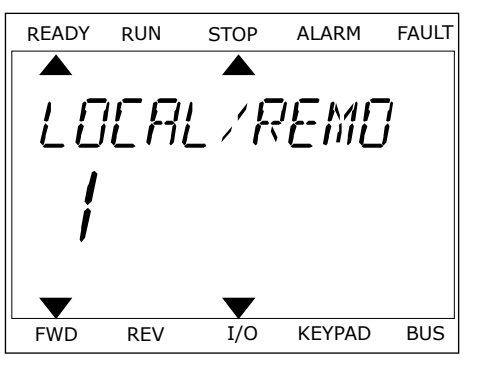

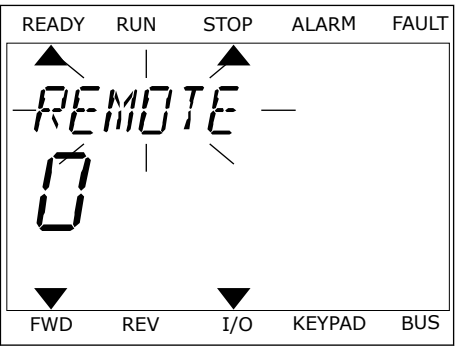

4 Hvis fjernstyringssted ændres til lokal (betjeningspanel), skal der angives en panelreference.

Efter valget går displayet tilbage til det samme sted, hvor det var, da der blev trykket på FUNCT-knappen.

# ÅBNING AF STYRINGSSIDEN

Det er nemt at overvåge de vigtigste værdier på styringssiden.

1 Tryk på FUNCT-knappen et vilkårligt sted i

2 Brug piletasterne op/ned for at vælge på styringssiden. Bekræft med OK-knappen. Styringssiden åbnes

3 Hvis det lokale styringssted og panelreferencen anvendes, kan P3.3.1.8 panelreferencen angives med OK knappen.

Du kan finde flere oplysninger om panelreference i *[5.3 Gruppe 3.3: Referencer](#page-124-0)*). Hvis du bruger andre styringssteder eller referenceværdier, viser displayet den frekvensreference, der ikke kan redigeres. De andre værdier på siden er multiovervågningsværdier. Her kan du vælge en række af de viste værdier (se instruktionerne i *[4.1.1 Multiovervågning](#page-97-0)*).

## SKIFT ROTATIONSRETNING

Du kan hurtigt ændre motorens rotationsretning ved hjælp af FUNCT-knappen.

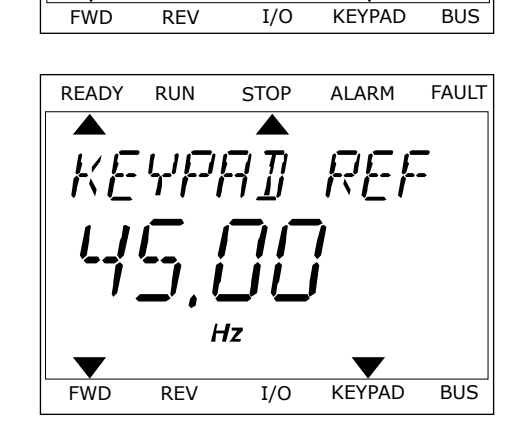

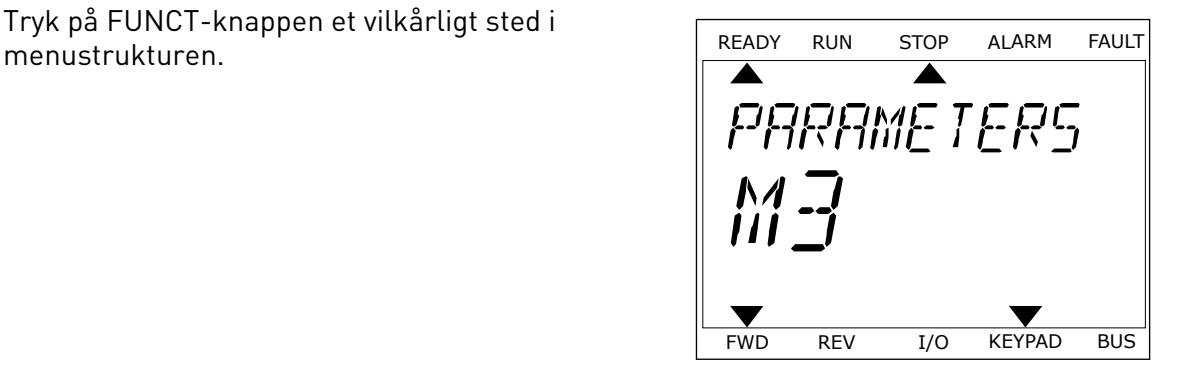

READY RUN STOP ALARM FAULT

**ITTROL** 

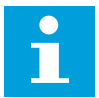

## **BEMÆRK!**

Kommandoen Skift retning er tilgængelig i menuen, hvis det aktuelle styringssted er lokalt.

- 1 Tryk på FUNCT-knappen et vilkårligt sted i menustrukturen.
- 2 Brug piletasterne op/ned, når du vil skifte retning. Tryk på OK-knappen.
- 3 Vælg en ny rotationsretning. Den aktuelle rotationsretning blinker. Tryk på OK-knappen. Rotationsretningen skifter med det samme, og pilindikatoren i statusfeltet på displayet ændres.

# FUNKTIONEN HURTIG REDIGERING

Funktionen Hurtig redigering giver dig mulighed for at få hurtig adgang til en parameter ved at indtaste parameterens id-nummer.

- 1 Tryk på FUNCT-knappen et vilkårligt sted i menustrukturen.
- 2 Tryk på piletasterne op/ned for at vælge Hurtig redigering, og accepter med OK-knappen.
- 3 Indtast id-nummeret på en parameter eller en overvågningsværdi. Tryk OK. Displayet viser parameterværdien i redigeringstilstand og overvågningsværdien i overvågningstilstand.

# **3.4 MENUSTRUKTUR**

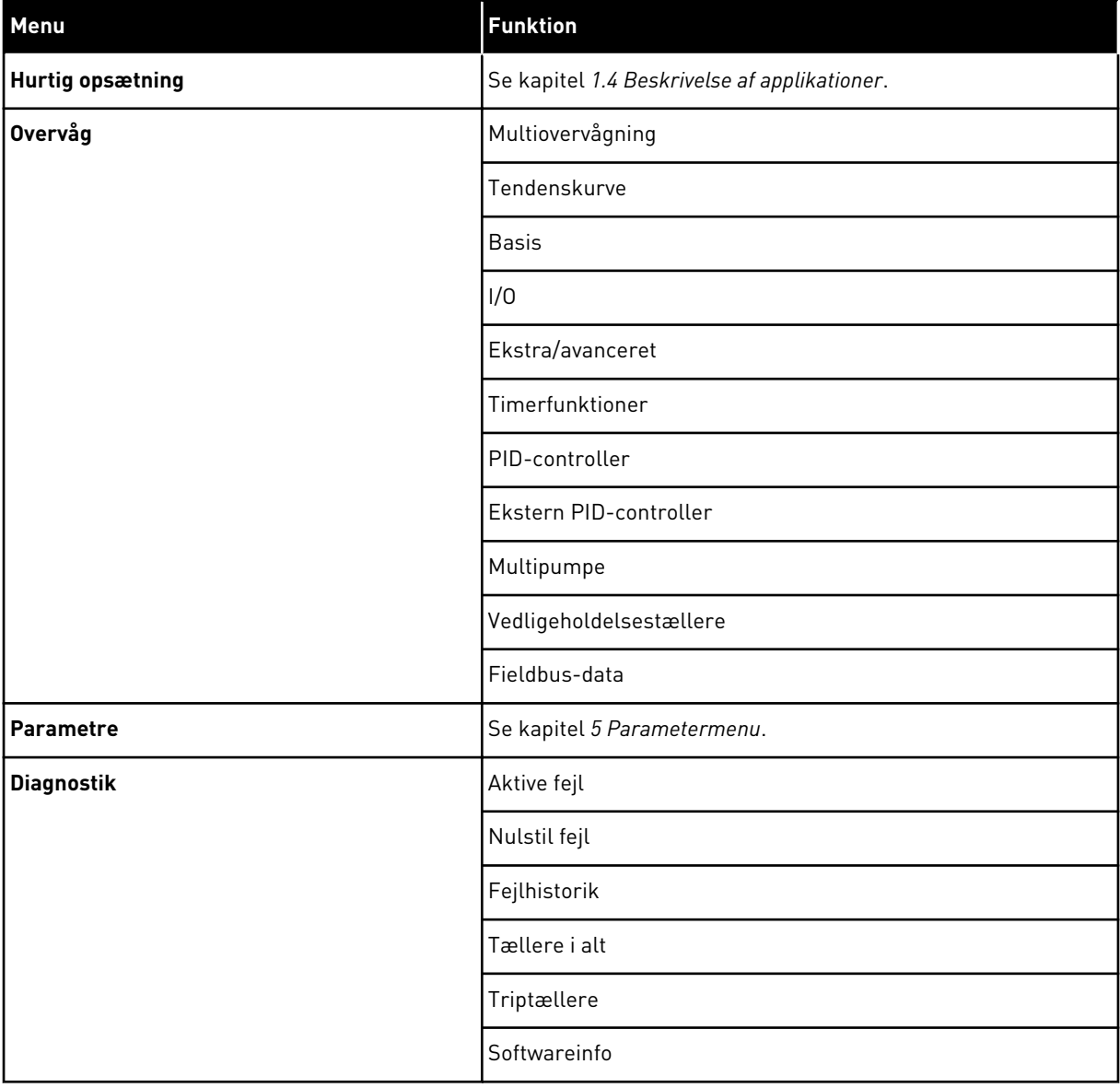

a dhe ann an 1970.

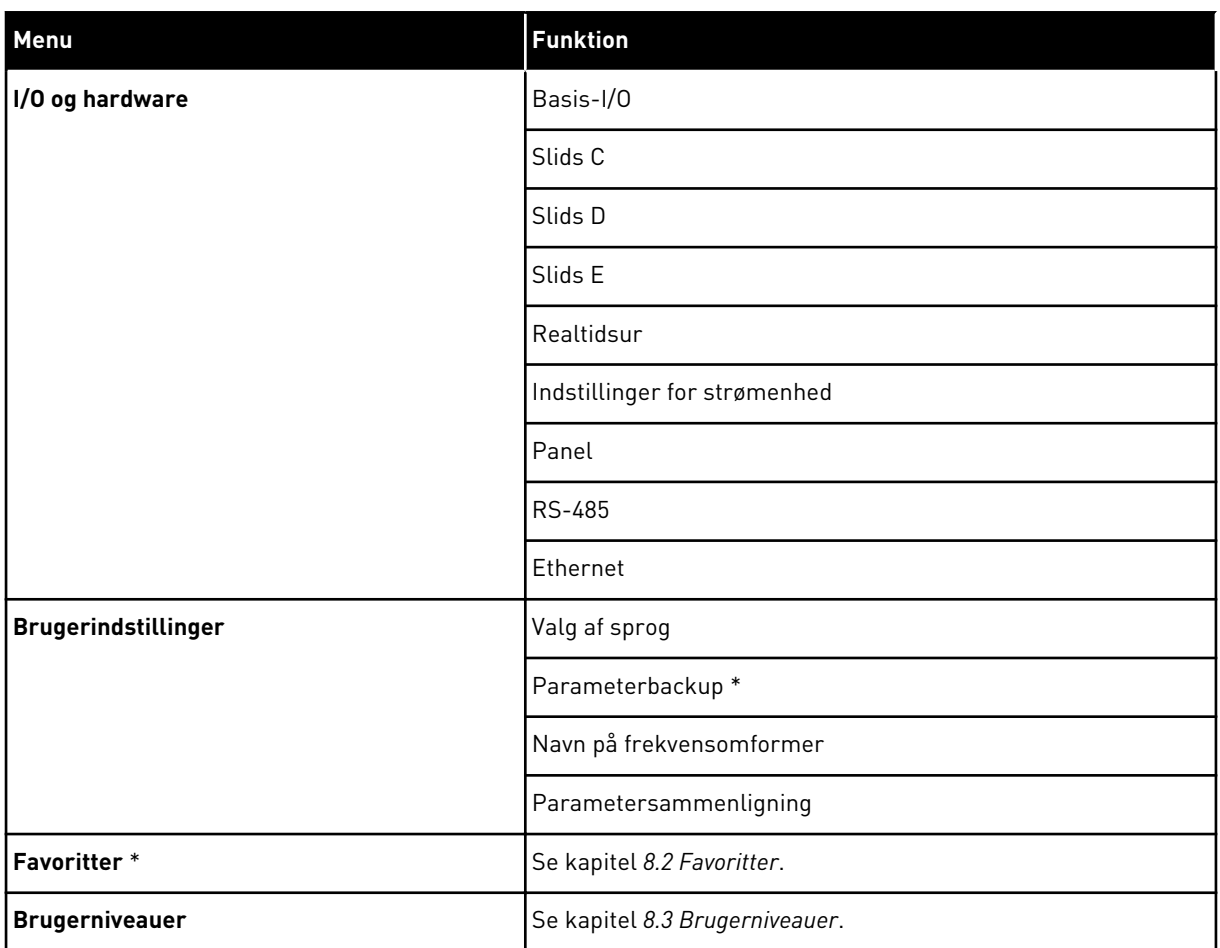

\* = Funktionen er ikke tilgængelig som tekstdisplay på tekstbetjeningspanelet.

## 3.4.1 HURTIG OPSÆTNING

Gruppen Hurtig opsætning indeholder de forskellige guider og parametre til hurtig opsætning af Vacon 100-applikationen. Du finder mere detaljerede oplysninger om parametrene i denne gruppe i kapitel *[1.3 Første opstart](#page-11-0)* og *[2 Guider](#page-63-0)*.

# 3.4.2 OVERVÅG

# MULTIOVERVÅGNING

Ved hjælp af multiovervågningsfunktionen kan du samle 4-9 punkter, som du vil overvåge. Se *[4.1.1 Multiovervågning](#page-97-0)*.

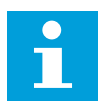

# **BEMÆRK!**

Multiovervågningsmenuen er ikke tilgængelig i tekstbetjeningspanelet.

#### **TENDENSKURVE**

Funktionen Tendenskurve er en grafisk præsentation af to samtidige overvågningsværdier. Se *[4.1.2 Tendenskurve](#page-98-0)*.

#### BASIS

De basale overvågningsværdier kan inkludere statusser, målinger og aktuelle parameterværdier og -signaler. Se *[4.1.3 Basis](#page-101-0)*.

## $I/O$

Det er muligt at overvåge statusser og niveauer for forskellige indgangs- og udgangssignalværdier. Se *[4.1.4 I/O](#page-103-0)*.

#### EKSTRA/AVANCERET

Overvågning af forskellige, avancerede værdier, f.eks. fieldbus-værdier. Se *[4.1.6 Ekstra og](#page-105-0)  [avanceret](#page-105-0)*.

#### TIMERFUNKTIONER

Ved hjælp af denne funktion kan du overvåge timerfunktionerne og det interne ur. Se *[4.1.7](#page-107-0)  [Overvågning af timerfunktioner](#page-107-0)*.

#### PID-CONTROLLER

Ved hjælp af denne funktion kan du overvåge PID-controllerværdierne. Se *[4.1.8 Overvågning](#page-108-0)  [af PID-controller](#page-108-0)*.

## EKSTERN PID-CONTROLLER

Overvåg de værdier, der er relaterede til den eksterne PID-controller. Se *[4.1.9 Overvågning af](#page-109-0)  [ekstern PID-controller](#page-109-0)*.

#### **MULTIPUMPE**

Brug denne funktion til at overvåge de værdier, der er relaterede til driften af mere end én frekvensomformer. Se *[4.1.10 Multipumpeovervågning](#page-109-0)*.

#### VEDLIGEHOLDELSESTÆLLERE

Overvåg de værdier, der er relaterede til vedligeholdelsestællerne. Se *[4.1.11](#page-110-0)  [Vedligeholdelsestællere](#page-110-0)*.

## FIELDBUS-DATA

Ved hjælp af denne funktion vises Fieldbus-data som overvågningsværdier. Brug for eksempel denne funktion til overvågning i løbet af ibrugtagning af fieldbus. Se *[4.1.12](#page-111-0)  [Overvågning af Fieldbus-data](#page-111-0)*.

# **3.5 VACON LIVE**

Vacon Live er et pc-værktøj til ibrugtagning og vedligeholdelse af Vacon® 10, Vacon® 20, and Vacon® 100 AC-frekvensomformere). Du kan downloade Vacon Live fra www.vacon.com.

Vacon Live pc-værktøjet indeholder disse funktioner.

- Angivelse af parametre, overvågning, oplysninger om frekvensomformere, datalogger osv.
- Vacon Loader til download af software
- Support til RS-422 og Ethernet
- Understøttelse af Windows XP, Windows 7 og Windows 8
- 17 sprog: engelsk, tysk, spansk, finsk, fransk, italiensk, russisk, svensk, kinesisk, tjekkisk, dansk, hollandsk, polsk, portugisisk, rumænsk, slovakisk og tyrkisk

Du kan tilslutte AC-frekvensomformeren og pc-værktøjet vha. det sorte USB/RS-422-kabel fra Vacon eller Vacon 100-Ethernetkablet. RS-422-frekvensomformerne installeres automatisk, når Vacon Live installeres. Når du har installeret kablet, finder Vacon Live automatisk den tilsluttede frekvensomformer.

Du kan finde flere oplysninger om brugen af Vacon Live i programmets hjælpemenu.

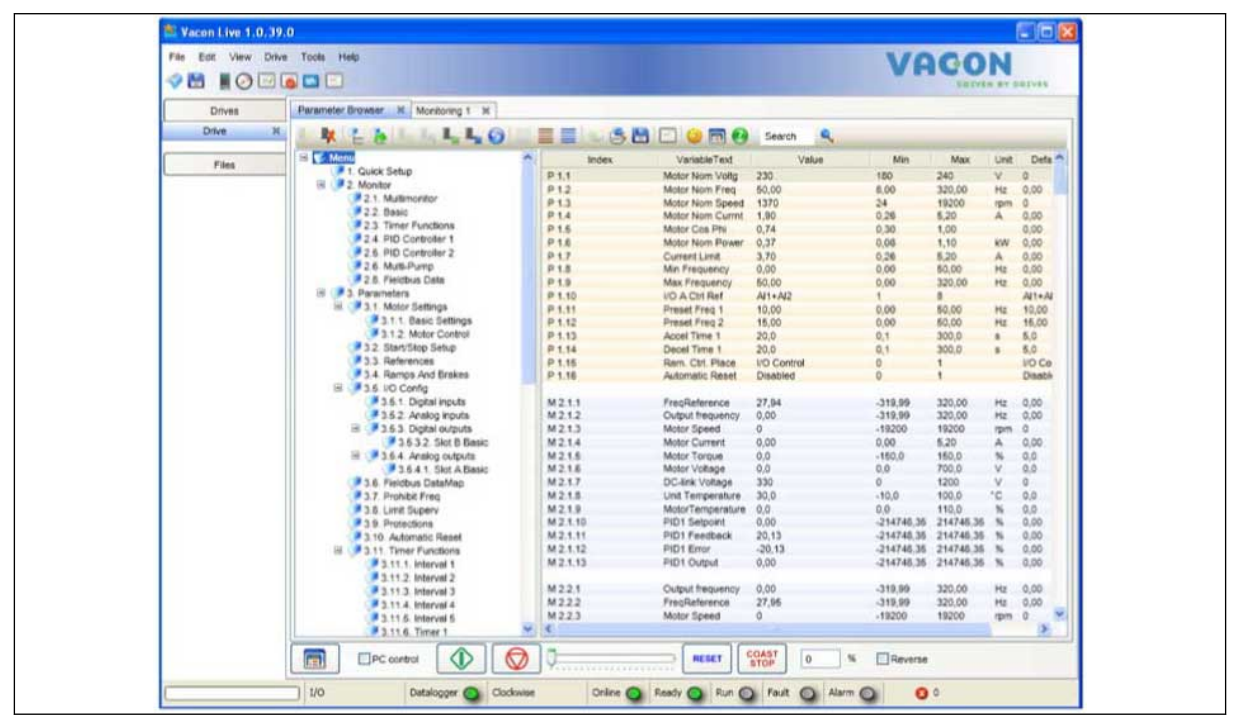

*Fig. 19: PC-værktøjet Vacon Live.*

# <span id="page-97-0"></span>**4 OVERVÅGNINGSMENU**

# **4.1 OVERVÅGNINGSGRUPPE**

Du kan overvåge parametrene og signalernes aktuelle værdier. Du kan også overvåge statusser og målinger. Nogle af de værdier, der skal overvåges, kan tilpasses.

# 4.1.1 MULTIOVERVÅGNING

På multiovervågningssiden du samle fire til ni punkter, som du vil overvåge. Vælg et antal punkter vha. parameter 3.11.4 Multiovervågningsvisning. Læs mere i kapitel *[5.11 Gruppe](#page-167-0)  [3.11: Applikationsindstillinger](#page-167-0)*.

# GEM OVERVÅGNINGSPUNKTER

1 Tryk på OK-knappen for at gå til Overvågningsmenuen.

2 Gå til Multiovervågning.

3 For at gemme et gammelt element skal det aktiveres. Brug piletasterne.

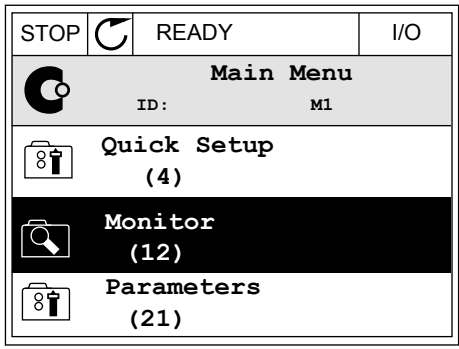

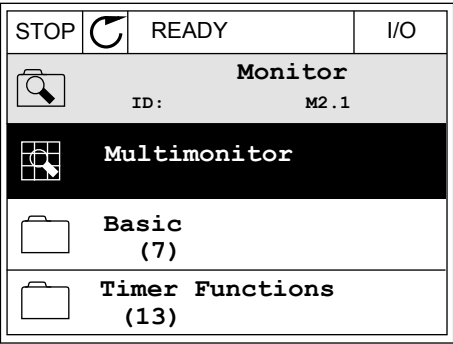

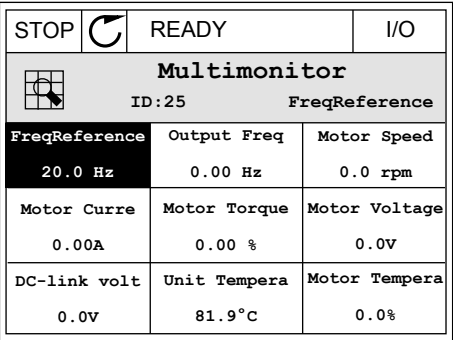

<span id="page-98-0"></span>4 Tryk på OK-knappen, hvis du vil vælge et nyt element på listen.

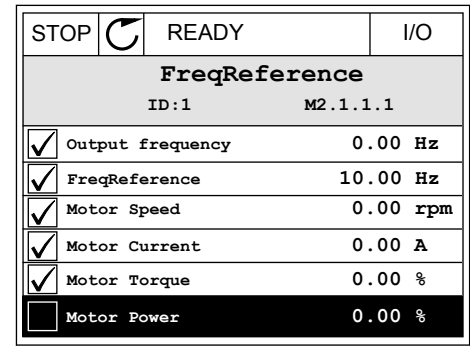

# 4.1.2 TENDENSKURVE

Funktionen Tendenskurve er en grafisk præsentation af to overvågningsværdier.

Når du vælger værdier, der skal overvåges, begynder frekvensomformeren at registrere værdierne. I undermenuen Tendenskurve kan du få vist tendenskurven og foretage signalvalg. Du kan også angive minimums- og maksimumsindstillinger, samplingsinterval og vælge, om der skal benyttes Autoskaler.

#### ÆNDRING AF VÆRDIER

Benyt følgende fremgangsmåde for at ændre de værdier, der skal overvåges:

1 Find menuen Tendenskurve i menuen Overvågning, og tryk på OK.  $\|$  og tryk på OK.

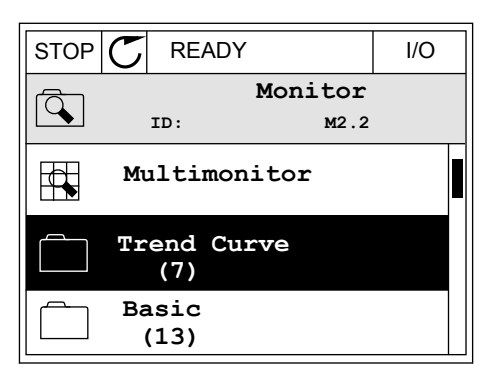

2 Gå ind i menuen Vis tendenskurve ved at trykke på OK igen. Note that the state of the state of the state of  $\mathbb{C}$  READY The state of the state of the state of the state of the state of the state of the state of the state of the state of the state of the state of the st

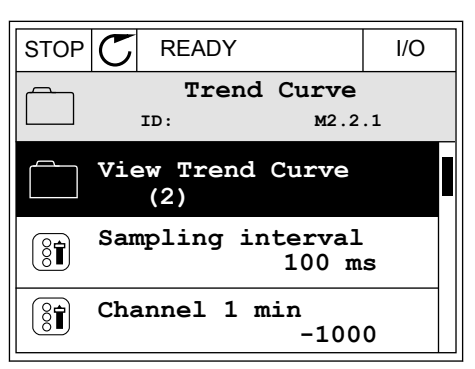

OK.

3 Du kan kun overvåge to tendenskurveværdier på samme tid. De aktuelle valg, der skal overvåges, er FreqReference og Motorhastighed, som vises nederst på displayet. Vælg den aktuelle værdi, som du ønsker at ændre, ved hjælp af piletasterne. Tryk

4 Gennemse listen over overvågningsværdier vha. piletasterne.  $\|\text{STOP}[\mathbb{C}]$  READY | I/O

5 Vælg den ønskede værdi, og tryk på OK.

STOP KURVENS FREMDRIFT

Funktionen Tendenskurve giver dig også mulighed for at stoppe kurvens fremdrift og aflæse de nøjagtige enkeltværdier. Derefter kan du igen starte kurvens fremdrift.

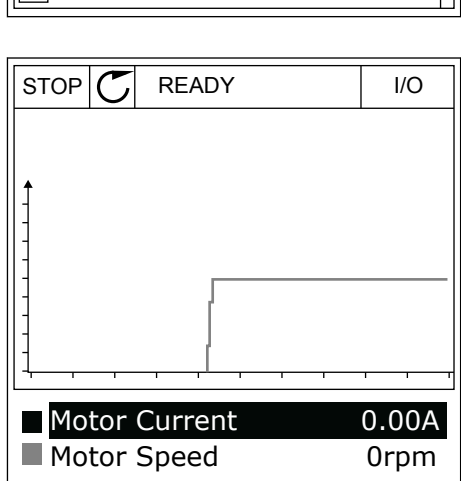

**Motor Shaft Power**

**Output frequency FreqReference Motor Speed Motor Current Motor Torque**

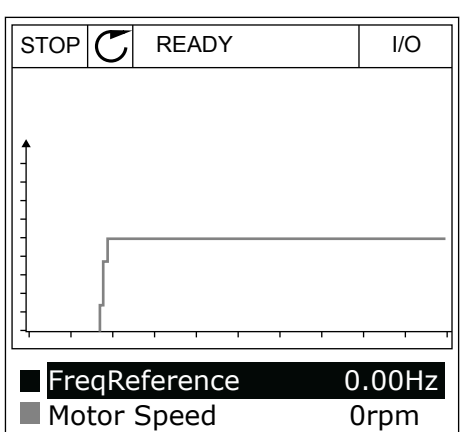

**ID:3 V2.2.1.1.4 FreqReference**

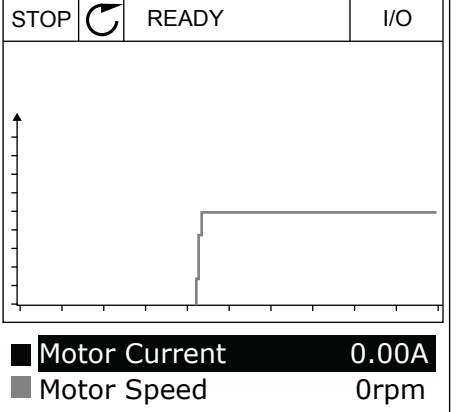

1 I Vis tendenskurve kan kurven gøres aktiv vha. piletasten op. Rammen omkring displayet bliver fed.

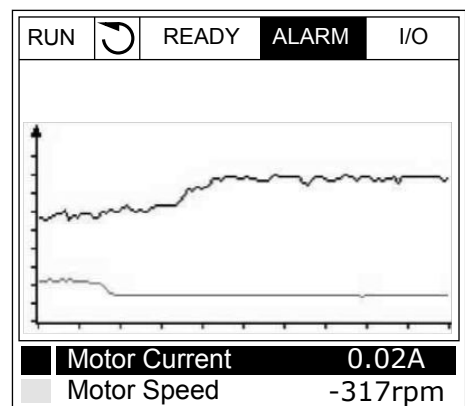

2 Tryk på OK-knappen ved kurvens idealpunkt.

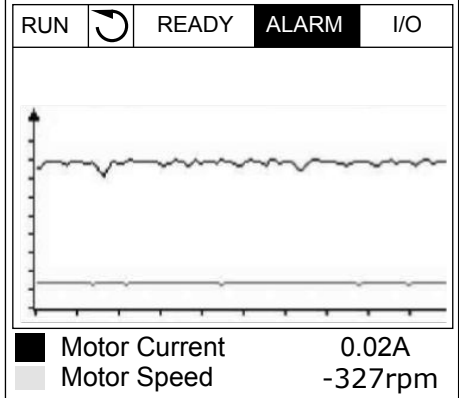

3 Der vises en lodret linje på displayet. Værdierne nederst på displayet svarer til placeringen af trådlinjen.

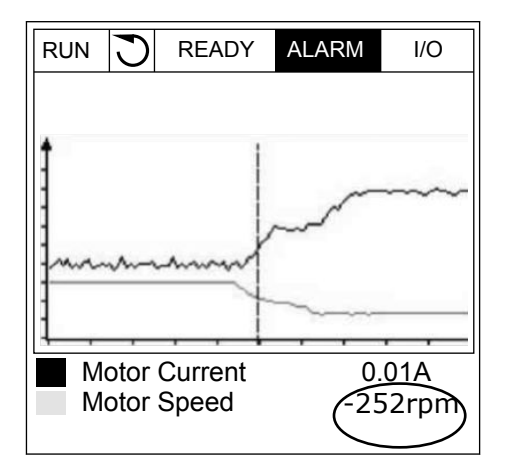

<span id="page-101-0"></span>4 Brug venstre og højre piletast til at flytte trådlinjen, for at få vist de nøjagtige værdier for andre steder.  $\|\text{RUN} \|\text{N}\|$  READY ALARM I/O

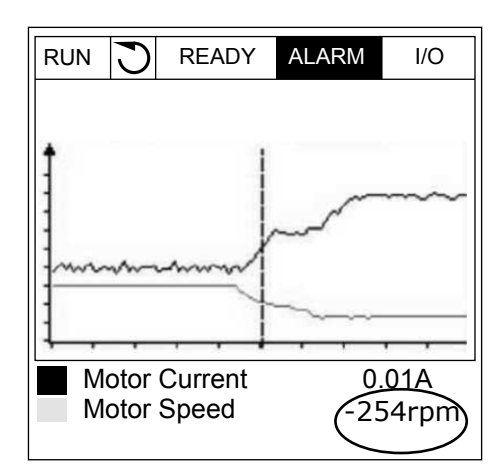

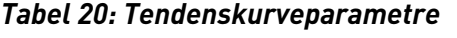

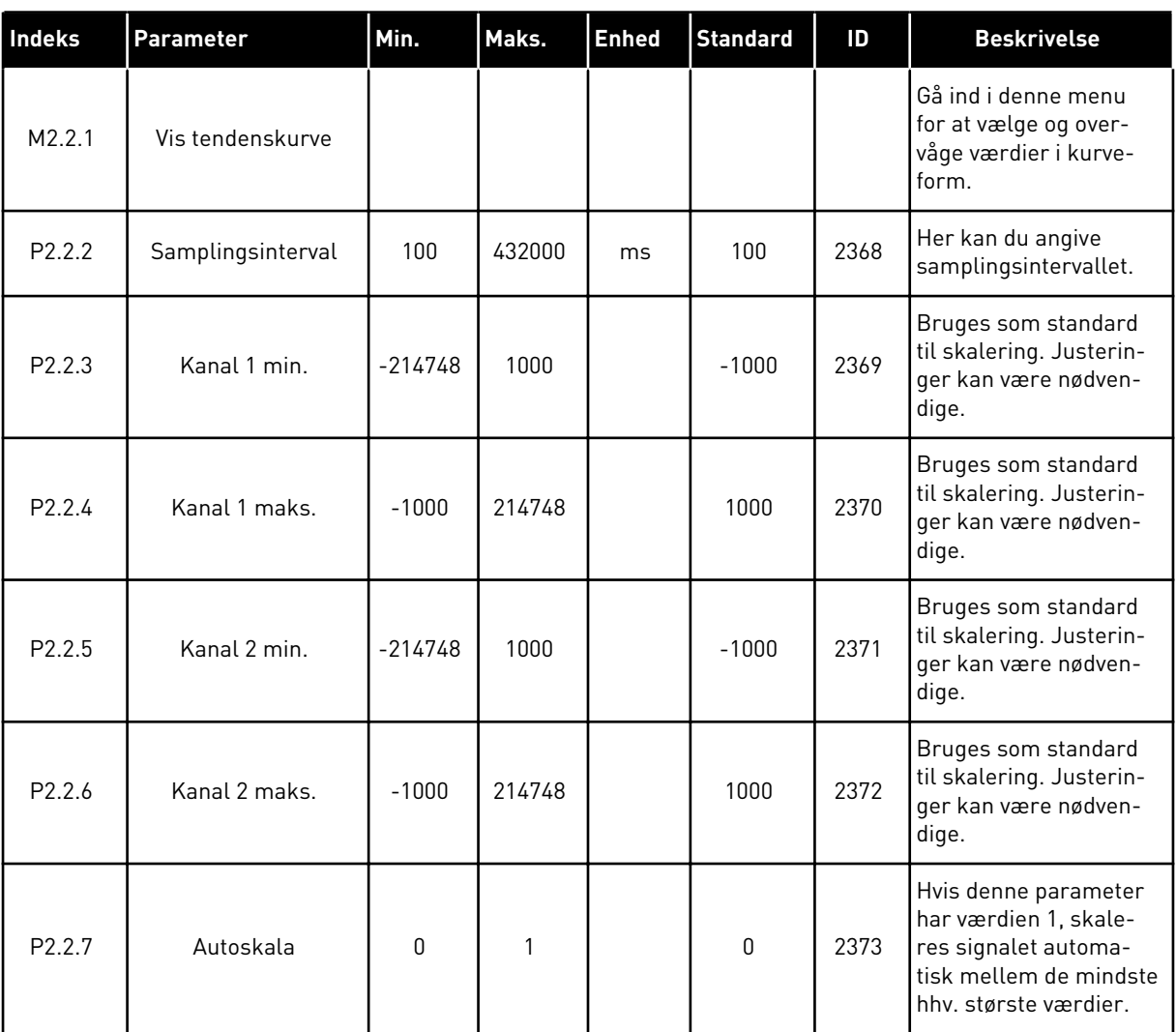

# 4.1.3 BASIS

Se næste tabel, som viser basisovervågningsværdierne og disses relaterede data.

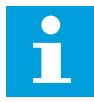

# **BEMÆRK!**

Det er kun standard-I/O-kortstatusser, der er tilgængelige i menuen Overvågning. Alle I/O-kortsignalstatusser vises som rådata i I/O og hardwaremenuen.

Tjek de udvidede I/O-kortstatusser i menuen I/O og hardware, når systemet beder dig om det.

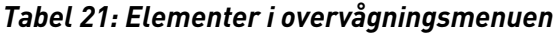

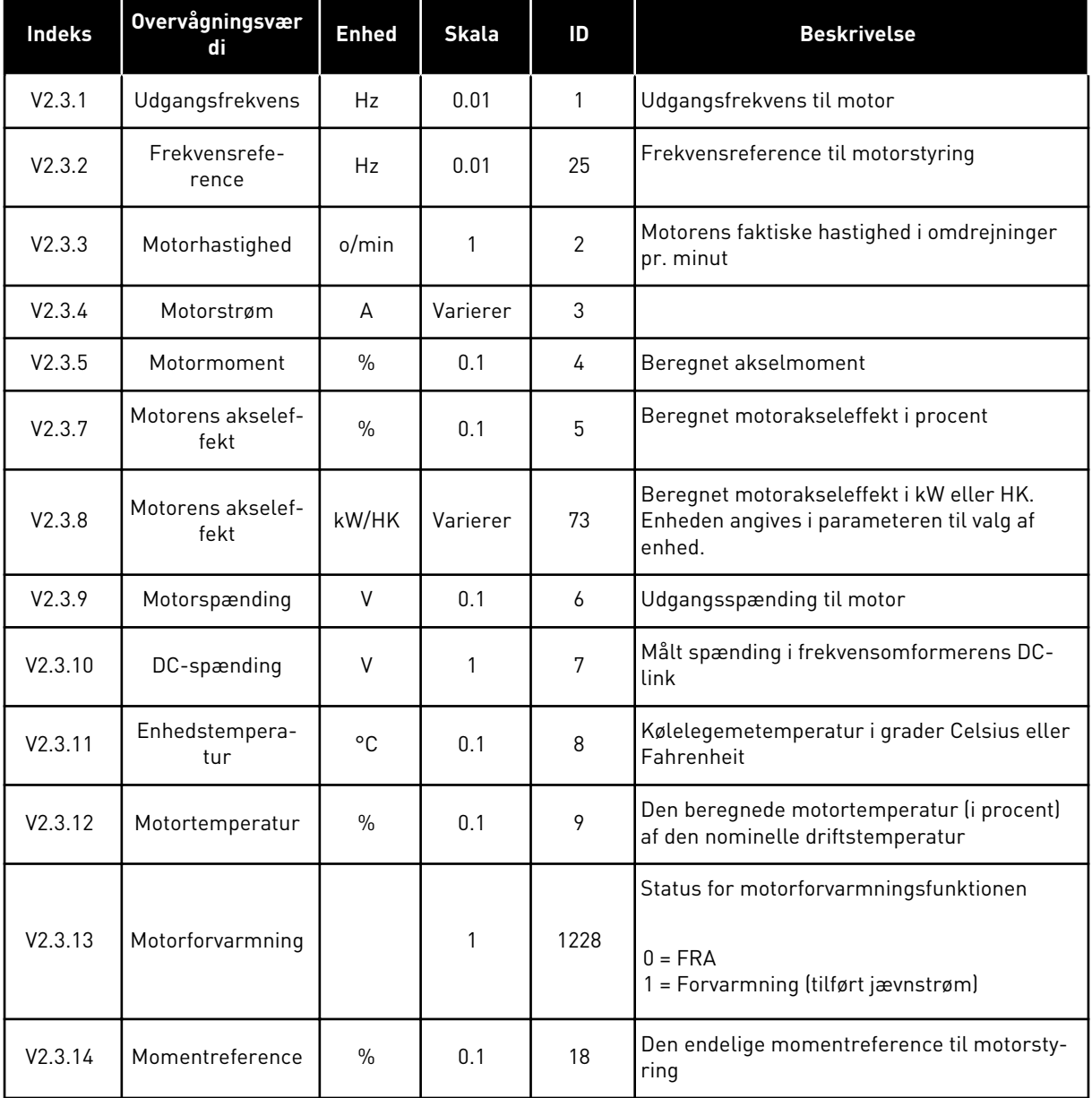

# <span id="page-103-0"></span>4.1.4 I/O

# *Tabel 22: I/O-signalovervågning*

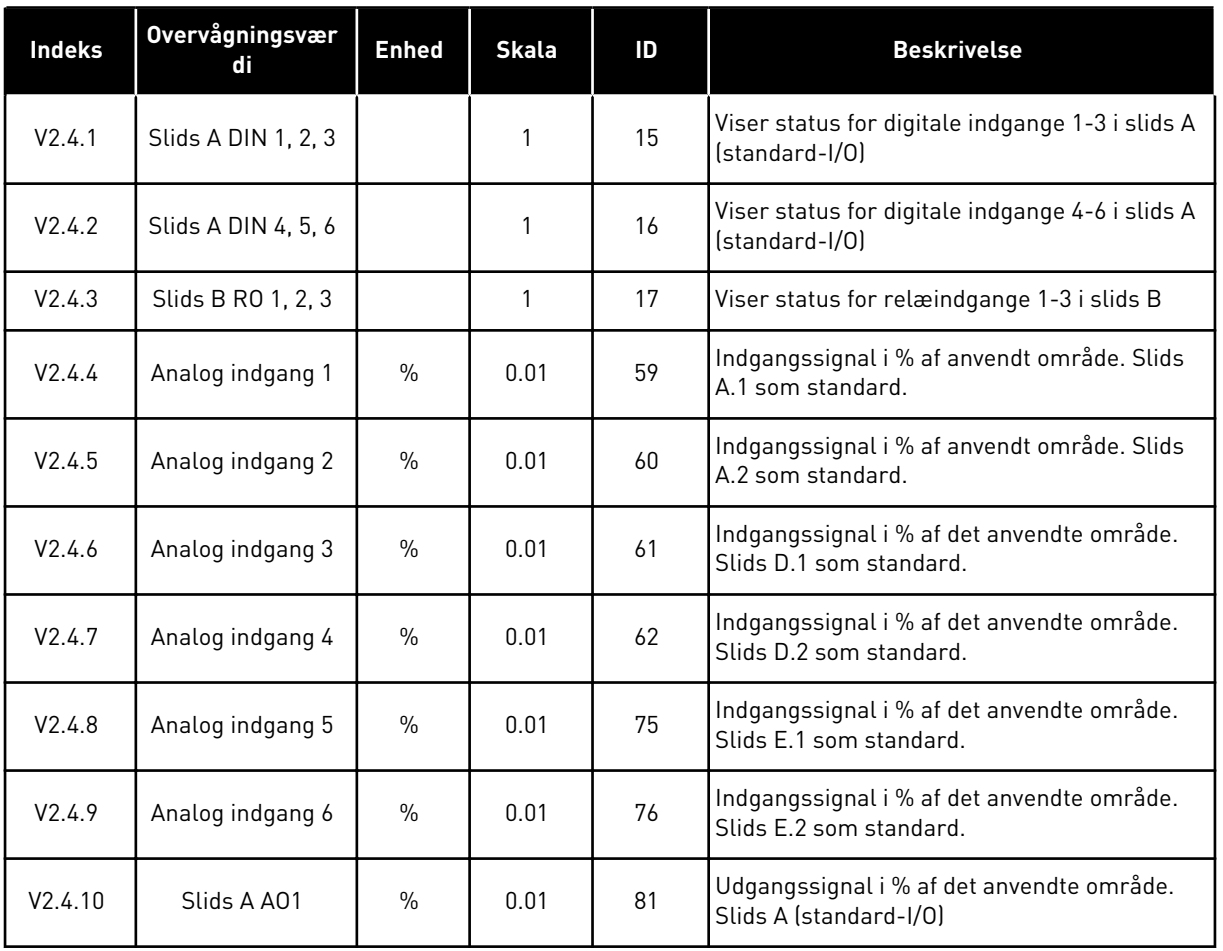

# 4.1.5 TEMPERATURINDGANGE

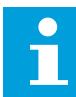

# **BEMÆRK!**

Denne parametergruppe er synlig, hvis der der findes et optionskort til temperaturmåling (OPT-BH).

a dhe ann an 1970.<br>Tha ann an 1970, ann an 1970, ann an 1970.

*Tabel 23: Overvågning af temperaturindgange*

| <b>Indeks</b> | <b>Overvågningsvær</b><br>di | <b>Enhed</b> | <b>Skala</b> | ID | <b>Beskrivelse</b>                                                                                                    |
|---------------|------------------------------|--------------|--------------|----|----------------------------------------------------------------------------------------------------|
| V2.5.1        | Temperaturin-<br>dgang 1     | °C           | 0.1          | 50 | Målt værdi af temperaturindgang 1. Listen<br>over temperaturindgange består af de første<br>6 tilgængelige temperaturindgange. Listen<br>begynder med slids A og slutter med slids E.<br>Hvis indgangen er tilgængelig, men der ikke<br>er tilsluttet nogen sensor, vises maksimums-<br>værdien på listen, fordi den målte modstand<br>er uendelig. For at tvinge værdien til sin<br>minimumsværdi, skal indgangen kortsluttes. |
| V2.5.2        | Temperaturin-<br>dgang 2     | °C           | 0.1          | 51 | Den målte værdi ved temperaturindgang 2.<br>Læs mere ovenfor.                                                                                                    |
| V2.5.3        | Temperaturin-<br>dgang 3     | $^{\circ}$ C | 0.1          | 52 | Den målte værdi ved temperaturindgang 3.<br>Læs mere ovenfor.                                                                                                    |
| V2.5.4        | Temperaturin-<br>dgang 4     | °C           | 0.1          | 69 | Den målte værdi ved temperaturindgang 4.<br>Læs mere ovenfor.                                                                                                    |
| V2.5.5        | Temperaturin-<br>dgang 5     | °C           | 0.1          | 70 | Den målte værdi ved temperaturindgang 5.<br>Læs mere ovenfor.                                                                                                    |
| V2.5.6        | Temperaturin-<br>dgang 6     | $^{\circ}$ C | 0.1          | 71 | Den målte værdi ved temperaturindgang 6.<br>Læs mere ovenfor.                                                                                                    |

# <span id="page-105-0"></span>4.1.6 EKSTRA OG AVANCERET

# *Tabel 24: Overvågning af avancerede værdier*

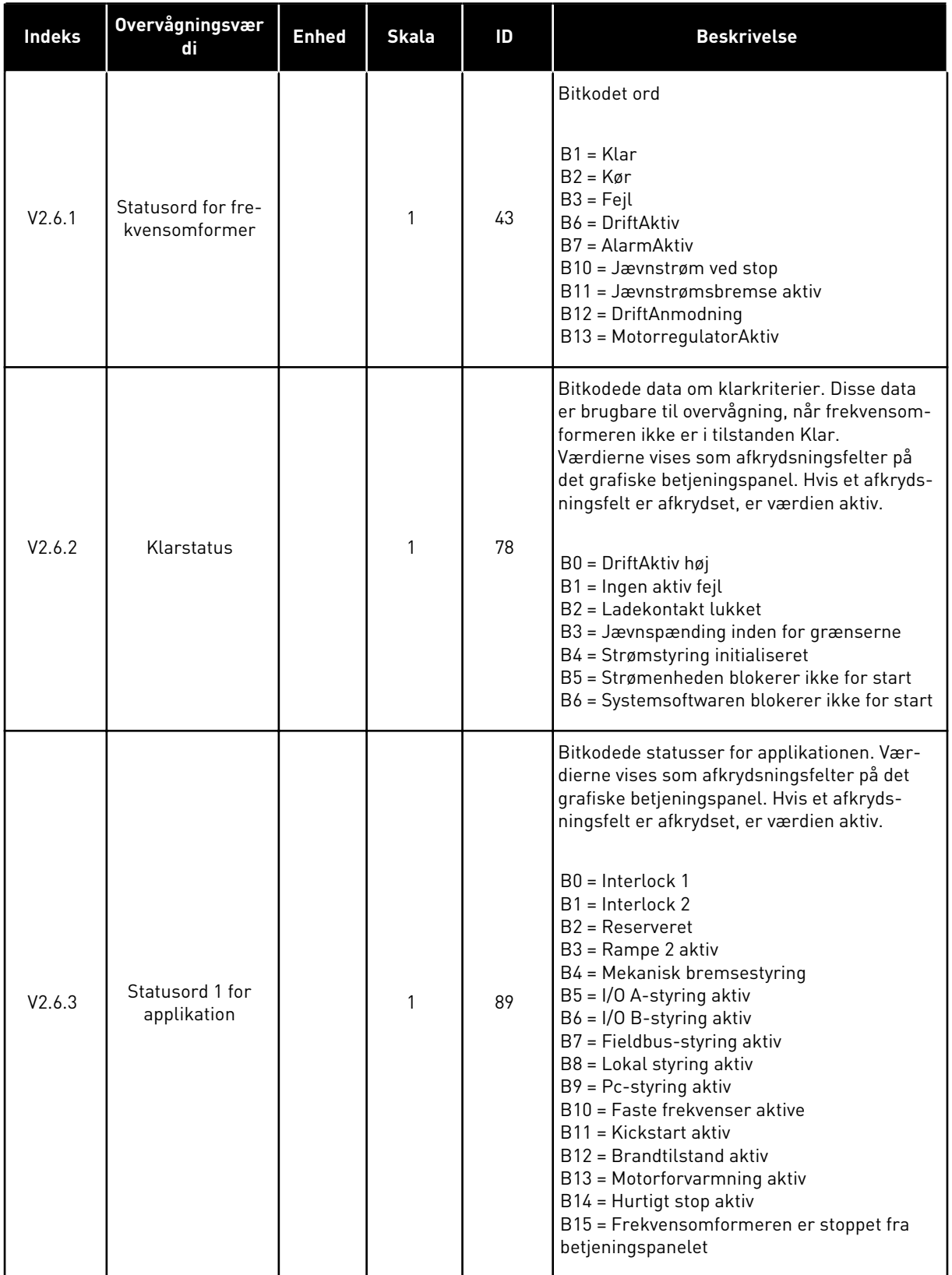

a dhe ann an 1970.<br>Tha ann an 1970, ann an 1970, ann an 1970.

# *Tabel 24: Overvågning af avancerede værdier*

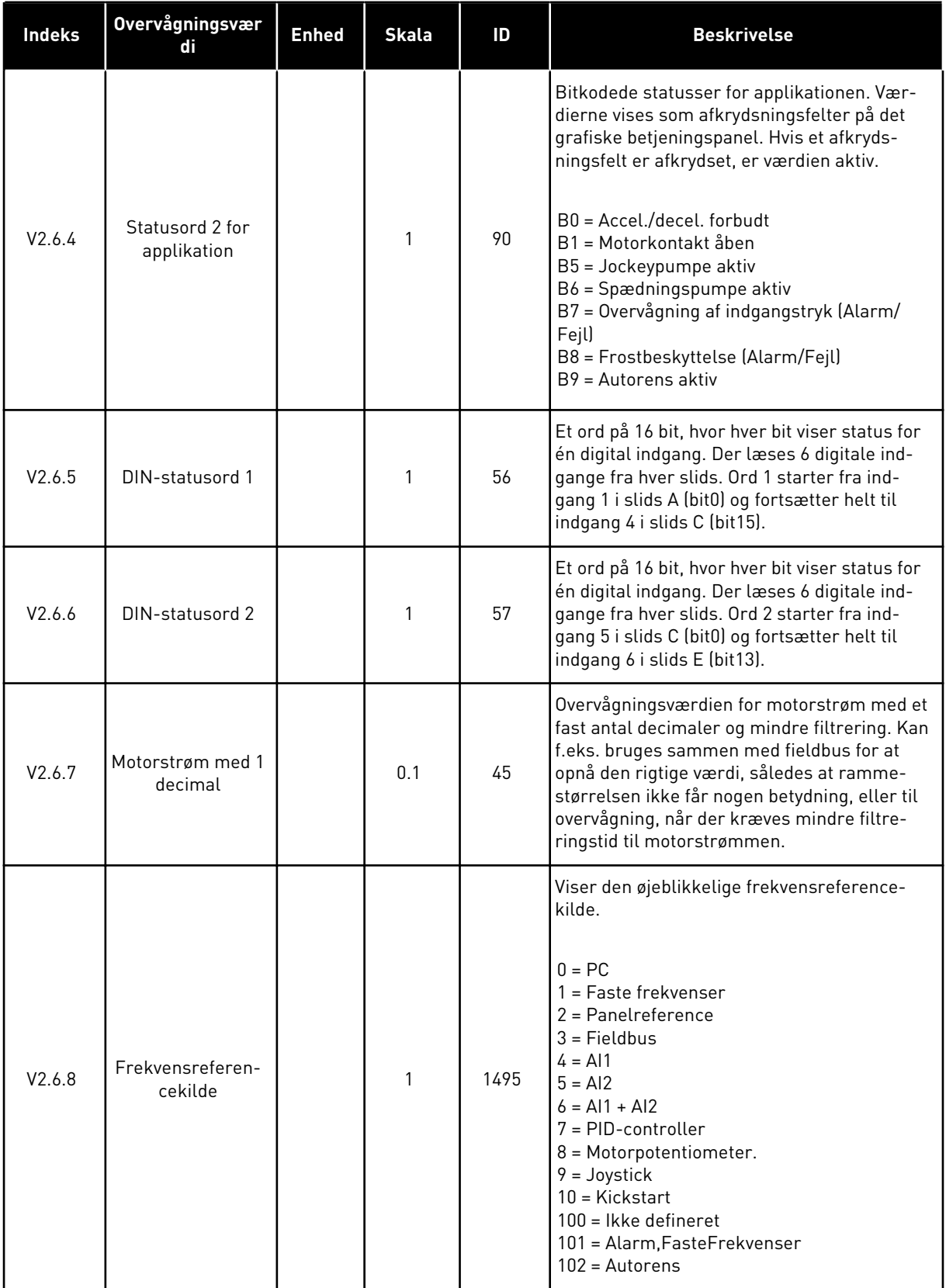

<span id="page-107-0"></span>*Tabel 24: Overvågning af avancerede værdier*

| <b>Indeks</b> | <b>Overvågningsvær</b><br>di | <b>Enhed</b> | <b>Skala</b> | ID | <b>Beskrivelse</b>                                                            |
|---------------|------------------------------|--------------|--------------|----|-------------------------------------------------------------------------------|
| V2.6.9        | Sidste aktive fejl-<br>kode  |              |              | 37 | Fejlkoden for den senest aktiverede fejl, der<br>ikke er blevet nulstillet.   |
| V2.6.10       | Sidste aktive fejl-<br>II)   |              |              | 95 | Fejl-ID'et for den senest aktiverede fejl, der<br>ikke blev nulstillet.       |
| V2.6.11       | Sidste aktive<br>alarmkode   |              |              | 74 | Alarmkoden for den senest aktiverede alarm.<br>der ikke er blevet nulstillet. |
| V2.6.12       | Sidste aktive<br>alarm-ID    |              |              | 94 | Alarm-ID'et for den senest aktiverede alarm.<br>der ikke blev nulstillet.     |

# 4.1.7 OVERVÅGNING AF TIMERFUNKTIONER

Her kan du overvåge værdier for timerfunktioner og Realtidsur.

*Tabel 25: Overvågning af timerfunktioner*

| <b>Indeks</b> | <b>Overvågningsvær</b><br>di | <b>Enhed</b> | <b>Skala</b> | ID   | <b>Beskrivelse</b>                                           |
|---------------|------------------------------|--------------|--------------|------|--------------------------------------------------------------|
| V2.7.1        | TC 1, TC 2, TC 3             |              | 1            | 1441 | Du kan overvåge statusserne for de tre tids-<br>kanaler (TC) |
| V2.7.2        | Interval 1                   |              | 1            | 1442 | Status for timerintervallet                                  |
| V2.7.3        | Interval 2                   |              | 1            | 1443 | Status for timerintervallet                                  |
| V2.7.4        | Interval 3                   |              | 1            | 1444 | Status for timerintervallet                                  |
| V2.7.5        | Interval 4                   |              | 1            | 1445 | Status for timerintervallet                                  |
| V2.7.6        | Interval 5                   |              | 1            | 1446 | Status for timerintervallet                                  |
| V2.7.7        | Timer 1                      | sek.         | 1            | 1447 | Den resterende tid på timeren, hvis den er<br>aktiv          |
| V2.7.8        | Timer 2                      | sek.         | $\mathbf{1}$ | 1448 | Den resterende tid på timeren, hvis den er<br>aktiv          |
| V2.7.9        | Timer 3                      | sek.         | 1            | 1449 | Den resterende tid på timeren, hvis den er<br>aktiv          |
| V2.7.10       | Realtidsur                   |              |              | 1450 | tt:min:ss                                                    |
# 4.1.8 OVERVÅGNING AF PID-CONTROLLER

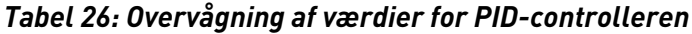

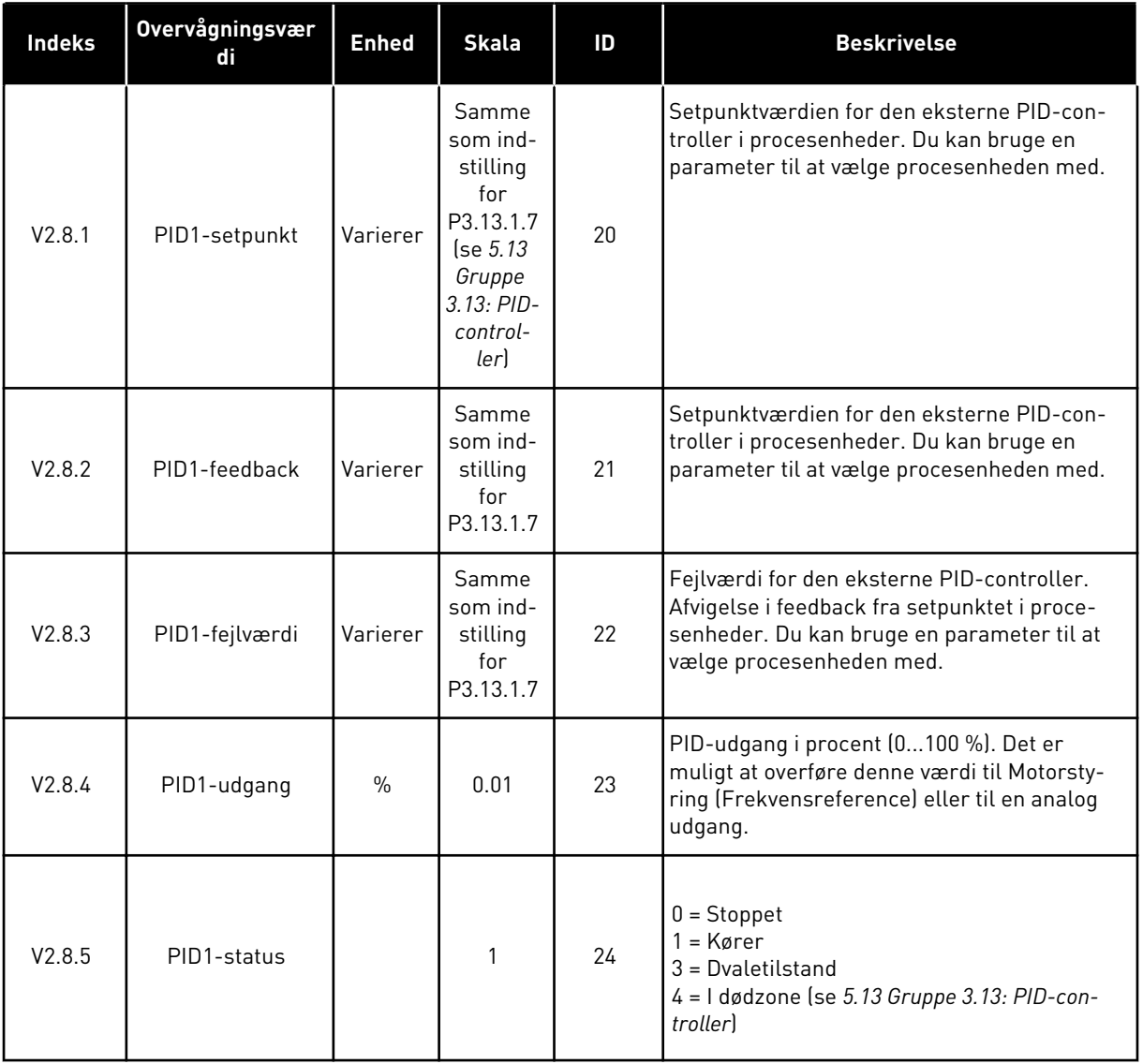

# 4.1.9 OVERVÅGNING AF EKSTERN PID-CONTROLLER

#### *Tabel 27: Overvågning af værdier for den eksterne PID-controller*

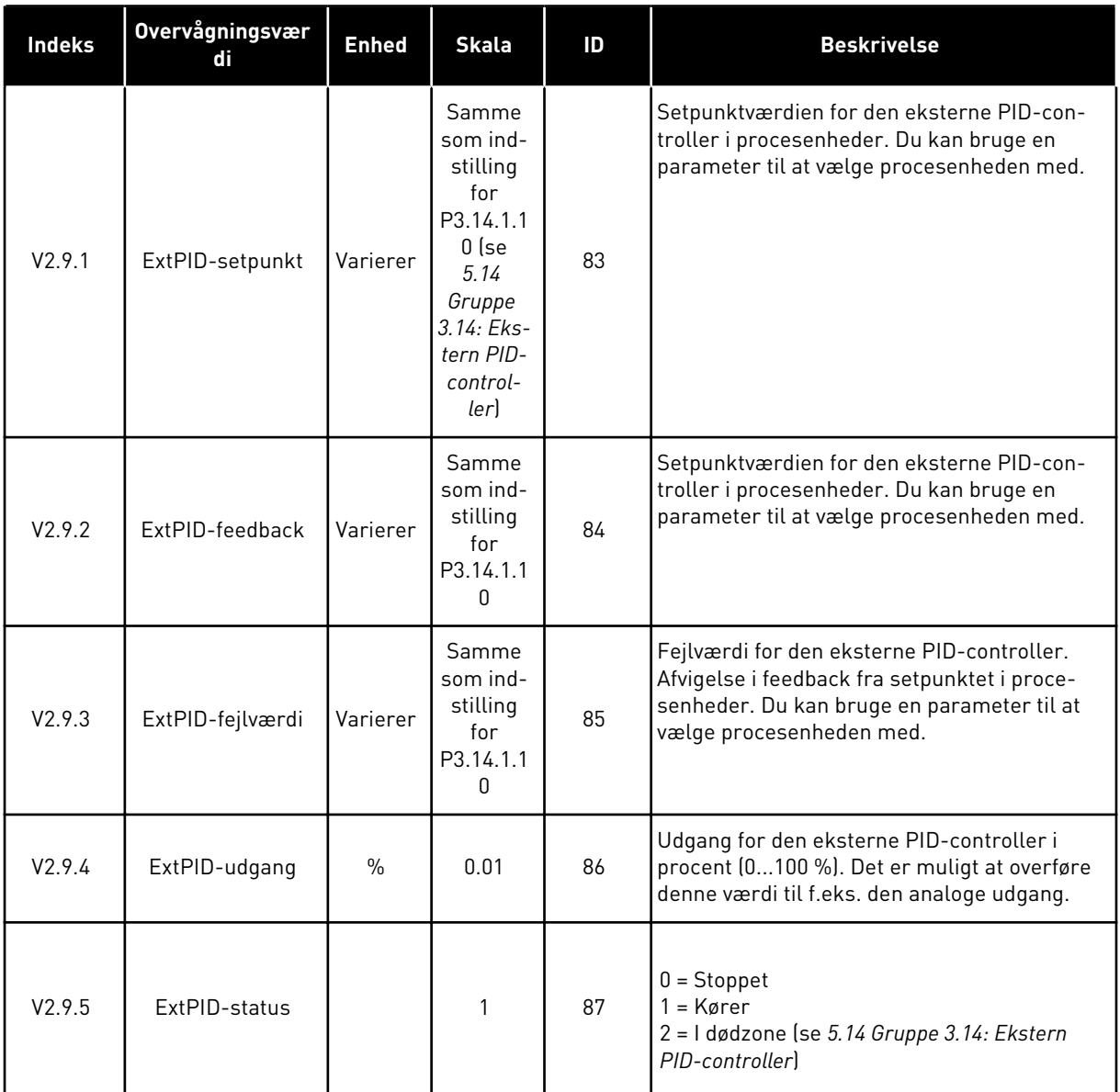

# 4.1.10 MULTIPUMPEOVERVÅGNING

#### *Tabel 28: Multipumpeovervågning*

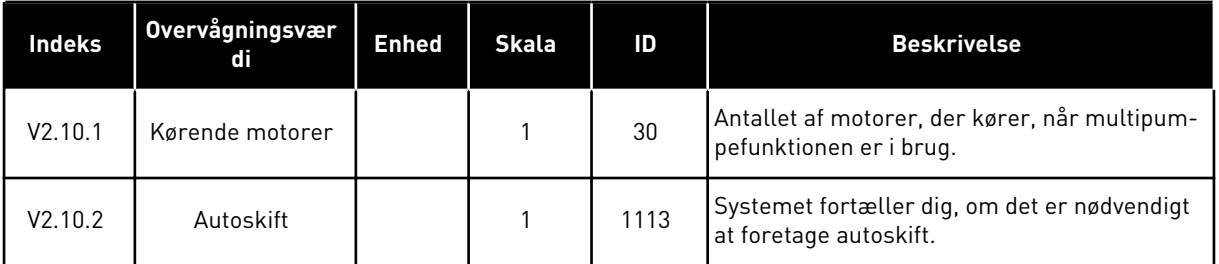

# 4.1.11 VEDLIGEHOLDELSESTÆLLERE

*Tabel 29: Overvågning af vedligeholdelsestællere*

| <b>Indeks</b> | Overvågningsvær<br>di         | <b>Enhed</b> | <b>Skala</b> | ID   | <b>Beskrivelse</b>                                                                                                    |
|---------------|-------------------------------|--------------|--------------|------|----------------------------------------------------------------------------------------------------|
| V2.11.1       | Vedligeholdelses-<br>tæller 1 | t/k0mdr      | Varierer     | 1101 | Status for vedligeholdelsestælleren i antal<br>omdrejninger gange 1.000, eller i timer. Du<br>kan læse mere om konfiguration og aktive-<br>ring af tælleren i 5.16 Gruppe 3.16: Vedligehol-<br>delsestællere. |

# 4.1.12 OVERVÅGNING AF FIELDBUS-DATA

# *Tabel 30: Overvågning af Fieldbus-data*

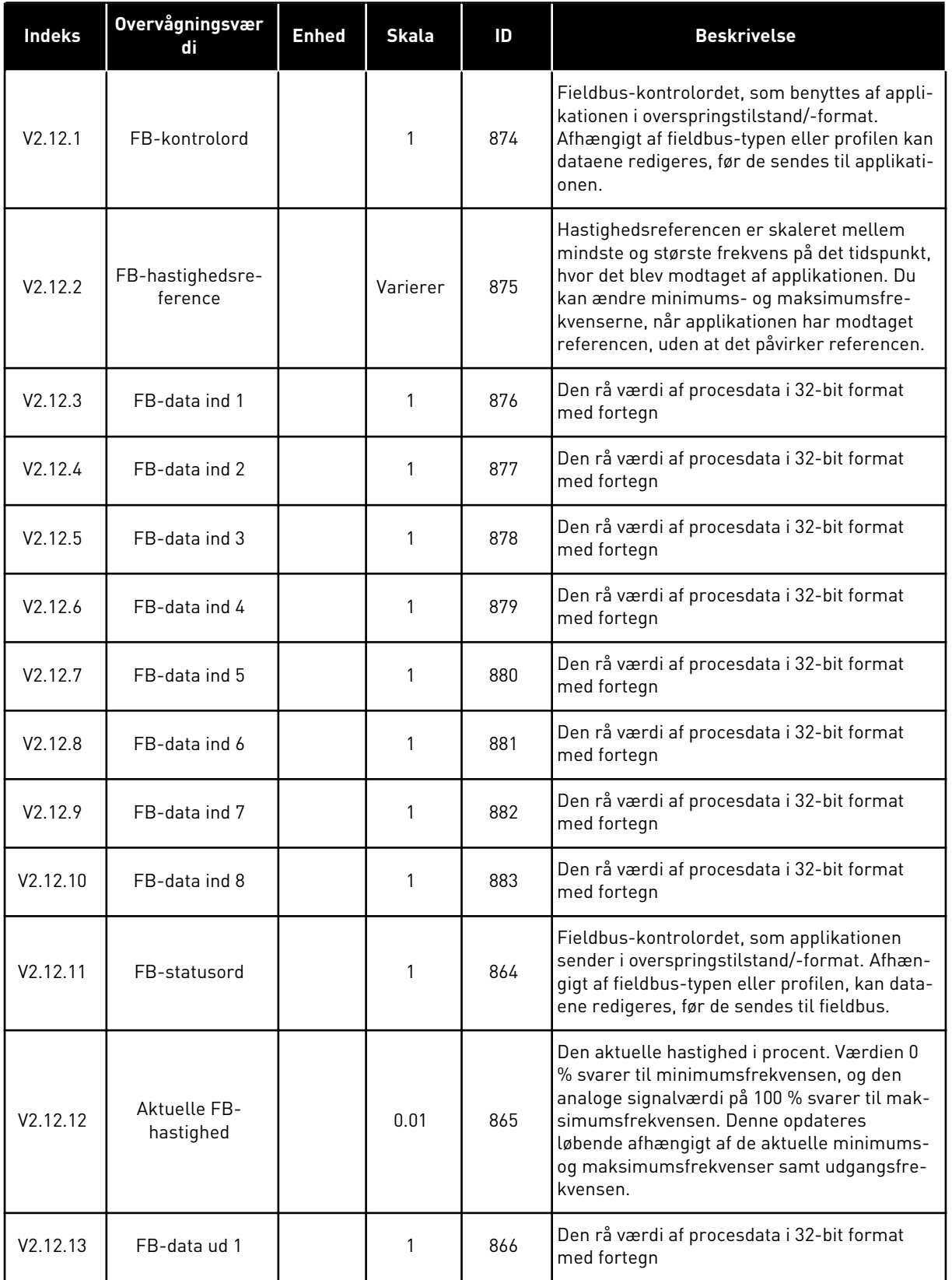

a dhe ann an 1970.

*Tabel 30: Overvågning af Fieldbus-data*

| <b>Indeks</b>        | Overvågningsvær<br>di | <b>Enhed</b> | <b>Skala</b> | ID  | <b>Beskrivelse</b>                                        |
|----------------------|-----------------------|--------------|--------------|-----|-----------------------------------------------------------|
| V2.12.14             | FB-data ud 2          |              | 1            | 867 | Den rå værdi af procesdata i 32-bit format<br>med fortegn |
| V2.12.15             | FB-data ud 3          |              |              | 868 | Den rå værdi af procesdata i 32-bit format<br>med fortegn |
| V2.12.16             | FB-data ud 4          |              | 1            | 869 | Den rå værdi af procesdata i 32-bit format<br>med fortegn |
| V2.12.17             | FB-data ud 5          |              |              | 870 | Den rå værdi af procesdata i 32-bit format<br>med fortegn |
| V2.12.18             | FB-data ud 6          |              |              | 871 | Den rå værdi af procesdata i 32-bit format<br>med fortegn |
| V <sub>2.12.19</sub> | FB-data ud 7          |              |              | 872 | Den rå værdi af procesdata i 32-bit format<br>med fortegn |
| V2.12.20             | FB-data ud 8          |              | 1            | 873 | Den rå værdi af procesdata i 32-bit format<br>med fortegn |

# **5 PARAMETERMENU**

# **5.1 GRUPPE 3.1: MOTORINDSTILLINGER**

# *Tabel 31: Parametre på motorens typeskilt*

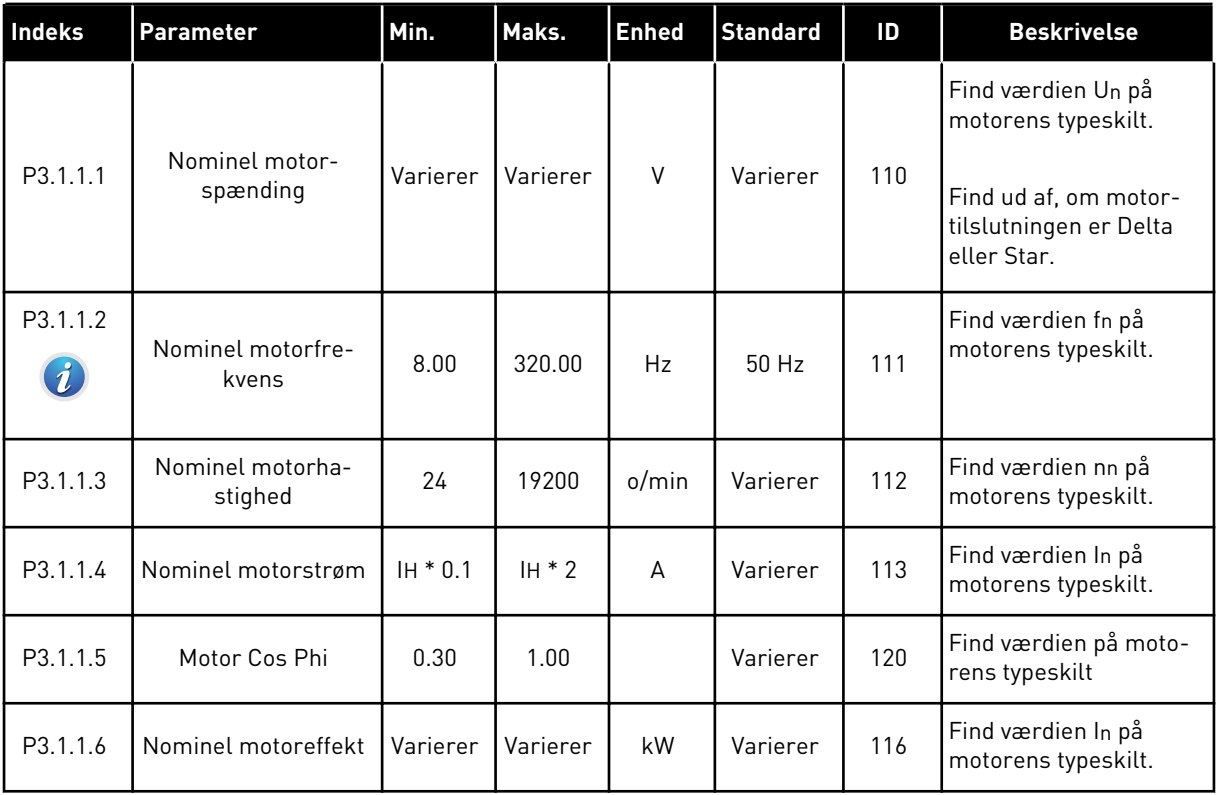

a dhe ann an 1970.<br>Tha Bheallachas an t-Ògadh ann an 1970.

# *Tabel 32: Indstillinger for motorstyring*

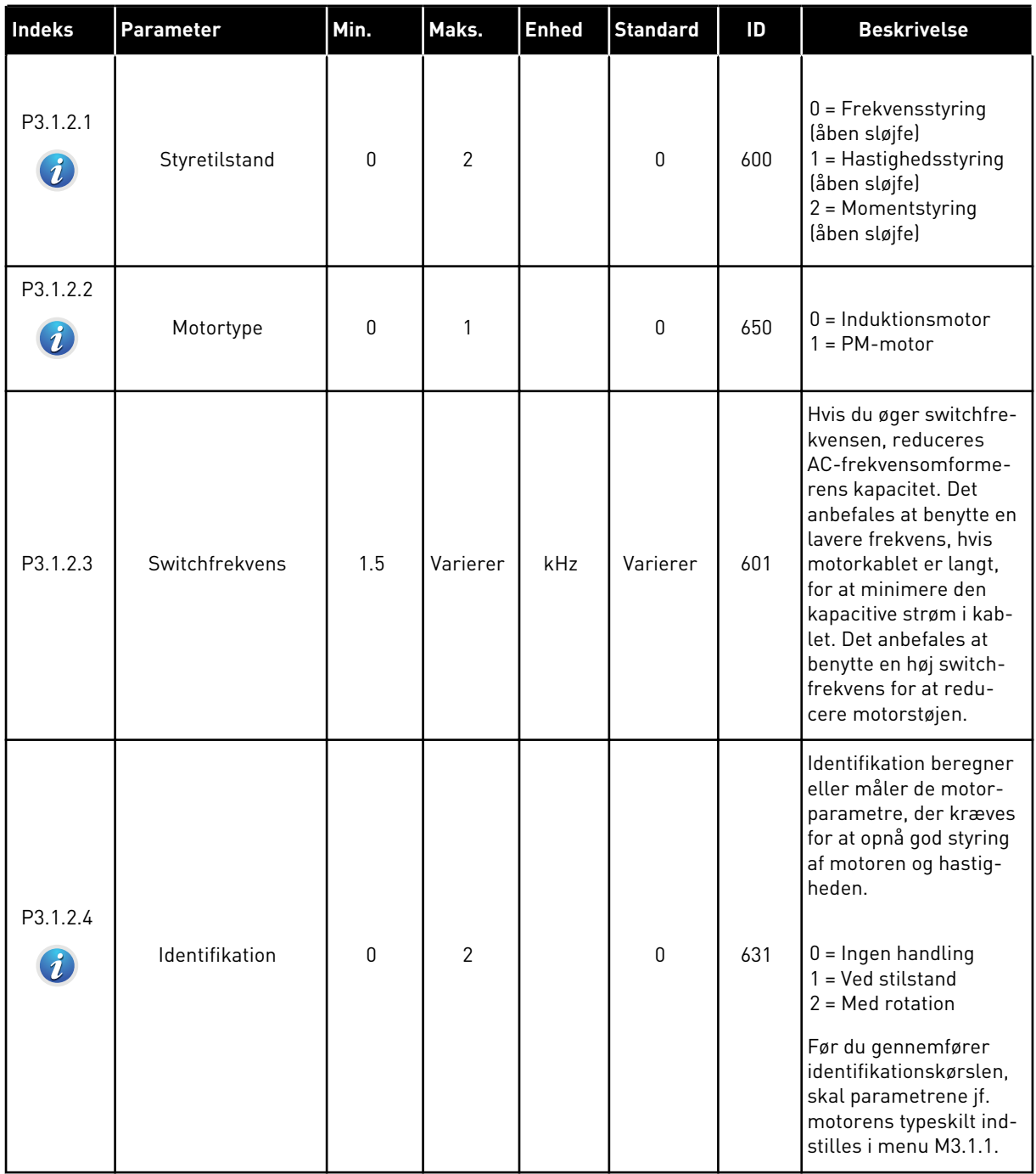

# *Tabel 32: Indstillinger for motorstyring*

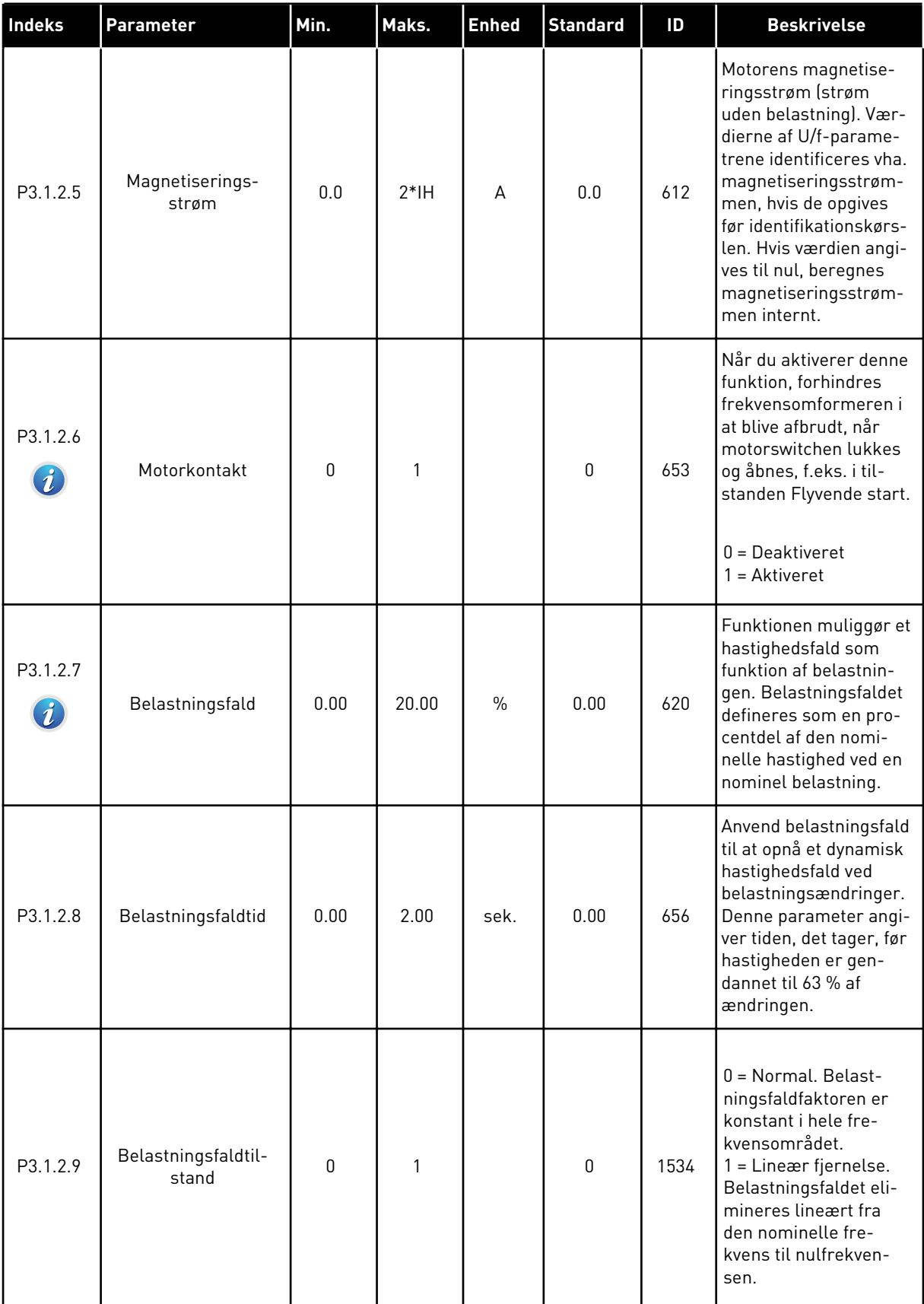

a dhe ann an 1970.<br>Tha ann an 1970, ann an 1970, ann an 1970.

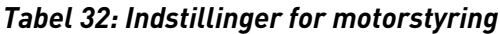

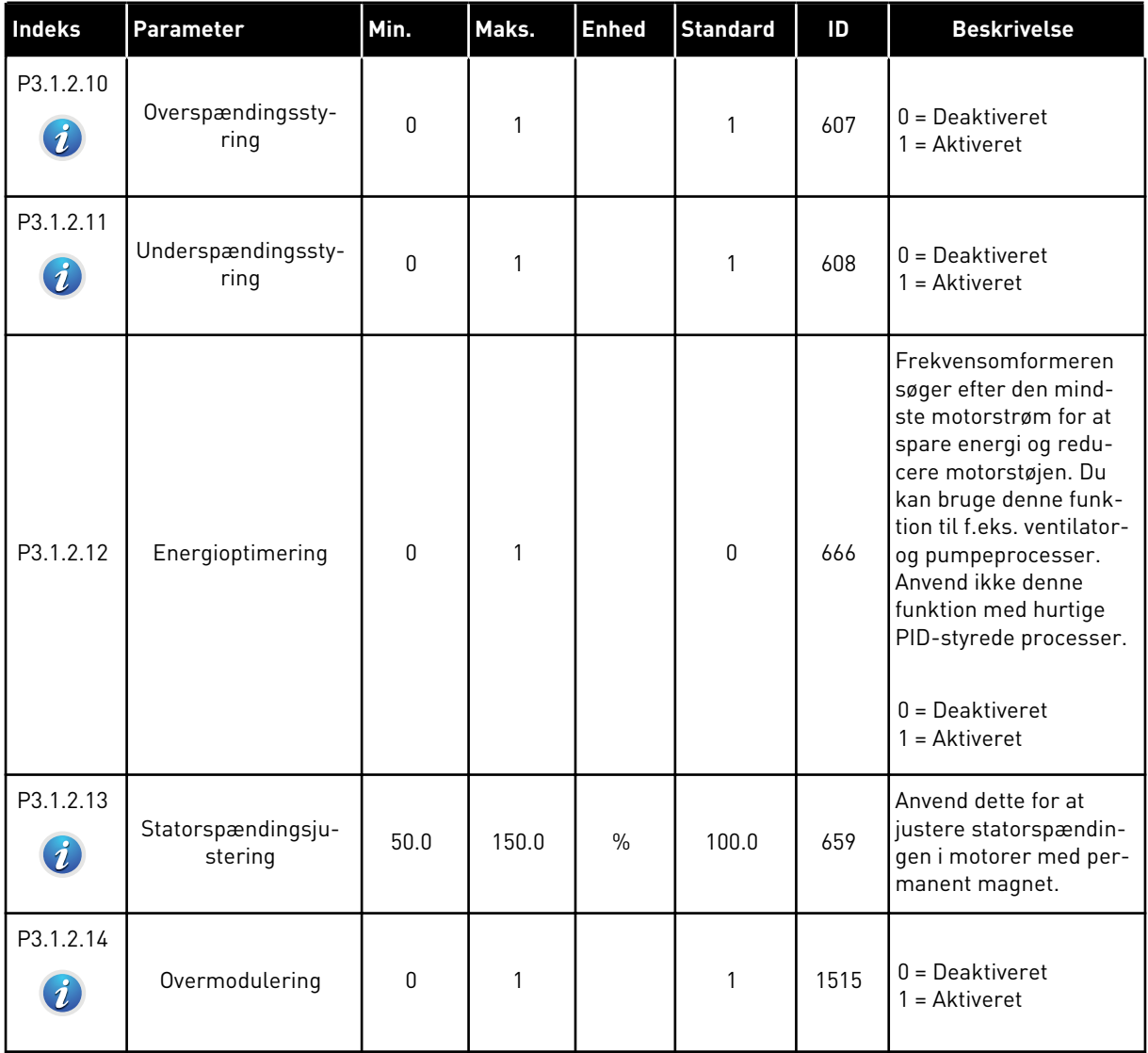

*Tabel 33: Motorgrænseindstillinger*

| <b>Indeks</b>                | <b>Parameter</b>           | Min.     | Maks. | <b>Enhed</b>  | <b>Standard</b> | ID   | <b>Beskrivelse</b>                                           |
|------------------------------|----------------------------|----------|-------|---------------|-----------------|------|--------------------------------------------------------------|
| P3.1.3.1<br>$\boldsymbol{i}$ | Motorstrømgrænse           | $IH*0.1$ | IS.   | A             | Varierer        | 107  | Den maksimale motor-<br>strøm fra AC-frekvens-<br>omformeren |
| P3.1.3.2                     | Motormoment-<br>grænse     | 0.0      | 300.0 | $\frac{0}{0}$ | 300.0           | 1287 | Maks. momentgrænse<br>på motorsiden                          |
| P3.1.3.3                     | Generatormoment-<br>grænse | 0.0      | 300.0 | $\frac{0}{0}$ | 300.0           | 1288 | Maks. momentgrænse<br>på generatorsiden                      |
| P3.1.3.4                     | Motorstrømgrænse           | 0.0      | 300.0 | $\frac{0}{0}$ | 300.0           | 1290 | Maks. strømgrænse på<br>motorsiden                           |
| P3.1.3.5                     | Generatorstrøm-<br>grænse  | 0.0      | 300.0 | $\frac{0}{0}$ | 300.0           | 1289 | Maks. strømgrænse på<br>generatorsiden                       |

a dhe ann ann an 1970.<br>Tha ann an 1970, ann an 1970, ann an 1970.

# *Tabel 34: Indstillinger for åben sløjfe*

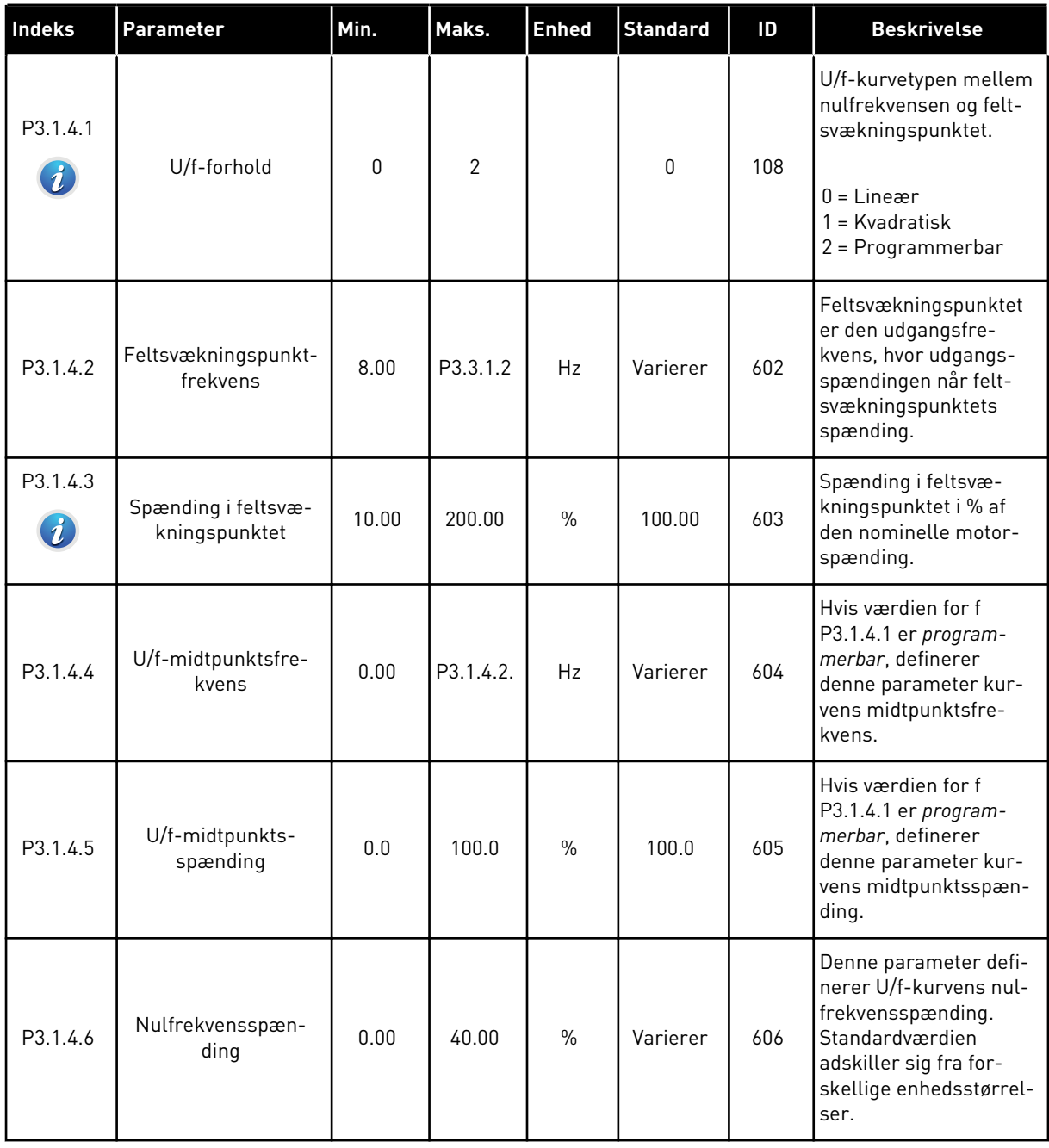

# *Tabel 34: Indstillinger for åben sløjfe*

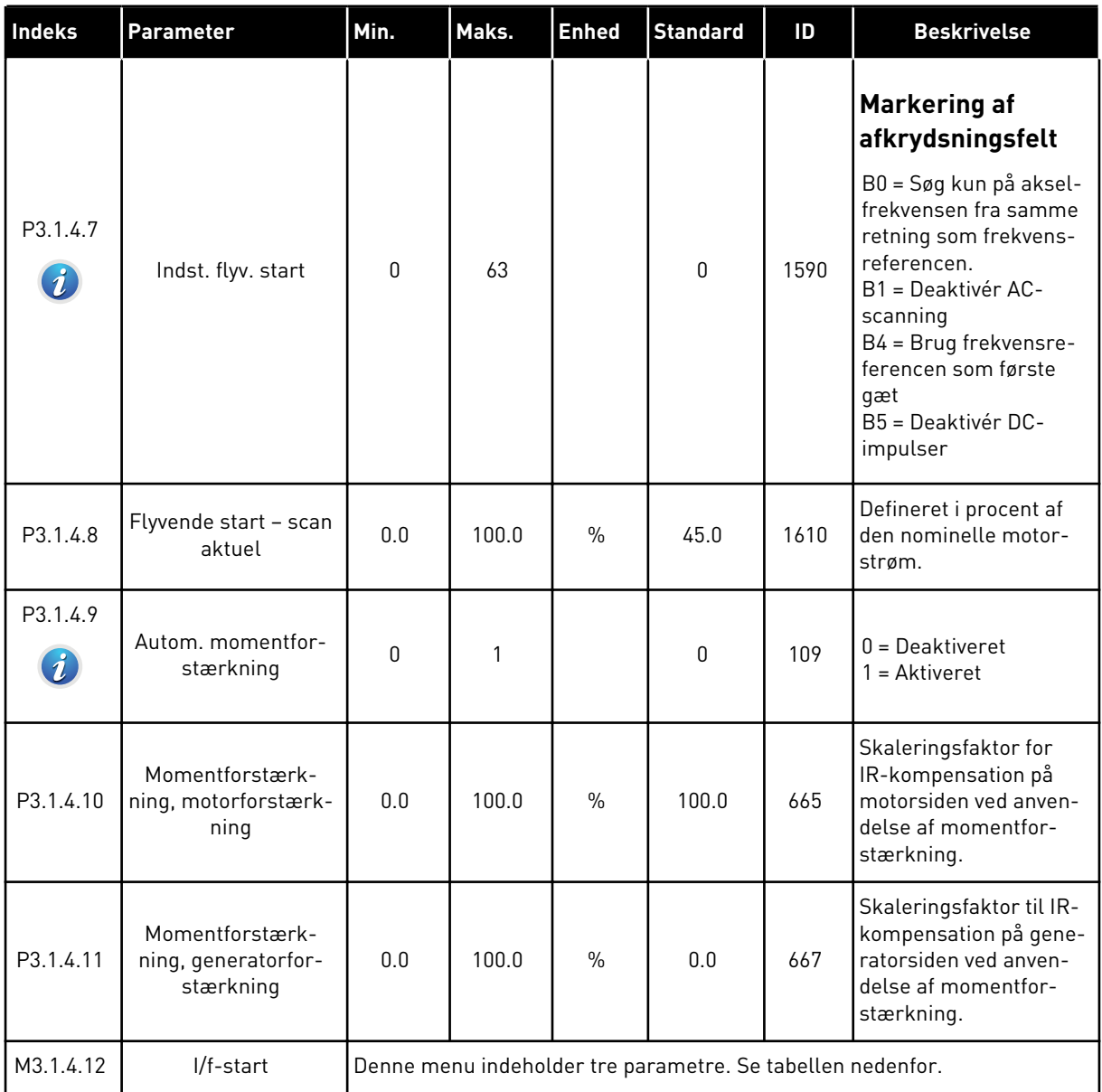

a dhe ann an 1970.<br>Tagairtí

# *Tabel 35: I/f-startparametre*

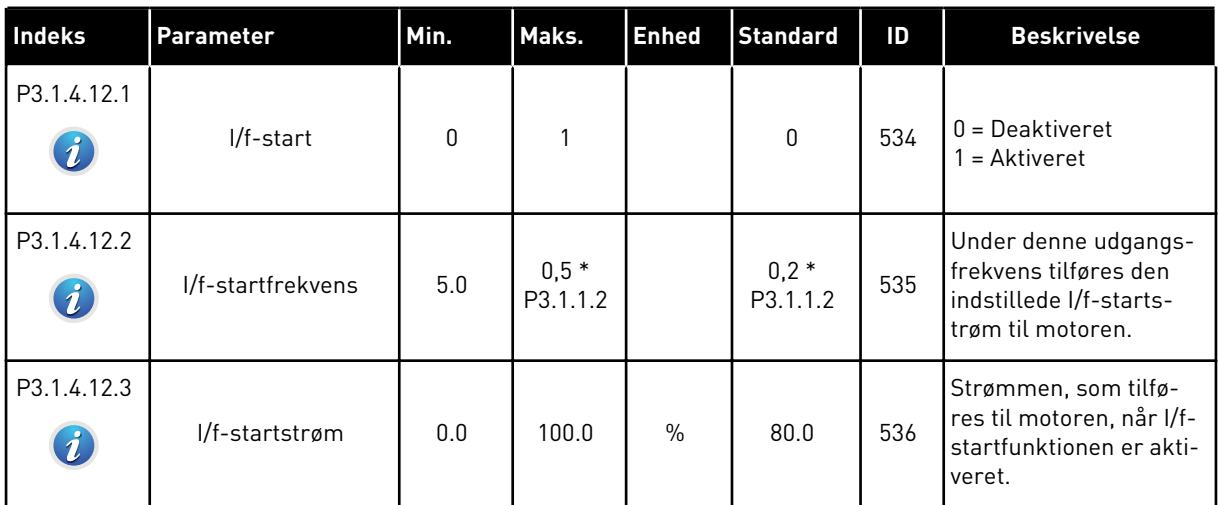

# *Tabel 36: Momentstabilatorparametre*

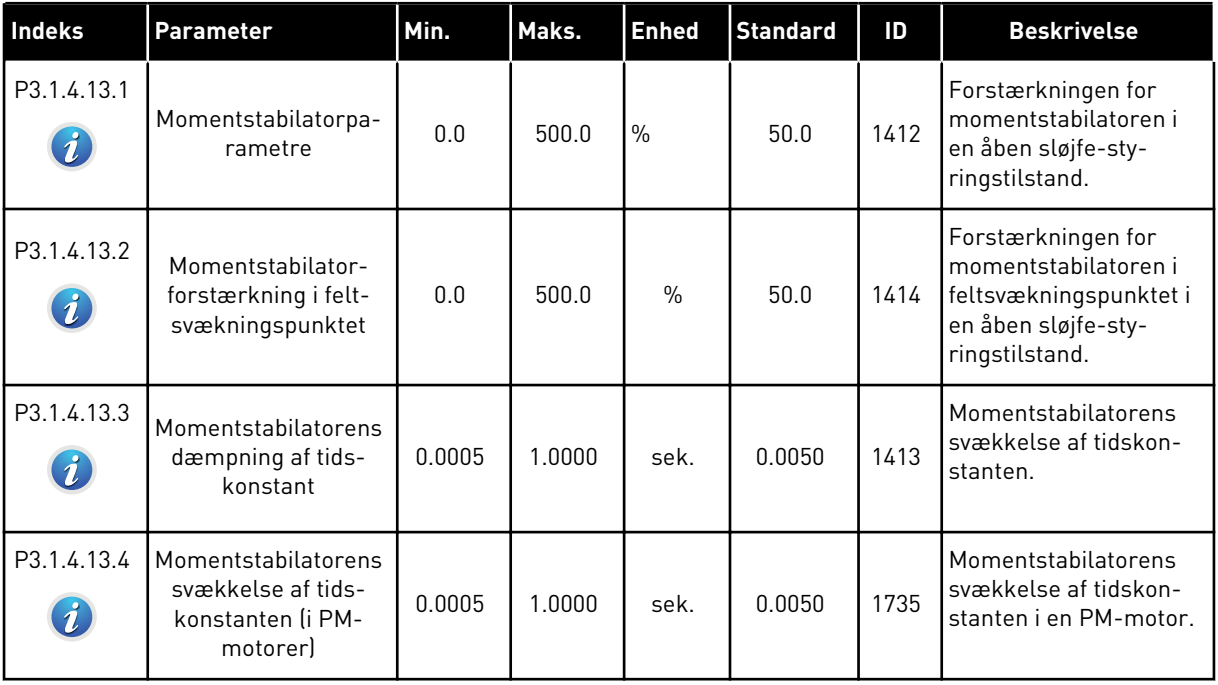

#### **5.2 GRUPPE 3.2: START-/STOPKONFIGURATION**

#### *Tabel 37: Menuen Start-/stopkonfiguration*

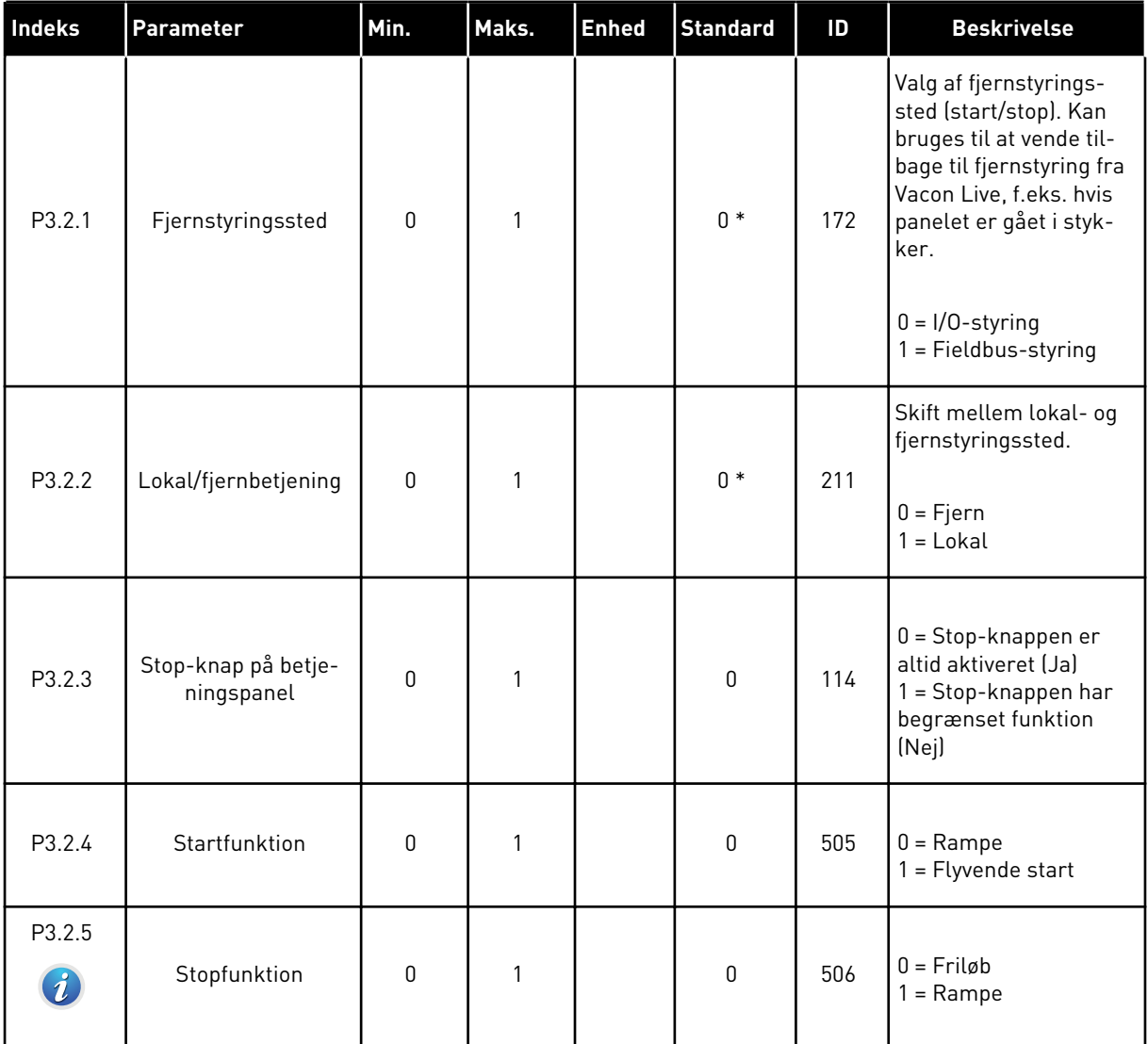

a dhe ann an 1970.<br>Bhuailtean

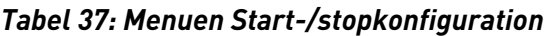

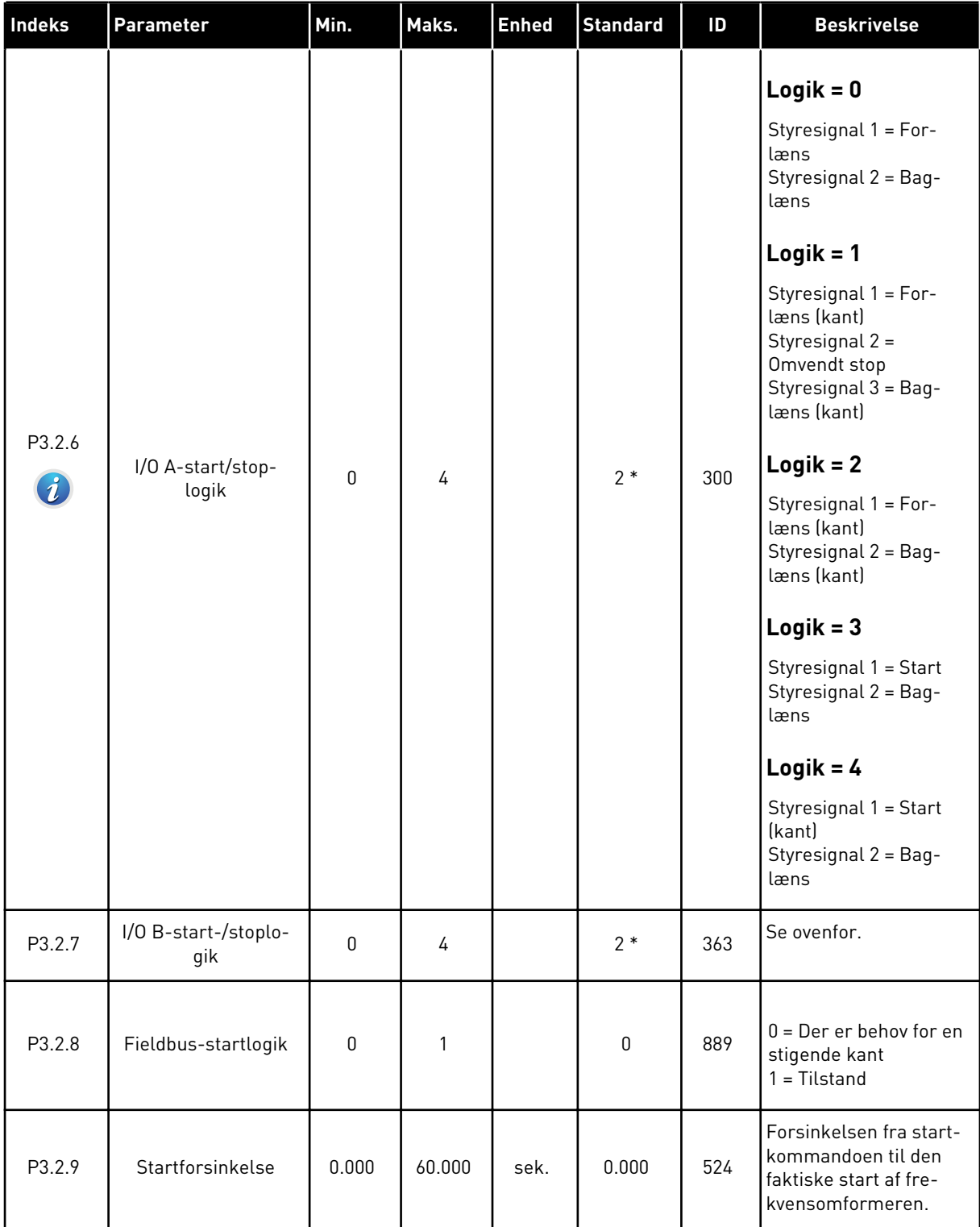

*Tabel 37: Menuen Start-/stopkonfiguration*

| <b>Indeks</b> | Parameter                     | Min. | Maks.          | <b>Enhed</b> | <b>Standard</b> | ID  | <b>Beskrivelse</b>                                                                                                    |
|---------------|-------------------------------|------|----------------|--------------|-----------------|-----|----------------------------------------------------------------------------------------------------|
| P3.2.10       | Fjern- til lokalfunk-<br>tion | 0    | $\mathfrak{p}$ |              | $\overline{2}$  | 181 | Vælg kopieringsindstil-<br>linger, når du skifter<br>fra fjern- til lokal<br>(betjeningspanel)-sty-<br>ring.<br>$0 =$ Behold Drift<br>= Behold Drift og<br>Reference<br>$2 = Stop$ |

\* = Valg af applikationen med parameter P1.2 Applikation angiver standardværdien. Se standardværdierne i kapitel *[11 Appendiks 1](#page-342-0)*.

# **5.3 GRUPPE 3.3: REFERENCER**

#### *Tabel 38: Frekvensreferenceparametre*

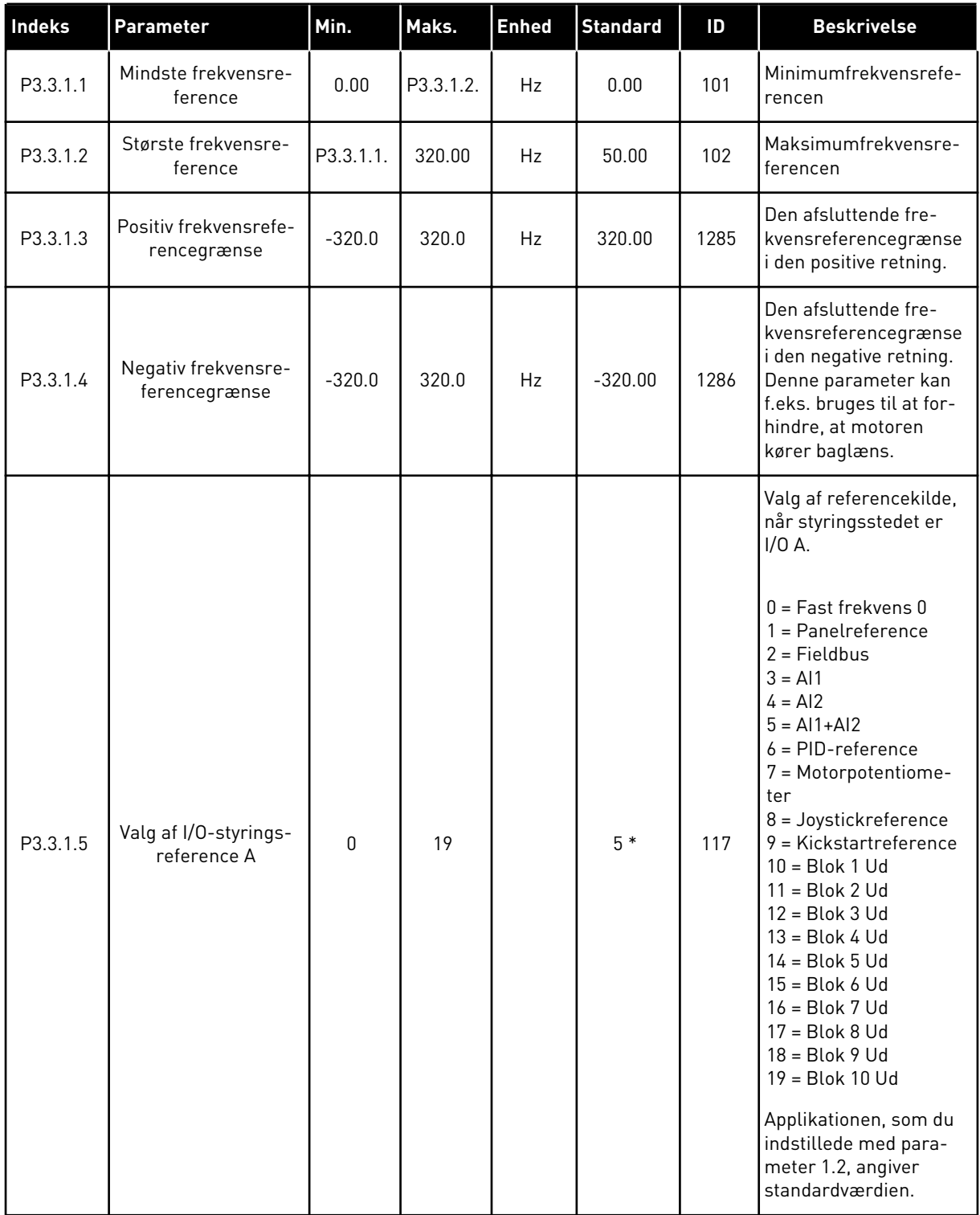

#### *Tabel 38: Frekvensreferenceparametre*

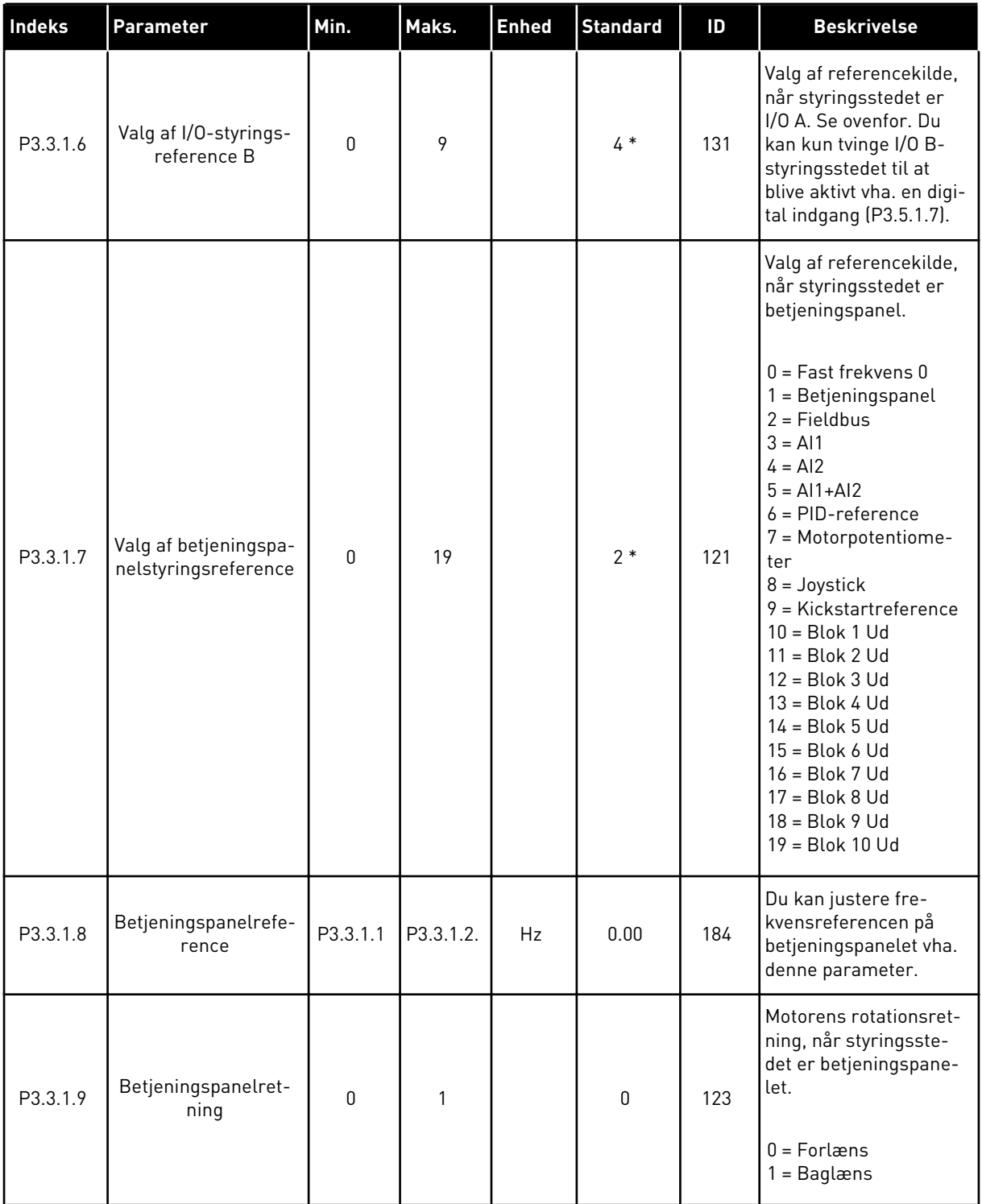

a dhe ann ann an 1970.<br>Tha ann an 1970, ann an 1970, ann an 1970.

#### *Tabel 38: Frekvensreferenceparametre*

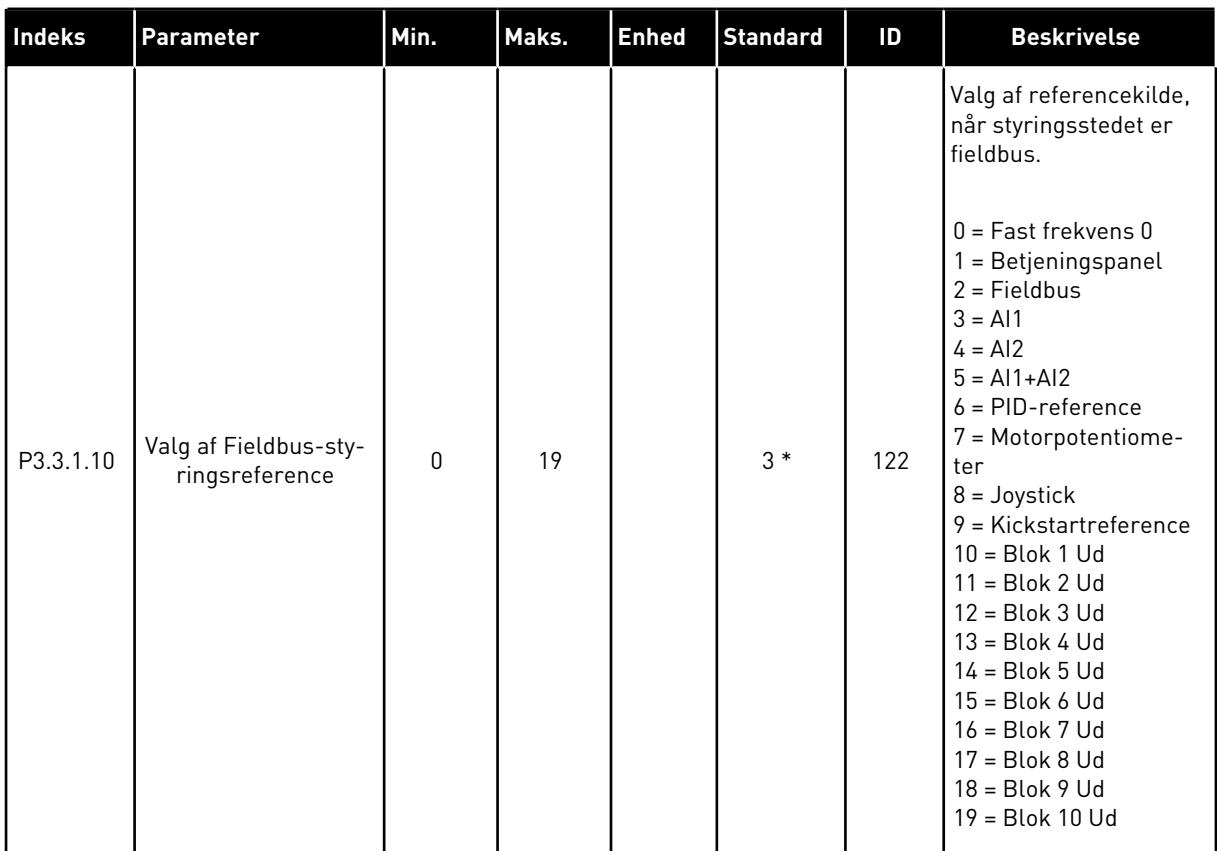

\* = Valg af applikationen med parameter P1.2 Applikation angiver standardværdien. Se standardværdierne i kapitel *[11 Appendiks 1](#page-342-0)*.

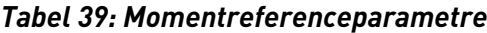

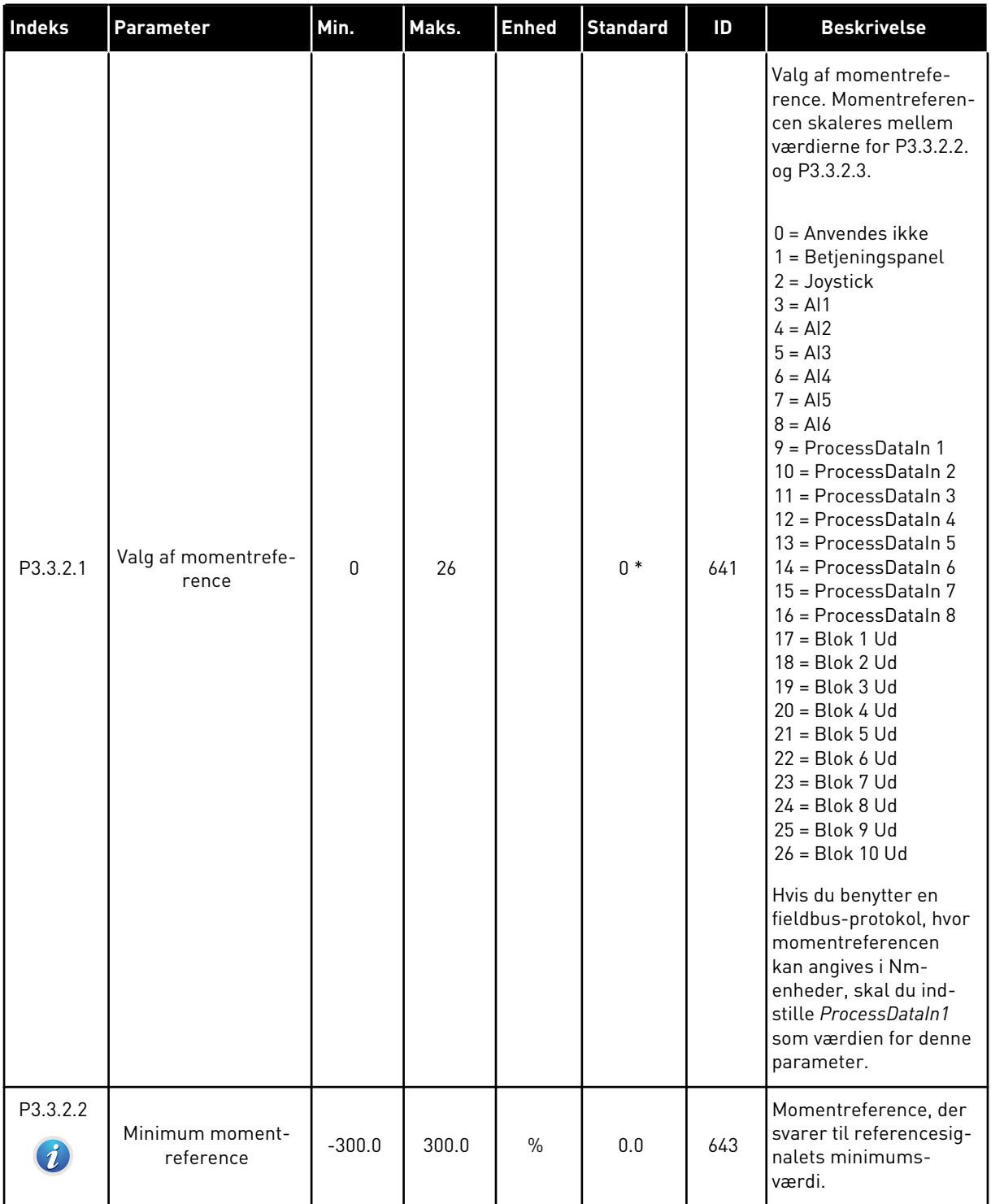

a dhe ann an 1970.<br>Chuirtean

#### *Tabel 39: Momentreferenceparametre*

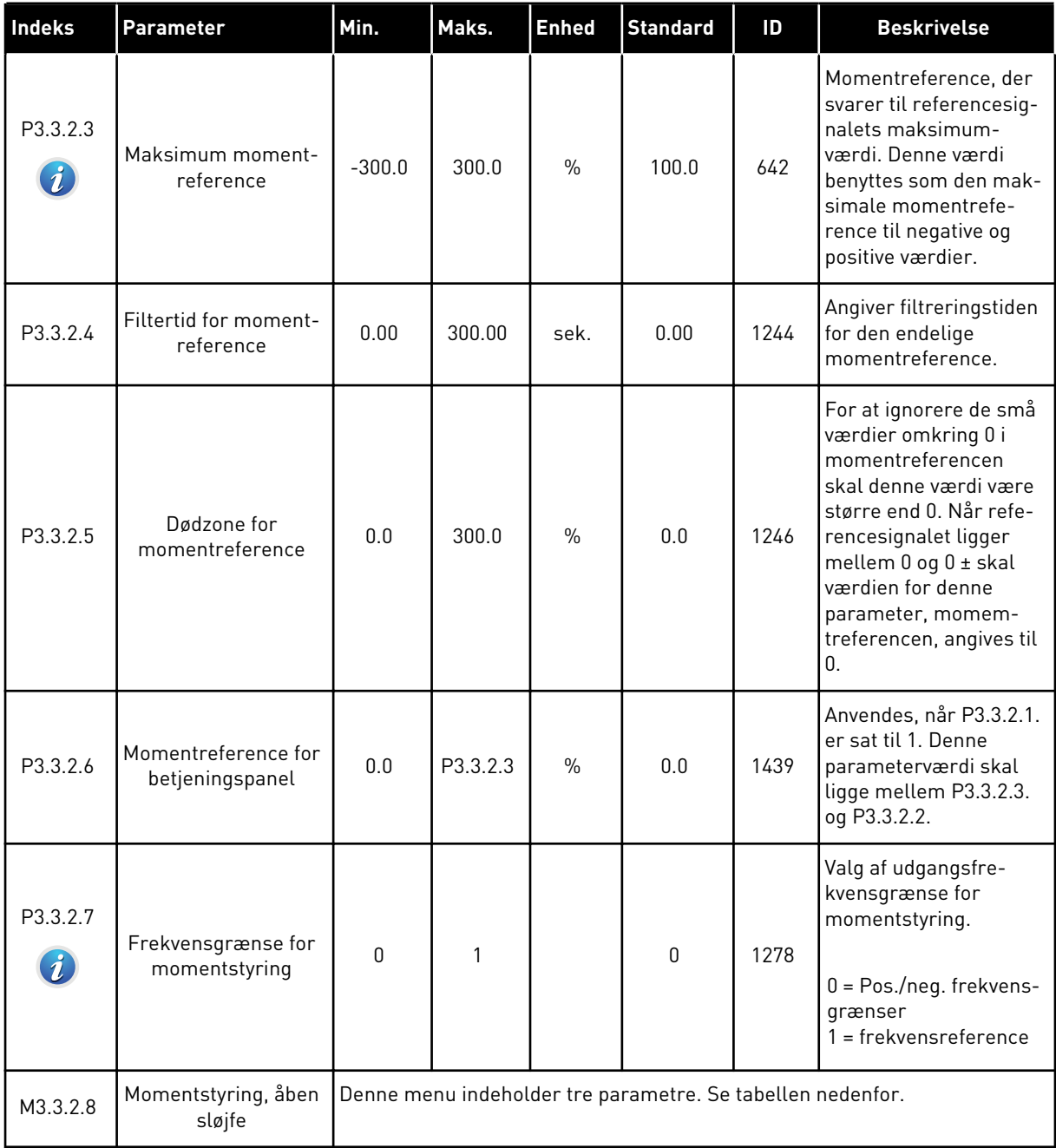

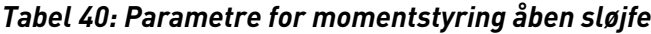

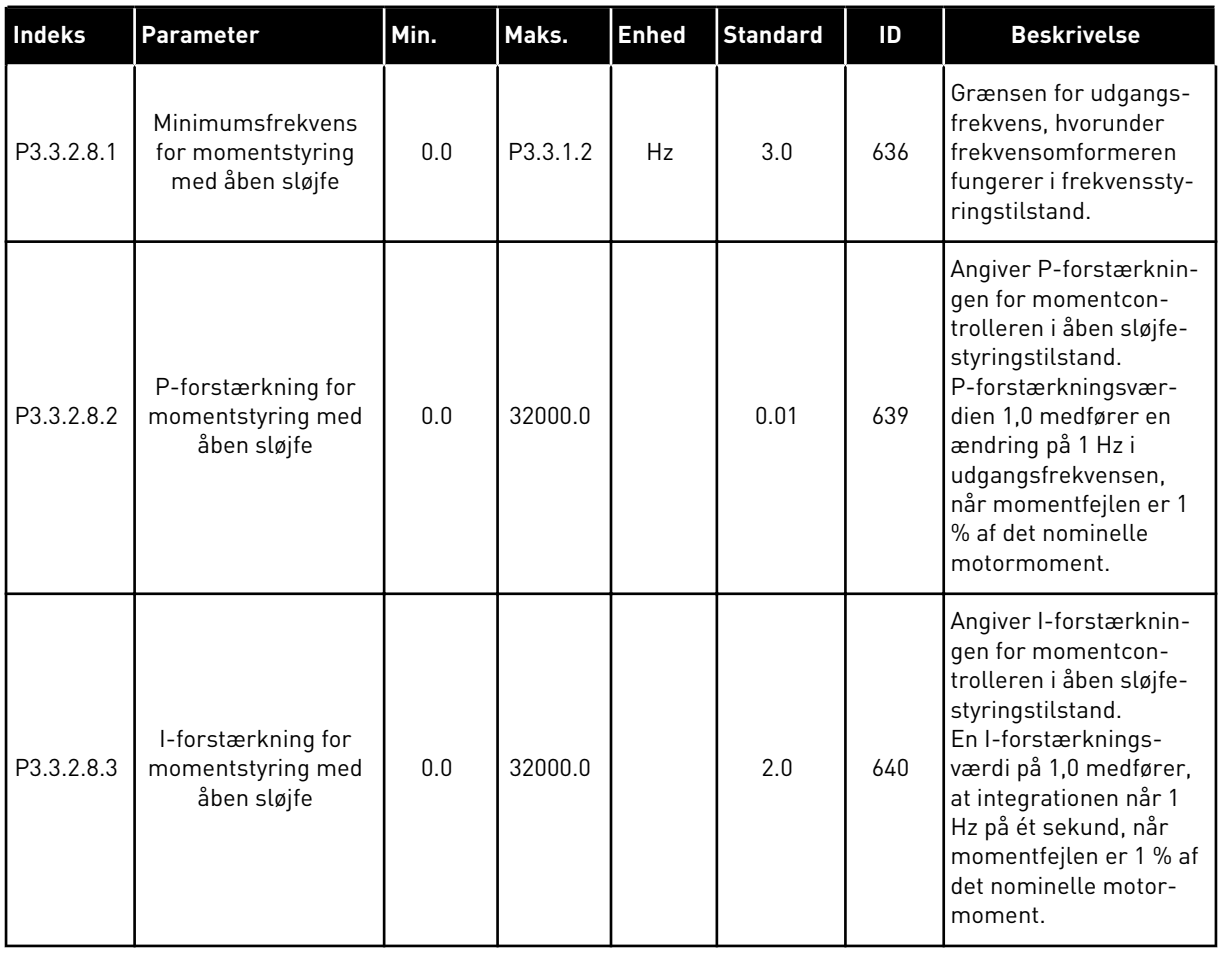

a dhe ann ann an 1970.<br>Tha ann an 1970, ann an 1970, ann an 1970.

# <span id="page-130-0"></span>*Tabel 41: Faste frekvensparametre*

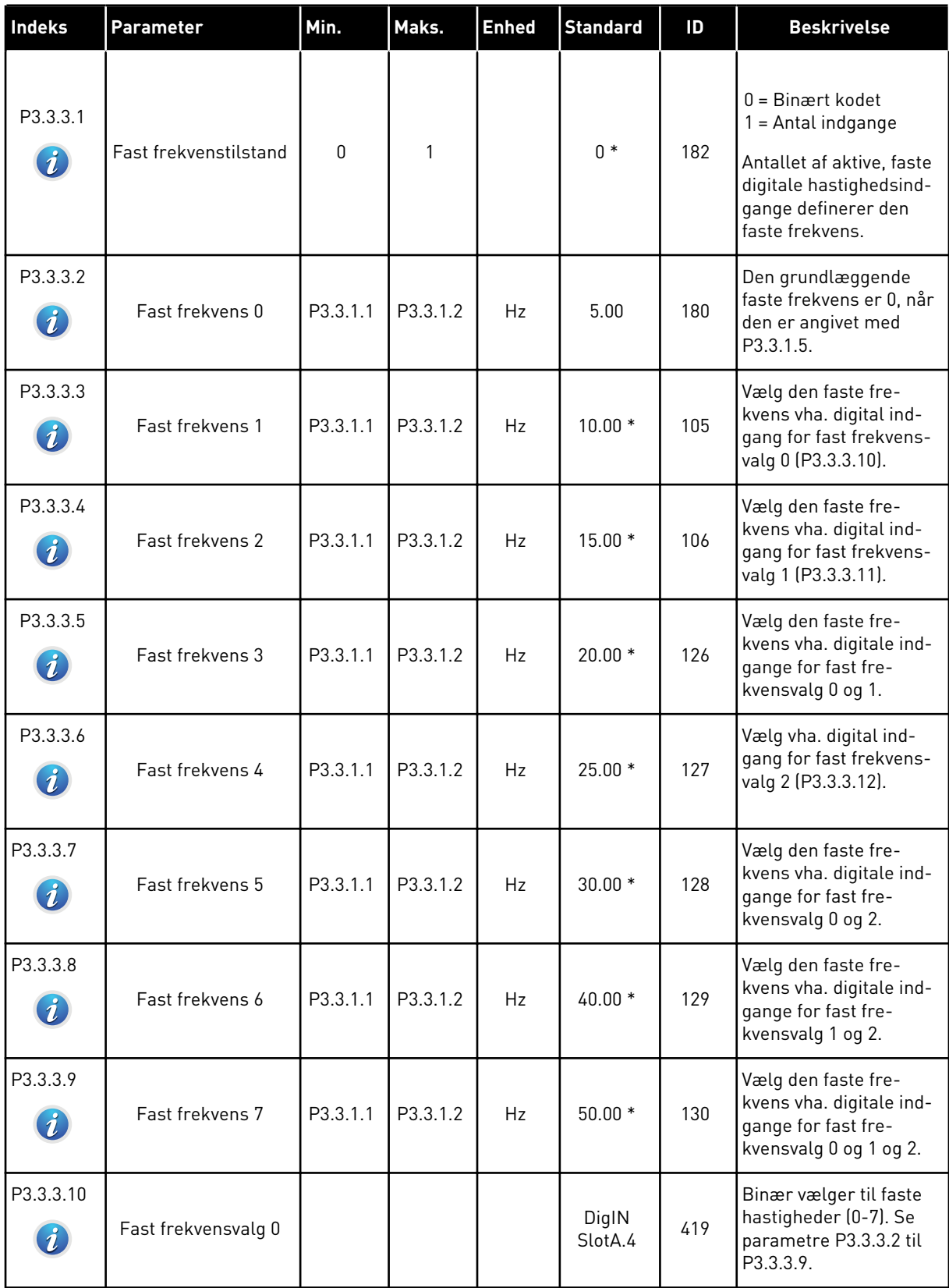

#### *Tabel 41: Faste frekvensparametre*

| <b>Indeks</b>                 | <b>Parameter</b>    | Min. | Maks. | <b>Enhed</b> | <b>Standard</b>              | ID  | <b>Beskrivelse</b>                                                                     |
|-------------------------------|---------------------|------|-------|--------------|------------------------------|-----|----------------------------------------------------------------------------------------|
| P3.3.3.11<br>$\boldsymbol{v}$ | Fast frekvensvalg 1 |      |       |              | DigIN<br>SlotA.5             | 420 | Binær vælger til faste<br>hastigheder (0-7). Se<br>parametre P3.3.3.2 til<br>P3.3.3.9. |
| P3.3.3.12<br>$\boldsymbol{v}$ | Fast frekvensvalg 2 |      |       |              | DigIN<br>Slot <sub>0.1</sub> | 421 | Binær vælger til faste<br>hastigheder (0-7). Se<br>parametre P3.3.3.2 til<br>P3.3.3.9. |

*Tabel 42: Parametre for motorpotentiometer*

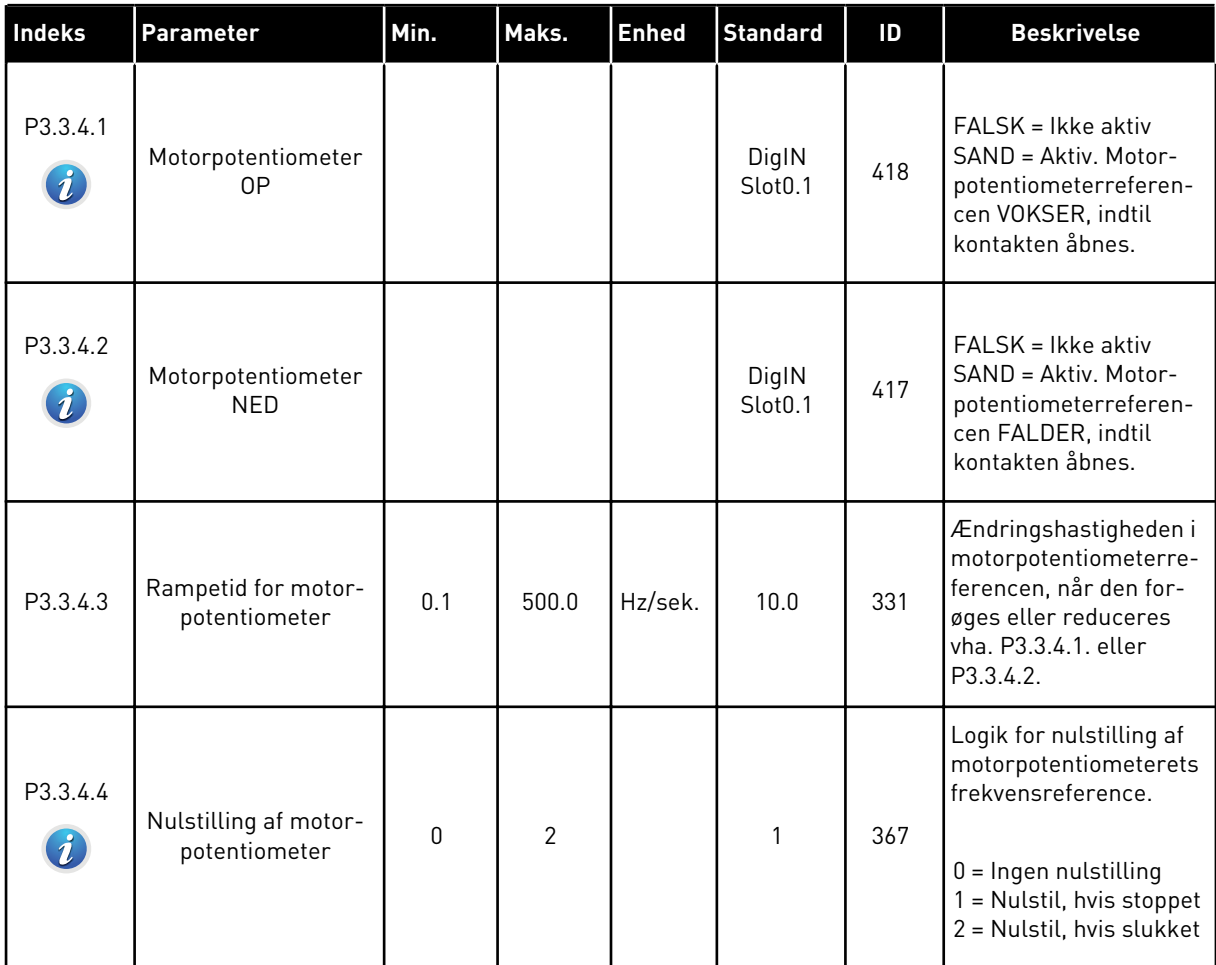

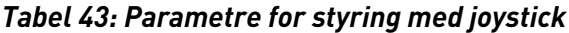

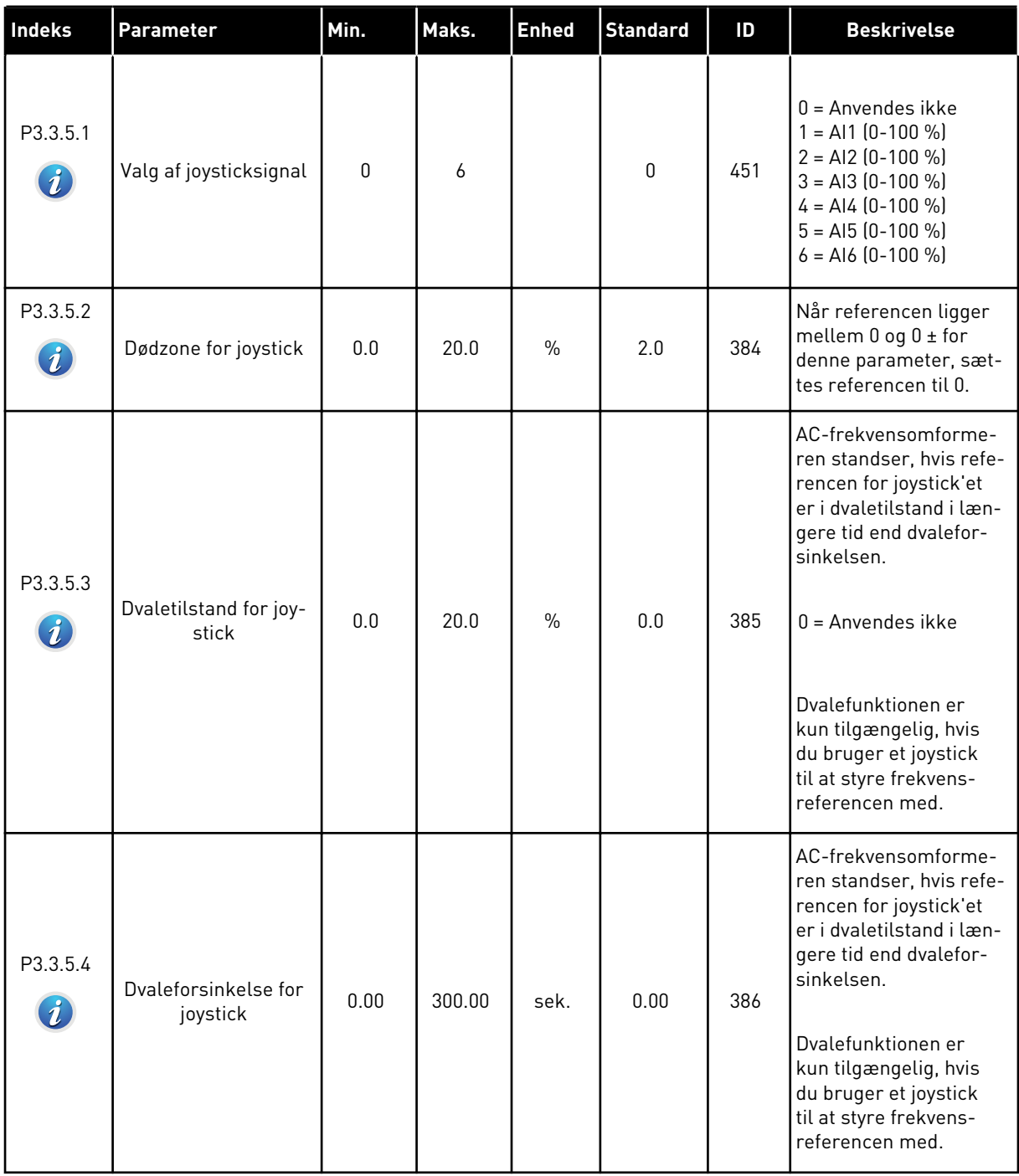

#### *Tabel 44: Parametre for kickstart*

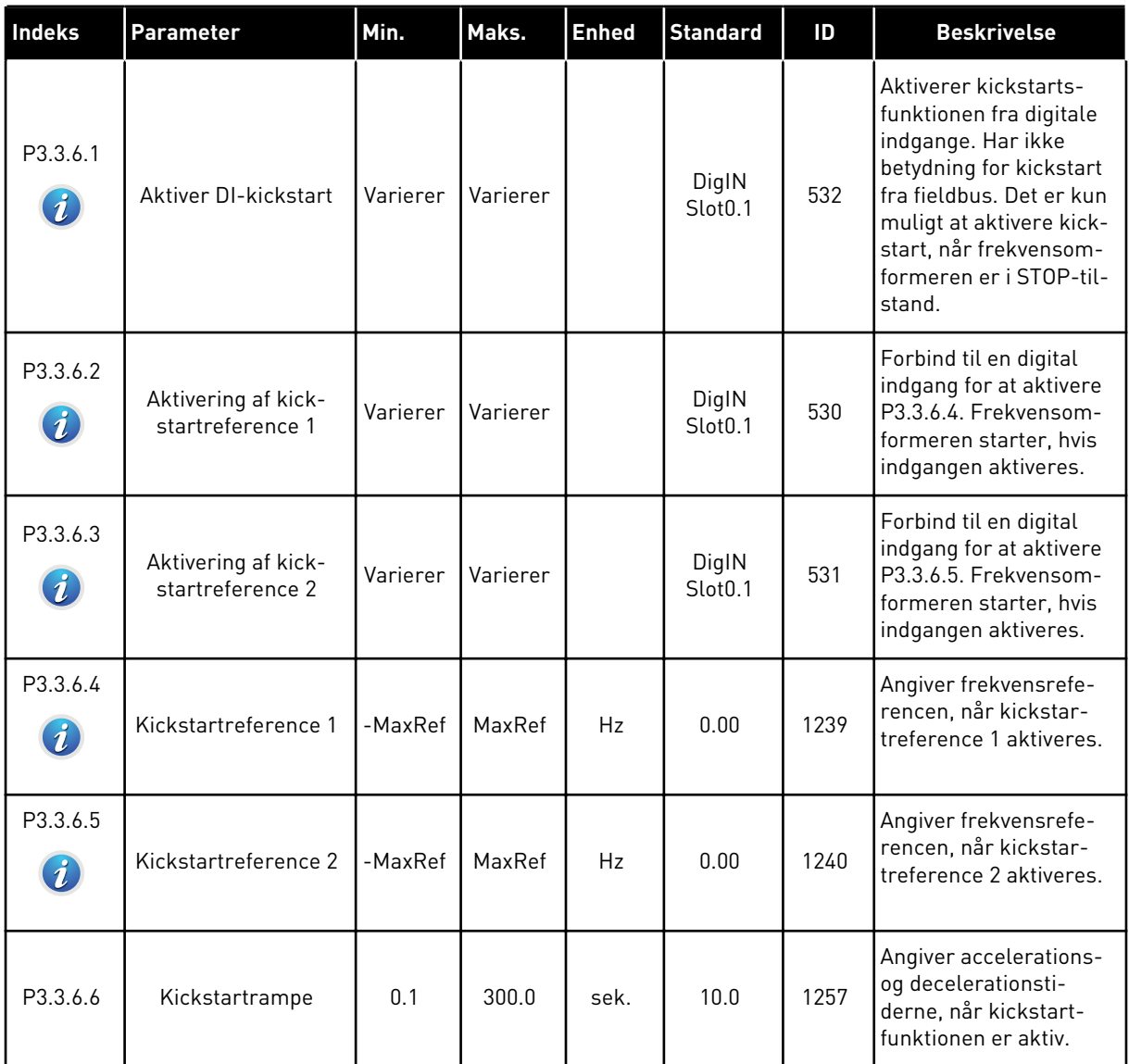

\* = Valg af applikationen med parameter P1.2 Applikation angiver standardværdien. Se standardværdierne i kapitel *[11 Appendiks 1](#page-342-0)*.

# **5.4 GRUPPE 3.4: KONFIGURATION AF RAMPER OG BREMSER**

#### *Tabel 45: Konfiguration af Rampe 1*

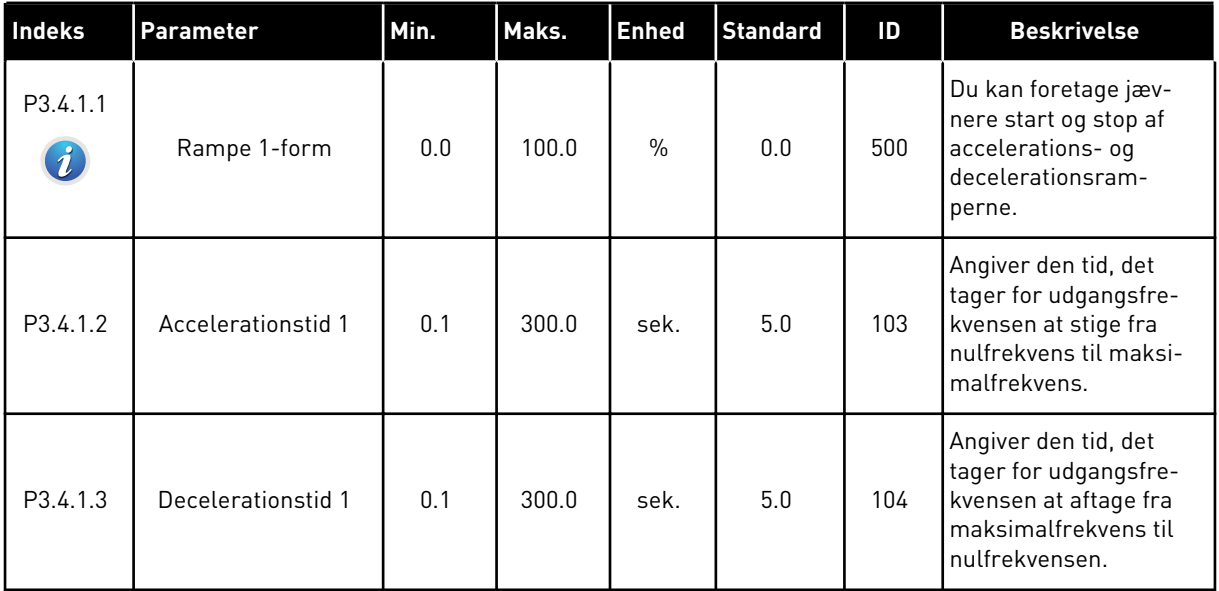

# *Tabel 46: Konfiguration af Rampe 2*

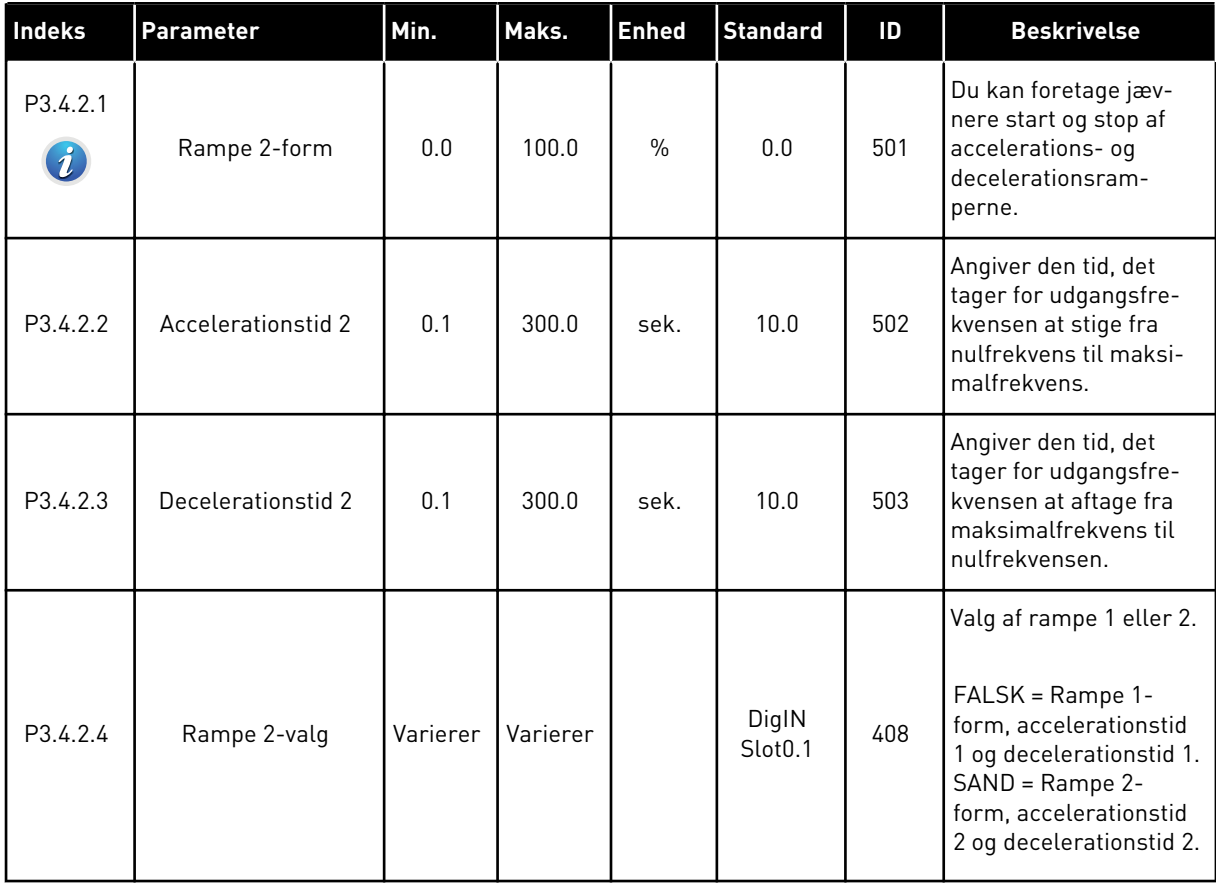

*Tabel 47: Startmagnetiseringsparametre*

| <b>Indeks</b> | <b>Parameter</b>              | Min. | Maks.  | <b>Enhed</b> | <b>Standard</b> | ID  | <b>Beskrivelse</b>                                                                                      |
|---------------|-------------------------------|------|--------|--------------|-----------------|-----|----------------------------------------------------------------------------------------------------|
| P3.4.3.1      | Startmagnetise-<br>ringsstrøm | 0.00 | IL     | A            | <b>IH</b>       | 517 | Angiver jævnstrøm-<br>men, der tilføres moto-<br>ren ved start.<br>$0 = Deaktiveret$                    |
| P3.4.3.2      | Startmagnetise-<br>ringstid   | 0.00 | 600.00 | sek.         | 0.00            | 516 | Angiver tiden for, hvor<br>længe jævnstrømmen<br>tilføres motoren, før<br>accelerationen begyn-<br>der. |

#### *Tabel 48: Parametre for jævnstrømsbremsning*

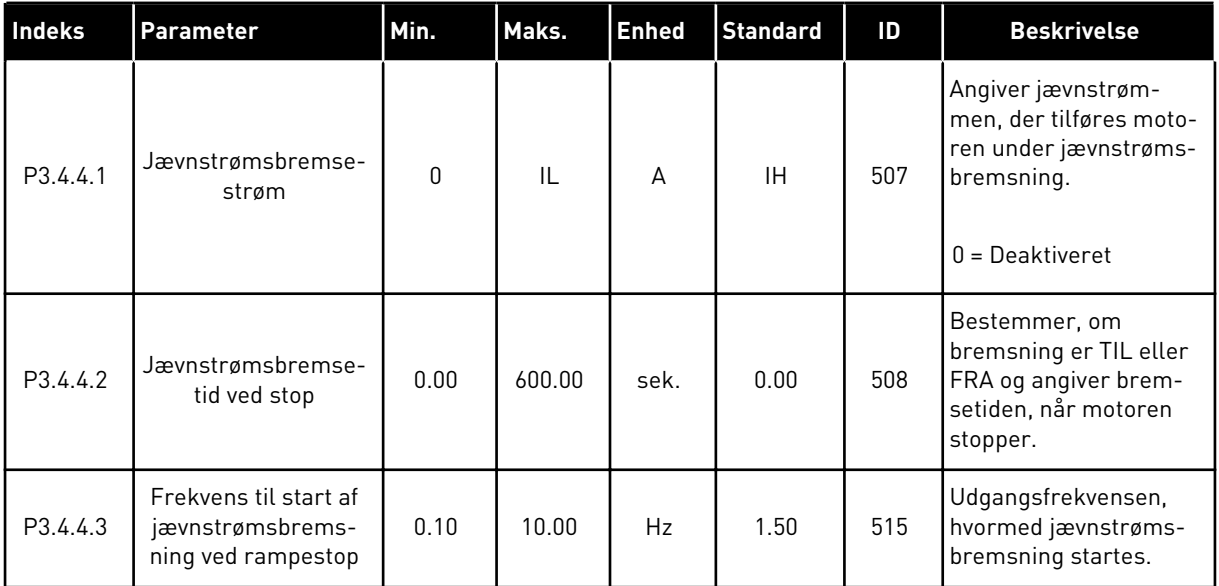

#### *Tabel 49: Parametre for flux-bremsning*

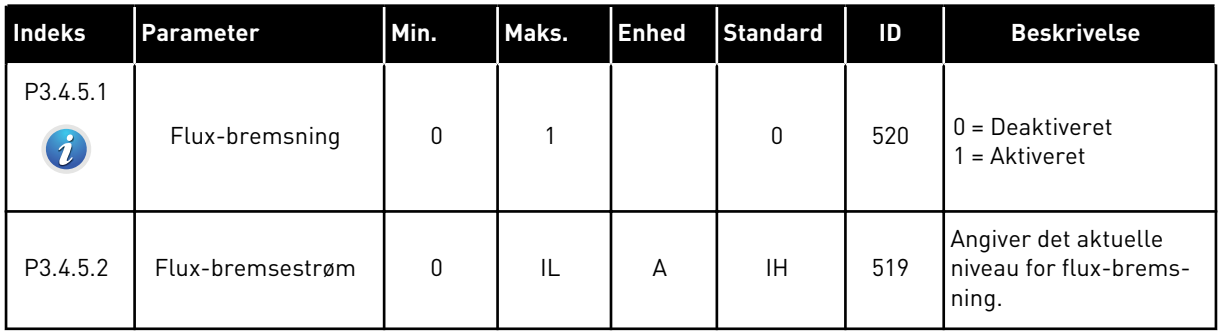

# **5.5 GRUPPE 3.5: I/O-KONFIGURATION**

# *Tabel 50: Digitale indgangsindstillinger*

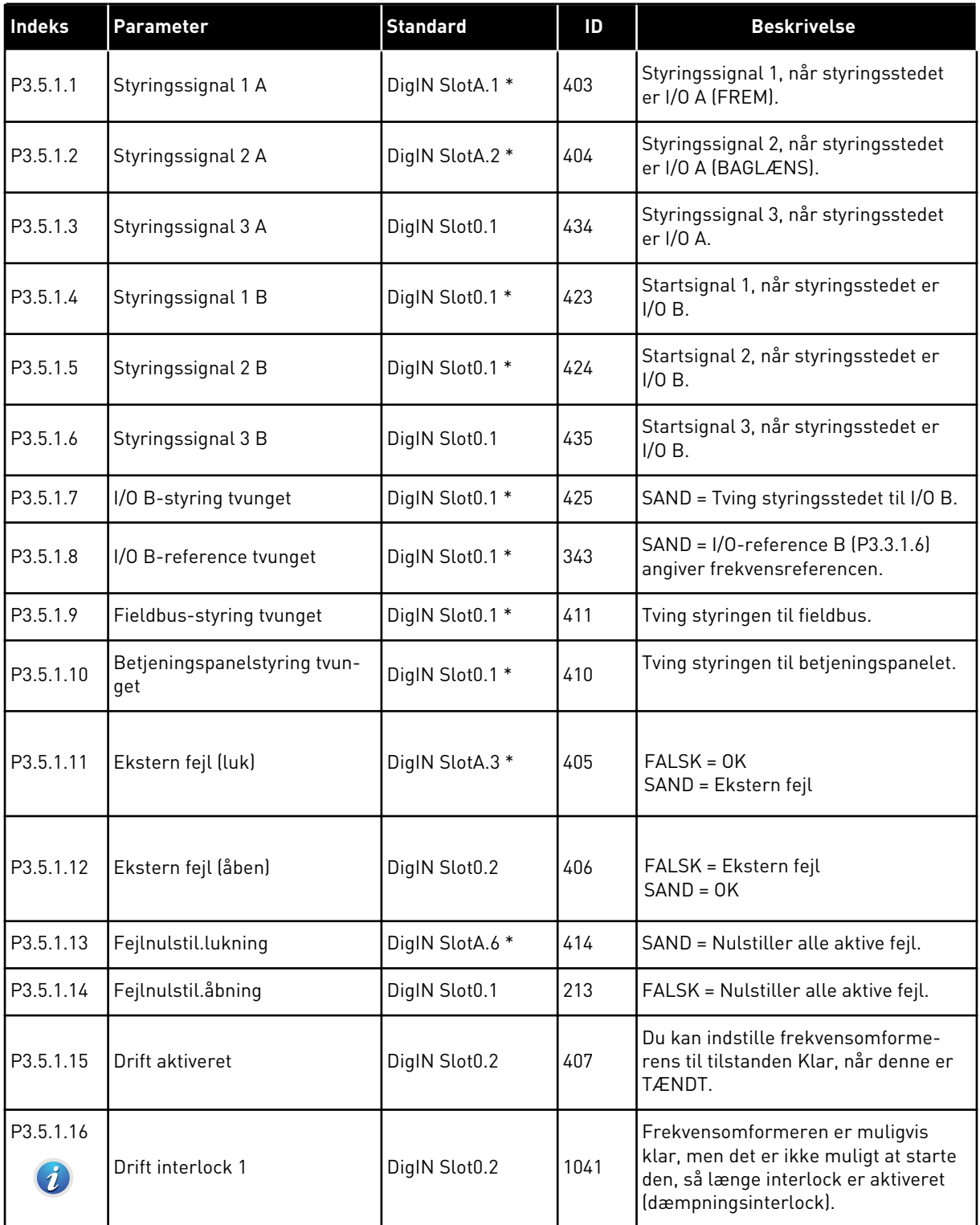

# *Tabel 50: Digitale indgangsindstillinger*

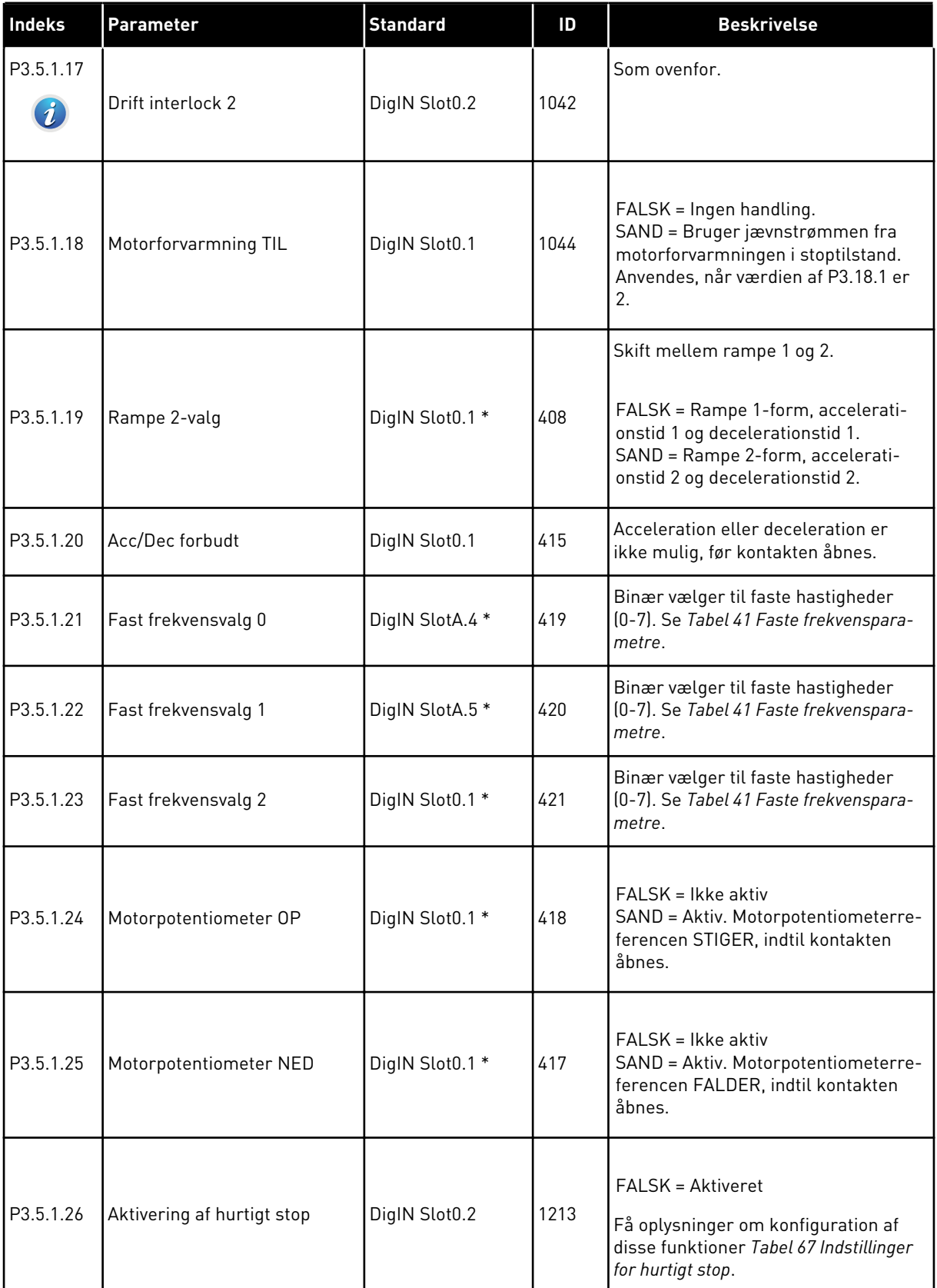

a dhe ann an 1970.<br>Tha ann an 1970, ann an 1970, ann an 1970.

# *Tabel 50: Digitale indgangsindstillinger*

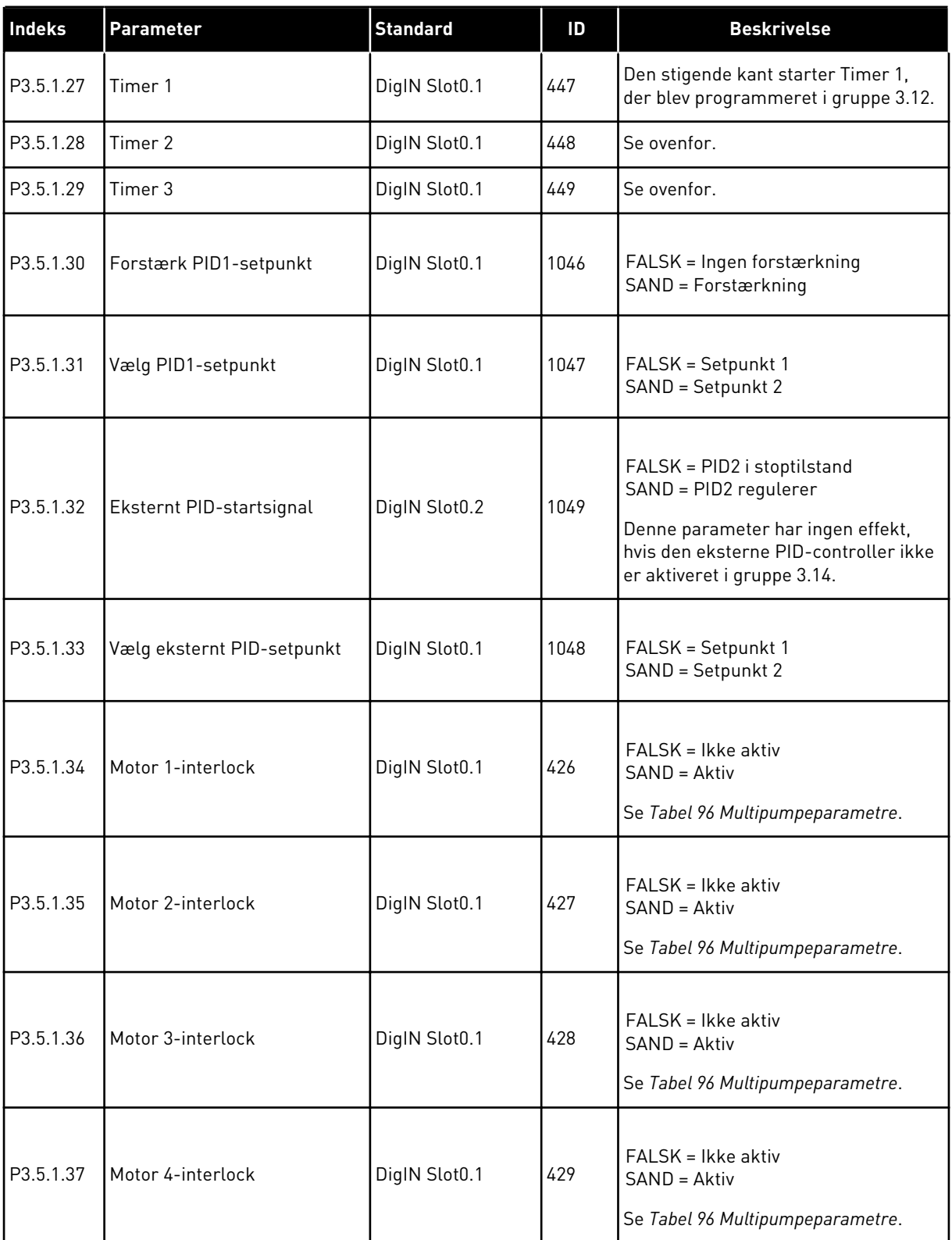

# *Tabel 50: Digitale indgangsindstillinger*

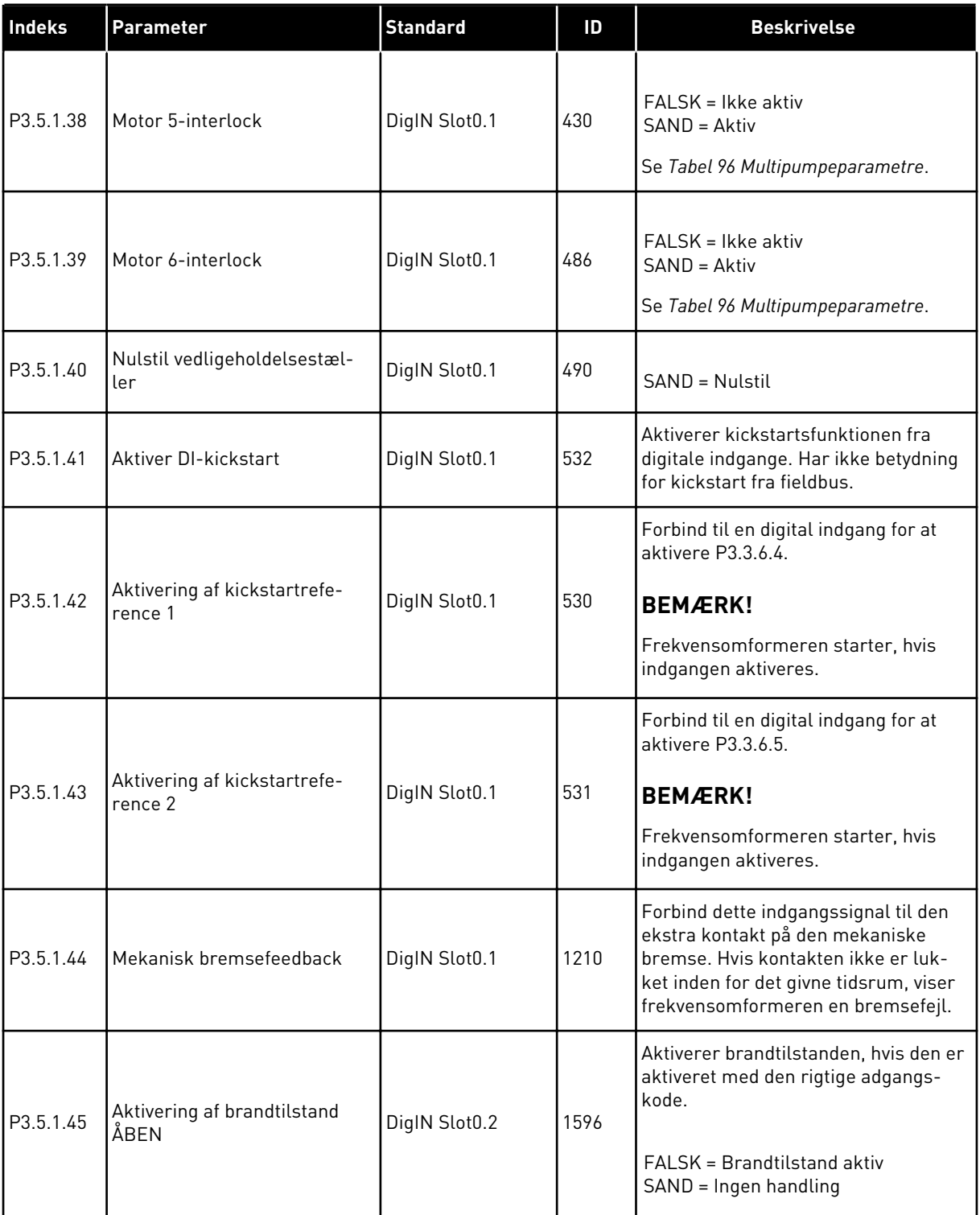

a dhe ann an 1970.<br>Tha ann an 1970, ann an 1970, ann an 1970.

*Tabel 50: Digitale indgangsindstillinger*

| <b>Indeks</b>                 | Parameter                               | <b>Standard</b> | ID    | <b>Beskrivelse</b>                                                                                                    |
|-------------------------------|-----------------------------------------|-----------------|-------|----------------------------------------------------------------------------------------------------|
| P3.5.1.46                     | Aktivering af brandtilstand<br>LUKKET   | DigIN Slot0.1   | 1619  | Aktiverer brandtilstanden, hvis den er<br>aktiveret med den rigtige adgangs-<br>kode.<br>FALSK = Ingen handling<br>SAND = Brandtilstand aktiv                                      |
| P3.5.1.47                     | <b>Brandtilstand baglæns</b>            | DigIN Slot0.1   | 1618  | Bakkommando for rotationsretning<br>under brandtilstand. Funktionen har<br>ingen effekt ved normal drift.<br>FALSK = Fremad<br>SAND = Baglæns                                      |
| P3.5.1.48                     | Aktivering af autorens                  | DigIN Slot0.1   | 1715  | Start autorens. Processen afbrydes,<br>hvis aktiveringssignalet fjernes, før<br>processen er færdig.<br><b>BEMÆRK!</b><br>Frekvensomformeren starter, hvis<br>indgangen aktiveres. |
| P3.5.1.49<br>$\boldsymbol{i}$ | Parametergruppe 1/2 Valg                | DigIN Slot0.1   | 496   | ÅBEN = Parametergruppe 1<br>LUKKET = Parametergruppe 2                                                                                                    |
| P3.5.1.50                     | Aktivering af brugerdefineret<br>fejl 1 | DigIN Slot0.1   | 15523 | ÅBEN = Ingen handling<br>LUKKET = Aktivering af fejl                                                                                                    |
| P3.5.1.51                     | Aktivering af brugerdefineret<br>fejl 2 | DigIN Slot0.1   | 15524 | ÅBEN = Ingen handling<br>LUKKET = Aktivering af fejl                                                                                                    |

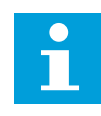

# **BEMÆRK!**

Antallet af (options-)-kort og kortkonfiguration angiver antallet af tilgængelige analoge indgange. Standard-I/O-kortet har 2 analoge indgange.

\* = Valg af applikationen med parameter P1.2 Applikation angiver standardværdien. Se standardværdierne i kapitel *[11 Appendiks 1](#page-342-0)*.

| <b>Indeks</b>                  | Parameter             | Min.         | Maks.  | <b>Enhed</b>  | <b>Standard</b> | ID  | <b>Beskrivelse</b>                                                                                                    |
|--------------------------------|-----------------------|--------------|--------|---------------|-----------------|-----|----------------------------------------------------------------------------------------------------|
| P3.5.2.1.1                     | Al1-signalvalg        |              |        |               | AnIN<br>SlotA.1 | 377 | Brug denne parameter<br>til at forbinde Al1-sig-<br>nalet til den ønskede<br>analoge indgang. Pro-<br>grammerbar. Se 9.7.1<br>Programmering af digi-<br>tale og analoge ind-<br>gange. |
| P3.5.2.1.2<br>$\bm{i}$         | Al1-signalfiltertid   | 0.00         | 300.00 | sek.          | $0.1*$          | 378 | Filtreringstiden til den<br>analoge indgang.                                                                                                    |
| P3.5.2.1.3<br>$\boldsymbol{i}$ | Al1-signalområde      | 0            | 1      |               | $0*$            | 379 | $0 = 010 V / 020 mA$<br>$1 = 210V / 420mA$                                                                                                    |
| P3.5.2.1.4<br>$\boldsymbol{i}$ | Al1-tilpasset. Min.   | $-160.00$    | 160.00 | $\frac{0}{0}$ | $0.00*$         | 380 | Min. indstilling for til-<br>passet område, 20 % =<br>4-20 mA/2-10 V                                                                                                    |
| P3.5.2.1.5<br>$\boldsymbol{i}$ | Al1-tilpasset. Maks.  | $-160.00$    | 160.00 | $\frac{0}{0}$ | $100.00*$       | 381 | Maks. indstilling for til-<br>passet område.                                                                                                    |
| P3.5.2.1.6                     | Al1-signalinvertering | $\mathbf{0}$ | 1      |               | $0*$            | 387 | $0 = Normal$<br>1 = Signal inverteret                                                                                                    |

*Tabel 51: Indstillinger for analog indgang 1*

*Tabel 52: Indstillinger for analog indgang 2*

| l Indeks   | Parameter             | Min.      | Maks.  | <b>Enhed</b>  | <b>Standard</b> | ID  | <b>Beskrivelse</b> |
|------------|-----------------------|-----------|--------|---------------|-----------------|-----|--------------------|
| P3.5.2.2.1 | Al2-signalvalg        |           |        |               | AnIN<br>SlotA.2 | 388 | Se P3.5.2.1.1.     |
| P3.5.2.2.2 | Al2-signalfiltertid   | 0.00      | 300.00 | sek.          | $0.1*$          | 389 | Se P3.5.2.1.2.     |
| P3.5.2.2.3 | Al2-signalområde      | 0         |        |               | $1 *$           | 390 | Se P3.5.2.1.3.     |
| P3.5.2.2.4 | Al2-tilpasset. Min.   | $-160.00$ | 160.00 | $\frac{0}{0}$ | $0.00*$         | 391 | Se P3.5.2.1.4.     |
| P3.5.2.2.5 | Al2-tilpasset. Maks.  | $-160.00$ | 160.00 | $\%$          | $100.00*$       | 392 | Se P3.5.2.1.5.     |
| P3.5.2.2.6 | Al2-signalinvertering | 0         |        |               | $0*$            | 398 | Se P3.5.2.1.6.     |

a dhe ann an 1970.<br>Tha ann an 1970, ann an 1970, ann an 1970.

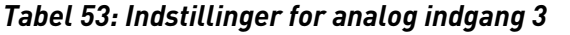

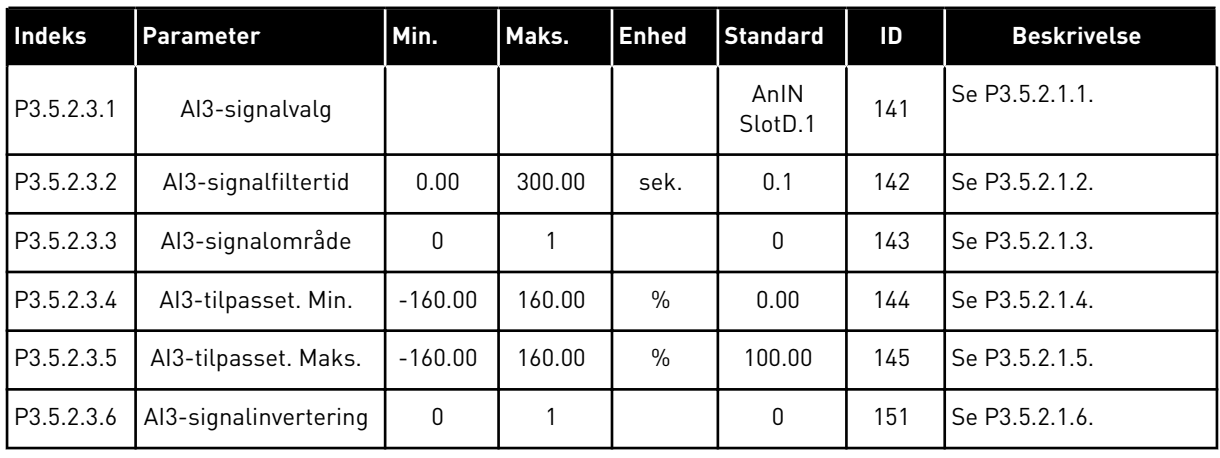

# *Tabel 54: Indstillinger for analog indgang 4*

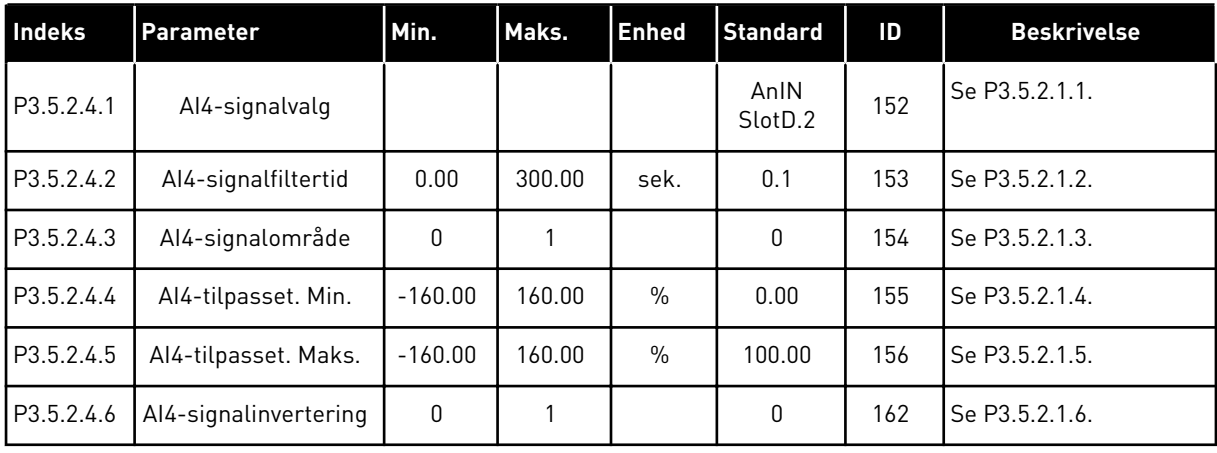

#### *Tabel 55: Indstillinger for analog indgang 5*

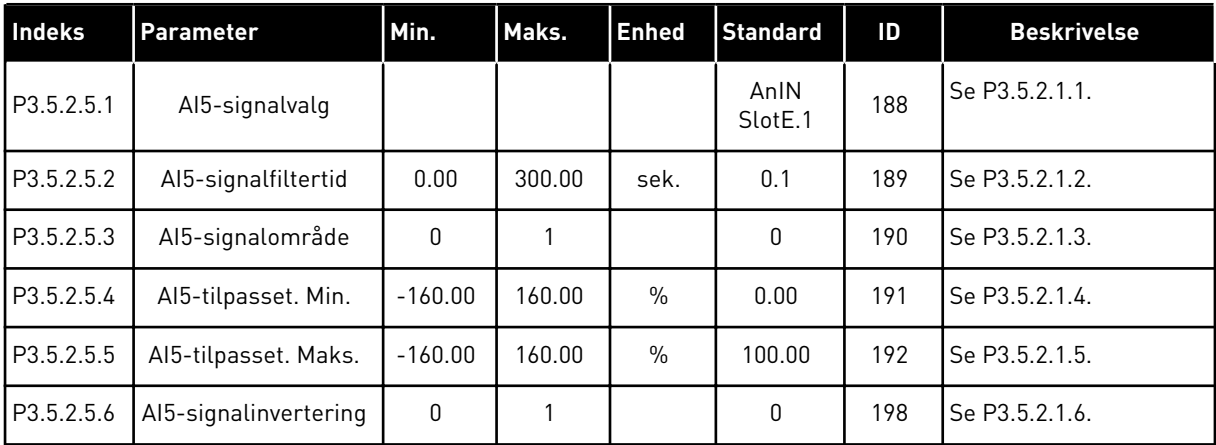

*Tabel 56: Indstillinger for analog indgang 6*

| <b>Indeks</b> | <b>Parameter</b>      | Min.         | Maks.  | <b>Enhed</b>  | <b>Standard</b>             | ID  | <b>Beskrivelse</b> |
|---------------|-----------------------|--------------|--------|---------------|-----------------------------|-----|--------------------|
| P3.5.2.6.1    | Al6-signalvalg        |              |        |               | AnIN<br>Slot <sub>E.2</sub> | 199 | Se P3.5.2.1.1.     |
| P3.5.2.6.2    | Al6-signalfiltertid   | 0.00         | 300.00 | sek.          | 0.1                         | 200 | Se P3.5.2.1.2.     |
| P3.5.2.6.3    | Al6-signalområde      | 0            |        |               | 0                           | 201 | Se P3.5.2.1.3.     |
| P3.5.2.6.4    | Al6-tilpasset. Min.   | $-160.00$    | 160.00 | $\frac{0}{0}$ | 0.00                        | 202 | Se P3.5.2.1.4.     |
| P3.5.2.6.5    | Al6-tilpasset. Maks.  | $-160.00$    | 160.00 | $\frac{0}{0}$ | 100.00                      | 203 | Se P3.5.2.1.5.     |
| P3.5.2.6.6    | Al6-signalinvertering | $\mathbf{0}$ |        |               | 0                           | 209 | Se P3.5.2.1.6.     |

a dhe ann ann an 1970.
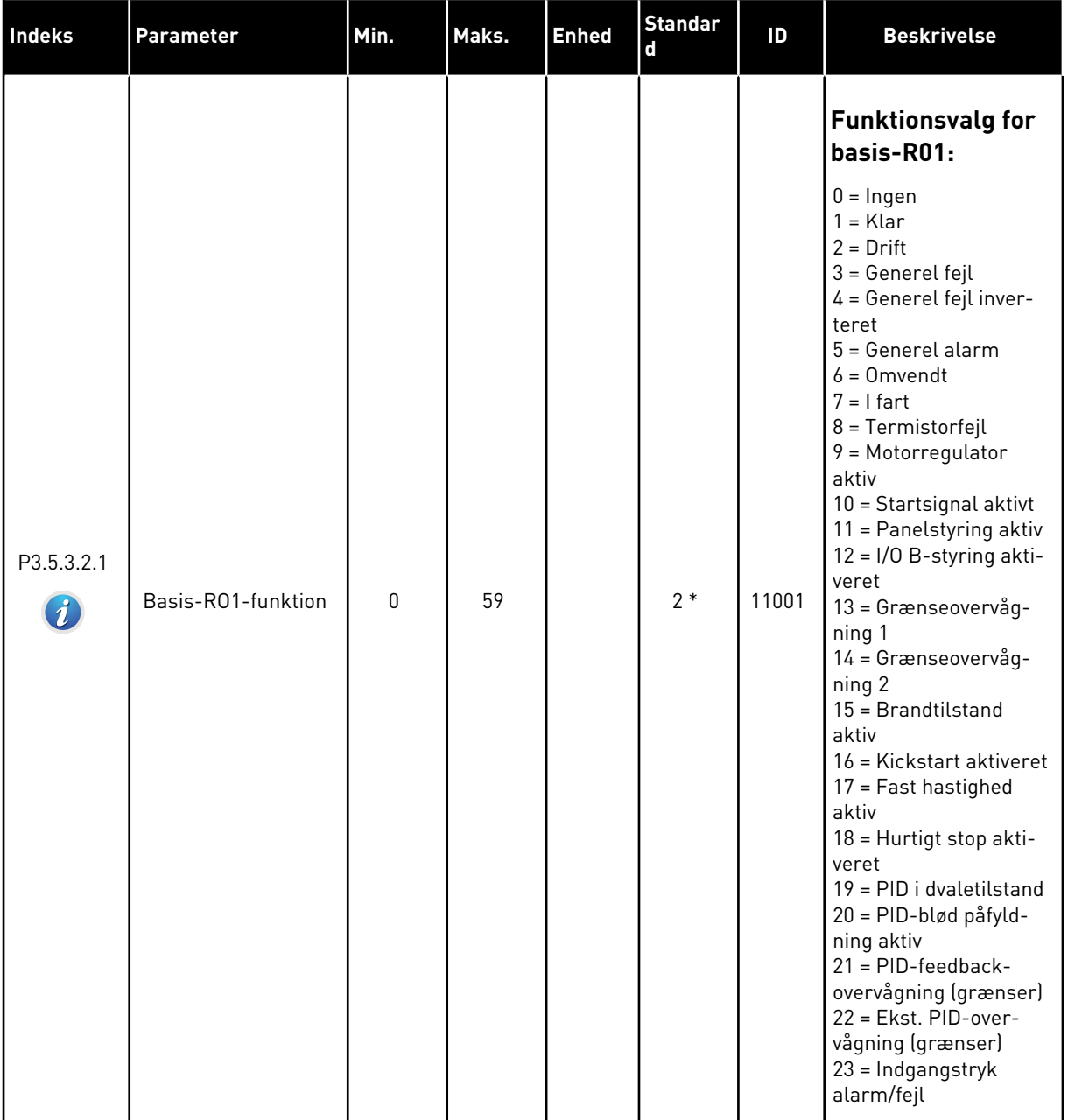

# *Tabel 57: Digitale udgangsindstillinger på standard-I/O-kort*

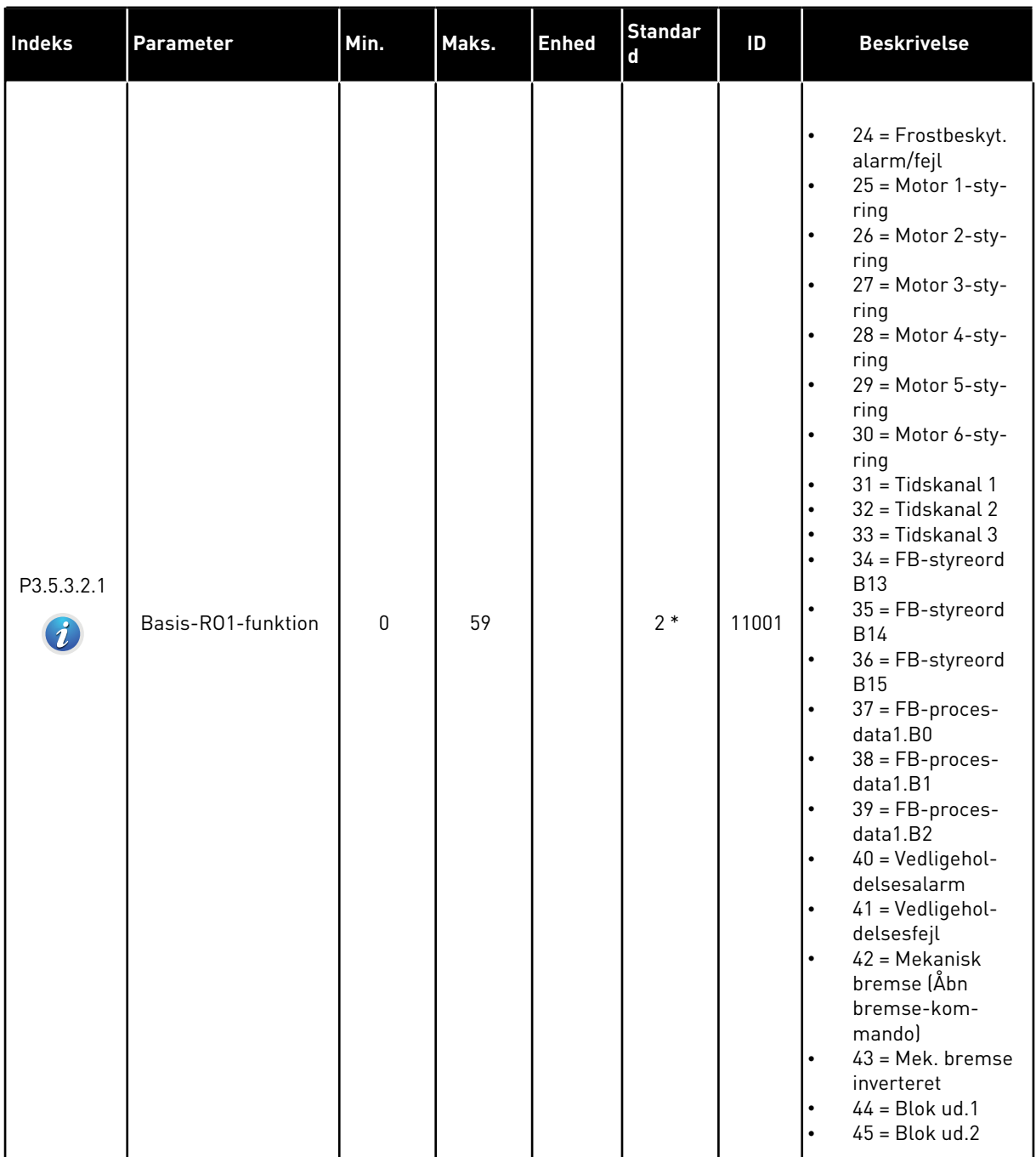

# *Tabel 57: Digitale udgangsindstillinger på standard-I/O-kort*

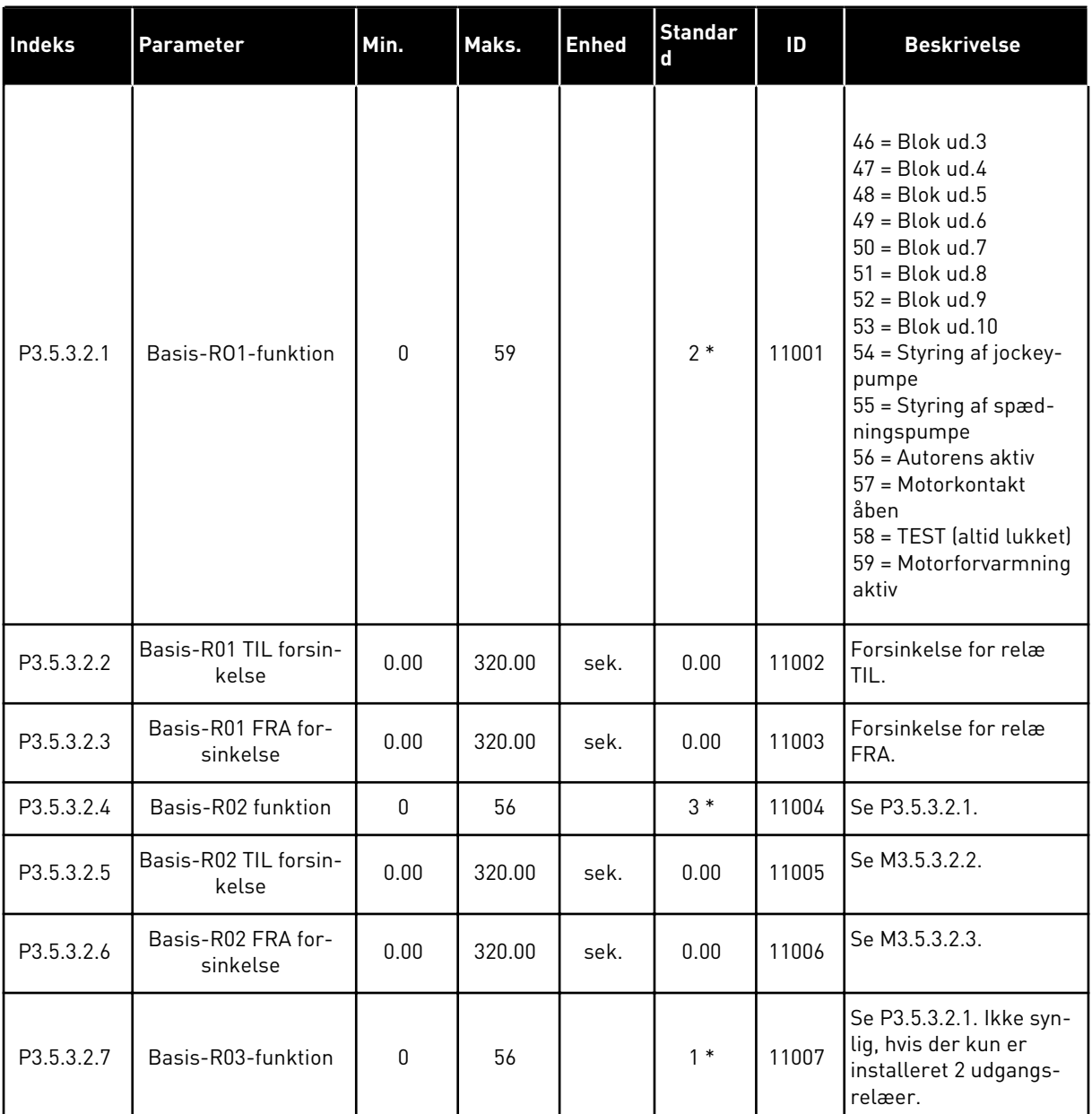

#### *Tabel 57: Digitale udgangsindstillinger på standard-I/O-kort*

\* = Valg af applikationen med parameter P1.2 Applikation angiver standardværdien. Se standardværdierne i kapitel *[11 Appendiks 1](#page-342-0)*.

#### DIGITALE UDGANGE I UDVIDELSESSLIDSERNE C, D OG E

Viser kun parametre for udgangene på optionskort i slids C, D og E. Valg, som for Basis-RO1 funktion (P3.5.3.2.1).

Denne gruppe eller disse parametre er ikke synlige, hvis der ikke findes digitale udgange i slids C, D eller E.

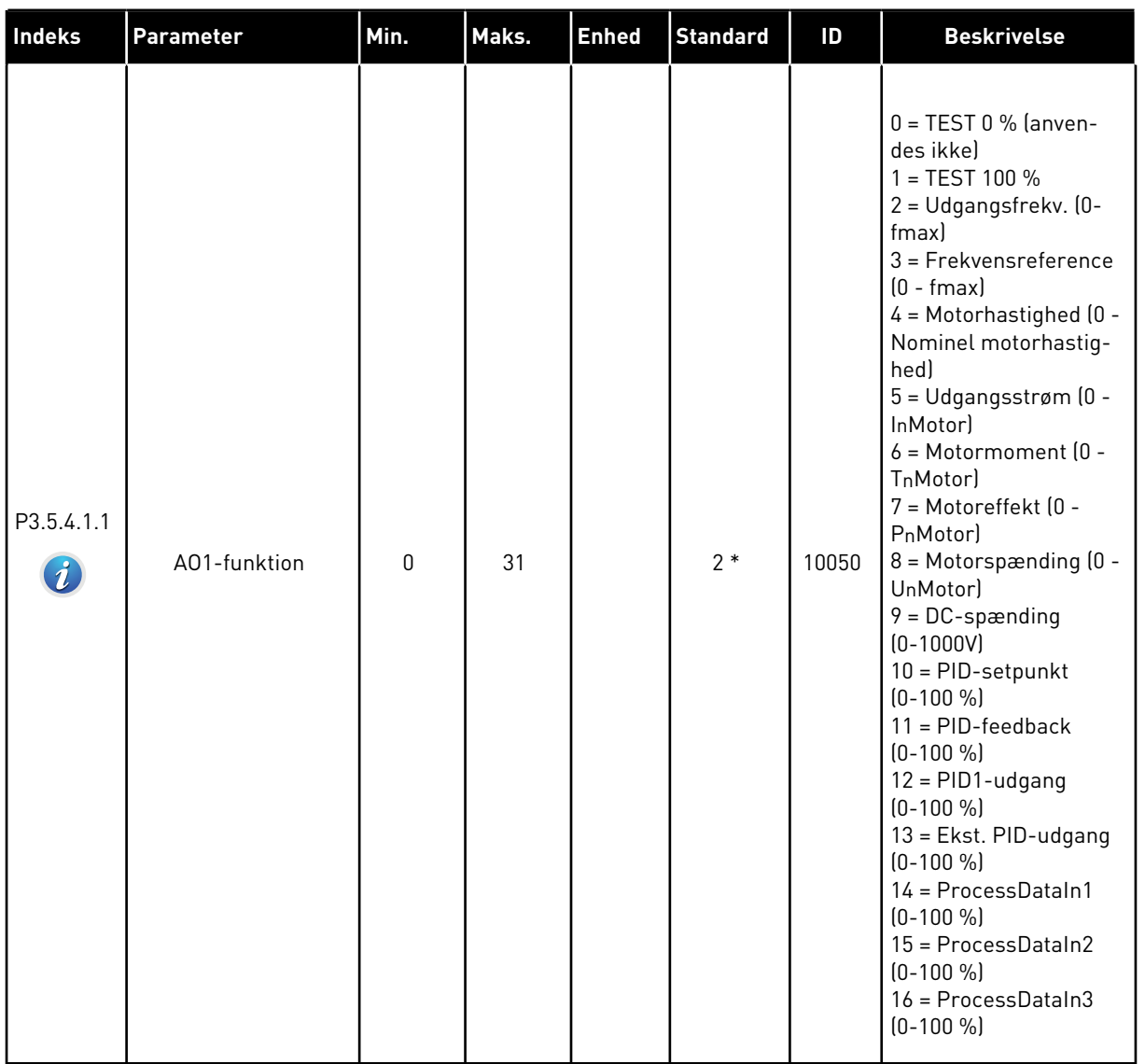

# *Tabel 58: Analoge udgangsindstillinger for standard-I/O-kort*

a dhe ann ann an 1970.<br>Tha ann an 1970, ann an 1970, ann an 1970.

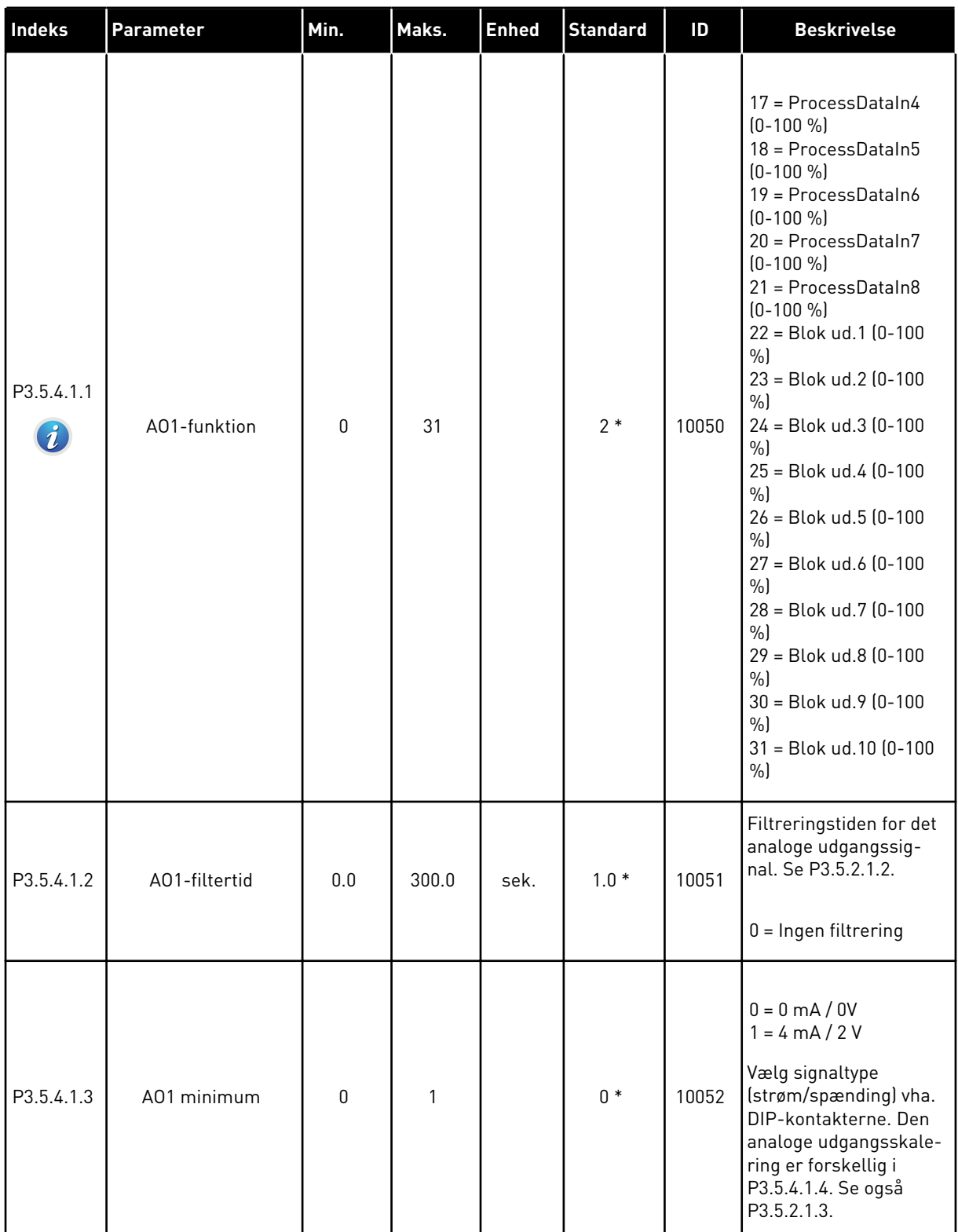

### *Tabel 58: Analoge udgangsindstillinger for standard-I/O-kort*

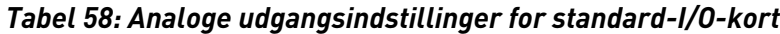

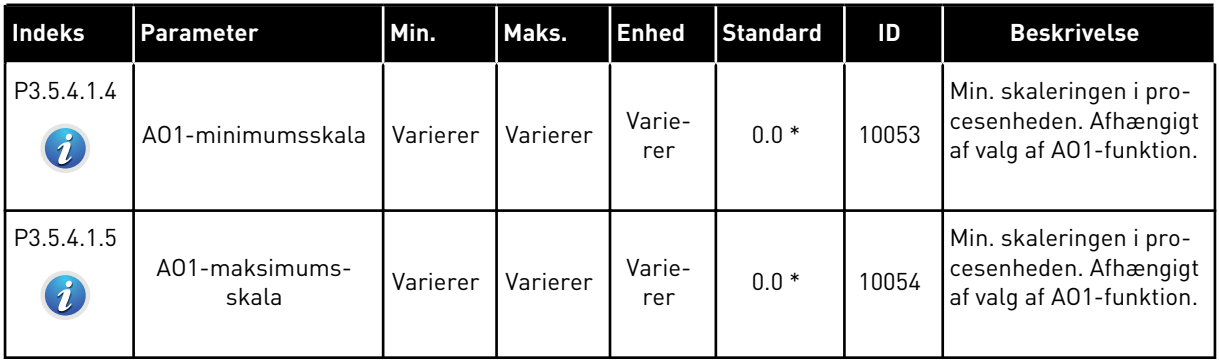

\* = Valg af applikationen med parameter P1.2 Applikation angiver standardværdien. Se standardværdierne i kapitel *[11 Appendiks 1](#page-342-0)*.

#### DIGITALE UDGANGE I UDVIDELSESSLIDSERNE C, D OG E

Viser kun parametre for udgangene på optionskort i slids C, D og E. Foretag samme valg som for Basis-AO1-funktion (P3.5.4.1.1).

Denne gruppe eller disse parametre er ikke synlige, hvis der ikke findes digitale udgange i slids C, D eller E.

# **5.6 GRUPPE 3.6: FIELDBUS-DATATILKNYTNING**

#### *Tabel 59: Fieldbus-datatilknytning*

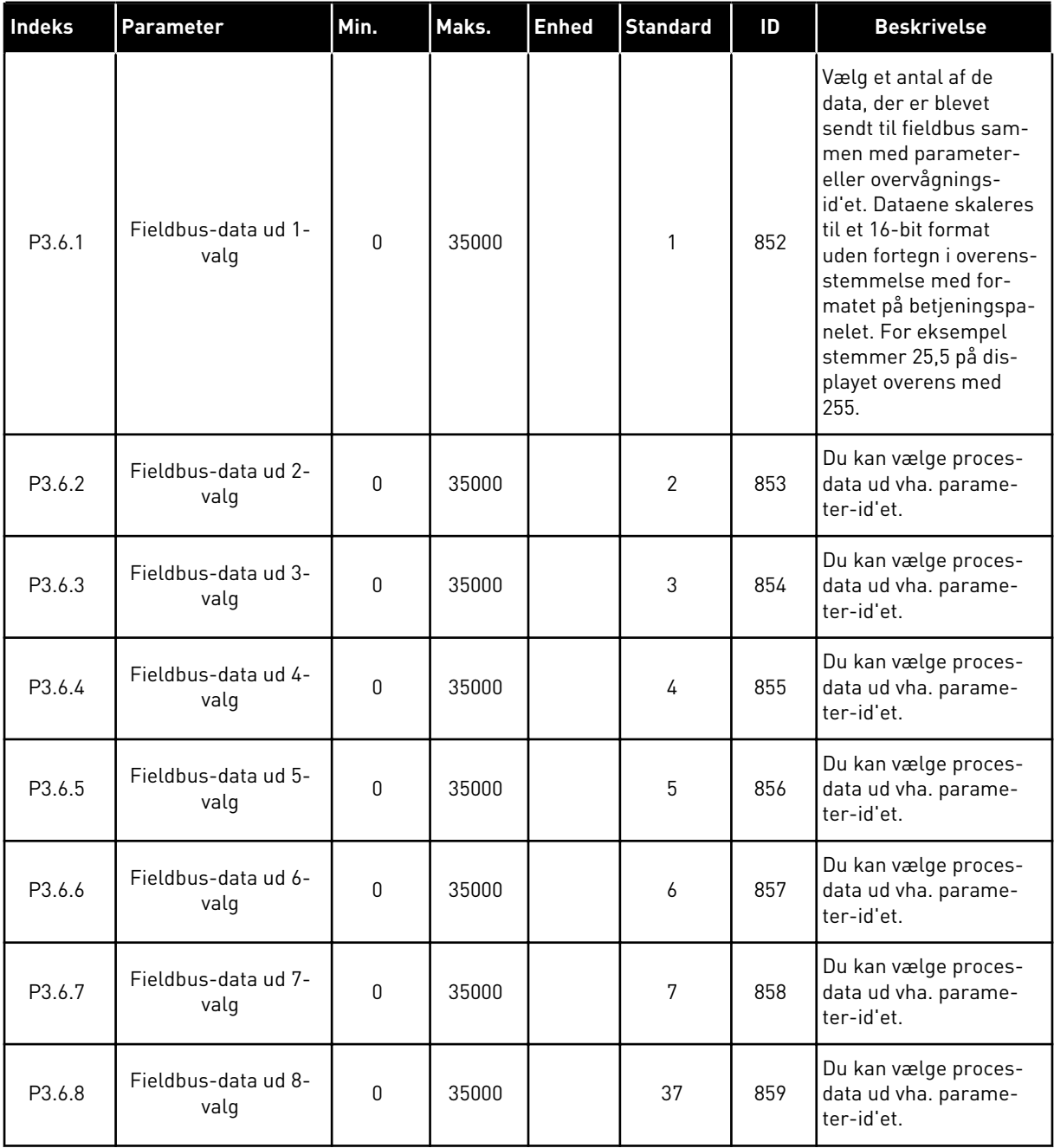

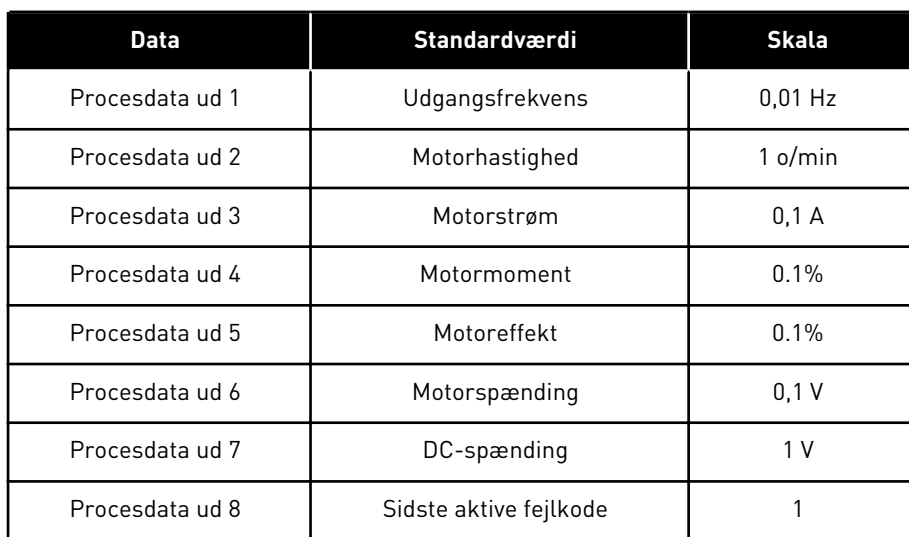

#### *Tabel 60: Standardværdierne for procesdata ud i fieldbus*

For eksempel stemmer værdien *2500* for Udgangsfrekvens overens med 25,00 Hz, fordi skaleringen er 0,01. Alle de overvågningsværdier, der er nævnt i kapitel *[4.1](#page-97-0)  [Overvågningsgruppe](#page-97-0)*, forudsætter skaleringsværdien.

## **5.7 GRUPPE 3.7: UNDVIGELSE AF FREKVENSER**

# *Tabel 61: Undvigelse af frekvenser*

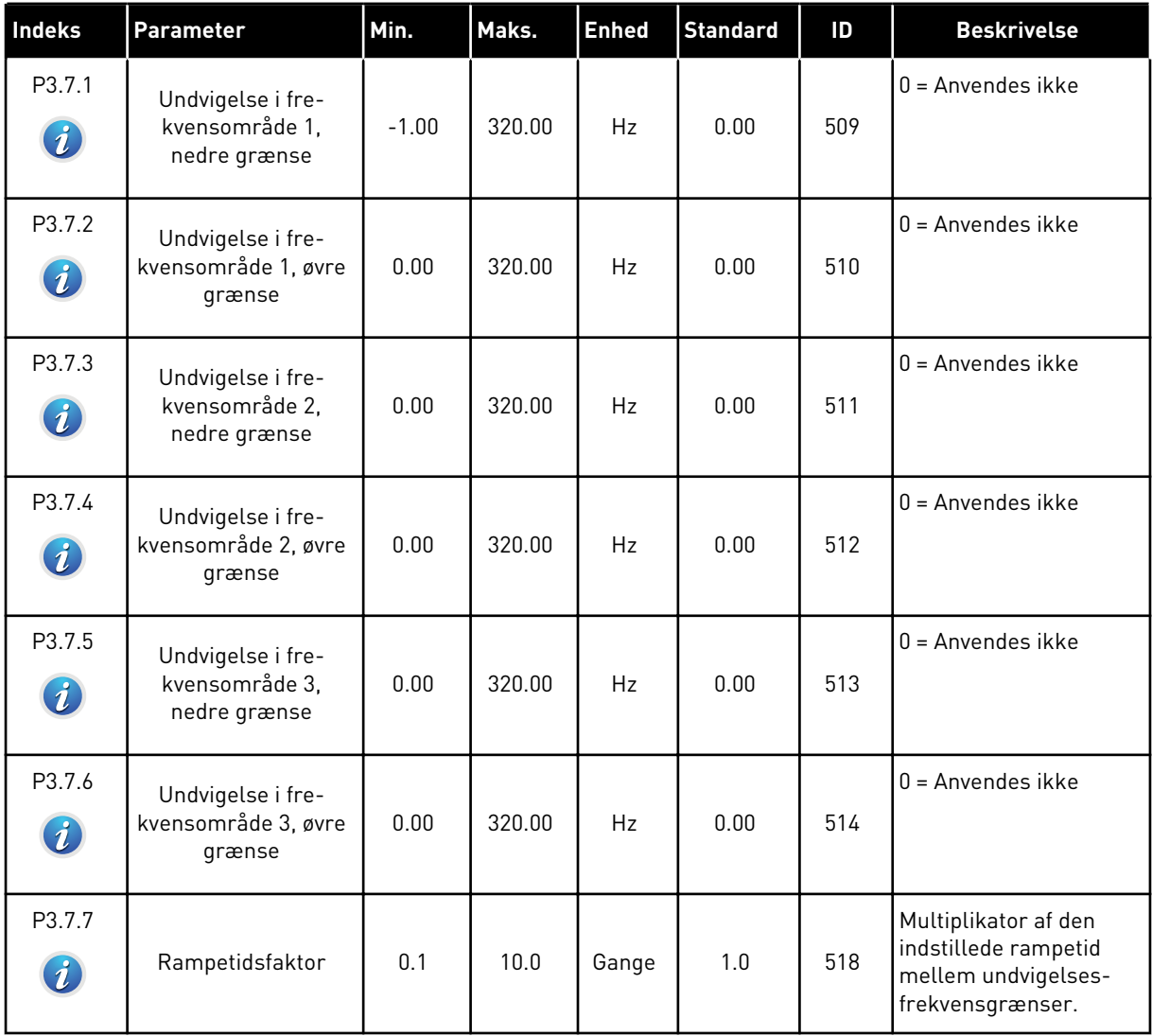

# **5.8 GRUPPE 3.8: OVERVÅGNINGER**

# *Tabel 62: Indstillinger for overvågning*

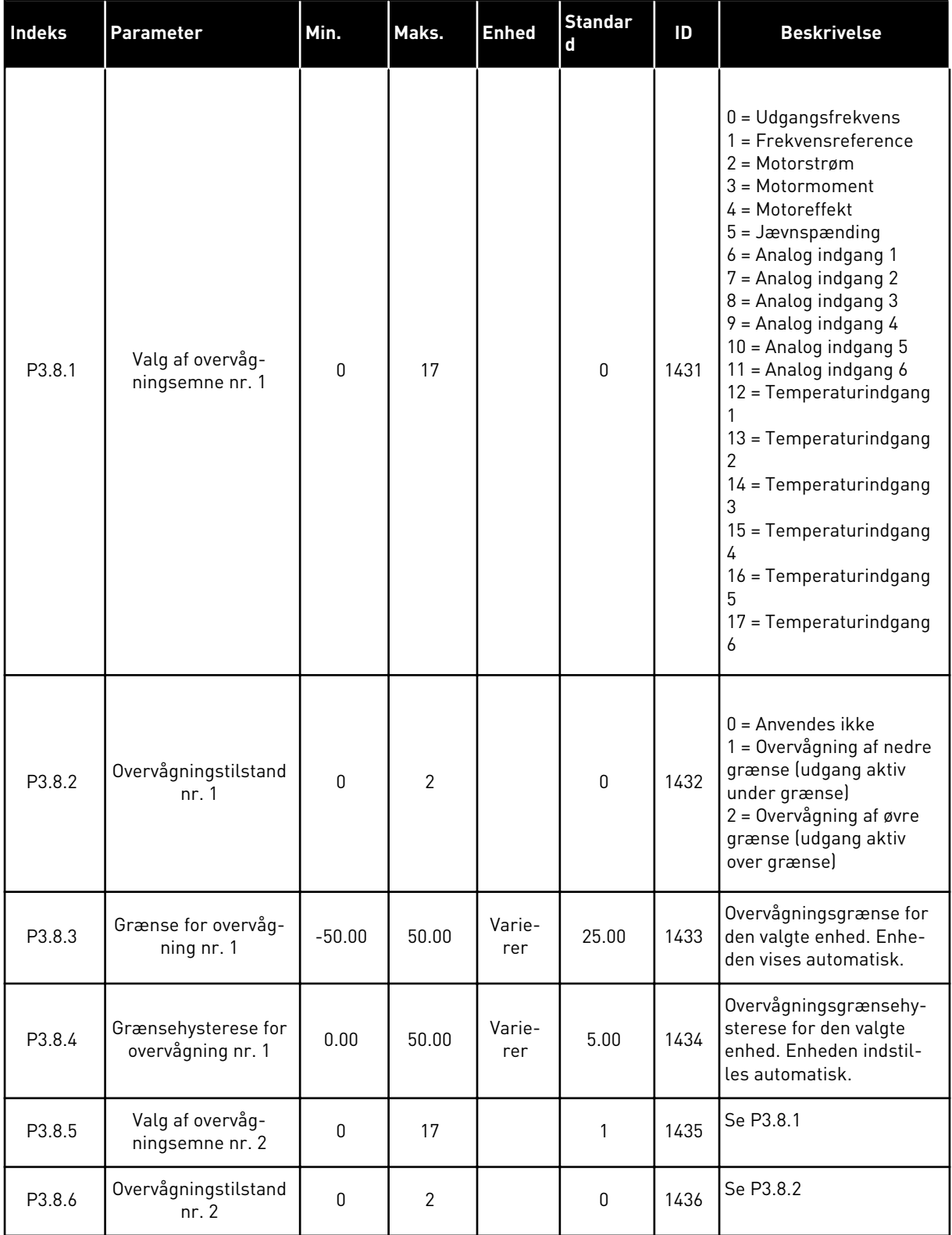

a dhe ann ann an 1970.

*Tabel 62: Indstillinger for overvågning*

| Indeks | <b>Parameter</b>                         | Min.     | Maks. | Enhed         | Standar<br>l d | ID   | <b>Beskrivelse</b> |
|--------|------------------------------------------|----------|-------|---------------|----------------|------|--------------------|
| P3.8.7 | Grænse for overvåg-<br>ning nr. 2        | $-50.00$ | 50.00 | Varie-<br>rer | 40.00          | 1437 | Se P3.8.3          |
| P3.8.8 | Grænsehysterese for<br>overvågning nr. 2 | 0.00     | 50.00 | Varie-<br>rer | 5.00           | 1438 | Se P3.8.4          |

# **5.9 GRUPPE 3.9: BESKYTTELSER**

*Tabel 63: Generelle beskyttelsesindstillinger*

| <b>Indeks</b>                | Parameter                                         | Min.             | Maks. | <b>Enhed</b> | <b>Standard</b>  | ID  | <b>Beskrivelse</b>                                                                                                    |
|------------------------------|---------------------------------------------------|------------------|-------|--------------|------------------|-----|----------------------------------------------------------------------------------------------------|
| P3.9.1.2<br>$\boldsymbol{i}$ | Reaktion på ekstern<br>fejl                       | $\mathbf{0}$     | 3     |              | $\overline{2}$   | 701 | $0 =$ Ingen handling<br>$1 =$ Alarm<br>2 = Fejl (stop i over-<br>ensstemmelse med<br>stopfunktion)<br>3 = Fejl (stop ved friløb)                                                                   |
| P3.9.1.3                     | Indgangsfasefejl                                  | 0                | 1     |              | $\boldsymbol{0}$ | 730 | $0 = 3$ -fasesupport<br>$1 = 1$ -fasesupport<br>Hvis du benytter 1-<br>faseforsyning, skal<br>værdien være 1-fases-<br>upport.                                                                     |
| P3.9.1.4                     | Underspændingsfejl                                | 0                | 1     |              | $\boldsymbol{0}$ | 727 | 0 = Fejl lagret i historik<br>1 = Fejl ikke lagret i<br>historik                                                                                                    |
| P3.9.1.5                     | Reaktion på<br>udgangsfasefejl                    | $\pmb{0}$        | 3     |              | 2                | 702 | Se P3.9.1.2.                                                                                                    |
| P3.9.1.6                     | Reaktion på Field-<br>bus-kommunikati-<br>onsfejl | 0                | 5     |              | 3                | 733 | $0 = Ingen handling$<br>$1 =$ Alarm<br>$2 =$ Alarm + forudind-<br>stillet fejlfrekvens<br>(P3.9.1.12)<br>3 = Fejl (stop i over-<br>ensstemmelse med<br>stopfunktion)<br>4 = Fejl (stop ved friløb) |
| P3.9.1.7                     | Slidskommunikati-<br>onsfejl                      | 0                | 3     |              | 2                | 734 | Se P3.9.1.2.                                                                                                    |
| P3.9.1.8                     | Termistorfejl                                     | $\pmb{0}$        | 3     |              | $\mathbf 0$      | 732 | Se P3.9.1.2.                                                                                                    |
| P3.9.1.9                     | PID langsom opfyld-<br>fejl                       | $\pmb{0}$        | 3     |              | $\mathbf{2}$     | 748 | Se P3.9.1.2.                                                                                                    |
| P3.9.1.10                    | Reaktion på PID-<br>overvågningsfejl              | $\boldsymbol{0}$ | 3     |              | $\mathbf{2}$     | 749 | Se P3.9.1.2.                                                                                                    |
| P3.9.1.11                    | Reaktion på ekstern<br>PID-overvågningsfejl       | $\mathbf 0$      | 3     |              | $\mathbf{2}$     | 757 | Se P3.9.1.2.                                                                                                    |

a dhe ann ann an 1970.<br>Tha ann an 1970, ann an 1970, ann an 1970.

*Tabel 63: Generelle beskyttelsesindstillinger*

| <b>Indeks</b>                 | <b>Parameter</b>                                 | Min.     | Maks.    | <b>Enhed</b> | <b>Standard</b> | ID  | <b>Beskrivelse</b>                                                                                           |
|-------------------------------|--------------------------------------------------|----------|----------|--------------|-----------------|-----|----------------------------------------------------------------------------------------------------|
| P3.9.1.12                     | Jordfejl                                         | 0        | 3        |              | 3               | 703 | Se P3.9.1.2.<br>Denne fejl kan kun<br>konfigureres i ramme<br>MR7, MR8 og MR9.                               |
| P3.9.1.13                     | Fast alarmfrekvens                               | P3.3.1.1 | P3.3.1.2 | Hz           | 25.00           | 183 | Denne frekvens anven-<br>des, når fejlreaktion (i<br>gruppe 3.9 Beskyttelse)<br>er Alarm+fast fre-<br>kvens. |
| P3.9.1.14<br>$\boldsymbol{i}$ | Reaktion på Sikkert<br>moment Fra (STO)-<br>fejl | 0        | 3        |              | 3               | 775 | Se P3.9.1.2.                                                                                                 |

#### *Tabel 64: Indstillinger for motorvarmebeskyttelse*

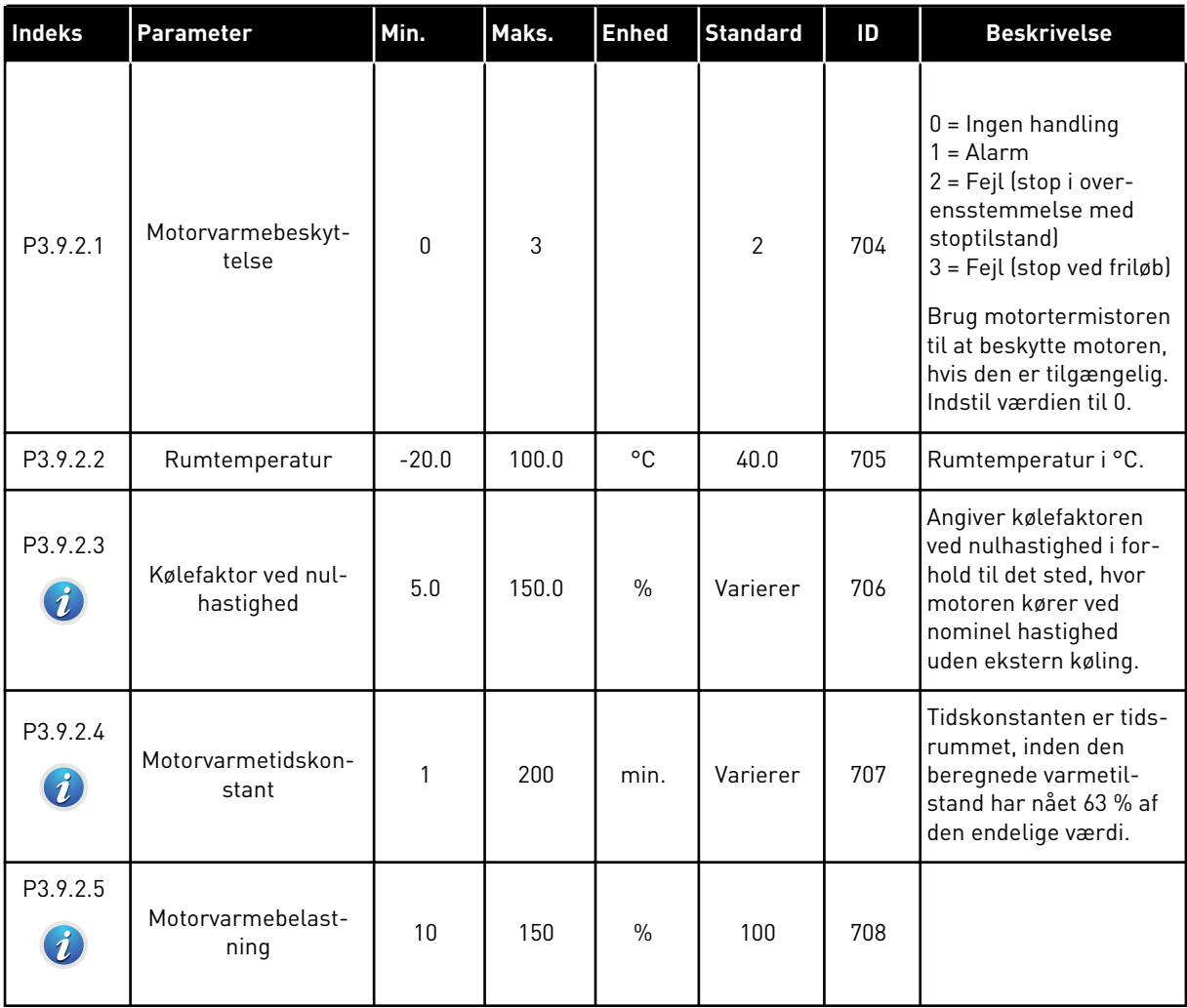

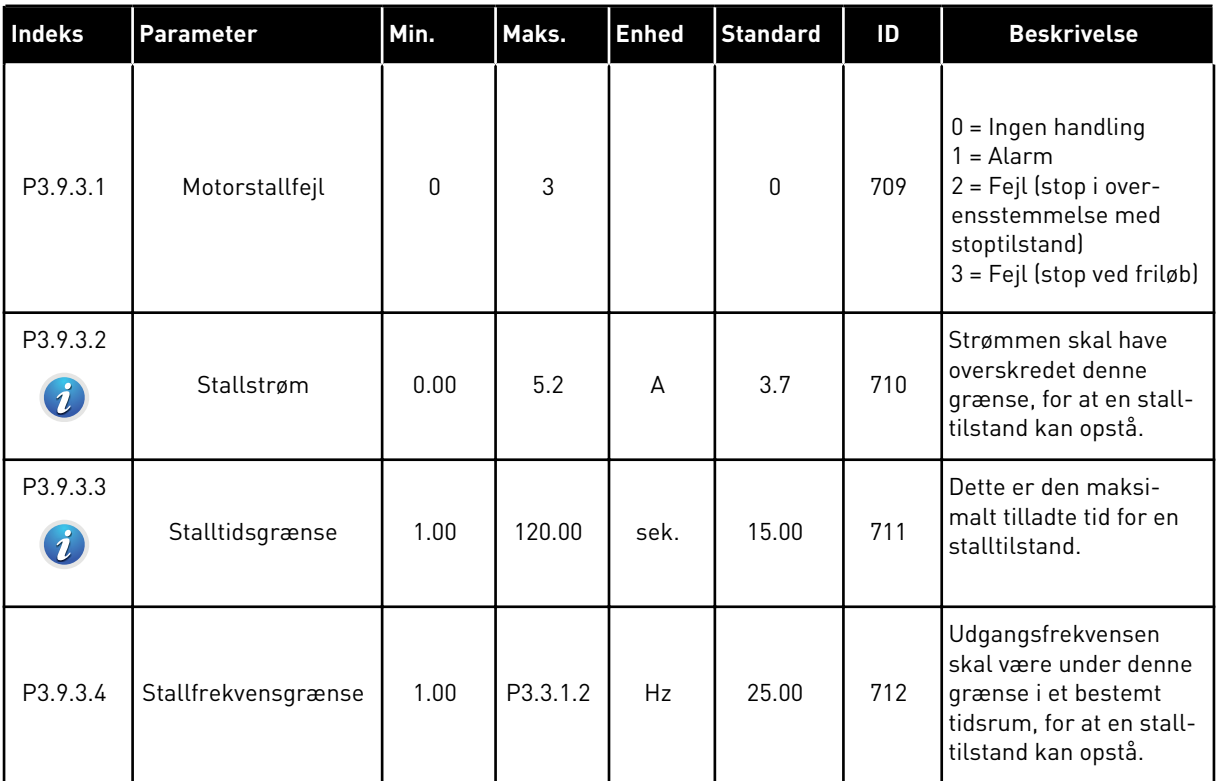

### *Tabel 65: Indstillinger for beskyttelse mod motorstall*

a dhe ann ann an 1970.<br>Tha ann an 1970, ann an 1970, ann an 1970.

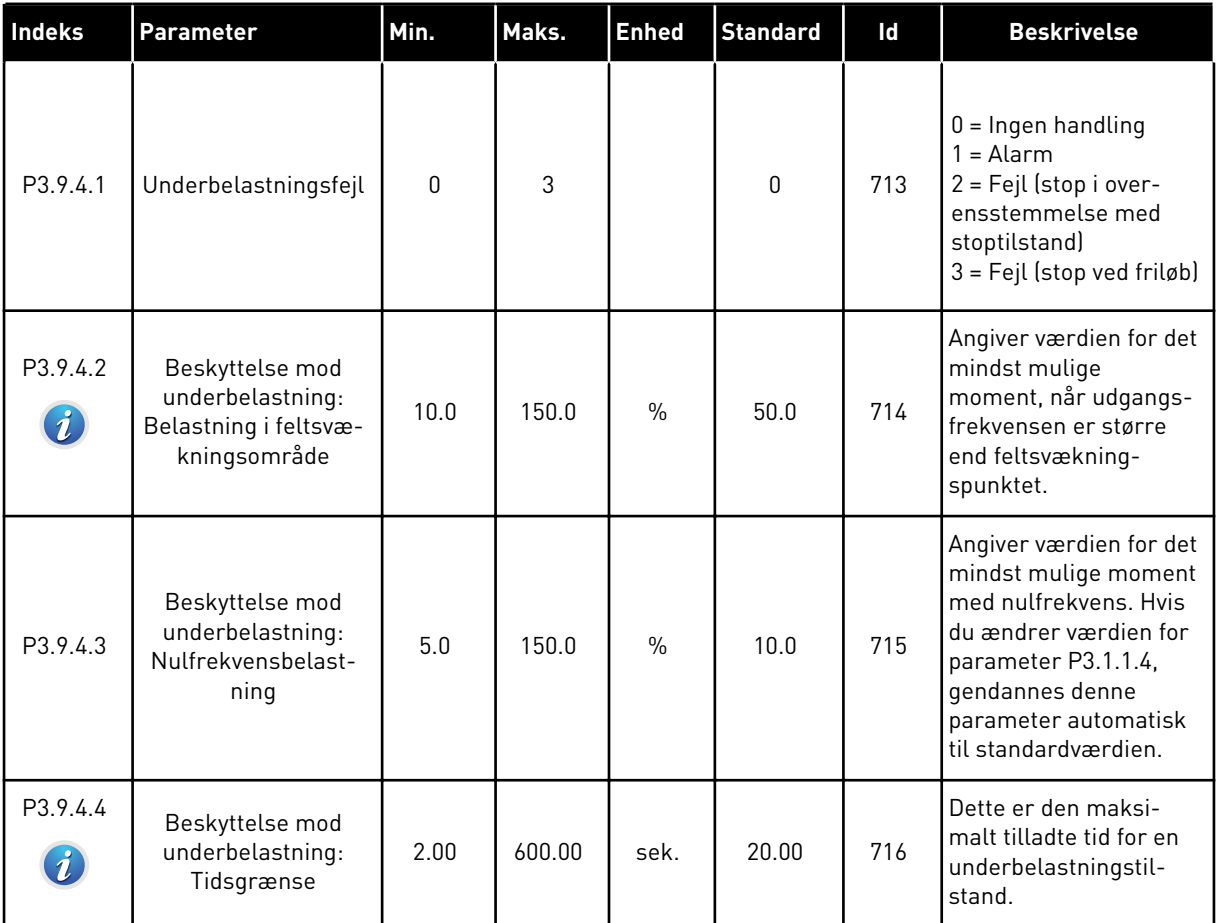

### *Tabel 66: Indstillinger for beskyttelse mod underbelastning af motor*

# *Tabel 67: Indstillinger for hurtigt stop*

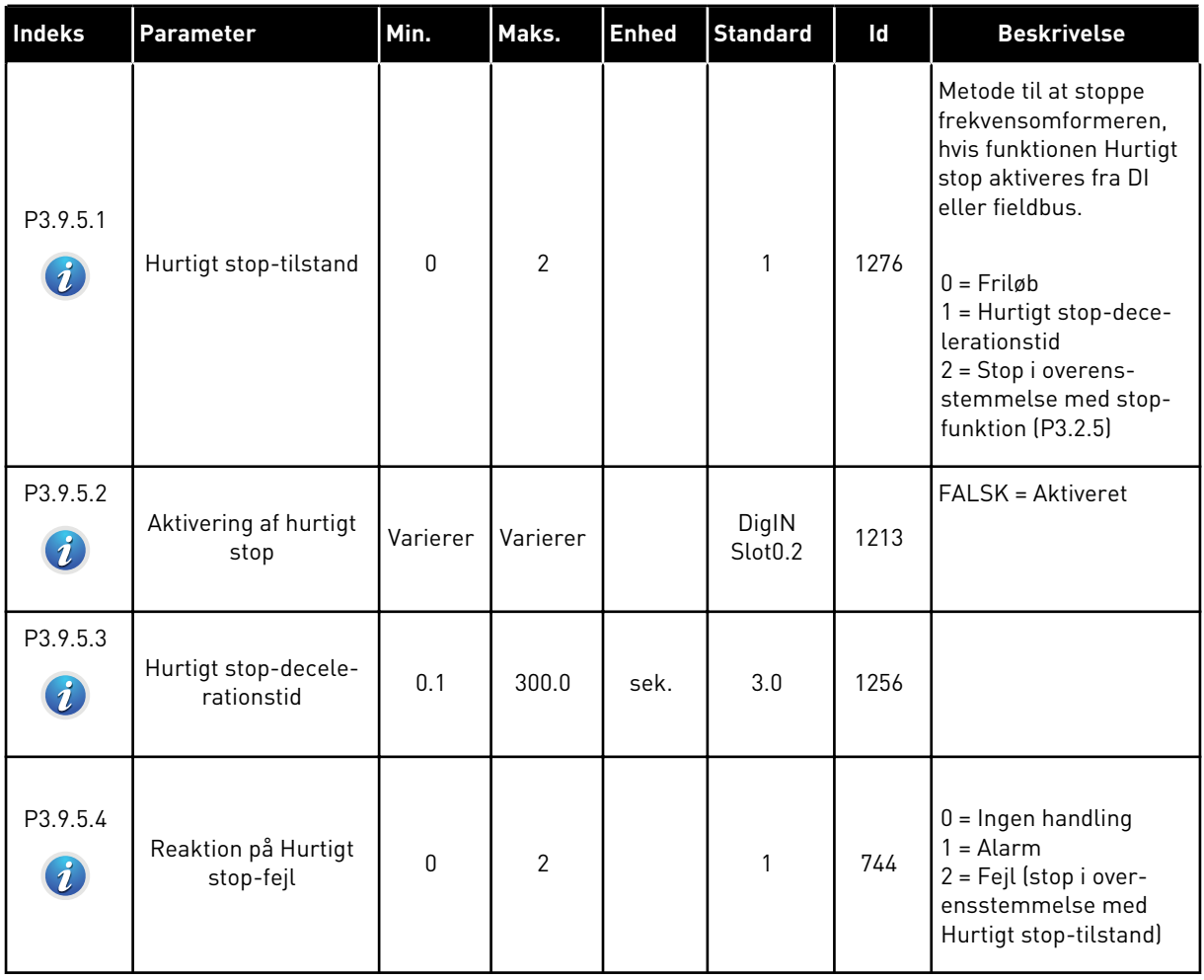

a dhe ann ann an 1970.

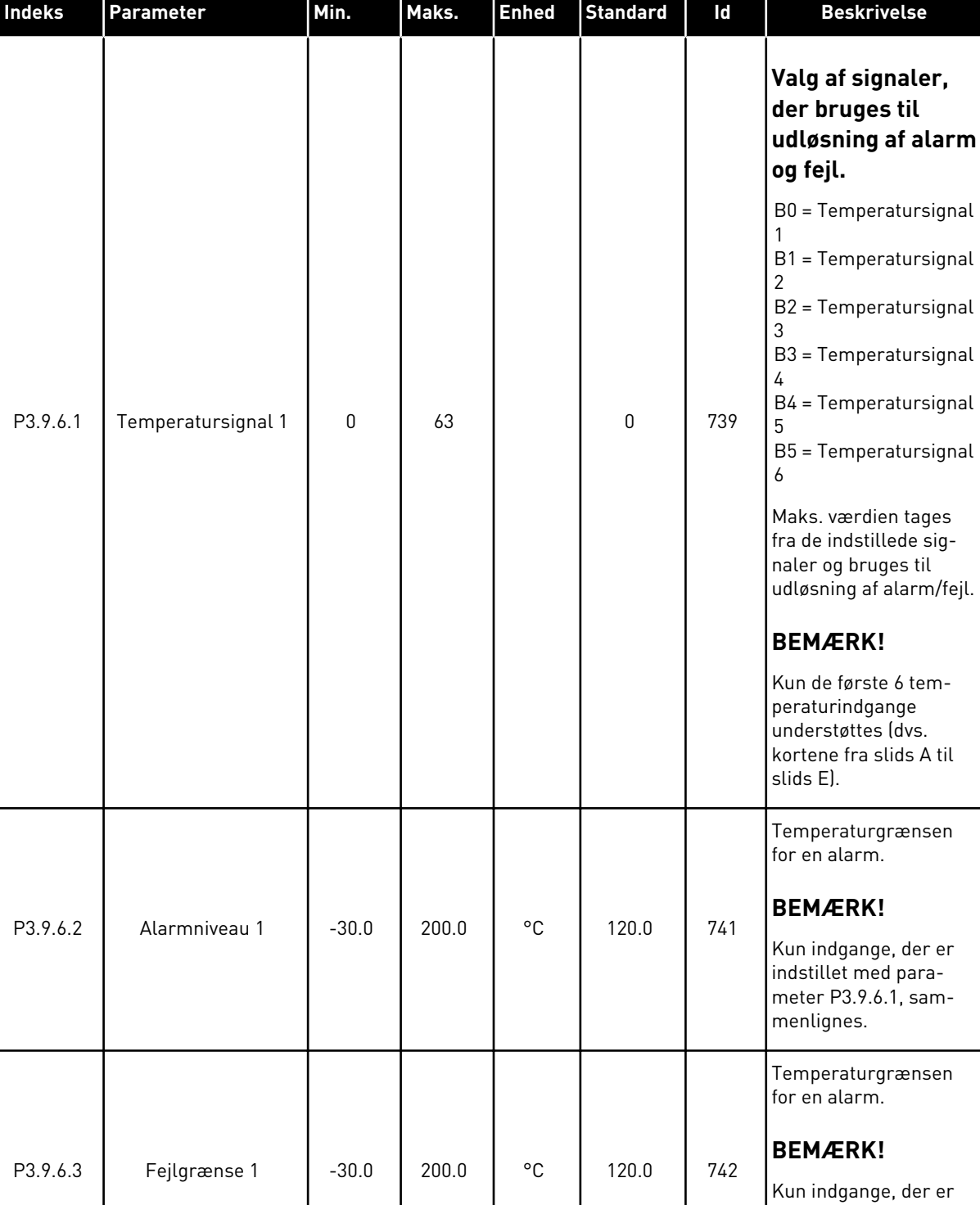

### *Tabel 68: Indstillinger for temperaturindgangsfejl 1*

indstillet med parameter P3.9.6.1, sam-

menlignes.

### *Tabel 68: Indstillinger for temperaturindgangsfejl 1*

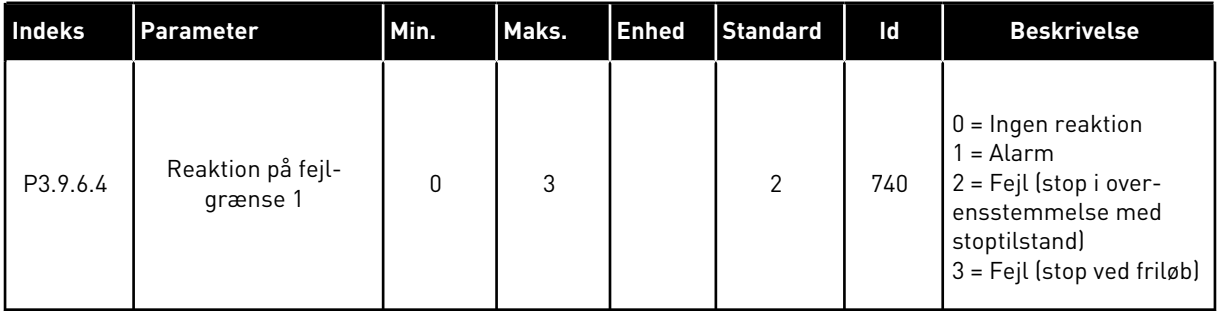

a dhe ann ann an 1970.<br>Tha ann an 1970, ann an 1970, ann an 1970.

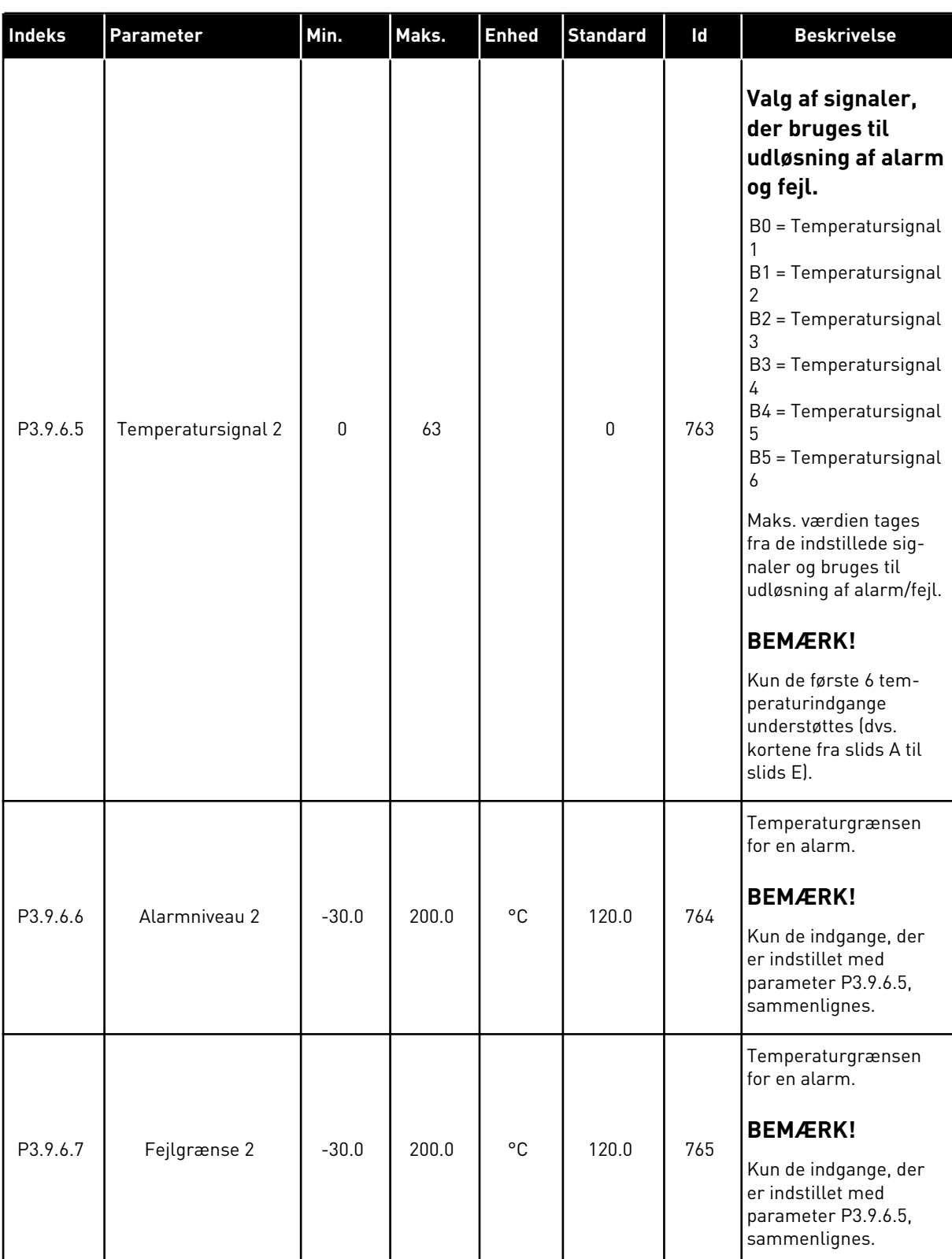

### *Tabel 69: Indstillinger for temperaturindgangsfejl 2*

# *Tabel 69: Indstillinger for temperaturindgangsfejl 2*

| <b>Indeks</b> | Parameter                     | Min. | Maks. | Enhed | Standard | Id  | <b>Beskrivelse</b>                                                                                                    |
|---------------|-------------------------------|------|-------|-------|----------|-----|----------------------------------------------------------------------------------------------------|
| P3.9.6.8      | Reaktion på fejl-<br>grænse 2 | 0    | 3     |       | 2        | 766 | $0 =$ Ingen reaktion<br>1 = Alarm<br>2 = Fejl (stop i over-<br>ensstemmelse med<br>stoptilstand)<br>$3 = Fejl$ (stop ved friløb) |

*Tabel 70: Indstillinger for AI lav-beskyttelse*

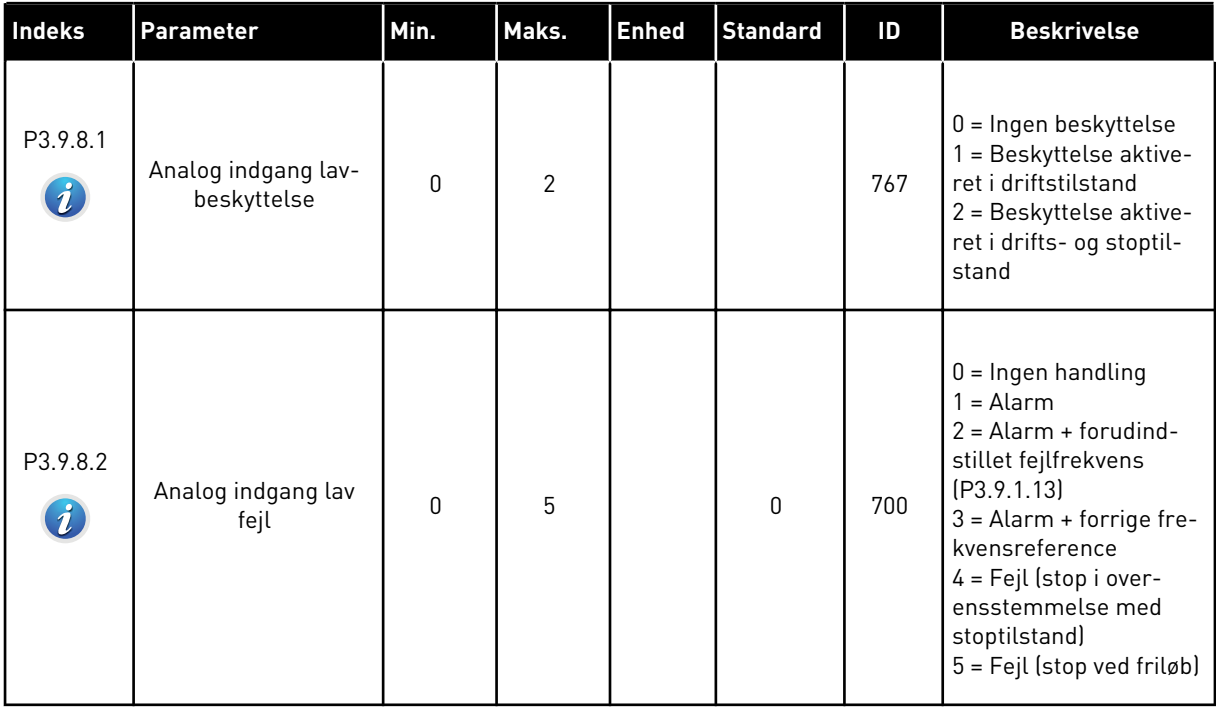

*Tabel 71: Brugerdefinerede fejlparametre.*

| Indeks                          | Parameter                                 | Min.         | Maks. | <b>Enhed</b> | <b>Standard</b>              | Id    | <b>Beskrivelse</b>                                                                                                    |
|---------------------------------|-------------------------------------------|--------------|-------|--------------|------------------------------|-------|----------------------------------------------------------------------------------------------------|
| P3.9.9.1                        | Aktivering af bruger-<br>defineret fejl 1 |              |       |              | DigIN<br>Slot <sub>0.1</sub> | 15523 | ÅBEN = Ingen handling<br>LUKKET = Aktivering af<br>fejl                                                                            |
| P3.9.9.2<br>$\boldsymbol{j}$    | Reaktion på bruger-<br>defineret fejl 1   | $\mathbf{0}$ | 3     |              | 3                            | 15525 | $0 =$ Ingen handling<br>$1 =$ Alarm<br>2 = Fejl (stop i over-<br>ensstemmelse med<br>stoptilstand)<br>$3 = Fejl$ (stop ved friløb) |
| P3.9.10.1                       | Aktivering af bruger-<br>defineret fejl 2 |              |       |              | DigIN<br>Slot <sub>0.1</sub> | 15524 | ÅBEN = Ingen handling<br>LUKKET = Aktivering af<br>fejl                                                                            |
| P3.9.10.2<br>$\boldsymbol{i}$ . | Reaktion på bruger-<br>defineret fejl 2   | 0            | 3     |              | 3                            | 15526 | Se P3.9.9.2                                                                                                    |

#### **5.10 GRUPPE 3.10: AUTOMATISK NULSTILLING**

*Tabel 72: Indstillinger for automatisk nulstilling*

| <b>Indeks</b>               | <b>Parameter</b>                           | Min.             | Maks.               | <b>Enhed</b> | <b>Standard</b>  | Id  | <b>Beskrivelse</b>                                                                                                    |
|-----------------------------|--------------------------------------------|------------------|---------------------|--------------|------------------|-----|----------------------------------------------------------------------------------------------------|
| P3.10.1<br>$\boldsymbol{i}$ | Automatisk nulstil-<br>ling                | 0                | 1                   |              | $\boldsymbol{0}$ | 731 | $0 = Deaktiveret$<br>$1 =$ Aktiveret                                                                                                    |
| P3.10.2                     | Funktion til genstart                      | 0                | $\mathbf{1}$        |              | 1                | 719 | Valg af starttilstand til<br>automatisk nulstilling.<br>$0 = Flyvende start$<br>$1 = 1$ henhold til P3.2.4.                                                                                                    |
| P3.10.3<br>$\bm{i}$         | Ventetid                                   | 0.10             | 10000.0<br>$\Omega$ | sek.         | 0.50             | 717 | Ventetid, før den første<br>nulstilling er udført.                                                                                                    |
| P3.10.4<br>$\boldsymbol{i}$ | Prøvetid                                   | 0.00             | 10000.0<br>0        | sek.         | 60.00            | 718 | Hvis prøvetiden er<br>udløbet, og fejlen sta-<br>dig er aktiv, udløses<br>frekvensomformeren.                                                                                                    |
| P3.10.5<br>$\boldsymbol{i}$ | Antal forsøg                               | 1                | 10                  |              | $\sqrt{4}$       | 759 | Samlede antal forsøg.<br>Fejltypen har ikke<br>nogen effekt på den.<br>Hvis frekvensomfor-<br>meren ikke kan nulstil-<br>les vha. antallet af for-<br>søg og den angivne<br>prøvetid, genereres der<br>en fejl. |
| P3.10.6                     | Automatisk nulstil-<br>ling: Underspænding | 0                | 1                   |              | 1                | 720 | Automatisk nulstilling<br>tilladt?<br>$0 = Nej$<br>$1 = Ja$                                                                                                    |
| P3.10.7                     | Automatisk nulstil-<br>ling: Overspænding  | $\boldsymbol{0}$ | $\mathbf{1}$        |              | $\mathbf{1}$     | 721 | Automatisk nulstilling<br>tilladt?<br>$0 = Nej$<br>$1 = Ja$                                                                                                    |
| P3.10.8                     | Automatisk nulstil-<br>ling: Overstrøm     | 0                | 1                   |              | $\mathbf{1}$     | 722 | Automatisk nulstilling<br>tilladt?<br>$0 = Nej$<br>$1 = Ja$                                                                                                    |

a dhe ann an 1970.<br>Tha ann an 1970, ann an 1970, ann an 1970.

*Tabel 72: Indstillinger for automatisk nulstilling*

| Indeks   | Parameter                                                    | Min.        | Maks.        | <b>Enhed</b> | <b>Standard</b> | Id  | <b>Beskrivelse</b>                                          |
|----------|--------------------------------------------------------------|-------------|--------------|--------------|-----------------|-----|-------------------------------------------------------------|
| P3.10.9  | Automatisk nulstil-<br>ling: Al lav                          | 0           | $\mathbf{1}$ |              | 1               | 723 | Automatisk nulstilling<br>tilladt?<br>$0 = Nej$<br>$1 = Ja$ |
| P3.10.10 | Automatisk nulstil-<br>ling: Overtemperatur<br>i enheden     | $\mathbf 0$ | 1            |              | 1               | 724 | Automatisk nulstilling<br>tilladt?<br>$0 = Nej$<br>$1 = Ja$ |
| P3.10.11 | Automatisk nulstil-<br>ling: Overtemperatur<br>i motoren     | $\mathbf 0$ | 1            |              | 1               | 725 | Automatisk nulstilling<br>tilladt?<br>$0 = Nej$<br>$1 = Ja$ |
| P3.10.12 | Automatisk nulstil-<br>ling: Ekstern fejl                    | 0           | $\mathbf{1}$ |              | $\pmb{0}$       | 726 | Automatisk nulstilling<br>tilladt?<br>$0 = Nej$<br>$1 = Ja$ |
| P3.10.13 | Automatisk nulstil-<br>ling: Underbelast-<br>ningsfejl       | $\mathbf 0$ | 1            |              | $\mathbf 0$     | 738 | Automatisk nulstilling<br>tilladt?<br>$0 = Nej$<br>$1 = Ja$ |
| P3.10.14 | Automatisk nulstil-<br>ling: PID-overvåg-<br>ningsfejl       | $\mathbf 0$ | 1            |              | $\mathbf 0$     | 776 | Automatisk nulstilling<br>tilladt?<br>$0 = Nej$<br>$1 = Ja$ |
| P3.10.15 | Automatisk nulstil-<br>ling: Ekst. PID-over-<br>vågningsfejl | $\pmb{0}$   | $\mathbf{1}$ |              | $\pmb{0}$       | 777 | Automatisk nulstilling<br>tilladt?<br>$0 = Nej$<br>$1 = Ja$ |

# **5.11 GRUPPE 3.11: APPLIKATIONSINDSTILLINGER**

### *Tabel 73: Applikationsindstillinger*

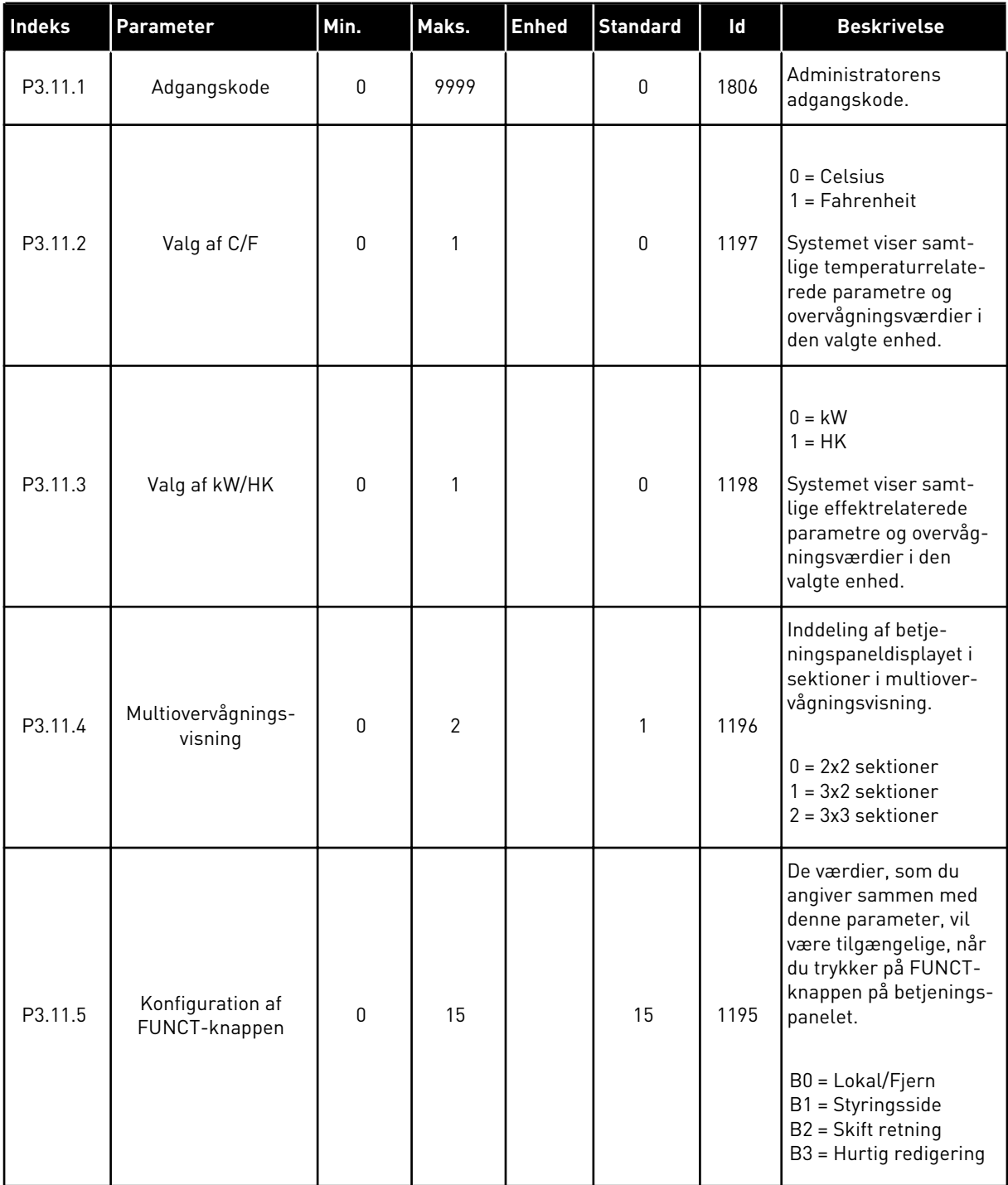

a dhe ann an 1970.<br>Bhuailtean

#### **5.12 GRUPPE 3.12: TIMERFUNKTIONER**

#### *Tabel 74: Interval 1*

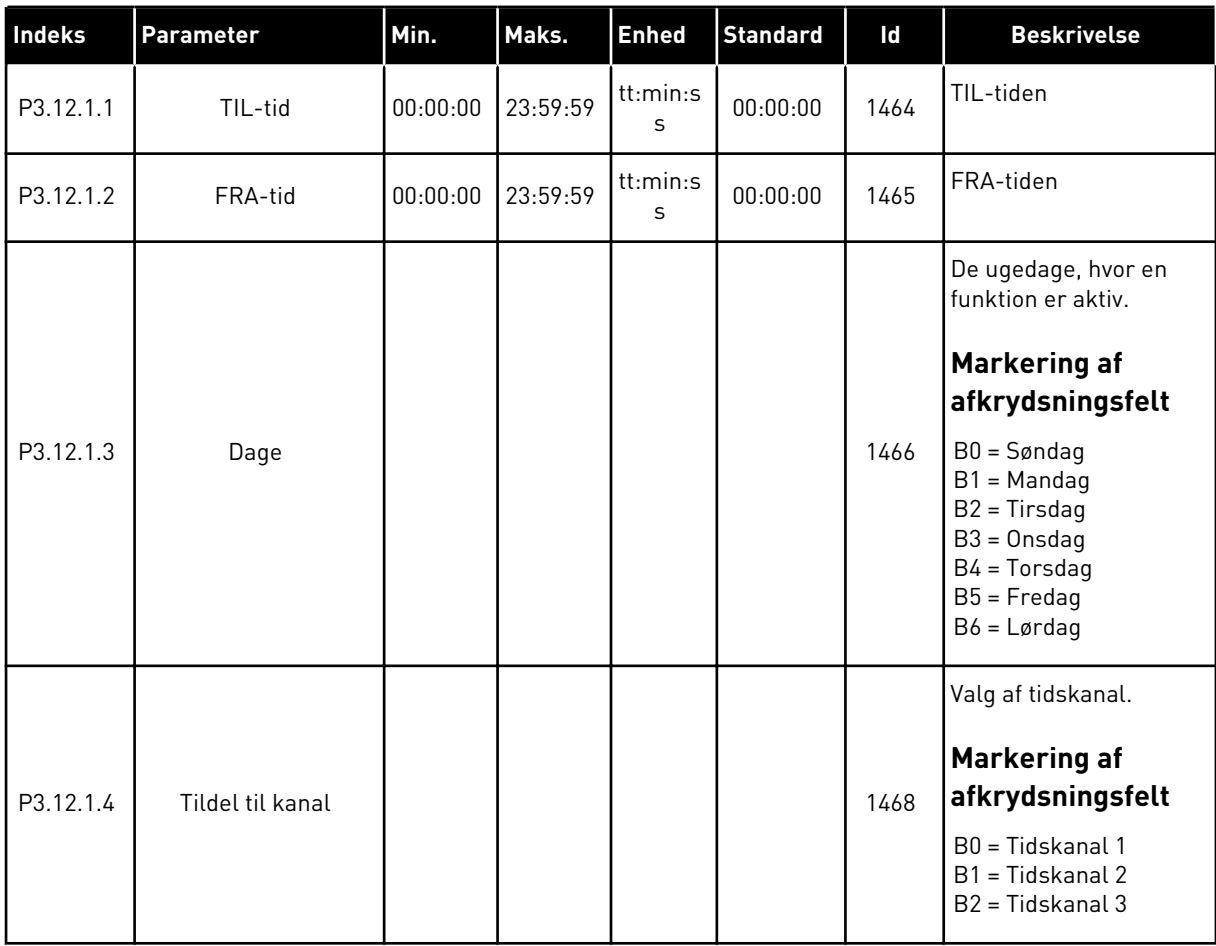

### *Tabel 75: Interval 2*

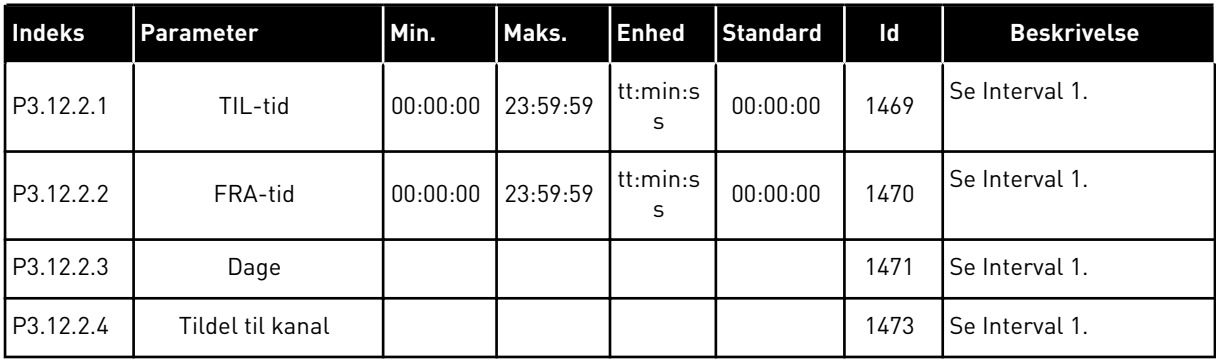

#### *Tabel 76: Interval 3*

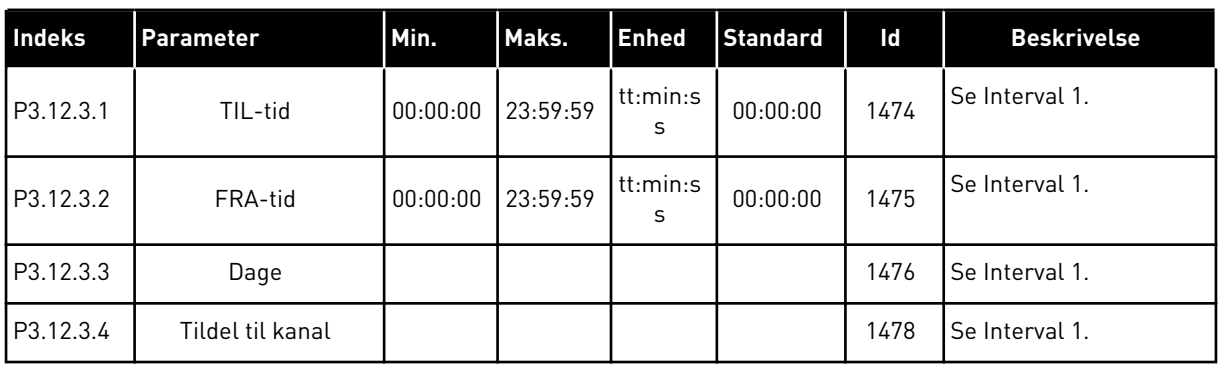

### *Tabel 77: Interval 4*

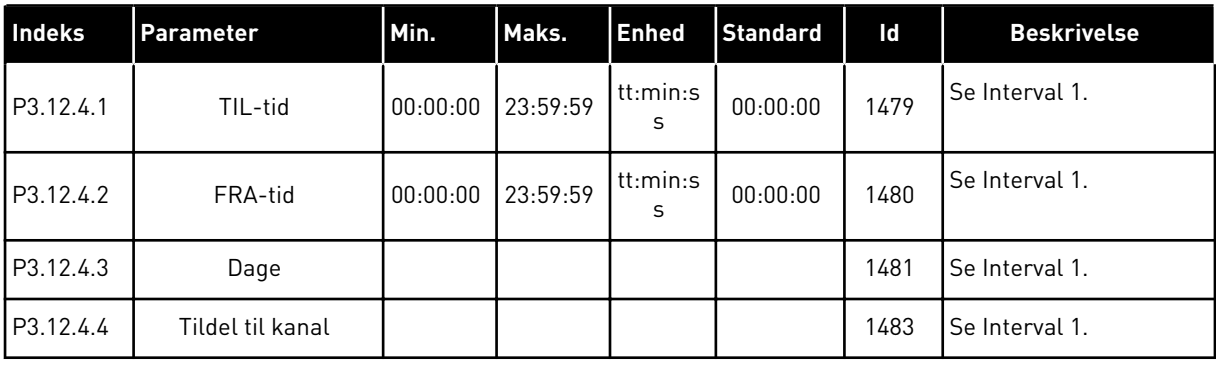

#### *Tabel 78: Interval 5*

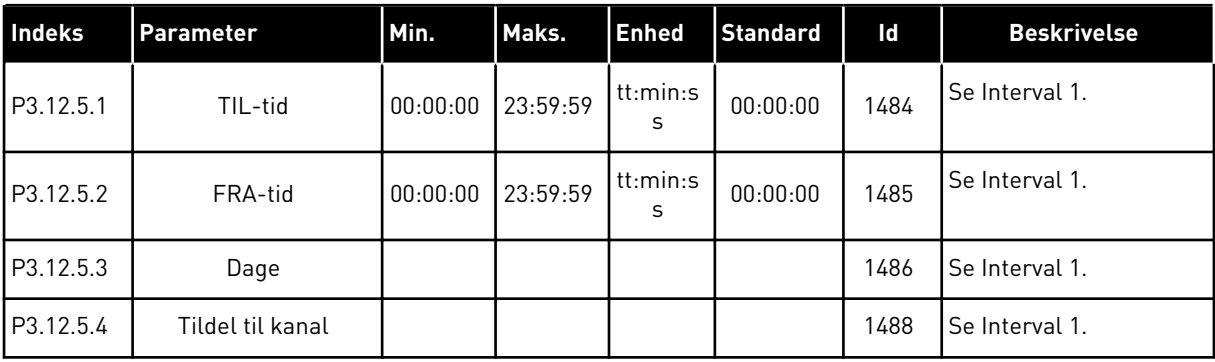

a dhe ann an 1970.

#### *Tabel 79: Timer 1*

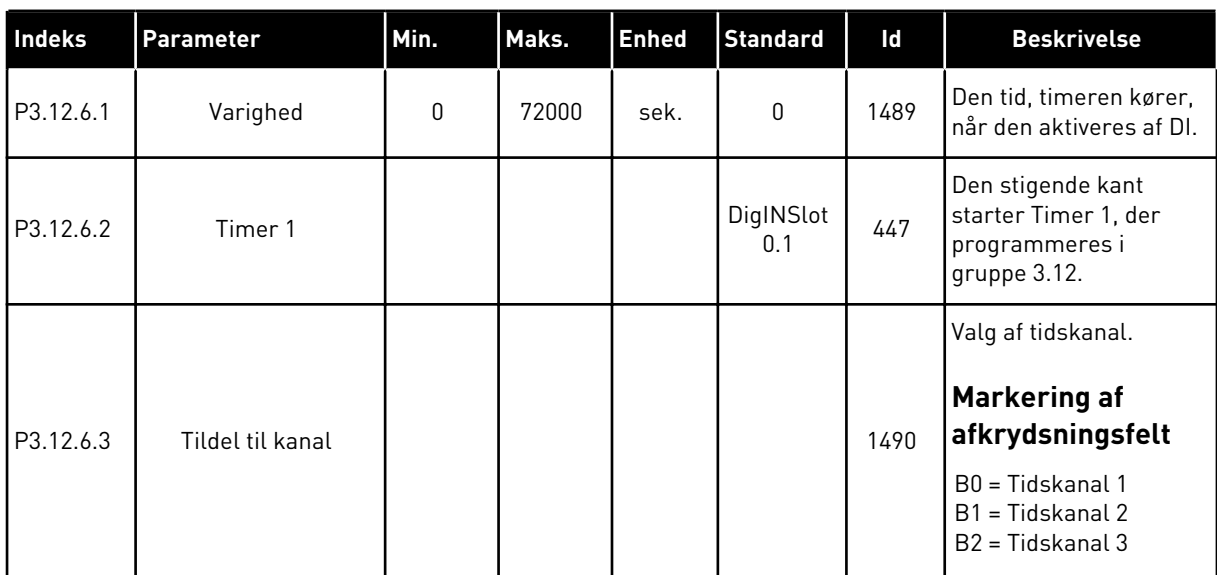

#### *Tabel 80: Timer 2*

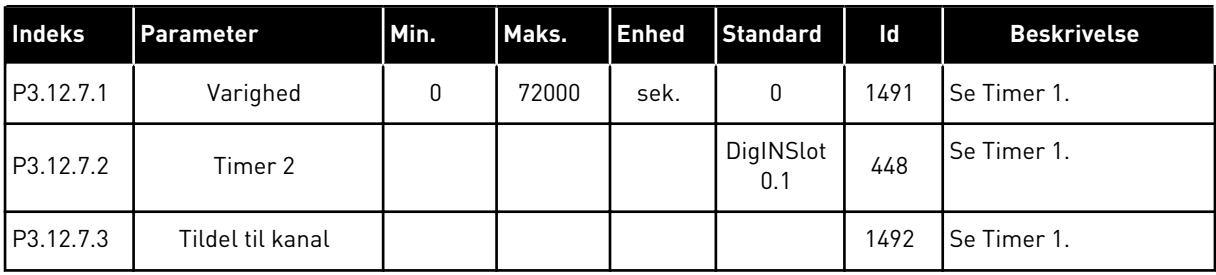

#### *Tabel 81: Timer 3*

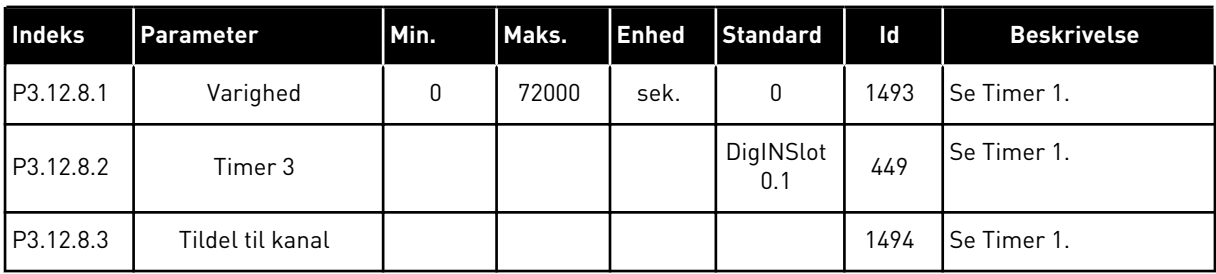

# **5.13 GRUPPE 3.13: PID-CONTROLLER**

#### *Tabel 82: Grundlæggende indstillinger for PID-controller*

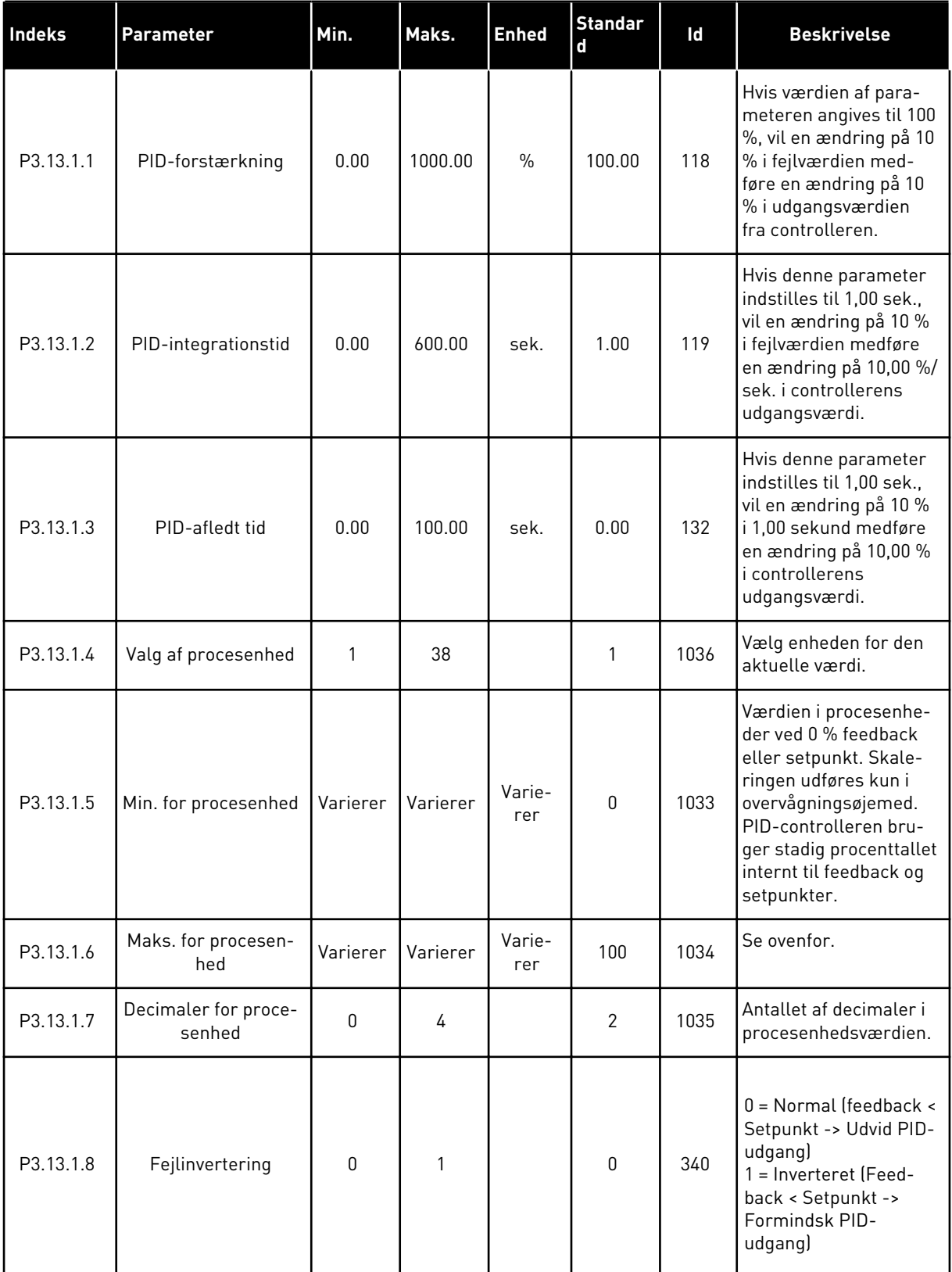

a dhe ann an 1970.<br>Bhuailtean

#### *Tabel 82: Grundlæggende indstillinger for PID-controller*

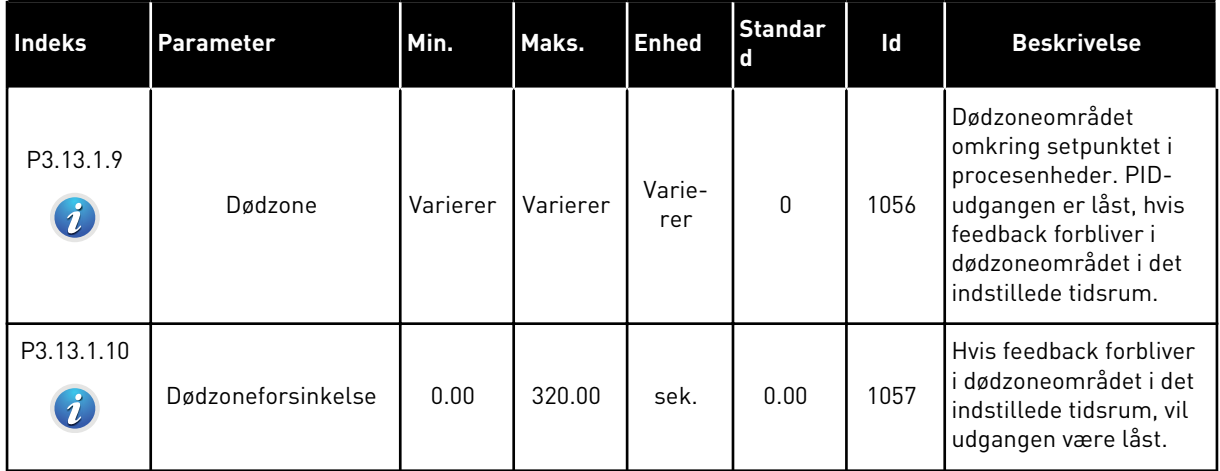

### *Tabel 83: Indstillinger for setpunkter*

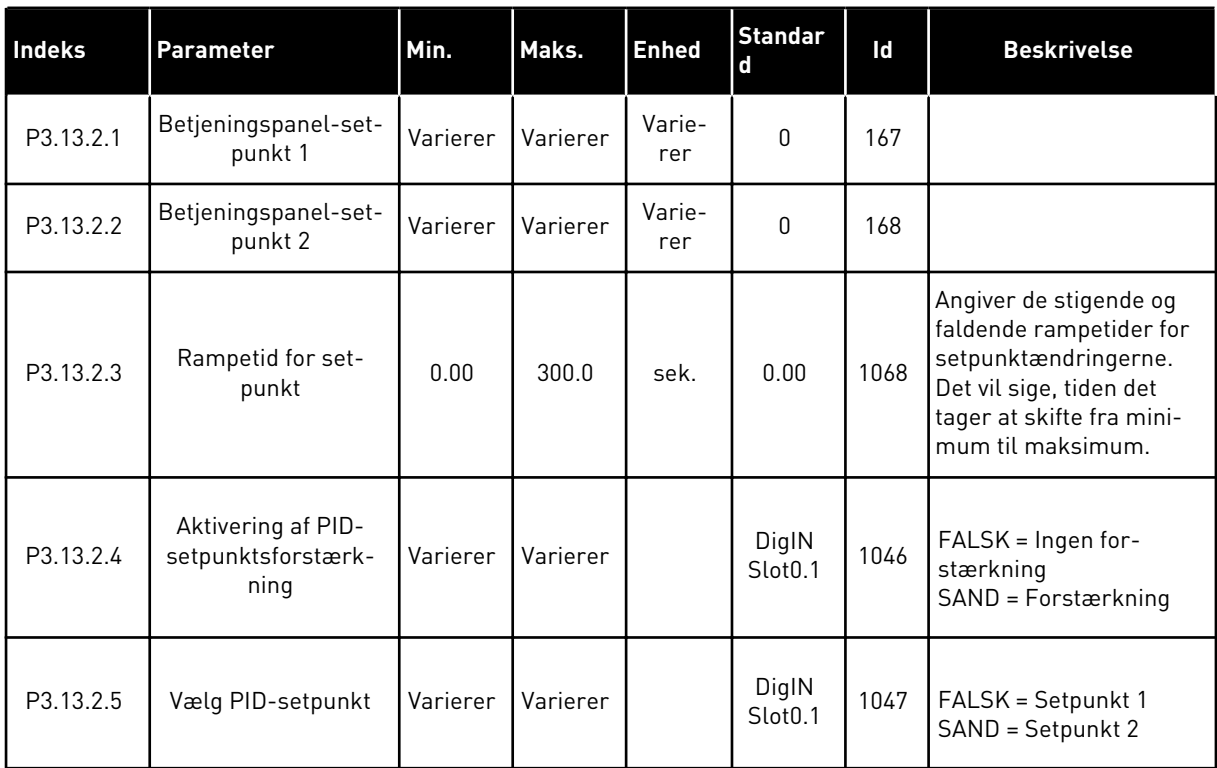

a dhe ann ann an 1970.<br>Tha ann an 1970, ann an 1970, ann an 1970.

### *Tabel 83: Indstillinger for setpunkter*

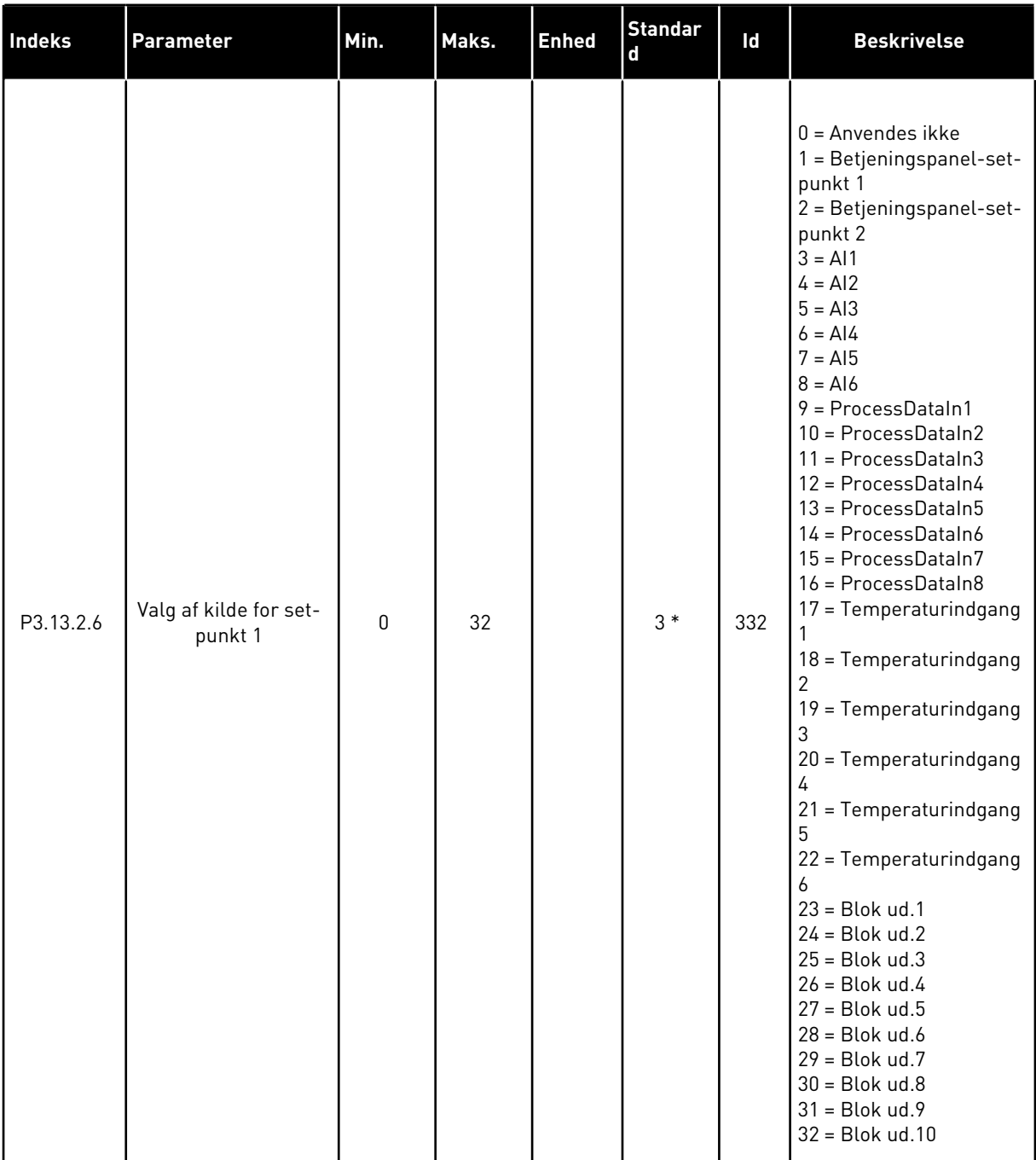

#### *Tabel 83: Indstillinger for setpunkter*

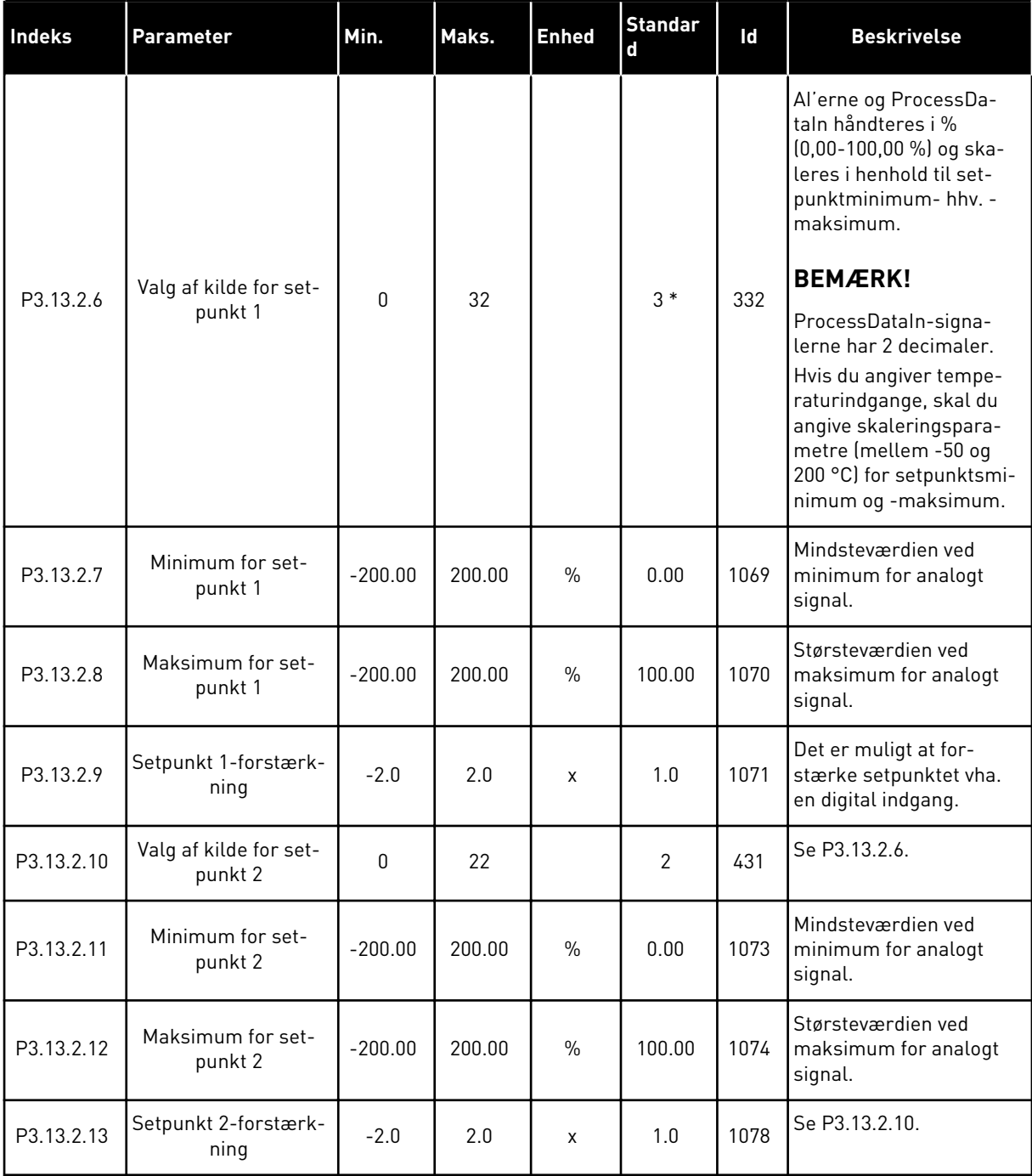

\* = Valg af applikationen med parameter P1.2 Applikation angiver standardværdien. Se standardværdierne i kapitel *[11 Appendiks 1](#page-342-0)*.

### *Tabel 84: Indstillinger for feedback*

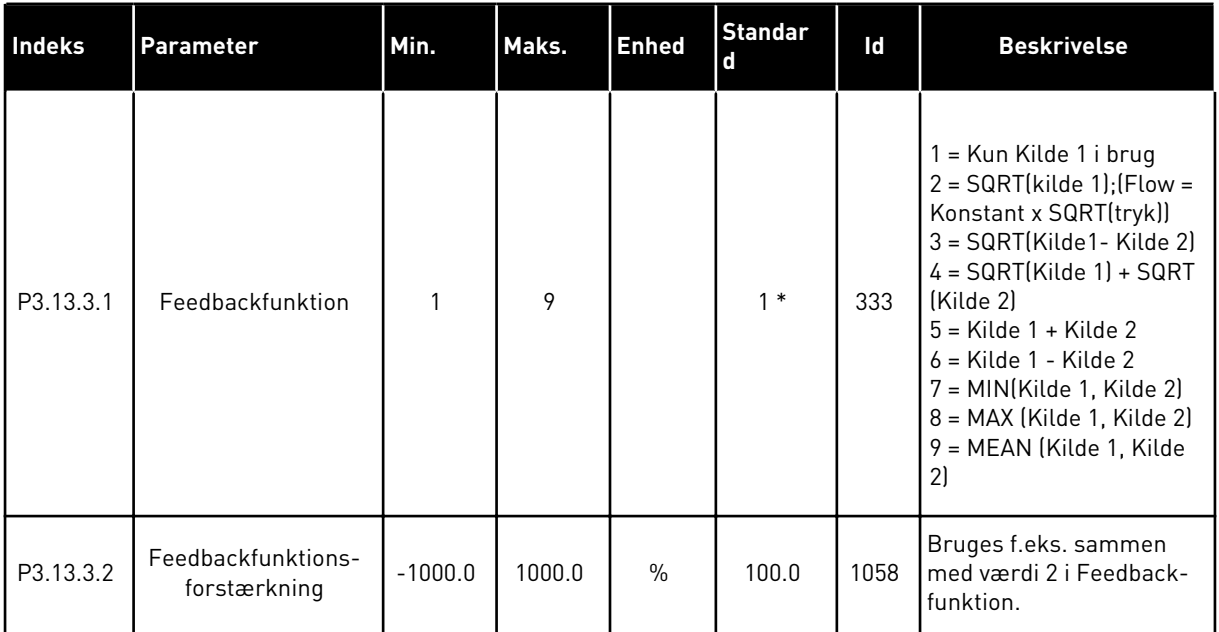

### *Tabel 84: Indstillinger for feedback*

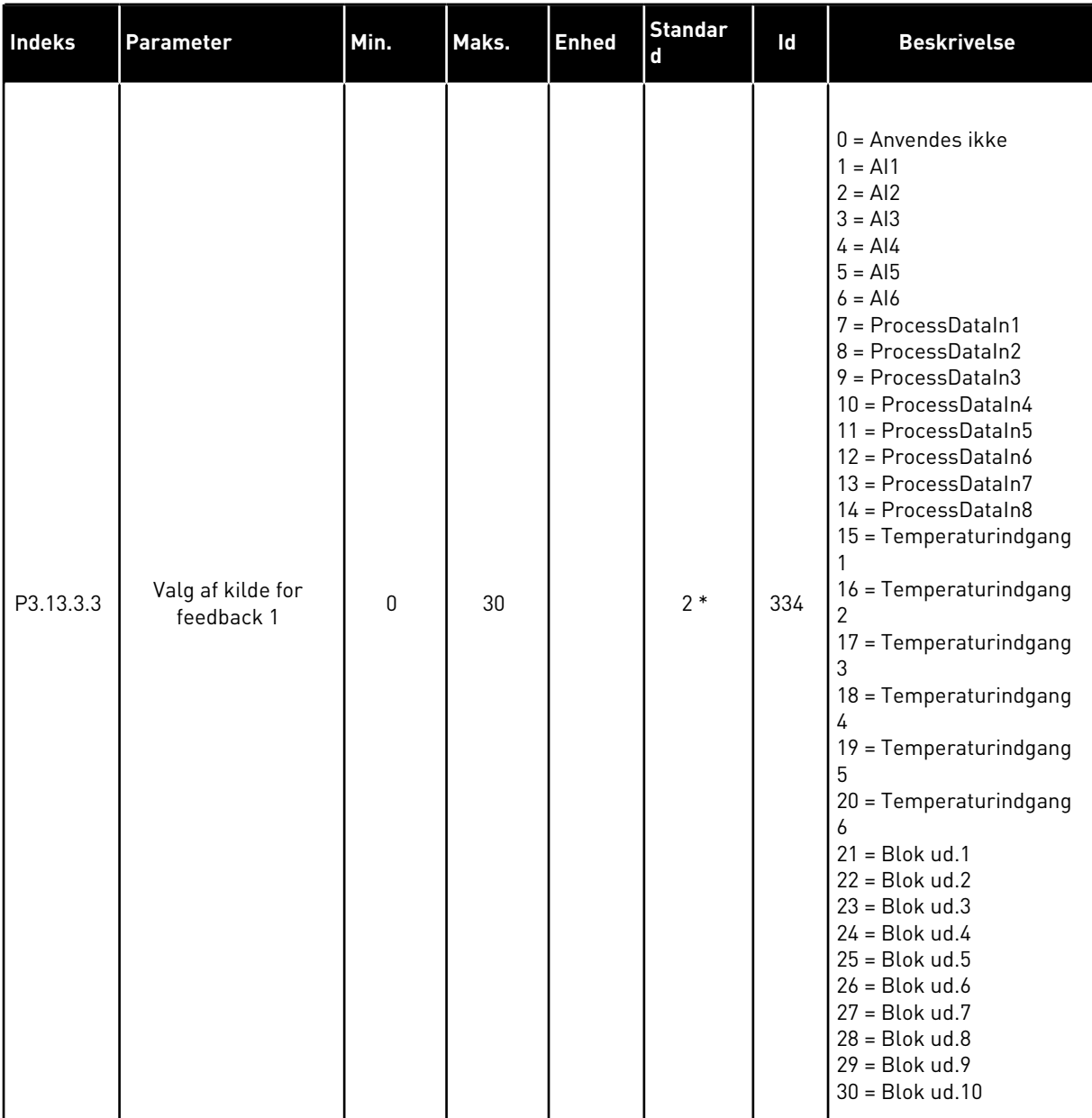

#### *Tabel 84: Indstillinger for feedback*

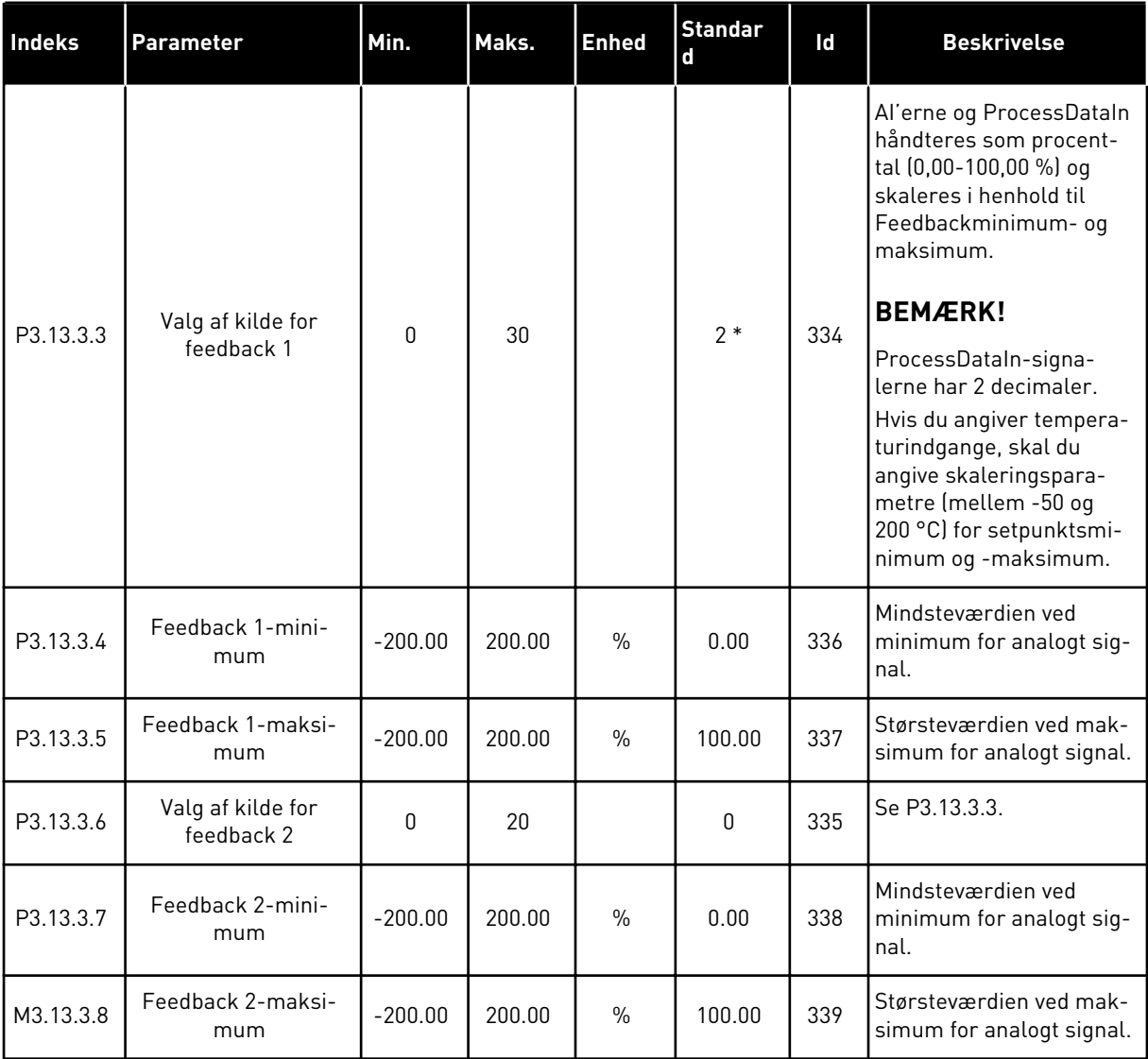

\* = Valg af applikationen med parameter P1.2 Applikation angiver standardværdien. Se standardværdierne i kapitel *[11 Appendiks 1](#page-342-0)*.

*Tabel 85: Indstillinger for feedforward*

| Indeks                        | Parameter                                | Min.         | Maks.  | <b>Enhed</b>  | <b>Standard</b> | Id   | <b>Beskrivelse</b> |
|-------------------------------|------------------------------------------|--------------|--------|---------------|-----------------|------|--------------------|
| P3.13.4.1<br>$\boldsymbol{i}$ | Feedforward-funk-<br>tion                | 1            | 9      |               | 1               | 1059 | Se P3.13.3.1       |
| P3.13.4.2                     | Forstærkning for<br>feedforward-funktion | $-1000$      | 1000   | $\frac{0}{0}$ | 100.0           | 1060 | Se P3.13.3.2       |
| P3.13.4.3                     | Valg af kilde for<br>Feedforward 1       | $\mathbf{0}$ | 25     |               | $\mathbf 0$     | 1061 | Se P3.13.3.3       |
| P3.13.4.4                     | Feedforward 1-mini-<br>mum               | $-200.00$    | 200.00 | $\frac{0}{0}$ | 0.00            | 1062 | Se P3.13.3.4       |
| P3.13.4.5                     | Feedforward 1-mak-<br>simum              | $-200.00$    | 200.00 | $\frac{0}{0}$ | 100.00          | 1063 | Se P3.13.3.5       |
| P3.13.4.6                     | Valg af kilde for<br>Feedforward 2       | $\mathbf{0}$ | 25     |               | $\mathbf{0}$    | 1064 | Se P3.13.3.6       |
| P3.13.4.7                     | Feedforward 2-min                        | $-200.00$    | 200.00 | $\frac{0}{0}$ | 0.00            | 1065 | Se P3.13.3.7       |
| P3.13.4.8                     | Feedforward 2-maks                       | $-200.00$    | 200.00 | $\%$          | 100.00          | 1066 | Se M3.13.3.8       |

a dhe ann an 1970.<br>Tha ann an 1970, ann an 1970, ann an 1970.
*Tabel 86: Indstillinger for dvalefunktion*

| <b>Indeks</b>                 | <b>Parameter</b>             | Min.         | Maks.  | <b>Enhed</b>  | <b>Standard</b> | <b>Id</b> | <b>Beskrivelse</b>                                                                                                    |
|-------------------------------|------------------------------|--------------|--------|---------------|-----------------|-----------|----------------------------------------------------------------------------------------------------|
| P3.13.5.1<br>$\boldsymbol{i}$ | SP1 Dvalefrekvens-<br>grænse | 0.00         | 320.00 | Hz            | 0.00            | 1016      | Frekvensomformeren<br>går i dvaletilstand, når<br>udgangsfrekvensen<br>forbliver under denne<br>grænse i længere tid<br>end den, der er define-<br>ret vha. parameteren<br>Dvaleforsinkelse, SP1. |
| P3.13.5.2<br>$\boldsymbol{i}$ | SP1-dvaleforsinkelse         | 0            | 300    | sek.          | $\mathbf{0}$    | 1017      | Det mindste tidsrum,<br>som frekvensen skal<br>forblive på under dva-<br>leniveauet, før fre-<br>kvensomformeren<br>stopper.                                                                      |
| P3.13.5.3<br>$\boldsymbol{i}$ | Vågn op-niveau SP1           |              |        | Varie-<br>rer | 0.0000          | 1018      | Angiver niveauet for<br>PID-feedbackværdiens<br>overvågning af opvåg-<br>ning. Benytter de<br>angivne procesenhe-<br>der.                                                                         |
| P3.13.5.4<br>$\boldsymbol{i}$ | SP1-opvågningstil-<br>stand  | $\mathbf{0}$ | 1      |               | 0               | 1019      | Valg til betjening af<br>P3.13.5.3.<br>$0 =$ Absolut niveau<br>1 = Relativt setpunkt                                                                                                    |
| P3.13.5.5<br>$\boldsymbol{i}$ | SP2 Dvalefrekvens-<br>grænse | 0.00         | 320.00 | Hz            | 0.00            | 1075      | Se P3.13.5.1.                                                                                                    |
| P3.13.5.6<br>$\boldsymbol{i}$ | SP2-dvaleforsinkelse         | 0            | 3000   | sek.          | 0               | 1076      | Se P3.13.5.2.                                                                                                    |
| P3.13.5.7<br>$\boldsymbol{i}$ | Vågn op-niveau SP2           |              |        | Varie-<br>rer | 0.0000          | 1077      | Se P3.13.5.3.                                                                                                    |
| P3.13.5.8<br>$\boldsymbol{i}$ | SP2-opvågningstil-<br>stand  | $\mathbf{0}$ | 1      |               | $\mathbf 0$     | 1020      | Valg til betjening af<br>P3.13.5.7.<br>$0 =$ Absolut niveau<br>$1 = Relativt setpunkt$                                                                                                    |

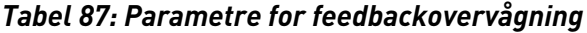

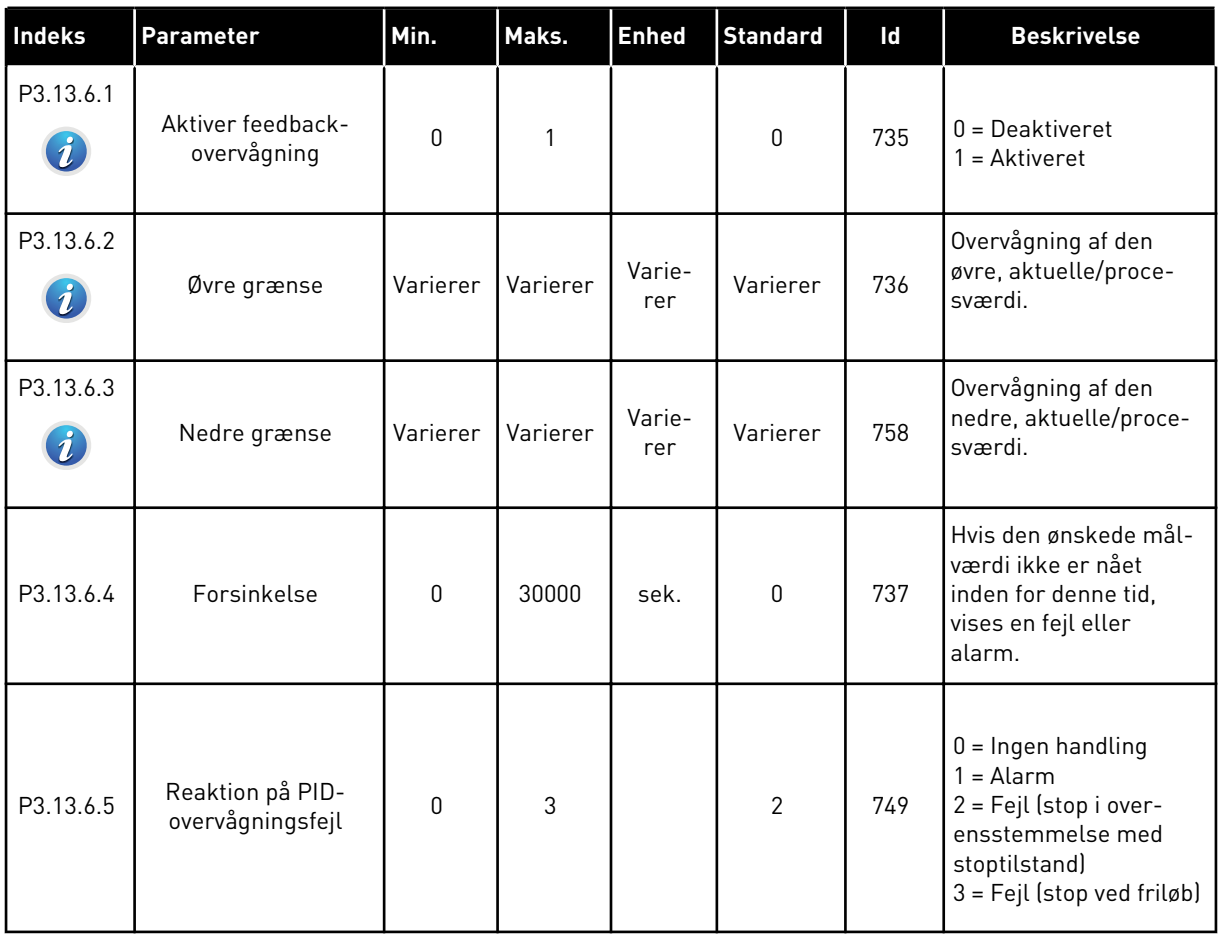

a dhe ann ann an 1970.<br>Tha ann an 1970, ann an 1970, ann an 1970.

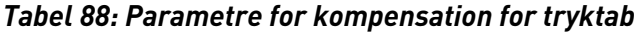

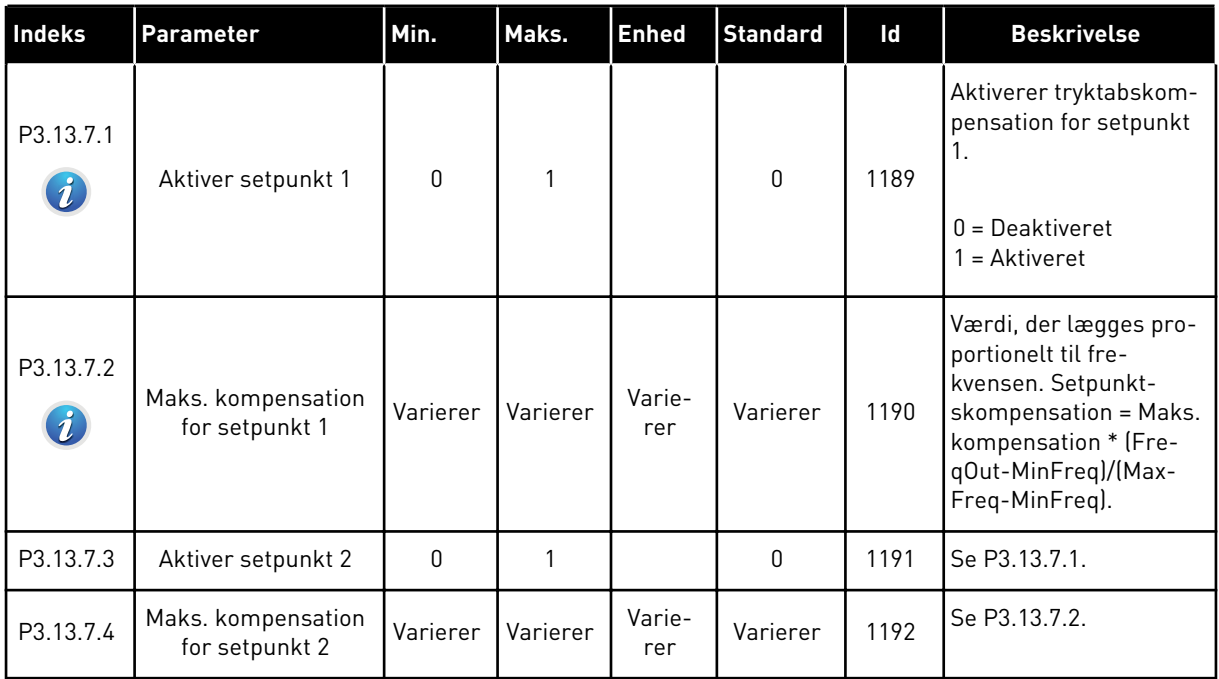

*Tabel 89: Indstillinger for langsom opfyldning*

| <b>Indeks</b>                 | Parameter                                              | Min.     | Maks.        | <b>Enhed</b>  | <b>Standard</b> | Id   | <b>Beskrivelse</b>                                                                                                    |
|-------------------------------|--------------------------------------------------------|----------|--------------|---------------|-----------------|------|----------------------------------------------------------------------------------------------------|
| P3.13.8.1<br>$\boldsymbol{i}$ | Aktiver langsom<br>opfyldning                          | 0        | $\mathbf{1}$ |               | $\mathbf{0}$    | 1094 | $0 = Deaktiveret$<br>$1 =$ Aktiveret                                                                                                    |
| P3.13.8.2<br>$\boldsymbol{i}$ | Langsom opfyld-<br>ningsfrekvens                       | 0.00     | 50.00        | Hz            | 20.00           | 1055 | Frekvensomformeren<br>accelererer til denne<br>frekvens, før den påbe-<br>gynder styring. Heref-<br>ter vender frekvens-<br>omformeren tilbage til<br>PID-kontroltilstand.                                  |
| P3.13.8.3<br>$\boldsymbol{i}$ | Niveau for langsom<br>opfyldning                       | Varierer | Varierer     | Varie-<br>rer | 0.0000          | 1095 | Frekvensomformeren<br>kører ved PID-startfre-<br>kvens, indtil feedback<br>når denne værdi. Her-<br>efter begynder sty-<br>reenheden at styre.                                                              |
| P3.13.8.4<br>$\boldsymbol{i}$ | Timeout for langsom<br>opfyldning                      | $\Omega$ | 30000        | sek.          | 0               | 1096 | Hvis den ønskede mål-<br>værdi ikke er nået<br>inden for denne tid,<br>vises en fejl eller<br>alarm.<br>$0 =$ Ingen timeout<br><b>BEMÆRK!</b><br>Der udløses ingen<br>fejl, hvis værdien '0'<br>er angivet. |
| P3.13.8.5                     | Reaktion for timeout<br>for langsom PID-<br>opfyldning | 0        | 3            |               | $\overline{2}$  | 738  | $0 = Ingen handling$<br>$1 =$ Alarm<br>2 = Fejl (stop i over-<br>ensstemmelse med<br>stoptilstand)<br>3 = Fejl (stop ved friløb)                                                                            |

a dhe ann ann an 1970.<br>Bhailtean

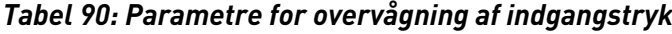

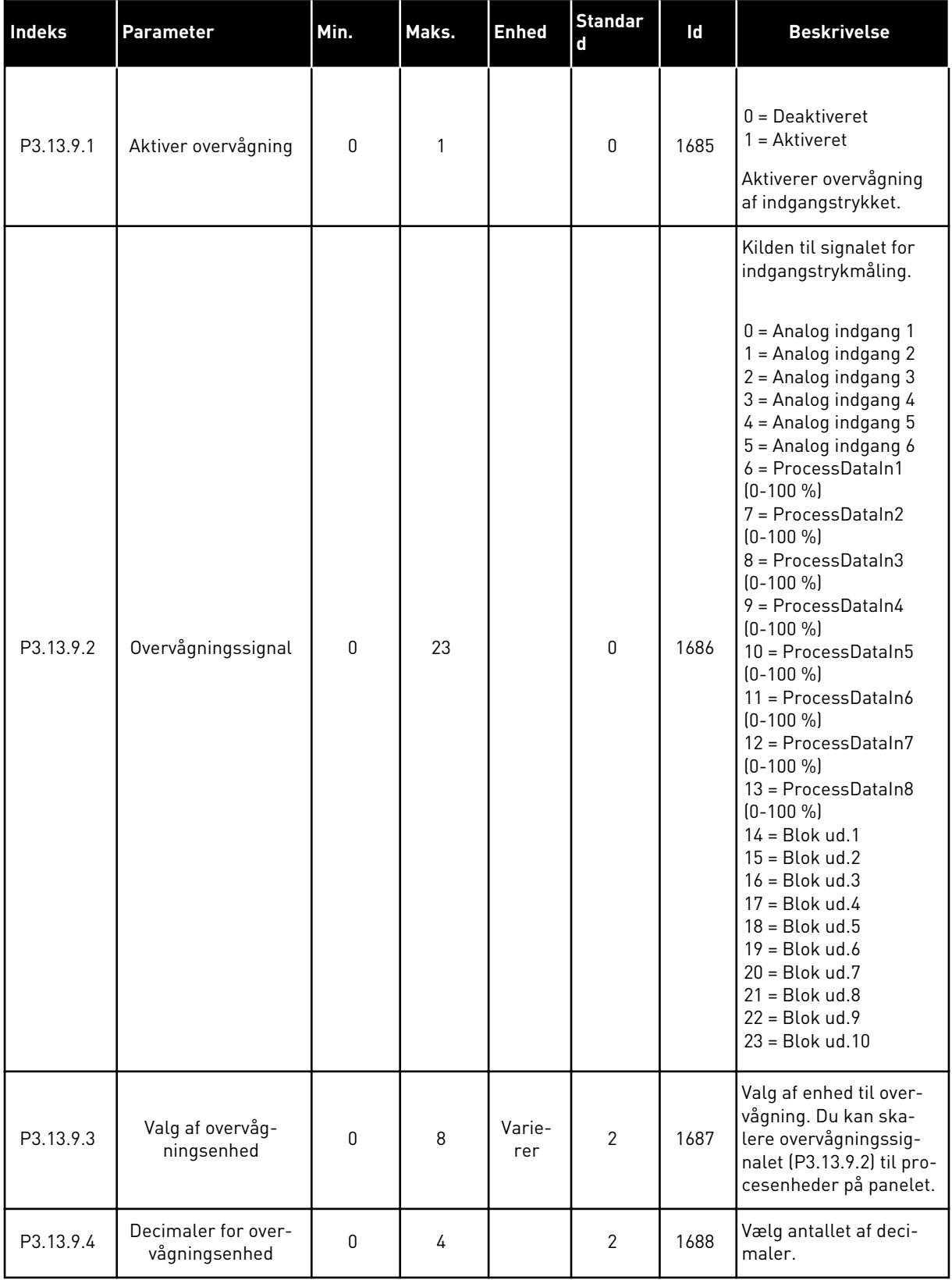

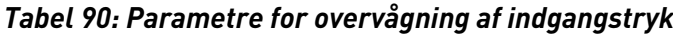

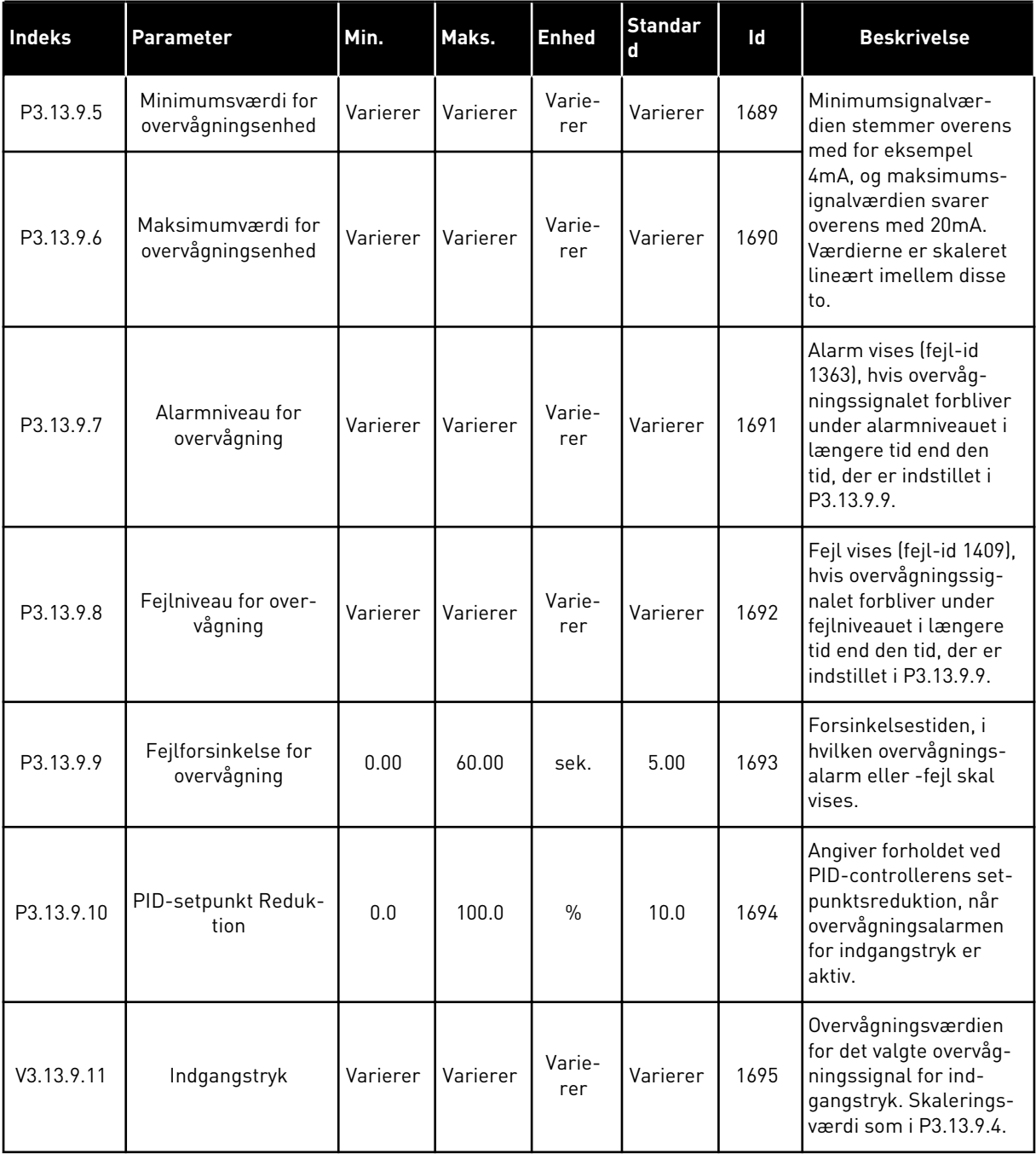

a dhe ann ann an 1970.

*Tabel 91: Parametre for frostbeskyttelse*

| <b>Indeks</b> | Parameter        | Min.        | Maks.        | <b>Enhed</b> | <b>Standard</b>  | Id   | <b>Beskrivelse</b>                                                                                                    |
|---------------|------------------|-------------|--------------|--------------|------------------|------|----------------------------------------------------------------------------------------------------|
| P3.13.10.1    | Frostbeskyttelse | 0           | $\mathbf{1}$ |              | $\boldsymbol{0}$ | 1704 | $0 = Deaktiveret$<br>$1 =$ Aktiveret                                                                                                    |
| P3.13.10.2    | Temperatursignal | $\mathbf 0$ | 29           |              | 6                | 1705 | $0 = Temperature$<br>dgang 1 (-50200 C)<br>$1 = Temperature$<br>dgang 2 (-50200 C)<br>2 = Temperaturin-<br>dgang 3 (-50200 C)<br>$3 = Temperature$<br>dgang 4 (-50200 C)<br>4 = Temperaturin-<br>dgang 5 (-50200 C)<br>5 = Temperaturin-<br>dgang 6 (-50200 C)<br>$6$ = Analog indgang 1<br>7 = Analog indgang 2<br>$8 =$ Analog indgang 3<br>9 = Analog indgang 4<br>10 = Analog indgang 5<br>11 = Analog indgang 6<br>12 = ProcessDataIn1<br>$(0-100\% )$<br>13 = ProcessDataIn2<br>$[0-100%]$<br>14 = ProcessDataIn3<br>$(0-100\% )$<br>15 = ProcessDataIn4<br>$[0 - 100 %]$<br>16 = ProcessDataIn5<br>$(0-100\% )$<br>17 = ProcessDataIn6<br>$[0 - 100 %]$<br>18 = ProcessDataIn7<br>$(0-100\% )$<br>$19 = ProcessDatabase$<br>$[0 - 100 %]$<br>$20 = Blok ud.1$<br>$21 = Blok ud.2$<br>$22 = Blok ud.3$<br>$23 = Blok ud.4$<br>$24 = Blok ud.5$<br>$25 = Blok ud.6$<br>$26 = Block ud.7$<br>$27 = Blok ud.8$<br>$28 = Blok ud.9$<br>$29 = Blok ud.10$ |

*Tabel 91: Parametre for frostbeskyttelse*

| <b>Indeks</b> | <b>Parameter</b>                    | Min.                      | Maks.          | <b>Enhed</b> | Standard     | Id   | <b>Beskrivelse</b>                                                                                                    |
|---------------|-------------------------------------|---------------------------|----------------|--------------|--------------|------|----------------------------------------------------------------------------------------------------|
| P3.13.10.3    | Minimum for tempe-<br>ratursignal   | $-100.0$                  | P3.13.10.<br>4 | °C/°F        | $-50,0$ (°C) | 1706 | Den temperaturværdi,<br>der stemmer overens<br>med det indstillede<br>temperatursignals<br>minimumværdi.                  |
| P3.13.10.4    | Maksimum for tem-<br>peratursignal  | P3.13.10<br>$\mathcal{S}$ | 300.0          | °C/°F        | 200,0 (°C)   | 1707 | Den temperaturværdi,<br>der stemmer overens<br>med det indstillede<br>temperatursignals<br>maksimumværdi.                 |
| P3.13.10.5    | Frostbeskyttelses-<br>temperatur    | P3.13.10<br>.3            | P3.13.10.<br>4 | °C/°F        | 5.00         | 1708 | Den temperatur-<br>grænse, under hvilken<br>frostbeskyttelsesfunk-<br>tionen aktiveres.                                   |
| P3.13.10.6    | Frostbeskyttelses-<br>frekvens      | 0.0                       | Varierer       | Hz           | 10.0         | 1710 | Den konstante fre-<br>kvensreference, der<br>benyttes, når frostbe-<br>skyttelsesfunktionen<br>aktiveres.                 |
| V3.13.10.7    | Overvågning af frost-<br>temperatur | Varierer                  | Varierer       | °C/°F        |              | 1711 | Overvågningsværdien<br>for det målte tempera-<br>tursignal i frostbeskyt-<br>telsesfunktionen. Ska-<br>leringsværdi: 0.1. |

a dhe ann ann an 1970.<br>Tha ann an 1970, ann an 1970, ann an 1970.

### **5.14 GRUPPE 3.14: EKSTERN PID-CONTROLLER**

*Tabel 92: Grundlæggende indstillinger for den ekstern PID-controller*

| Indeks     | Parameter                      | Min.             | Maks.        | <b>Enhed</b>  | <b>Standar</b><br>d | Id   | <b>Beskrivelse</b>                                                                                                    |
|------------|--------------------------------|------------------|--------------|---------------|---------------------|------|----------------------------------------------------------------------------------------------------|
| P3.14.1.1  | Aktiver ekstern PID            | $\boldsymbol{0}$ | 1            |               | 0                   | 1630 | $0 = Deaktiveret$<br>$1 =$ Aktiveret                                                                                                    |
| P3.14.1.2  | Startsignal                    |                  |              |               | DigIN<br>Slot0.2    | 1049 | FALSK = PID2 i stoptil-<br>stand<br>SAND = PID2 regulerer<br>Denne parameter har<br>ingen betydning, hvis<br>PID2-controlleren ikke<br>er aktiveret i menuen<br>Basis for PID2. |
| P3.14.1.3  | Udgang i stop                  | 0.0              | 100.0        | $\%$          | 0.0                 | 1100 | Udgangsværdien for<br>PID-controlleren i pro-<br>cent af den maksimale<br>udgangsværdi, når den<br>er stoppet fra en digital<br>udgang.                                         |
| P3.14.1.4  | PID-forstærkning               | 0.00             | 1000.00      | $\frac{0}{0}$ | 100.00              | 1631 |                                                                                                    |
| P3.14.1.5  | PID-integrationstid            | 0.00             | 600.00       | sek.          | 1.00                | 1632 |                                                                                                    |
| P3.14.1.6  | PID-afledt tid                 | 0.00             | 100.00       | sek.          | 0.00                | 1633 |                                                                                                    |
| P3.14.1.7  | Valg af procesenhed            | $\boldsymbol{0}$ | 37           |               | 0                   | 1635 |                                                                                                    |
| P3.14.1.8  | Min. for procesenhed           | Varierer         | Varierer     | Varie-<br>rer | 0                   | 1664 |                                                                                                    |
| P3.14.1.9  | Maks. for procesen-<br>hed     | Varierer         | Varierer     | Varie-<br>rer | 100                 | 1665 |                                                                                                    |
| P3.14.1.10 | Decimaler for proce-<br>senhed | 0                | 4            |               | 2                   | 1666 |                                                                                                    |
| P3.14.1.11 | Fejlinvertering                | $\mathbf 0$      | $\mathbf{1}$ |               | $\mathbf 0$         | 1636 |                                                                                                    |
| P3.14.1.12 | Dødzone                        | Varierer         | Varierer     | Varie-<br>rer | 0.0                 | 1637 |                                                                                                    |
| P3.14.1.13 | Dødzoneforsinkelse             | 0.00             | 320.00       | sek.          | 0.00                | 1638 |                                                                                                    |

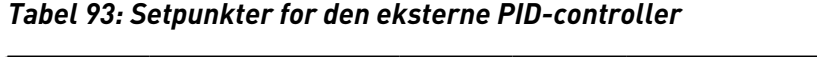

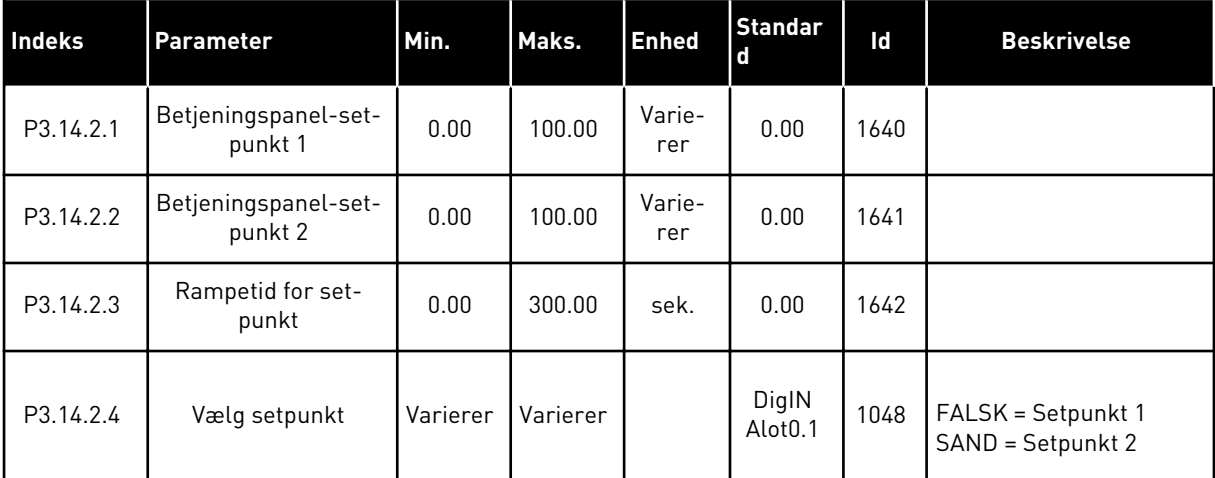

a dhe ann an 1970.<br>Bhuailtean

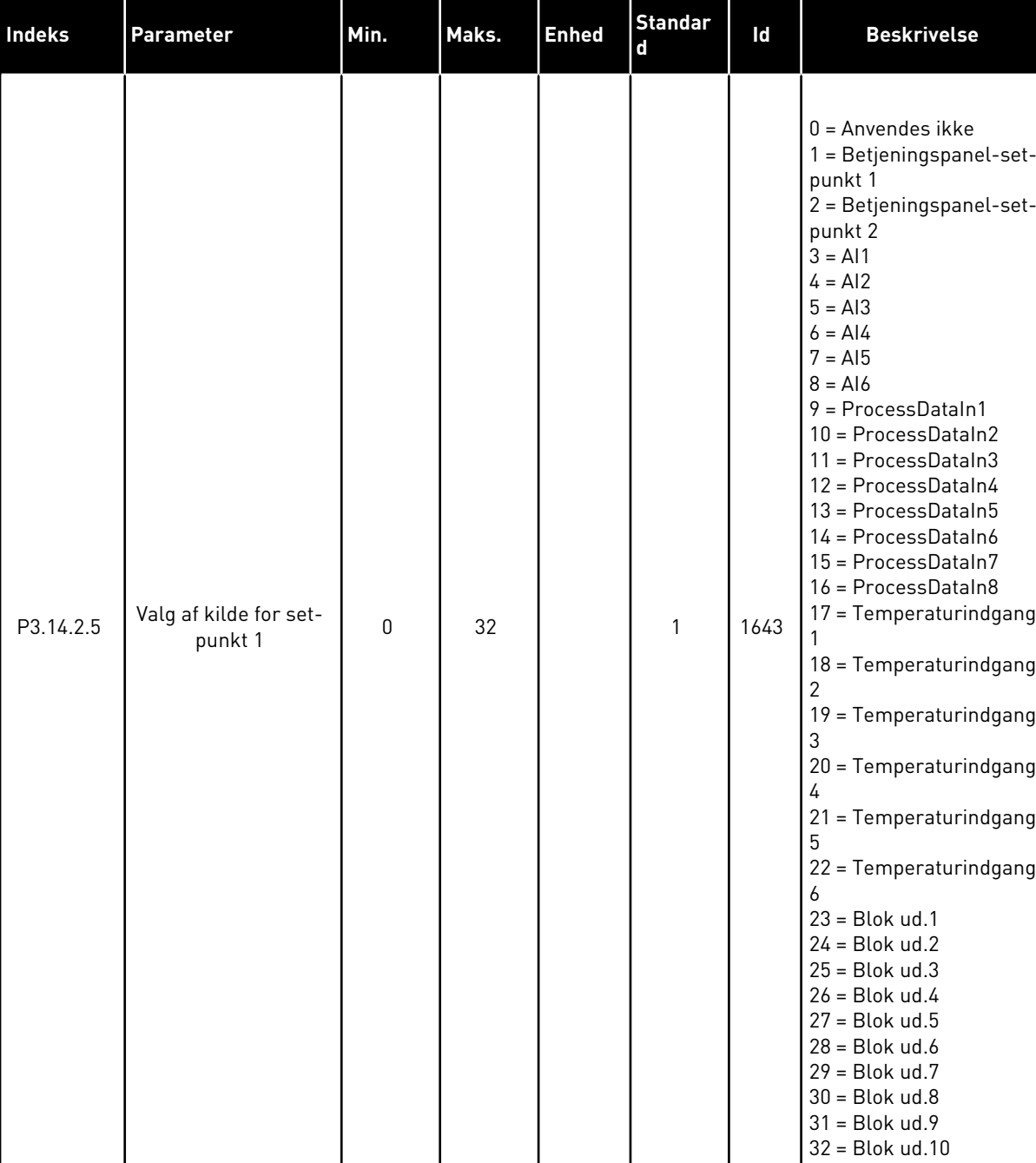

### *Tabel 93: Setpunkter for den eksterne PID-controller*

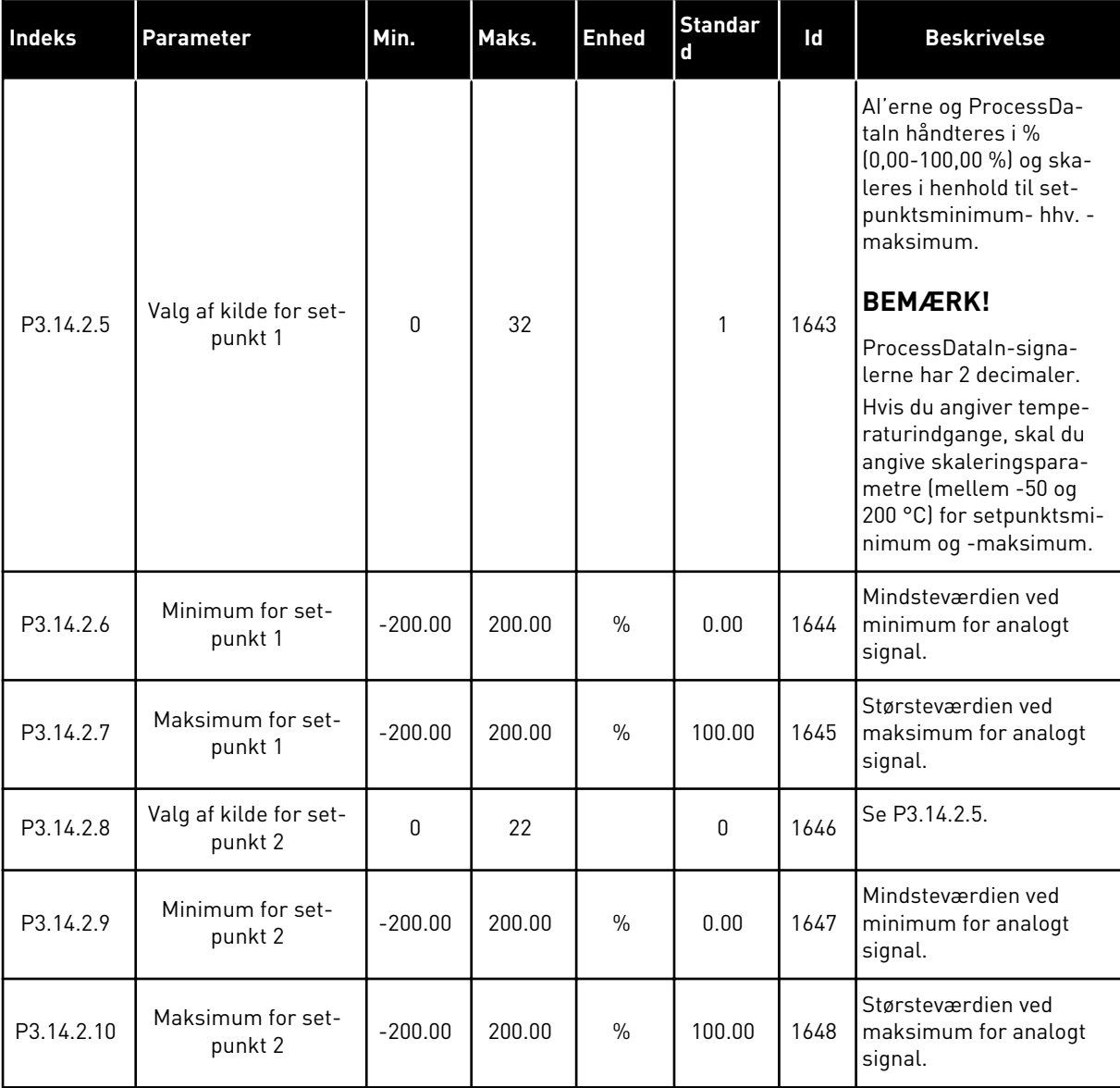

# *Tabel 93: Setpunkter for den eksterne PID-controller*

| Indeks    | Parameter                          | Min.      | Maks.  | <b>Enhed</b>  | <b>Standard</b> | Id   | <b>Beskrivelse</b>                                    |
|-----------|------------------------------------|-----------|--------|---------------|-----------------|------|-------------------------------------------------------|
| P3.14.3.1 | Feedbackfunktion                   | 1         | 9      |               | 1               | 1650 |                                                       |
| P3.14.3.2 | Feedbackfunktions-<br>forstærkning | $-1000.0$ | 1000.0 | $\%$          | 100.0           | 1651 |                                                       |
| P3.14.3.3 | Valg af kilde for<br>feedback 1    | $\Omega$  | 25     |               | 1               | 1652 | Se P3.13.3.3.                                         |
| P3.14.3.4 | Feedback 1-mini-<br>mum            | $-200.00$ | 200.00 | $\%$          | 0.00            | 1653 | Mindsteværdien ved<br>minimum for analogt<br>signal.  |
| P3.14.3.5 | Feedback 1-maksi-<br>mum           | $-200.00$ | 200.00 | $\frac{0}{0}$ | 100.00          | 1654 | Størsteværdien ved<br>maksimum for analogt<br>signal. |
| P3.14.3.6 | Valg af kilde for<br>feedback 2    | 0         | 25     |               | 2               | 1655 | Se P3.13.3.6.                                         |
| P3.14.3.7 | Feedback 2-mini-<br>mum            | $-200.00$ | 200.00 | $\frac{0}{0}$ | 0.00            | 1656 | Mindsteværdien ved<br>minimum for analogt<br>signal.  |
| P3.14.3.8 | Feedback 2-maksi-<br>mum           | $-200.00$ | 200.00 | $\frac{0}{0}$ | 100.00          | 1657 | Størsteværdien ved<br>maksimum for analogt<br>signal. |

*Tabel 94: Feedback fra den eksterne PID-controller*

*Tabel 95: Procesovervågning af den eksterne PID-controller*

| Indeks    | <b>Parameter</b>                            | Min.         | Maks.    | <b>Enhed</b>  | <b>Standard</b> | Id   | <b>Beskrivelse</b>                                                                                         |
|-----------|---------------------------------------------|--------------|----------|---------------|-----------------|------|----------------------------------------------------------------------------------------------------|
| P3.14.4.1 | Aktiver overvågning                         | $\mathbf{0}$ | 1        |               | $\mathbf 0$     | 1659 | $0 = Deaktiveret$<br>$1 =$ Aktiveret                                                                       |
| P3.14.4.2 | Øvre grænse                                 | Varierer     | Varierer | Varie-<br>rer | Varierer        | 1660 |                                                                                                    |
| P3.14.4.3 | Nedre grænse                                | Varierer     | Varierer | Varie-<br>rer | Varierer        | 1661 |                                                                                                    |
| P3.14.4.4 | Forsinkelse                                 | $\mathbf 0$  | 30000    | sek.          | $\mathbf{0}$    | 1662 | Hvis den ønskede mål-<br>værdi ikke er nået<br>inden for dette tids-<br>rum, vises en fejl eller<br>alarm. |
| P3.14.4.5 | Reaktion på ekstern<br>PID-overvågningsfejl | $\mathbf{0}$ | 3        |               | $\overline{2}$  | 757  | Se P3.9.1.11.                                                                                              |

# **5.15 GRUPPE 3.15: MULTIPUMPE**

### *Tabel 96: Multipumpeparametre*

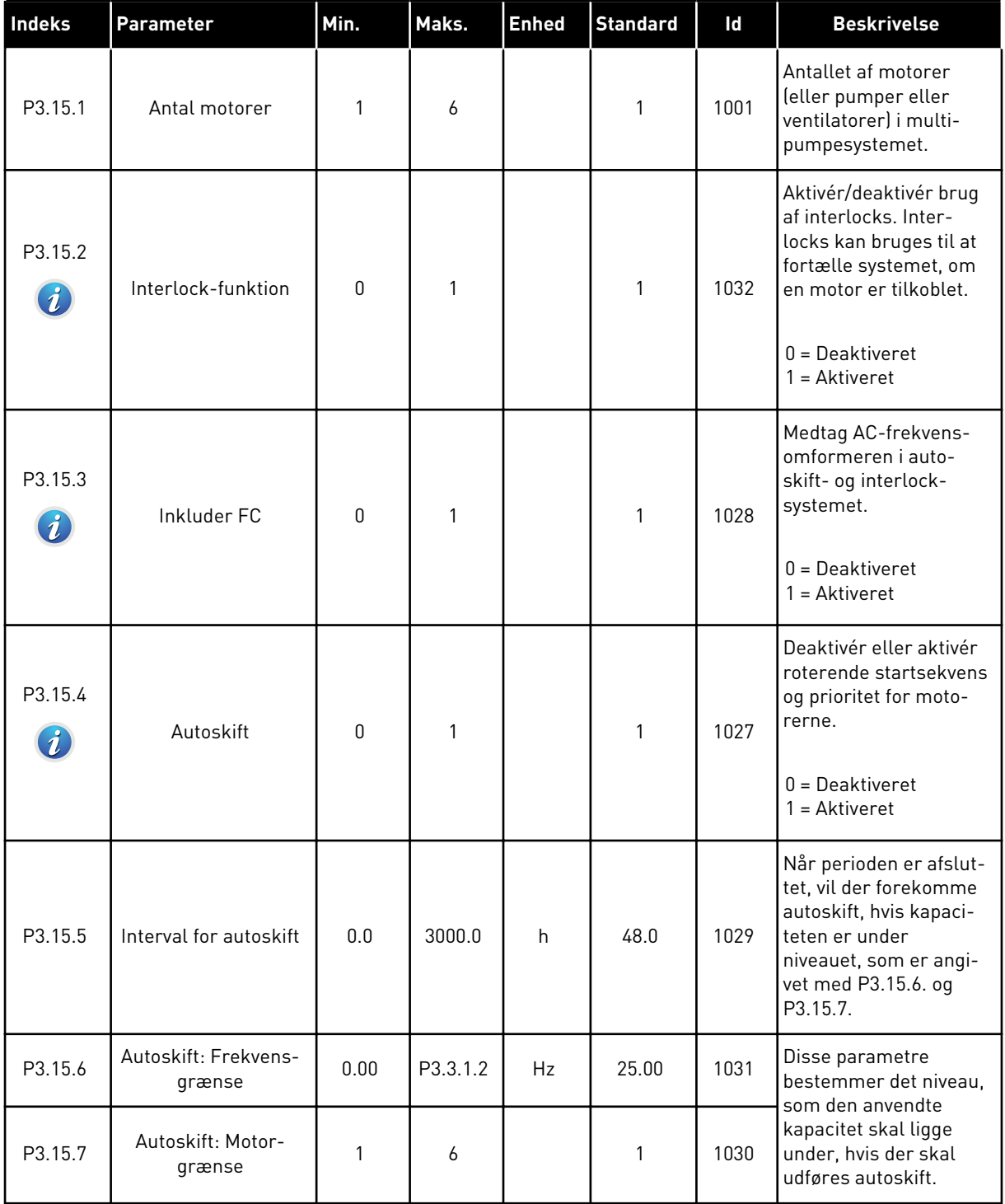

a dhe ann an 1970.<br>Bhuailtean

### *Tabel 96: Multipumpeparametre*

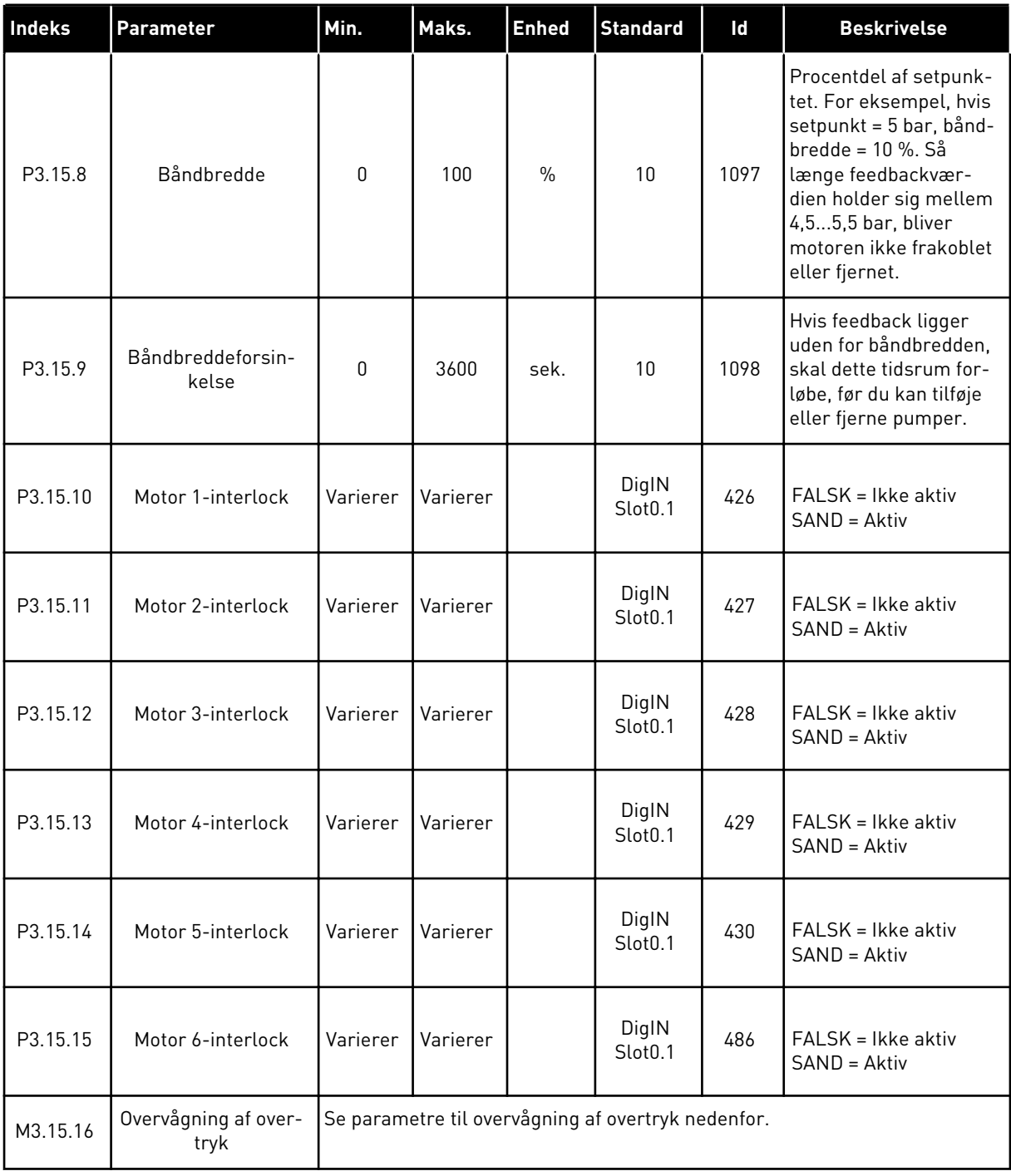

*Tabel 97: Parametre for overvågning af overtryk*

| Indeks                         | Parameter                          | Min.          | Maks.         | <b>Enhed</b>  | <b>Standa</b><br><b>rd</b> | Id   | <b>Beskrivelse</b>                 |
|--------------------------------|------------------------------------|---------------|---------------|---------------|----------------------------|------|------------------------------------|
| P3.15.16.1<br>$\boldsymbol{i}$ | Aktiver overvågning<br>af overtryk | 0             |               |               | 0                          | 1698 | $0 =$ Deaktiveret<br>= Aktiveret   |
| P3.15.16.2                     | Alarmniveau for<br>overvågning     | P3.13.1.<br>5 | P3.13.1.<br>6 | P3.13.1<br>.4 | 0.00                       | 1699 | Angiv overtryksalarm-<br>niveauet. |

# **5.16 GRUPPE 3.16: VEDLIGEHOLDELSESTÆLLERE**

*Tabel 98: Vedligeholdelsestællere*

| Indeks  | Parameter                               | Min.         | Maks.          | <b>Enhed</b> | <b>Standard</b>  | Id   | <b>Beskrivelse</b>                                                                  |
|---------|-----------------------------------------|--------------|----------------|--------------|------------------|------|-------------------------------------------------------------------------------------|
| P3.16.1 | Tæller 1-tilstand                       | $\mathbf{0}$ | $\overline{2}$ |              | $\mathbf{0}$     | 1104 | $0 =$ Anvendes ikke<br>$1 = Timer$<br>$2 =$ Omdrejninger $*$<br>1000                |
| P3.16.2 | Alarmgrænse for<br>tæller 1             | $\mathbf{0}$ | 2147483<br>647 | t/<br>k0mdr  | $\boldsymbol{0}$ | 1105 | Hvornår en vedligehol-<br>delsesalarm vises for<br>tæller 1.<br>$0 =$ Anvendes ikke |
| P3.16.3 | Fejlgrænse for tæl-<br>ler <sub>1</sub> | $\mathbf{0}$ | 2147483<br>647 | t/<br>k0mdr  | $\mathbf{0}$     | 1106 | Hvornår en vedligehol-<br>delsesalarm vises for<br>tæller 1.<br>$0 =$ Anvendes ikke |
| B3.16.4 | Nulstilling af tæller 1                 | $\Omega$     | 1              |              | $\mathbf{0}$     | 1107 | Aktiver for at nulstille<br>tæller 1.                                               |
| P3.16.5 | DI-nulstilling af tæl-<br>ler 1         | Varierer     | Varierer       |              | 0                | 490  | SAND = Nulstil                                                                      |

a dhe ann ann an 1970.

# **5.17 GRUPPE 3.17: BRANDTILSTAND**

### *Tabel 99: Brandtilstandsparametre*

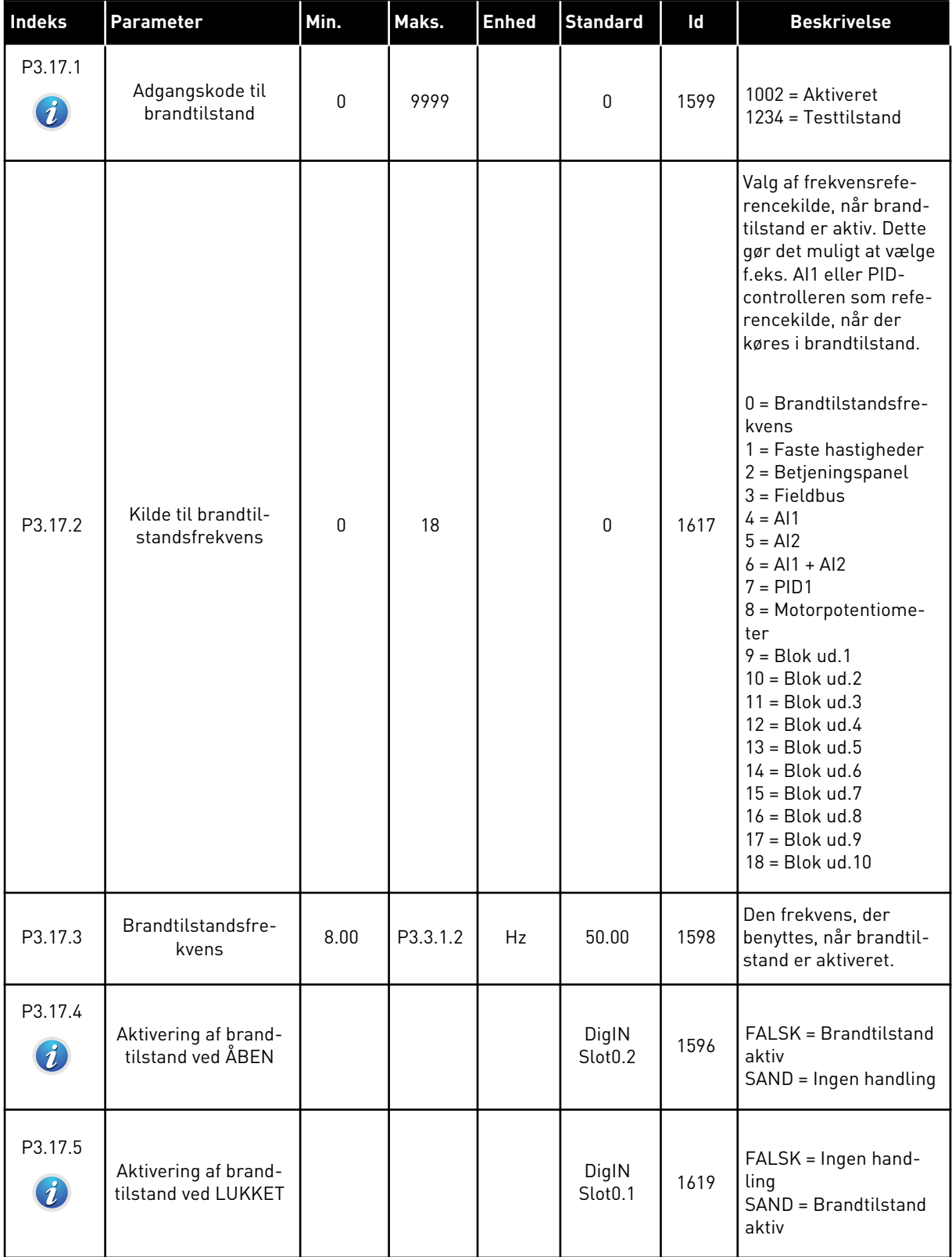

# *Tabel 99: Brandtilstandsparametre*

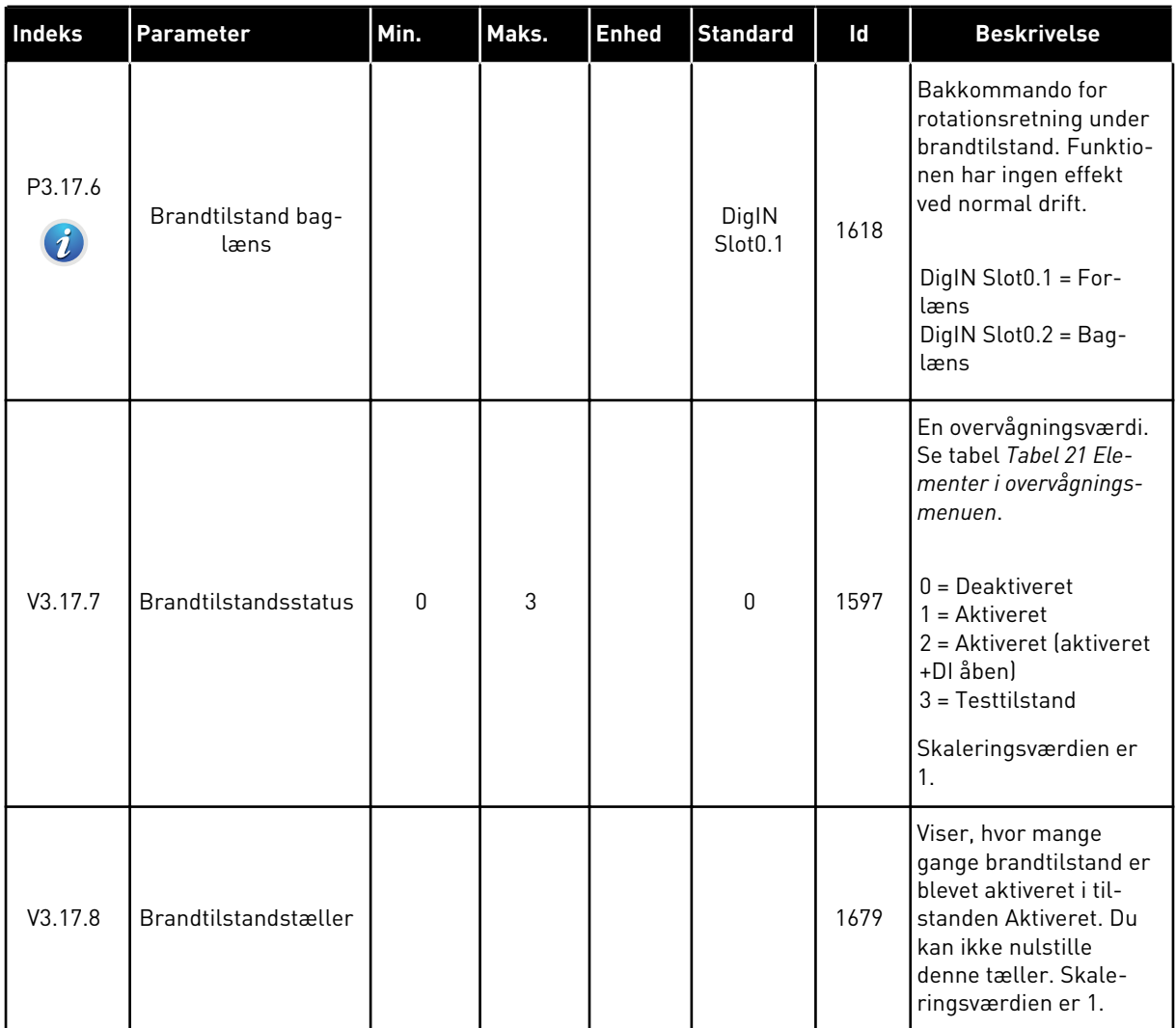

a dhe ann an 1970.

### **5.18 GRUPPE 3.18: PARAMETRE FOR MOTORFORVARMNING**

### *Tabel 100: Parametre for motorforvarmning*

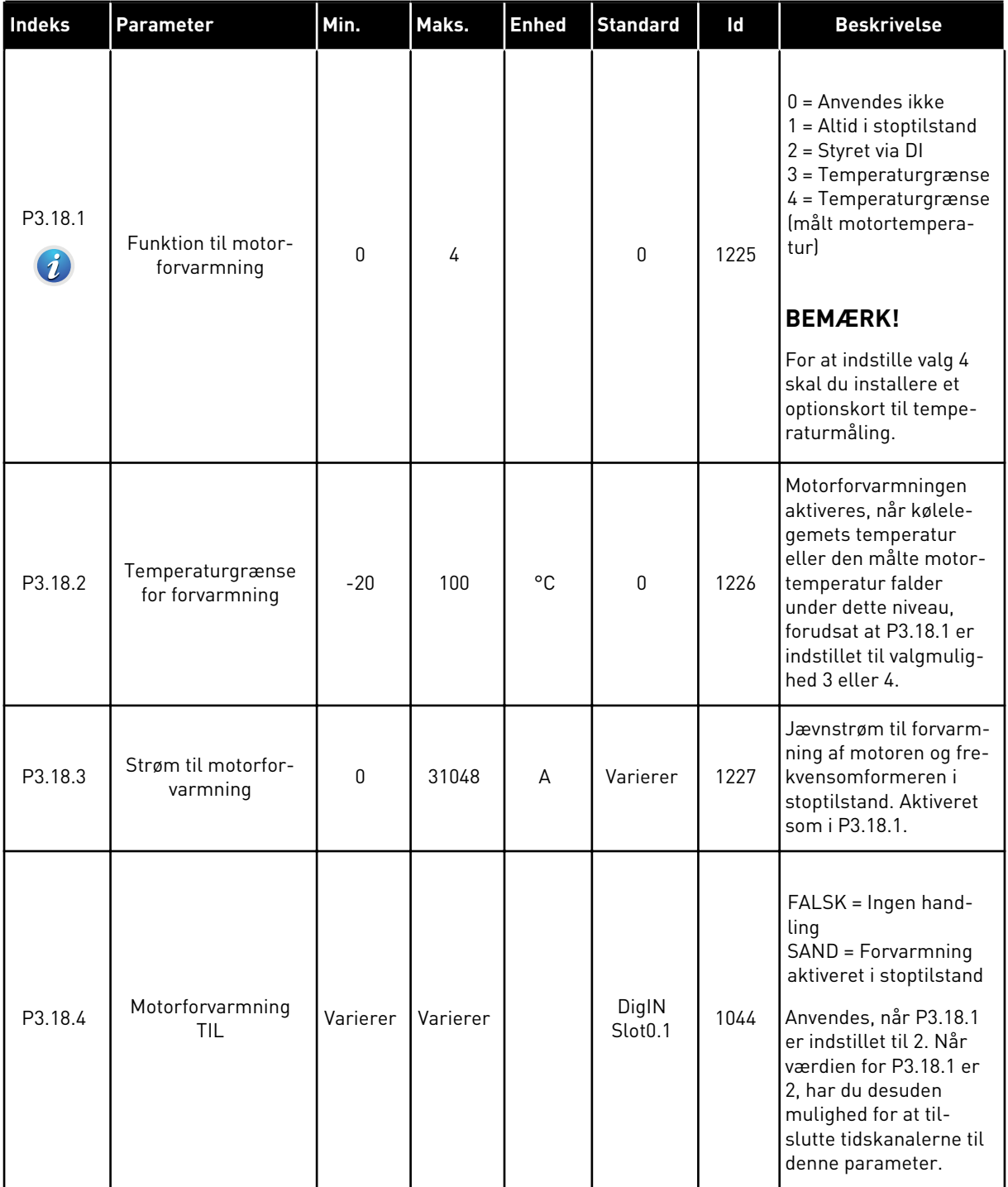

# *Tabel 100: Parametre for motorforvarmning*

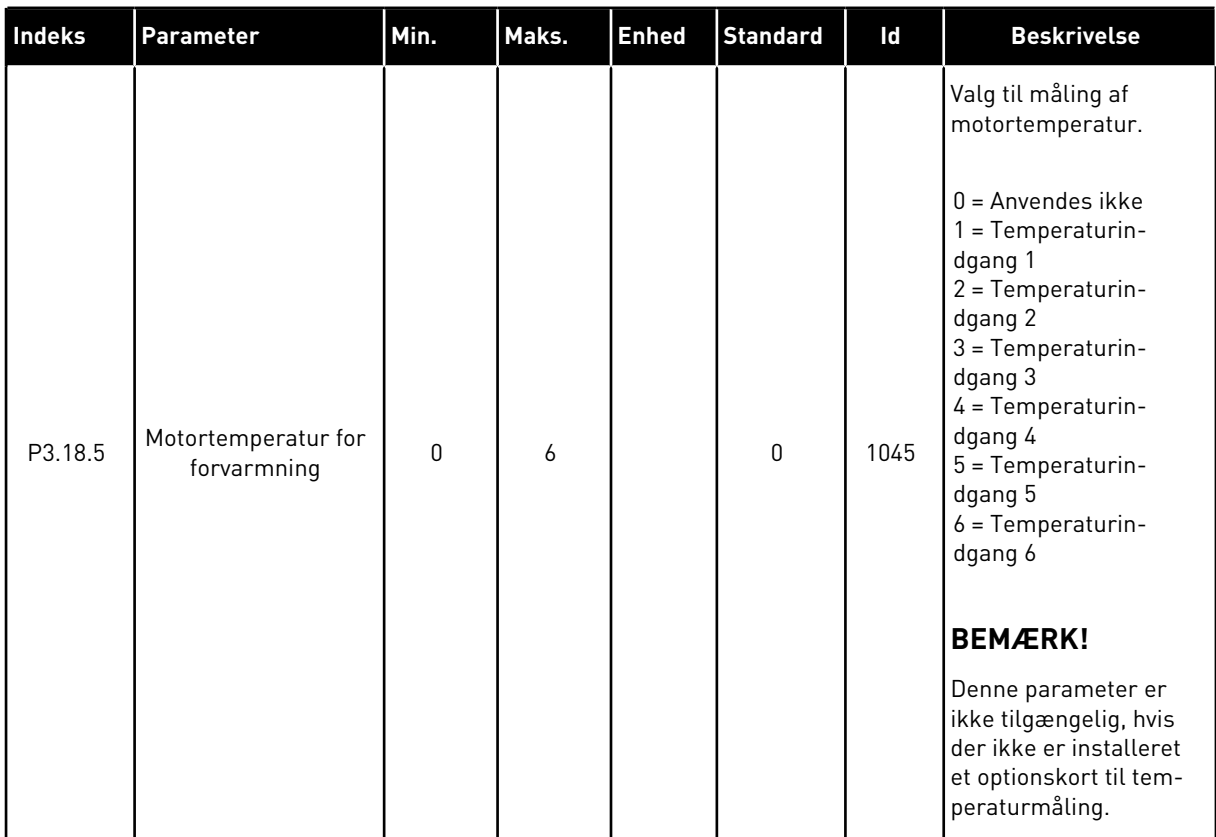

# **5.19 GRUPPE 3.20: MEKANISK BREMSE**

#### *Tabel 101: Parametre for mekanisk bremse*

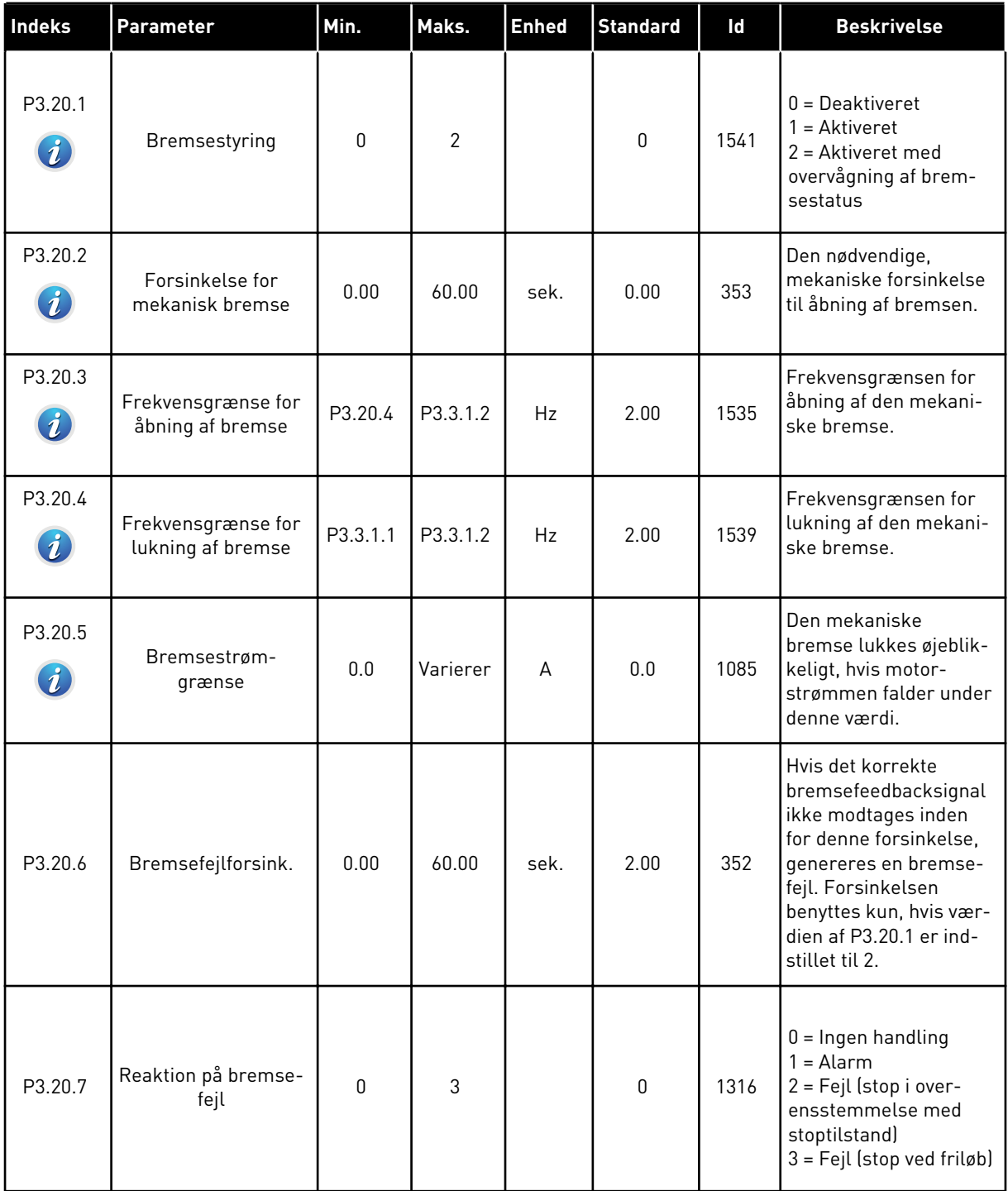

#### *Tabel 101: Parametre for mekanisk bremse*

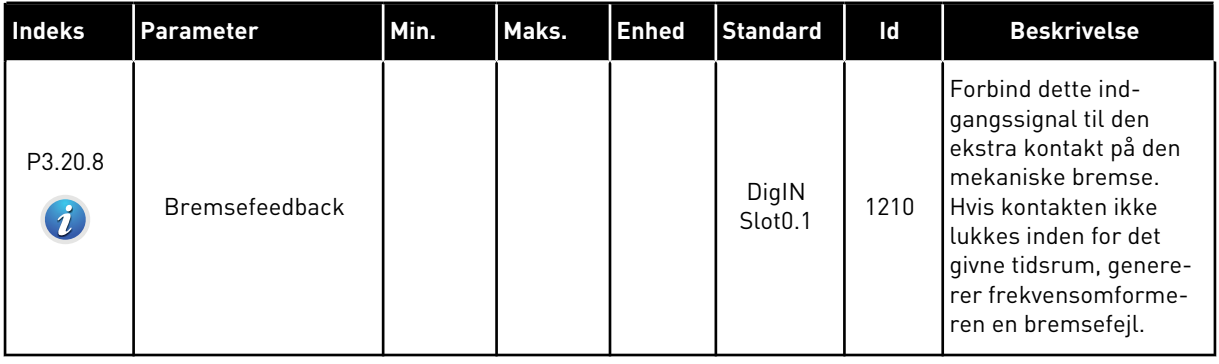

a dhe ann ann an 1970.<br>Tha ann an 1970, ann an 1970, ann an 1970.

# **5.20 GRUPPE 3.21: PUMPESTYRING**

### *Tabel 102: Parametre for autorensning*

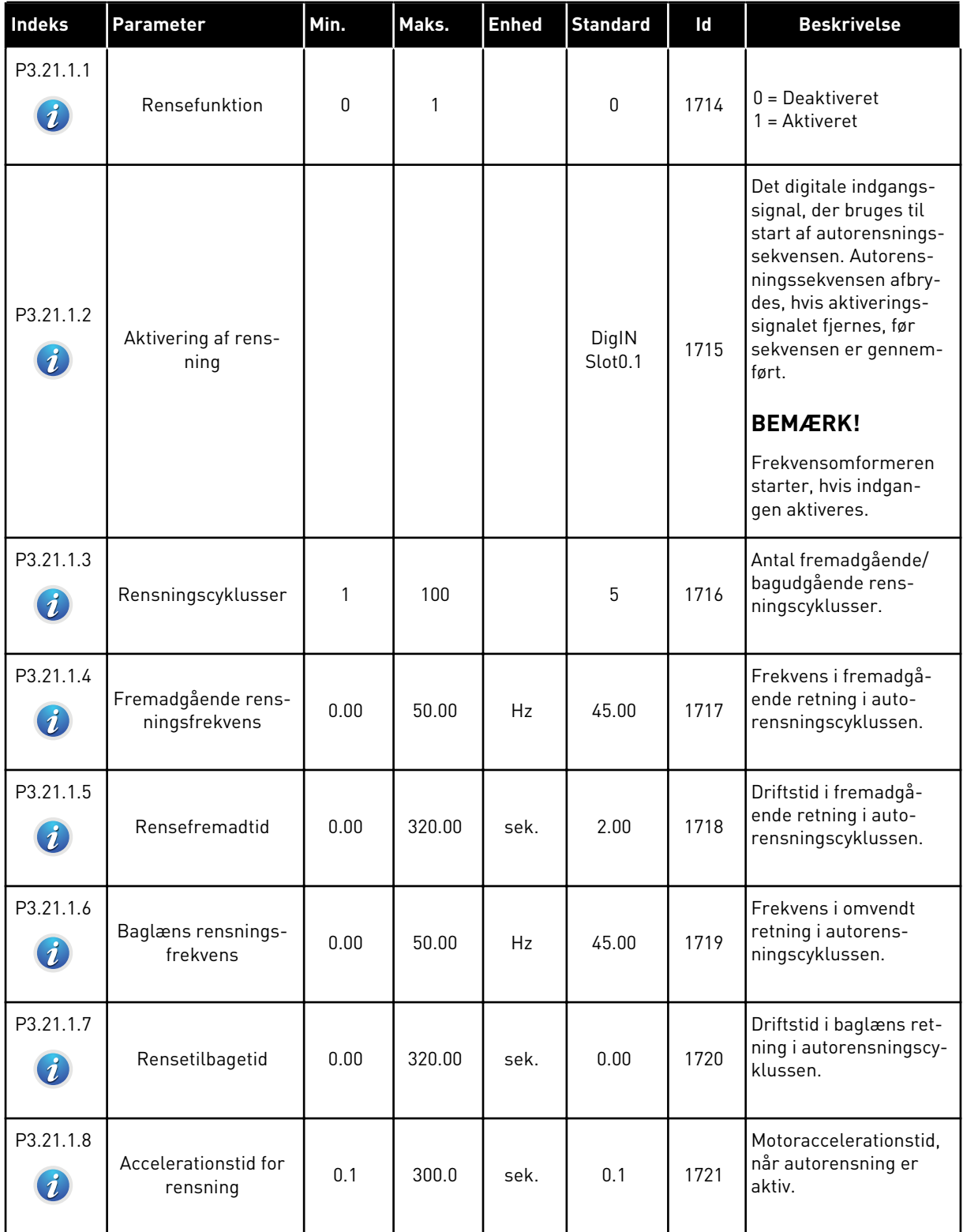

# *Tabel 102: Parametre for autorensning*

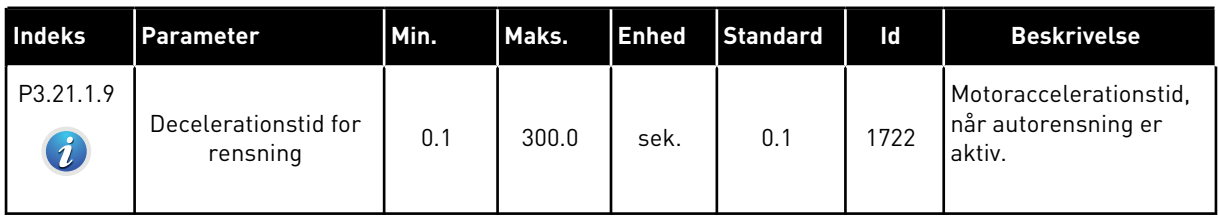

# *Tabel 103: Parametre for hjælpepumpe*

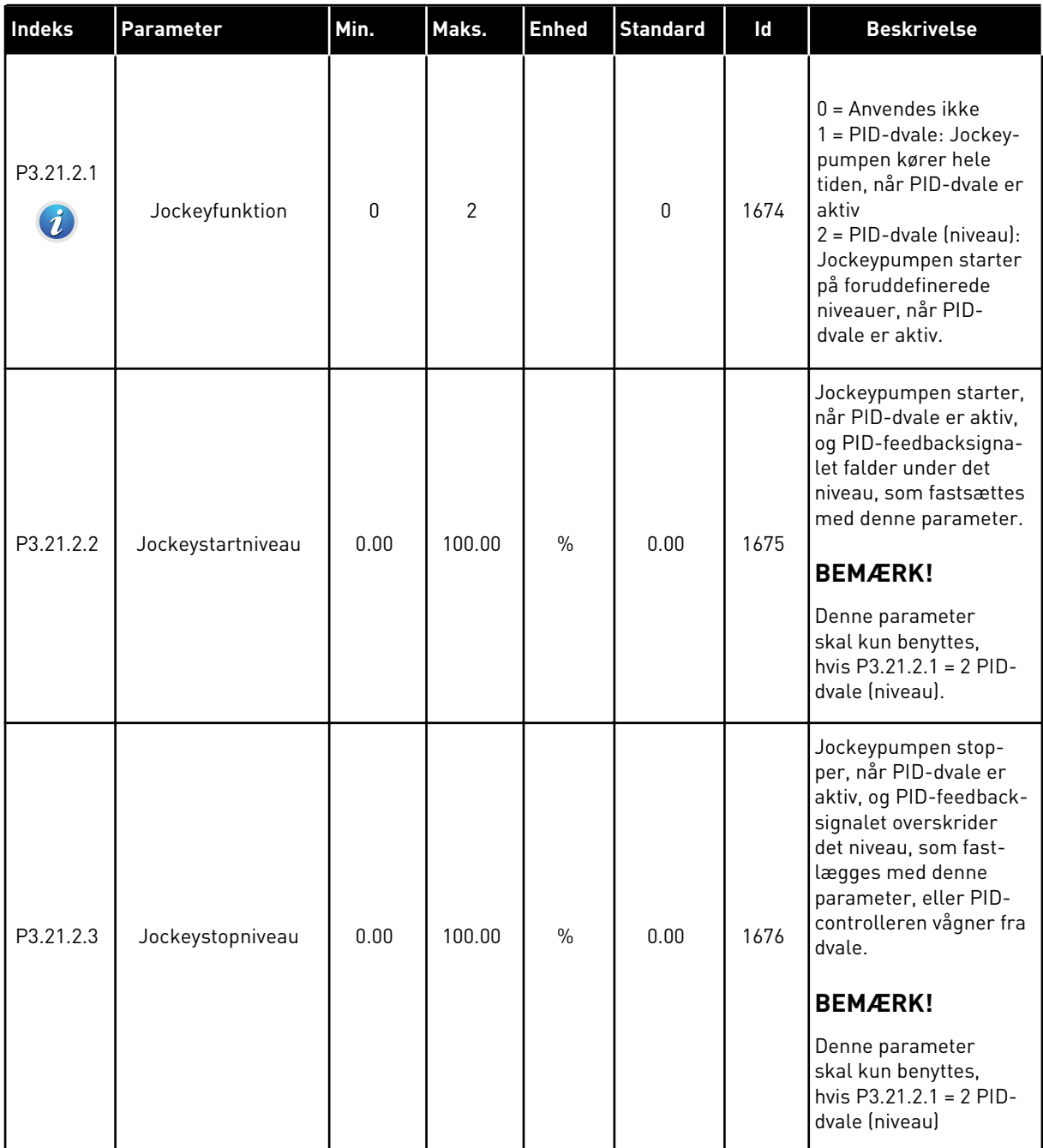

*Tabel 104: Parametre for spædningspumpe*

| Indeks                            | <b>Parameter</b>  | Min. | Maks.  | <b>Enhed</b> | <b>Standard</b> | Id   | <b>Beskrivelse</b>                                                              |
|-----------------------------------|-------------------|------|--------|--------------|-----------------|------|---------------------------------------------------------------------------------|
| P3.21.3.1<br>$\boldsymbol{v}$     | Spædningsfunktion | 0    |        |              | 0               | 1677 | $0 = Deaktiveret$<br>$1 =$ Aktiveret                                            |
| P3.21.3.2<br>$\boldsymbol{\it i}$ | Spædetid          | 0.0  | 320.00 |              | 3.0             | 1678 | Angiver tiden, fra<br>spædningspumpen<br>startes, til hovedpum-<br>pen startes. |

# **6 DIAGNOSTIKMENU**

## **6.1 AKTIVE FEJL**

Når der opstår en eller flere fejl, vises navnet på fejlen på det blinkende display. Tryk på OK for at komme tilbage til menuen Diagnostik. Undermenuen Aktive fejl viser antallet af fejl. Vælg fejlen, og tryk på OK for at se dataene på fejltidspunktet.

Fejlen forbliver aktiv, indtil den fjernes med Nulstil-knappen. Der er fire måder, hvorpå du kan nulstille en fejl.

- Tryk på Nulstil-knappen i 2 sekunder.
- Gå ind i undermenuen Nulstil fejl, og brug parameteren Nulstil fejl.
- Angiv et nulstillingssignal fra I/O-klemmen.
- Angiv et nulstillingssignal fra fieldbus.

Undermenuen Aktive fejl kan højst lagre 10 fejl. Undermenuen viser fejlene i den rækkefølge, de opstod.

### **6.2 NULSTIL FEJL**

I denne menu kan du nulstille fejl. Se instruktioner i kapitel *[10.1 Der vises en fejl](#page-322-0)*.

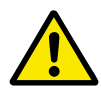

### **FORSIGTIG!**

Fjern det eksterne styringssignal, før du nulstiller fejlen, for at undgå utilsigtet genstart af frekvensomformeren.

### **6.3 FEJLHISTORIK**

Du kan se de seneste 40 fejl Fejlhistorikken.

Gå i Fejlhistorik for at finde oplysninger om en fejl, find fejlen og klik på OK.

### **6.4 TÆLLERE I ALT**

Se kapitel *[9.19 Total og triptællere](#page-317-0)* hvis du bruger Fieldbus til at læse værdierne med.

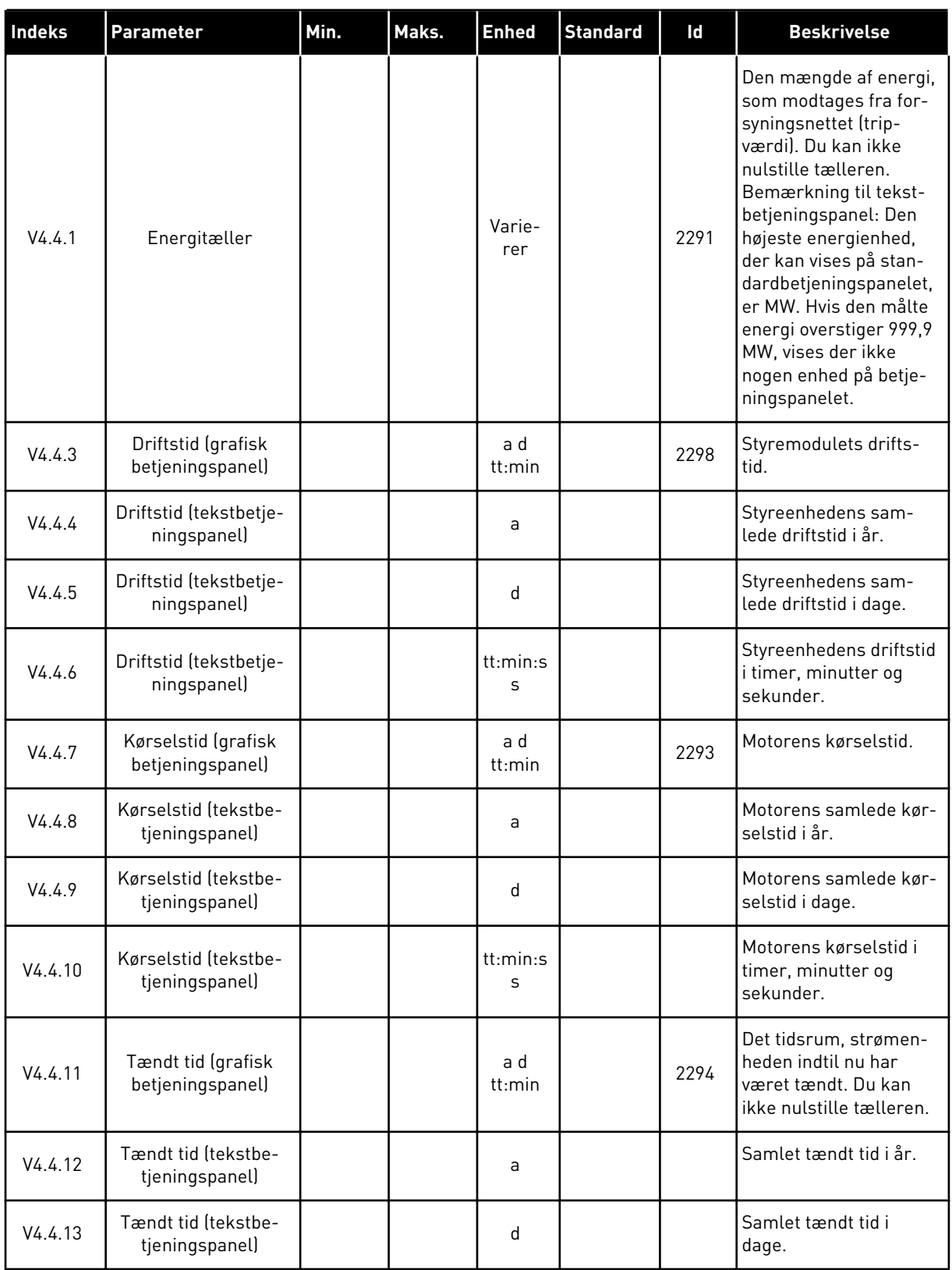

# *Tabel 105: Samlede antal tællerparametre i Diagnostikmenu*

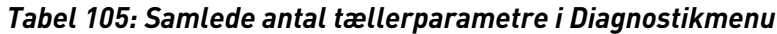

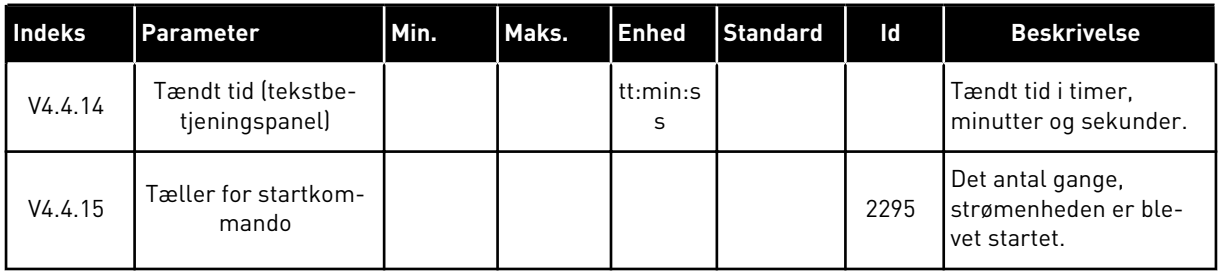

# **6.5 TRIPTÆLLERE**

Se kapitel *[9.19 Total og triptællere](#page-317-0)* hvis du bruger Fieldbus til at læse værdierne med.

a dhe ann an 1970.<br>Tha ann an 1970, ann an 1970, ann an 1970.

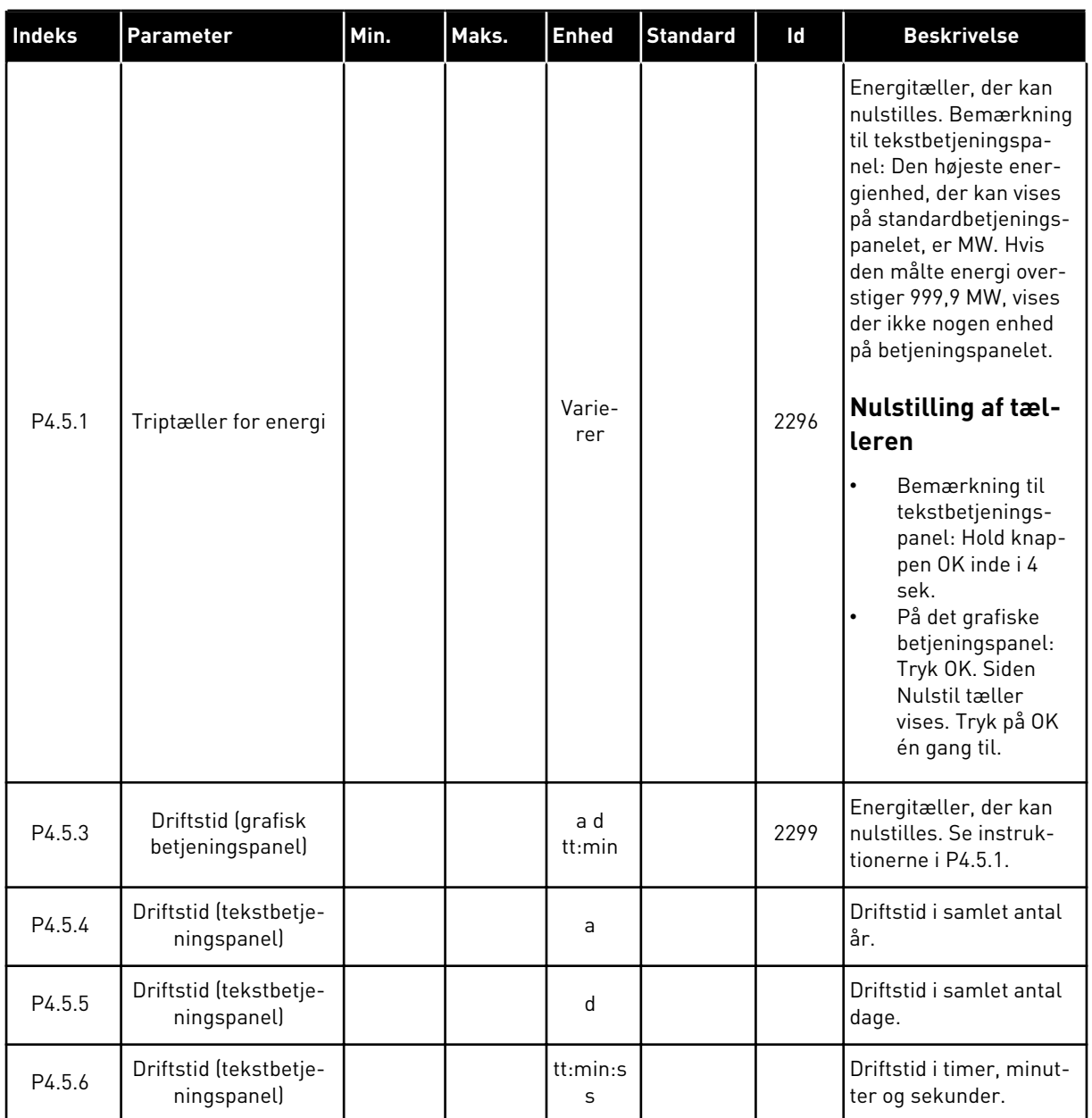

# *Tabel 106: Diagnostikmenu, parametre for tællere i alt*

# **6.6 SOFTWAREINFO**

*Tabel 107: Diagnostikmenu, parametre for softwareinfo*

| Indeks | Parameter                                             | Min. | Maks. | <b>Enhed</b>  | <b>Standard</b> | Id   | <b>Beskrivelse</b>                     |
|--------|-------------------------------------------------------|------|-------|---------------|-----------------|------|----------------------------------------|
| V4.6.1 | Softwarepakke (gra-<br>fisk betjeningspanel)          |      |       |               |                 |      | Kode til identifikation<br>af software |
| V4.6.2 | Softwarepakke-id<br>(tekstbetjeningspa-<br>nel)       |      |       |               |                 |      |                                        |
| V4.6.3 | Softwarepakkever-<br>sion (tekstbetje-<br>ningspanel) |      |       |               |                 |      |                                        |
| V4.6.4 | Systembelastning                                      | 0    | 100   | $\frac{0}{0}$ |                 | 2300 | Belastning af styreen-<br>hedens CPU.  |
| V4.6.5 | Applikationsnavn<br>(grafisk betjenings-<br>panel)    |      |       |               |                 |      | Navn på applikation.                   |
| V4.6.6 | Applikations-id                                       |      |       |               |                 |      | Applikationskode                       |
| V4.6.7 | Applikationsversion                                   |      |       |               |                 |      |                                        |

6 TEL. +358 (0)201 2121 · FAX +358 (0)201 212 205

a dhe ann an 1970.<br>Chuir ann an 1970, ann an 1970, ann an 1970.

# **7 I/O OG HARDWAREMENU**

I denne menu finder du forskellige optionsrelaterede indstillinger. Bemærk, at værdierne i menuen er rå værdier, dvs. de er ikke skaleret til applikationen.

# **7.1 BASIS-I/O**

Her kan du overvåge status for indgange og udgange.

| Indeks  | Parameter                      | Min. | Maks. | <b>Enhed</b> | <b>Standard</b>  | ID | <b>Beskrivelse</b>                                                                                                    |
|---------|--------------------------------|------|-------|--------------|------------------|----|----------------------------------------------------------------------------------------------------|
| V5.1.1  | Digital indgang 1              | 0    | 1     |              | $\boldsymbol{0}$ |    | Status for det digitale<br>indgangssignal                                                                                                    |
| V5.1.2  | Digital indgang 2              | 0    | 1     |              | 0                |    | Status for det digitale<br>indgangssignal                                                                                                    |
| V5.1.3  | Digital indgang 3              | 0    | 1     |              | 0                |    | Status for det digitale<br>indgangssignal                                                                                                    |
| V5.1.4  | Digital indgang 4              | 0    | 1     |              | $\boldsymbol{0}$ |    | Status for det digitale<br>indgangssignal                                                                                                    |
| V5.1.5  | Digital indgang 5              | 0    | 1     |              | 0                |    | Status for det digitale<br>indgangssignal                                                                                                    |
| V5.1.6  | Digital indgang 6              | 0    | 1     |              | 0                |    | Status for det digitale<br>indgangssignal                                                                                                    |
| V5.1.7  | Analog indgang 1-til-<br>stand | 1    | 3     |              | 3                |    | Viser tilstanden, som<br>er angivet for det ana-<br>loge indgangssignal.<br>Valget foretages ved<br>hjælp af en DIP-kon-<br>takt på kontrolkortet.<br>$1 = 020$ mA<br>$3 = 010 V$ |
| V5.1.8  | Analog indgang 1               | 0    | 100   | $\%$         | 0.00             |    | Status for det analoge<br>indgangssignal                                                                                                    |
| V5.1.9  | Analog indgang 2-til-<br>stand | 1    | 3     |              | 3                |    | Viser tilstanden, som<br>er angivet for det ana-<br>loge indgangssignal.<br>Valget foretages ved<br>hjælp af en DIP-kon-<br>takt på kontrolkortet.<br>$1 = 020$ mA<br>$3 = 010 V$ |
| V5.1.10 | Analog indgang 2               | 0    | 100   | $\%$         | 0.00             |    | Status for det analoge<br>indgangssignal                                                                                                    |

*Tabel 108: I/O og hardwaremenu, parametre for basis-I/O*

a dhe ann ann an 1970.<br>Tha ann an 1970, ann an 1970, ann an 1970.

| Indeks  | Parameter                     | Min. | Maks. | <b>Enhed</b>  | <b>Standard</b> | ID | <b>Beskrivelse</b>                                                                                                    |
|---------|-------------------------------|------|-------|---------------|-----------------|----|----------------------------------------------------------------------------------------------------|
| V5.1.11 | Analog udgang 1-til-<br>stand | 1    | 3     |               | 1               |    | Viser tilstanden, som<br>er angivet for det ana-<br>loge indgangssignal.<br>Valget foretages ved<br>hjælp af en DIP-kon-<br>takt på kontrolkortet.<br>$1 = 020$ mA<br>$3 = 010 V$ |
| V5.1.12 | Analog udgang 1               | 0    | 100   | $\frac{0}{0}$ | 0.00            |    | Status for det analoge<br>udgangssignal                                                                                                    |
| V5.1.13 | Relæudgang 1                  | 0    | 1     |               | 0               |    | Status for relæud-<br>gangssignal                                                                                                    |
| V5.1.14 | Relæudgang 2                  | 0    | 1     |               | 0               |    | Status for relæud-<br>gangssignal                                                                                                    |
| V5.1.15 | Relæudgang 3                  | 0    | 1     |               | 0               |    | Status for relæud-<br>gangssignal                                                                                                    |

*Tabel 108: I/O og hardwaremenu, parametre for basis-I/O*

### **7.2 SLIDSER TIL OPTIONSKORT**

Parametrene i denne gruppe afhænger af det installerede optionskort. Parametrene i denne gruppe afhænger af det installerede optionskort. Hvis der ikke er sat et optionskort i slids C, D eller E, vises der ikke nogen parametre. Se kapitel *[9.7.1 Programmering af digitale og](#page-255-0)  [analoge indgange](#page-255-0)* vedrørende placeringen af slidserne.

Når et optionskort fjernes, vises infotekst 39 *Enhed fjernet* på displayet. Se kapitel *[10.3](#page-328-0)  [Fejlkoder](#page-328-0)*.

*Tabel 109: Optionskortrelaterede parametre*

| Menu    | <b>Funktion</b> | <b>Beskrivelse</b>                                |  |  |  |  |
|---------|-----------------|---------------------------------------------------|--|--|--|--|
| Slids C | Indstillinger   | Indstillinger, som er relateret til optionskortet |  |  |  |  |
|         | Overvågning     | Overvåg data, som er relateret til optionskortet  |  |  |  |  |
| Slids D | Indstillinger   | Indstillinger, som er relateret til optionskortet |  |  |  |  |
|         | Overvågning     | Overvåg data, som er relateret til optionskortet  |  |  |  |  |
| Slids E | Indstillinger   | Indstillinger, som er relateret til optionskortet |  |  |  |  |
|         | Overvågning     | Overvåg data, som er relateret til optionskortet  |  |  |  |  |

### **7.3 REALTIDSUR**

| <b>Indeks</b> | <b>Parameter</b>       | Min. | Maks. | <b>Enhed</b>  | <b>Standard</b> | ID   | <b>Beskrivelse</b>                                                                                                    |
|---------------|------------------------|------|-------|---------------|-----------------|------|----------------------------------------------------------------------------------------------------|
| V5.5.1        | <b>Batteritilstand</b> | 1    | 3     |               | $\mathbf{2}$    | 2205 | Status for batteri.<br>$1 =$ Ikke installeret<br>$2 =$ Installeret<br>3 = Skift batteri                                                                                                    |
| P5.5.2        | Tidspunkt              |      |       | tt:min:s<br>S |                 | 2201 | Aktuelt klokkeslæt                                                                                                    |
| P5.5.3        | Dato                   |      |       | dd.mm.        |                 | 2202 | Dags dato                                                                                                    |
| P5.5.4        | År                     |      |       | åååå          |                 | 2203 | Aktuelt år                                                                                                    |
| P5.5.5        | Sommertid              | 1    | 4     |               | 1               | 2204 | Regel for sommertid<br>$1 = Fra$<br>2 = EU: starter den sid-<br>ste søndag i marts,<br>slutter den sidste søn-<br>dag i oktober<br>$3 = US$ : starter den 2.<br>søndag i marts, slutter<br>den 1. søndag i novem-<br>ber<br>4 = Rusland (perma-<br>nent) |

*Tabel 110: Parametre for realtidsur i menuen I/O og hardware*

### **7.4 INDSTILLINGER FOR STRØMENHED**

I denne menu kan du ændre indstillingerne for ventilatoren, bremsechopperen og sinusfilteret.

Ventilatoren kører i optimeret tilstand, eller den kører altid. I optimeret tilstand modtager frekvensomformerens interne logik data om temperaturen og styrer ventilatorens hastighed. Ventilatoren stopper i løbet af 5 minutter, når frekvensomformeren er i tilstanden Klar. I Kører-tilstanden kører ventilatoren altid med fuld hastighed, uden at stoppe.

Understøttelse af sinusfiltret begrænser overmoduleringsdybden og forhindrer, at de termiske styrefunktioner mindsker switchfrekvensen.

*Tabel 111: Indstillinger for strømenhed*

| Indeks   | Parameter                    | Min. | Maks. | <b>Enhed</b> | <b>Standard</b> | ld   | <b>Beskrivelse</b>                                                                                               |
|----------|------------------------------|------|-------|--------------|-----------------|------|----------------------------------------------------------------------------------------------------|
| P5.6.1.1 | Ventilatorstyretil-<br>stand | 0    | 1     |              | 1               | 2377 | $0 = K$ ører altid<br>$1 =$ Optimeret                                                                            |
| P5.6.2.1 | Bremsechoppertil-<br>stand   | 0    | 3     |              | $\mathbf 0$     |      | $0 = Deaktiveret$<br>$1 =$ Aktiveret (kør)<br>2 = Aktiveret (kør og<br>stop)<br>3 = Aktiveret (kør uden<br>test) |
| P5.6.4.1 | Sinusfilter                  | 0    | 1     |              | $\mathbf 0$     |      | $0 = Deaktiveret$<br>= Aktiveret                                                                                 |

## **7.5 PANEL**

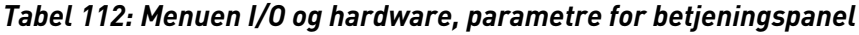

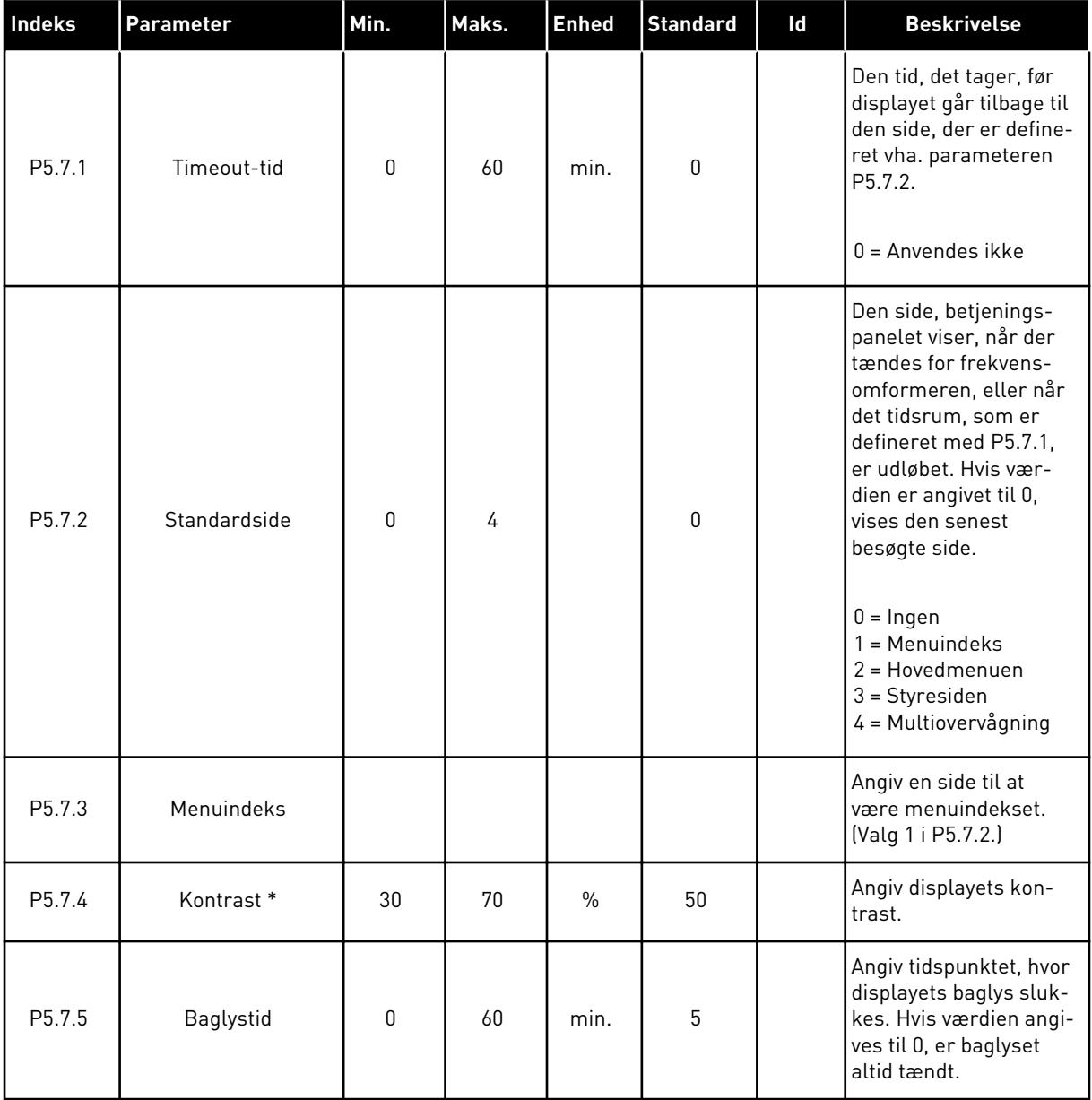

\* Kun tilgængeligt vha. det grafiske betjeningspanel.

### **7.6 FIELDBUS**

I I/O- og hardwaremenuen findes parametrene, der er relaterede til fieldbus-kort. Disse parametre er forklaret mere detaljeret i den tilhørende fieldbus-manual.
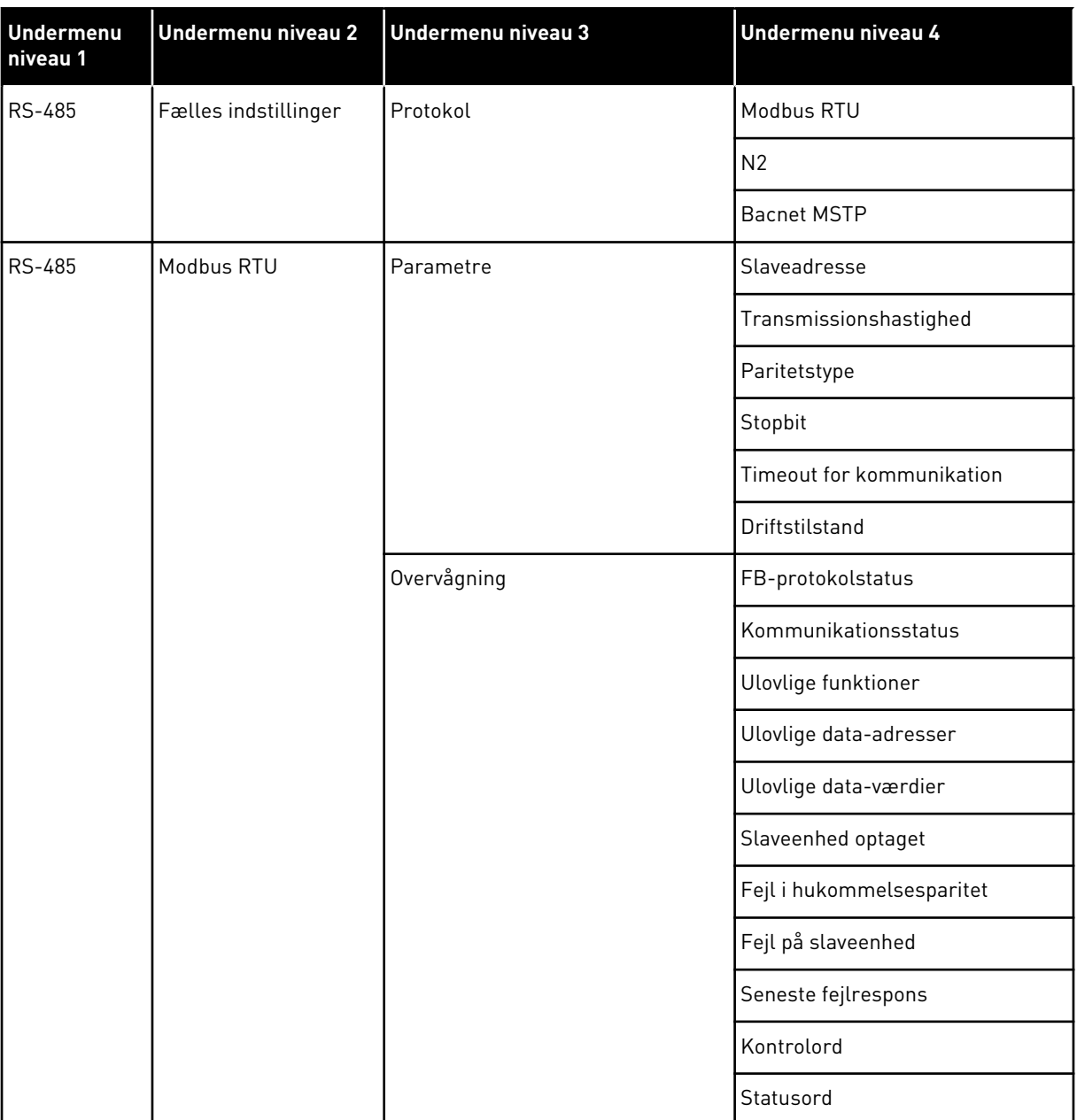

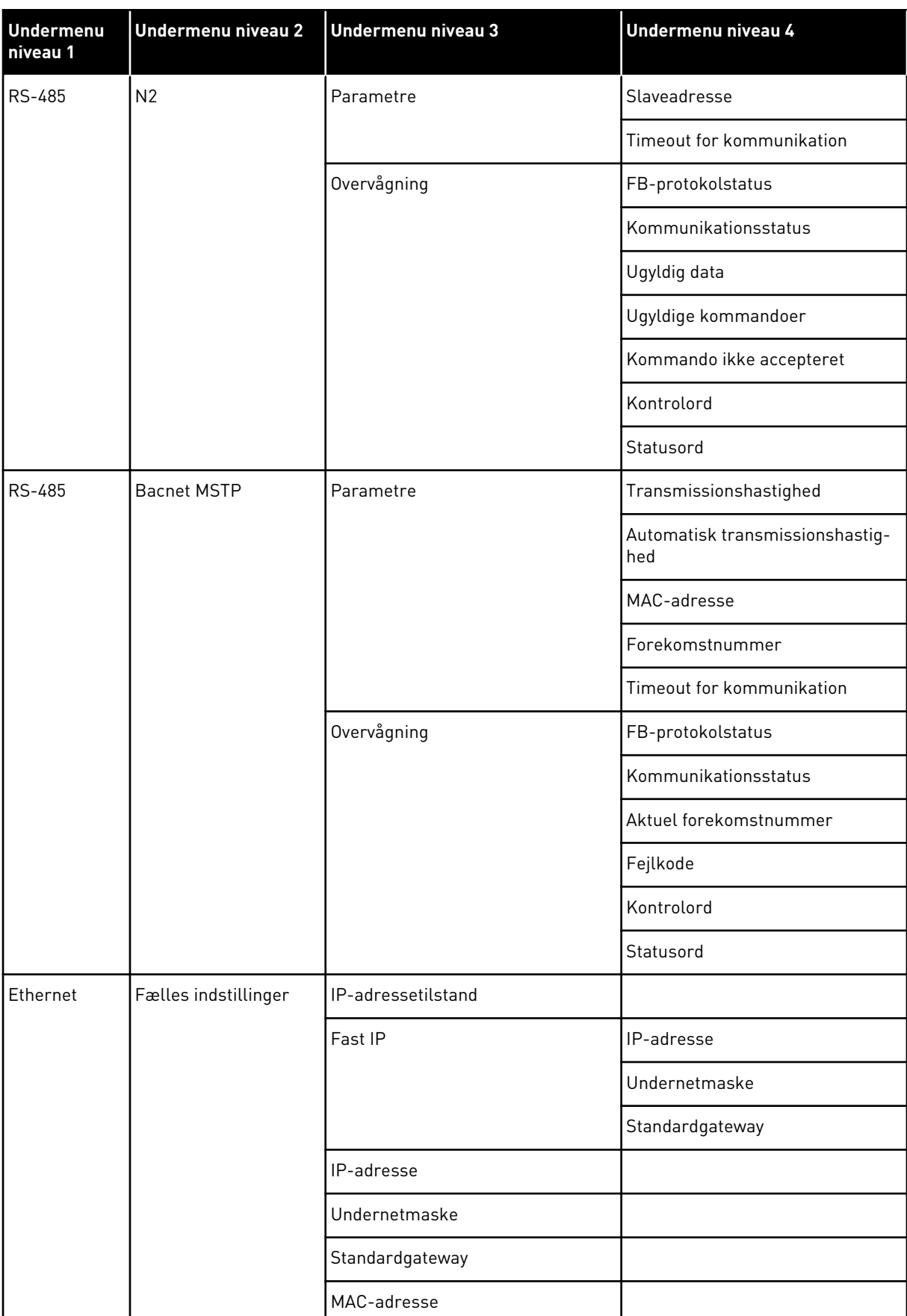

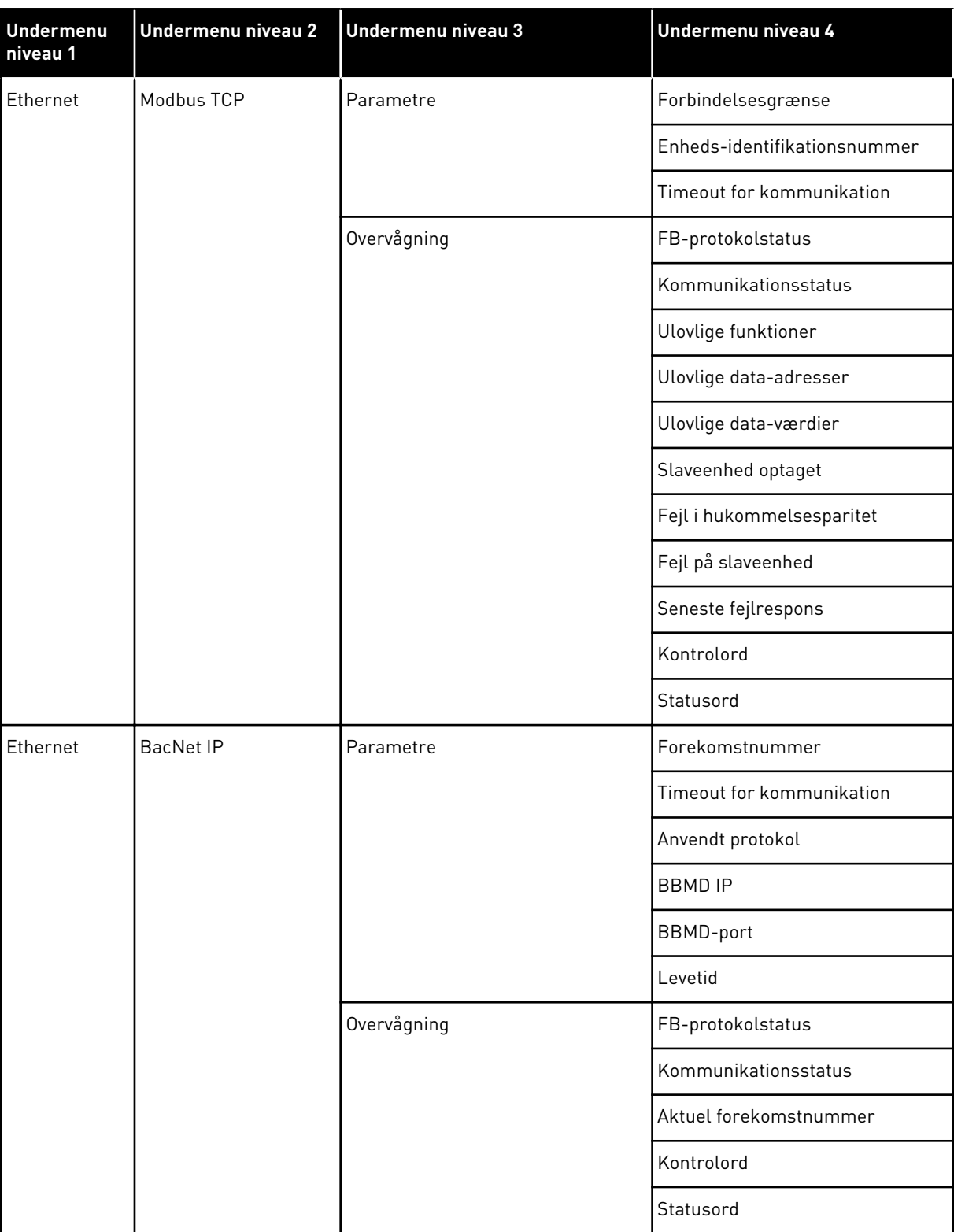

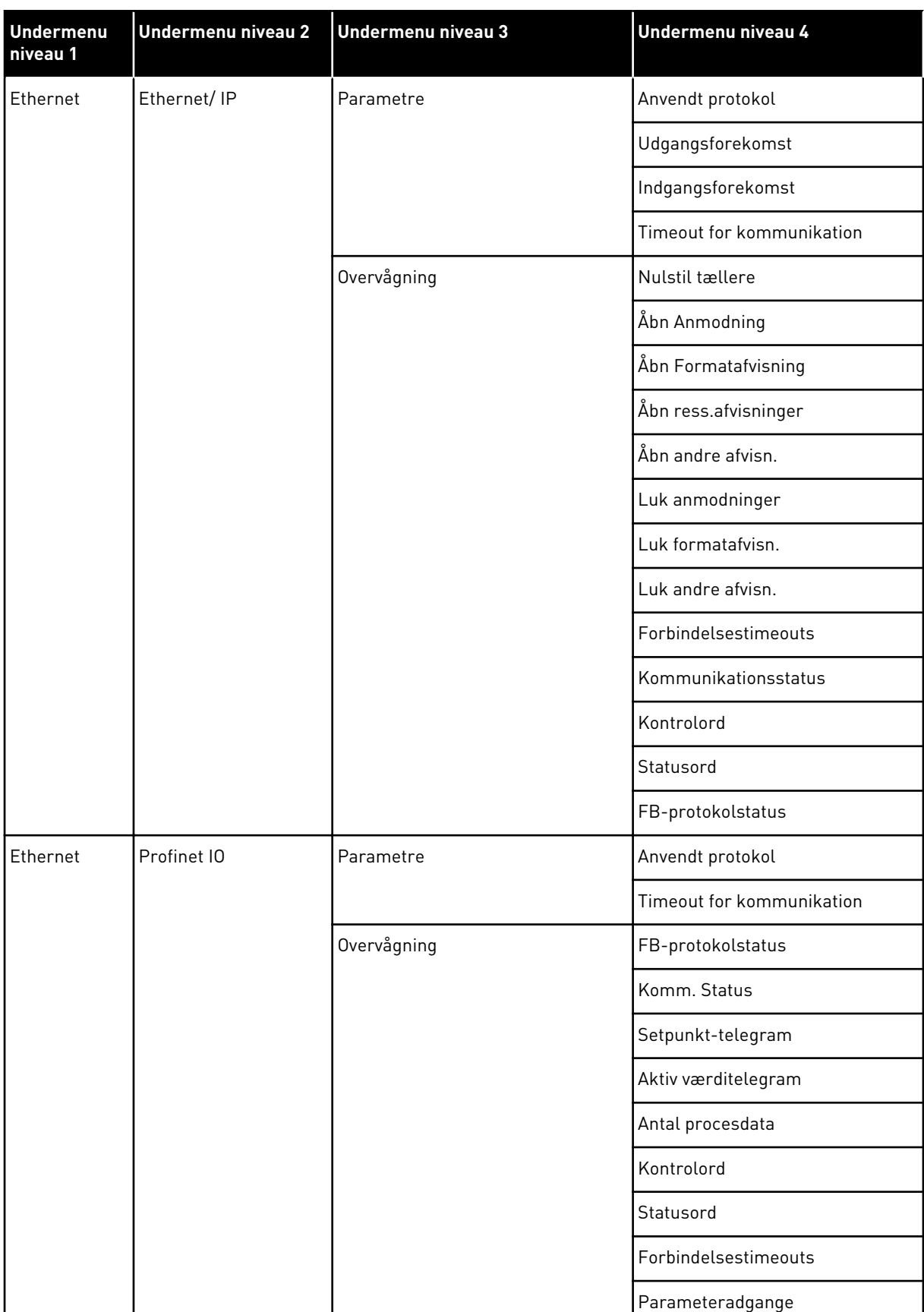

## **8 MENUERNE BRUGERINDSTILLINGER, FAVORITTER OG BRUGERNIVEAUER**

## **8.1 BRUGERINDSTILLINGER**

*Tabel 113: Generelle indstillinger i menuen Brugerindstillinger*

| l Indeks         | <b>Parameter</b>            | Min.     | Maks.    | <b>Enhed</b> | <b>Standard</b> | ID  | <b>Beskrivelse</b>                                              |
|------------------|-----------------------------|----------|----------|--------------|-----------------|-----|-----------------------------------------------------------------|
| P6.1             | Valg af sprog               | Varierer | Varierer |              | Varierer        | 802 | Valget er forskelligt i<br>alle sprogpakkerne                   |
| M6.5             | Parameterbackup             |          |          |              |                 |     | Se tabel 8.1.1 Parame-<br>terbackup.                            |
| M6.6             | Parametersammen-<br>ligning |          |          |              |                 |     |                                                                 |
| P <sub>6.7</sub> | Drevnavn                    |          |          |              |                 |     | Giv frekvensomforme-<br>ren et navn, hvis det er<br>nødvendigt. |

## <span id="page-221-0"></span>8.1.1 PARAMETERBACKUP

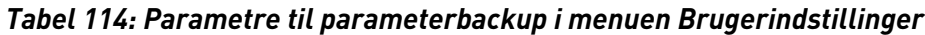

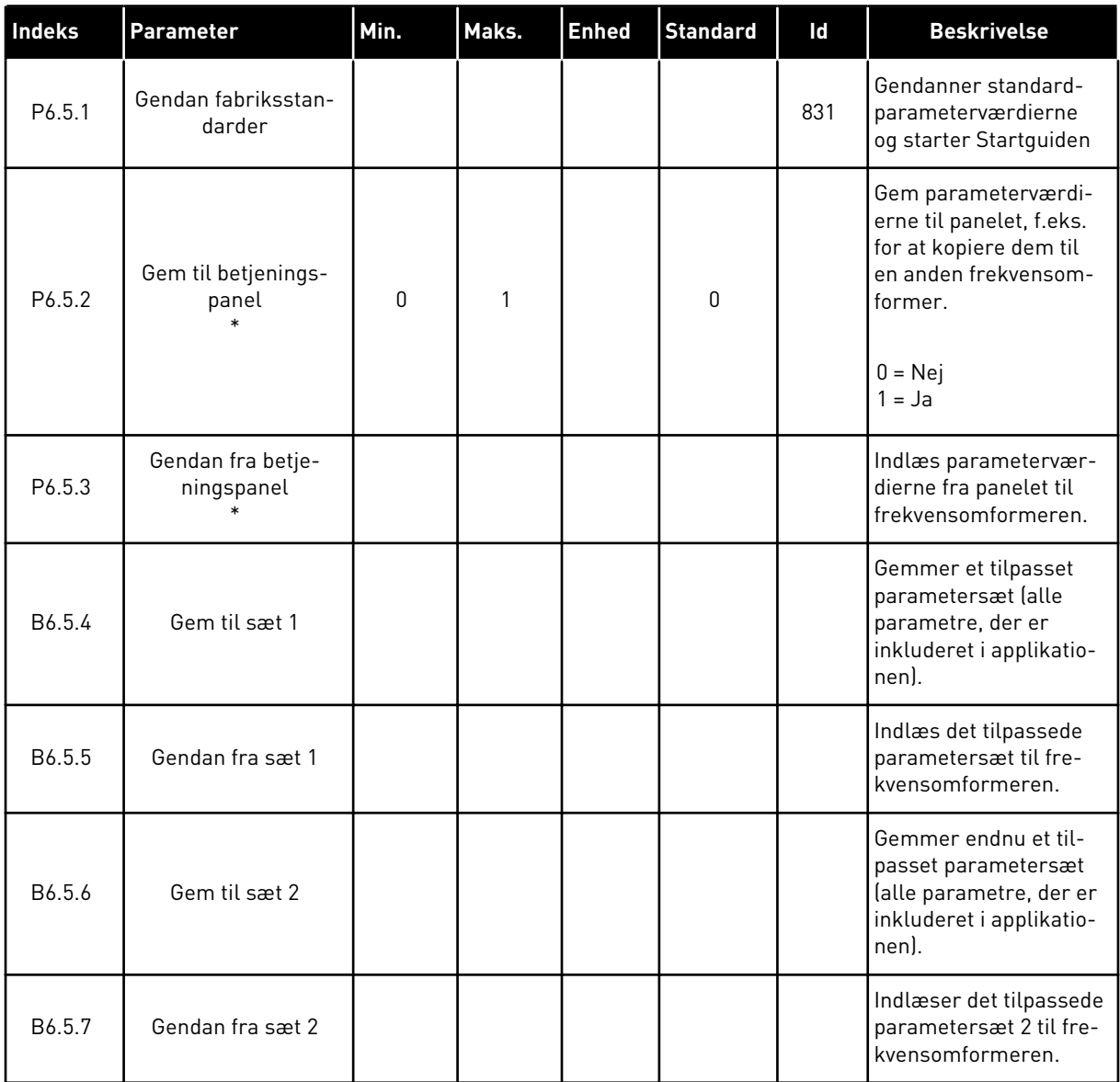

\* Kun tilgængeligt med det grafiske betjeningspanel.

## **8.2 FAVORITTER**

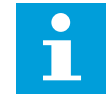

## **BEMÆRK!**

Denne menu er ikke tilgængelig på tekstbetjeningspanelet.

Hvis du bruger de samme elementer med jævne mellemrum, kan du føje dem til dine Favoritter. Du kan samle et sæt parametre eller overvågningssignaler fra alle betjeningspanelets menuer. Det er ikke nødvendigt at finde dem én efter én i

menustrukturen. Alternativt kan de tilføjes mappen Favoritter, hvor det er nemt at finde dem.

## TILFØJ ET ELEMENT TIL FAVORITTER

1 Find det element, som du ønsker at tilføje til Favoritter. Tryk på OK-knappen. STOP **STOP** READY I/O

2 Udvælg *Tilføj til favoritter*, og tryk på knappen OK.

3 Nu er trinnene udført. For at fortsætte bedes du læse instruktionerne på betjeningspanelet.

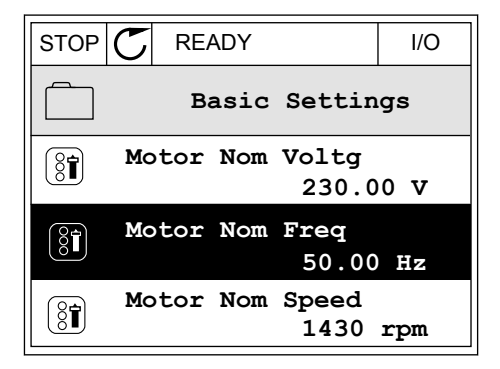

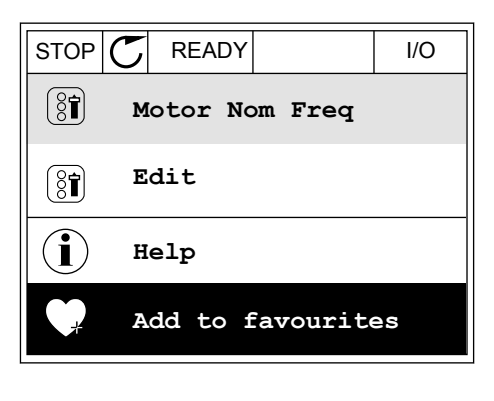

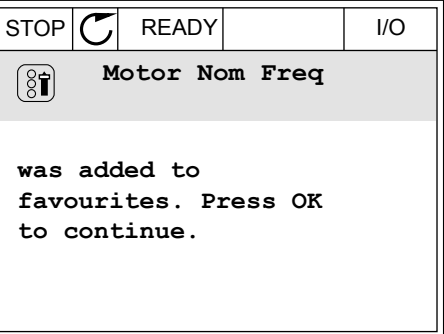

#### FJERN ET ELEMENT FRA FAVORITTER

1 Gå til Favoritter.

2 Find det element, som du ønsker at fjerne. Tryk på OK-knappen.

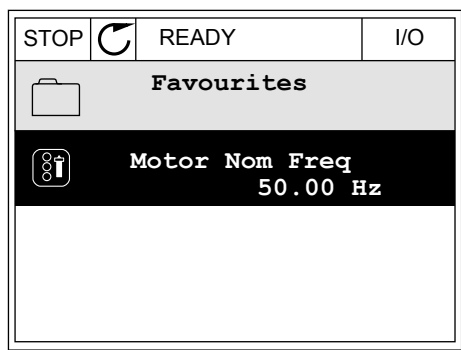

3 Vælg *Fjern fra favoritter*.

STOP READY I/O  $\left[\begin{smallmatrix} 8\end{smallmatrix}\right]$ **Motor Nom Freq**  $\mathcal{Q}$ **Monitor** Î **Help Rem from favourites** m

4 Tryk på OK-knappen igen for at fjerne elementet.

## **8.3 BRUGERNIVEAUER**

Brug Brugerniveauparametrene for at forhindre uautoriseret personale i at foretage ændringer i parametrene. Du kan også forhindre utilsigtede ændringer i parametrene.

Brugeren kan ikke se alle parametrene på betjeningspanelets display, når du har valgt et brugerniveau.

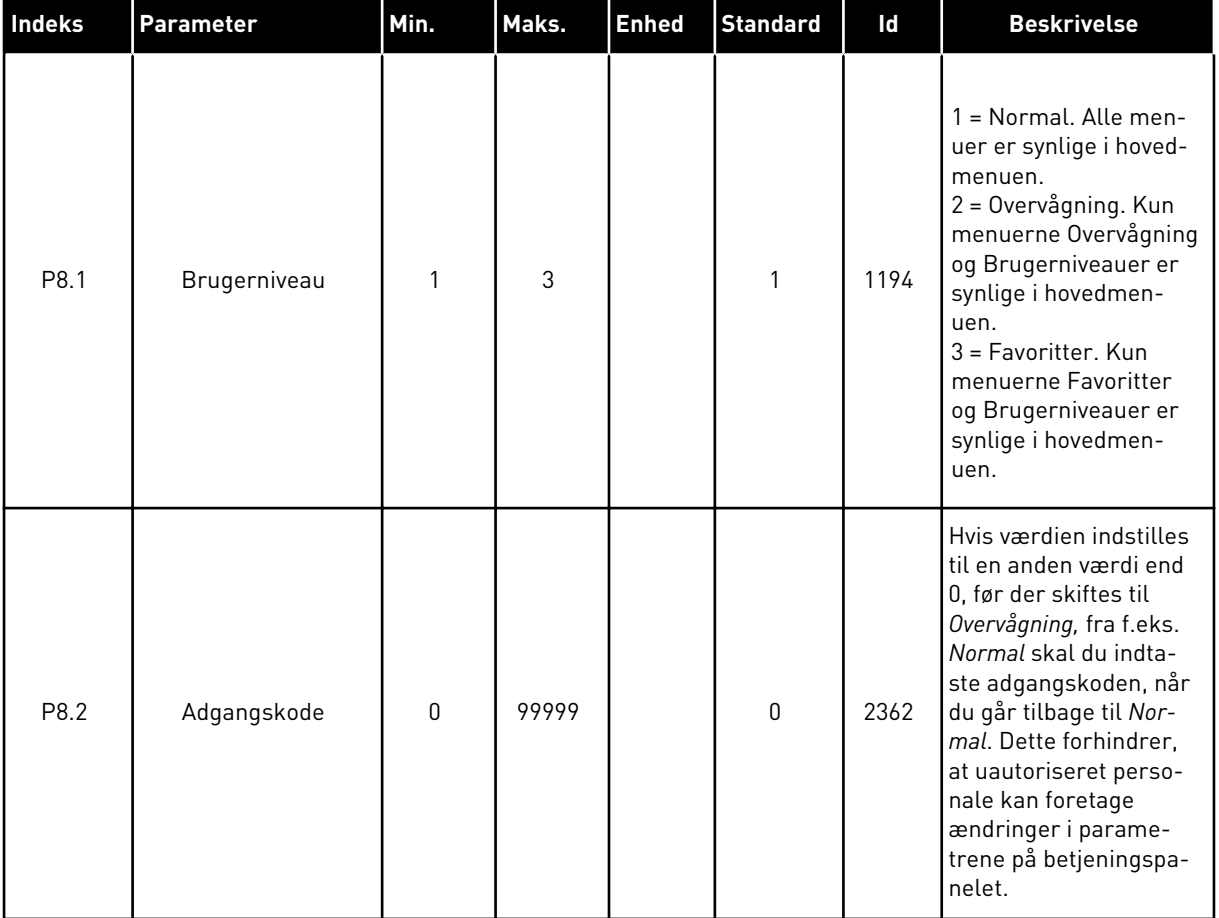

## *Tabel 115: Brugerniveauparametre*

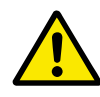

## **FORSIGTIG!**

Undgå at miste koden! Hvis koden bliver væk, skal du kontakte nærmeste servicecenter eller partner.

## ÆNDRING AF ADGANGSKODEN PÅ BRUGERNIVEAUER

- 1 Gå til Brugerniveauer.
- 2 Gå til elementet for Adgangskoden, og tryk på højre piletast. STOP STOP READY ALARM Keypad

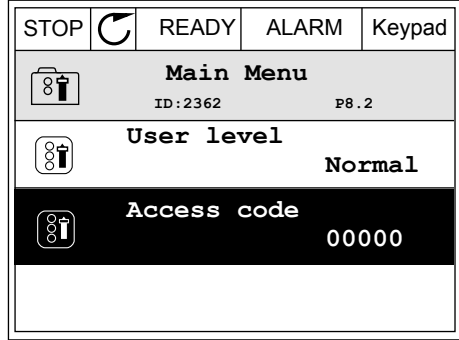

3 Brug alle piletasterne for at ændre cifrene i adgangskoden.

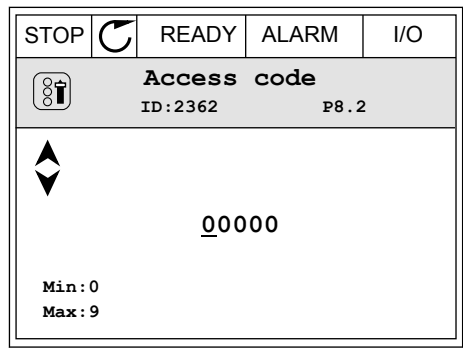

4 Tryk på OK-knappen for at acceptere ændringen.

a dhe ann an 1970.<br>Chuir ann an 1970, ann an 1970, ann an 1970.

# **9 BESKRIVELSER AF PARAMETRE**

I dette kapitel finder du oplysninger om nogle af de mest avancerede parametre i applikationen. En grundlæggende beskrivelse er tilstrækkelig i de fleste Vacon 100 applikationsparametre. Du finder de grundlæggende beskrivelser i parametertabellerne i kapitel *[5 Parametermenu](#page-113-0)*. Hvis du har behov for andre data, kan din leverandør hjælpe dig.

## *P1.2 APPLIKATION (ID212)*

I P1.2 kan brugeren vælge dén applikation, der passer bedst til netop din proces. Applikationerne inkluderer forudindstillede applikationskonfigurationer, dvs. foruddefinerede parametersæt. Valget af applikation gør det nemt at starte frekvensomformeren op og reducerer det manuelle arbejde med parametrene.

Disse konfigurationer indlæses i frekvensomformeren, når værdien for parameter P1.2 Applikation ændres. Du kan ændre værdien for denne parameter, når du starter op, eller når frekvensomformeren tages i brug.

Hvis parameteren ændres ved hjælp af betjeningspanelet, startes en applikationsguide, som hjælper dig med at indstille parametrene til applikationen. Guiden starter ikke, hvis du bruger pc-værktøjet til at ændre denne parameter. Du kan finde flere oplysninger om applikationsguiderne i kapitel *[2 Guider](#page-63-0)*-.

Følgende applikationer er tilgængelige:

0 = Standard

- 1 = Lokal/fjernbetjening
- 2 = Flertrinshastighed
- 3 = PID-styring
- 4 = Multifunktion
- 5 = Motorpotentiometer

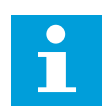

## **BEMÆRK!**

Når du ændrer applikationen, ændres indholdet i menuen Hurtig opsætning.

## **9.1 MOTORINDSTILLINGER**

## *P3.1.1.2 NOMINEL MOTORFREKVENS (ID111)*

Når denne parameter ændres, startes parametrene P3.1.4.2 Feltsvækningspunktfrekvens og P3.1.4.3 Spænding i feltsvækningspunktet automatisk. De to parametre har forskellige værdier for hver motortype. Se tabellerne i *P3.1.2.2 Motortype (ID650)*.

## *P3.1.2.1 STYRETILSTAND (ID600)*

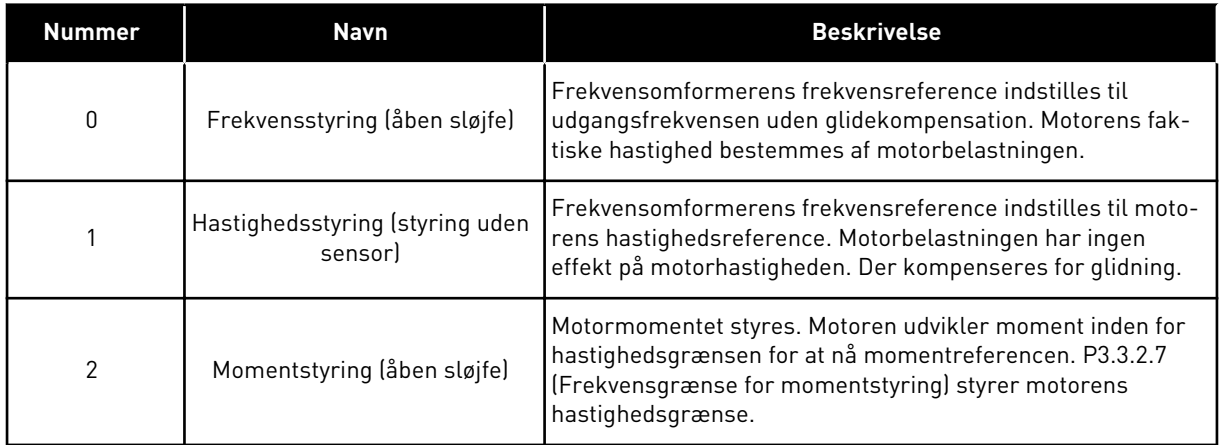

## *P3.1.2.2 MOTORTYPE (ID650)*

I denne parameter kan du angive motortypen for din proces.

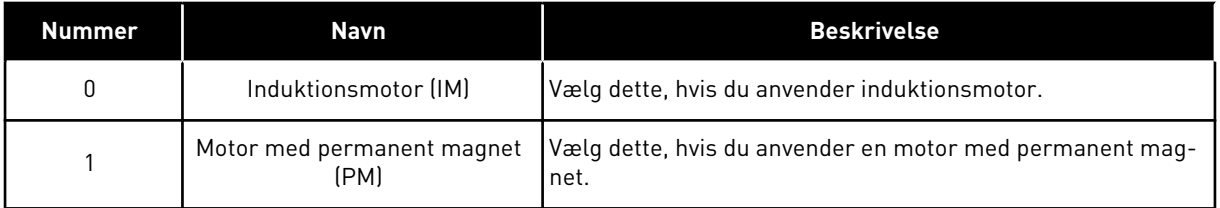

Når denne parameter ændres, startes parametrene P3.1.4.2 og P3.1.4.3 automatisk. De to parametre har forskellige værdier for hver motortype.

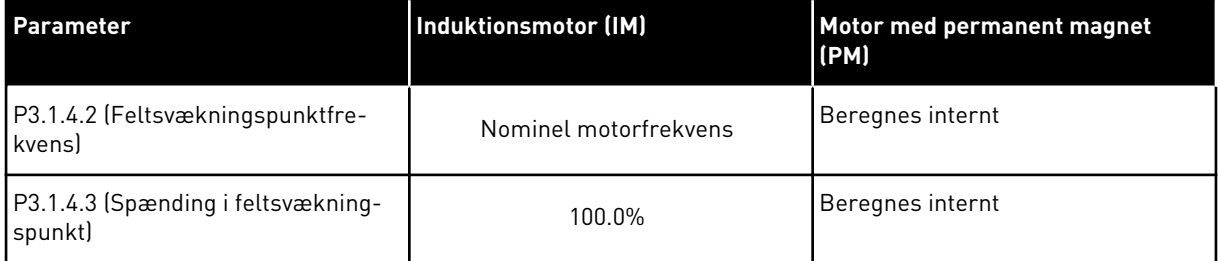

## *P3.1.2.4 IDENTIFIKATION (ID631)*

Identifikationskørslen beregner eller måler de motorparametre, der kræves for at opnå god styring af motoren og hastigheden.

Identifikationskørslen giver dig mulighed for at justere de specifikke parametre for motoren og frekvensomformeren. Den fungerer som et værktøj til at tage frekvensomformeren i brug og vedligeholde den. Målet er at finde de parameterværdier, der er mest optimale til drift af frekvensomformeren.

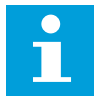

#### **BEMÆRK!**

Før identifikationskørslen gennemføres, skal du indstille parametrene i overensstemmelse med motorens typeskilt.

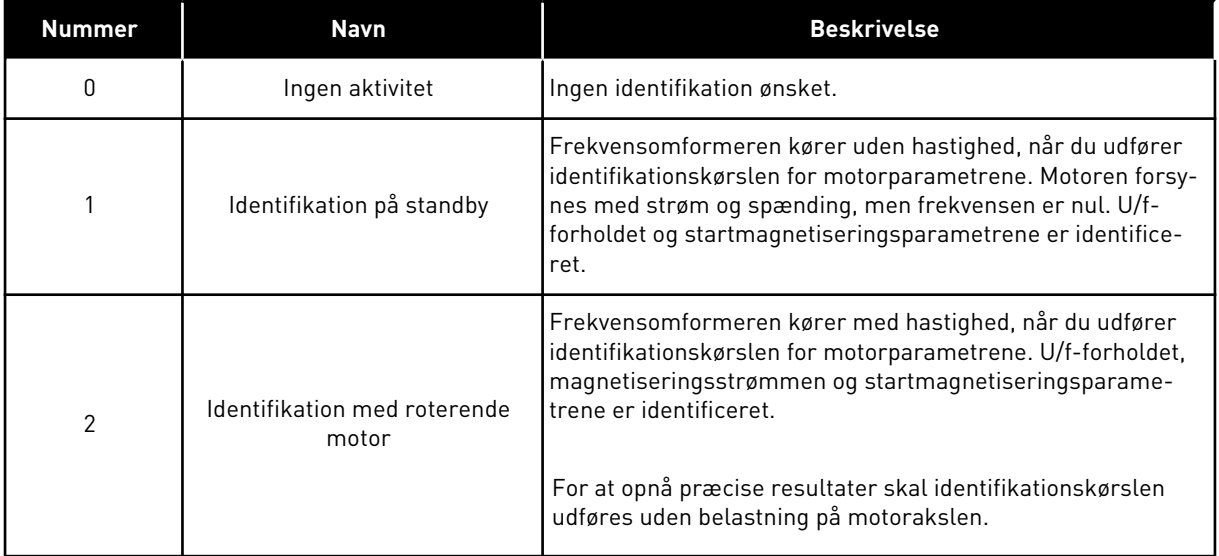

Identifikationsfunktionen aktiveres ved at indstille parameter P3.1.2.4 og afgive en startkommando. Du skal afgive startkommandoen inden for 20 sekunder. Hvis der ikke afgives en startkommando inden for dette tidsrum, starter identifikationskørslen ikke. Parameter P3.1.2.4 nulstilles til standardindstillingen, og der vises en identifikationsalarm.

Hvis du ønsker at stoppe Identifikationskørslen, før den er kørt færdig, skal du afgive en stopkommando. Det vil nulstille parameteren til standardværdien. Der vises en identifikationsalarm, hvis identifikationskørslen mislykkes.

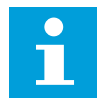

#### **BEMÆRK!**

Kommandoen Ny start (stigende kant) er nødvendig for at starte frekvensomformeren efter identifikationen.

## *P3.1.2.6 MOTORKONTAKT (ID653)*

Denne funktion benyttes typisk, hvis der er en kontakt mellem frekvensomformeren og motoren. En motorkontakt sikre, at et elektrisk kredsløb kan frakobles helt fra motoren i forbindelse med service eller vedligeholdelse.

Når du aktiverer denne parameter, åbnes motorkontakten, og forbindelsen fra motoren til frekvensomformeren afbrydes. Dette afbryder ikke frekvensomformeren. Det er ikke nødvendigt at ændre driftskommandoen eller frekvensomformerens referencesignal.

Når vedligeholdelsen er færdig, skal parameter P3.1.2.6 deaktiveres for at tilslutte motoren igen. Frekvensomformeren kører med motorhastighed for at stemme overens med proceskommandoens referencehastighed. Hvis motoren roterer, når du tilslutter den, finder frekvensomformeren motorens hastighed ved hjælp af Flyvende start-funktionen. Frekvensomformeren kører motoren op til referencehastigheden i henhold til proceskommandoerne.

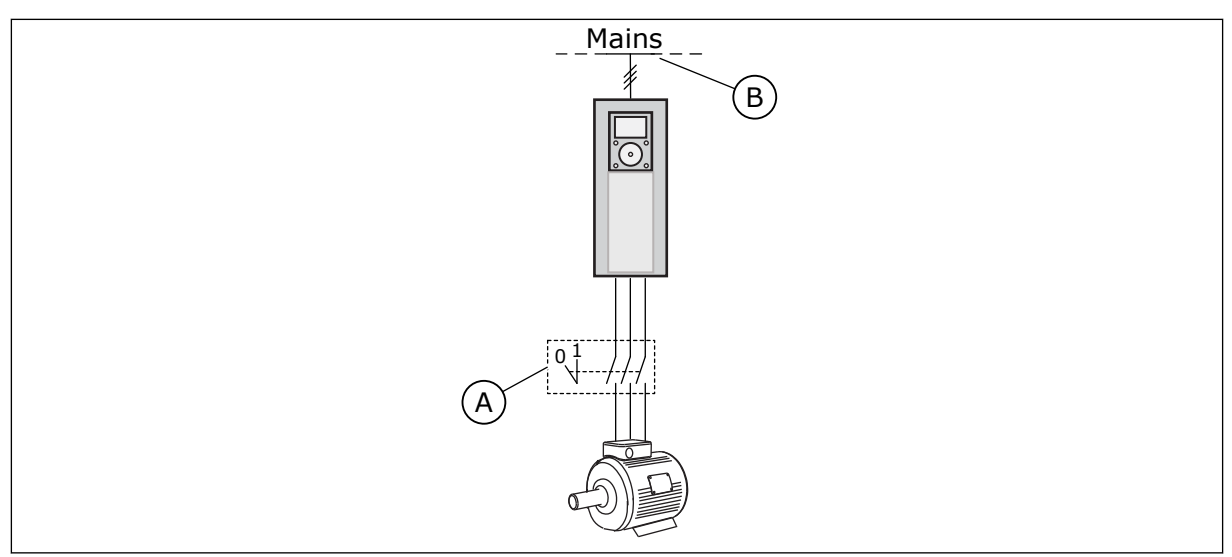

*Fig. 20: Motorkontakten mellem frekvensomformeren og motoren*

A. Motorkontakten B. Strømforsyningsnet

## *P3.1.2.7 BELASTNINGSFALD (ID620)*

Faldfunktionen muliggør hastighedsfald som funktion af belastningen. Denne parameter angiver faldet (i procent) i motorens nominelle moment.

Funktionen benyttes for eksempel, når der kræves balanceret belastning for mekanisk tilsluttede motorer Dette kaldes statisk fald. Funktionen benyttes også, når der kræves dynamisk hastighedsfald pga. ændret belastning. Ved statisk fald er faldtiden indstillet til nul, så faldet ikke ændres over tid. Ved statisk fald er faldtiden indstillet. Belastningen falder midlertidigt med energi fra systeminertien. Dette reducerer strømmomentspidserne, når belastningen ændres pludseligt.

Hvis motoren har en nominel frekvens på 50 Hz, belastes motoren med en nominel last (100 % af momentet), og Belastningsfald indstilles til 10 %, og udgangsfrekvensen indstilles til at aftage med 5 Hz i forhold til frekvensreferencen.

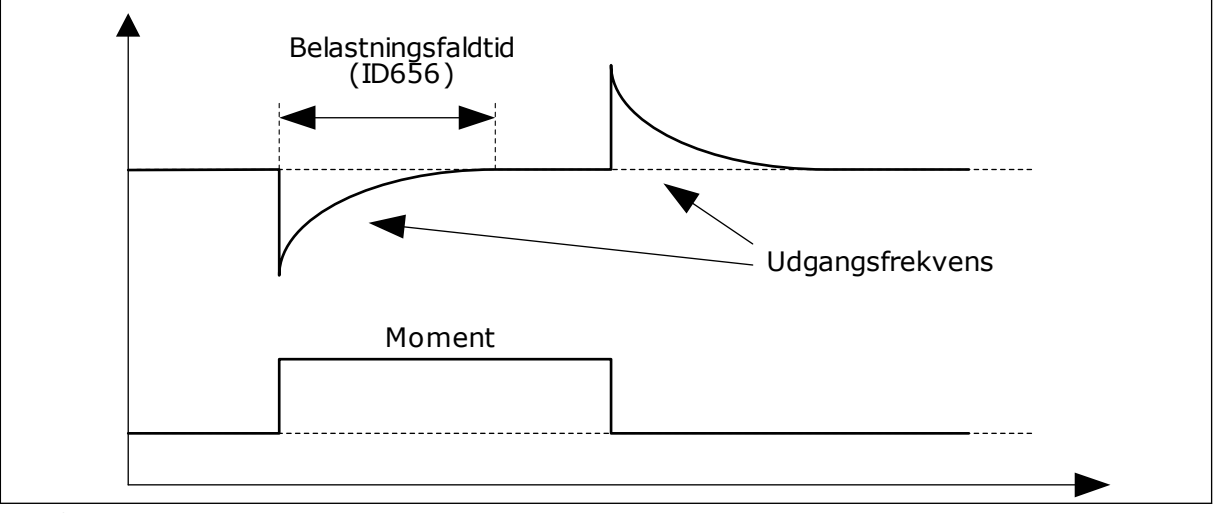

*Fig. 21: Belastningsfaldfunktionen*

## *P3.1.2.10 OVERSPÆNDINGSSTYRING (ID607)*

Se beskrivelsen i P3.1.2.11 Underspændingsstyring.

## *P3.1.2.11 UNDERSPÆNDINGSSTYRING (ID608)*

Når du aktiverer P3.1.2.10 eller P3.1.2.11, begynder controllerne at overvåge ændringerne i forsyningsspændingen. Controllerne ændrer udgangsfrekvensen, hvis den bliver for høj eller for lav.

Deaktivér disse to parametre for at stoppe funktionen af underspændings- og overspændingscontrollerne. Dette kan f.eks. være nyttigt, hvis netspændingen varierer med mere end -15 % til +10 %, og applikationen ikke tolererer brug af over-/ underspændingsstyring.

#### *P3.1.2.13 STATORSPÆNDINGSJUSTERING (ID659)*

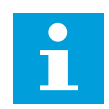

## **BEMÆRK!**

Denne parameter indstilles automatisk under identifikationskørslen. Det anbefales at gennemføre identifikationskørslen, hvis det er muligt. Du kan gennemføre identifikationskørslen med parameter P3.1.2.4.

Denne parameter kan kun bruges, når parameter P3.1.2.2 Motortype har værdien *PM-motor*. Når der benyttes en *induktionsmotor* som motortype, sættes værdien internt til 100 %, og den kan ikke ændres.

Hvis værdien af parameter P3.1.2.2 (Motortype) ændres til *PM-motor*, udvides parametrene P3.1.4.2 (Feltsvækningspunktfrekvens) og P3.1.4.3 (Spænding i feltsvækningspunktet) automatisk for at være lig med frekvensomformerens udgangsspænding. Det definerede U/f-forhold ændres ikke. Dette sker for at undgå, at PM-motoren kører i feltsvækningsområdet. PM-motorens nominelle spænding er meget lavere end frekvensomformerens fulde udgangsspænding.

PM-motorens nominelle spænding svarer til motorens bag-EMF-spænding ved nominel frekvens. Afhængigt af motorproducenten, kan det f.eks. repræsentere statorspændingen ved nominel belastning.

Statorspændingsjustering gør det let at justere frekvensomformerens U/f-kurve nær motorens bag-EMF-kurve. Det er ikke nødvendigt at ændre værdien for flere U/fkurveparametre.

Parameteren P3.1.2.13 definerer frekvensomformerens udgangsspænding i procent af motorens nominelle spænding ved motorens nominelle frekvens. Indstil frekvensomformerens U/f-kurve, så den ligger over motorens bag-EMF-kurve. Motorstrømmen stiger, jo mere frekvensomformerens U/f-kurve afviger fra motorens bag-EMF-kurve.

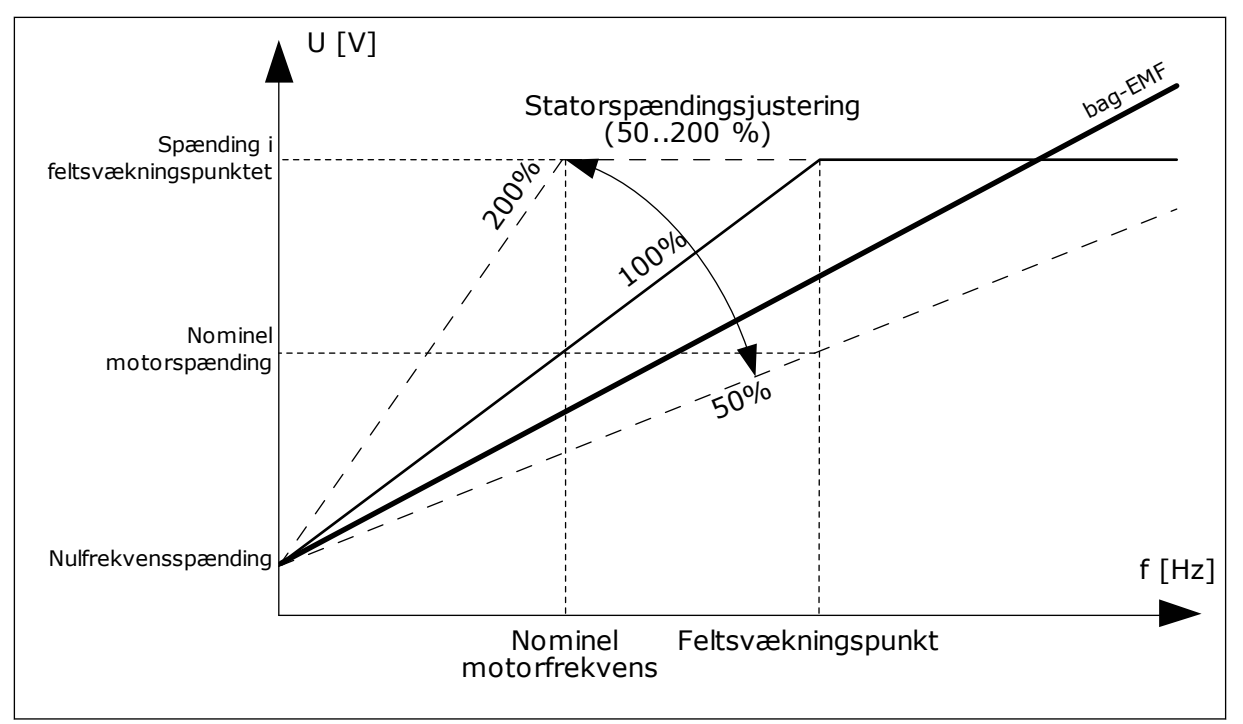

*Fig. 22: Statorspændingsjustering*

## *P3.1.2.14 OVERMODULERING (ID1515)*

Overmodulering maksimerer frekvensomformerens udgangsspænding, men øger de harmoniske svingninger i motorspændingen.

## *P3.1.3.1 MOTORSTRØMGRÆNSE (ID107)*

Denne parameter bestemmer den maksimale motorstrøm fra AC-frekvensomformeren. Parameterens værdiområde varierer for hver rammestørrelse i frekvensomformeren.

Hvis strømgrænsen er aktiv, reduceres frekvensomformerens udgangsfrekvens.

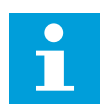

## **BEMÆRK!**

Motorstrømgrænsen er ikke en beskyttelsesgrænse for overspænding.

## *P3.1.4.1 U/F-FORHOLD (ID 108)*

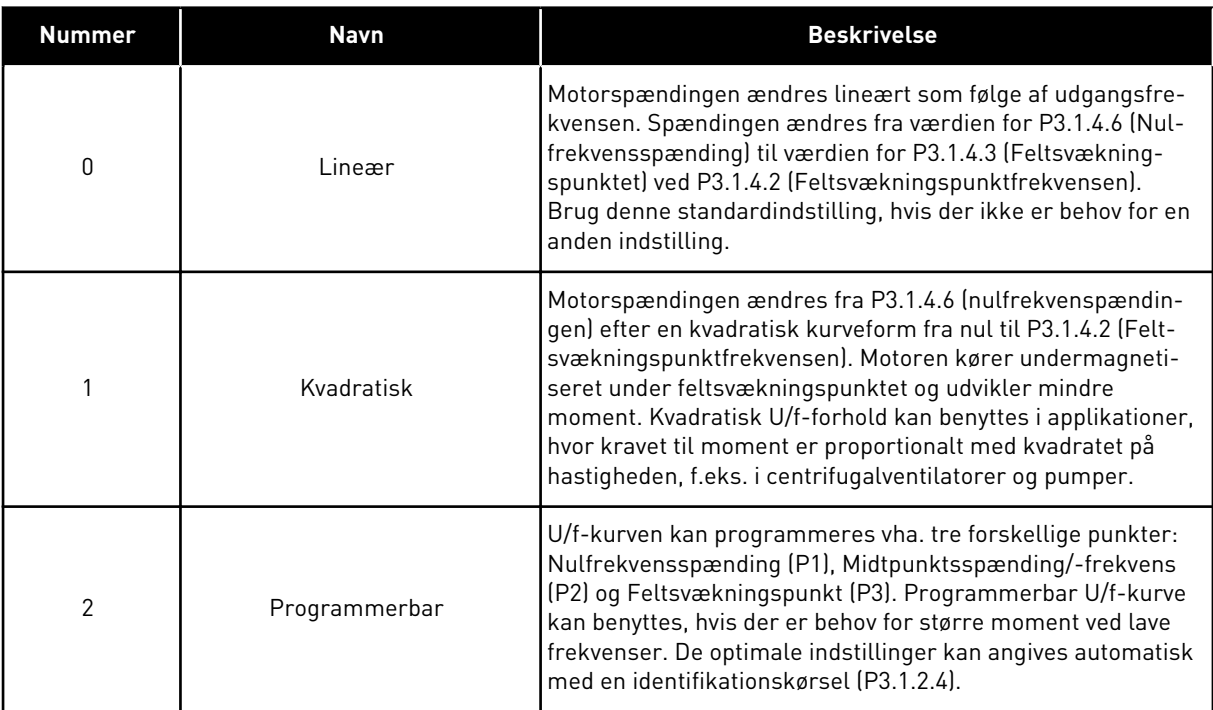

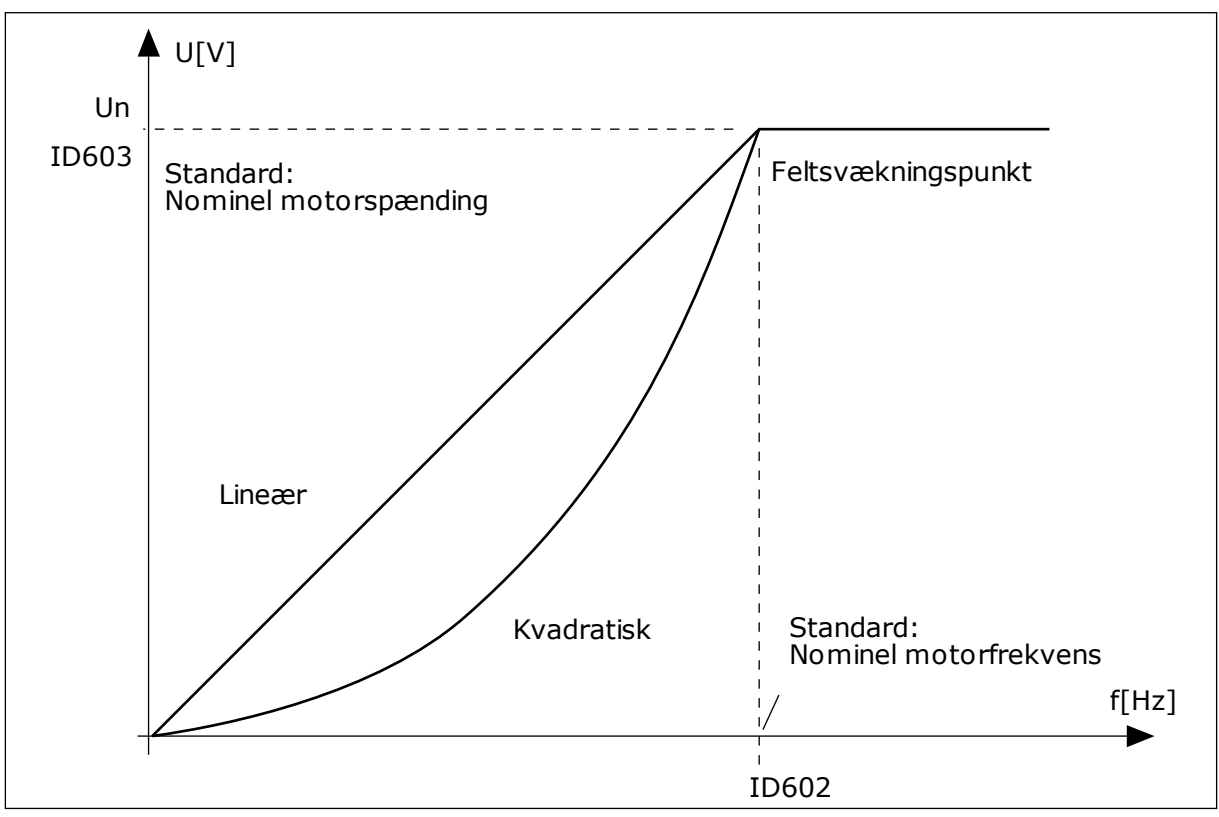

*Fig. 23: Lineær og kvadreret ændring af motorspændingen*

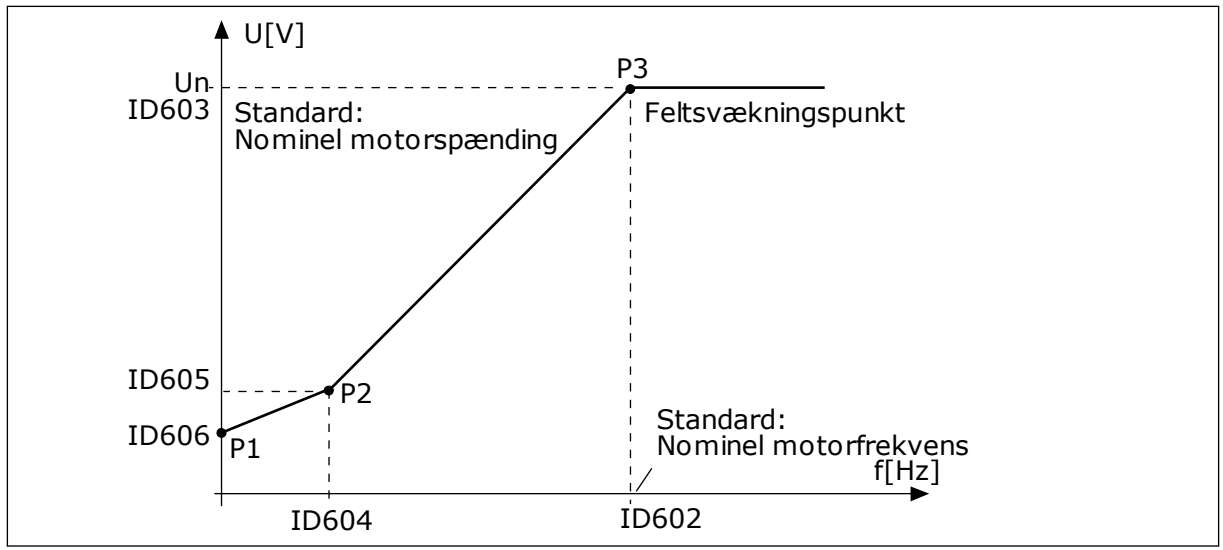

*Fig. 24: Programmerbar U/f-kurve*

Når parameteren Motortype er indstillet til værdien *Motor med permanent magnet (PM)*, antager denne parameter automatisk værdien *Lineær*.

Når parameteren Motortype er indstillet med værdien *Induktionsmotor*, og når denne parameter ændres, indstilles disse parametre til deres standardværdier.

- P3.1.4.2 Feltsvækningspunktfrekvens
- P3.1.4.3 Spænding i feltsvækningspunkt
- P3.1.4.4 U/f-midtpunktsfrekvens
- P3.1.4.5 U/f-midtpunktsspænding
- P3.1.4.6 Nulfrekvensspænding

## *P3.1.4.3 SPÆNDING I FELTSVÆKNINGSPUNKTET (ID603)*

Over frekvensen i feltsvækningspunktet forbliver udgangsspændingen ved den angivne maksimumsværdi. Under frekvensen i feltsvækningspunktet styrer U/f-kurveparametrene udgangsspændingen. Se parametrene P3.1.4.1, P3.1.4.4 og P3.1.4.5.

Når parametrene P3.1.1.1 og P3.1.1.2 (Nominel motorspænding og Nominel motorfrekvens) er indstillet, modtager parametrene P3.1.4.2 og P3.1.4.3 automatisk de relaterede værdier. Hvis du vil indstille andre værdier for P3.1.4.2 og P3.1.4.3, skal du kun ændre disse parametre, efter at du har indstillet parametrene P3.1.1.1 og P3.1.1.2.

## *P3.1.4.7 INDSTILLINGER FOR FLYVENDE START (ID1590)*

Parameteren Flyvende start har et afkrydsningsfelt til valg af værdier.

Bittene kan modtage disse værdier.

- Søg kun på akselfrekvensen fra samme retning som frekvensreferencen.
- Deaktivér AC-scanningen
- Brug frekvensreferencen som første gæt
- Deaktivér jævnstrømsimpulser

Søgeretningen bestemmes af bit B0. Når bitten er indstillet til 0, søges der efter akselfrekvensen i to retninger, både positiv og negativ retning. Når bitten indstilles til 1, søges der kun efter akselfrekvensen i frekvensreferenceretningen. Dette forhindrer akselbevægelser i modsat retning.

Bit B1 styrer AC-scanningen, som formagnetiserer motoren. AC-scanningen udføres ved at ændre frekvensen fra maksimum mod nulfrekvens. Ac-scanningen stopper, når der opstår en tilpasning til akselfrekvensen. AC-scanning kan deaktiveres ved at indstille B1 til 1. Hvis værdien af Motortype er motor med permanent magnet, deaktiveres AC-scanningen automatisk.

Bit B5 benyttes til at deaktivere jævnstrømsimpulser. Jævnstrømsimpulsernes primære funktion er at formagnetisere motoren og undersøge motorens rotation. Hvis både jævnstrømsimpulser og AC-scanning er aktiveret, fortæller glidefrekvensen, hvilken procedure der er valgt. Jævnstrømsimpulserne deaktiveres automatisk, hvis glidefrekvensen er mindre end 2 Hz, eller motortypen er angivet til PM-motor.

## *P3.1.4.9 AUTOMATISK MOMENTFORSTÆRKNING (ID109)*

Brug denne parameter i en proces, som har et højt startmoment pga. friktion.

Spændingen til motoren ændres proportionelt i forhold til det påkrævede moment. Dette får motoren til at frembringe mere moment ved start, og når motoren kører ved lave frekvenser.

Momentforstærkningen har en effekt sammen med en lineær U/f-kurve Man opnår de bedste resultater efter identifikationskørslen, når den programmerbare U/f-kurve er aktiveret.

## 9.1.1 I/F-STARTFUNKTION

Funktionen I/f-start anvendes typisk i PM-motorer for at starte motoren vha. konstant strømstyring. Den bedste effekt opnås i højeffektmotorer. Modstanden er lav i en højeffektmotor, og det er ikke nemt at ændre U/f-kurven.

Funktionen I/f-start kan også give tilstrækkeligt moment til, at motoren kan starte.

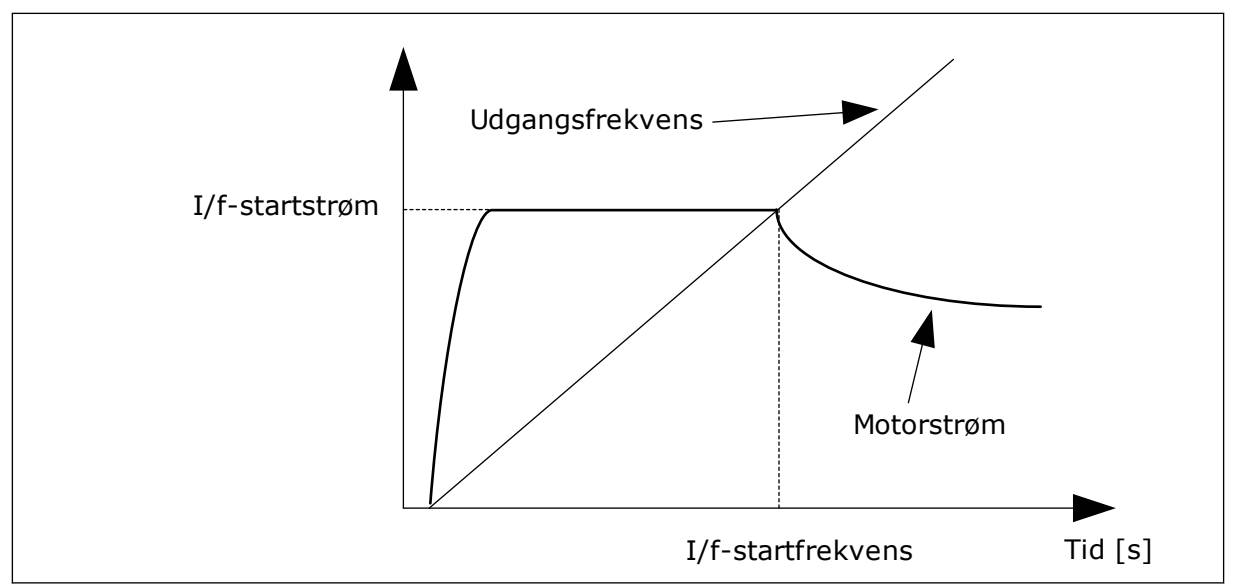

*Fig. 25: I/f-startparametrene*

## *P3.1.4.12.1 I/F-START (ID534)*

Når du aktiverer I/f-start funktionen, begynder frekvensomformeren at køre i den nuværende styringstilstand. En konstant strøm tilføres motoren, indtil frekvensomformerens udgangsfrekvens overskrider det niveau, som er defineret i P3.1.4.12.2. Når udgangsfrekvensen stiger til over I/f-startfrekvensniveauet, ændres frekvensomformerens driftstilstand tilbage til normal U/f-styringstilstand.

## *P3.1.4.12.2 I/F-STARTFREKVENS (ID535)*

I/f-startfunktionen aktiveres, når frekvensomformerens udgangsfrekvens ligger under denne parameters grænse. Når udgangsfrekvensen kommer over denne grænse, skifter frekvensomformerens driftstilstand tilbage til normal U/f-styringstilstand.

## *P3.1.4.12.3 I/F-STARTSTRØM (ID536)*

Ved hjælp af denne parameter kan du angive den strøm, der skal anvendes, når I/fstartfunktionen er aktiveret.

## 9.1.2 MOMENTSTABILATORFUNKTION

## *P3.1.4.13.1 MOMENTSTABILATORFORSTÆRKNING (ID1412)*

## *P3.1.4.13.2 MOMENTSTABILATORFORSTÆRKNING I FELTSVÆKNINGSPUNKT (ID1414)*

Momentstabilatoren stabiliserer de mulige svingninger i det beregnede moment.

Der anvendes to forstærkninger. TorqStabGainFWP er en konstant forstærkning til alle udgangsfrekvenser. TorqStabGain skifter lineært mellem nulfrekvensen og feltsvækningspunktet. Den fulde forstærkning er på 0 Hz, og forstærkningen er 0 på Feltsvækningspunkt. Figuren viser forstærkningen som følge af udgangsfrekvensen.

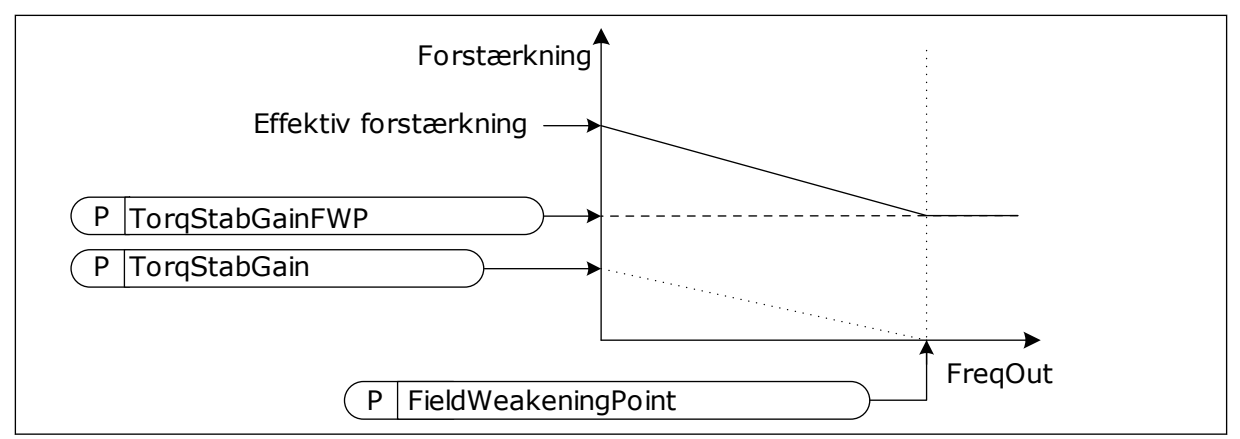

*Fig. 26: Momentstabilisatorforstærkningen*

## *P3.1.4.13.3 MOMENTSTABILISATORENS DÆMPNING AF TIDSKONSTANT (ID1413)*

Tidskonstantens dæmpning af momentstabilisatoren.

#### *P3.1.4.13.4 MOMENTSTABILISATORENS DÆMPNING AF TIDSKONSTANTEN FOR PMM (ID1735)*

Momentstabilisatorens svækkelse af tidskonstanten i en PM-motor (motor med permanent magnet).

## **9.2 START-/STOPKONFIGURATION**

Du skal afgive forskellige start-/stopkommandoer for hvert styringssted.

#### FJERNSTYRINGSSTED (I/O A)

Brug parametrene P3.5.1.1 (Styringssignal 1 A), P3.5.1.2 (Styringssignal 2 A) og P3.5.1.3 (Styringssignal 3 A), når du skal vælge digitale indgange. De digitale indgange styrer start-, stop- og bakkommandoerne. Vælg derefter logikken for disse indgange med P3.2.6 I/O A Logic.

#### FJERNSTYRINGSSTED (I/O B)

Brug parametrene P3.5.1.4 (Styringssignal 1 B), P3.5.1.5 (Styringssignal 2 B) og P3.5.1.6 (Styringssignal 3 B) til at vælge digitale indgange. De digitale indgange styrer start-, stop- og bakkommandoerne. Vælg derefter logikken for disse indgange med P3.2.7 I/O B Logic.

#### LOKALT STYRINGSSTED (BETJENINGSPANEL)

Start-, stop- og bakkommandoerne gives vha. knapperne på betjeningspanelet. Motorens rotationsretning er angivet med parameter P3.3.1.9 Panelomløbsretning.

#### FJERNSTYRINGSSTED (FIELDBUS)

Start-, stop- og bakkommandoerne kommer fra fieldbus.

## *P3.2.5 STOPFUNKTION (ID506)*

*Tabel 116:*

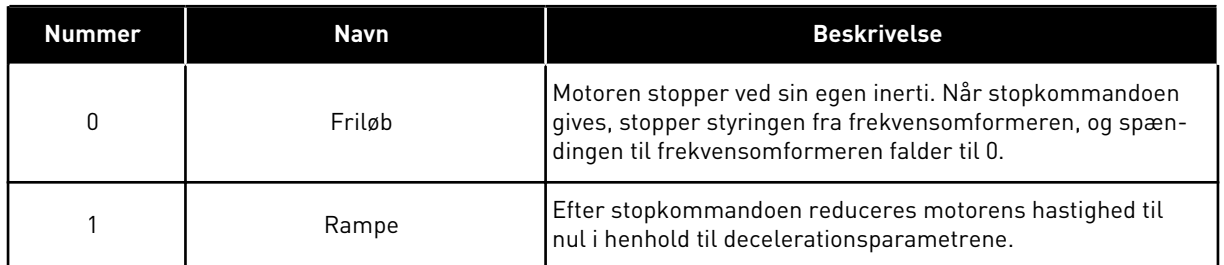

## *P3.2.6 I/O A-START/STOPLOGIK (ID300)*

Det er muligt at styre frekvensomformerens start og stop vha. de digitale signaler i denne parameter.

Valgene, som indeholder ordet kant, hjælper dig med at forhindre en utilsigtet start.

#### **En utilsigtet start kan forekomme, f.eks. under disse forhold**

- Når du tilslutter strømmen.
- Når strømmen gentilsluttes efter et strømsvigt.
- Når du nulstiller en fejl.
- Når Drift aktiveret stopper frekvensomformeren.
- Når styringssted ændres til I/O-styring.

Før du kan starte motoren, skal du åbne Start/Stop-kontakten.

I alle eksempler på de næste sider kører stoptilstanden i tomgang. CS = Styresignal.

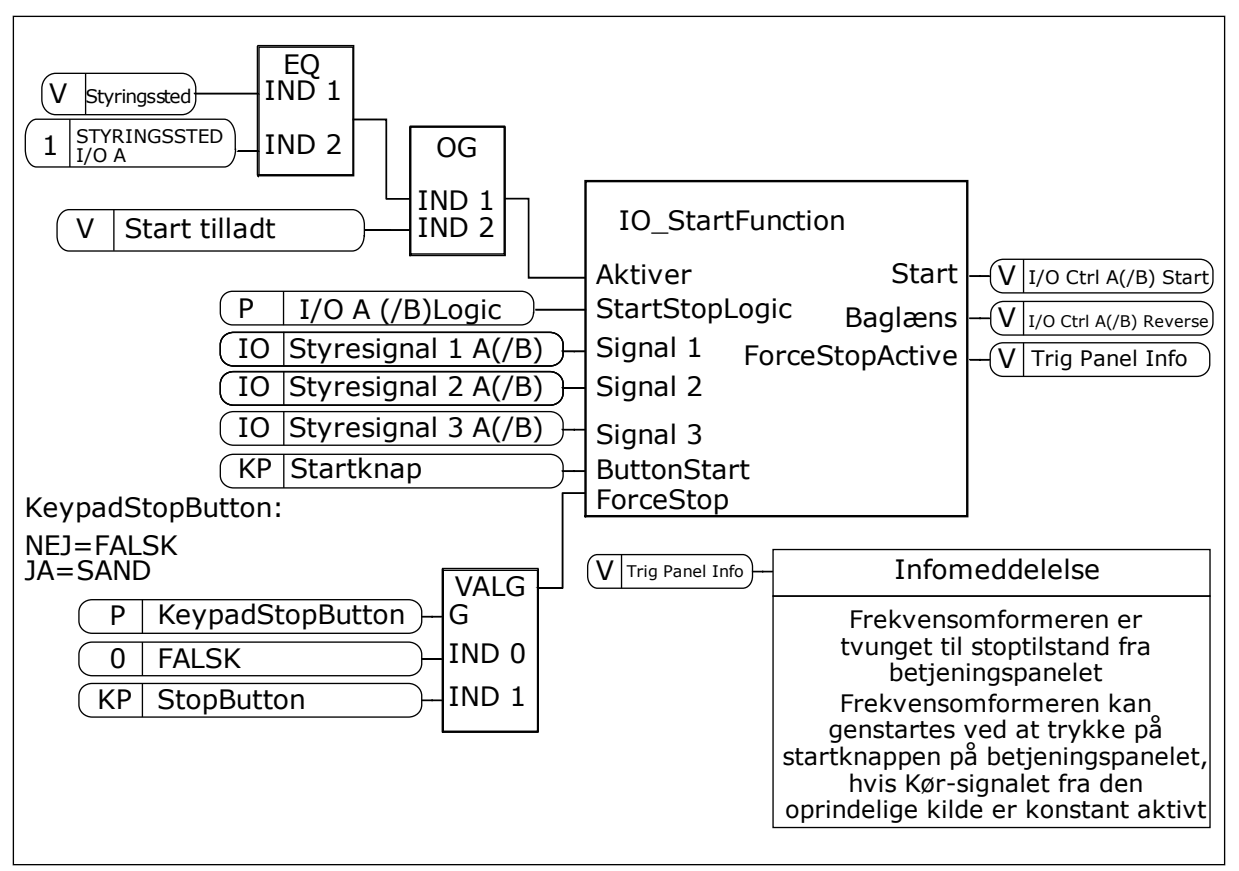

*Fig. 27: Blokdiagrammet for I/O A-start/stop-logik*

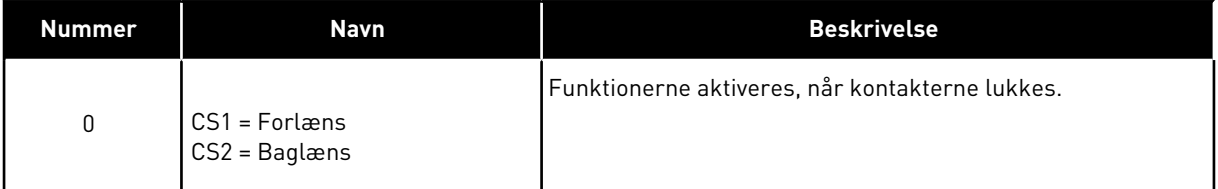

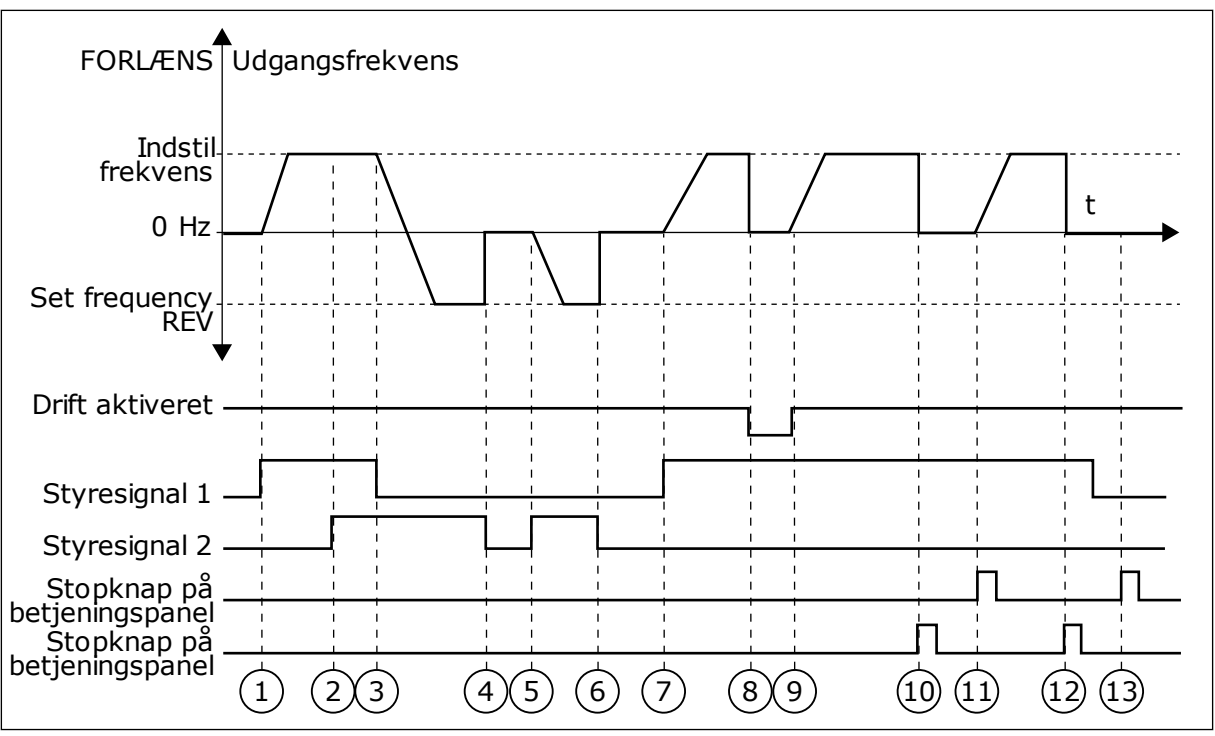

*Fig. 28: I/O A-start/stop-logik = 0*

- 1. Styresignal (CS) 1 aktiveres og får udgangsfrekvensen til at stige. Motoren kører forlæns.
- 2. CS2 aktiveres, men det har ikke betydning for udgangsfrekvensen, fordi den først valgte retning har den højeste prioritet.
- 3. CS1 deaktiveres og får retningen til at skifte (FORLÆNS til BAGLÆNS), fordi CS2 stadig er aktiv.
- 4. CS2 deaktiveres, og den frekvens, der tilføres motoren, falder til 0.
- 5. CS2 aktiveres igen og får motoren til at accelerere (BAGLÆNS) mod den indstillede frekvens.
- 6. CS2 deaktiveres, og den frekvens, der tilføres motoren, falder til 0.
- 7. CS1 aktiveres, og motoren accelererer (FORLÆNS) mod den indstillede frekvens
- 8. Signalet Drift aktiveret indstilles til FALSK, hvilket får frekvensen til at falde til 0. Konfigurer signalet for Drift aktiveret vha. parameter P3.5.1.15.
- 9. Signalet Drift aktiveret indstilles til SAND, hvilket får frekvensen til at stige mod den indstillede frekvens, fordi CS1 stadig er aktiv.
- 10. Tryk på STOP-knappen på betjeningspanelet medfører, at frekvensen, som tilføres motoren, falder til 0. (Dette signal virker kun, hvis værdien for P3.2.3-betjeningspanelets stopknap er *Ja*.)
- 11. Frekvensomformeren starter, fordi der blev trykket på START-knappen på betjeningspanelet.
- 12. Tryk på STOP-knappen på betjeningspanelet igen for at stoppe frekvensomformeren.
- 13. Forsøget på at starte frekvensomformeren vha. STARTknappen mislykkedes, fordi CS1 er inaktiv.

| <b>Nummer</b>                           | <b>Navn</b>                                                           | <b>Beskrivelse</b>                                                                        |  |  |  |  |  |
|-----------------------------------------|-----------------------------------------------------------------------|-------------------------------------------------------------------------------------------|--|--|--|--|--|
| 1                                       | CS1 = Forlæns (kant)<br>CS2 = Inverteret stop<br>CS3 = Baglæns (kant) | For en 3-trådsstyring (impulsstyring)                                                     |  |  |  |  |  |
| FORLÆNS <sup>4</sup><br>Udgangsfrekvens |                                                                       |                                                                                           |  |  |  |  |  |
| Indstil frekvens<br>$0$ Hz              |                                                                       | t                                                                                         |  |  |  |  |  |
| Indstil frekvens.<br><b>BAGLÆNS</b>     |                                                                       |                                                                                           |  |  |  |  |  |
| Drift aktiveret                         |                                                                       |                                                                                           |  |  |  |  |  |
| Styresignal 1                           |                                                                       |                                                                                           |  |  |  |  |  |
| Styresignal 2                           |                                                                       |                                                                                           |  |  |  |  |  |
| Styresignal 3                           |                                                                       |                                                                                           |  |  |  |  |  |
| Stopknap på<br>betjeningspanel          | $\left(3\right)$<br>$\overline{2}$<br>$\overline{4}$<br>$\mathbf{1}$  | $\left(5\right)$<br>(6)<br>7<br>$\left[8\right)$<br>$\left[9\right]$<br>$\left(10\right)$ |  |  |  |  |  |

*Fig. 29: I/O A-start/stop-logik = 1*

- 1. Styresignal (CS) 1 aktiveres og får udgangsfrekvensen til at stige. Motoren kører forlæns.
- 2. CS2 deaktiveres og får frekvensen til at falde til 0.
- 3. CS1 aktiveres og får udgangsfrekvensen til at stige igen. Motoren kører forlæns.
- 4. CS3 aktiveres og får retningen til at skifte (FORLÆNS til BAGLÆNS).
- 5. Signalet Drift aktiveret er indstillet til FALSK, og det får frekvensen til at falde til 0. Konfigurer signalet for Drift aktiveret vha. parameter 3.5.1.15.
- 6. Startforsøg med CS1 mislykkes, fordi signalet Drift aktiveret stadigt er FALSK.
- 7. CS1 aktiveres, og motoren accelererer (FORLÆNS) mod den indstillede frekvens, fordi signalet Drift aktiveret er indstillet til SAND.
- 8. Tryk på STOP-knappen på betjeningspanelet medfører, at frekvensen, som tilføres motoren, falder til 0. (Dette signal virker kun, hvis værdien for P3.2.3-betjeningspanelets stopknap er *Ja*.)
- 9. CS3 aktiveres og får motoren til at starte og køre baglæns.
- 10. CS2 deaktiveres og får frekvensen til at falde til 0.

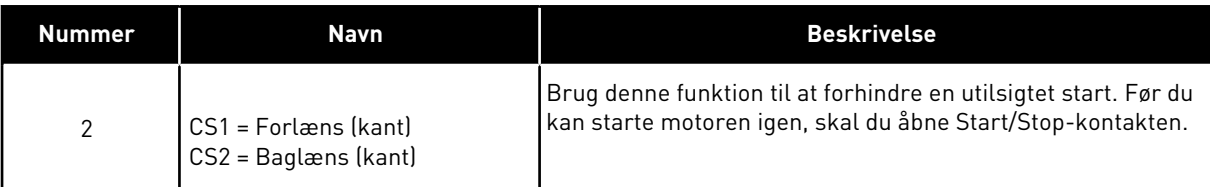

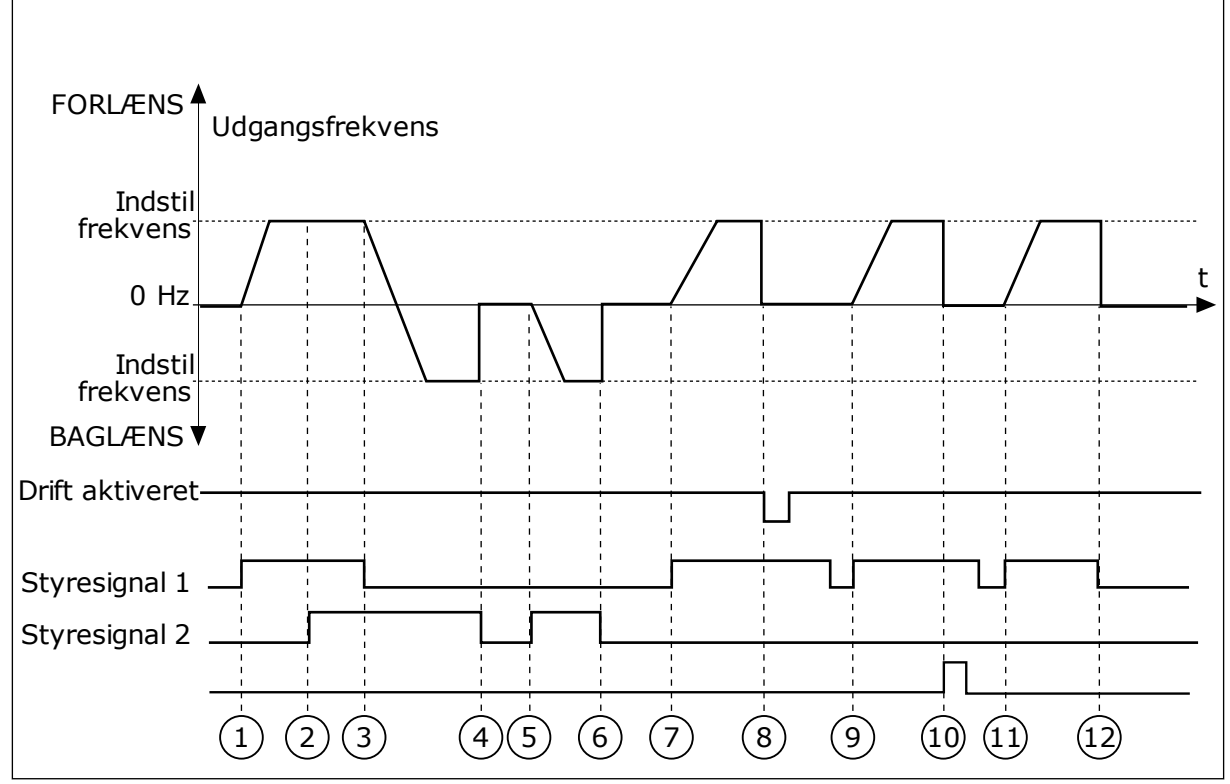

*Fig. 30: I/O A-start/stop-logik = 2*

- 1. Styresignal (CS) 1 aktiveres og får udgangsfrekvensen til at stige. Motoren kører forlæns.
- 2. CS2 aktiveres, men det har ikke betydning for udgangsfrekvensen, fordi den først valgte retning har den højeste prioritet.
- 3. CS1 deaktiveres og får retningen til at skifte (FORLÆNS til BAGLÆNS), fordi CS2 stadig er aktiv.
- 4. CS2 deaktiveres, og den frekvens, der tilføres motoren, falder til 0.
- 5. CS2 aktiveres igen og får motoren til at accelerere (BAGLÆNS) mod den indstillede frekvens.
- 6. CS2 deaktiveres, og den frekvens, der tilføres motoren, falder til 0.
- 7. CS1 aktiveres, og motoren accelererer (FORLÆNS) mod den indstillede frekvens.
- 8. Signalet Drift aktiveret indstilles til FALSK, hvilket får frekvensen til at falde til 0. Konfigurer signalet for Drift aktiveret vha. parameter P3.5.1.15.
- 9. Signalet Drift aktiveret er indstillet til SAND, men det har ikke nogen betydning, fordi der kræves stigende kant for at starte, selvom CS1 er aktiv.
- 10. Tryk på STOP-knappen på betjeningspanelet medfører, at frekvensen, som tilføres motoren, falder til 0. (Dette signal virker kun, hvis værdien for P3.2.3-betjeningspanelets stopknap er *Ja*.)
- 11. CS1 åbnes og lukkes igen, og dermed startes motoren.
- 12. CS1 deaktiveres, og den frekvens, der tilføres motoren, falder til 0.

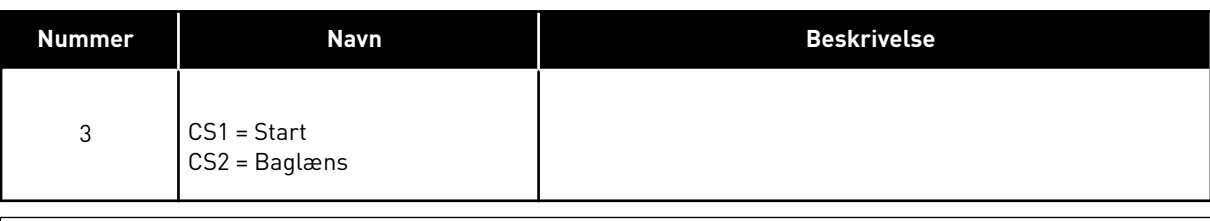

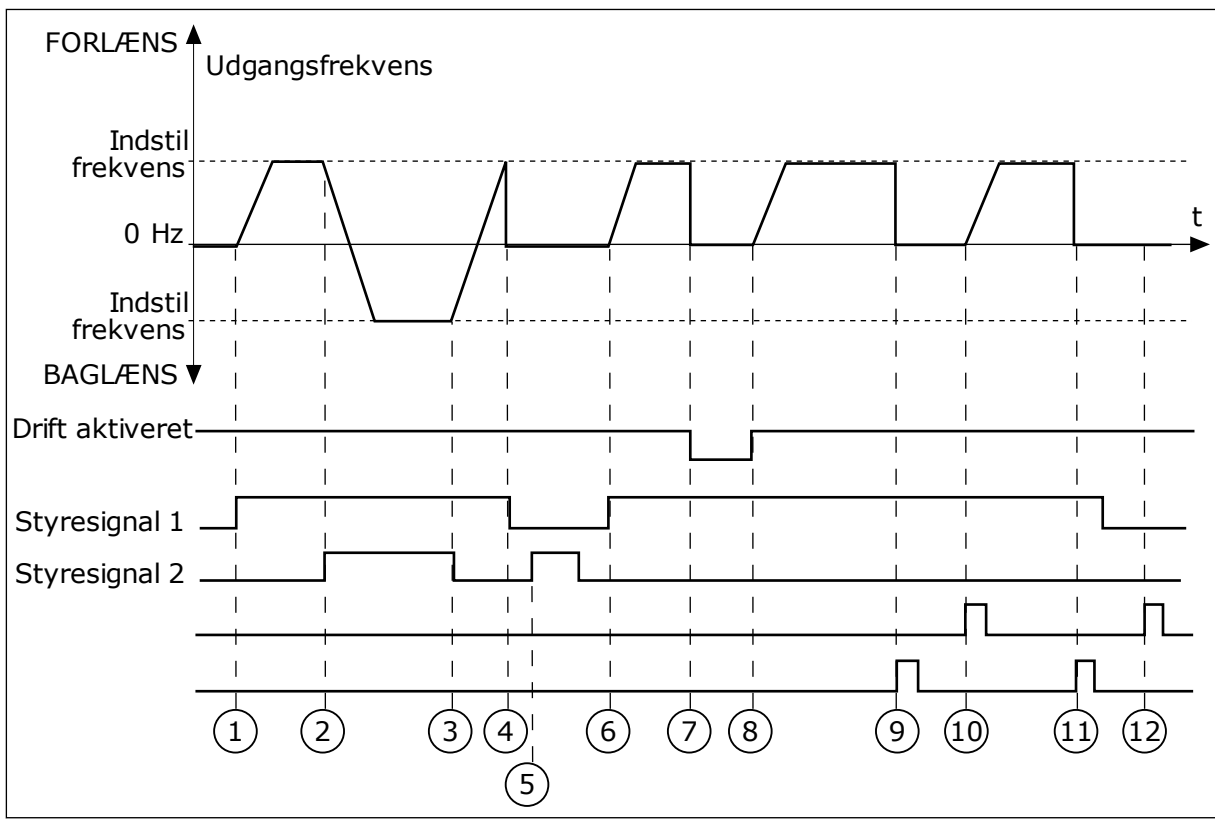

*Fig. 31: I/O A-start/stop-logik = 3*

- 1. Styresignal (CS) 1 aktiveres og får udgangsfrekvensen til at stige. Motoren kører forlæns.
- 2. CS2 aktiveres og får retningen til at skifte (FORLÆNS til BAGLÆNS).
- 3. CS2 deaktiveres, og det får retningen til at skifte (FORLÆNS til BAGLÆNS), fordi CS1 stadig er aktiv.
- 4. CS1 deaktiveres og får frekvensen til at falde til 0.
- 5. CS2 aktiveres, men motoren starter ikke, fordi CS1 er inaktiv.
- 6. CS1 aktiveres og får udgangsfrekvensen til at stige igen. Motoren kører fremad, fordi CS2 er inaktiv.
- 7. Signalet Drift aktiveret indstilles til FALSK, hvilket får frekvensen til at falde til 0. Konfigurer signalet for Drift aktiveret vha. parameter P3.5.1.15.
- 8. Signalet Drift aktiveret indstilles til SAND, hvilket får frekvensen til at stige mod den indstillede frekvens, fordi CS1 stadig er aktiv.
- 9. Tryk på STOP-knappen på betjeningspanelet medfører, at frekvensen, som tilføres motoren, falder til 0. (Dette signal virker kun, hvis værdien for P3.2.3-betjeningspanelets stopknap er *Ja*.)
- 10. Frekvensomformeren starter, fordi der blev trykket på START-knappen på betjeningspanelet.
- 11. Frekvensomformeren stoppes igen vha. STOP-knappen på betjeningspanelet.
- 12. Forsøget på at starte frekvensomformeren vha. STARTknappen mislykkedes, fordi CS1 er inaktiv.

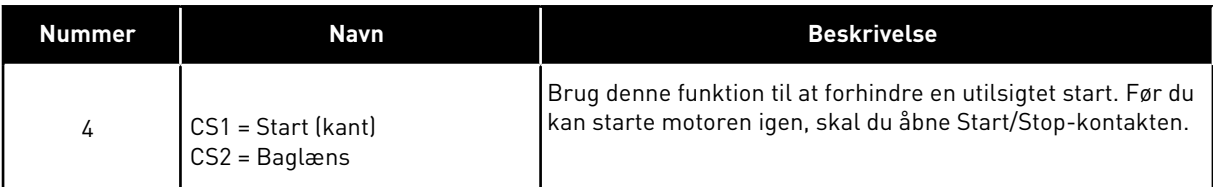

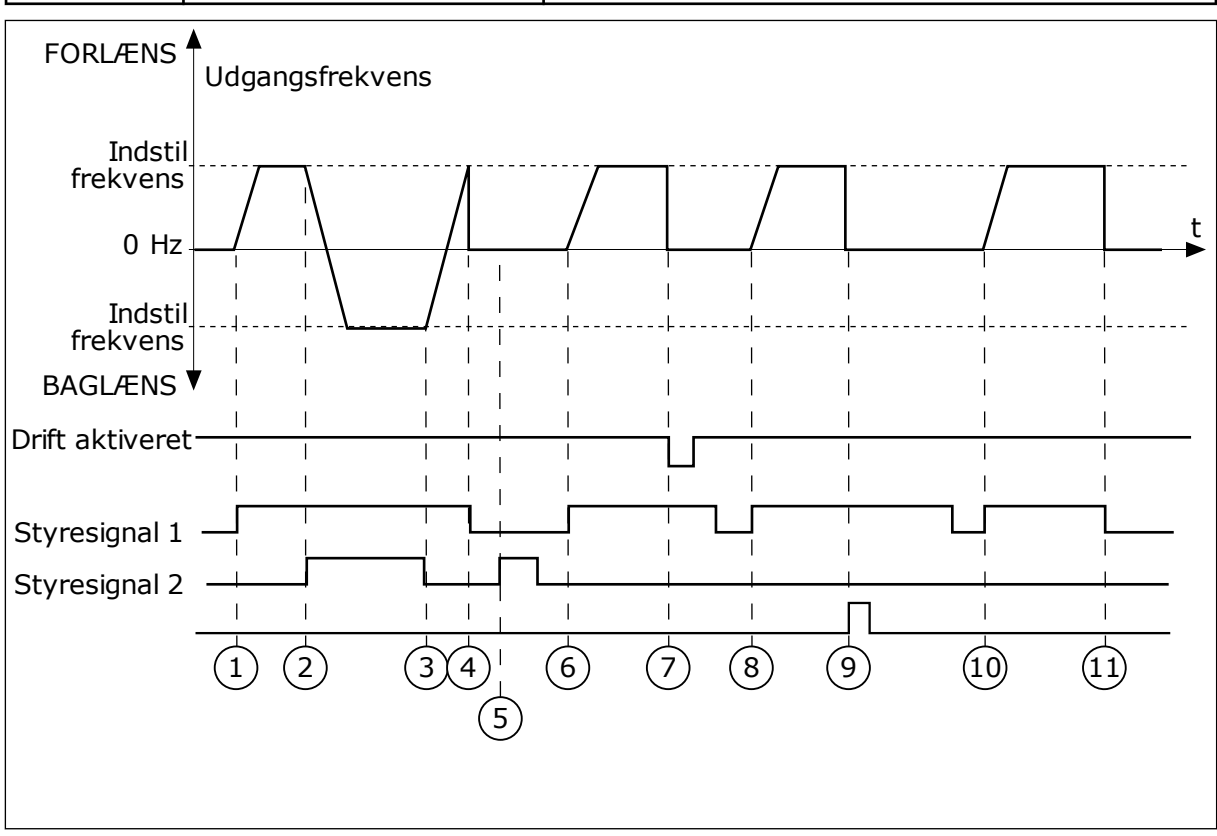

*Fig. 32: I/O A-start/stop-logik = 4*

- 1. Styresignal (CS) 1 aktiveres og får udgangsfrekvensen til at stige. Motoren kører fremad, fordi CS2 er inaktiv.
- 2. CS2 aktiveres, og det får retningen til at skifte (FORLÆNS til BAGLÆNS).
- 3. CS2 deaktiveres, og det får retningen til at skifte (FORLÆNS til BAGLÆNS), fordi CS1 stadig er aktiv.
- 4. CS1 deaktiveres og får frekvensen til at falde til 0.
- 5. CS2 aktiveres, men motoren starter ikke, fordi CS1 er inaktiv.
- 6. CS1 aktiveres og får udgangsfrekvensen til at stige igen. Motoren kører fremad, fordi CS2 er inaktiv.
- 7. Signalet Drift aktiveret indstilles til FALSK, hvilket får frekvensen til at falde til 0. Konfigurer signalet for Drift aktiveret vha. parameter P3.5.1.15.
- 8. Før frekvensomformeren kan starte, skal du åbne og lukke CS1 igen.
- 9. Tryk på STOP-knappen på betjeningspanelet medfører, at frekvensen, som tilføres motoren, falder til 0. (Dette signal virker kun, hvis værdien for P3.2.3-betjeningspanelets stopknap er *Ja*.)
- 10. Før frekvensomformeren kan starte, skal du åbne og lukke CS1 igen.
- 11. CS1 deaktiveres og får frekvensen til at falde til 0.

## **9.3 REFERENCER**

#### 9.3.1 FREKVENSREFERENCE

Du kan programmere frekvensreferencekilden fra alle styringssteder, undtagen pcværktøjet. Hvis du bruger din pc, tager den altid frekvensreferencen fra pc-værktøjet.

#### FJERNSTYRINGSSTED (I/O A)

Hvis du vil indstille frekvensreferencekilden for I/O A, skal du bruge parameteren P3.3.1.5.

#### FJERNSTYRINGSSTED (I/O B)

Hvis du vil indstille frekvensreferencekilden for I/O B, skal du bruge parameteren P3.3.1.6.

#### LOKALT STYRINGSSTED (BETJENINGSPANEL)

Hvis du bruger standardværdien *betjeningspanel* for parameteren P3.3.1.7, gælder referencen, som du indstillede for P3.3.1.8 Panelreference.

#### FJERNSTYRINGSSTED (FIELDBUS)

Hvis du beholder standardværdien *fieldbus* for parameteren P3.3.1.10, kommer frekvensreferencen fra fieldbus.

## 9.3.2 MOMENTREFERENCE

Når parameteren P3.1.2.1 (Styringstilstand) er indstillet til *Momentstyring, åben sløjfe*, styres motormomentet. Motorens hastighed ændres i overensstemmelse med den faktiske belastning på motorakslen. P3.3.2.7 (Frekvensgrænse for momentstyring) styrer motorens hastighedsgrænse.

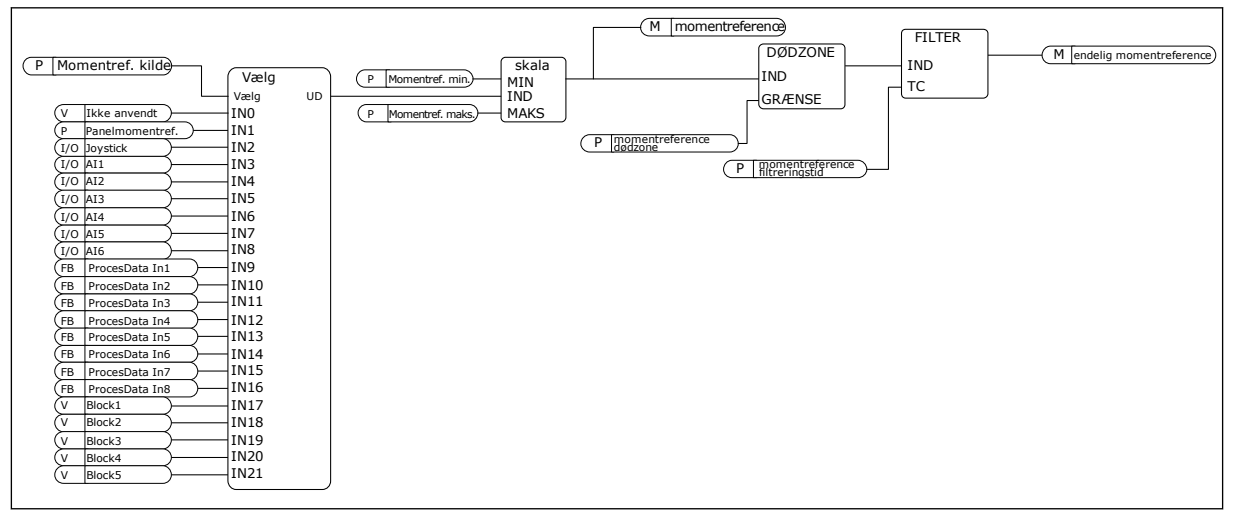

*Fig. 33: Diagram for momentreferencekæde*

#### *P3.3.2.2 MINDSTE MOMENTREFERENCE (ID643)*

Parameter P3.3.2.2 bestemmer den mindst tilladte momentreference for positive og negative værdier.

## *P3.3.2.3 STØRSTE MOMENTREFERENCE (ID642)*

Parameter P3.3.2.3 bestemmer den størst tilladte momentreference for positive og negative værdier.

Disse parametre definerer skaleringen af det valgte momentreferencesignal. For eksempel skaleres det analoge indgangssignal mellem den mindste hhv. største momentreference.

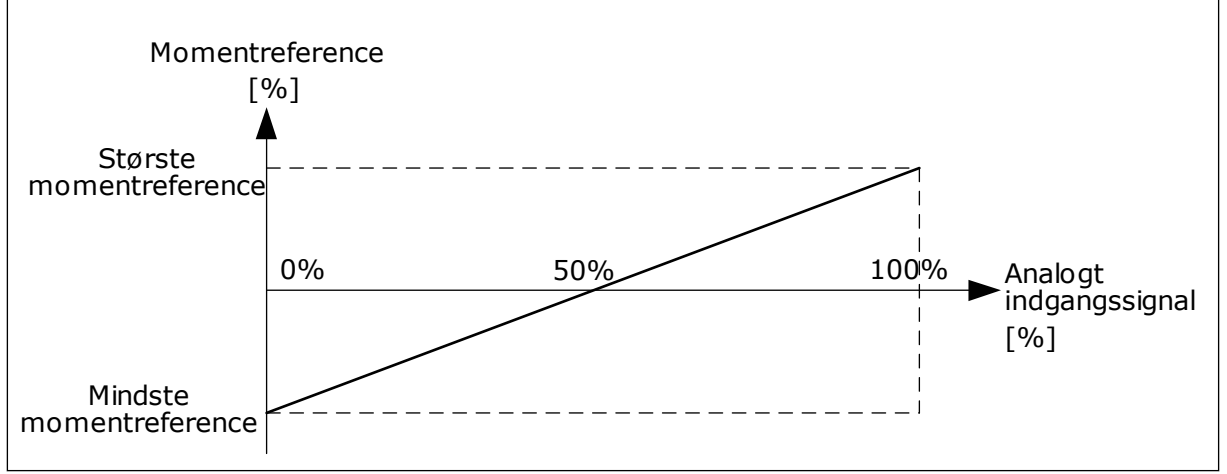

*Fig. 34: Skalering af momentreferencesignalet*

## *P3.3.2.7 FREKVENSGRÆNSE FOR MOMENTSTYRING (ID 1278)*

I momentstyringstilstand er frekvensomformerens udgangsfrekvens altid begrænset mellem MinFreqReference og MaxFreqReference (P3.3.1.1 and P3.3.1.2).

Du kan også vælge to andre tilstande vha. denne parameter.

Valg 0 = *Pos./neg. frekvensgrænser*, hvilket vil sige positive/negative frekvensgrænser.

Frekvensen er begrænset mellem Positiv frekvensreferencegrænse (P3.3.1.3) og Negativ frekvensreferencegrænse (P3.3.1.4) (hvis disse parametre er angivet lavere end værdien for P3.3.1.2 Maks. frekvens).

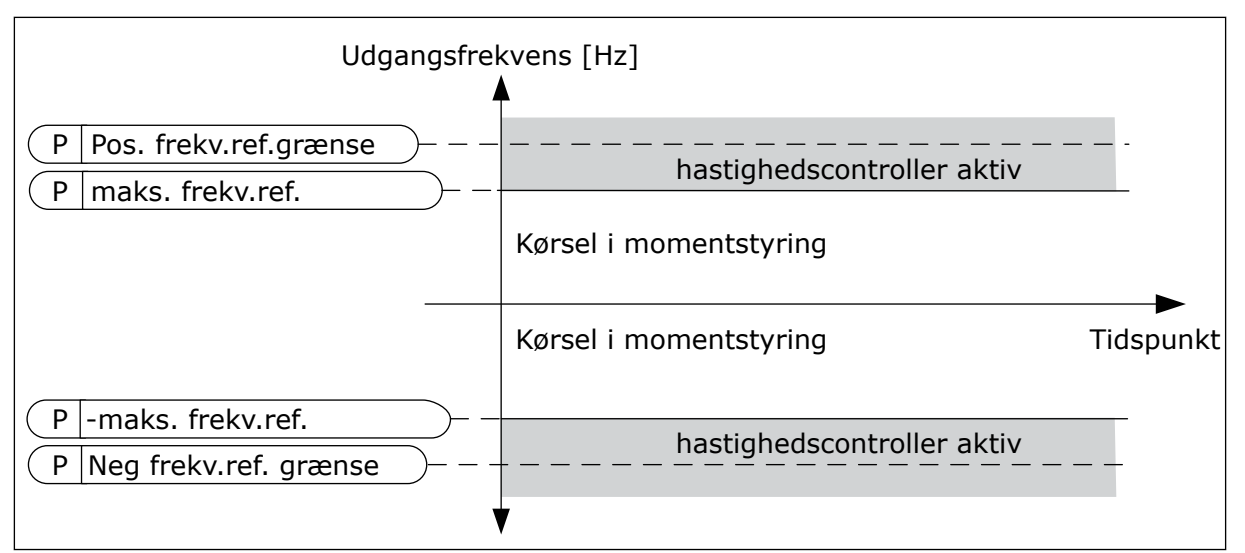

*Fig. 35: Frekvensgrænse for momentstyring, valg 0*

Valg 1 = *Frekvensreference*, hvilket vil sige frekvensreferencen for begge retninger.

Frekvensen er begrænset af den faktiske frekvensreference (efter rampegenerator) for begge retninger. Udgangsfrekvensen stiger inden for den indstillede rampetid, indtil det faktiske moment er lig med det refererede moment.

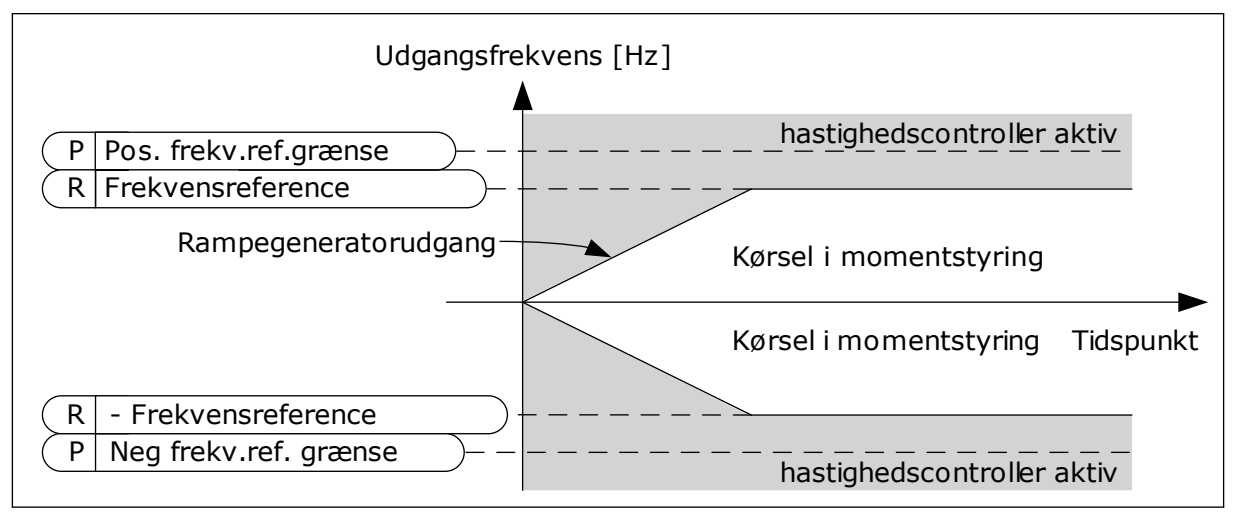

*Fig. 36: Frekvensgrænse for momentstyring, valg 1*

## 9.3.3 FASTE FREKVENSER

Du kan bruge funktionen Faste frekvenser i processer, hvor mere end én fast frekvensreference er nødvendig. Der finde otte tilgængelige, faste frekvensreferencer. Du kan vælge en fast frekvensreference vha. de digitale indgangssignaler P3.3.3.10, P3.3.3.11 og P3.3.3.12.

## *P3.3.3.1 FAST FREKVENSTILSTAND (ID182)*

Ved hjælp af denne parameter kan du definere den logik, som skal anvendes på en af de faste frekvenser. Vælg mellem to forskellige logikker.

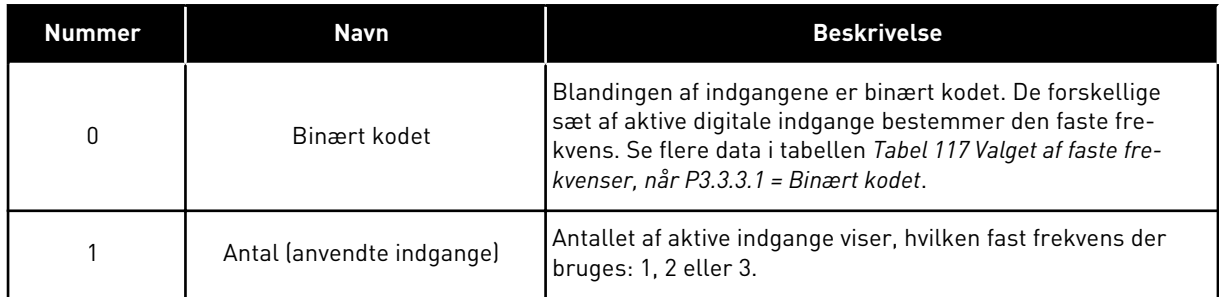

*P3.3.3.2 FAST FREKVENS 0 (ID180)*

*P3.3.3.3 FAST FREKVENS 1 (ID105)*

*P3.3.3.4 FAST FREKVENS 2 (ID106)*

*P3.3.3.5 FAST FREKVENS 3 (ID126)*

*P3.3.3.6 FAST FREKVENS 4 (ID127)*

*P3.3.3.7 FAST FREKVENS 5 (ID128)*

*P3.3.3.8 FAST FREKVENS 6 (ID129)*

*P3.3.3.9 FAST FREKVENS 7 (ID130)*

## VÆRDIEN 0 ER VALGT FOR PARAMETER P3.3.3.1:

Hvis du vil indstille Fast frekvens 0 som reference, skal du indstille værdien 0 *Fast frekvens 0* for P3.3.1.5 (valg af I/O-styringsenhed).

Hvis du vil vælge en fast frekvens mellem 1 og 7, skal du dedikere digitale indgange til P3.3.3.10 (Fast frekvensvalg 0), P3.3.3.11 (Fast frekvensvalg 1) og/eller P3.3.3.12 (Fast frekvensvalg 2). De forskellige sæt af aktive digitale indgange bestemmer den faste frekvens. Du kan finde flere data i tabellen nedenfor. Værdierne for de faste frekvenser forbliver automatisk mellem de mindste og største frekvenser (P3.3.1.1 og P3.3.1.2).

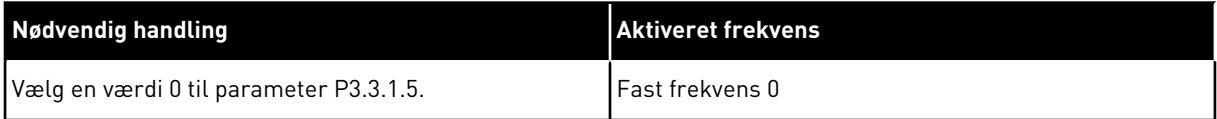

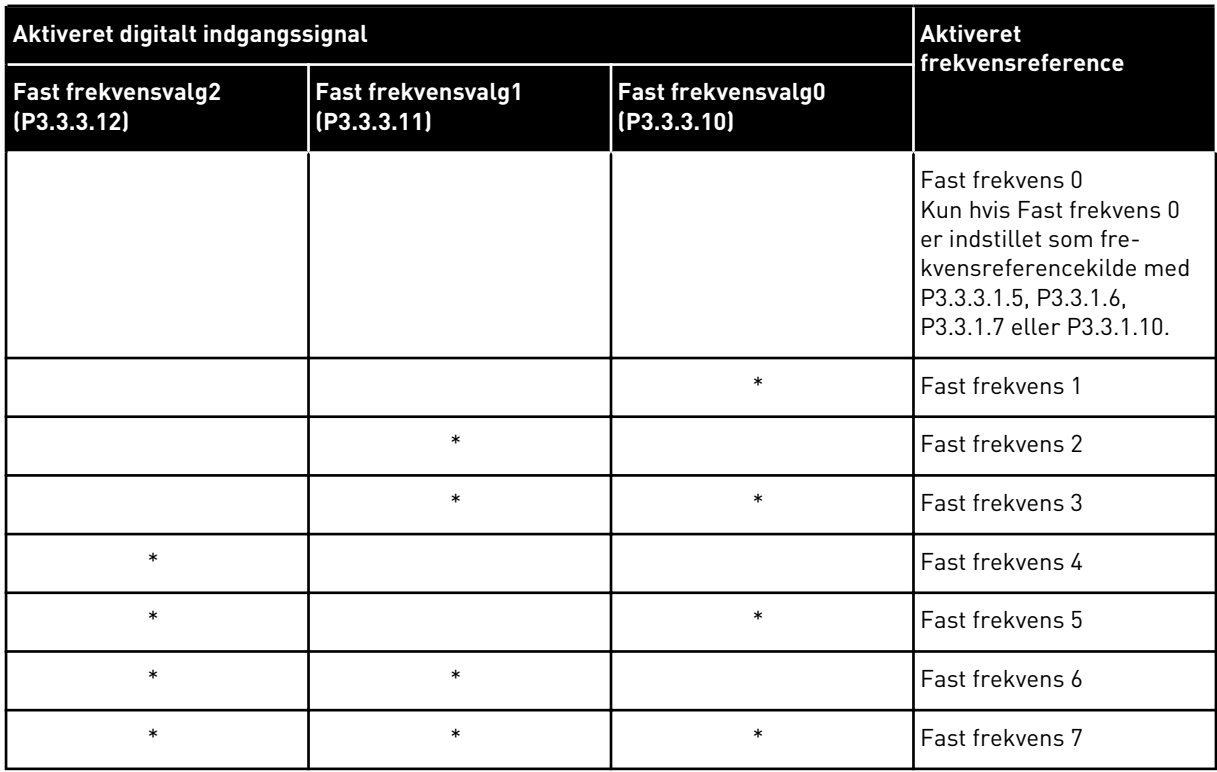

#### <span id="page-248-0"></span>*Tabel 117: Valget af faste frekvenser, når P3.3.3.1 = Binært kodet*

\* = indgangen er aktiveret.

#### VÆRDIEN 1 ER VALGT FOR PARAMETER P3.3.3.1:

Du kan bruge de Faste frekvenser 1 til 3 sammen med forskellige sæt af aktive digitale indgange. Antallet af aktive indgange viser, hvilken der anvendes.

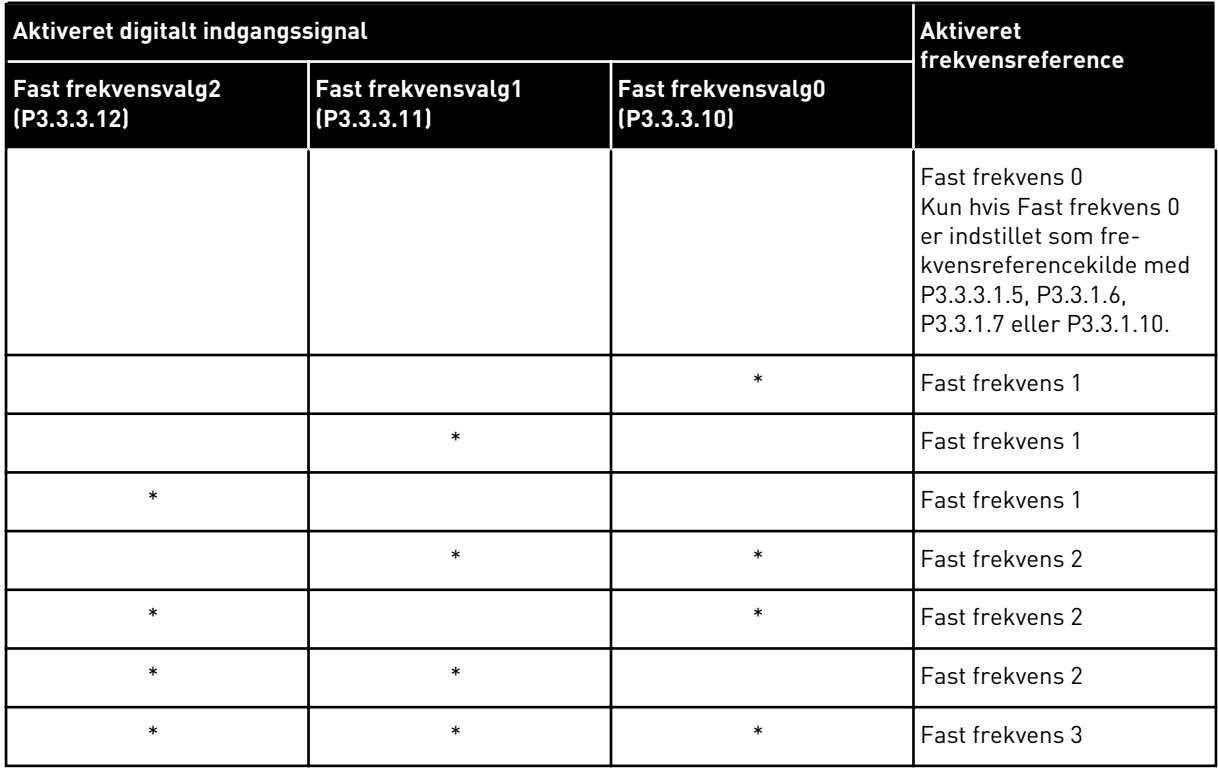

## *Tabel 118: Valget af faste frekvenser, når P3.3.3.1 = Antal indgange*

\* = indgangen er aktiveret.

## *P3.3.3.10 FAST FREKVENSVALG 0 (ID419)*

## *P3.3.3.11 FAST FREKVENSVALG 1 (ID420)*

## *P3.3.3.12 FAST FREKVENSVALG 2 (ID421)*

Hvis du vil anvende Faste frekvenser 1 til 7, skal du tilslutte en digital indgang til disse funktioner ved hjælp af instruktionerne i kapitel *[9.7.1 Programmering af digitale og analoge](#page-255-0)  [indgange](#page-255-0)*. Se flere data i *[Tabel 117 Valget af faste frekvenser, når P3.3.3.1 = Binært kodet](#page-248-0)* og også i tabel *[Tabel 41 Faste frekvensparametre](#page-130-0)* og *[Tabel 50 Digitale indgangsindstillinger](#page-136-0)*.

## 9.3.4 PARAMETRE FOR MOTORPOTENTIOMETER

Frekvensreferencen for motorpotentiometeret er tilgængeligt på alle styringssteder. Du kan kun ændre motorpotentiometerreferencen, når frekvensomformeren er i driftstilstand.

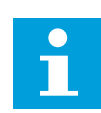

## **BEMÆRK!**

Hvis du har indstillet udgangsfrekvensen til at være langsommere end motorpotentiometerets rampetid, begrænser den normale accelerations- og decelerationstid rampetiden.

## *P3.3.4.1 MOTORPOTENTIOMETER OP (ID418)*

Med et motorpotentiometer kan du forøge og reducere udgangsfrekvensen. Når du tilslutter en digital indgang til parameteren Motorpotentiometer OP, og det digitale indgangssignal er aktivt, stiger udgangsfrekvensen.

## *P3.3.4.2 MOTORPOTENTIOMETER NED (ID417)*

Med et motorpotentiometer kan du forøge og reducere udgangsfrekvensen. Når du tilslutter en digital indgang til parameteren Motorpotentiometer NED, og det digitale indgangssignal er aktivt, falder udgangsfrekvensen.

Tre forskellige parametre har betydning for, om udgangsfrekvensen stiger eller falder, når Motorpotentiometer OP eller NED er aktivt. Disse parametre angiver rampetider for Motorpotentiometer (P3.3.4.3), Rampens accelerationstid (P3.4.1.2) og Rampens decelerationstid (P3.4.1.3).

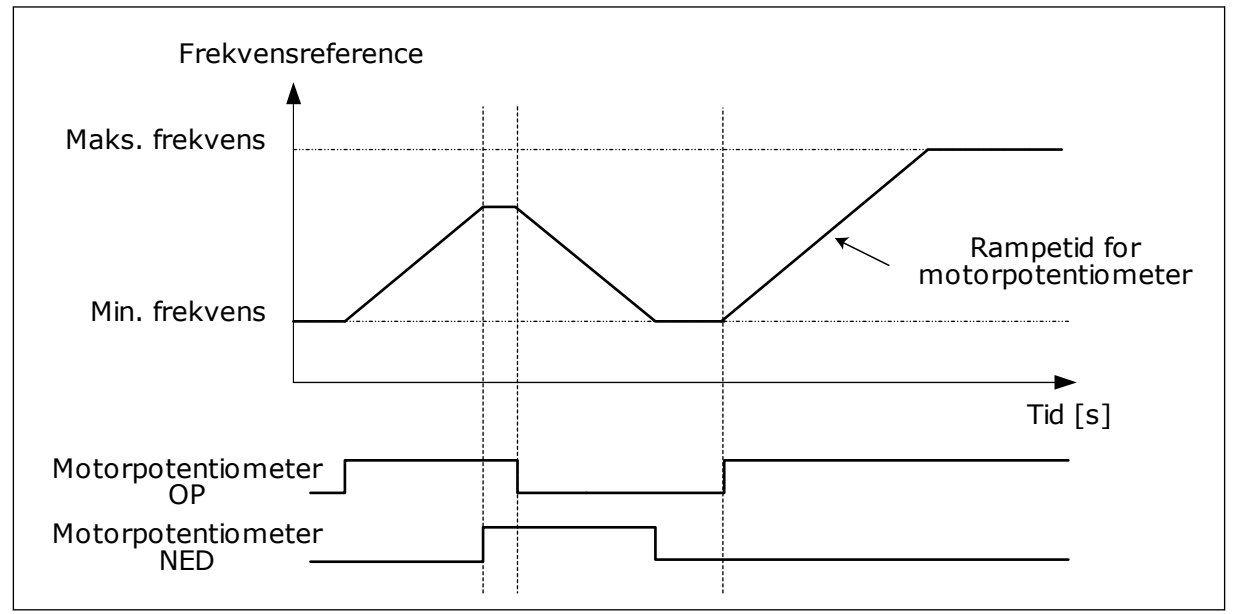

*Fig. 37: Parametre for motorpotentiometer*

## *P3.3.4.4 NULSTILLING AF MOTORPOTENTIOMETER (ID367)*

Dette parameter definerer logikken for nulstilling af motorpotentiometerets frekvensreference.

Der er tre valgmuligheder i nulstillingsfunktionen: ingen nulstilling, nulstilling når frekvensomformeren stopper, og nulstilling når frekvensomformeren slukkes.

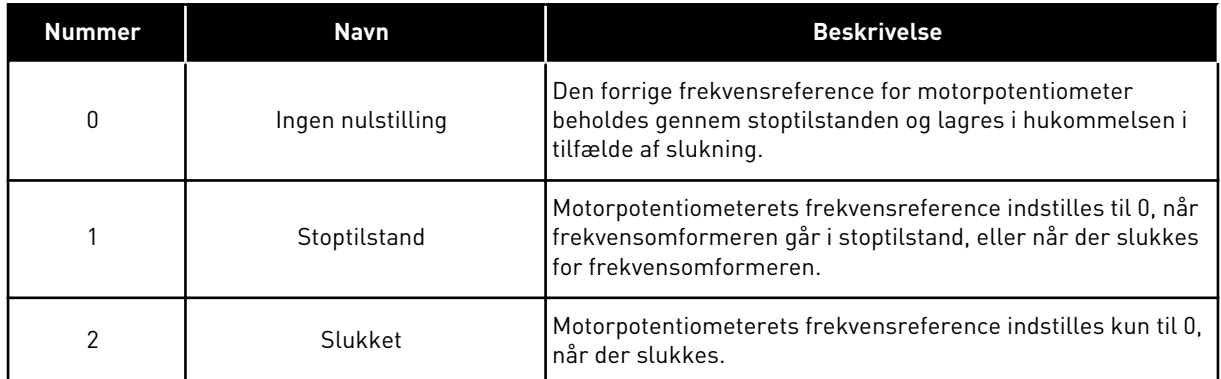

## **9.4 JOYSTICKPARAMETRE**

Brug joystickparametrene, når du styrer motorens frekvensreference eller momentreference ved hjælp af et joystick. Motorstyring med et joystick muliggøres ved at forbinde joysticksignalet til en analog indgang og indstille joystickparametrene.

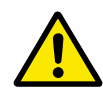

## **FORSIGTIG!**

Vi anbefaler på det kraftigste, at du bruger joystickfunktionen med analoge indgange i området -10 V...+10 V. Så hvis en ledning knækker, stiger referencen ikke til maksimumsværdien.

#### *P3.3.5.1 VALG AF JOYSTICKSIGNAL (ID451)*

Med denne parameter kan du indstille det analoge indgangssignal, som styrer joystickfunktionen.

Brug joystickfunktionen til at styre frekvensreferencen for frekvensomformeren eller momentreferencen.

#### *P3.3.5.2 DØDZONE FOR JOYSTICK (ID384)*

De små værdier for referencen omkring 0 kan ignoreres ved at indstille denne værdi højere end 0. Når det analoge indgangssignal er 0 ± værdien for dette parameter, indstilles joystickreferencen til 0.
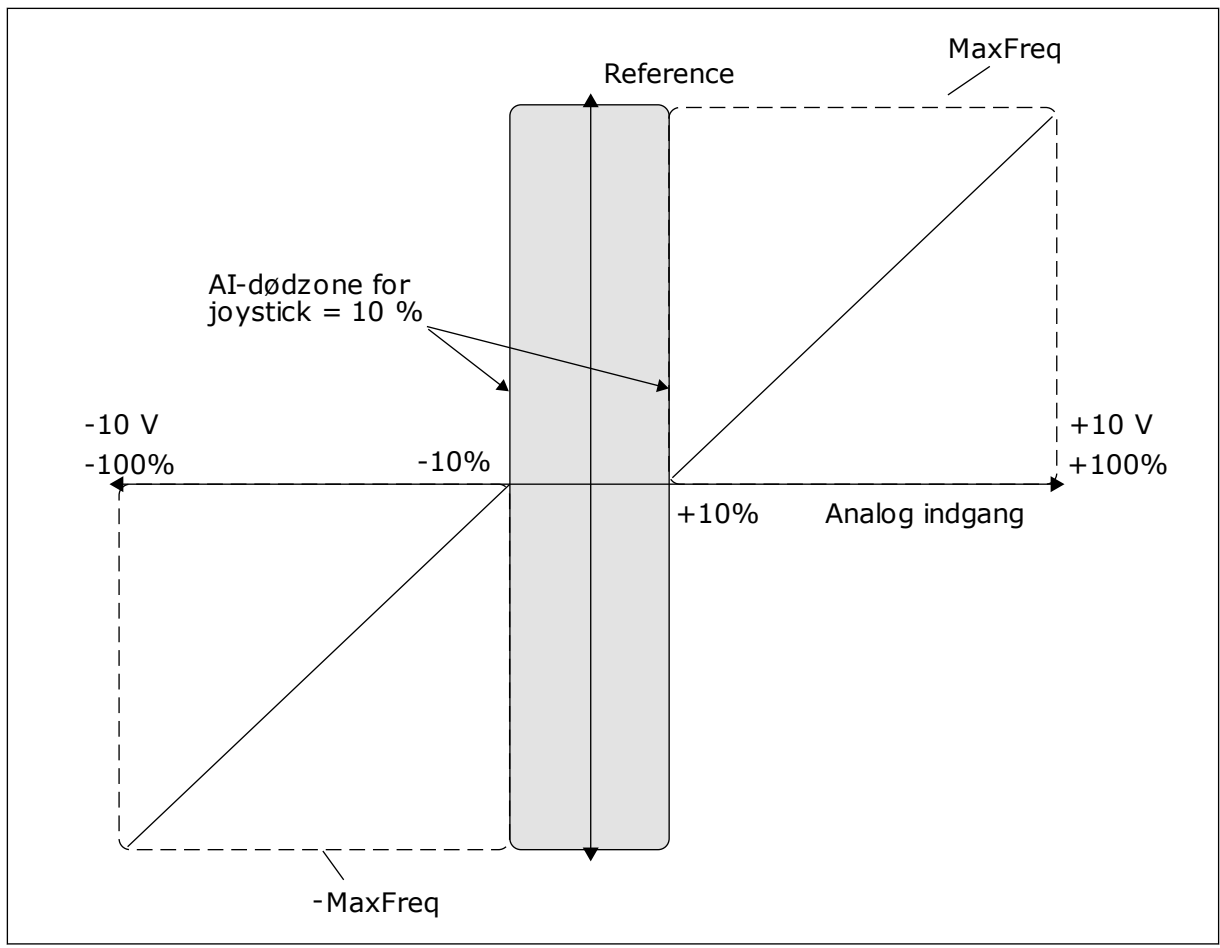

*Fig. 38: Joystickfunktionen*

# *P3.3.5.3 DVALETILSTAND FOR JOYSTICK (ID385)*

### *P3.3.5.3 DVALEFORSINKELSE FOR JOYSTICK (ID386)*

Hvis joystickreferencen forbliver i dvaletilstand i længere tid end dvaleforsinkelsen, stopper frekvensomformeren, og dvaletilstand aktiveres.

Værdien 0 for parameteren viser, at dvaleforsinkelse ikke anvendes.

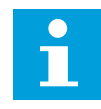

### **BEMÆRK!**

Joystickets dvalefunktion er kun tilgængelig, når du bruger et joystick til at styre frekvensreferencen med.

# **9.5 PARAMETRE FOR KICKSTART**

Brug Kickstartsfunktionen, når du vil tilsidesætte normal styring midlertidigt. Du kan f.eks. bruge denne funktion til langsomt at styre processen til en særlig status eller position under vedligeholdelse. Du behøver ikke at ændre styringssted eller andre parametre.

Kun når frekvensomformeren er i stoptilstand, er det muligt at aktivere Kickstartsfunktionen. Du kan benytte to tovejs frekvensreferencer. Du kan aktivere Kickstartsfunktionen fra fieldbus eller vha. digitale indgangssignaler. Kickstartsfunktionen har en rampetid, som altid benyttes, når kickstart er aktiv.

Kickstartsfunktionen starter frekvensomformeren ved den indstillede reference. En ny startkommando er ikke nødvendig. Styringsstedet har ikke nogen effekt på dette.

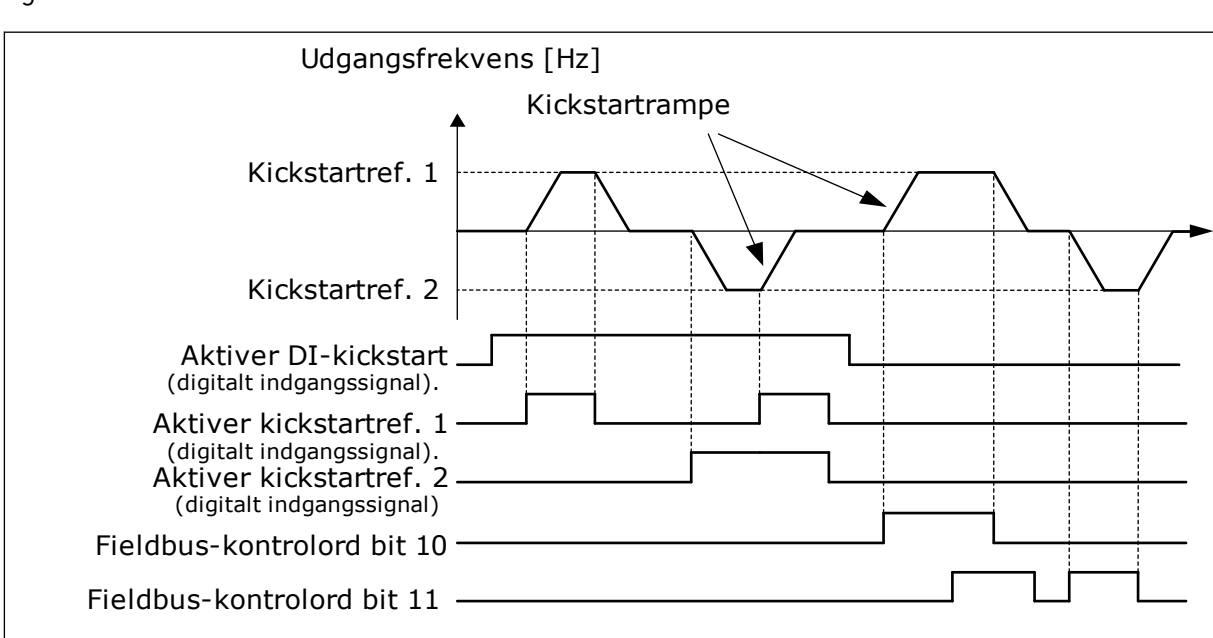

Du kan aktivere Kickstartsfunktionen fra fieldbus i overspringstilstand vha. Kontrolord bit 10 og 11.

*Fig. 39: Parametrene for kickstart*

# *P3.3.6.1 AKTIVÉR DI-KICKSTART (ID532)*

Denne parameter giver det digitale indgangssignal, der bruges til at aktivere kickstartskommandoer fra digitale indgange. Signalet har ikke betydning for kickstartskommandoerne, der kommer fra fieldbus.

# *P3.3.6.2 AKTIVERING AF KICKSTARTREFERENCE 1 (ID530)*

# *P3.3.6.3 AKTIVERING AF KICKSTARTREFERENCE 2 (ID531)*

Disse parametre giver de digitale indgangssignaler, der bruges til at indstille frekvensreferencen for kickstartfunktionen og få frekvensomformeren til at starte. Du kan kun benytte disse digitale indgangssignaler, når Aktivér DI-kickstartssignalet er aktivt.

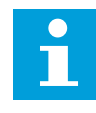

# **BEMÆRK!**

Hvis du aktiverer Aktivér DI-kickstart og denne digitale indgang, starter frekvensomformeren.

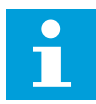

# **BEMÆRK!**

Hvis de to aktiveringssignaler er aktive samtidig, stopper frekvensomformeren.

### *P3.3.6.4 KICKSTARTREFERENCE 1 (ID1239)*

### *P3.3.6.5 KICKSTARTREFERENCE 2 (ID1240)*

Med parametrene P3.3.6.4 og P3.3.6.5 kan du indstille frekvensreferencerne for kickstartsfunktionen. Referencerne er tovejs. En omvendt kommando har ikke en betydning for kickstartreferencernes retning. Referencen for forlæns retning har en positiv værdi, og referencen for baglæns retning har en negativ værdi. Du kan aktivere kickstartsfunktionen vha. digitale indgangssignaler eller fra Fieldbus i overspringstilstand med Kontrolord, bit 10 og 11.

# **9.6 KONFIGURATION AF RAMPER OG BREMSER**

### *P3.4.1.1 RAMPE 1-FORM (ID500)*

### *P3.4.2.1 RAMPE 2-FORM (ID501)*

Med parametrene Rampe 1-form og Rampe 2-form kan du udjævne start og stop af accelerations- og decelerationsramperne. Du får en lineær rampeform, hvis værdien 0,0 % er angivet. Acceleration og deceleration reagerer med det samme på ændringer i referencesignalet.

Når du indstiller værdien til mellem 1,0 og 100,0 %, får du en S-formet accelerations- eller decelerationsrampe. Brug denne funktion til at reducere mekanisk erosion af delene og strømspidser, når referencen ændres. Du kan ændre accelerationstiden for parametrene P3.4.1.2 (Accelerationstid 1) og P3.4.1.3 (Decelerationstid 1).

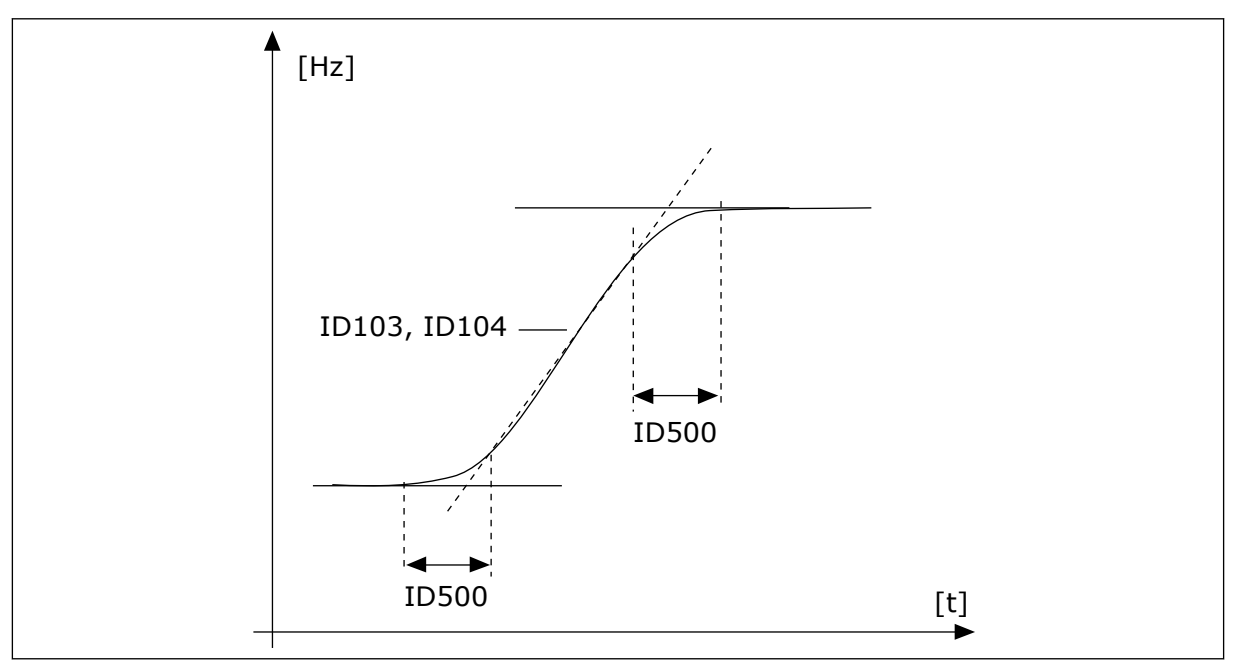

*Fig. 40: Accelerations/decelerationskurven (S-formet)*

# *P3.4.5.1 FLUX-BREMSNING (ID520)*

Som et alternativ til DC-bremsning, kan du benytte flux-bremsning. Flux-bremsning øger bremsekapaciteten under forhold, hvor yderligere bremsemoduler ikke er nødvendige.

Når bremsning er nødvendig, reducerer systemet frekvensen og øger fluxen i motoren. Dette øger motorens bremseevne. Motorens hastighed styres under opbremsningen.

Du kan aktivere og deaktivere Flux-bremsning.

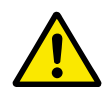

# **FORSIGTIG!**

Brug kun bremsen i korte perioder. Flux-bremsning konverterer energi til varme og kan beskadige motoren.

# **9.7 I/O-KONFIGURATION**

### 9.7.1 PROGRAMMERING AF DIGITALE OG ANALOGE INDGANGE

Programmeringen af indgange for AC-frekvensomformeren er fleksibel. Du kan frit bruge de tilgængelige indgange på standard- og valgfri I/O til forskellige funktioner.

Det er muligt at udvide den tilgængelige kapacitet for I/O med optionskort. Du kan installere optionskortene i slidserne C, D og E. Du kan finde flere data om installationen af optionskort i installationsmanualen.

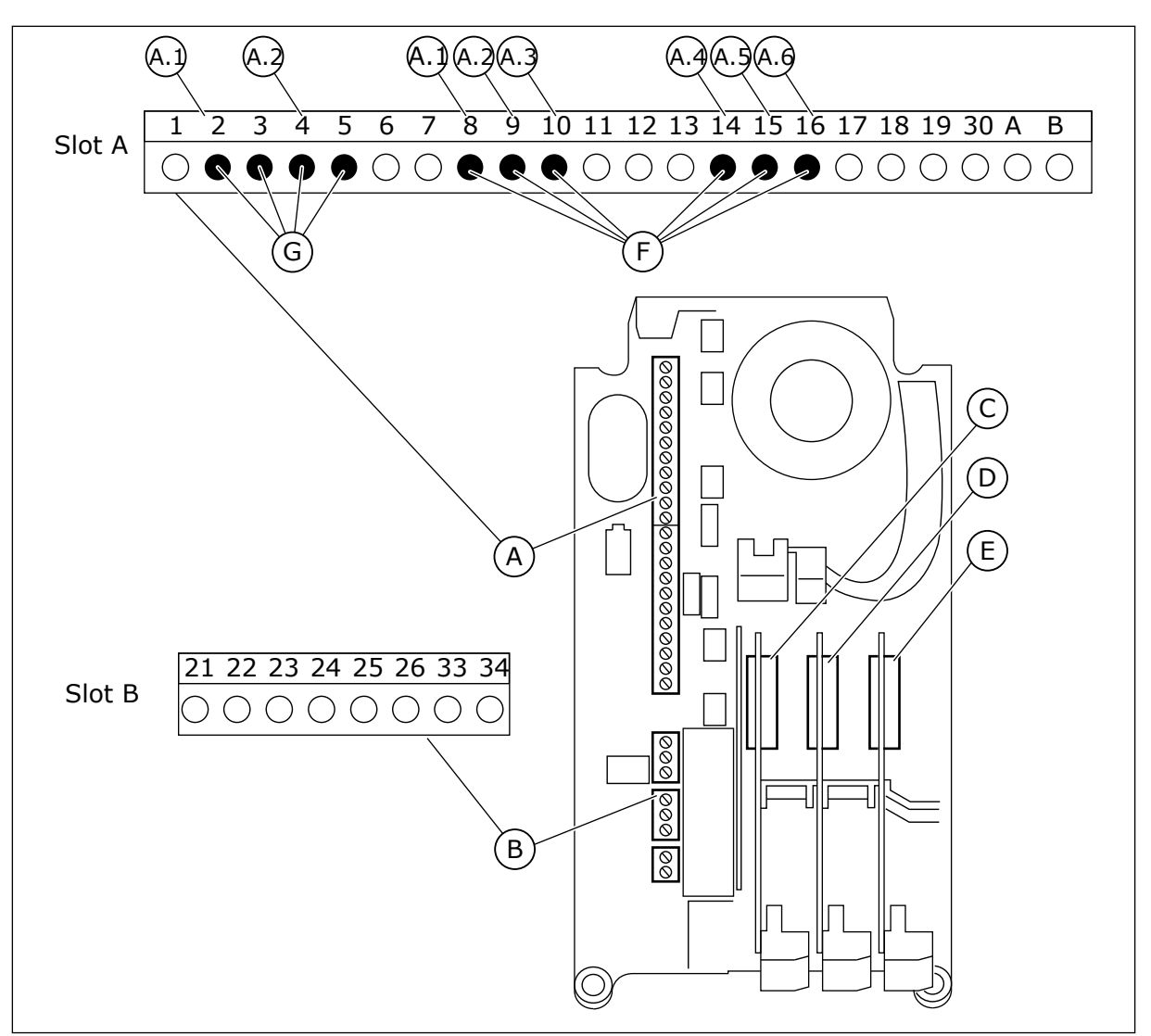

*Fig. 41: Slidser til optionskort og programmerbare indgange*

- A. Standardkortslids A og dets klemmer
- B. Standardkortslids B og dets klemmer
- C. Slids C til optionskort
- D. Slids D til optionskort
- E. Slids E til optionskort
- F. Programmerbare digitale indgange (DI)
- G. Programmerbare analoge indgange (AI)
- 9.7.1.1 Programmering af digitale indgange

Du kan finde de relevante funktioner for digitale indgange som parametre i parametergruppen M3.5.1. Hvis du vil knytte en digital indgang til en funktion, skal du angive en værdi for den korrekte parameter. Listen over relevante funktioner vises i tabellen *[Tabel](#page-136-0)  [50 Digitale indgangsindstillinger](#page-136-0)*.

# **Eksempel**

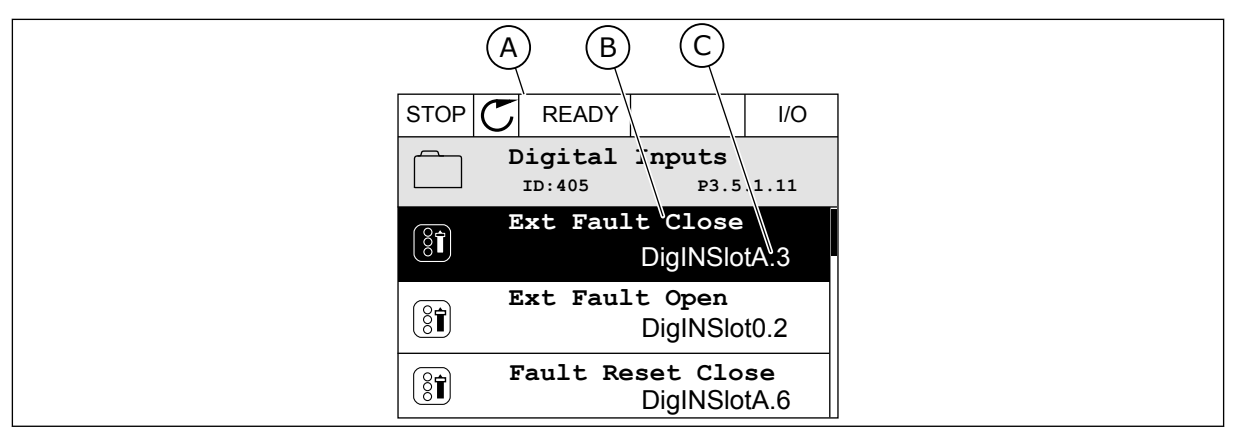

*Fig. 42: Menuen for digitale indgange i det grafiske betjeningspanel*

A. Det grafiske betjeningspanel

B. Parameterens navn, dvs. funktionen

C. Parameterens værdi, dvs. den angivne digitale indgang

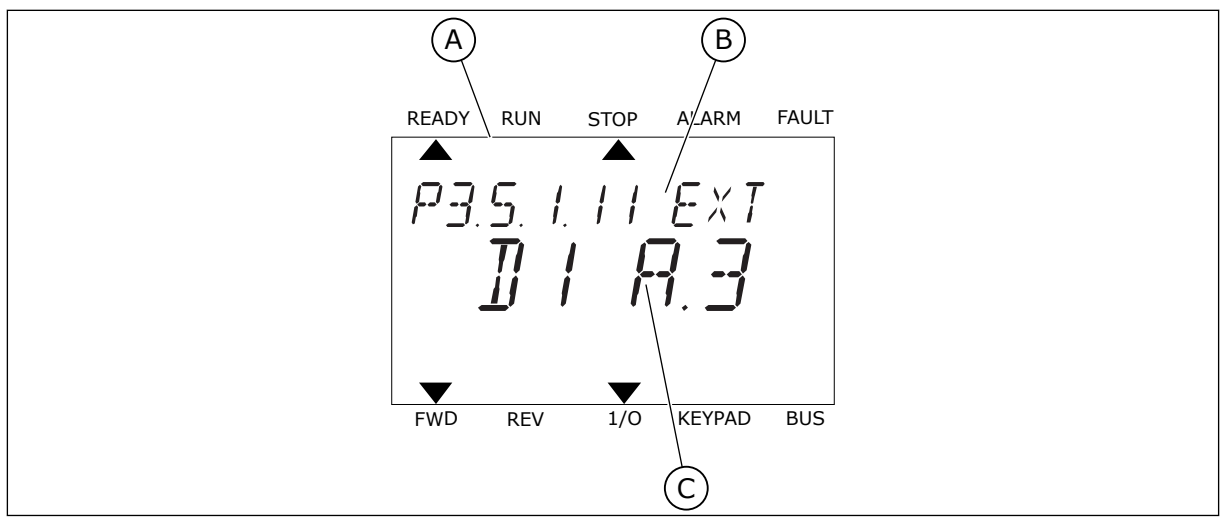

*Fig. 43: Menuen for digitale indgange i tekstbetjeningspanelet*

- A. Tekstbetjeningspanelet
- B. Parameterens navn, dvs. funktionen
- C. Parameterens værdi, dvs. den angivne digitale indgang

Der er seks tilgængelige digitale indgange i standard-I/O-kortsammensætningen: Slids Aklemmerne 8, 9, 10, 14, 15 og 16.

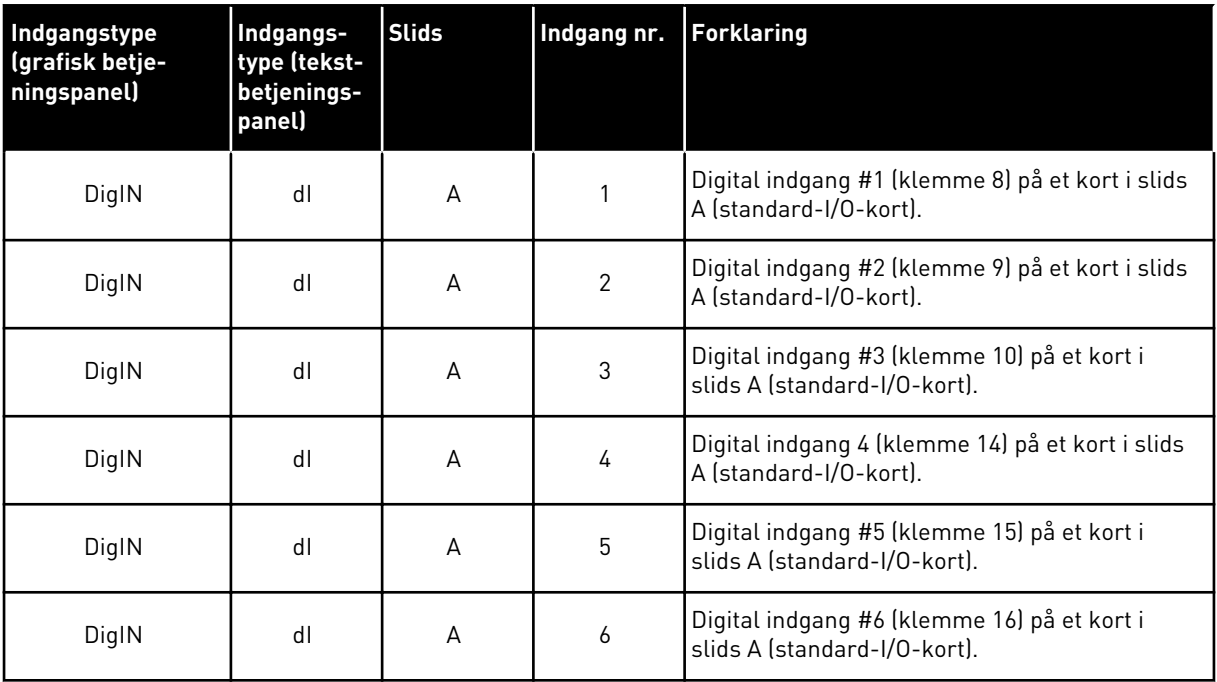

Funktionen Ekstern fejl (luk), som findes i menuen M3.5.1, er parameteren P3.5.1.11. Den får standardværdien DigIN SlotA.3 på det grafiske betjeningspanel og dI A.3 på tekstbetjeningspanelet. Efter dette valg styrer et digitalt signal til den digitale indgang DI3 (klemme 10) Ekstern fejl (luk).

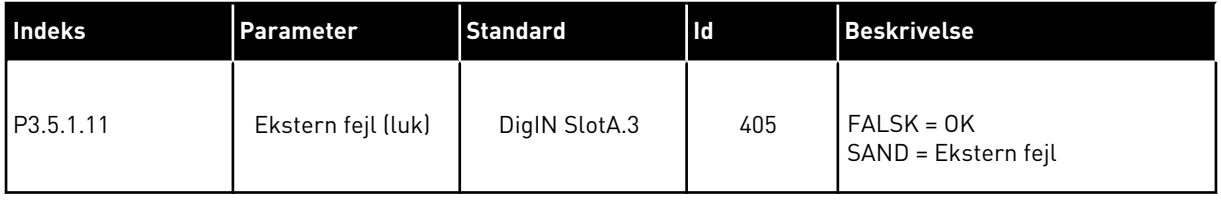

Hvis du vil ændre indgang fra DI3 til eksempelvis DI6 (klemme 16) på standard-I/O, skal du følge disse instruktioner.

# PROGRAMMERING PÅ DET GRAFISKE BETJENINGSPANEL

1 Vælg en parameter. Tryk på højre piletast for at gå til redigeringstilstanden.

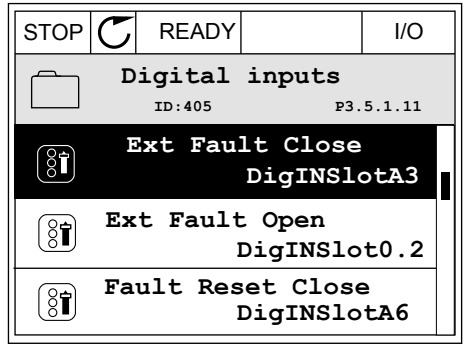

2 I redigeringstilstanden er slidsværdien DigIN SlotA understreget og blinker. Hvis du har flere tilgængelige digitale indgange i din I/O, for eksempel på grund af optionskort i slids C, D eller E, skal du udvælge dem.

| STOP                                                                                                    | READY              | I/O  |       |
|----------------------------------------------------------------------------------------------------|--------------------|------|-------|
| $\boxed{\textcircled{s}}$                                                                                                    | Ext                | Full | Close |
| $\text{D}:405$                                                                                                    | $\text{P3}.5.1.11$ |      |       |
| $\left\{\begin{array}{ccc}\n & \searrow & \searrow \\ & \searrow & \searrow \\$ |                    |      |       |

**Ext Fault Close**

DigIN SlotA.3<sup>1</sup>

**Min: Max:**

 $\left[\begin{smallmatrix} 8 \\ 8 \end{smallmatrix}\right]$ 

 $\hat{\mathbf{v}}$ 

**ID:405 P3.5.1.11**

 $\overline{\phantom{0}}$ 

3 Tryk på højre piletast igen for at aktivere klemme  $3.$  STOP  $\begin{bmatrix} \begin{bmatrix} \begin{bmatrix} \end{bmatrix} & \begin{bmatrix} \end{bmatrix} & \begin{bmatrix} \end{bmatrix} & \begin{bmatrix} \end{bmatrix} & \begin{bmatrix} \end{bmatrix} \end{bmatrix} \end{bmatrix} \end{bmatrix}$  i/O

- 4 Tryk på Pil op tre gange for at ændre klemmen til 6. Tryk på OK-knappen for at acceptere ændringen.  $\|\text{STOP}[\mathbb{C}]$  READY  $\|$  //O
- **Ext Fault Close**  $\left[\begin{smallmatrix} 8 \\ 8 \end{smallmatrix}\right]$ **ID:405 P3.5.1.11**  $\wedge$ **DigIN SlotA.6**  $\ddot{\vee}$  $\blacksquare$ **Min: Max:**
- 5 Hvis den digitale indgang DI6 allerede var i brug til en anden funktion, vises en meddelelse på betjeningspanelet. Rediger et af disse valg.

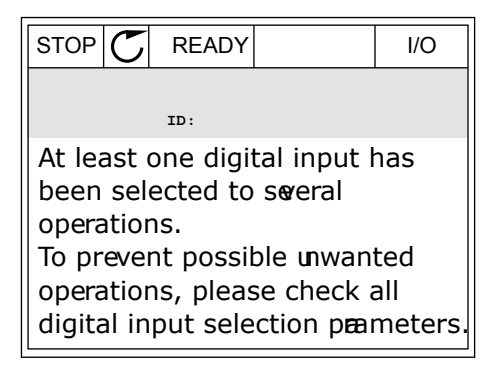

# PROGRAMMERING PÅ TEKSTBETJENINGSPANELET

1 Vælg en parameter. Tryk på OK-knappen for at gå til redigeringstilstanden.

2 I redigeringstilstanden blinker bogstavet D. Hvis du har flere tilgængelige digitale indgange i din I/O, for eksempel på grund af optionskort i slids C, D eller E, skal du udvælge dem.

3 Tryk på højre piletast igen for at aktivere klemme 3. Bogstavet D holder op med at blinke.

4 Tryk på Pil op tre gange for at ændre klemmen til Tryk på Pit op tre gange for at ændre ktemmen tit i Ready Run Stop ALARM FAULT<br>6. Tryk på OK-knappen for at acceptere ændringen.

READY RUN STOP ALARM FAULT  $\overline{\blacktriangle}$ 

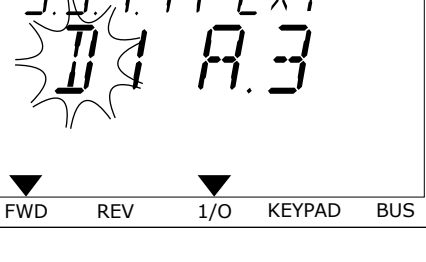

READY RUN STOP ALARM FAULT

P3.5. I. I I. EXT

 $\frac{1}{2}$ 

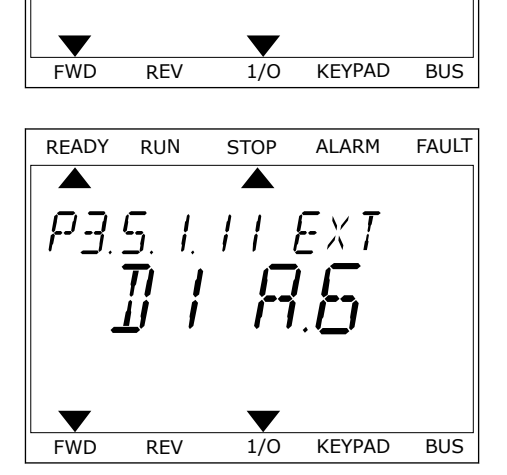

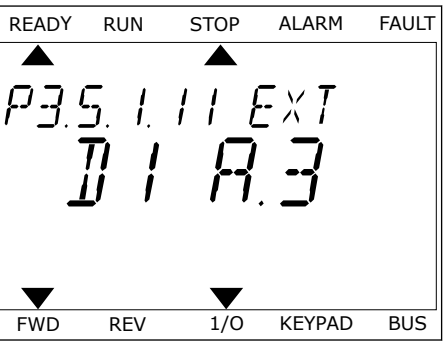

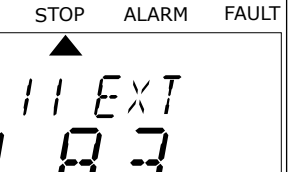

5 Hvis den digitale indgang DI6 allerede var i brug til en anden funktion, vises en rullende meddelelse på betjeningspanelet. Rediger et af disse valg.

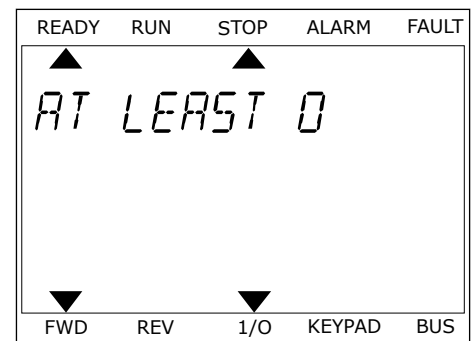

Efter disse trin styrer et digitalt signal til den digitale indgang DI6-funktionen Ekstern fejl (luk).

Værdien for en funktion kan være DigIN Slot0.1 (på det grafiske betjeningspanel) eller dI 0.1 (på tekstbetjeningspanelet). Under disse forhold knyttede du ikke en klemme til funktionen, eller indgangen var indstillet til altid at være ÅBEN. Dette er standardværdien for de fleste parametre i gruppen M3.5.1.

Nogle indgange har standardværdien altid LUKKET. Deres værdi viser DigIN Slot0.2 på det grafiske betjeningspanel og dI 0.2 på tekstbetjeningspanelet.

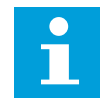

# **BEMÆRK!**

Du kan også dedikere tidskanaler til digitale indgange. Du finder flere oplysninger om dette i tabellen. *[Tabel 86 Indstillinger for dvalefunktion](#page-180-0)*.

### 9.7.1.2 Programmering af analoge indgange

Du kan vælge indgangen for det analoge frekvensreferencesignal vha. de tilgængelige analoge indgange.

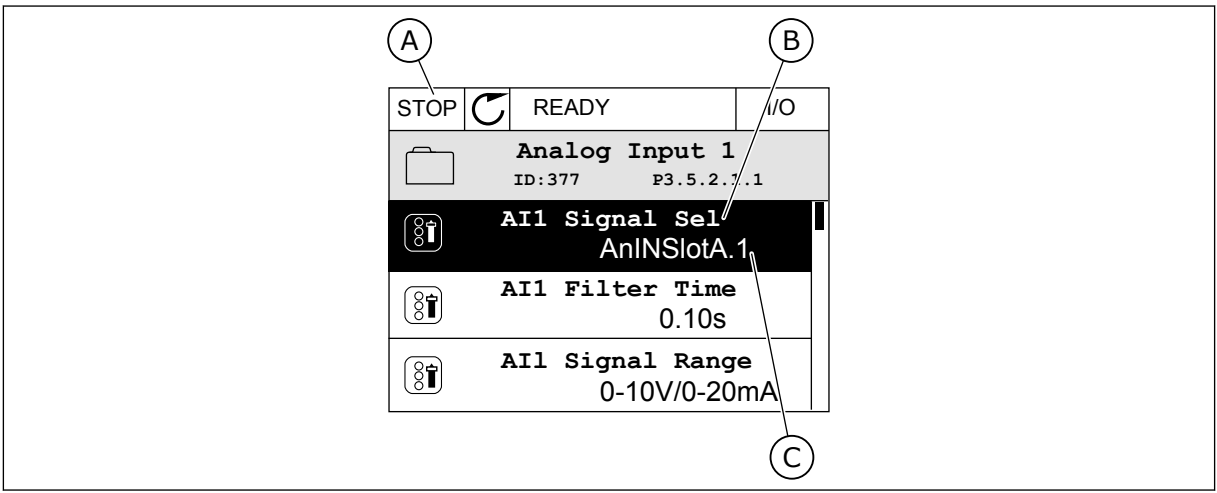

*Fig. 44: Menuen for analoge indgange på det grafiske betjeningspanel*

- A. Det grafiske betjeningspanel
- B. Parameternavnet

C. Parameterens værdi, dvs. den angivne analoge indgang

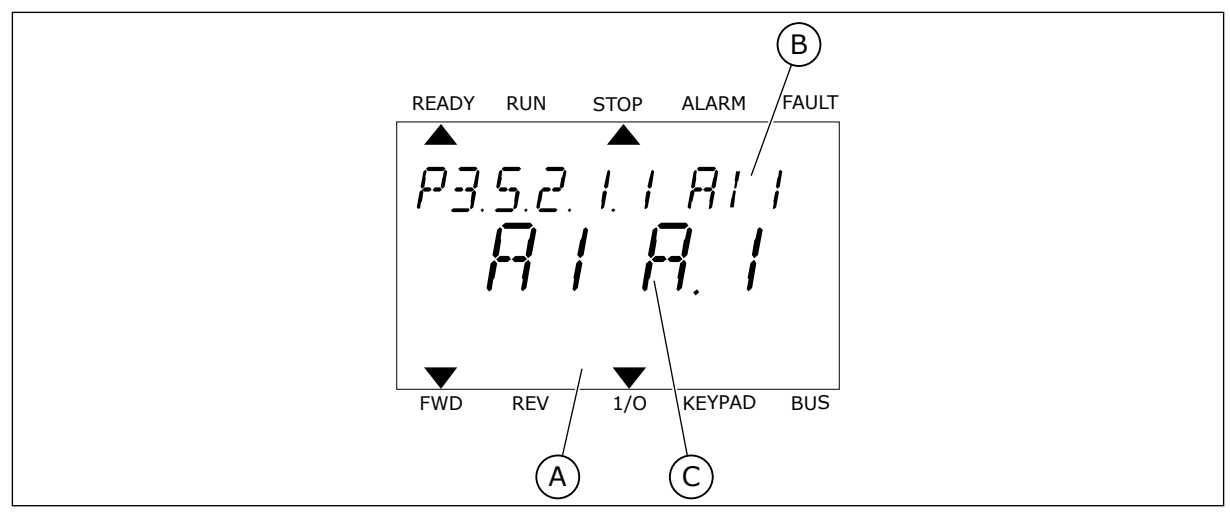

*Fig. 45: Menuen Analoge indgange i tekstbetjeningspanelet*

A. Tekstbetjeningspanelet B. Parameternavnet

C. Parameterens værdi, dvs. den angivne analoge indgang

Der findes to tilgængelige analoge indgange i standard-I/O-kortsammensætningen: slids Aklemmerne 2/3 og 4/5.

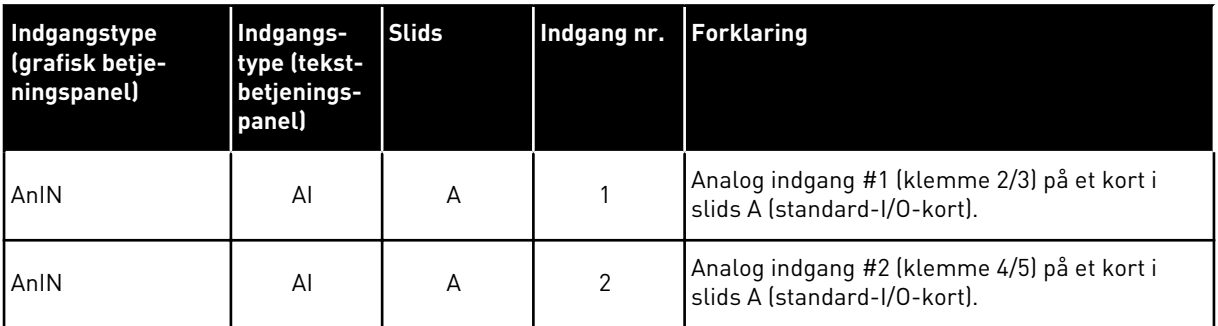

Parameteren P3.5.2.1.1 AI1-signalvalg har placering i menuen M3.5.2.1. Parameteren får standardværdien AnIN SlotA.1 i det grafiske betjeningspanel eller AI A.1 i tekstbetjeningspanelet. Indgangen for signalet for den analoge frekvensreference AI1 er den analoge indgang i klemme 2/3. Brug DIP-kontakterne til at indstille signalet til spænding eller strøm. Du kan finde flere oplysninger i installationsmanualen.

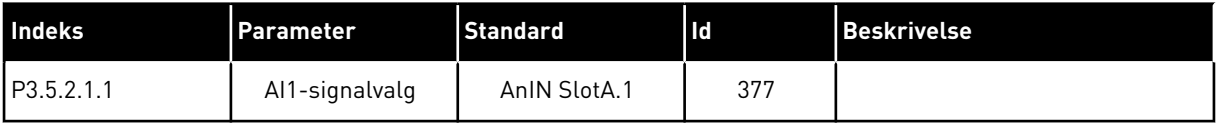

Hvis du vil ændre indgang fra AI1 til eksempelvis den analoge indgang på dit optionskort i slids C, skal du følge disse instruktioner.

**0.10s**

**0-10V/0-20mA**

#### PROGRAMMERING AF ANALOGE INDGANGE I DET GRAFISKE BETJENINGSPANEL

1 Brug højre piletast til at vælge parameteren.

2 I redigeringstilstand blinker den understregede  $s$ lidsværdi AnIN SlotA.  $\|\text{stop}[\mathbb{C}]$  READY | I/O

3 Tryk på piletasten op for at ændre værdien til AnIN SlotC. Tryk på OK-knappen for at acceptere ændringen.

PROGRAMMERING AF ANALOGE INDGANGE I TEKSTBETJENINGSPANELET

1 Tryk på OK-knappen for at vælge parameteren. FREADY RUN STOP ALARM FAULT

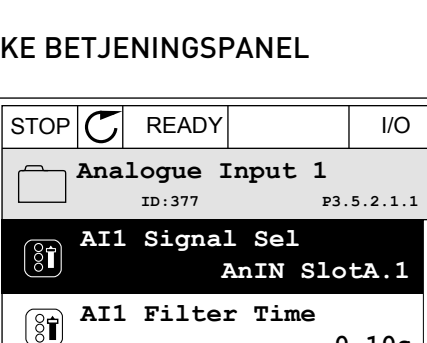

**AI1 Signal Range** 

 $\boxed{8}$ 

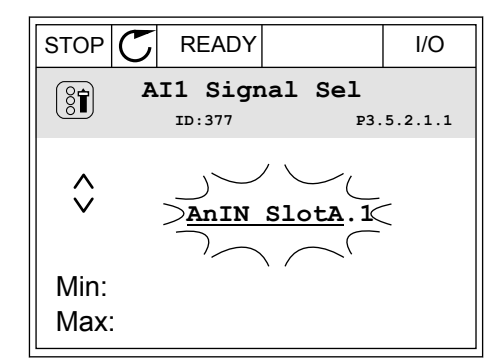

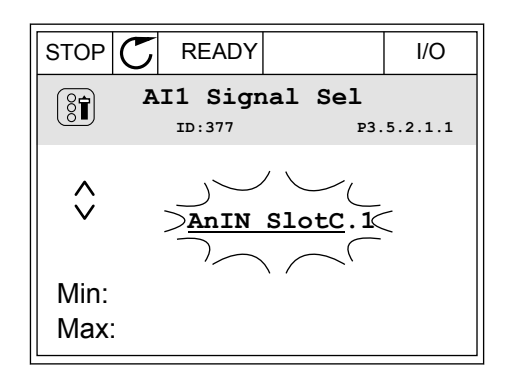

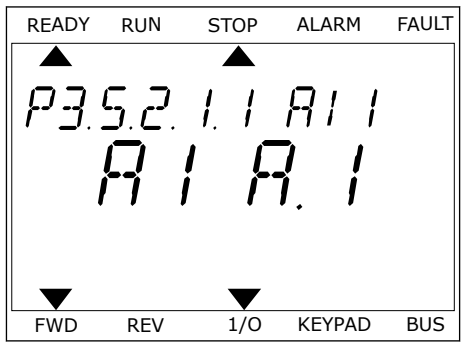

3 Tryk på piletasten op for at ændre værdien til C. Tryk på piletasten op for at ændre værdien til U.<br>Tryk på OK-knappen for at acceptere ændringen.

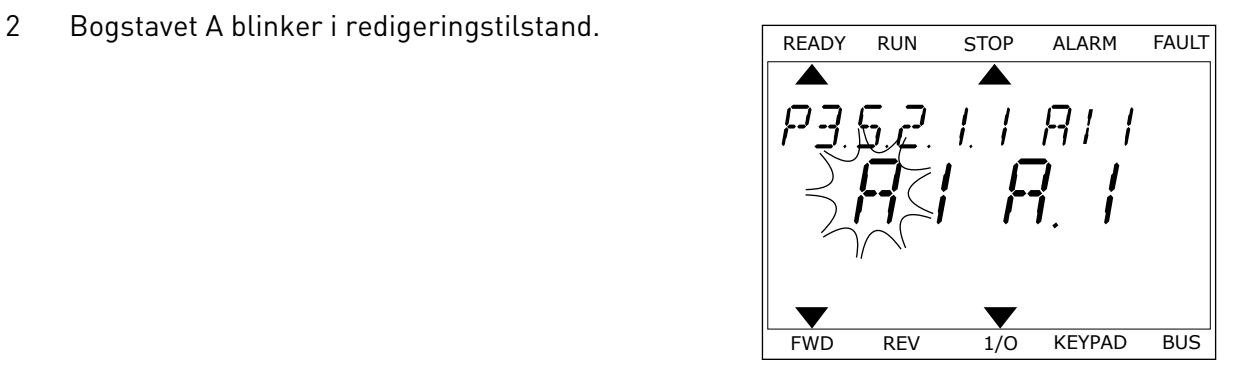

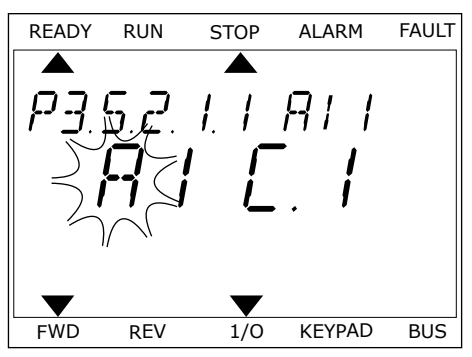

# 9.7.1.3 Beskrivelser af signalkilder

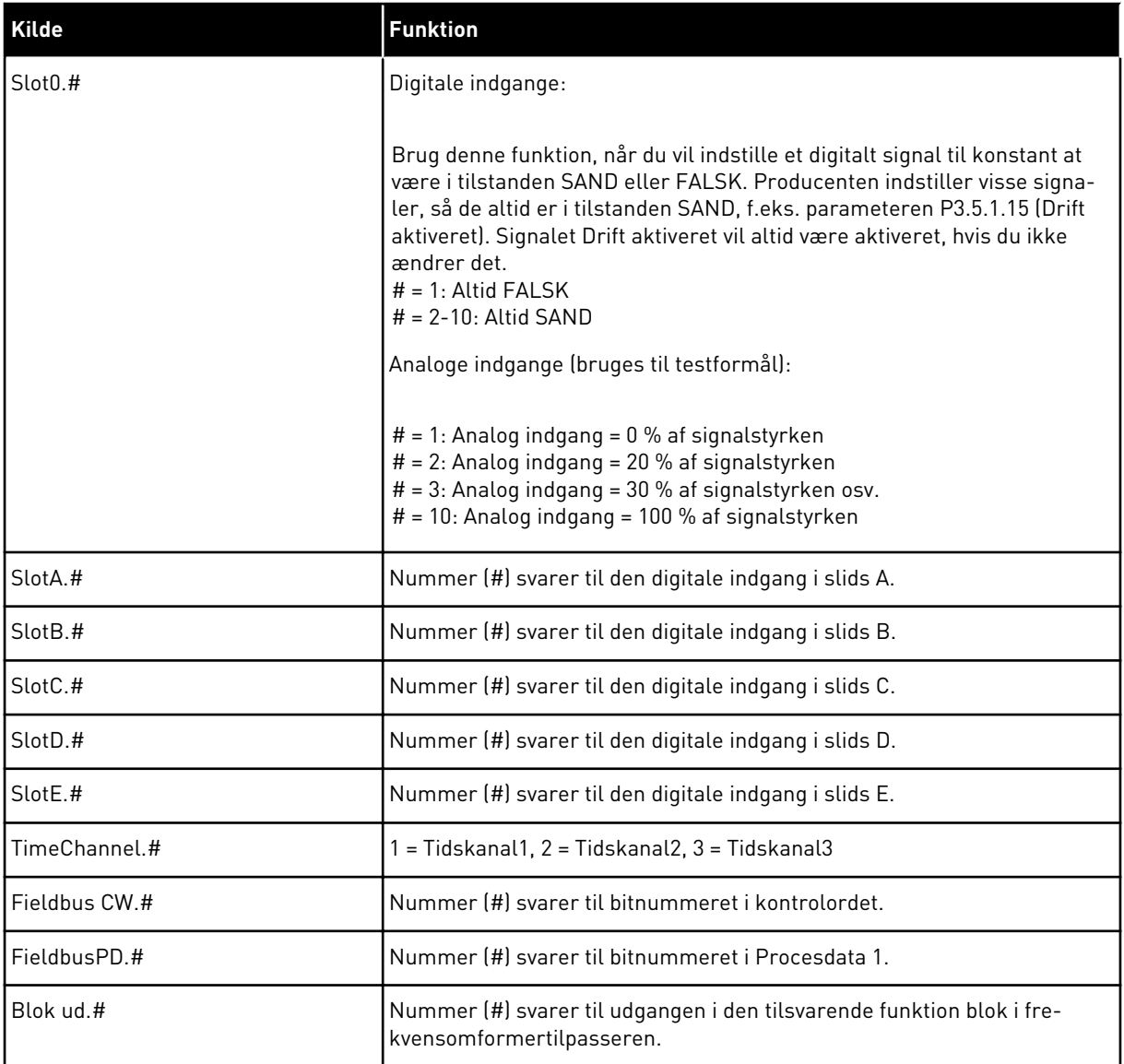

a dhe ann ann an 1970.<br>Tha ann an 1970, ann an 1970, ann an 1970.

#### 9.7.2 STANDARDFUNKTIONER FOR PROGRAMMERBARE INDGANGE

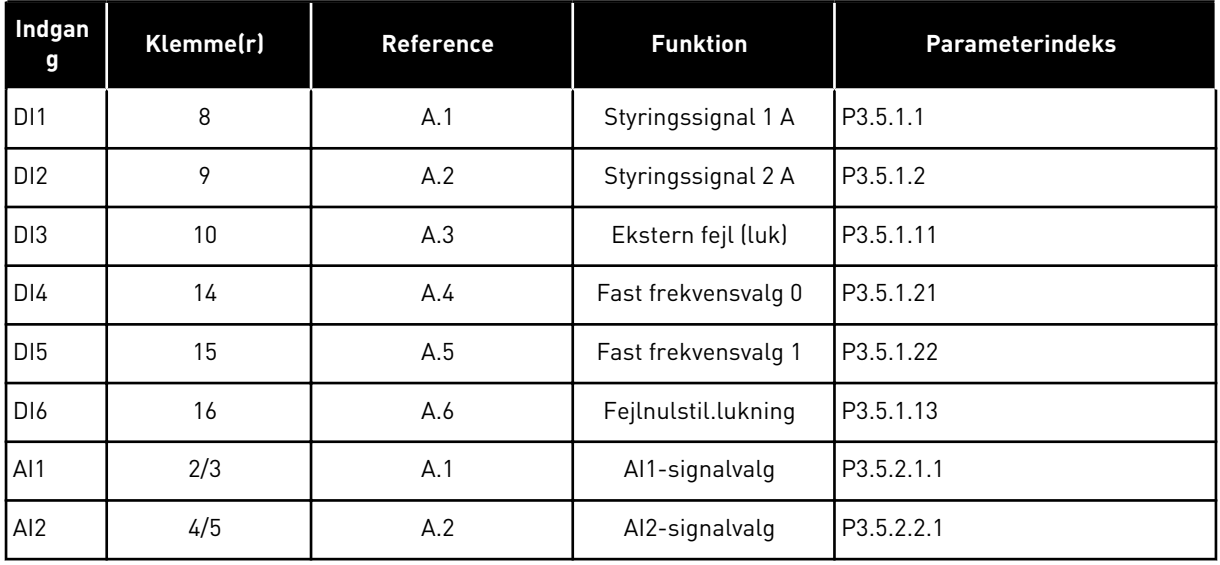

#### *Tabel 119: Standardfunktioner for programmerbare digitale og analoge indgange.*

### 9.7.3 DIGITALE INDGANGE

Parametre er funktioner, der er knyttet til en digital indgangsklemme. Teksten *DigIn Slot A.2* henviser til den 2. indgang på slids A. Det er også muligt at forbinde funktionerne til tidskanaler. Tidskanalerne fungerer som klemmer.

I multiovervågningsvisningen kan du overvåge status for de digitale ind- og udgange.

### *P3.5.1.15 DRIFT AKTIVERET (ID407)*

Når kontakten står åben, deaktiveres motorstart. Når kontakten er LUKKET, aktiveres motorstart.

Frekvensomformeren adlyder værdien P3.2.5 Stop Funktion og stopper. Følgeren laver altid et tomgangsstop.

### *P3.5.1.16 DRIFT INTERLOCK 1 (ID1041)*

### *P3.5.1.17 DRIFT INTERLOCK 2 (ID1042)*

Frekvensomformeren starter ikke, hvis der er en aktiv interlock.

Du kan bruge denne funktion til at forhindre, at frekvensomformeren starter, når dæmperen er lukket. Hvis du aktiverer en interlock under drift af frekvensomformeren, standser den.

### *P3.5.1.49 PARAMETERSÆT 1/2 VALG (ID496)*

Denne parameter definerer den digitale indgang, som kan benyttes til at vælge mellem parametersæt 1 og parametersæt 2. Funktionen er aktiveret, hvis en anden slids end 'DigIN Slot0' er valgt til denne parameter. Du kan kun vælge parametersæt, når frekvensomformeren er standset.

Kontakt åben = Parametersæt 1 er indlæst som det aktive sæt Kontakt slukket = Parametersæt 2 er indlæst som det aktive sæt

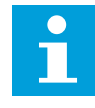

### **BEMÆRK!**

Parameterværdier lagres til sæt 1 og sæt 2 vha. parameter B6.5.4 Gem til sæt 1 og B6.5.4 Gem til sæt 2. Parametrene kan bruges enten fra betjeningspanelet eller Vacon Live pc-værktøjet.

### *P3.5.1.50 (P3.9.9.1) BRUGERDEFINERET FEJL 1 AKTIVERING (ID15523)*

Anvend denne parameter for at indstille det digitale indgangssignal, der aktiverer Brugerdefineret fejl 1 (fejl-ID1114).

### *P3.5.1.51 (P3.9.10.1) BRUGERDEFINERET FEJL 2 AKTIVERING (ID15524)*

Anvend denne parameter for at indstille det digitale indgangssignal, der aktiverer Brugerdefineret fejl 2 (fejl-ID1115).

### 9.7.4 ANALOGE INDGANGE

### *P3.5.2.1.2 AI1-SIGNALFILTERTID (ID 378)*

Denne parameter bortfiltrerer forstyrrelser i det analoge indgangssignal. Du aktiverer parameteren ved at give den en værdi, der er større end 0.

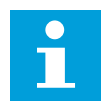

#### **BEMÆRK!**

En lang filtreringstid gør reguleringsreaktionen langsom.

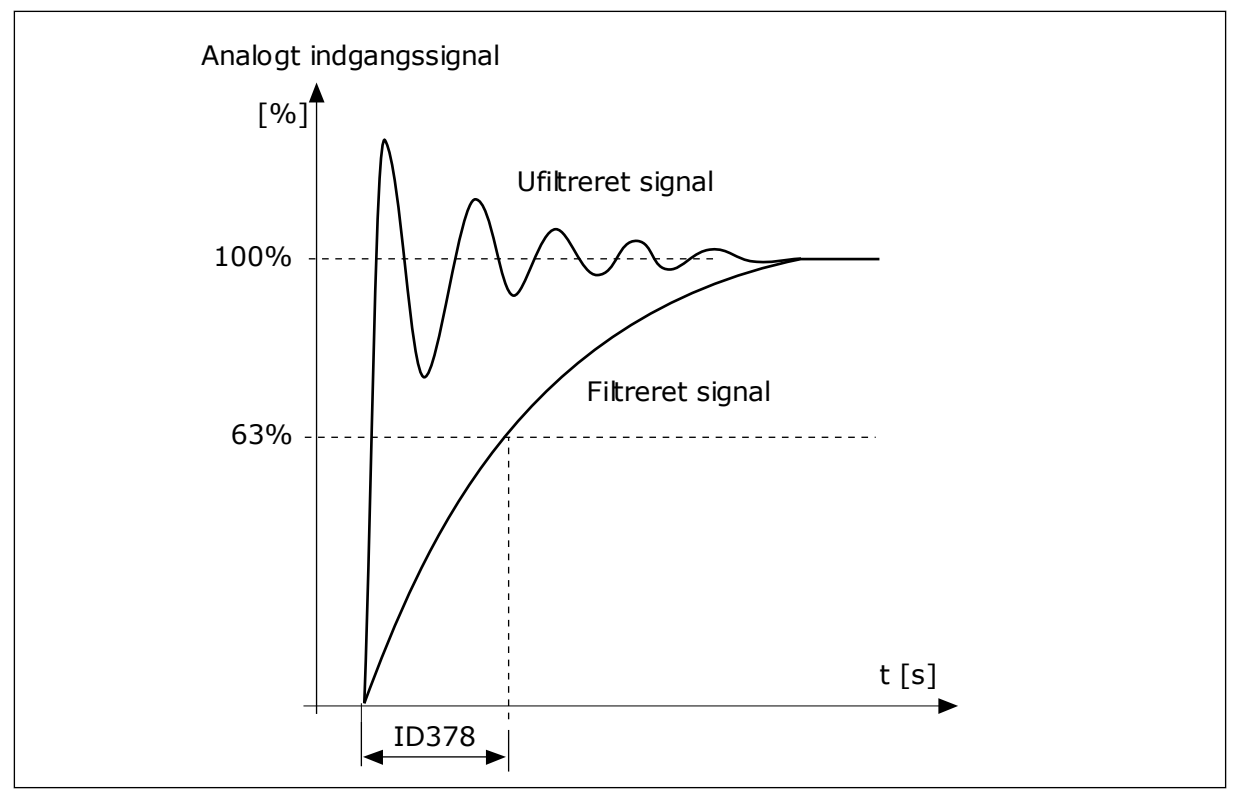

*Fig. 46: AI1-signalfiltrering*

# *P3.5.2.1.3 AI1-SIGNALOMRÅDE (ID 379)*

Brug DIP-kontakterne på kontrolkortet (strøm eller spænding) for at angive det analoge indgangssignal. Du kan finde flere oplysninger i installationsmanualen.

Det er også muligt at anvende det analoge indgangssignal som frekvensreference. Hvis du vælger værdien 0 eller 1, ændres skaleringen af det analoge indgangssignal.

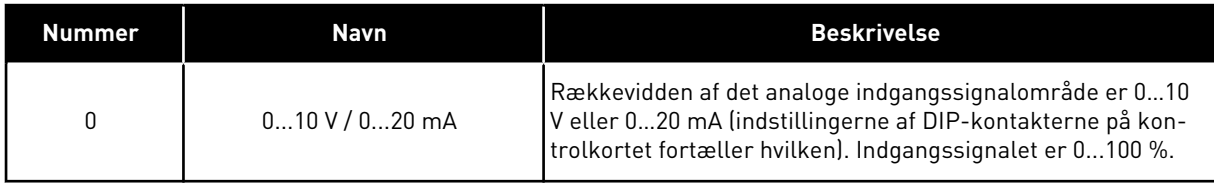

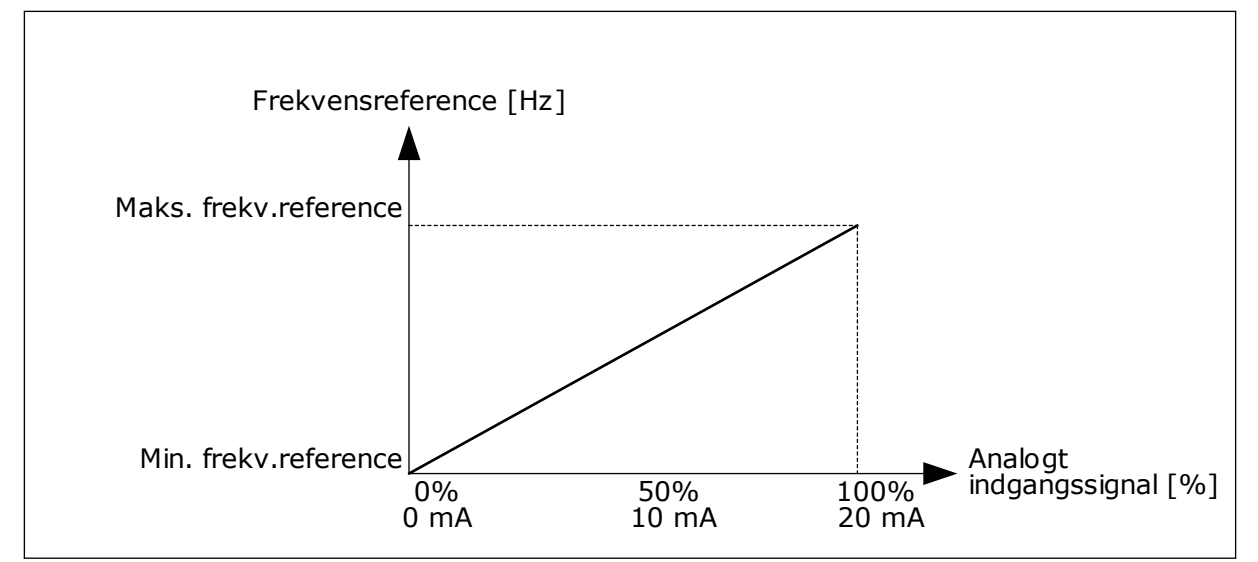

*Fig. 47: Vælg 0 for det analoge indgangssignalområde*

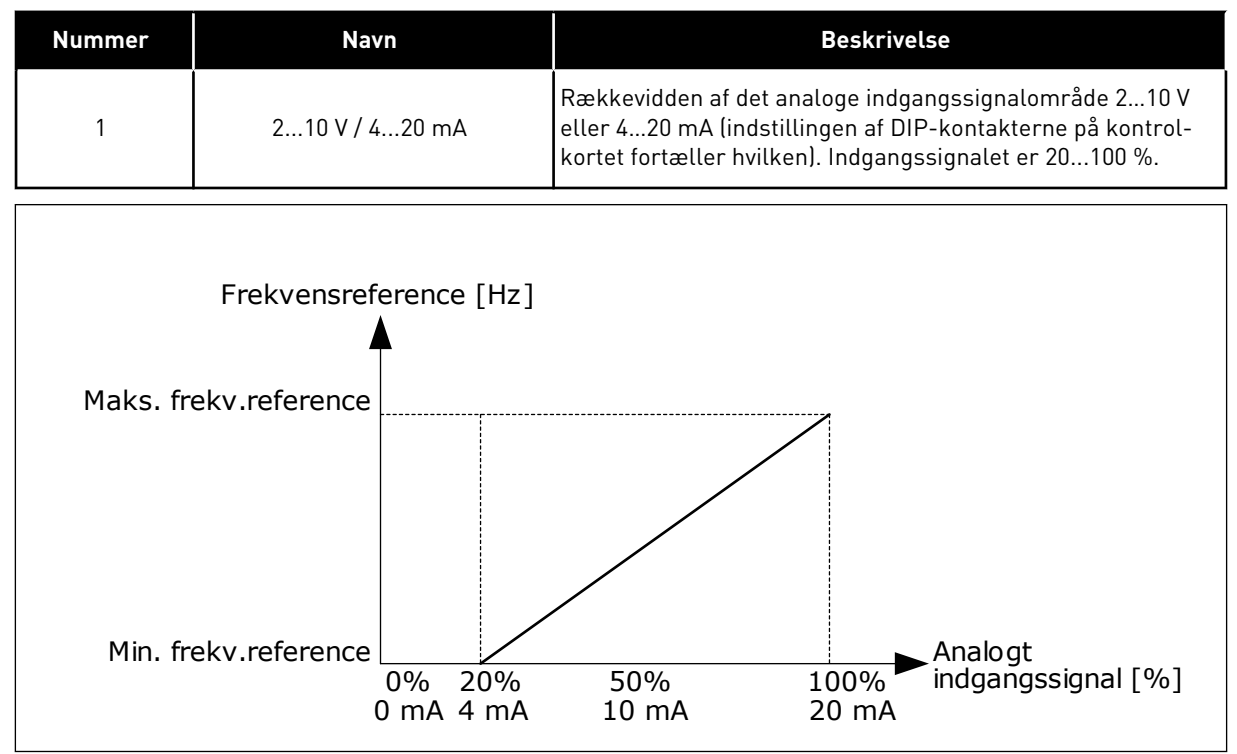

*Fig. 48: Vælg 1 for det analoge indgangssignalområde*

### *P3.5.2.1.4 AI1-TILPASSET. MIN. (ID380)*

### *P3.5.2.1.5 AI1-TILPASSET. MAKS. (ID381)*

Parametrene P3.5.2.1.4 og P3.5.2.1.5 giver dig mulighed for frit at justere det analoge indgangssignalområde mellem -160…160 %.

Du kan f.eks. bruge det analoge indgangssignal som frekvensreference og indstille disse to parametre til mellem 40 % og 80 %. Under disse forhold ændres frekvensreferencen til at ligge mellem den mindste hhv. den største frekvensreference, og det analoge indgangssignal ændres til mellem 8 og 16 mA.

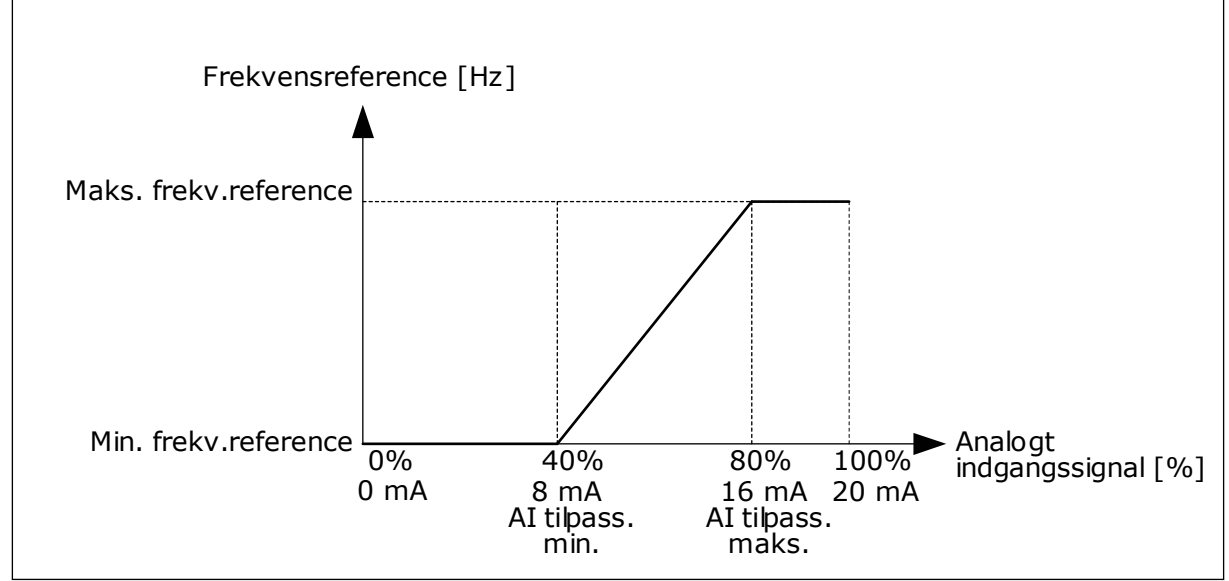

*Fig. 49: AI1-signal tilpasset min./maks.*

# *P3.5.2.1.6 AI1-SIGNALINVERTERING (ID387)*

Når det analoge indgangssignal inverteres, modsatrettes signalkurven.

Det er muligt at anvende det analoge indgangssignal som frekvensreference. Ved at vælge værdi 0 eller 1 ændres skaleringen af de analoge indgangssignaler.

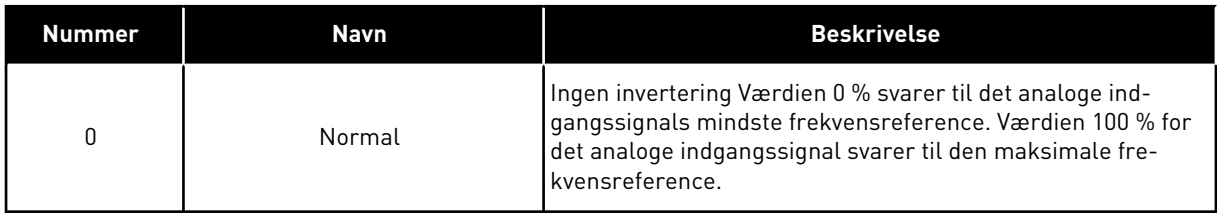

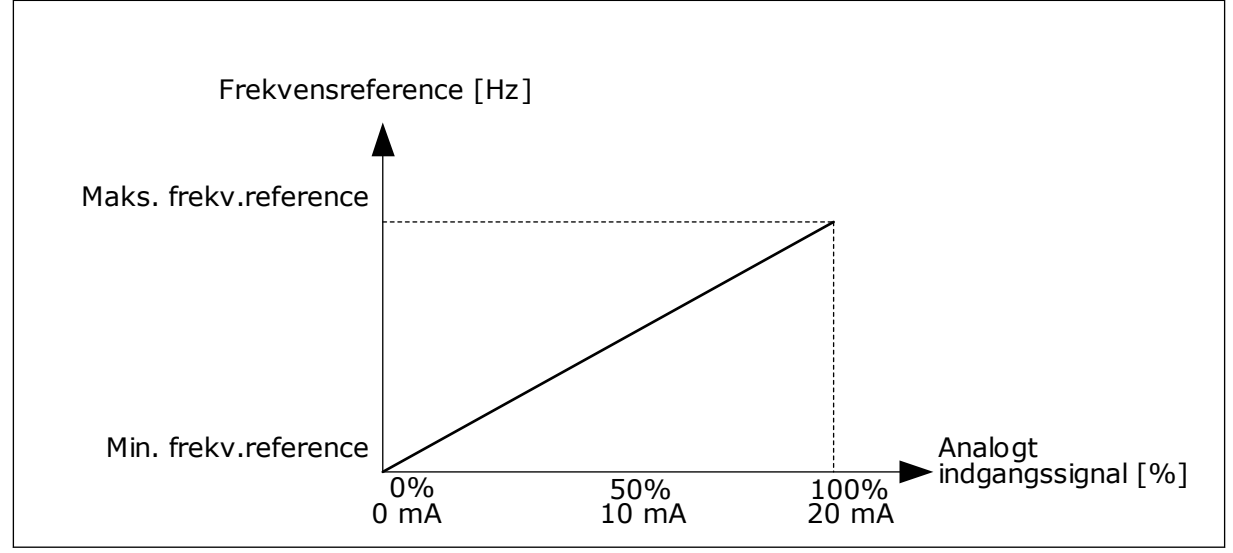

*Fig. 50: AI1-signalinvertering, valg 0*

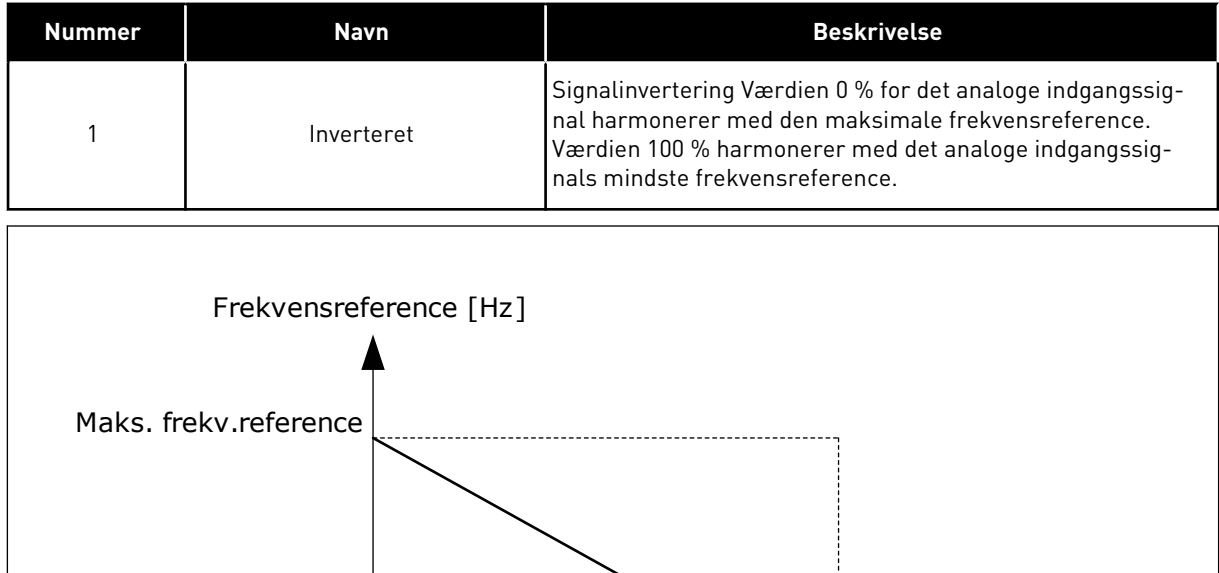

0% 50% 100%

0 mA 10 mA 20 mA

*Fig. 51: AI1-signalinvertering, valg 1*

Min. frekv.reference

Analogt<br>indgangssignal [%]

#### 9.7.5 DIGITALE UDGANGE

#### *P3.5.3.2.1 BASIS RO1-FUNKTION (ID 11001)*

# *Tabel 120: Udgangssignaler via RO1*

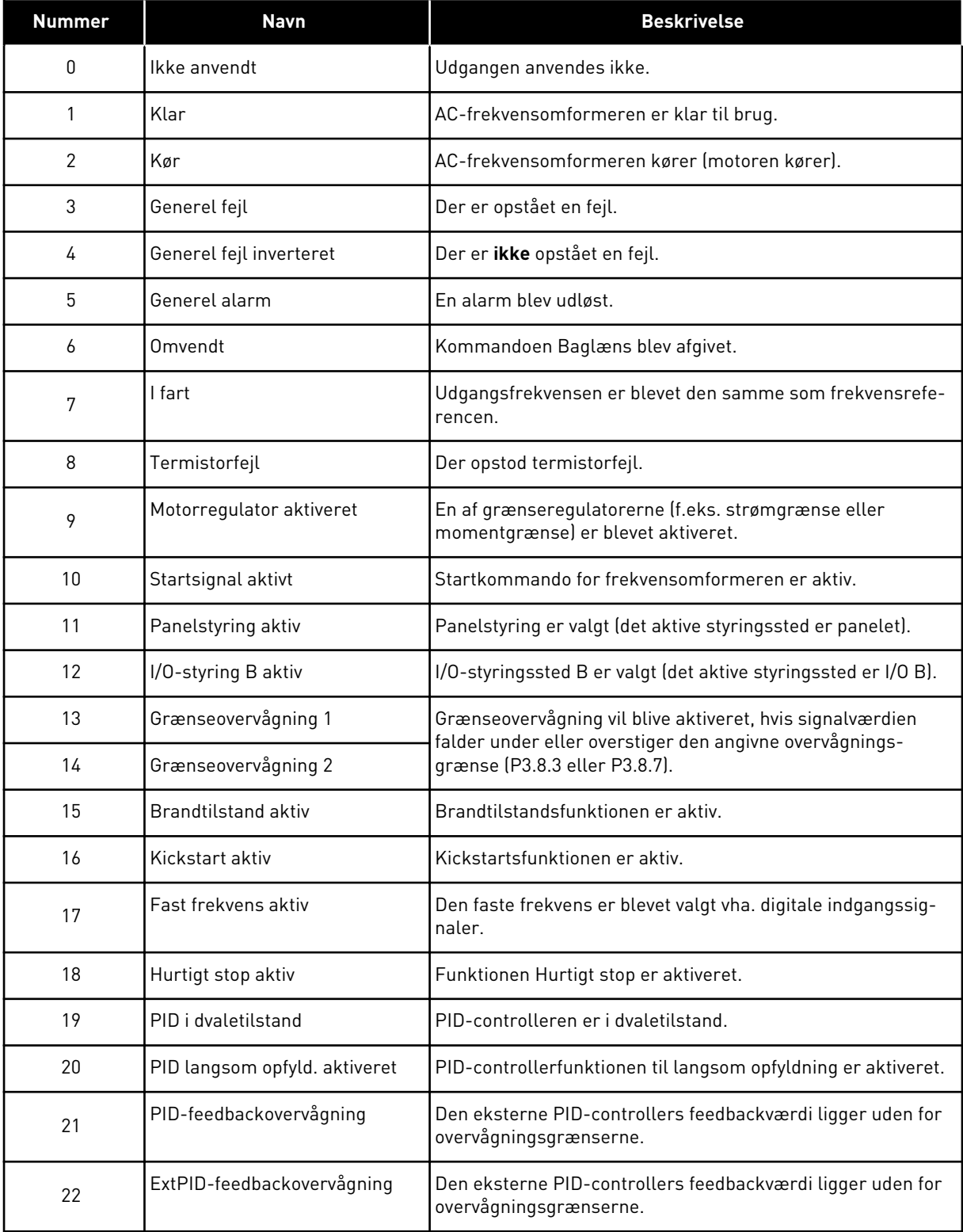

# *Tabel 120: Udgangssignaler via RO1*

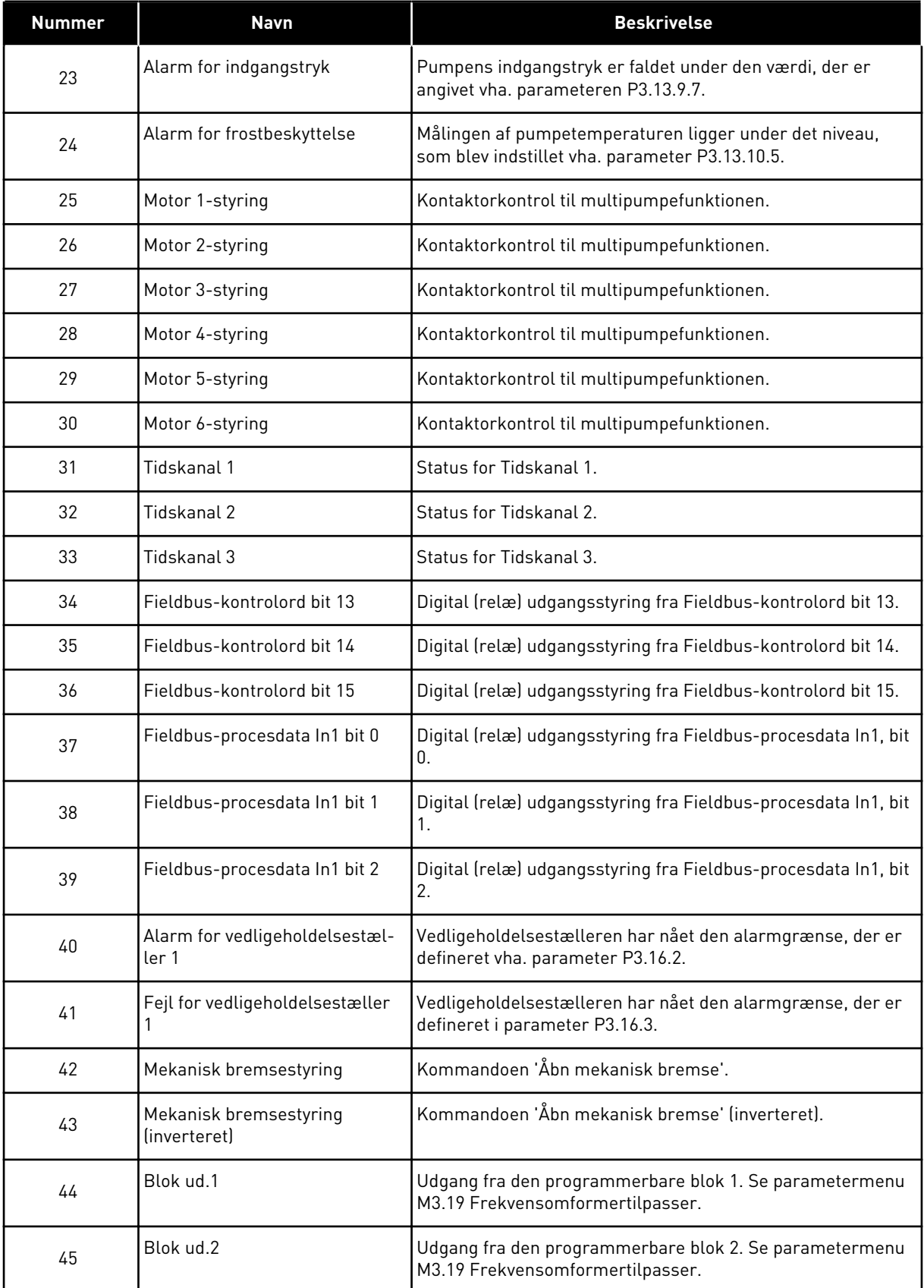

a dhe ann ann an 1970.

*Tabel 120: Udgangssignaler via RO1*

| <b>Nummer</b> | <b>Navn</b>                | <b>Beskrivelse</b>                                                                                           |
|---------------|----------------------------|----------------------------------------------------------------------------------------------------|
| 46            | Blok ud.3                  | Udgang fra den programmerbare blok 3. Se parametermenu<br>M3.19 Frekvensomformertilpasser.                   |
| 47            | Blok ud.4                  | Udgang fra den programmerbare blok 4. Se parametermenu<br>M3.19 Frekvensomformertilpasser.                   |
| 48            | Blok ud.5                  | Udgang fra den programmerbare blok 5. Se parametermenu<br>M3.19 Frekvensomformertilpasser.                   |
| 49            | Blok ud.6                  | Udgang fra den programmerbare blok 6. Se parametermenu<br>M3.19 Frekvensomformertilpasser.                   |
| 50            | Blok ud.7                  | Udgang fra den programmerbare blok 7. Se parametermenu<br>M3.19 Frekvensomformertilpasser.                   |
| 51            | Blok ud.8                  | Udgangen fra den programmerbare blok 8. Se parameter-<br>menu M3.19 Frekvensomformertilpasser.               |
| 52            | Blok ud.9                  | Udgang fra den programmerbare blok 9. Se parametermenu<br>M3.19 Frekvensomformertilpasser.                   |
| 53            | Blok ud.10                 | Udgang fra den programmerbare blok 10. Se parameter-<br>menu M3.19 Frekvensomformertilpasser.                |
| 54            | Styring af hjælpepumpe     | Styresignal til den eksterne hjælpepumpe.                                                                    |
| 55            | Styring af spædningspumpe  | Styresignal til den eksterne spædningspumpe.                                                                 |
| 56            | Autorensning aktiv         | Funktionen Autorens af pumpe er aktiveret.                                                                   |
| 57            | Motorkontakt åben          | Funktionen til motorskift har registreret, at kontakten mel-<br>lem frekvensomformeren og motoren står åben. |
| 58            | <b>TEST (Altid LUKKET)</b> |                                                                                                    |
| 59            | Motorforvarmning aktiv     |                                                                                                    |

# 9.7.6 ANALOGE UDGANGE

### *P3.5.4.1.1. AO1-FUNKTION (ID 10050)*

Indhold af det analoge udgangssignal 1 er specificeret i denne parameter. Skaleringen af det analoge udgangssignal afhænger af signalet.

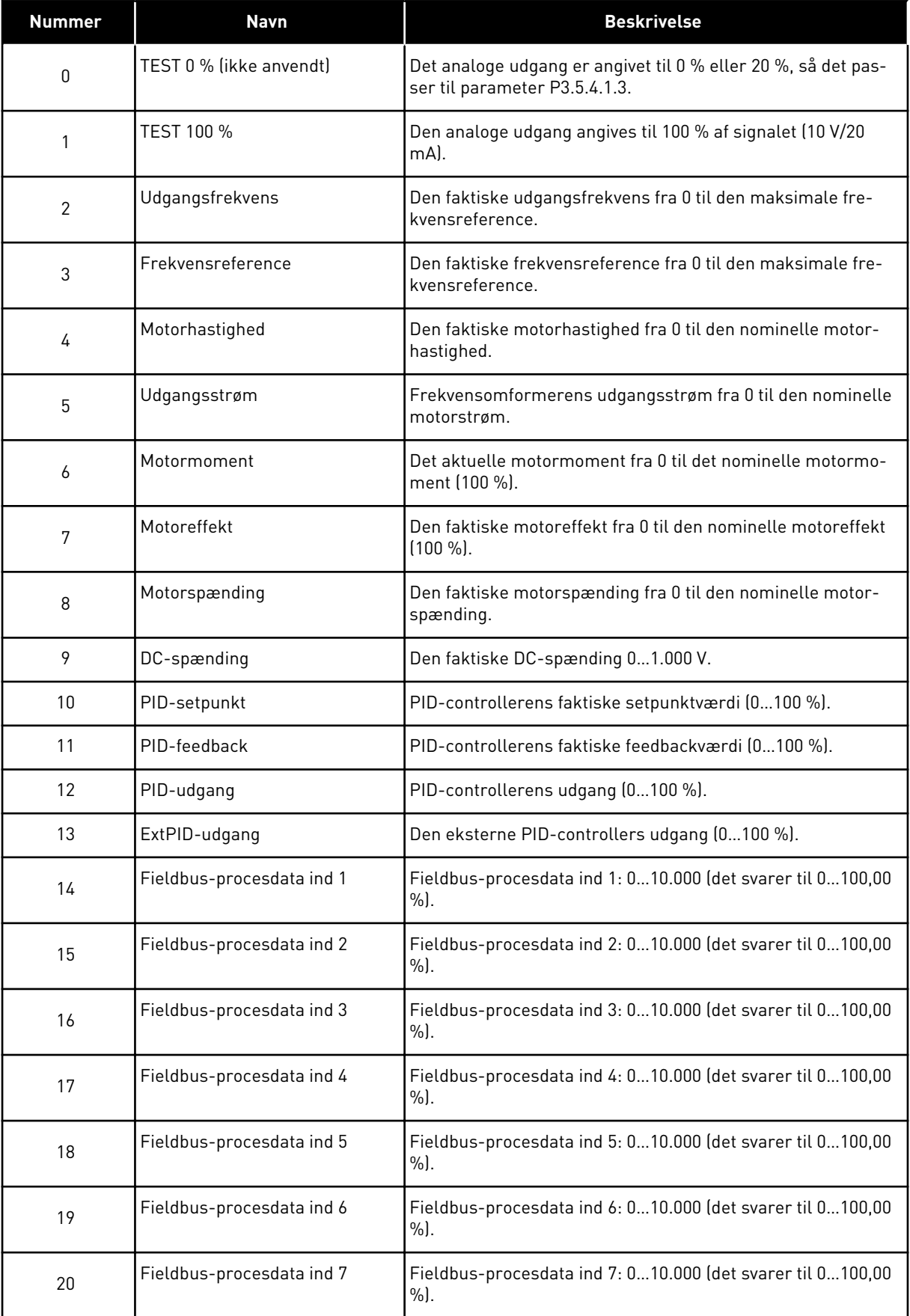

a dhe ann an 1970.

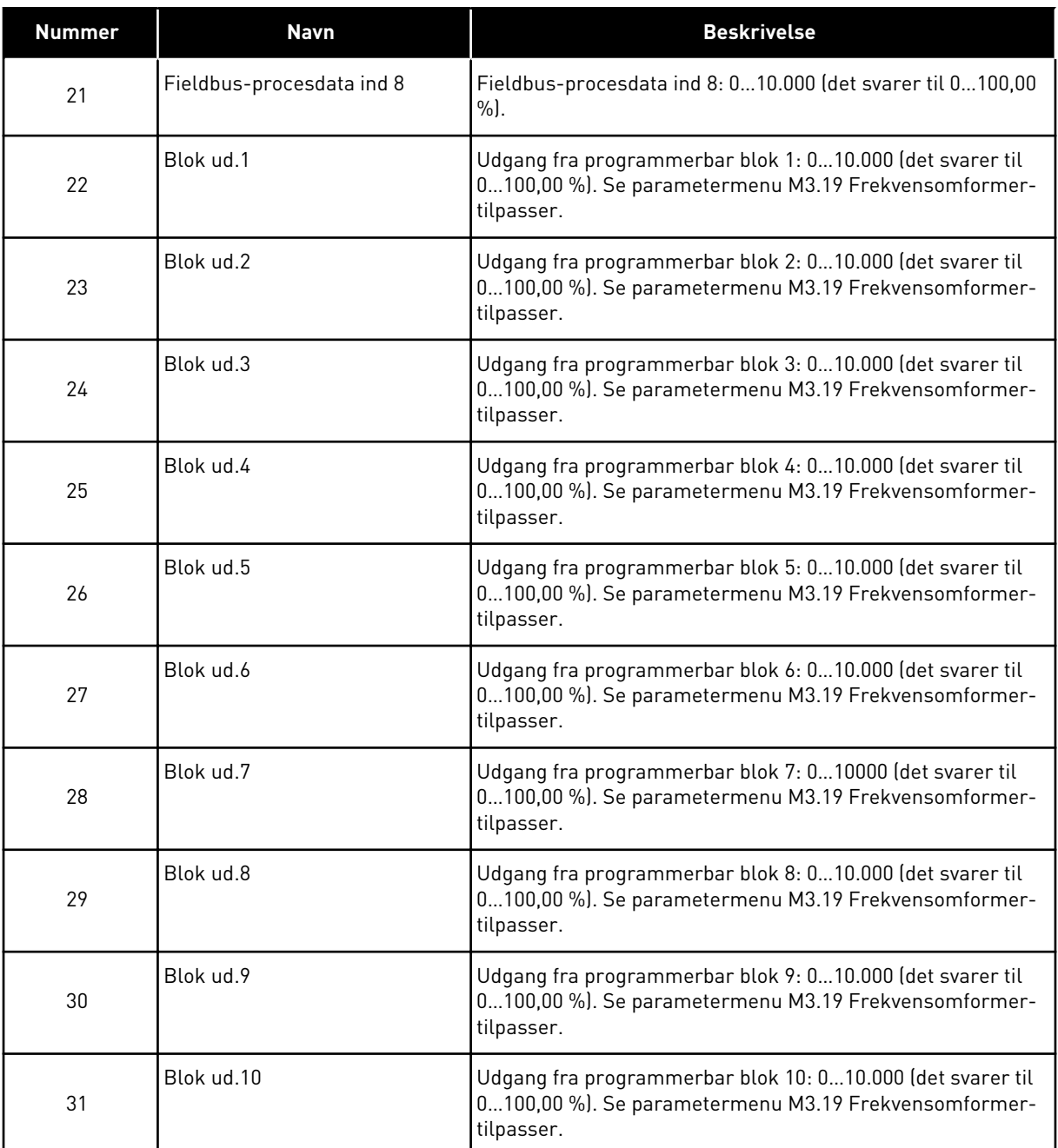

# *P3.5.4.1.4 AO1 MINIMUMSSKALA (ID 10053)*

### *P3.5.4.1.5 AO1 MAKSIMUMSSKALA (ID 10054)*

Du kan bruge disse to parametre til frit af justere skaleringen af det analoge udgangssignal. Skalaen defineres i procesenheder og afhænger af valget af parameteren P3.5.4.1.1 AO1 Funktion.

Du kan for eksempel vælge udgangsfrekvens for frekvensomformeren for indholdet af det analoge udgangssignal og indstille parametrene P3.5.4.1.4 og P3.5.4.1.5 mellem 10 og 40 Hz. Så vil frekvensomformerens udgangsfrekvens ændres til mellem 10 og 40 Hz, og det analoge udgangssignal vil ændres til at ligge mellem 0 og 20 mA.

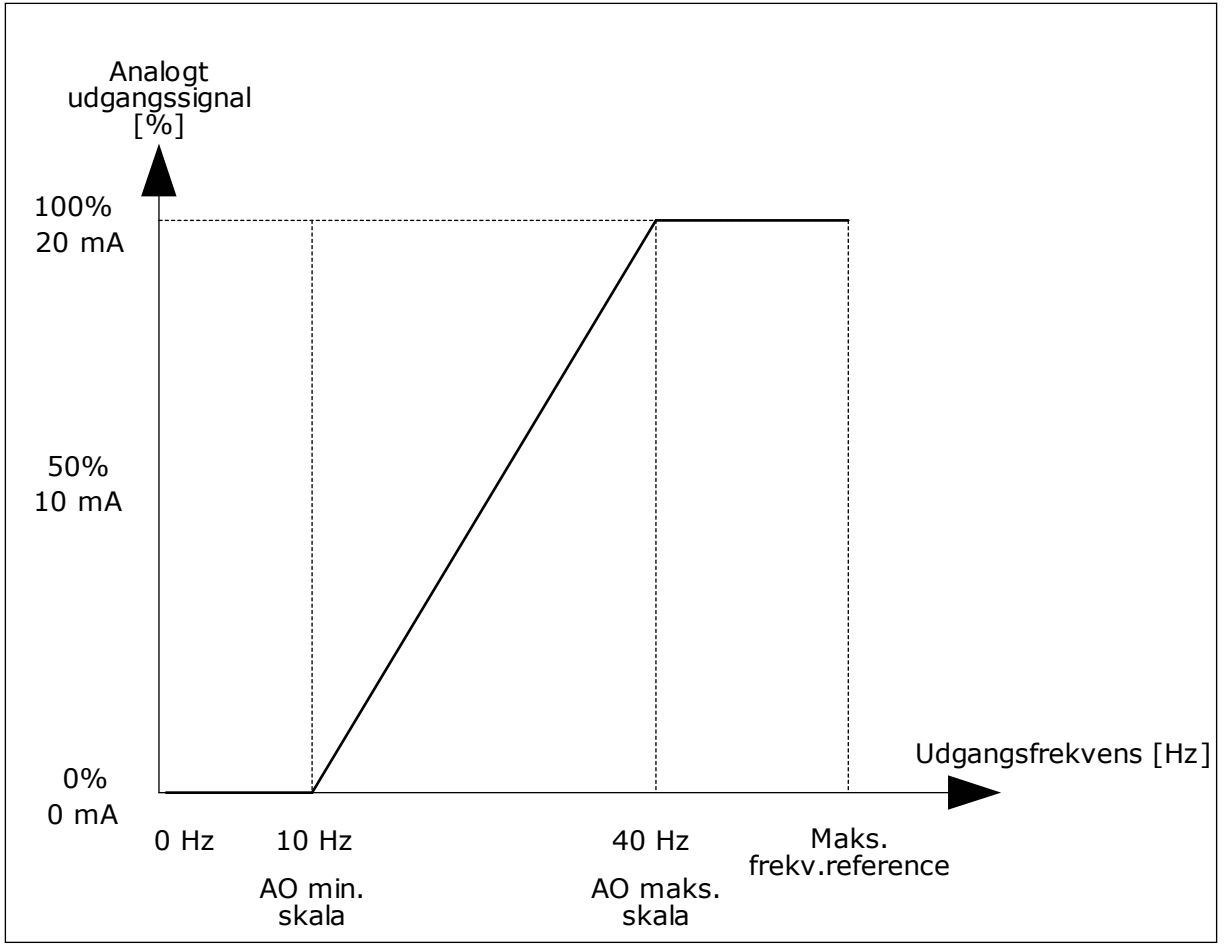

*Fig. 52: Skalering af AO1-signalet*

# **9.8 UNDVIGELSE AF FREKVENSER**

I nogle processer kan det være nødvendigt at undgå visse frekvenser, fordi de giver problemer med mekanisk resonans. Du kan forhindre brugen af disse frekvenser vha. funktionen Forbudte frekvenser. Når indgangsfrekvensreferencen forøges, holdes den interne frekvensreference på den nedre grænse, indtil indgangsreferencen er over den øvre grænse.

*P3.7.1 UNDVIGELSE AF FREKVENSOMRÅDE 1, NEDRE GRÆNSE (ID509)*

*P3.7.2 UNDVIGELSE AF FREKVENSOMRÅDE 1, ØVRE GRÆNSE (ID510)*

*P3.7.3 UNDVIGELSE AF FREKVENSOMRÅDE 2, NEDRE GRÆNSE (ID511)*

*P3.7.4 UNDVIGELSE AF FREKVENSOMRÅDE 2, ØVRE GRÆNSE (ID512)*

*P3.7.5 UNDVIGELSE AF FREKVENSOMRÅDE 3, NEDRE GRÆNSE (ID513)*

# *P3.7.6 UNDVIGELSE AF FREKVENSOMRÅDE 3, ØVRE GRÆNSE (ID514)*

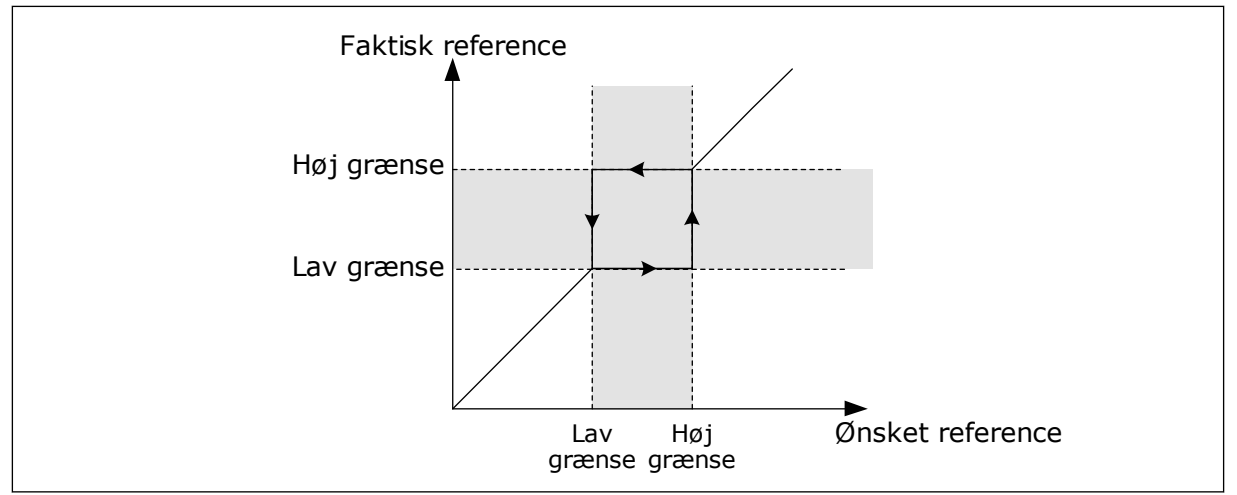

*Fig. 53: De forbudte frekvenser*

# *P3.7.7 RAMPETIDSFAKTOR (ID518)*

Rampetidsfaktoren bestemmer accelerations-/decelerationstiden, når udgangsfrekvensen ligger inden for et forbudt frekvensområde. Værdien af rampetidsfaktoren ganges med værdien af P3.4.1.2 (accelerationstid 1) eller P3.4.1.3 (decelerationstid 1). For eksempel gør værdien 0,1 accelerations-/decelerationstiden 10x kortere.

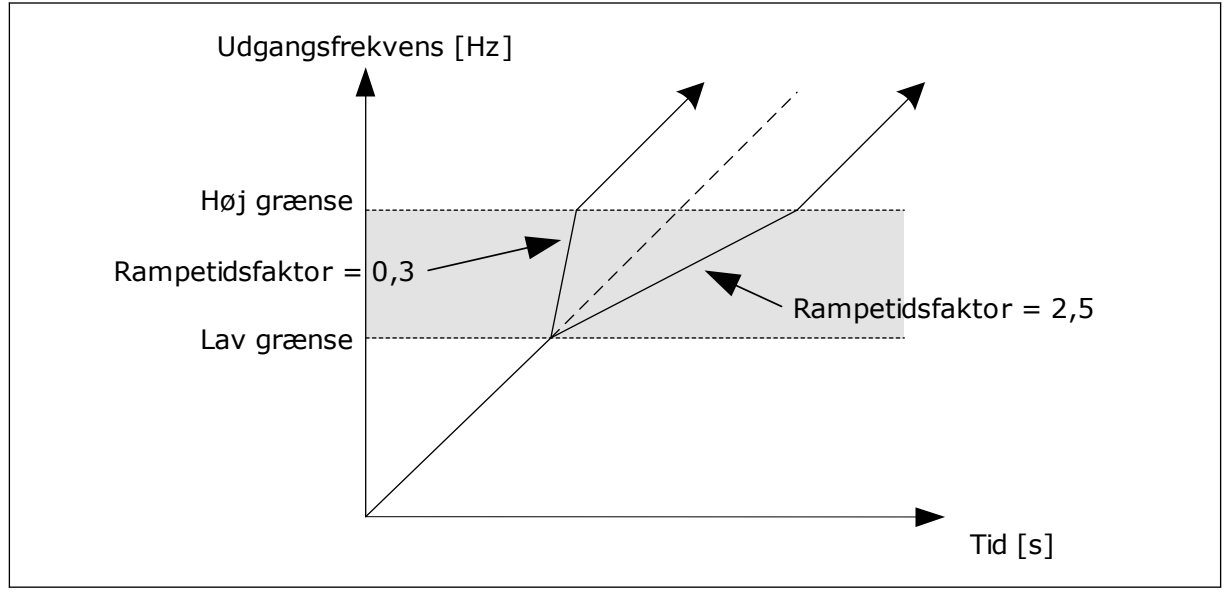

*Fig. 54: Parameteren Rampetidsfaktor*

# **9.9 OVERVÅGNINGER**

# *P3.9.1.2 REAKTION PÅ EKSTERN FEJL (ID701)*

Med denne parameter kan du angive frekvensomformerens respons på en ekstern fejl. Hvis der opstår en fejl, kan frekvensomformeren vise en meddelelse af denne på displayet.

Meddelelsen er lavet i en digital indgang. Standarddigitalindgangen er DI3. Du kan også knytte responsdata til en relæudgang.

# *P3.9.1.14 REAKTION PÅ SIKKERHEDSMOMENT SLUKKET (STO) FEJL-ID (ID775)*

Denne parameter bestemmer reaktionen på F30 - Sikkerhedsmoment Slukket (Fejl-ID: 530).

Denne parameter angiver drift af frekvensomformeren, når Sikkert moment (STO) er aktiveret (f.eks. når der er blevet trykket på nødstopknappen, eller en anden STO-funktion er blevet aktiveret).

0 = Ingen handling

1 = Alarm

2 = Fejl, stop i overensstemmelse med defineret stopfunktion P3.2.5 Stopfunktion 3 = Fejl, stop ved friløb

### 9.9.1 MOTORVARMEBESKYTTELSE

Motorvarmebeskyttelse beskytter motoren mod overophedning.

AC-frekvensomformeren kan levere en strøm, der er større end motorens nominelle strøm. Den høje strømstyrke kan være nødvendig pga. belastningen, og den SKAL bruges. Der er risiko for overophedning under disse forhold. Der er højere risiko ved lave frekvenser. Ved lave frekvenser reduceres motorens køleeffekt og kapacitet. Hvis motoren er udstyret med en ekstern ventilator, vil belastningsreduktionen ved lave frekvenser være lille.

Motorvarmebeskyttelsen er baseret på udregninger. Beskyttelsesfunktionen bruger frekvensomformerens udgangsstrøm til at fastslå motorbelastningen. Udregningerne nulstilles, hvis kontrolkortet ikke aktiveres.

Brug parametrene P3.9.2.1 til P3.9.2.5 til at justere motorens varmebeskyttelse. Hold øje med motorens varmetilstand fra displayet på betjeningspanelet. Se kapitel *[3](#page-74-0)  [Brugergrænseflader](#page-74-0)*.

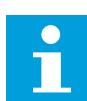

### **BEMÆRK!**

Hvis du bruger lange motorkabler (maks. 100 meter) sammen med små frekvensomformere (≤1,5 kW), kan motorstrømmen, som frekvensomformeren måler, være langt højere end den faktiske motorstrøm. Det skyldes den kapacitive ladestrøm i motorkablet.

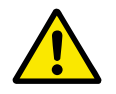

# **FORSIGTIG!**

Kontroller, at luftstrømmen til motoren ikke blokeres. Hvis luftstrømmen er blokeret, vil denne funktion ikke beskytte motoren, og motoren kan blive overophedet. Det kan beskadige motoren.

# *P3.9.2.3 KØLEFAKTOR VED NULHASTIGHED (ID706)*

Når hastigheden er 0, udregner denne funktion kølefaktoren i forhold til det sted, hvor motoren kører ved nominel hastighed uden ekstern køling.

Standardværdien angives under antagelse af, at der ikke er en ekstern ventilator. Hvis der benyttes en ekstern ventilator, kan du indstille en højere værdi uden ventilatoren, f.eks. 90  $\%$ .

Hvis du ændrer parameteren P3.1.1.4 (Nominel motorstrøm), indstilles P3.9.2.3 automatisk til standardværdien.

Ændring af denne parameter indvirker ikke på frekvensomformerens maksimale udgangsstrøm. Det er kun parameter P3.1.3.1 Motorstrømsgrænse, der kan ændre den maksimale strømudgang.

Hjørnefrekvensen for varmebeskyttelse er 70 % af værdien i parameter P3.1.1.2 Nominel motorfrekvens.

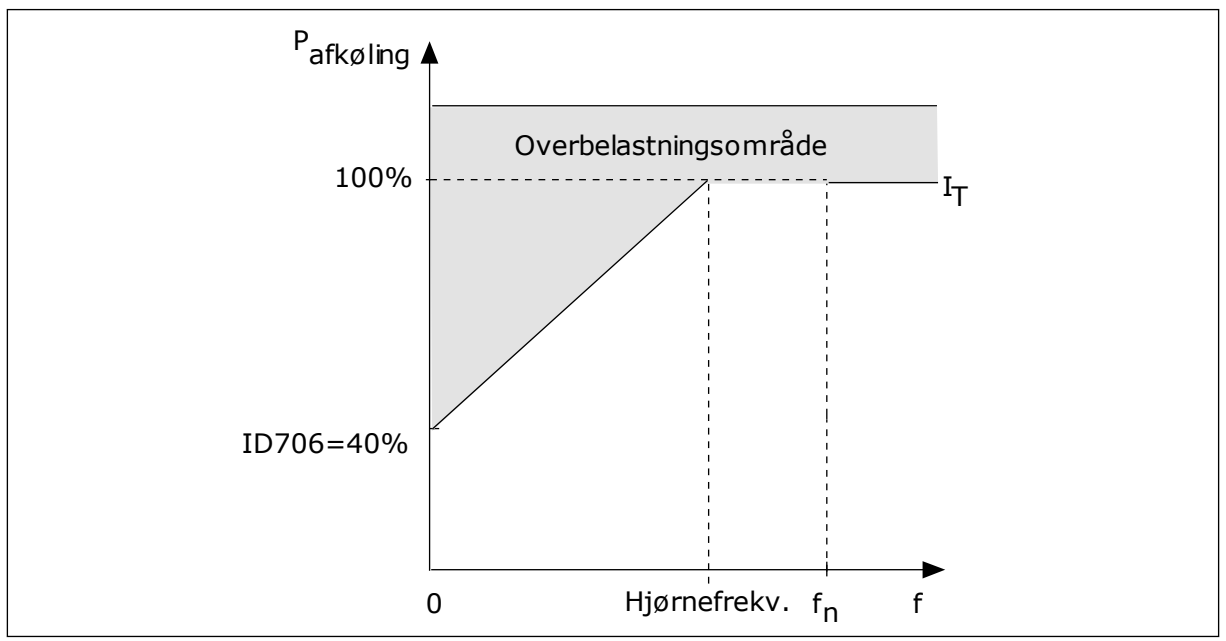

*Fig. 55: Motorvarmestrøm I*T *kurve*

### *P3.9.2.4 MOTORVARMETIDSKONSTANT (ID707)*

Tidskonstanten er tidsrummet i hvilket, den beregnede varmekurve bliver 63 % af dets målværdi. Længden af tidskonstanten har at gøre med motorstørrelsen. Jo større motor, desto større tidskonstant.

Motorvarmetidskonstanten varierer alt efter motortype. Den varierer også i forhold til forskellige motormærker. Parameterens standardværdi ændres fra størrelse til størrelse.

t6-tid er den tid i sekunder, som motoren kan køre sikkert ved 6x den nominelle strøm. Det er muligt, at motorproducenten har leveret oplysninger om dette sammen med motoren. Hvis du kender motorens t6, kan du angive tidskonstantparameteren på baggrund af dette. Sædvanligvis er motorvarmetidskonstanten 2\*t6. Hvis frekvensomformeren er i STOPtilstand, øges tidskonstanten internt med 3x den angivne parameterværdi, da afkølingen forekommer på grundlag af konvektion.

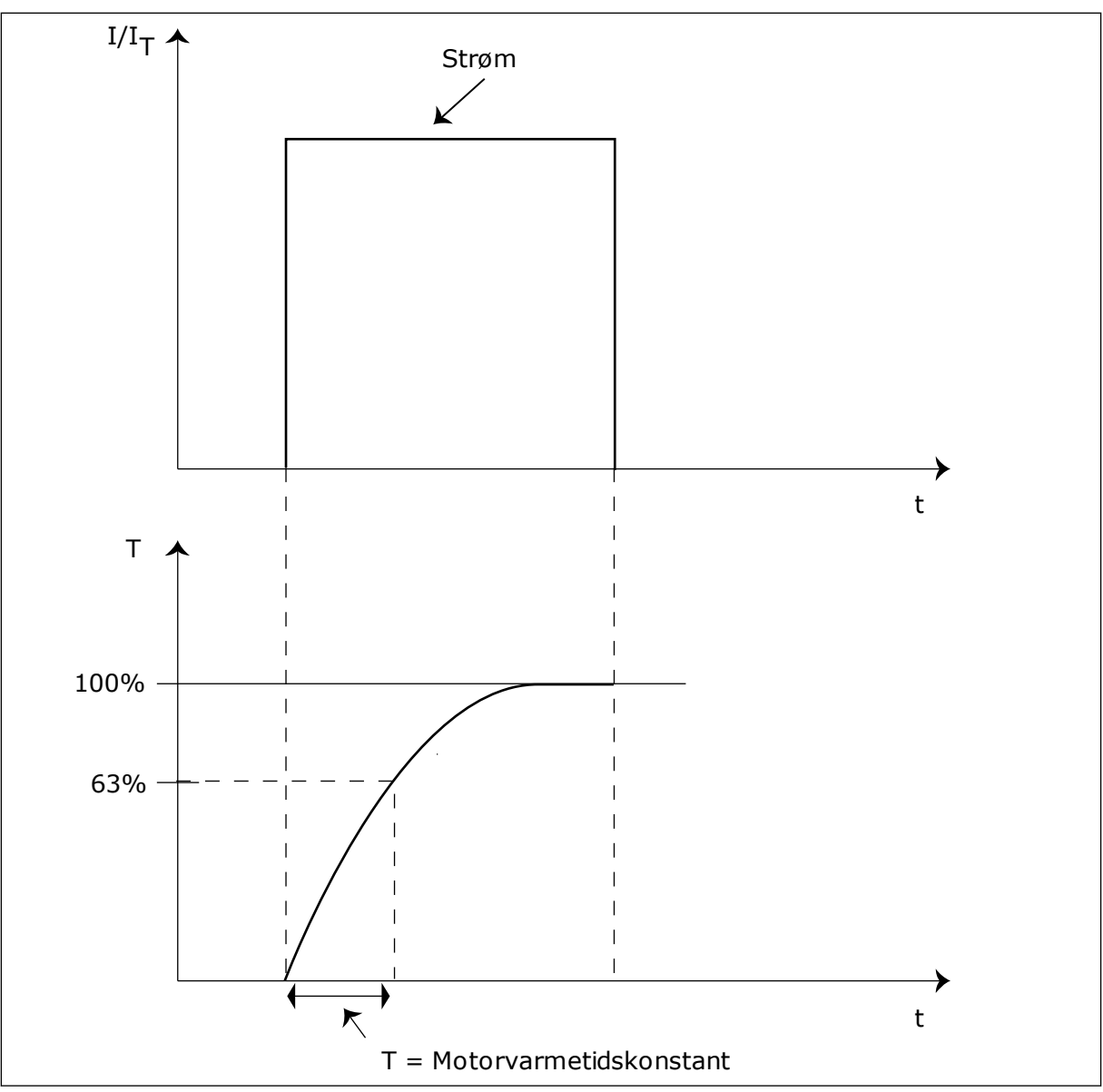

*Fig. 56: Motorvarmetidskonstant*

# *P3.9.2.5 MOTORVARMEBELASTNING (ID708)*

Hvis værdien eksempelvis er indstillet til 130 %, betyder det, at den nominelle temperatur nås med 130 % af den nominelle motorstrøm.

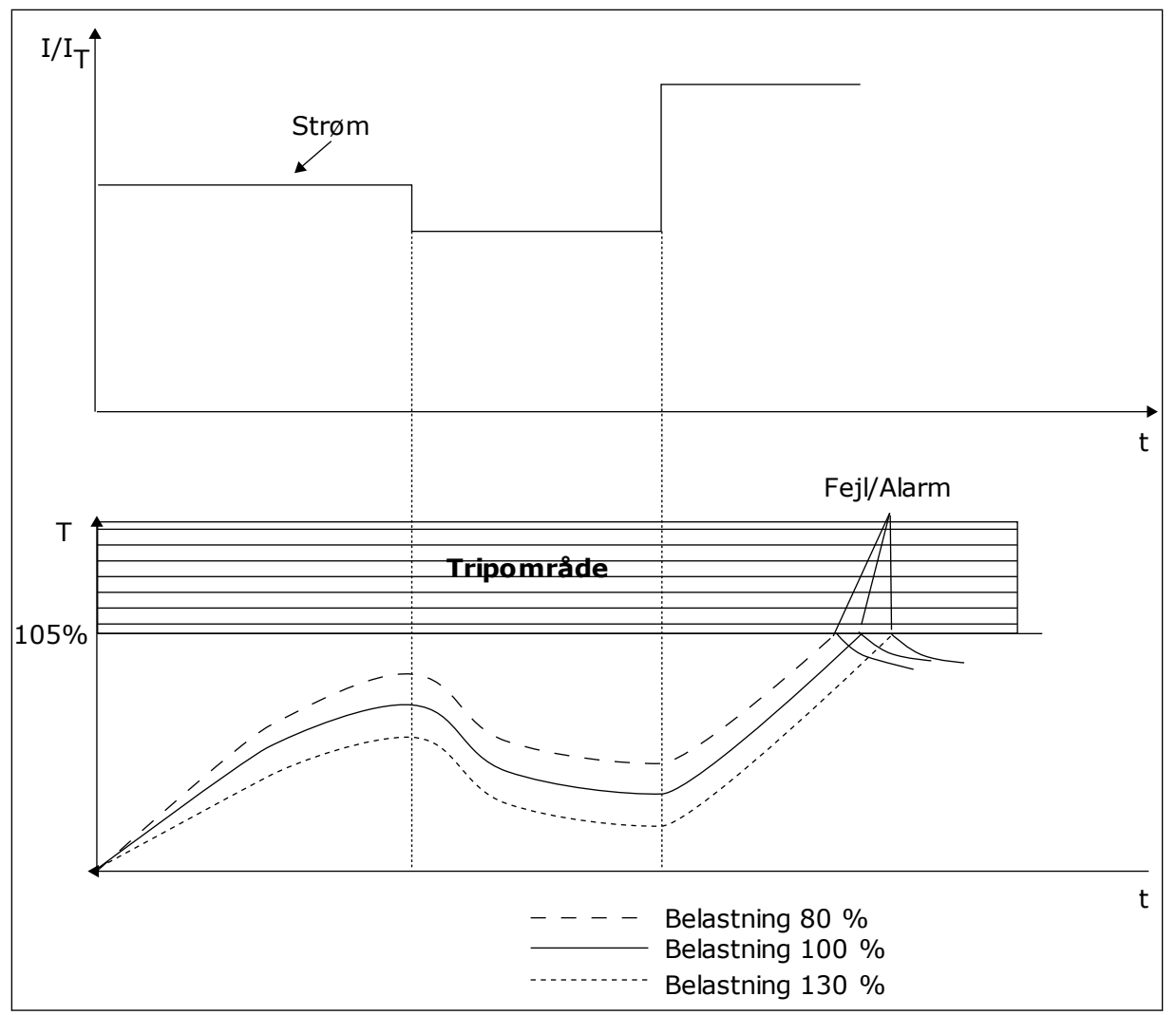

*Fig. 57: Beregning af motortemperaturen*

# 9.9.2 BESKYTTELSE MOD MOTORSTALL

Beskyttelsesfunktionen mod motorstall beskytter motoren mod kortvarige overbelastninger. En overbelastning kan eksempelvis være forårsaget af, at en aksel er stallet. Det er muligt at angive en kortere reaktionstid for motorstallbeskyttelsen end for motorvarmebeskyttelsen.

Motorens stalltilstand defineres vha. to parametre, P3.9.3.2 (Stallstrøm) og P3.9.3.4 (Stallfrekvensgrænse). Hvis strømmen overstiger grænsen, og udgangsfrekvensen er lavere end grænsen, vil motoren stalle.

Stallbeskyttelse er en slags beskyttelse mod overstrøm.

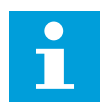

### **BEMÆRK!**

Hvis du bruger lange motorkabler (maks. 100 meter) sammen med små frekvensomformere (≤1,5 kW), kan motorstrømmen, som frekvensomformeren måler, være langt højere end den faktiske motorstrøm. Det skyldes den kapacitive ladestrøm i motorkablet.

# <span id="page-283-0"></span>*P3.9.3.2 STALLSTRØM (ID710)*

Værdien er denne parameter skal ligge mellem 0,0 og 2\*IL. Strømmen skal have overskredet denne grænse, for at der kan opstå en stalltilstand. Hvis parameteren P3.1.3.1 Motorstrømgrænse ændres, beregnes denne parameter automatisk til at være 90 % af strømgrænsen.

# **BEMÆRK!**

Værdien af stallstrømmen skal ligge under motorstrømgrænsen.

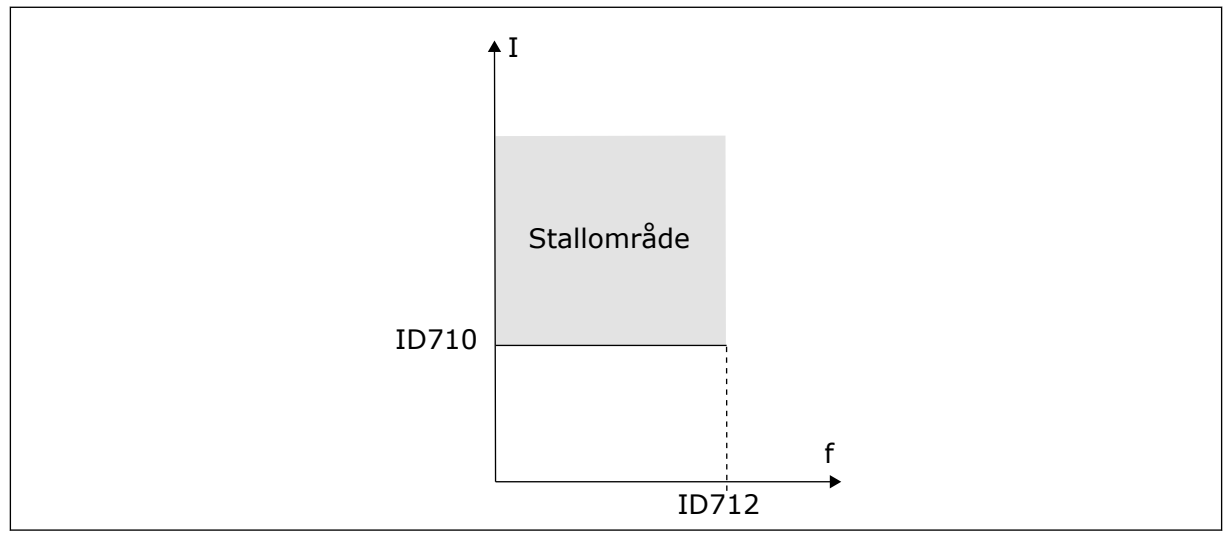

*Fig. 58: Indstillinger for stallkarakteristika*

# *P3.9.3.3 STALLTIDSGRÆNSE (ID711)*

Du kan angive parameterens værdi til mellem 1,0 og 120,0 s. Det er det maksimale tidsrum, hvori stallstatus bliver aktiv. En intern tæller registrer stalltiden.

Hvis stalltidstællerens værdi overstiger denne grænse, vil det afbryde frekvensomformeren.

# 9.9.3 BESKYTTELSE MOD UNDERBELASTNING

Formålet med beskyttelse mod underbelastning af motoren er at sikre, at motoren er belastet, når frekvensomformeren kører. Hvis motoren mister belastningen, kan det skyldes et problem i processen. Eksempelvis en knækket rem eller en tør pumpe.

Beskyttelse mod underbelastning af motoren kan justeres vha. parametrene P3.9.4.2 (Beskyttelse mod underbelastning: Belastning i feltsvækningsområde) og P3.9.4.3 (Beskyttelse mod underbelastning: Nulfrekvensbelastning). Underbelastningskurven er en kvadratisk kurve, der er angivet mellem nulfrekvensen og feltsvækningspunktet. Beskyttelsen er ikke aktiv under 5 Hz. Underbelastningstælleren er ikke aktiv under 5 Hz.

Værdierne af underbelastningskurvens beskyttelsesparametre er angivet i procenttal, af motorens nominelle moment. Gør brug af dataene på motorens typeskilt til at stadfæste skaleringsforholdet for det interne moment, motorens nominelle strøm og frekvensomformerens nominelle strøm Ih. Hvis der benyttes en anden type strøm end den nominelle, vil momentberegningen reduceres.

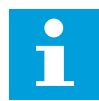

# **BEMÆRK!**

Hvis du bruger lange motorkabler (maks. 100 meter) sammen med små frekvensomformere (≤1,5 kW), kan motorstrømmen, som frekvensomformeren måler, være langt højere end den faktiske motorstrøm. Det skyldes den kapacitive ladestrøm i motorkablet.

### *P3.9.4.2 BESKYTTELSE MOD UNDERBELASTNING: BELASTNING I FELTSVÆKNINGSOMRÅDE (ID714)*

Du kan indstille denne parameter til at ligge mellem 10,0 og 150,0 % X TnMotor. Denne værdi angiver grænsen for det mindst tilladte moment, når udgangsfrekvensen er over feltsvækningspunktet.

Hvis du ændrer parameteren P3.1.1.4 (Nominel motorstrøm), nulstilles parameteren automatisk til standardværdien. Se *[9.9.3 Beskyttelse mod underbelastning](#page-283-0)*.

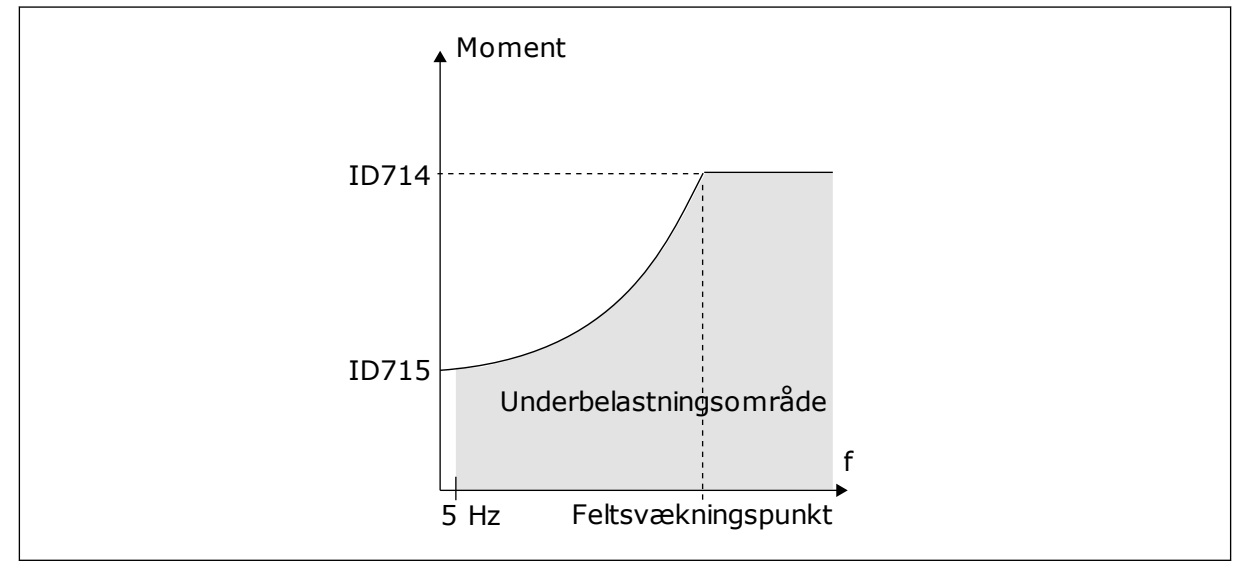

*Fig. 59: Indstilling af minimumsbelastningen*

### *P3.9.4.4 BESKYTTELSE MOD UNDERBELASTNING: TIDSGRÆNSE (ID 716)*

Du kan indstille dette tidsrum mellem 2,0 og 600,0 sek.

Det er den længste periode, en underbelastningstilstand må være aktiv. En intern tæller registrerer underbelastningsperioden. Hvis tallet på tælleren overstiger denne grænse, vil beskyttelsen medføre et trip i frekvensomformeren. Frekvensomformeren tripper, som angivet i parameter P3.9.4.1 Underbelastningsfejl. Hvis frekvensomformeren stoppes, nulstilles underbelastningstælleren.

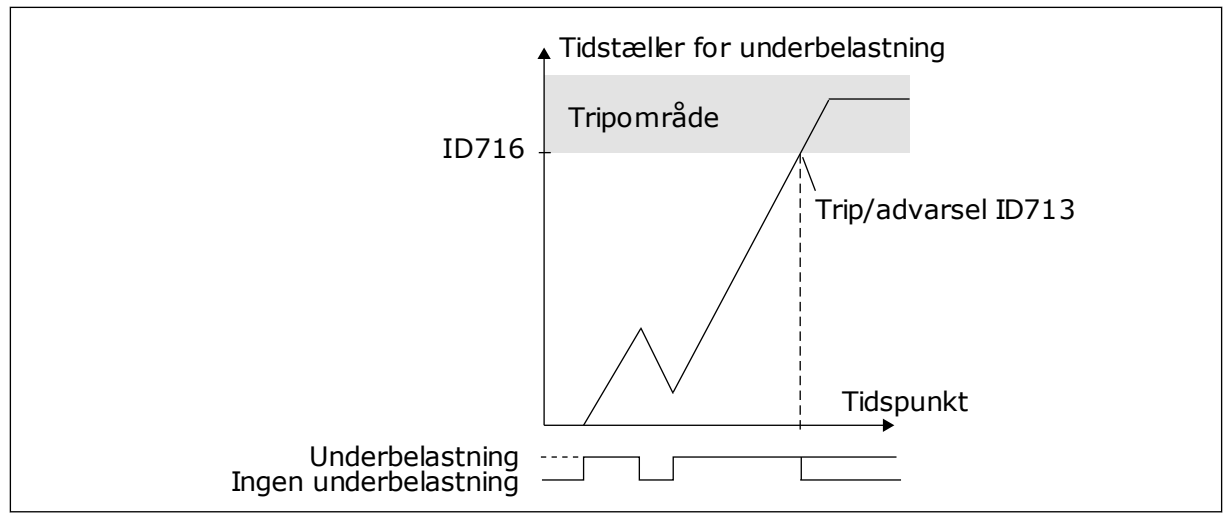

*Fig. 60: Tidstællerfunktion for underbelastning*

# *P3.9.5.1 HURTIGT STOP-TILSTAND (ID1276)*

### *P3.9.5.2 (P3.5.1.26) AKTIVERING AF HURTIGT STOP (ID1213)*

### *P3.9.5.3 HURTIGT STOP-DECELERATIONSTID (ID1256)*

### *P3.9.5.4 REAKTION PÅ HURTIGT STOP-FEJL (ID744)*

Med funktionen Hurtigt stop kan du stoppe frekvensomformeren i usædvanlige procedurer af I/O eller Fieldbus i særlige situationer. Når funktionen Hurtigt stop er aktiv, kan du få frekvensomformeren til at nedsætte hastigheden eller stoppe. Der kan angives en alarm eller fejl for at indsætte en notits i fejlhistorikken om, at der er anmodet om hurtigt stop.

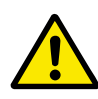

# **FORSIGTIG!**

Funktionen Hurtigt stop må ikke bruges som nødstop. Et nødstop skal afbryde strømmen til motoren. Det gør funktionen Hurtigt stop ikke.

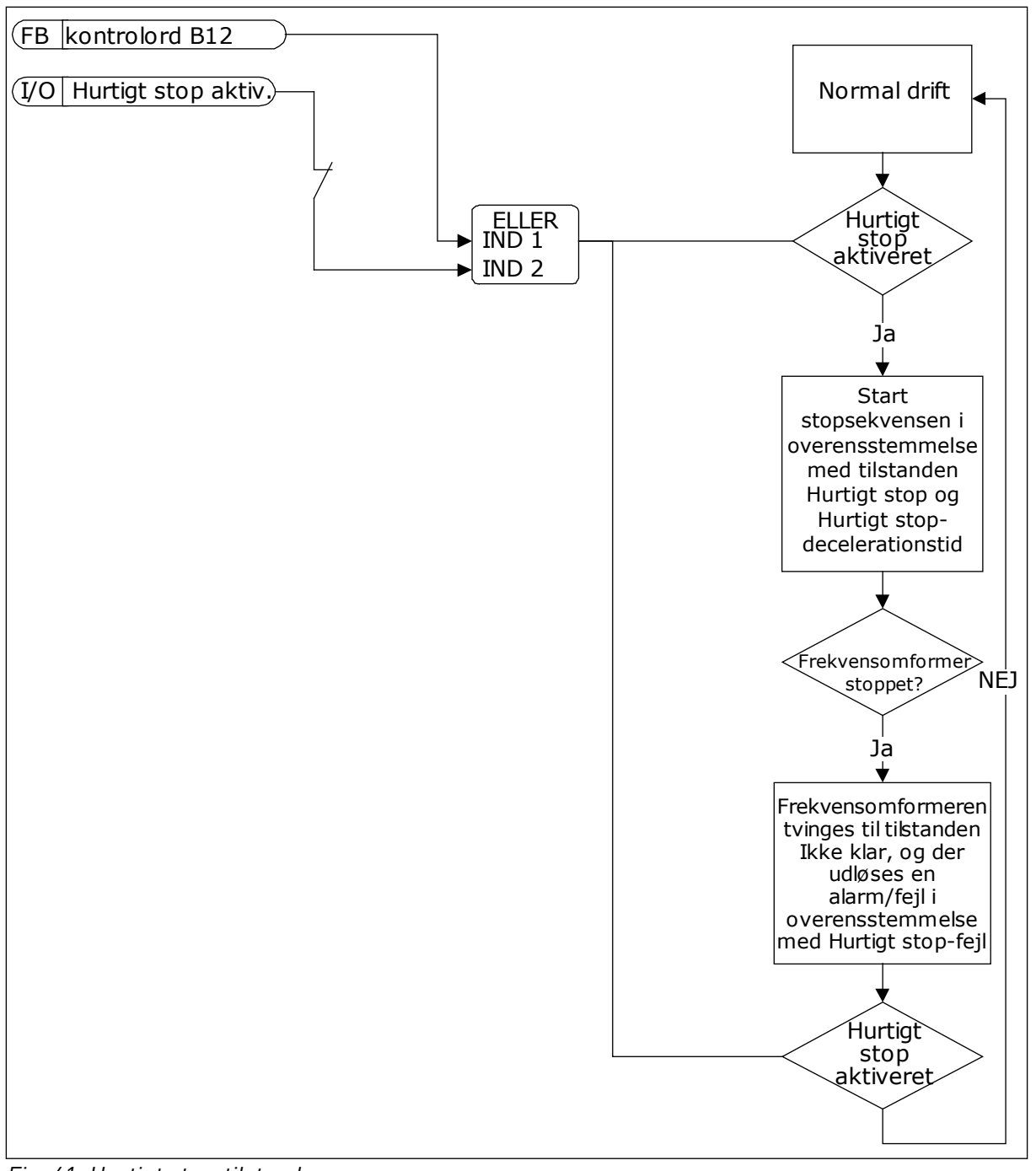

*Fig. 61: Hurtigt stop-tilstand*

### *P3.9.8.1 ANALOG INDGANG LAV-BESKYTTELSE (ID767)*

Bruge AI lav-beskyttelse til at finde fejl i de analoge indgangssignaler. Funktionen beskytter kun de analoge indgange, der bruges som frekvensreference, momentreference eller i PID/ ExtPID-controllerne.

Du kan beskytte frekvensomformeren, når den kører, eller når den er i KØR- og STOPtilstand.

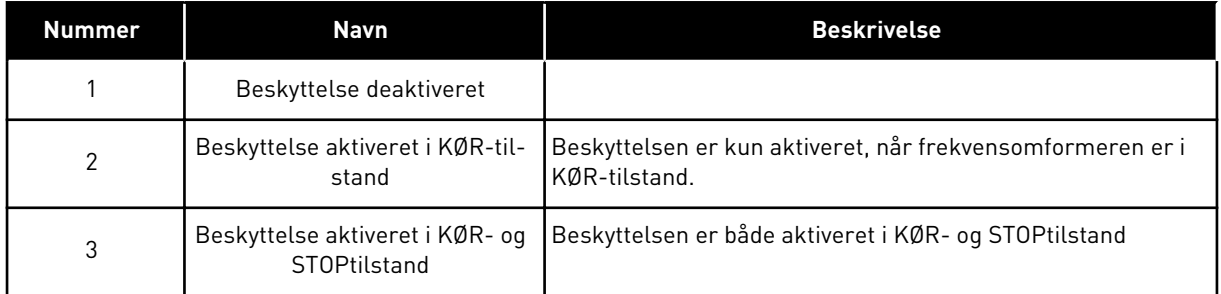

### *P3.9.8.2 ANALOG INDGANG LAV-FEJL (ID700)*

Denne parameter responderer på fejlkode 50 (Fejl-ID1050), hvis AI Lav-beskyttelse er aktiveret vha. parameter P3.9.8.1.

AI lav-beskyttelsesfunktionen overvåger signalniveauet for de analoge indgange 1-6. Der genereres en AI lav-fejl eller -alarm, hvis det analoge indgangssignal falder under 50 % af det fastsatte minimumssignalområde i 3 sekunder.

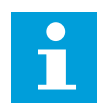

### **BEMÆRK!**

Du kan kun bruge værdien *Alarm + Tidligere frekvens*, hvis analog indgang 1 eller analog indgang 2 benyttes som frekvensreference.

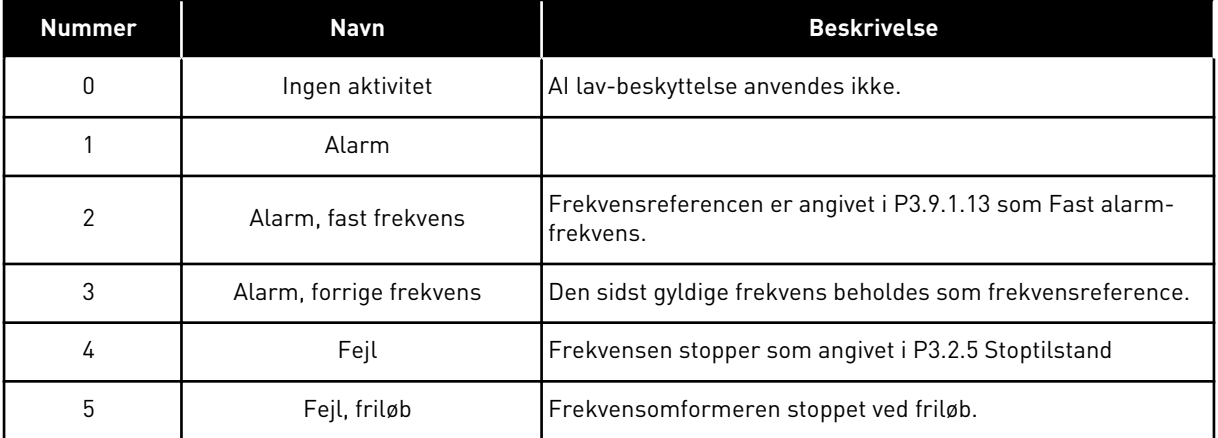

# *P3.9.9.2 REAKTION PÅ BRUGERDEFINERET FEJL 1 (ID15525)*

Denne parameter indstiller reaktionen på Brugerdefineret fejl 1 (Fejl-ID1114), altså hvordan frekvensomformeren kører, når denne fejl opstår.

# *P3.9.10.2 REAKTION PÅ BRUGERDEFINERET FEJL 2 (ID15526)*

Denne parameter indstiller reaktionen på Brugerdefineret fejl 1 (Fejl-ID1115), altså hvordan frekvensomformeren kører, når denne fejl opstår.
# **9.10 AUTOMATISK NULSTILLING**

### *P3.10.1 AUTOMATISK NULSTILLING (ID731)*

Brug parameteren P3.10.1 til at aktivere den automatiske nulstillingsfunktion. For at vælge fejl der skal nulstilles automatisk, *angives* værdien *0* eller 1 til parametrene fra P3.10.6 til P3.10.13.

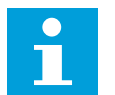

### **BEMÆRK!**

Den automatiske nulstillingsfunktion er kun tilgængelig for visse fejltyper.

### *P3.10.3 VENTETID (ID717)*

### *P3.10.4 PRØVETID (ID718)*

Brug denne parameter til at aktivere prøvetiden på den automatiske nulstillingsfunktion. Den automatiske nulstillingsfunktion vil automatisk forsøge at nulstille de fejl, der opstår i prøveperioden. Tidstælleren går i gang efter første automatiske nulstilling. Den næste fejl starter prøvetiden igen.

### *P3.10.5 ANTAL FORSØG (ID759)*

Hvis antallet af forsøg i løbet af prøvetiden overskrider værdien af parameteren, vises der en permanent fejl. Hvis dette ikke er tilfældet, bliver fejlen fjernet fra visningen, når prøveperioden er overstået.

Ved hjælp af parameter P3.10.5 kan du angive maks. antal automatiske fejlnulstillingsforsøg i den prøvetid, som er angivet i P3.10.4. Fejltypen har ikke nogen indflydelse på det maksimale antal.

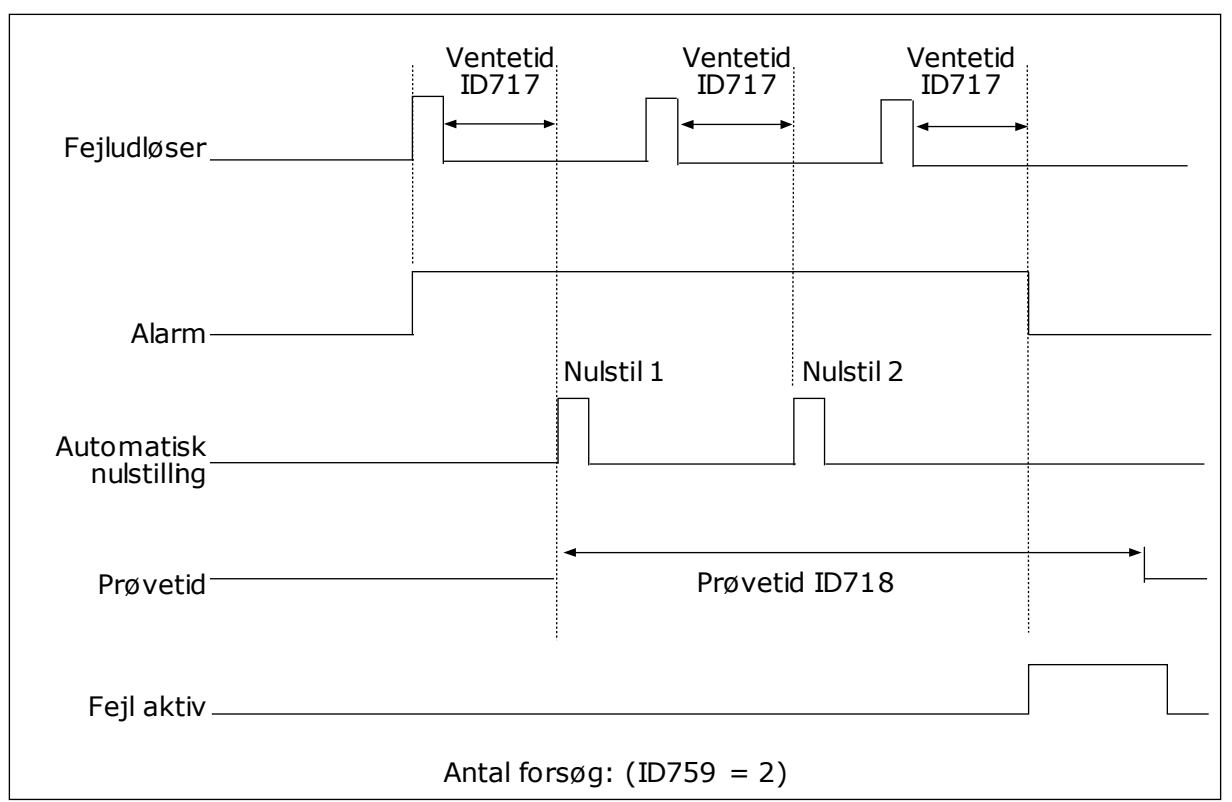

*Fig. 62: Automatisk nulstillingsfunktion*

# **9.11 TIMERFUNKTIONER**

Timerfunktionerne giver det interne ur (RTC – Real Time Clock) mulighed for at styre funktionerne. Alle funktioner, der kan kontrolleres via en digital indgang, kan også styres af det interne ur vha. tidskanalerne 1-3. Det er ikke nødvendigt med en ekstern PLC til at styre en digital indgang. Du kan programmere indgangens lukkede og åbne intervaller internt.

Du opnår de bedste resultater i timerfunktionen, hvis du sætter et batteri i og foretager indstillingerne af uret (RTC) så nøjagtigt som muligt i henhold til opstartsguiden. Batteriet fås som tilvalg.

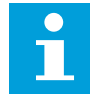

### **BEMÆRK!**

Det anbefales ikke at benytte disse funktioner uden batteribackup. Frekvensomformerens indstillinger for klokkeslæt og data nulstilles ved hver slukning, hvis der ikke er installeret et batteri til det interne ur.

### TIDSKANALER

Du kan tildele udgang i forhold til interval- og/eller timerfunktionerne til tidskanalerne 1-3. Du kan bruge tidskanalerne til at styre funktionerne til/fra, eksempelvis relæudgange eller digitale indgange. Konfigurer tidskanalernes til/fra-logik ved at tildele intervaller eller timere til dem. En tidskanal styres af mange forskellige intervaller eller timere.

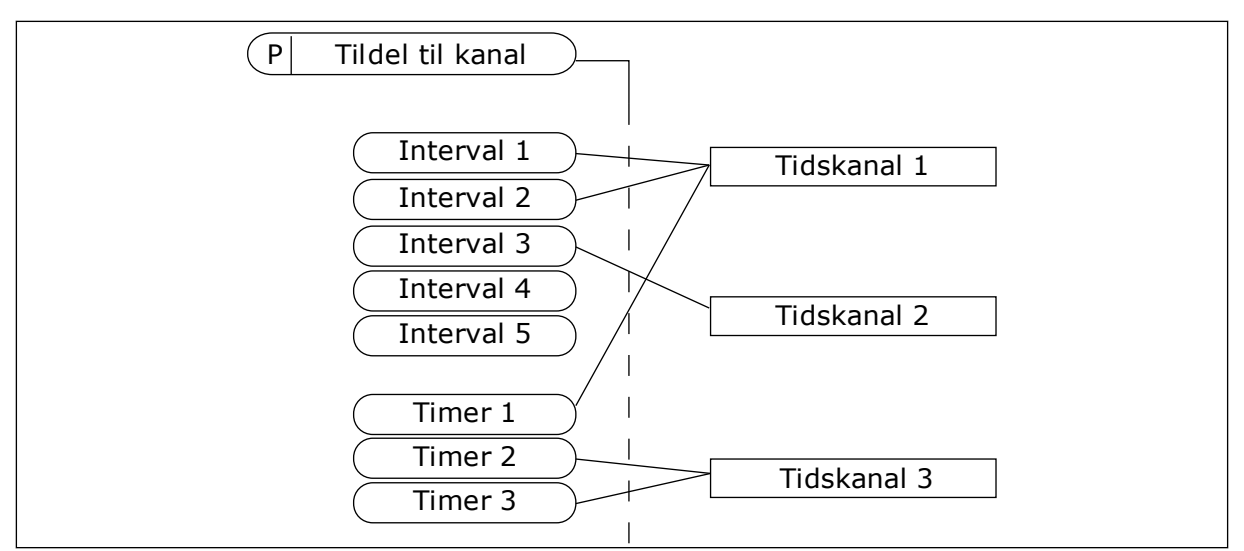

*Fig. 63: Intervallerne og timerne kan tildeles fleksibelt til tidskanalerne. Hvert interval og hver timer har en parameter, så du kan tildele den til en tidskanal.*

#### INTERVALLER

Anvend parametre for at tildele hvert interval en TÆNDT- og SLUKKET-tid. Dette er det daglige tidsinterval, hvor intervallet er aktivt på de dage, der angives med parametrene "Fra dag" og "Til dag". Parameterindstillingen nedenfor betyder f.eks., at intervallet er aktivt fra kl. 7.00 til 9.00 på alle hverdage, mandag til fredag. Tidskanalerne er ligesom en digital indgang, blot virtuelle.

TIL-tid: 07:00:00 FRA-tid: 09:00:00 Fra dag: Mandag Til dag: Fredag

#### TIMERE

Timere kan bruges til at angive en tidskanal som aktiv i et bestemt tidsrum vha. en kommando fra en digital indgang eller en tidskanal.

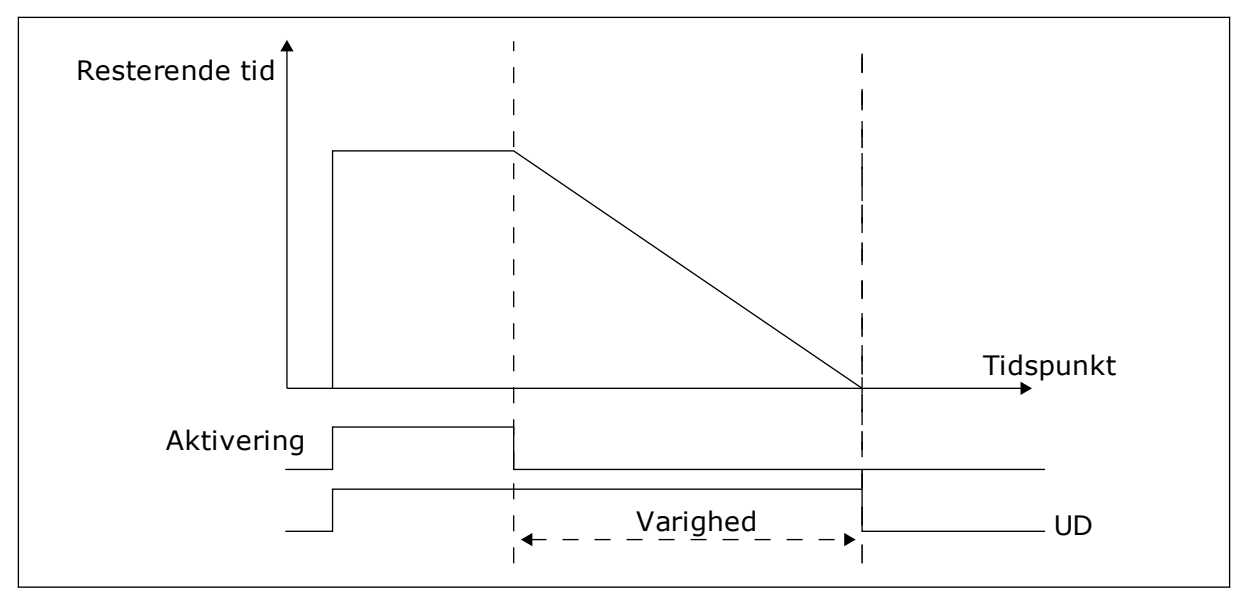

*Fig. 64: Aktiveringssignalet kommer fra en digital indgang eller "en virtuel digital indgang" som f.eks. en tidskanal. Timeren tæller ned fra den faldende kant.*

Følgende parametre indstiller timeren til aktiv, når Digital indgang 1 på Slids A lukkes. De bevirker, at timeren er aktiv i 30 sekunder efter åbning.

- Varighed: 30 sek.
- Timer: DigIn SlotA.1

Du kan bruge en varighed på 0 sekunder til at tilsidesætte en tidskanal, der er blevet aktiveret fra en digital indgang. Der er ingen forsinkelse efter den faldende kant.

#### **Eksempel**

#### **Problem**:

AC-frekvensomformeren er på et lager og styrer et airconditionanlæg. Den skal køre fra kl. 7-17 på hverdage og fra kl. 9-13 i weekenden. Det er også nødvendigt, at frekvensomformeren kører udover disse tider, hvis der er personale i bygningen. Frekvensomformeren skal fortsat køre i 30 minutter, efter at personalet har forladt bygningen.

#### **Løsning**:

Indstil 2 intervaller: ét til ugedagene og ét til weekenden. Det er også nødvendigt at aktivere processen, der skal anvendes udover disse timer. Se nedenstående konfiguration.

#### **Interval 1**

P3.12.1.1: TIL-tid: 07:00:00 P3.12.1.2: FRA-tid: 17:00:00 P3.12.1.3: Dage: Mandag, Tirsdag, Onsdag, Torsdag, Fredag P3.12.1.4: Tildel til kanal: Tidskanal 1

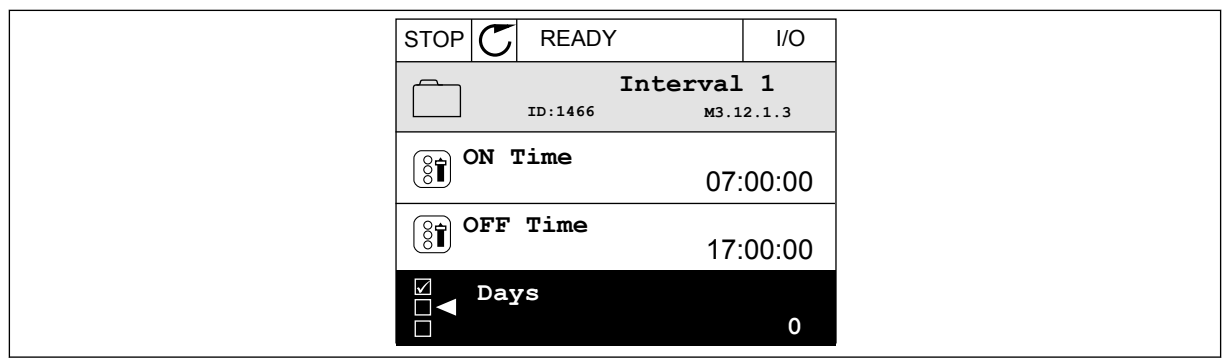

*Fig. 65: Anvend timerfunktioner til at skabe intervaller*

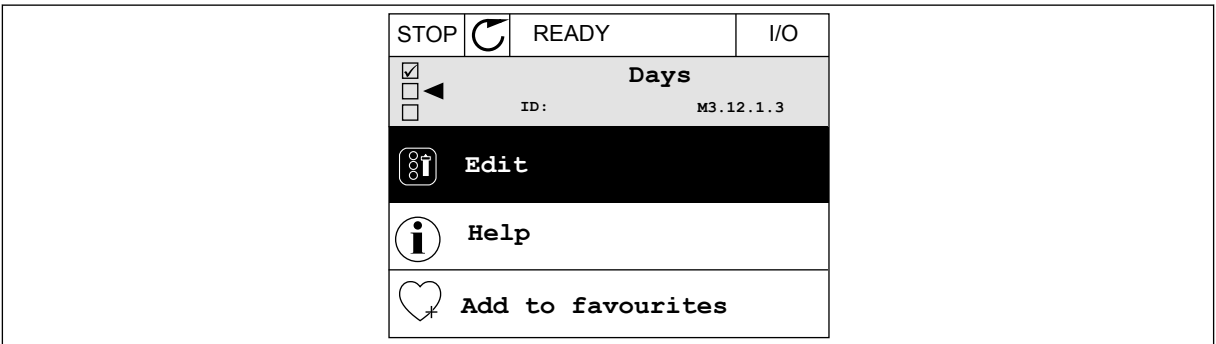

*Fig. 66: Gå til tilstanden Rediger*

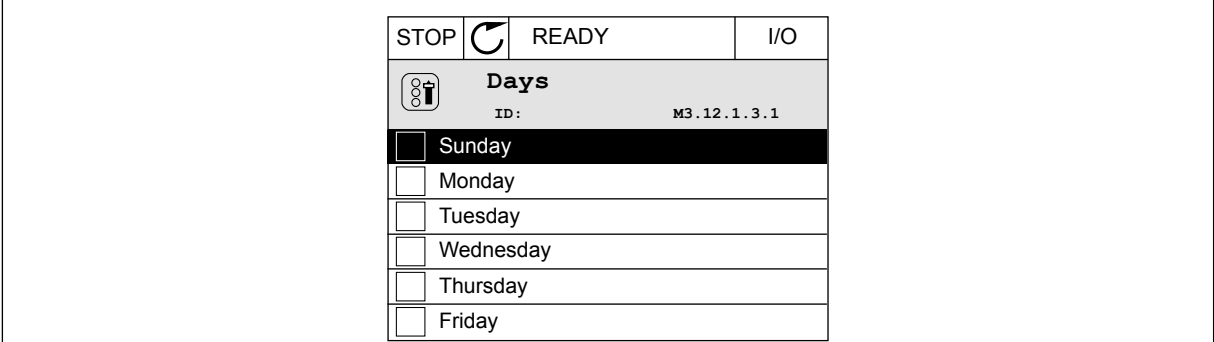

*Fig. 67: Afkrydsningsfelt for ugedage*

### **Interval 2**

P3.12.2.1: TIL-tid: 09:00:00 P3.12.2.2: FRA-tid: 13:00:00 P3.12.2.3: Dage: Lørdag, Søndag P3.12.2.4: Tildel til kanal: Tidskanal 1

### **Timer 1**

P3.12.6.1: Varighed: 1.800 sek. (30 min) P3.12.6.2: Timer 1: DigIn SlotA.1 (parameteren er placeret i menuen Digitale indgange.) P3.12.6.3: Tildel til kanal: Tidskanal 1 P3.5.1.1: Styringssignal 1 A: Tidskanal 1 til I/O-driftskommandoen

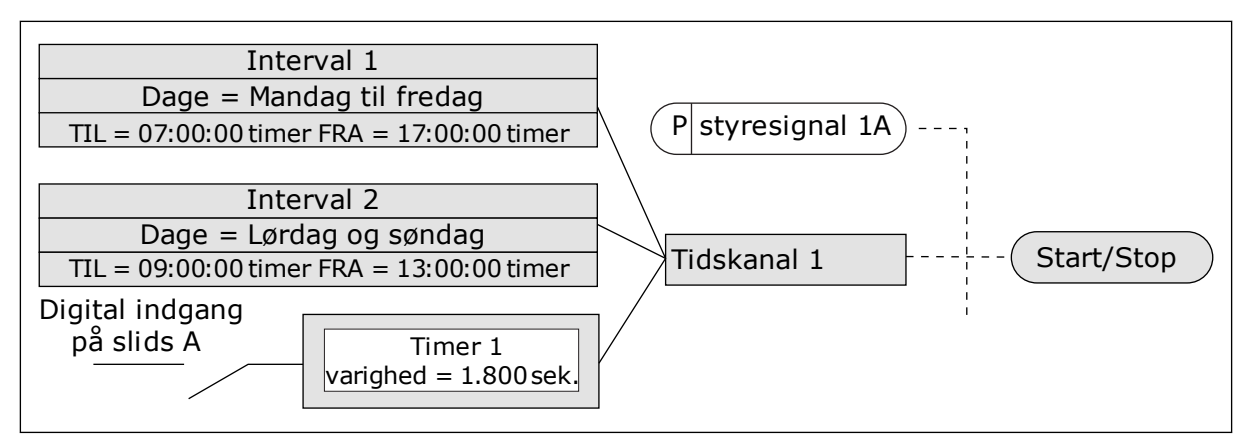

*Fig. 68: Tidskanal 1 benyttes som styresignal for startkommandoen i stedet for en digital indgang*

# **9.12 PID-CONTROLLER**

### *P3.13.1.9 DØDZONE (ID1056)*

### *P3.13.1.10 DØDZONEFORSINKELSE (ID1057)*

Hvis den aktuelle værdi bliver ved med at være i dødzone i et tidsrum, som er angivet dødzoneforsinkelse, låses PID-controllerudgangen. Denne funktion forhindrer uønskede bevægelser og slid på aktuatorer, f.eks. ventiler.

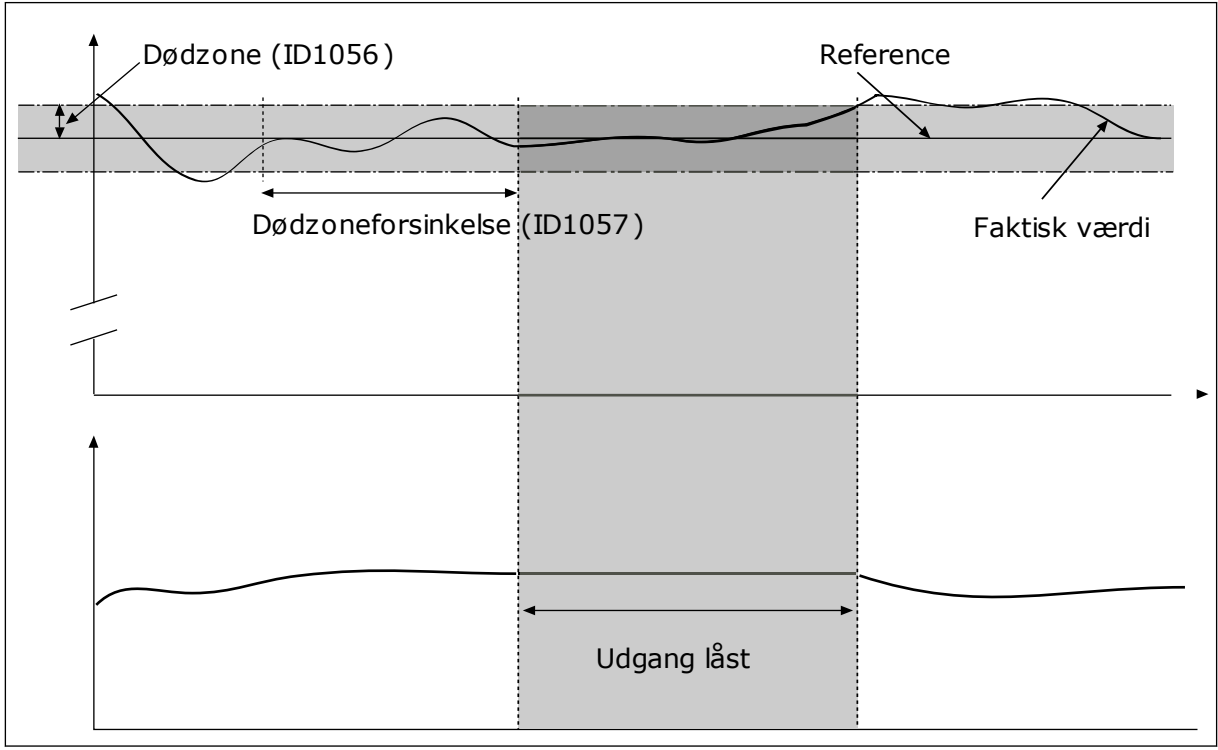

*Fig. 69: Dødzonefunktion*

### 9.12.1 FEEDFORWARD

### *P3.13.4.1 FEEDFORWARD-FUNKTION (ID1059)*

Feedforward behøver normalt præcise procesmodeller. I visse tilfælde er feedforward med forstærkning og forskydning tilstrækkelig. Feedforward-delen bruger ikke nogen feedbackmålinger af den faktiske, styrede procesværdi. Feedforward-styring anvender andre målinger, der indirekte påvirker den styrede procesværdi.

### EKSEMPEL 1:

Du kan styre vandstanden i en beholder ved hjælp af flowstyring. Den ønskede vandstand er defineret som et setpunkt og den faktiske vandstand som feedback. Styresignalet kontrollerer det indgående flow.

Det udgående flow kan opfattes som en forstyrrelse, der kan måles. Ved hjælp af målinger af forstyrrelsen kan du forsøge at justere forstyrrelsen vha. feedforward-styring (forstærkning og forskydning), som du tilføjer til PID-udgangen. PID-controllerne reagerer langt hurtigere på ændringer i det udgående flow, end hvis du kun havde målt vandstanden.

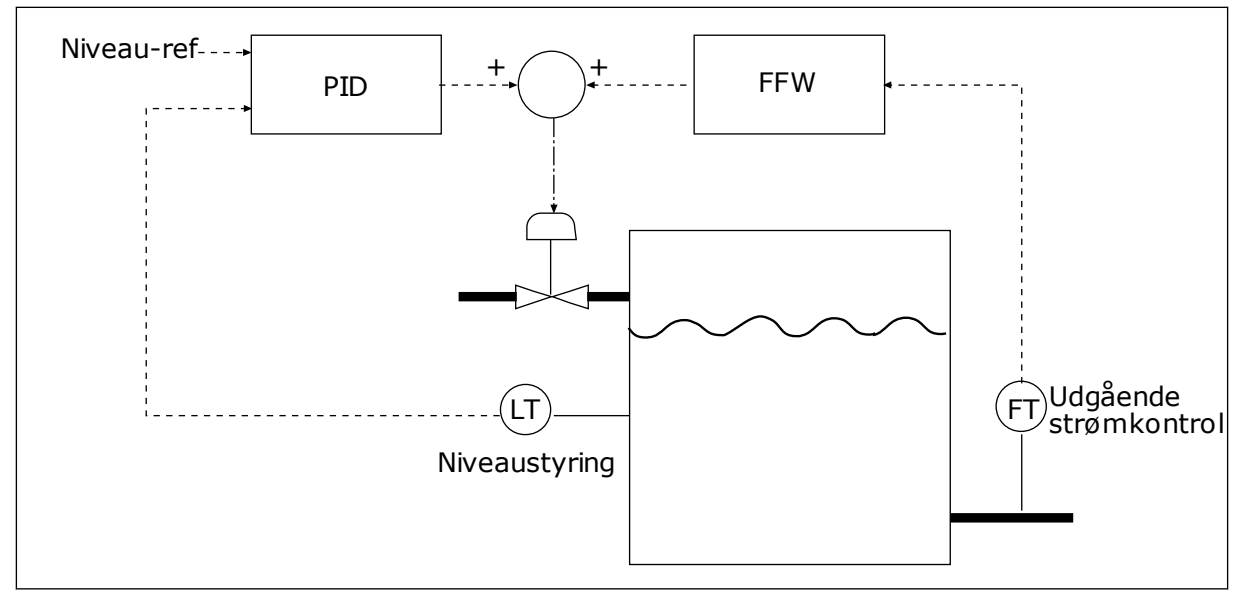

*Fig. 70: Feedforward-styring*

### 9.12.2 DVALEFUNKTION

### *P3.13.5.1 SP1 DVALEFREKVENSGRÆNSE 1 (ID1016)*

Frekvensomformeren går i dvaletilstand (dvs. frekvensomformeren stopper), når frekvensomformerens udgangsfrekvens falder under den frekvensgrænsen, der er angivet vha. denne parameter.

Parameterværdien anvendes, når PID-setpunktsignalet tages fra setpunktkilde 1.

### **Kriterierne for at gå i dvaletilstand**

- Udgangsfrekvensen forbliver under dvalefrekvensen i længere tid end den fastsatte dvaleforsinkelsestid
- PID-feedbacksignalet forbliver over det fastsatte opvågningsniveau.

### **Kriterier for at vågne fra dvaletilstand**

• PID-feedbacksignalet falder til under det fastsatte opvågningsniveau

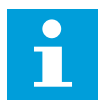

### **BEMÆRK!**

Et forkert indstillet opvågningsniveau kan forhindre, at frekvensomformeren går i dvaletilstand

# *P3.13.5.2 SP1 DVALEFORSINKELSE (ID1017)*

Frekvensomformeren går i dvaletilstand (frekvensomformeren stopper), når udgangsfrekvensen af frekvensomformeren falder under den fastsatte frekvensgrænse i længere tid end den, der er defineret vha. parameteren.

Parameterværdien anvendes, når PID-setpunktsignalet tages fra setpunktkilde 1.

### *P3.13.5.3 SP1 VÅGN OP-NIVEAU (ID1018)*

### *P3.13.5.4 SP1 OPVÅGNINGSTILSTAND (ID1019)*

Med disse parametre kan du angive, hvornår frekvensomformeren skal vågne fra dvaletilstand.

Frekvensomformeren vågner fra dvaletilstand når, PID-feedbackværdien falder under opvågningsniveauet.

Denne parameter bestemmer, om opvågningsniveauet bruges som et statisk, absolut niveau eller som et relativt niveau, der følger PID-setpunktsværdien.

Valg 0 = Absolut niveau (opvågningsniveauet er et statisk niveau, der ikke følger setpunktsværdien)

Valg 1 = Relativt setpunkt (opvågningsniveauet er en forskydning under den aktuelle setpunktsværdi. Opvågningsniveauet følger det aktuelle setpunkt.)

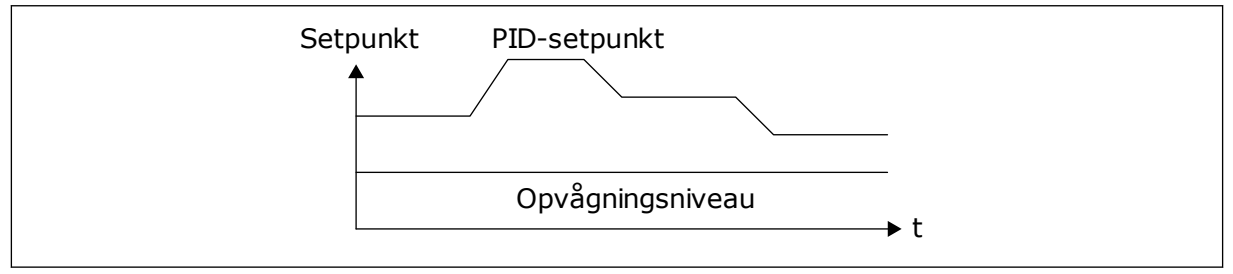

*Fig. 71: Opvågningstilstand: absolutte niveau*

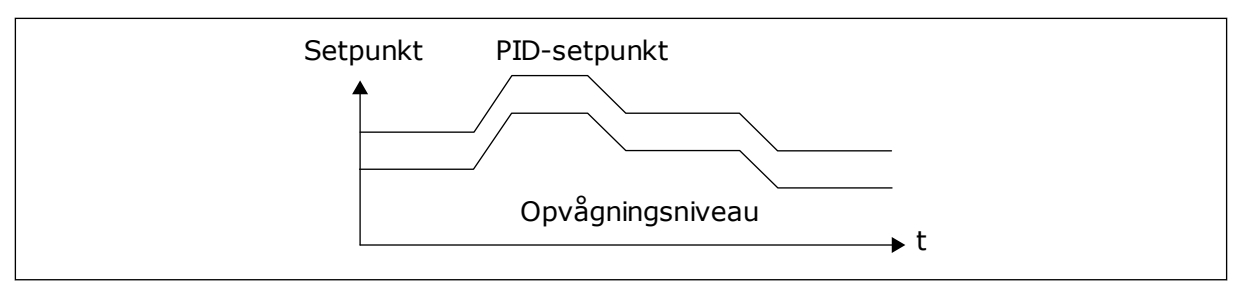

*Fig. 72: Opvågningstilstand: relativt setpunkt*

### *P3.13.5.5 SP2 DVALEFREKVENSGRÆNSE (ID1075)*

Se beskrivelsen af parameter P3.13.5.1.

### *P3.13.5.6 SP2 DVALEFORSINKELSE (1076)*

Se beskrivelsen af parameter P3.13.5.2.

### *P3.13.5.7 SP2 VÅGN OP-NIVEAU (ID1077)*

Se beskrivelsen af parameter P3.13.5.3.

### *P3.13.5.8 SP2 OPVÅGNINGSTILSTAND (ID1020)*

Se beskrivelsen af parameter P3.13.5.4.

# 9.12.3 FEEDBACKOVERVÅGNING

Brug feedbackovervågning til at kontrollere, at PID-feedbackværdien (processens værdi eller faktiske værdi) forbliver inden for de indstillede grænseværdier. Du kan f.eks. bruge denne funktion til at finde et brud på en rørledning og stoppe oversvømmelsen.

Disse parametre indstiller det interval, som PID-feedbacksignalværdien skal ligge inden for under optimale forhold. Hvis PID-feedbacksignalet ikke forbliver inden for dette område, og dette fortsætter i længere tid end forsinkelsen, vises en feedbackovervågningsfejl (fejlkode 101).

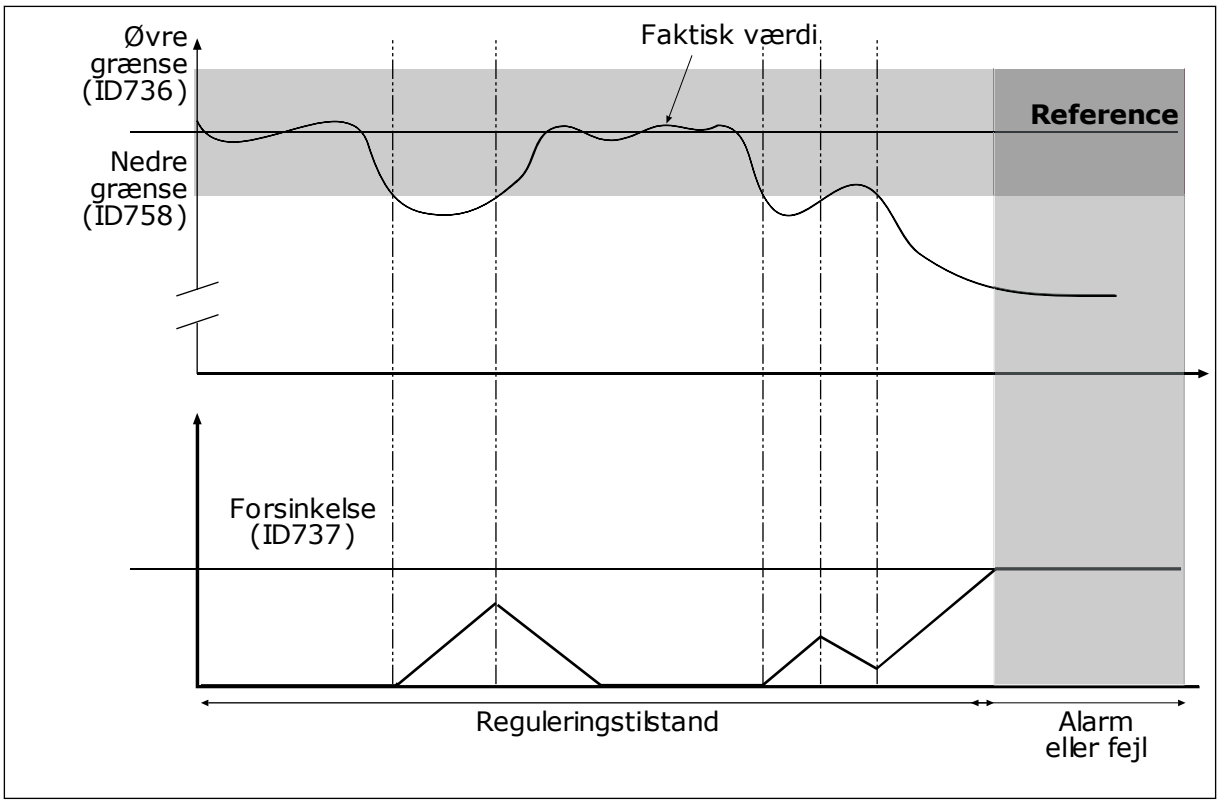

# *P3.13.6.1 AKTIVER FEEDBACKOVERVÅGNING (ID 735)*

*Fig. 73: Feedbackovervågningsfunktionen*

### *P3.13.6.2 ØVRE GRÆNSE (ID736)*

### *P3.13.6.3 NEDRE GRÆNSE (ID758)*

Angiv den øvre og nedre grænse omkring referencen. Når den aktuelle værdi er mindre eller større end grænserne, vil en tæller begynde at tælle opad. Når den faktiske værdi ligger imellem grænserne, tæller tælleren nedad. Når tælleren modtager en værdi, der er højere end værdien i P3.13.6.4 Forsinkelse, vises en alarm eller fejl. Du kan vælge en række af svarene vha. parameter P3.13.6.5 (Reaktion på PID1-overvågningsfejl).

### 9.12.4 KOMPENSATION FOR TRYKTAB

Når et langt rør med mange udløb sættes under tryk, er det bedst at placere sensoren midt i røret (position 2 i figuren). Du kan også placere sensoren lige efter pumpen. Dette giver det rigtige tryk lige efter pumpen, men længere nede i røret falder trykket, afhængigt af strømmen.

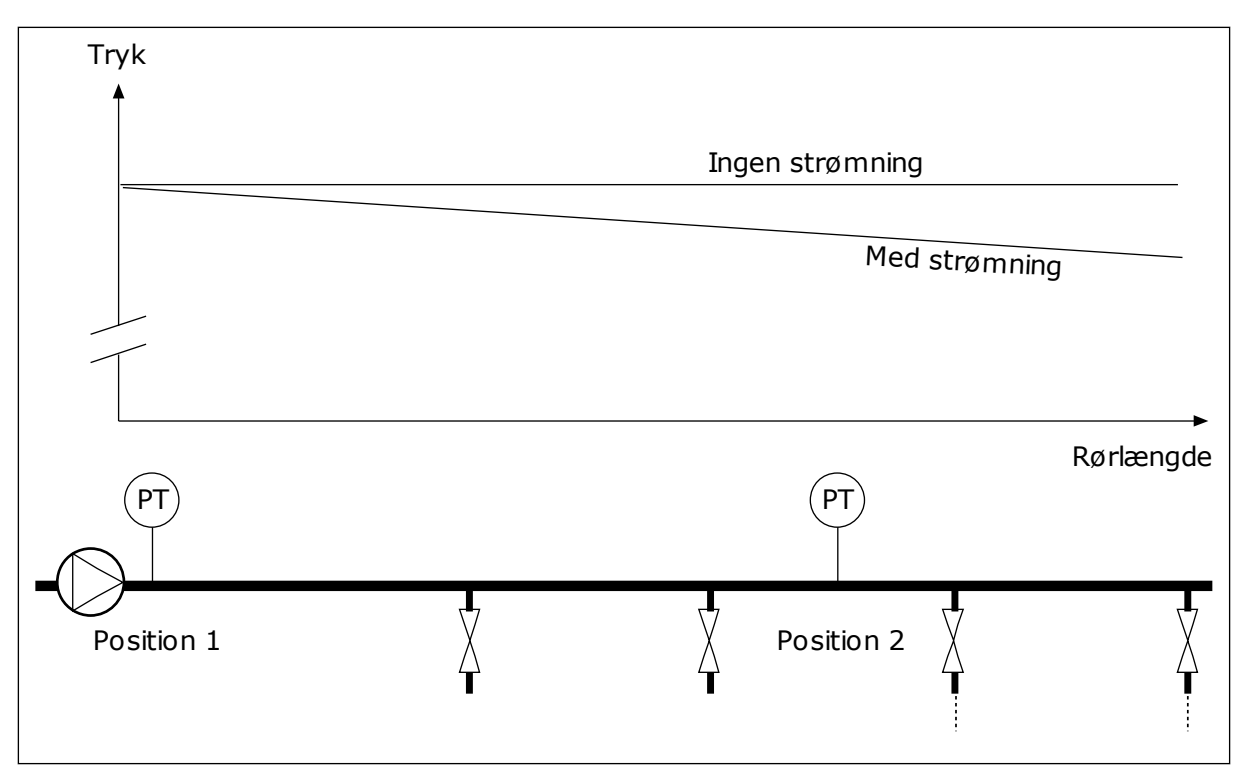

*Fig. 74: Tryksensorens position*

# *P3.13.7.1 AKTIVER KOMPENSATION FOR SETPUNKT 1 (ID 1189)*

### *P3.13.7.2 MAKS. KOMPENSATION FOR SETPUNKT 1 (ID1190)*

Sensoren er placeret i Position 1. Trykket i røret forbliver konstant, når der ikke er nogen strøm. Men pga. strømmen falder trykket længere nede i røret. Du kan kompensere for dette ved at hæve setpunktet i takt med, at strømmen øges. I dette tilfælde estimeres strømmen ud fra udgangsfrekvensen, og setpunktet forøges lineært med strømmen.

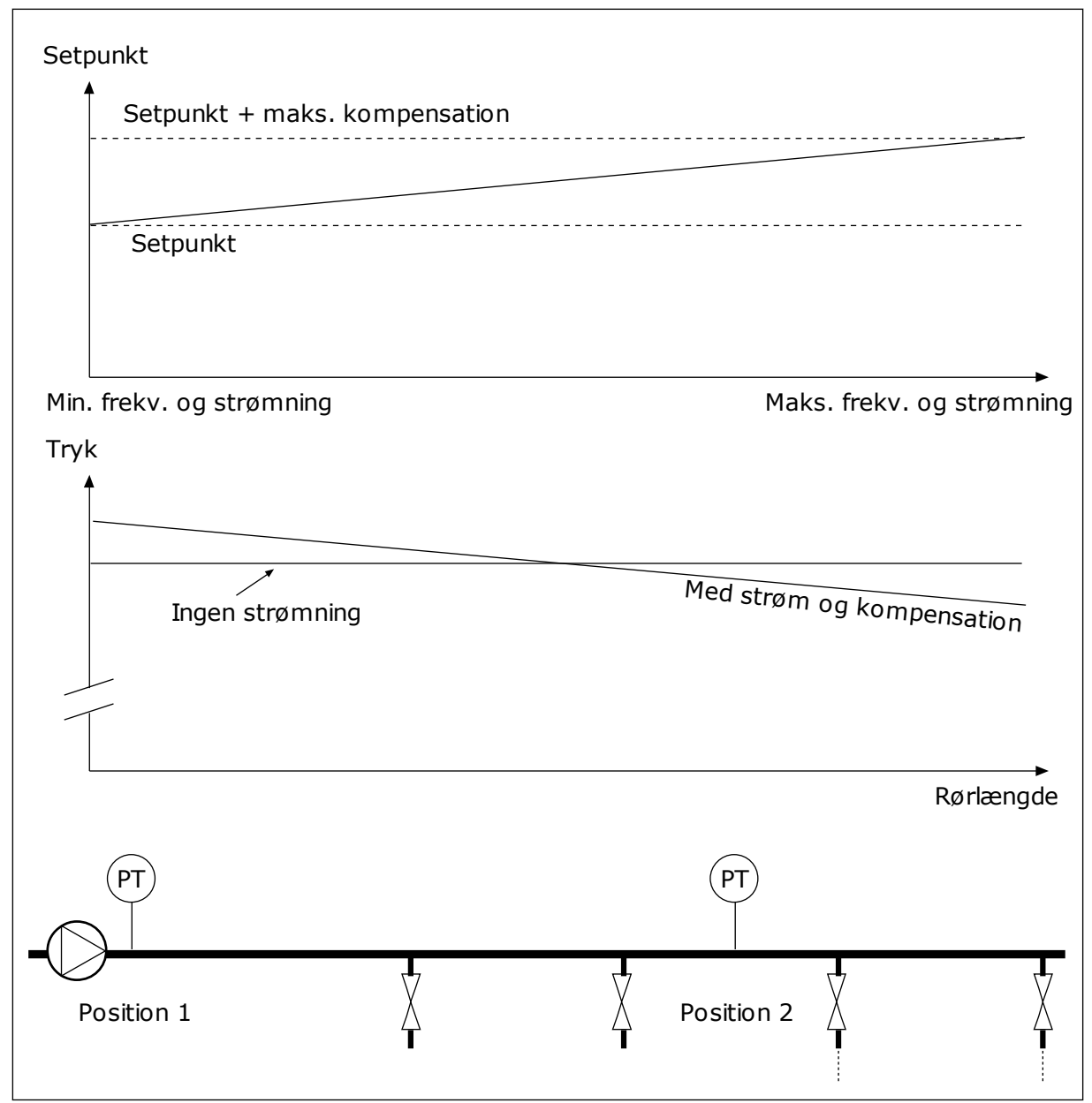

*Fig. 75: Aktiverer setpunkt 1 for tryktabskompensation.*

# 9.12.5 LANGSOM OPFYLDNING

Funktionen til langsom opfyldning bruges til at flytte processen til et indstillet niveau ved en langsom hastighed, før PID-controlleren begynder at styre. Hvis processen ikke når ned til det angivne niveau inden for timeout-tiden, vises en fejl.

Du kan bruge denne funktion til at fylde det tomme rør for at undgå stærke vandstrømme, der kan ødelægge rørene.

Det anbefales altid at benytte funktionen til langsom opfyldning, når multipumpefunktionen anvendes.

# *P3.13.8.1 AKTIVER LANGSOM OPFYLDNING (ID1094)*

### *P3.13.8.2 FREKVENS FOR LANGSOM OPFYLDNING (ID1055)*

### *P3.13.8.3 NIVEAU FOR LANGSOM OPFYLDNING (ID1095)*

### *P3.13.8.4. TIMEOUT FOR LANGSOM OPFYLDNING (ID1096)*

Frekvensomformeren kører ved den langsomme opfyldningsfrekvens, indtil den faktiske værdi når det langsomme opfyldningsniveau. Hvis feedbackværdien ikke når det langsomme opfyldningsniveau inden for timeout-tiden, vises en alarm eller fejl. Du kan vælge en række af svarene vha. parameter P3.13.8.5 (PID-reaktion for timeout ved langsom opfyldning).

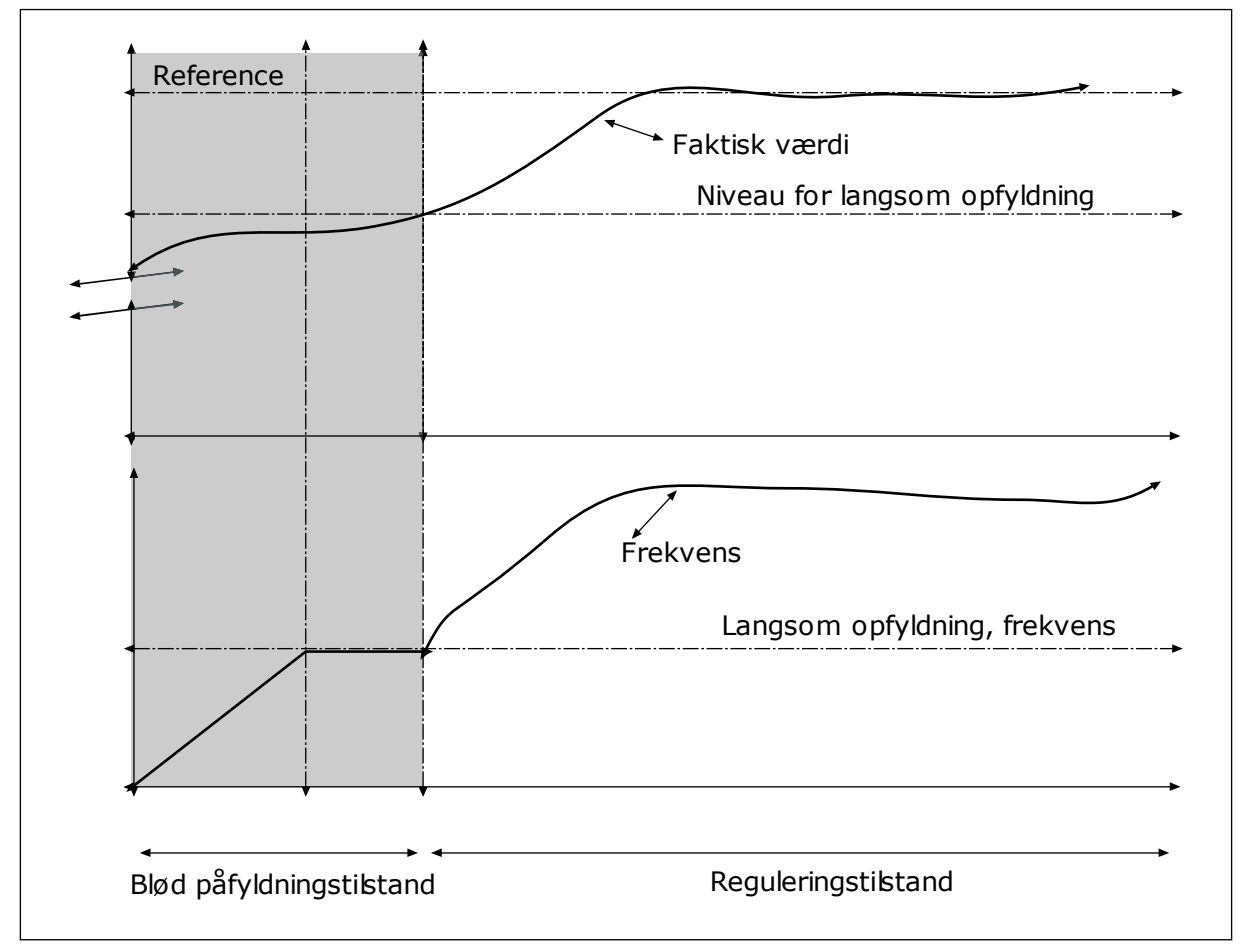

*Fig. 76: Funktion til langsom opfyldning*

# 9.12.6 OVERVÅGNING AF INDGANGSTRYK

Anvend Overvågning af indgangstryk for at sikre, at der er tilstrækkeligt vand i pumpens indløb. Når der er nok vand, suger pumpen ikke luft ind, og der opstår ingen sugekavitation. Denne funktion kræver, at der installeres en tryksensor på pumpeindløbet.

Hvis pumpens indgangstryk falder under den angivne alarmgrænse, vises en alarm. PIDcontrollerens setpunktsværdi formindskes og forårsager, at udløbstrykket i pumpen falder. Hvis indløbstrykket fortsætter med at falde under fejlgrænsen, stoppes pumpen, og der udløses en fejl.

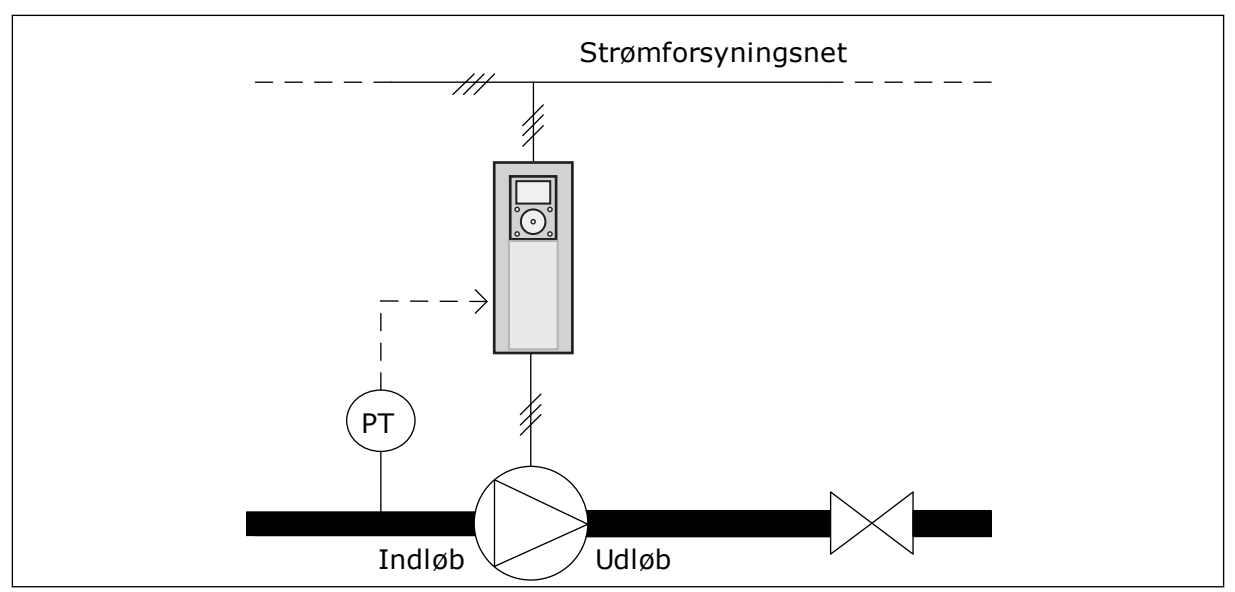

*Fig. 77: Tryksensorens position*

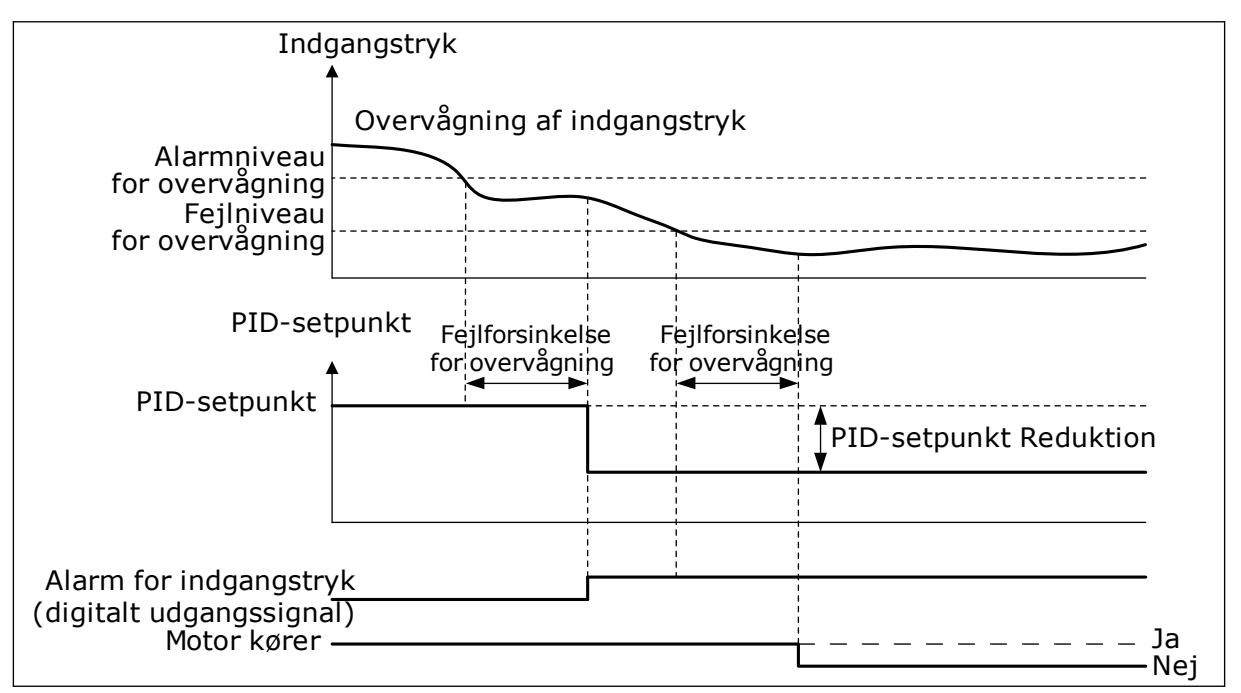

*Fig. 78: Overvågningsfunktion for indgangstryk*

# 9.12.7 FROSTBESKYTTELSE

Anvend frostbeskyttelsesfunktionen til at beskytte pumpen mod frostskader. Hvis pumpen er i dvaletilstand, og temperaturen, som måles i pumpen, falder til under den angivne beskyttelsestemperatur, skal pumpen betjenes ved en konstant frekvens (som er indstillet i P3.13.10.6 Frostbeskyttelsesfrekvens). For at kunne anvende denne funktion skal du installere en temperaturtransducer eller en temperatursensor på pumpehuset eller på rørledningen i nærheden af pumpen.

# **9.13 MULTIPUMPEFUNKTION**

Multipumpefunktionen giver dig mulighed for at styre maks. 6 motorer, pumper eller ventilatorer vha. PID-controlleren.

AC-frekvensomformeren er tilsluttet den regulerende motor. Den regulerende motor tilslutter og frakobler de øvrige motorer til/fra forsyningsnettet via relæer. Det sker for at opretholde det korrekte setpunkt. Autoskiftfunktionen styrer den sekvens, i hvilken motorerne startes, for at sikre, at de slides ens. Den regulerende motor kan inkluderes i autoskift- og interlock-logikken eller indstilles til altid at være Motor 1. Det er muligt – kortvarigt – at fjerne motorer vha. interlock-funktionen, f.eks. med henblik på vedligeholdelse.

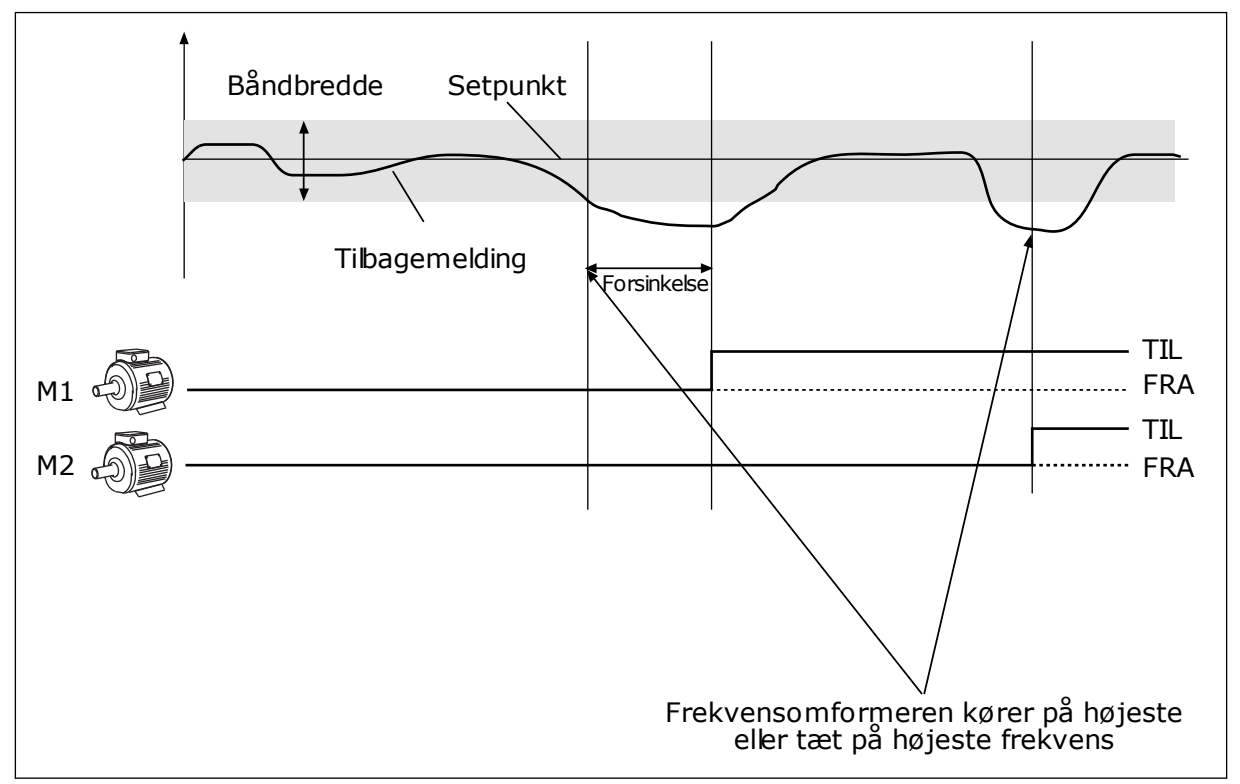

*Fig. 79: Multipumpefunktionen*

En eller flere motorer tilkobles/frakobles, hvis PID-controlleren ikke kan holde procesværdien eller feedback inden for den definerede båndbredde.

# **Der tilsluttes og/eller tilføjes motorer, når:**

- Feedbackværdien ligger uden for båndbreddeområdet.
- Den regulerende motor kører tæt på maks. frekvensen (-2 Hz).
- Ovenstående betingelser er opfyldt i længere tid end båndbreddeforsinkelsen.
- Der er flere tilgængelige motorer

### **Der skal frakobles og/eller fjernes motorer, når:**

- Feedbackværdien ligger uden for båndbreddeområdet.
- Den regulerende motor kører tæt på min. frekvensen (+2 Hz).
- Ovenstående betingelser er opfyldt i længere tid end båndbreddeforsinkelsen.
- Der er flere motorer i drift end den regulerende.

# *P3.15.2 INTERLOCKFUNKTION (ID 1032)*

Interlocks fortæller multipumpesystemet, at en motor ikke er tilgængelig. Dette kan ske, når en motor fjernes fra systemet i forbindelse med vedligeholdelse, eller den omgås til manuel styring.

Hvis du ønsker at anvende disse interlocks, skal du aktivere parameter P3.15.2. Vælg den nødvendige status for hver motor vha. en digital indgang (parametrene P3.5.1.34 til P3.5.1.39). Hvis værdien for indgangen er LUKKET, dvs. aktiv, så vil motoren være tilgængelig for multipumpesystemet. Hvis ikke, vil multipumpelogikken ikke tilslutte den.

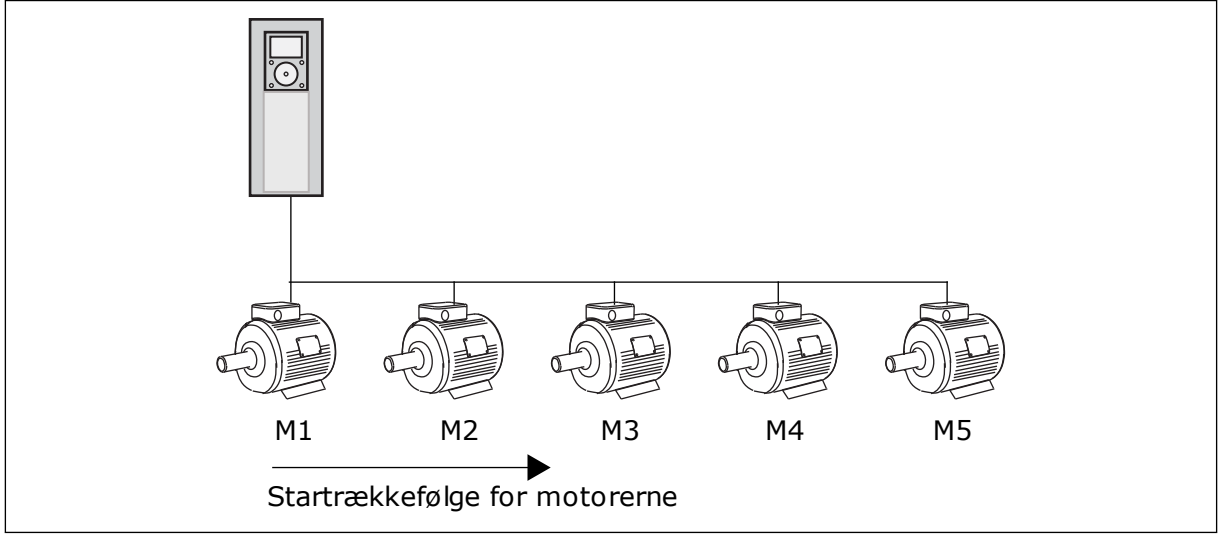

*Fig. 80: Interlock-logik 1*

Motorsekvensen er **1, 2, 3, 4, 5**.

Hvis du fjerner interlock'en på Motor 3, dvs. hvis du indstilller værdien for parameter P3.5.1.36 til ÅBEN, vil sekvensen ændre sig til **1, 2, 4, 5**.

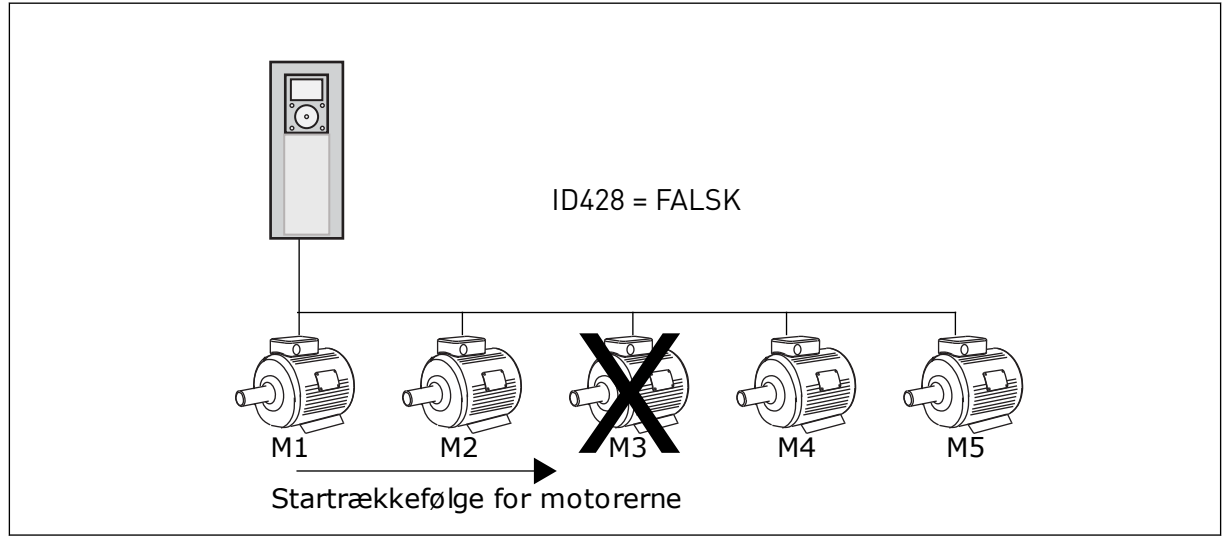

*Fig. 81: Interlock-logik 2*

Hvis du tilføjer motor 3 igen (værdien for P3.5.1.36 skal indstilles til LUKKET), vil systemet tilføje motor 3 sidst i sekvensen: **1, 2, 4, 5, 3**. Systemet stopper ikke, men fortsætter med at køre.

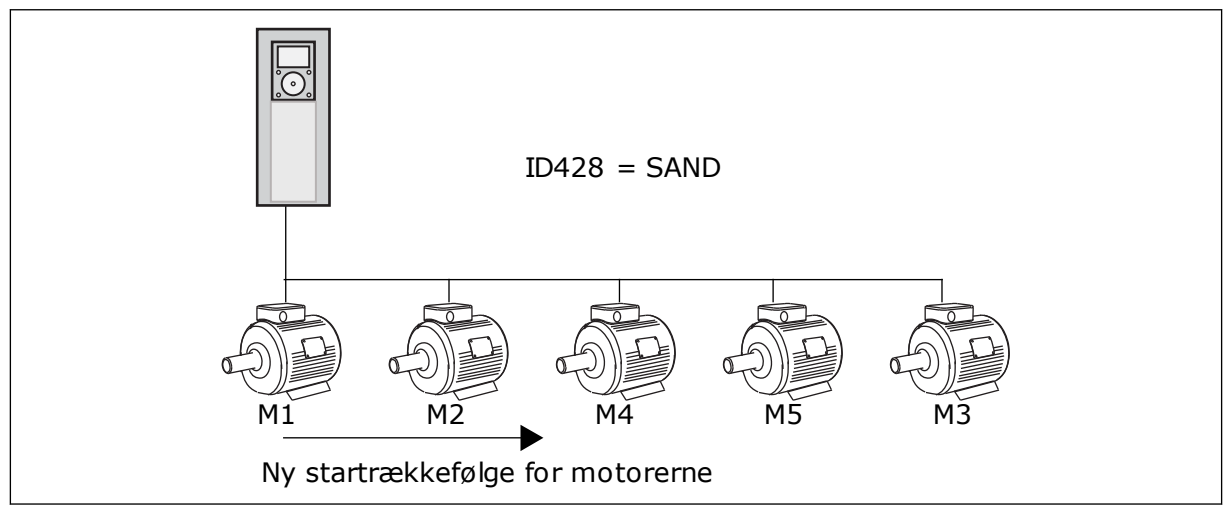

*Fig. 82: Interlock-logik 3*

Når systemet stopper eller går i dvaletilstand, ændres sekvensen tilbage til **1, 2, 3, 4, 5**.

### *P3.15.3 INKLUDER FC (ID1028)*

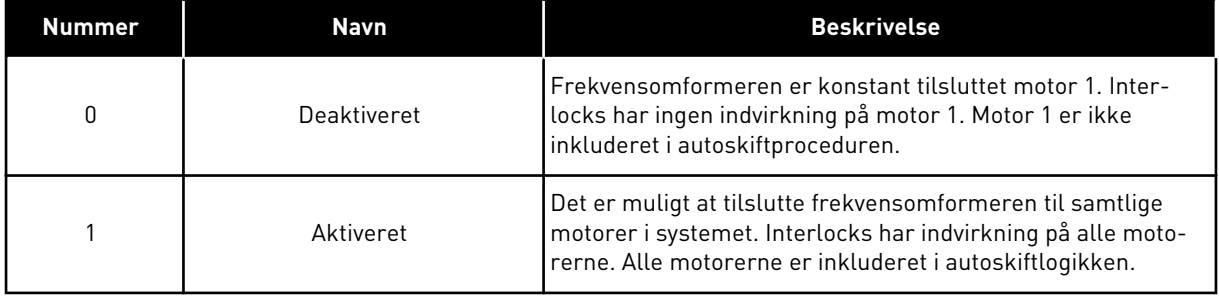

### KABELFØRING

Tilslutningerne adskiller sig fra parameterværdierne *0* og *1*.

#### VALG *0* DEAKTIVERET

Frekvensomformeren er sluttet direkte til motor 1. De øvrige motorer er reservemotorer. De er tilsluttet forsyningsnettet vha. kontakter og styres af relæer af frekvensomformeren. Autoskiftet eller interlock-logikken har ingen indflydelse på motor 1.

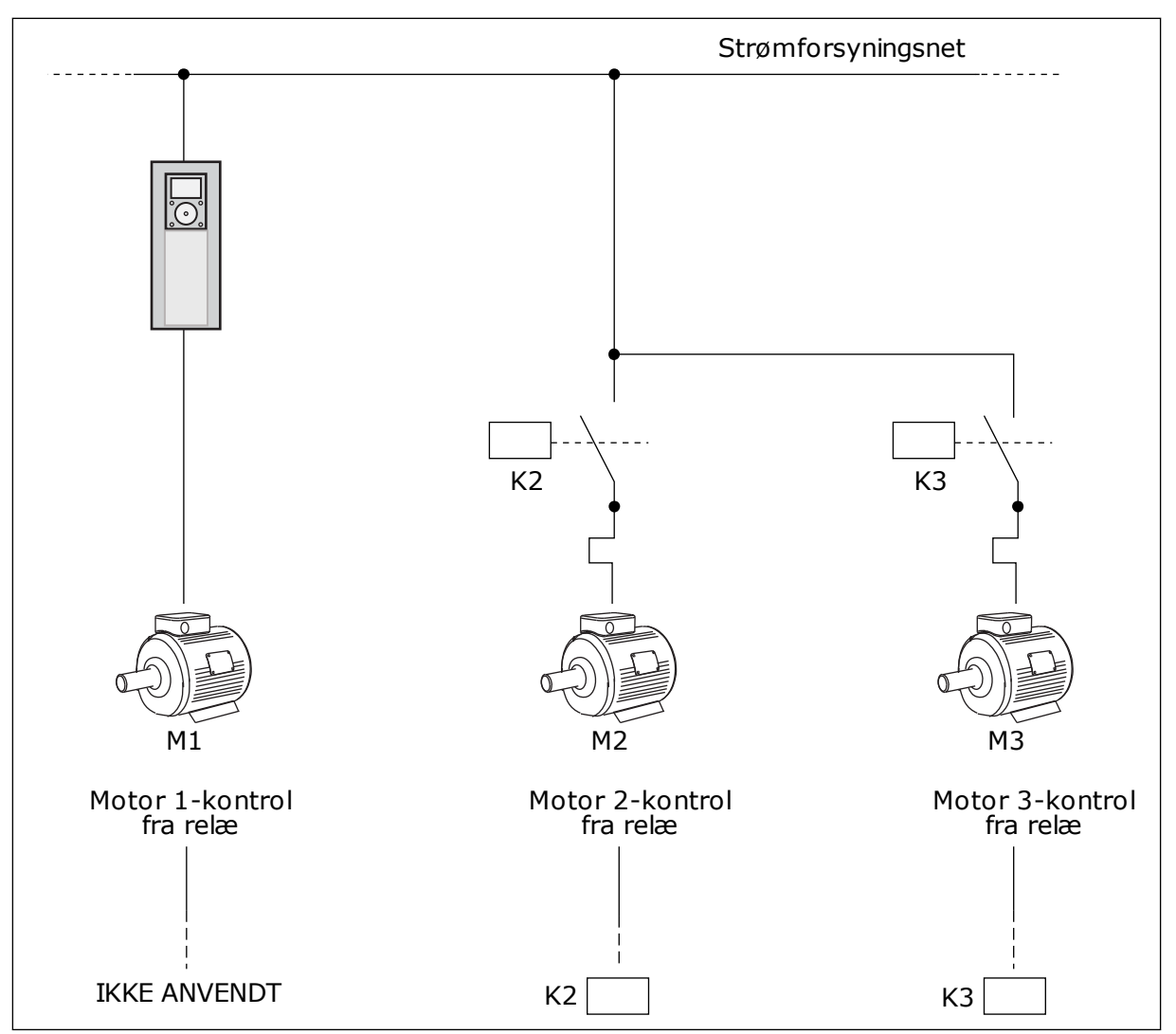

*Fig. 83: Valg 0*

### VALG *1*, AKTIVERET

For at medtage den regulerende motor i autoskift- eller interlock-logikken, skal du følge instruktionerne i figuren nedenfor. Ét relæ styrer hver motor. Kontaktorlogikken tilslutter altid den første motor til frekvensomformeren og de næste motorer til forsyningsnettet.

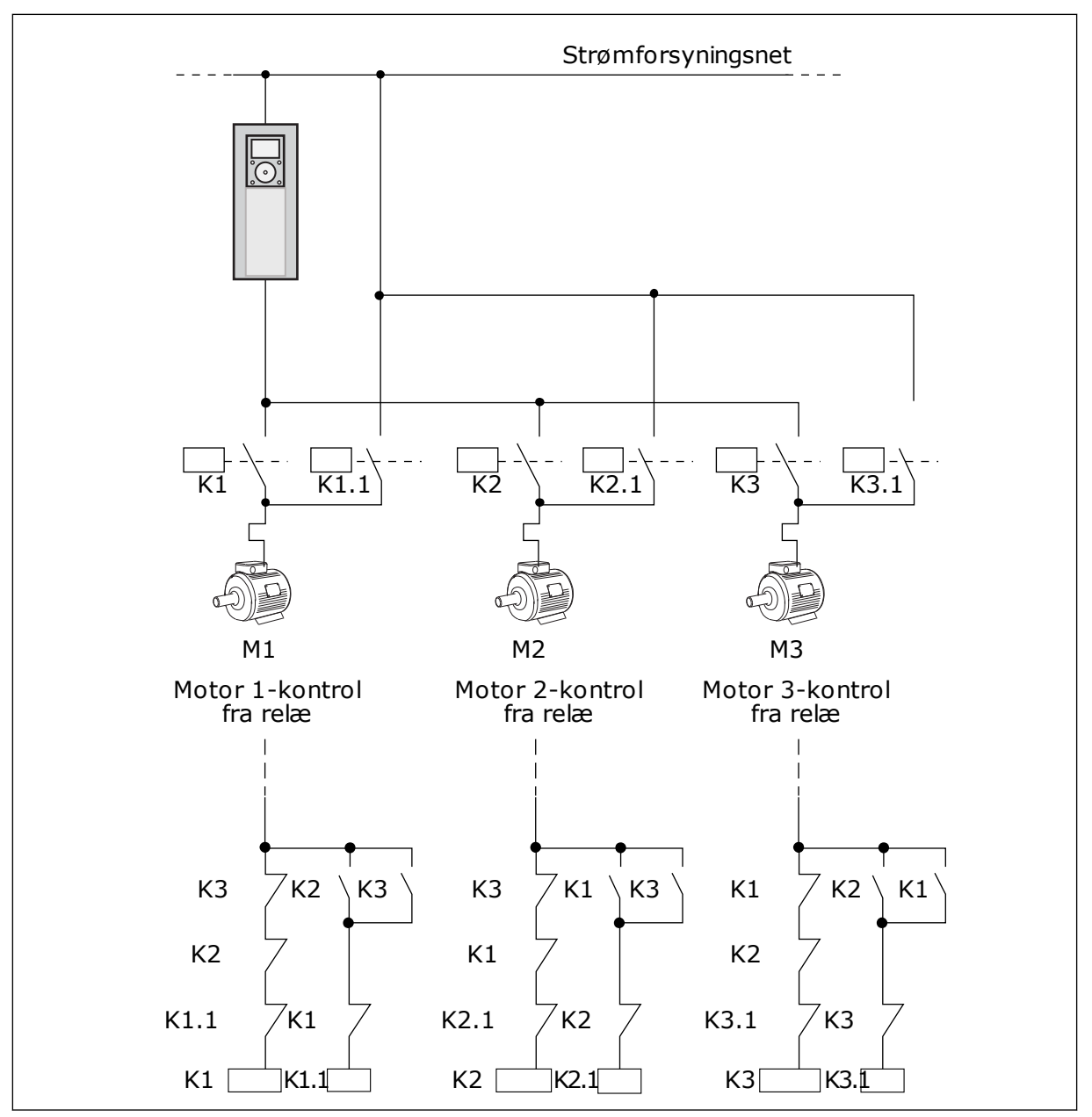

*Fig. 84: Valg 1*

### *P3.15.4 AUTOSKIFT (ID1027)*

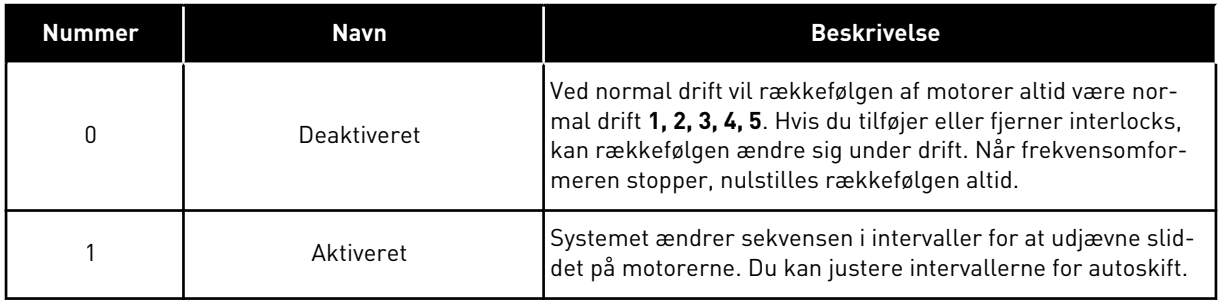

Anvend P3.15.5 Interval for autoskift for at justere autoskiftintervallerne. Du kan angive det maksimale antal motorer, som kan køre sammen med parameteren Autoskift: Motorgrænse (P3.15.7). Du kan også angive den maksimale frekvens for den regulerende motor (Autoskift: Frekvensgrænse P3.15.6).

Når processen når til de begrænsninger, der er sat vha. parametrene P3.15.6 og P3.15.7, vil der forekomme autoskift. Hvis processen ikke når disse begrænsninger, vil systemet vente, til den gør og først derefter udføre autoskift. Dermed undgås pludselige fald i trykket under autoskift, f.eks. når det er nødvendigt at køre med høj kapacitet på en pumpestation.

### EKSEMPEL

Efter et autoskift placeres den første motor sidst. De andre motorer flytter 1 position op.

```
Motorernes startrækkefølge: 1, 2, 3, 4, 5
--> Autoskift -->
Motorernes startrækkefølge: 2, 3, 4, 5, 1
--> Autoskift -->
```
Motorernes startrækkefølge: 3, 4, 5, 1, 2

### *P3.15.16.1 AKTIVER OVERVÅGNING AF OVERTRYK (ID1698)*

Du kan bruge funktionen til overvågning af overtryk i et multipumpesystem. Hvis f.eks. hovedventilen i pumpesystemet lukkes hurtigt, vil trykket i rørene hurtigt øges. Trykket kan endda vokse for hurtigt til, at PID-controlleren kan reagere. For at undgå at rørene revner vil Overvågning af overtryk stoppe hjælpemotorerne i multipumpesystemet.

Overvågningen af overtryk reagerer på PID-controllerens feedbacksignal, dvs. trykket. Hvis signalet bliver højere end niveauet for overtryk, så stopper alle hjælpepumper med det samme. Kun den regulerende motor fortsætter med at køre. Når trykket falder, fortsætter systemet med at arbejde og tilslutter hjælpemotorerne igen én efter en.

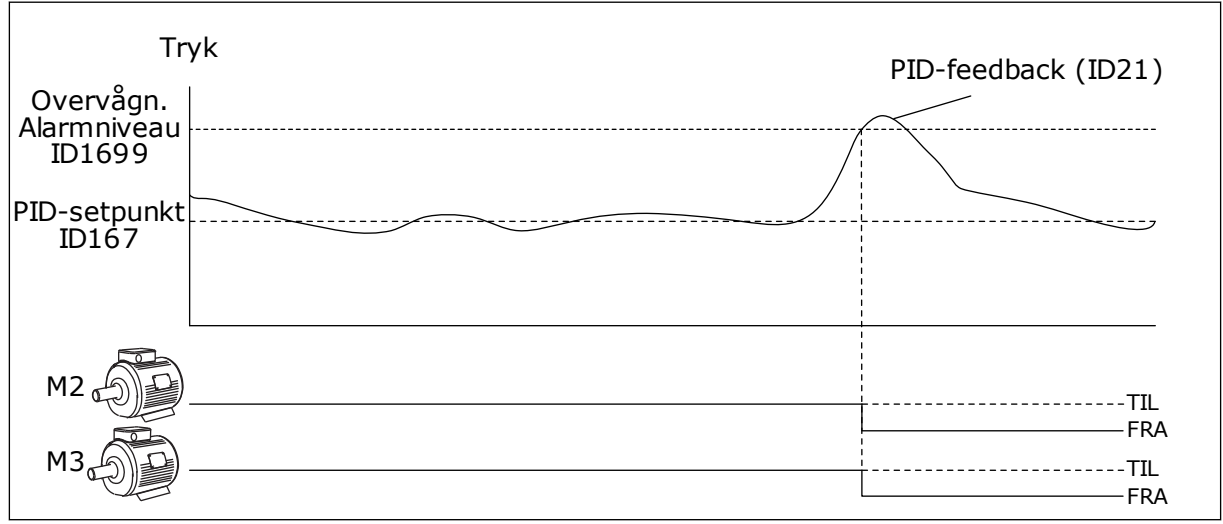

*Fig. 85: Funktion til Overvågning af overtryk*

# **9.14 VEDLIGEHOLDELSESTÆLLERE**

En vedligeholdelsestæller fortæller dig, hvornår der skal udføres vedligeholdelse. Det kan f.eks. være nødvendigt at udskifte en drivrem eller olien i gearkassen. Der er to forskellige tilstande for vedligeholdelsestællere: timer eller omdrejninger\*1.000. Værdierne i tællerne stiger kun, når frekvensomformeren kører.

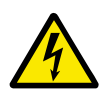

# **ADVARSEL!**

Du må ikke udføre vedligeholdelse, hvis du ikke er godkendt til det. Kun godkendte elektrikere må udføre vedligeholdelse. Du risikerer at komme til skade.

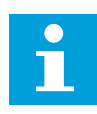

# **BEMÆRK!**

Omdrejninger er baseret på motorens hastighed, som kun er et estimat. Frekvensomformeren måler hastigheden hvert sekund.

Når tælleren modtager en værdi, der er højere end grænseværdien, vises en alarm eller fejl. Du kan tilslutte alarm- og fejlsignaler til en digital udgang eller en relæudgang.

Når vedligeholdelsen er gennemført, skal tælleren nulstilles vha. en digital indgang eller med parameter .P3.16.4. Nulstil tæller 1.

# **9.15 BRANDTILSTAND**

Når Brandtilstand aktiveres, nulstiller frekvensomformeren alle kommende fejl og fortsætter med at køre på samme hastighed, indtil det ikke længere er muligt. Frekvensomformeren ignorerer alle kommandoer fra betjeningspanelet, fieldbus og pcværktøjet. Den adlyder kun signaler fra Aktivering af brandtilstand, Brandtilstand baglæns, Drift aktiveret, Drift interlock 1 og Drift interlock 2 fra I/O.

Brandtilstandsfunktionen har to driftstilstande: Testtilstand og Aktiveret tilstand. For at vælge tilstand skal du skrive en adgangskode i parameter P3.17.1 (Adgangskode for brandtilstand). I testtilstand nulstiller frekvensomformeren ikke automatisk fejl, og den stopper derfor, når der opstår en fejl.

Det er også muligt at konfigurere brandtilstand vha. brandtilstandsguiden, som kan aktiveres i menuen Hurtig opsætning i parameter B1.1.4.

Når du aktiverer brandtilstandsfunktionen, vises en alarm på betjeningspanelet.

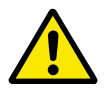

# **FORSIGTIG!**

Garantien bortfalder, hvis denne brandtilstandsfunktionen aktiveres! Du kan teste Testtilstand for at afprøve Brandtilstand, uden at garantien bortfalder.

### *P3.17.1 ADGANGSKODE FOR BRANDTILSTAND (ID1599)*

Brug denne parameter for at vælge brandtilstandsfunktion.

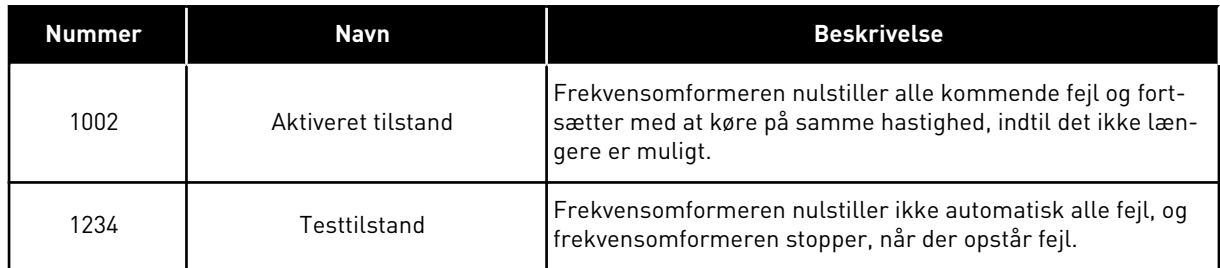

### *P3.17.3 BRANDTILSTANDSFREKVENS (ID1598)*

Ved hjælp af denne parameter kan du angive den frekvensreference, der anvendes, når brandtilstand er aktiveret. Frekvensomformeren anvender denne frekvens, når værdien for parameteren P3.17.2 Kilde til brandtilstandsfrekvens er *Brandtilstandsfrekvens*.

### *P3.17.4 AKTIVERING AF BRANDTILSTAND VED ÅBEN (ID1596)*

Hvis dette digitale indgangssignal aktiveres, vises alarmsymbolet på betjeningspanelet, og garantien bortfalder. Det digitale indgangssignal er af typen NC (normalt lukket).

Du kan teste brandtilstand ved at benytte adgangskoden, der aktiverer testtilstanden. Dermed sikres garantiens gyldighed.

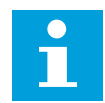

### **BEMÆRK!**

Hvis brandtilstand er deaktiveret, og du angiver den korrekte adgangskode til parameteren Adgangskode for brandtilstand, vil alle parametre låses. Hvis du vil ændre parametrene for brandtilstand, skal du først ændre værdien af parameter P3.17.1 Adgangskode for brandtilstand til nul.

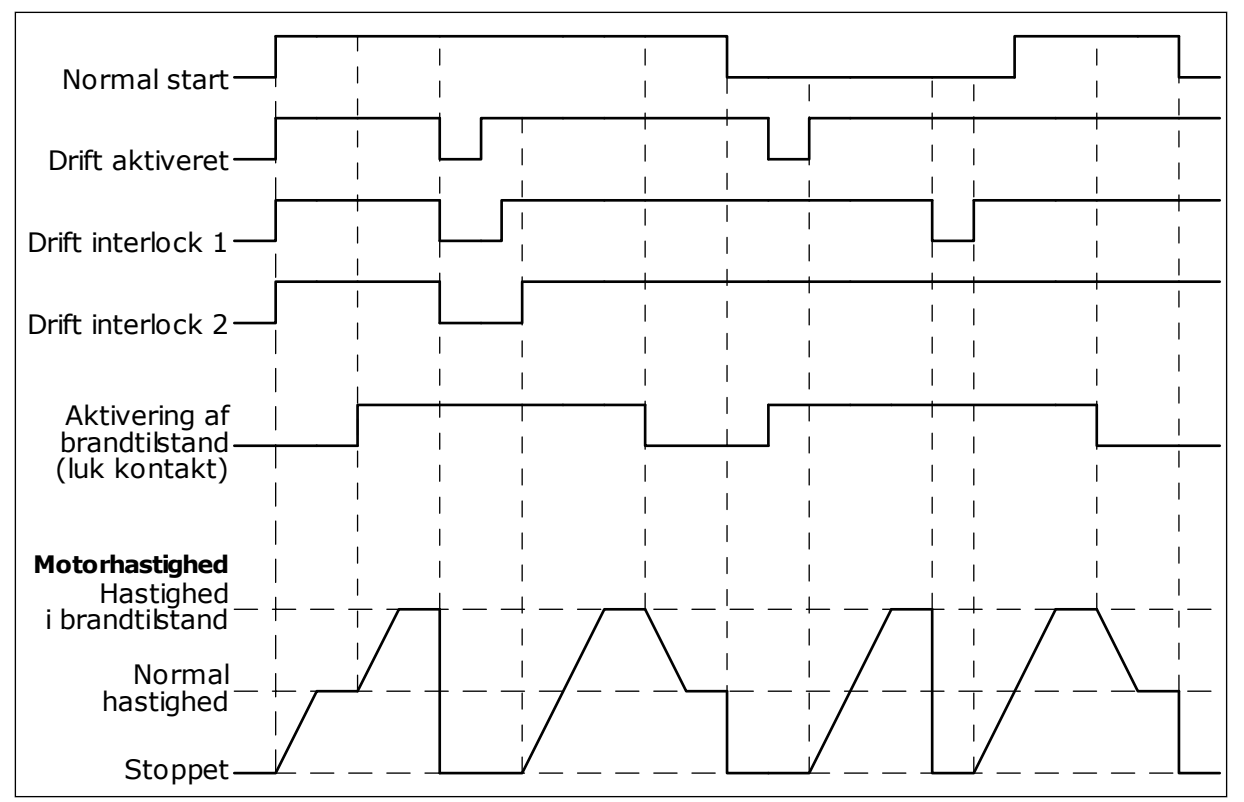

*Fig. 86: Brandtilstandsfunktionen*

### *P3.17.5 AKTIVERING AF BRANDTILSTAND VED LUKKET (ID1619)*

Det digitale indgangssignal er af typen NO (normalt åbent). Læs beskrivelsen for P3.17.4 Aktivering af brandtilstand ved Åben.

### *P3.17.6 BRANDTILSTAND BAGLÆNS (ID1618)*

Brug denne parameter for at vælge rotationsretning for motoren under brandtilstand. Parameteren har ingen indflydelse på den normale drift.

Hvis det er nødvendigt, at motoren altid kører FORLÆNS eller altid BAGLÆNS i Brandtilstand, skal du vælge den korrekte digitale indgang.

DigIn Slot0.1 = altid FORLÆNS DigIn Slot0.2 = altid BAGLÆNS

# **9.16 FUNKTION TIL MOTORFORVARMNING**

# *P3.18.1 FUNKTION TIL MOTORFORVARMNING (ID1225)*

Funktionen motorforvarmning holder frekvensomformeren og motoren varm under STOPstatus. Systemet angiver jævnstrømmen til motoren under motorforvarmning. Motorforvarmningen er f.eks. med til at forebygge kondensdannelse.

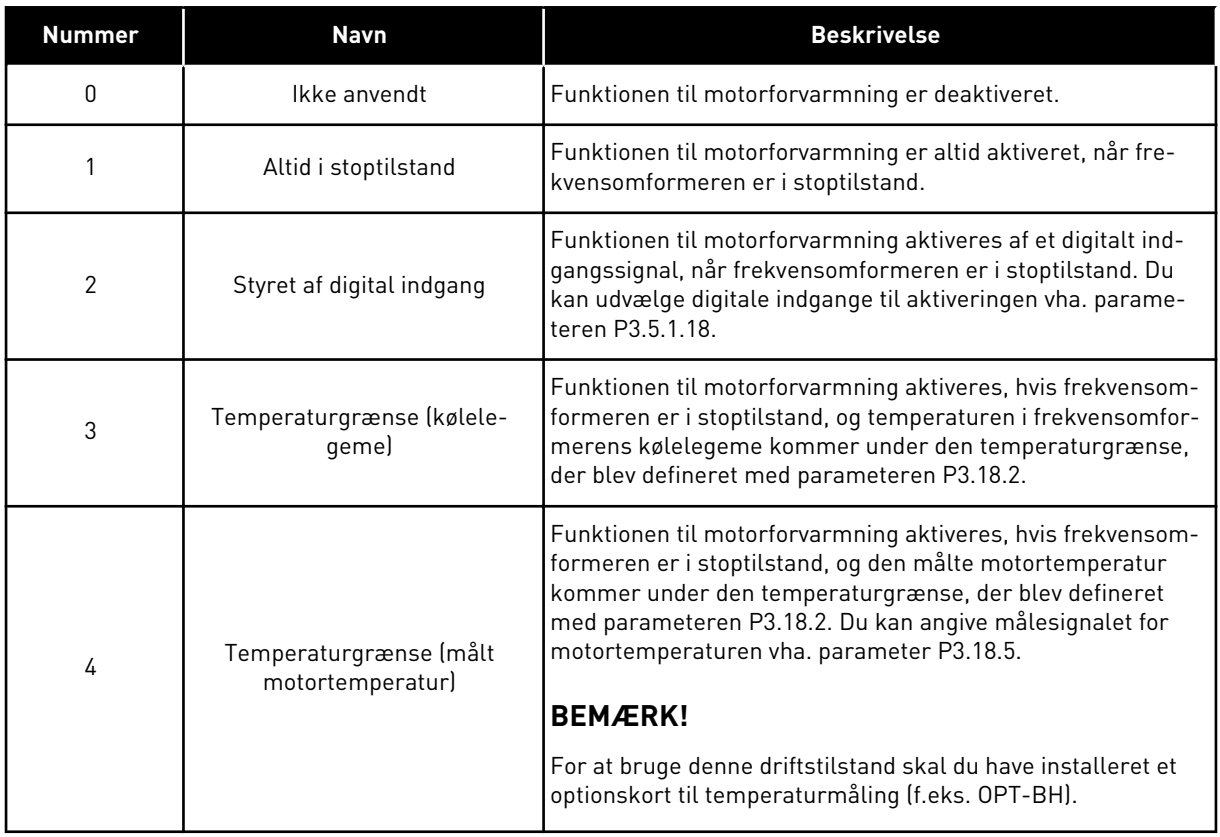

# **9.17 MEKANISK BREMSE**

Du kan overvåge den mekaniske bremse vha. overvågningsværdien Applikationsstatusord 1 i overvågningsgruppen Ekstra og avanceret.

Den mekaniske bremsestyring bruges til at styre en ekstern, mekanisk bremse ved hjælp af et digitalt udgangssignal. Den mekaniske bremse åbnes/lukkes, når frekvensomformerens udgangsfrekvens bryder åbnings-/lukningsgrænserne.

### *P3.20.1 BREMSESTYRING (ID1541)*

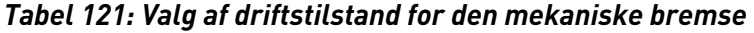

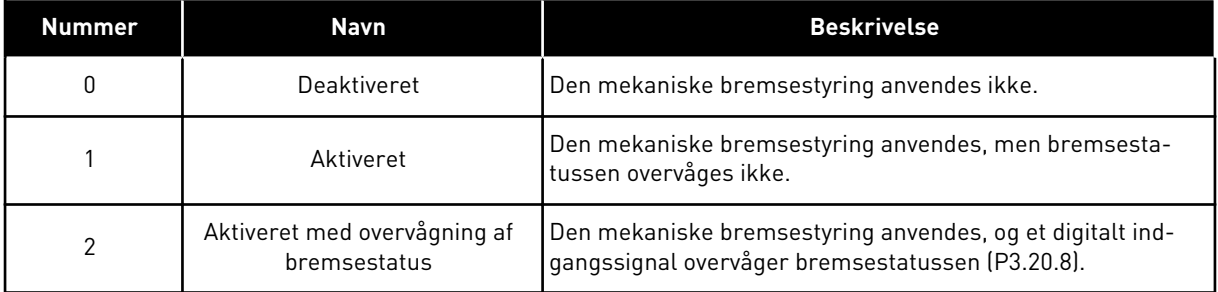

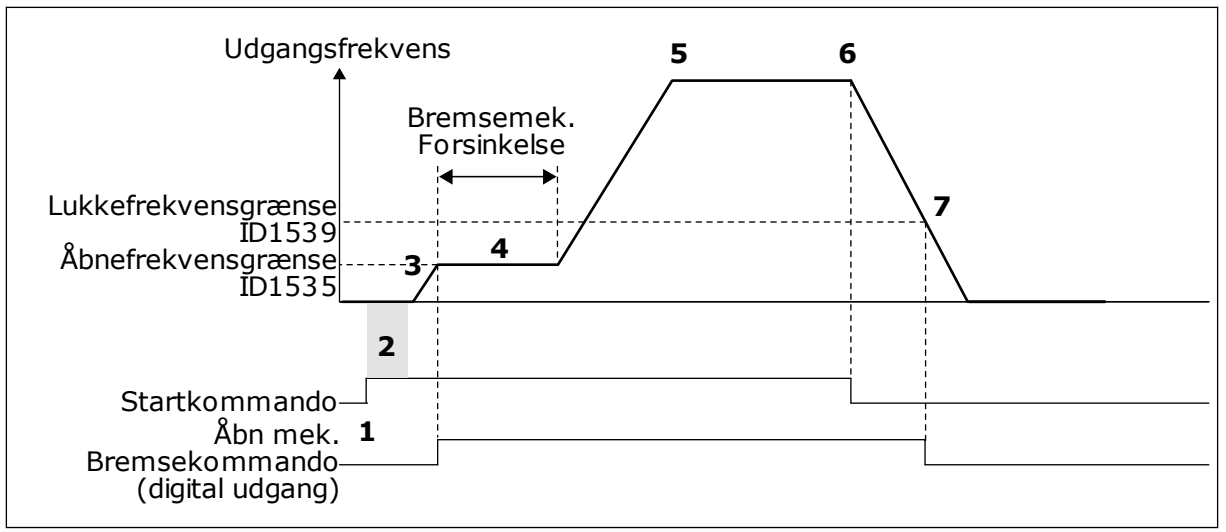

*Fig. 87: Den mekaniske bremsefunktion*

- 1. Startkommando afgives.
- 2. Det anbefales at benytte startmagnetisering til hurtigt at opbygge rotorflux og reducere den tid, hvor motoren kan producere et nominelt moment.
- 3. Når startmagnetiseringsperioden er ovre, lader systemet frekvensreferencen gå til den åbne frekvensgrænse.
- 4. Den mekaniske bremse åbnes. Frekvensreferencen holdes på den åbne frekvensgrænse, indtil forsinkelsen for den mekaniske bremse er overstået, og det korrekte feedbacksignal er modtaget.
- 5. Frekvensomformerens udgangsfrekvens følger den normale frekvensreference.
- 6. Stopkommando afgives.
- 7. Den mekaniske bremse lukkes, når udgangsfrekvensen falder under lukkefrekvensgrænsen.

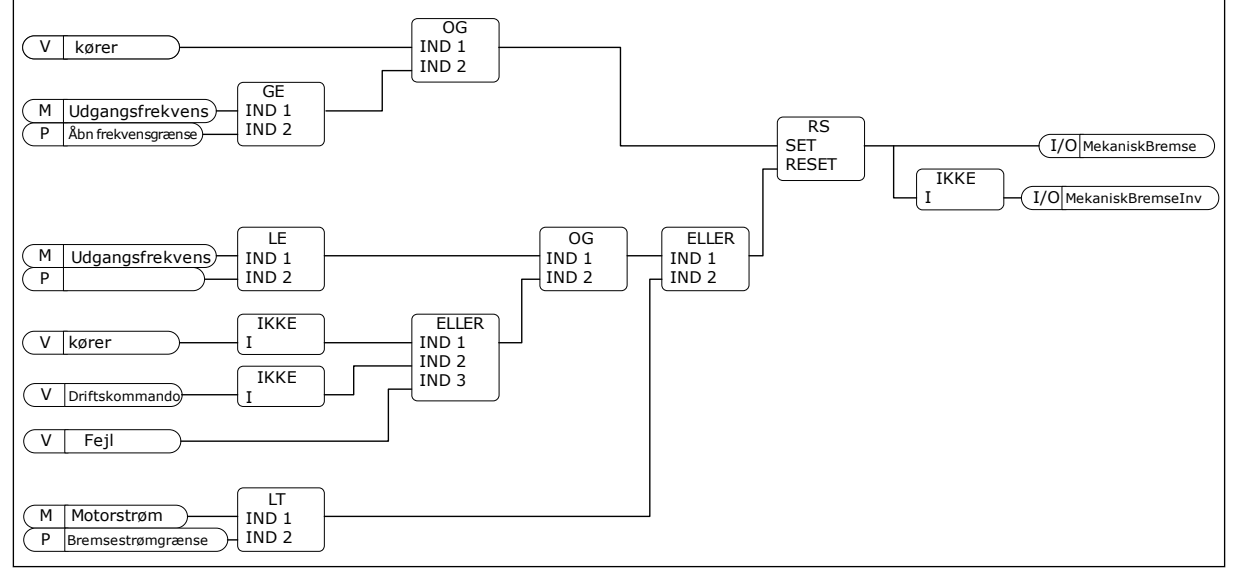

*Fig. 88: Logik for åbning af den mekaniske bremse*

# *P3.20.2 FORSINKELSE FOR MEKANISK BREMSE (ID353)*

Når åbningskommandoen til bremsen er afgivet, holdes hastigheden på parameterværdi P3.20.3 (Frekvensgrænse for åbning af bremse), indtil forsinkelsen af den mekaniske bremse er udløbet. Indstil forsinkelsen, så den stemmer overens med den mekaniske bremses reaktionstid.

Forsinkelsesfunktionen for den mekaniske bremse anvendes for at forhindre strøm- og/eller momentspidser. Dette forhindrer, at motoren kører ved fuld hastighed mod bremsen. Hvis du anvender P3.20.2 samtidigt med P3.20.8, er det nødvendigt at anvende Udløbet forsinkelse og feedbacksignal for at udløse hastighedsreferencen.

# *P3.20.3 FREKVENSGRÆNSE FOR ÅBNING AF BREMSE (ID1535)*

Værdien for parameter P3.20.3 er frekvensomformerens udgangsfrekvensgrænse, som åbner den mekaniske bremse. I åben sløjfe-styring anbefales det at benytte en værdi, der er lig med motorens nominelle glid.

Frekvensomformerens udgangsfrekvens holdes på dette niveau, indtil forsinkelsen af den mekaniske bremse er udløbet, og systemet modtager det korrekte bremsefeedbacksignal.

# *P3.20.4 FREKVENSGRÆNSE FOR LUKNING AF BREMSE (ID1539)*

Værdien for parameter P3.20.3 er frekvensomformerens udgangsfrekvensgrænse, som lukker den mekaniske bremse. Frekvensomformeren standser, og udgangsfrekvensen nærmer sig nul. Du kan anvende denne parameter til de to retninger: positiv og negativ.

# *P3.20.5 BREMSESTRØMGRÆNSE (ID1085)*

Den mekaniske bremse lukkes øjeblikkeligt, hvis motorstrømmen falder under grænsen, som er angivet i parameteren Bremsestrømgrænse. Det anbefales at indstille værdien til cirka halvdelen af magnetiseringsstrømmen.

Når frekvensomformeren kører i feltsvækningsområdet, reduceres bremsestrømgrænsen automatisk som følge af udgangsfrekvensen.

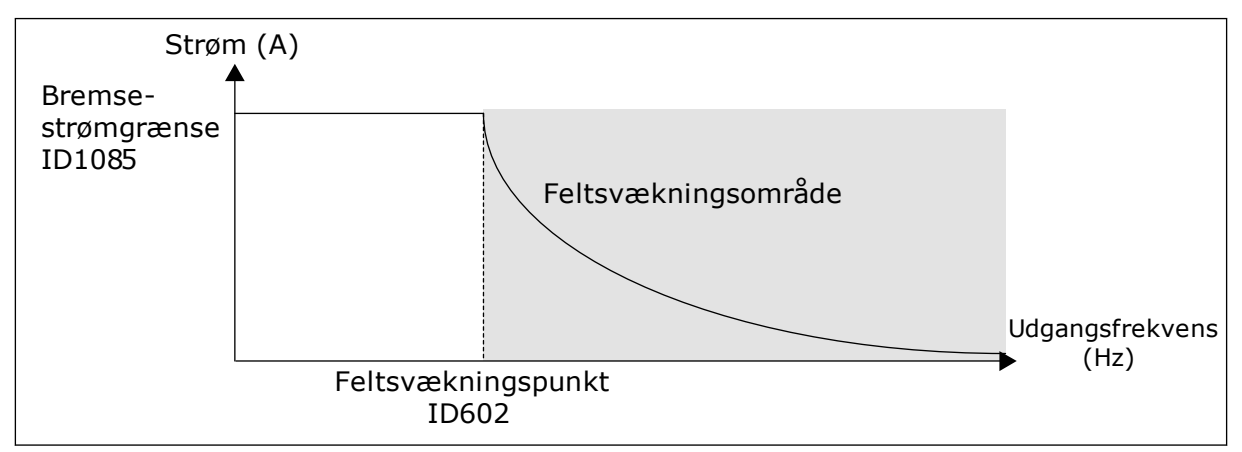

*Fig. 89: Intern reduktion af bremsestrømgrænsen*

### *P3.20.8 (P3.5.1.44) BREMSEFEEDBACK (ID1210)*

Denne parameter inkluderer det digitale indgangsvalg af statussignal for den mekaniske bremse. Bremsefeedbacksignalet bruges, hvis værdien for parameter P3.20.1 er *Aktiveres med overvågning af bremsestatus*.

Forbind dette digitale indgangssignal til en ekstra kontakt på den mekaniske bremse.

Kontakten **er** åben = den mekaniske bremse er lukket Kontakten **er** lukket = den mekaniske bremse er åben

Hvis der afgives åbningskommando til bremsen, men bremsefreedbacksignalkontakten ikke lukker inden for et angivet tidsrum, genereres der en Mekanisk bremsefejl (fejlkode 58).

### **9.18 PUMPESTYRING**

### 9.18.1 AUTORENSNING

Brug funktionen Autorens til at fjerne eventuelt snavs eller andet materiale fra pumpeskovlhjulet. Du kan også bruge denne funktion til at rense et blokeret rør eller en ventil. Du kan bruge autorens i f.eks. spildevandssystemer for at opretholde en tilfredsstillende pumpeydeevne.

### *P3.21.1.1 RENSNINGSFUNKTION (ID 1714)*

Hvis du aktiverer parameteren Rensningsfunktion, startes autorensningssekvensen og aktiverer det digitale indgangssignal i parameter P3.21.1.2.

### *P3.21.1.2 AKTIVERING AF RENSNING (ID1715)*

### *P3.21.1.3 RENSNINGSCYKLUSSER (ID1716)*

Parameteren Rensningscyklusser fortæller dig, hvor mange gange der er kørt fremadgående/bagudgående rensningscyklusser.

### *P3.21.1.4 FREMADGÅENDE RENSNINGSFREKVENS (ID1717)*

Autorensningsfunktionen accelererer hhv. decelererer pumpen for at fjerne snavset.

Du kan indstille frekvens og tid for rensningscyklussen vha. parametrene P3.21.1.4, P3.21.1.5, P3.21.1.6 og P3.21.1.7.

### *P3.21.1.5 FREMADGÅENDE RENSNINGSTID (ID1718)*

Se parameter P3.21.1.4 Fremadgående rensningsfrekvens.

### *P3.21.1.6 BAGLÆNS RENSNINGSFREKVENS (ID1719)*

Se parameter P3.21.1.4 Fremadgående rensningsfrekvens.

### *P3.21.1.7 BAGLÆNS RENSNINGSTID (ID1720)*

Se parameter P3.21.1.4 Fremadgående rensningsfrekvens.

# *P3.21.1.8 ACCELERATIONSTID FOR RENSNING (ID1721)*

Du kan indstille rampetider for acceleration og deceleration til autorensningsfunktionen vha. parametrene P3.21.1.8 og P3.21.1.9.

### *P3.21.1.9 DECELERATIONSTID FOR RENSNING (ID1722)*

Du kan indstille rampetider for acceleration og deceleration til autorensningsfunktionen vha. parametrene P3.21.1.8 og P3.21.1.9.

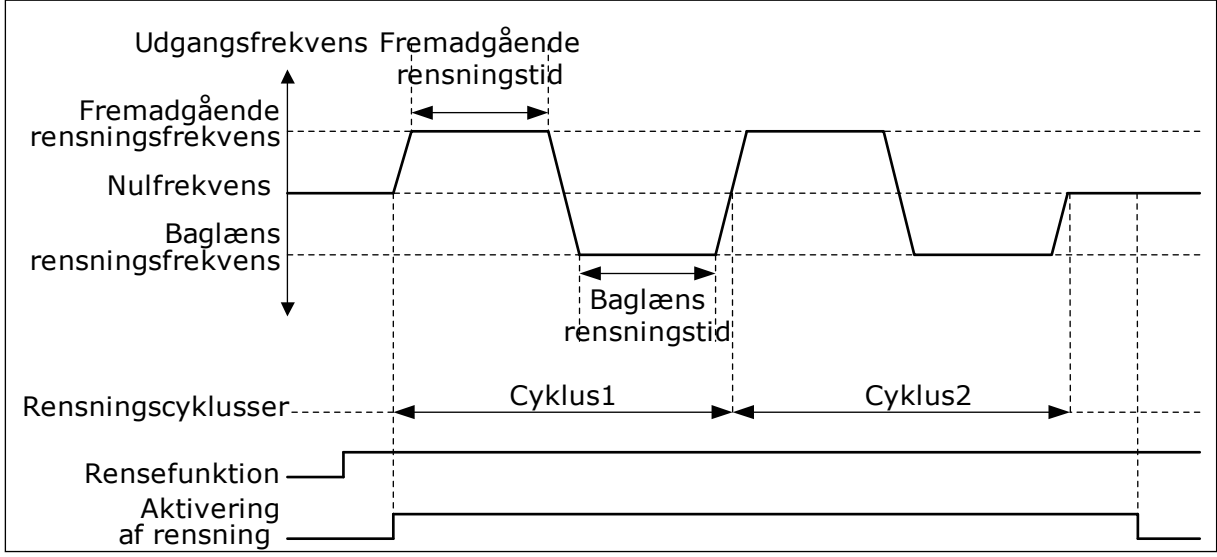

*Fig. 90: Autorensningsfunktionen*

### 9.18.2 HJÆLPEPUMPE

# *P3.21.2.1 JOCKEYFUNKTION (ID1674)*

Jockeypumpen er en mindre pumpe, der benyttes til at holde trykket i rørledningen, når hovedpumpen er i dvaletilstand. Dette kan for eksempel ske om natten.

Jockeypumpefunktionen styrer jockeypumpen vha. et digitalt udgangssignal. Du kan bruge en jockeypumpe, hvis der benyttes en PID-controller til at styre hovedpumpen. Funktionen har tre driftstilstande.

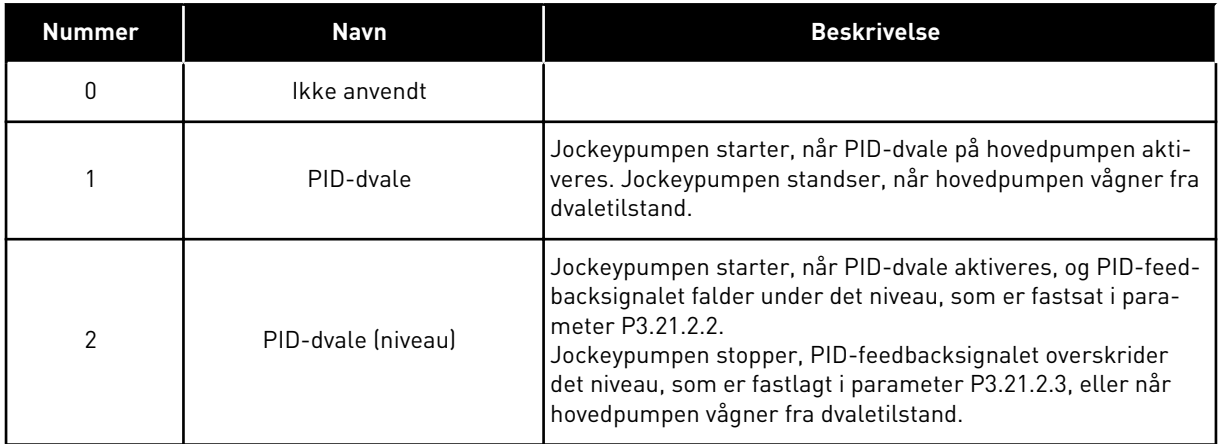

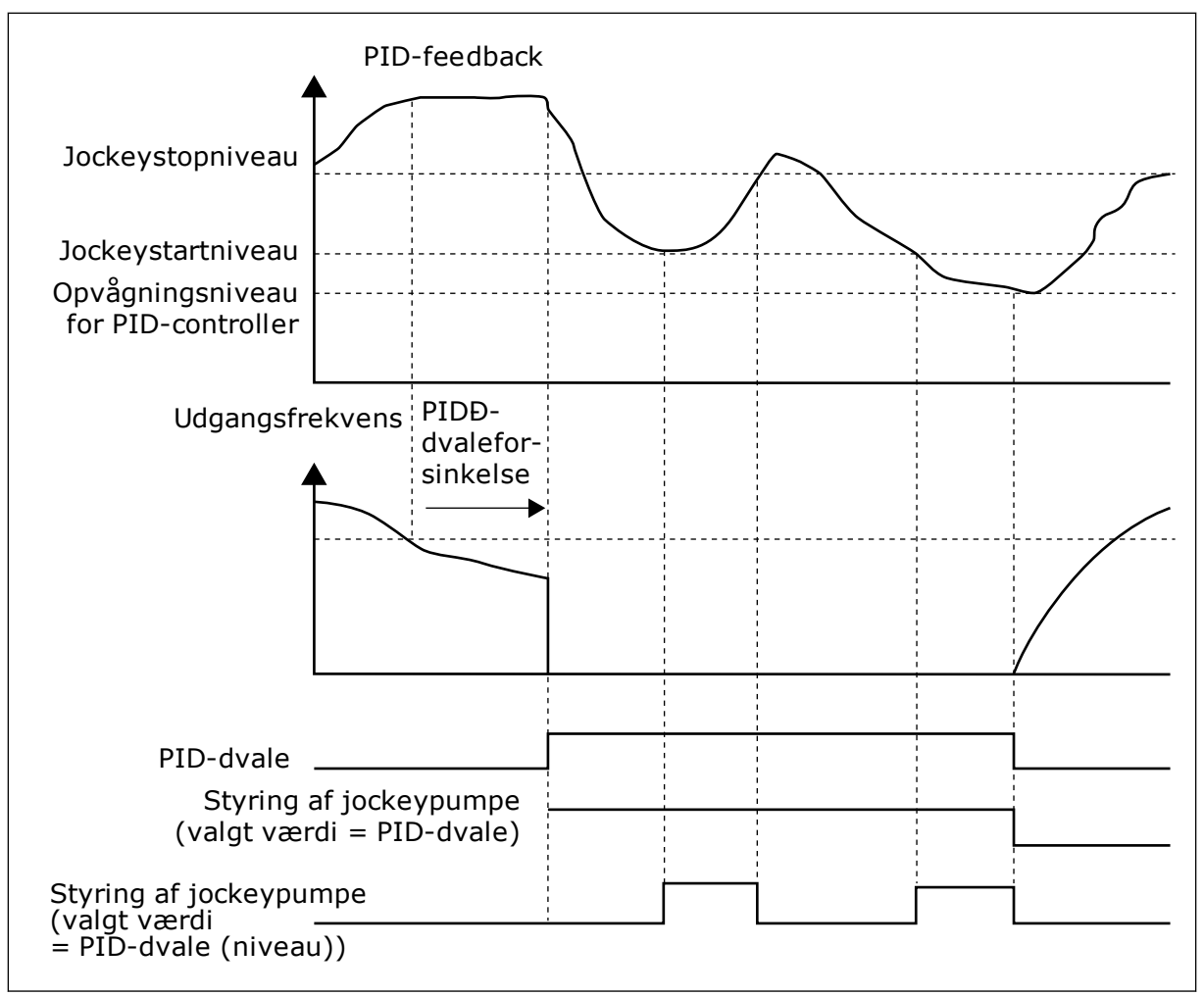

*Fig. 91: Jockeypumpefunktionen*

### 9.18.3 SPÆDNINGSPUMPE

En spædningspumpe er en mindre pumpe, som spæder indløbet på hovedpumpen for at forhindre luftindtag.

Spædningspumpefunktionen styrer spædningspumpen vha. et digitalt udgangssignal. Du kan angive en forsinkelsestid ved start af spædningspumpen, til hovedpumpen startes. Spædningspumpen kører kontinuerligt, så længe hovedpumpen kører.

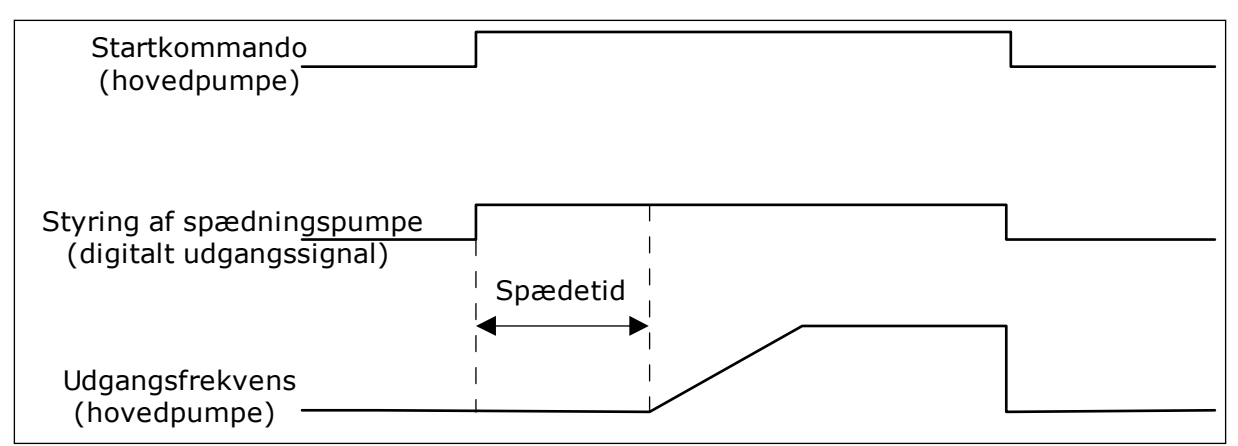

*Fig. 92: Spædningspumpefunktionen*

# *P3.21.3.1 SPÆDNINGSFUNKTION (ID1677)*

Parameter P3.21.3.1 gør det muligt at styre en ekstern spædningspumpe vha. en digital udgang. Du skal først angive værdien til *styring af spædningspumpe* på den digitale udgang.

### *P3.21.3.2 SPÆDETID (ID1678)*

Denne parameterværdi fortæller dig, hvor lang tid der skal gå fra start af spædningspumpen til start af hovedpumpen.

# **9.19 TOTAL OG TRIPTÆLLERE**

Vacon®-frekvensomformeren har forskellige tællere, der er baseret på frekvensomformerens driftstid og energiforbrug. Nogle af tællerne måler totalværdier, mens andre tællere kan nulstilles.

Energitællere måler den energi, der tages fra forsyningsnettet. De øvrige tællere bruge til f.eks. at måle frekvensomformerens driftstid eller motorens kørselstid.

Det er muligt at overvåge samtlige tællerværdier fra pc'en, betjeningspanelet eller fieldbus. Hvis du anvender betjeningspanelet eller pc'en, kan du overvåge tællerværdierne fra menuen Diagnostik. Hvis du bruger fieldbus, kan du læse tællerværdierne vha. ID-numrene. I dette kapitel kan du finde oplysninger om disse ID-numre.

# 9.19.1 DRIFTSTIDSTÆLLER

Det er ikke muligt at nulstille driftstidstælleren for styreenheden. Tælleren er i undermenuen Tællere i alt. Tællerværdien har fem forskellige 16-bit værdier. Hvis du bruger fieldbus til at læse tællerværdierne med, skal du bruge disse ID-numre.

- **ID1754 Driftstidstæller (år)**
- **ID1755 Driftstidstæller (dage)**
- **ID1756 Driftstidstæller (timer)**
- **ID1757 Driftstidstæller (minutter)**
- **ID1758 Driftstidstæller (sekunder)**

Eksempel: Du modtager værdien *1a 143d 02:21* fra driftstidstælleren på fieldbus.

- ID1754: 1 (år)
- ID1755: 143 (dage)
- ID1756: 2 (timer)
- ID1757: 21 (minutter)
- ID1758: 0 (sekunder)

# 9.19.2 TRIPTÆLLER FOR DRIFTSTID

Driftstidstælleren for styreenheden kan nulstilles. Den findes i undermenuen Triptællere. Tælleren kan nulstilles fra pc'en, betjeningspanelet eller fieldbus. Tællerværdien har fem forskellige 16-bit værdier. Hvis du bruger fieldbus til at læse tællerværdierne med, skal du bruge disse ID-numre.

- **ID1766 Driftstidstriptæller (år)**
- **ID1767 Driftstidstriptæller (dage)**
- **ID1768 Driftstidstriptæller (timer)**
- **ID1769 Driftstidstriptæller (minutter)**
- **ID1770 Driftstidstriptæller (sekunder)**

Eksempel: Du modtager værdien *1a 143d 02:21* fra driftstidstriptælleren fra fieldbus.

- ID1766: 1 (år)
- ID1767: 143 (dage)
- ID1768: 2 (timer)
- ID1769: 21 (minutter)
- ID1770: 0 (sekunder)

### ID2311 NULSTILLING AF DRIFTSTIDSTRIPTÆLLER

Du kan nulstille driftstidstriptælleren fra pc'en, betjeningspanelet eller fieldbus. Hvis du anvender pc'en eller betjeningspanelet, skal tælleren nulstilles i Diagnostik-menuen.

Hvis du bruger fieldbus til at nulstille tælleren med, skal du angive en stigende kant (0 => 1) til ID2311 Nulstilling af driftstidstriptæller.

# 9.19.3 KØRSELSTIDSTÆLLER

Motorens driftstidstæller kan ikke nulstilles. Den findes i undermenuen Tællere i alt. Tællerværdien har fem forskellige 16-bit værdier. Hvis du bruger fieldbus til at læse tællerværdierne med, skal du bruge disse ID-numre.

- **ID1772 Kørselstidstæller (år)**
- **ID1773 Kørselstidstæller (dage)**
- **ID1774 Kørselstidstæller (timer)**
- **ID1775 Kørselstidstæller (minutter)**
- **ID1776 Kørselstidstæller (sekunder)**

Eksempel: Du modtager værdien *1a 143d 02:21* fra driftstidstælleren fra fieldbus.

- ID1772: 1 (år)
- ID1773: 143 (dage)
- ID1774: 2 (timer)
- ID1775: 21 (minutter)
- ID1776: 0 (sekunder)

### 9.19.4 TIDSTÆLLER FOR TÆNDT TID

Strømenhedens tidstæller for tændt tid findes i undermenuen Tællere i alt. Det er ikke muligt at nulstille tælleren. Tællerværdien har fem forskellige 16-bit værdier. Hvis du bruger fieldbus til at læse tællerværdierne med, skal du bruge disse ID-numre.

- **ID1777 Tæller for tændt tid (år)**
- **ID1778 Tæller for tændt tid (dage)**
- **ID1779 Tæller for tændt tid (timer)**
- **ID1780 Tæller for tændt tid (minutter)**
- **ID1781 Tæller for tændt tid (sekunder)**

Eksempel: Du modtager værdien *1a 240d 02:18* for strømenhedens tidstæller fra fieldbus.

- ID1777: 1 (år)
- ID1778: 240 (dage)
- ID1779: 2 (timer)
- ID1780: 18 (minutter)
- ID1781: 0 (sekunder)

### 9.19.5 ENERGITÆLLER

Energitællere tæller den samlede mængde af energi, som frekvensomformeren modtager fra forsyningsnettet. Tælleren kan ikke nulstilles. Hvis du bruger fieldbus til at læse tællerværdierne med, skal du bruge disse ID-numre.

#### **ID2291 Energitæller**

Værdien består altid af 4 cifre. Tællerens format og enhed ændres dynamisk i henhold til værdien for Energitælleren. Se eksemplet nedenfor.

Eksempel:

- 0,001 kWh
- 0,010 kWh
- 0,100 kWh
- 1.000 kWh
- 10,00 kWh
- 100,0 kWh
- 1.000 MWh
- 10,00 MWh
- 100,0 MWh
- 1.000 GWh
- $0S$ V $\ldots$

#### **ID2303 Energitællerformat**

Energitællerformatet angiver placeringen af decimaltegnet i værdien Energitæller.

- $\cdot$  40 = 4 cifre, 0 decimater
- $41 = 4$  cifre, 1 decimal
- $42 = 4$  cifre, 2 decimaler
- $43 = 4$  cifre, 3 decimaler

Eksempel:

- $\cdot$  0,001 kWh (Format = 43)
- 100,0 kWh (Format = 41)
- 10,00 MWh (Format = 42)

### **ID2305 Energitællerenhed**

Energitællerenheden angiver enheden for værdien i Energitælleren.

- $0 = kWh$
- $1 = MWh$
- $2 =$  GWh
- $3 = TWh$
- $4 = PWh$

Eksempel: Hvis du modtager værdien *4.500* fra ID2291, *42* fra ID2303 og værdien *0* fra ID2305, vil resultatet blive 45,00 kWh.

### 9.19.6 TRIPTÆLLER FOR ENERGI

Energitriptællerne tæller den mængde af energi, som frekvensomformeren modtager fra forsyningsnettet. Tælleren er i undermenuen Triptællere. Du kan nulstille driftstidstælleren fra pc'en, betjeningspanelet eller fieldbus. Hvis du bruger fieldbus til at læse tællerværdierne med, skal du bruge disse ID-numre.

### **ID2296 Energitriptæller**

Værdien består altid af 4 cifre. Tællerens format og enhed ændres, så den stemmer overens med energitriptæller-værdien. Se eksemplet nedenfor. Du kan overvåge energitællerens format og enhed vha. ID2307 Energitriptællerformat og ID2309 Energitriptællerenhed.

Eksempel:

- 0,001 kWh
- 0,010 kWh
- 0,100 kWh
- 1.000 kWh
- 10,00 kWh
- 100,0 kWh
- 1.000 MWh
- 10,00 MWh
- 100,0 MWh
- 1.000 GWh
- osv...

### **ID2303 Energitriptællerformat**

Energitællerformatet angiver placeringen af decimaltegnet i værdien for energitriptælleren.

- $\cdot$  40 = 4 cifre, 0 decimaler
- $\cdot$  41 = 4 cifre, 1 decimal
- $\cdot$  42 = 4 cifre, 2 decimaler
- $43 = 4$  cifre, 3 decimaler

Eksempel:

- $\cdot$  0,001 kWh (Format = 43)
- 100,0 kWh (Format = 41)
- $10,00$  MWh (Format = 42)

### **ID2309 Energitriptællerenhed**

Energitriptællerenheden angiver enheden for værdien i energitriptælleren.

- $\bullet$  0 = kWh
- $1 = MWh$
- $2 =$  GWh
- $3 = TWh$
- $4 = PWh$

### **ID2312 Nulstil energitriptæller**

Brug pc'en til at nulstille energitriptælleren, betjeningspanelet eller fieldbus. Hvis du anvender pc'en eller betjeningspanelet, skal tælleren nulstilles i Diagnostik-menuen. Hvis du bruger fieldbus, skal du angive en stigende kant til ID2312 Nulstilling af Energitriptæller.

# **10 FEJLFINDING**

Når AC-frekvensomformerens kontroldiagnostik registrerer en usædvanlig driftstilstand, vises en meddelelse på betjeningspanelet. Meddelelsen vises på betjeningspanelet. Betjeningspanelet viser koden og navnet og giver en kort beskrivelse af fejlen eller alarmen.

Kildeoplysningerne fortæller brugeren, hvor fejlen er opstået, hvad der har forårsaget den osv.

### **Der findes tre forskellige typer af meddelelser.**

- Meddelelsen har ingen indflydelse på frekvensomformerens drift. Du skal nulstille meddelelsen.
- En alarm vises, hvis der forekommer usædvanlig driftstilstand. Dette vil ikke standse frekvensomformeren. Du skal nulstille alarmen.
- En fejl stopper frekvensomformeren. Du skal nulstille frekvensomformeren og finde en løsning på problemet.

Du kan programmere forskellige svar for visse fejl i programmet. Læs mere i kapitel *[5.9](#page-155-0)  [Gruppe 3.9: Beskyttelser](#page-155-0)*.

Nulstil fejlen vha. knappen Nulstil på betjeningspanelet eller på I/O-klemmen, fieldbus eller pc-værktøjet. Fejlene gemmes i fejlregistreringsmenuen, hvor du har mulighed for at gå ind og undersøge dem. Du kan finde de forskellige fejlkoder i kapitel *[10.3 Fejlkoder](#page-328-0)*.

Før du tager kontakt til leverandøren eller fabrikken pga. den usædvanlige drift, skal du have nogle oplysninger klar. Sørg for at skrive teksterne, der vises på betjeningspanelet, ned, dvs. fejlkoder, kildeoplysninger, listen over Aktive fejl og Fejlhistorikken.

# **10.1 DER VISES EN FEJL**

Når der opstår en fejl, og frekvensomformeren stopper, skal du undersøge fejlens årsag og nulstille den.

Du kan nulstille en fejl på to måder: vha. knappen Nulstil eller vha. en parameter.

### NULSTIL VHA. KNAPPEN NULSTIL.

1 Tryk på knappen Nulstil på betjeningspanelet i 2 sekunder.

# NULSTILLING VHA. EN PARAMETER PÅ DET GRAFISKE BETJENINGSPANEL

1 Gå til Diagnostikmenu

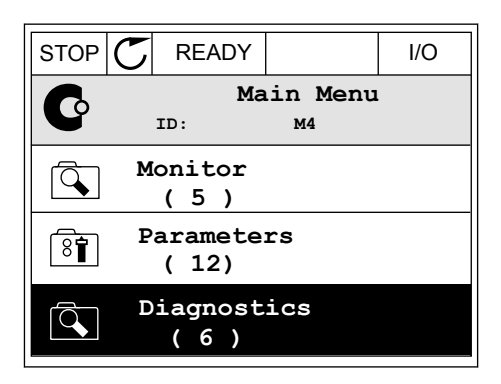

2 Gå til undermenuen Nulstil fejl.

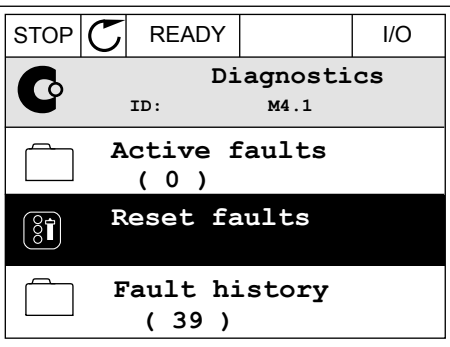
3 Vælg en parameter under Nulstil fejl.

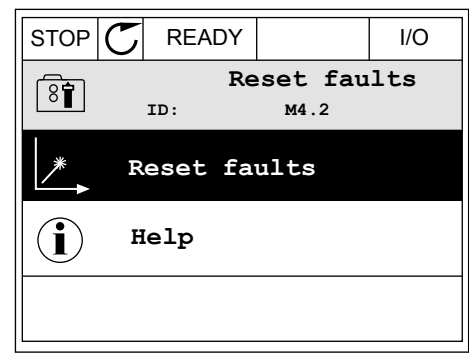

*11 AGNOST I É* 

#### NULSTILLING VHA. EN PARAMETER I TEKSTBETJENINGSPANELET

1 Gå til Diagnostikmenu.

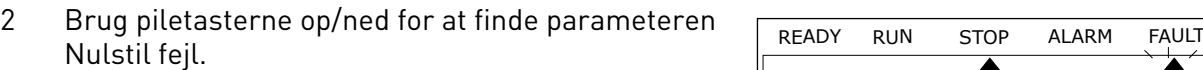

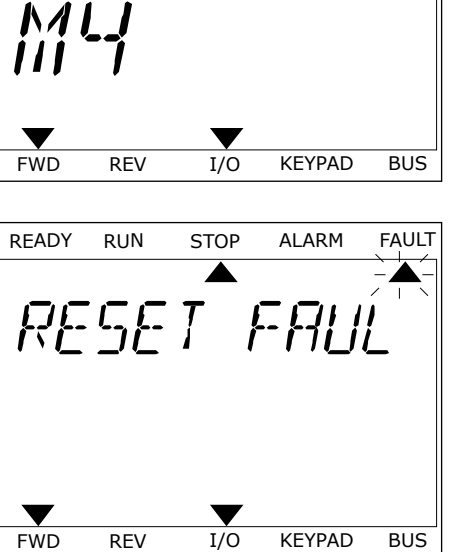

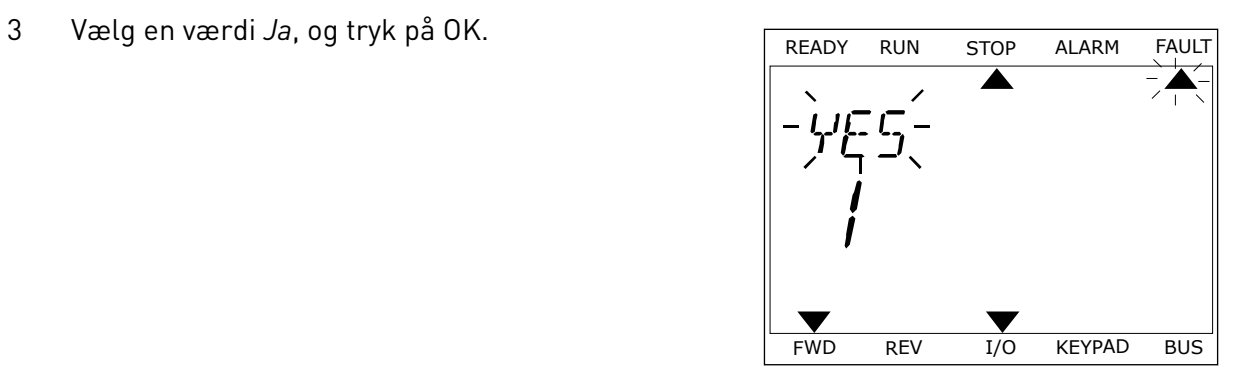

## **10.2 FEJLHISTORIK**

I Fejlhistorik kan du finde flere oplysninger om fejlene. Der er maksimalt 40 anførte fejl i Fejlhistorik.

#### UNDERSØGELSE AF FEJLHISTORIK I DET GRAFISKE BETJENINGSPANEL

1 I Fejlhistorik kan du finde flere oplysninger om fejlene.

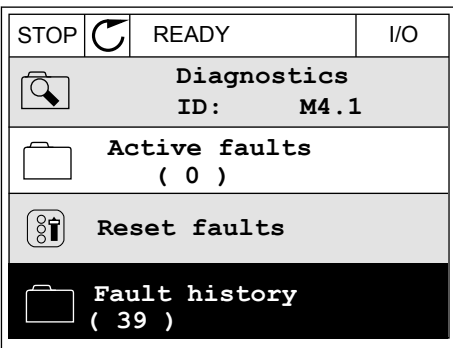

2 Brug højre piletast for at se oplysninger om en fejl.

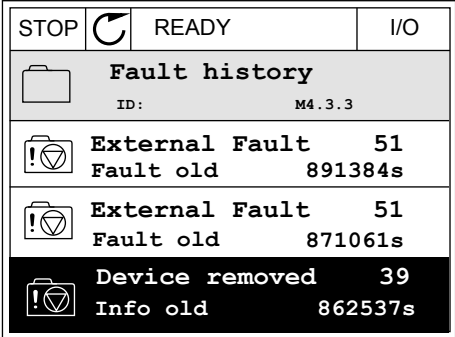

3 Du kan se dataene på en liste.

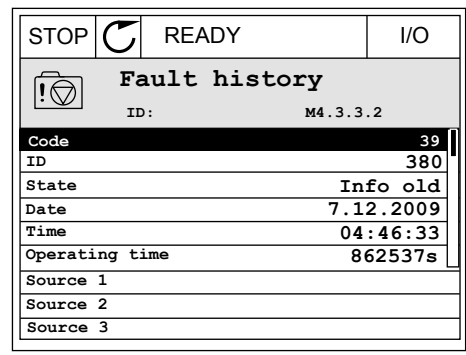

#### UNDERSØGELSE AF FEJLHISTORIK I DET GRAFISKE TEKSTBETJENINGSPANEL

- 1 Tryk på OK for at gå til Fejlhistorik.
- $\blacktriangle$  $\blacktriangle$ FAULT HIST  $M - 7 - 7$  $\blacktriangledown$ FWD REV 1/O KEYPAD BUS

READY RUN STOP ALARM FAULT

2 Tryk på OK igen, hvis du vil se oplysninger om en fejl. **READY RUN STOP ALARM FAULT** 

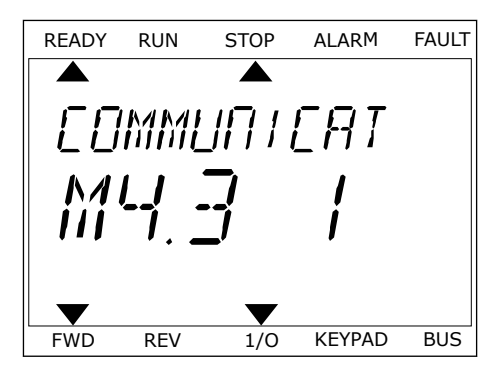

3 Brug piletasten ned for at se alle oplysninger.

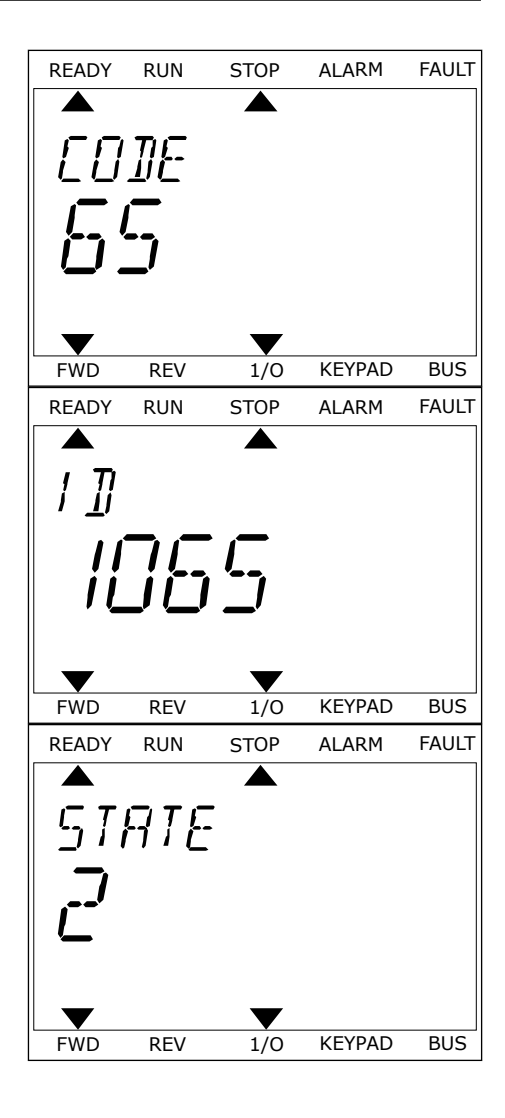

# **10.3 FEJLKODER**

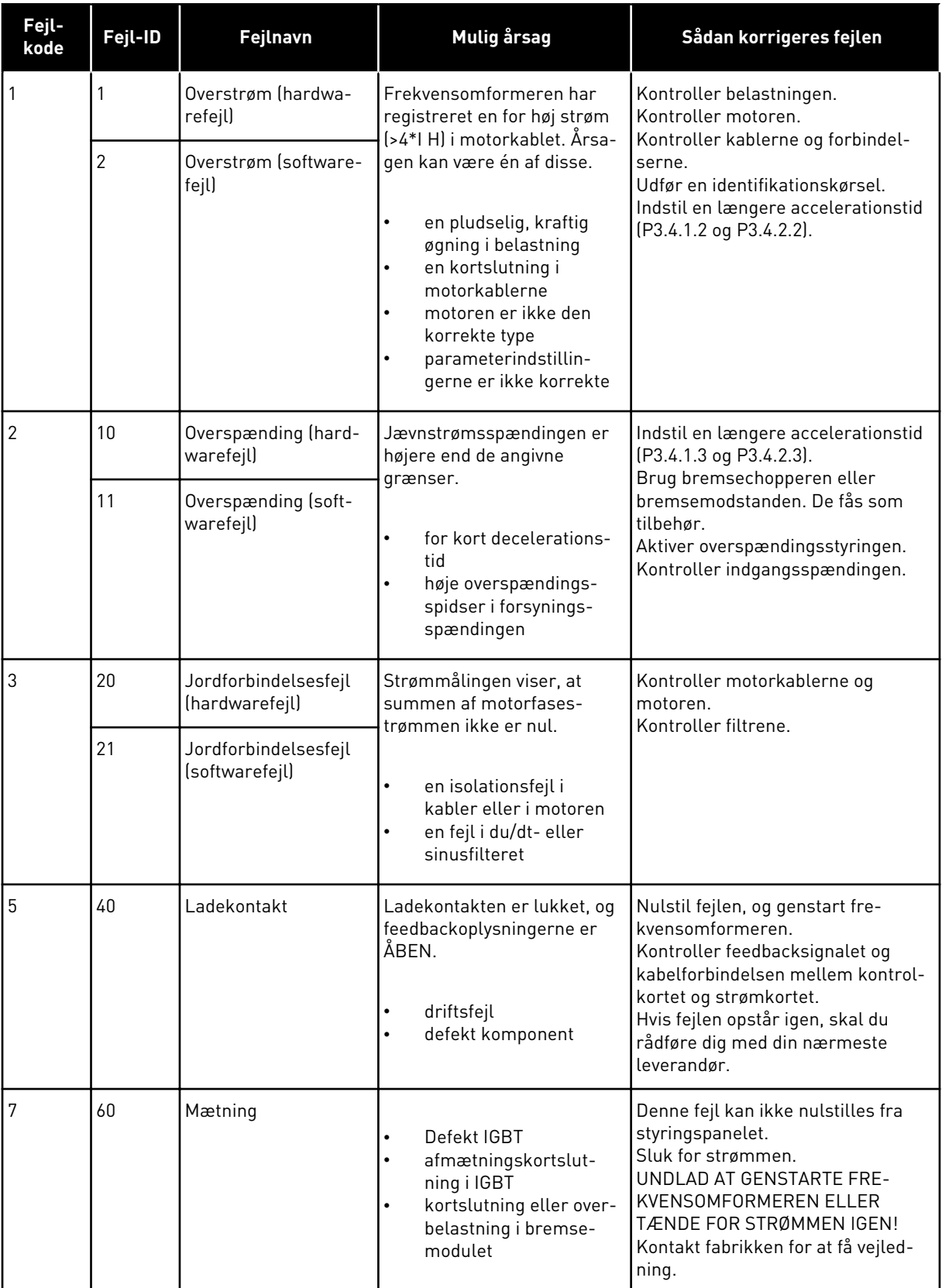

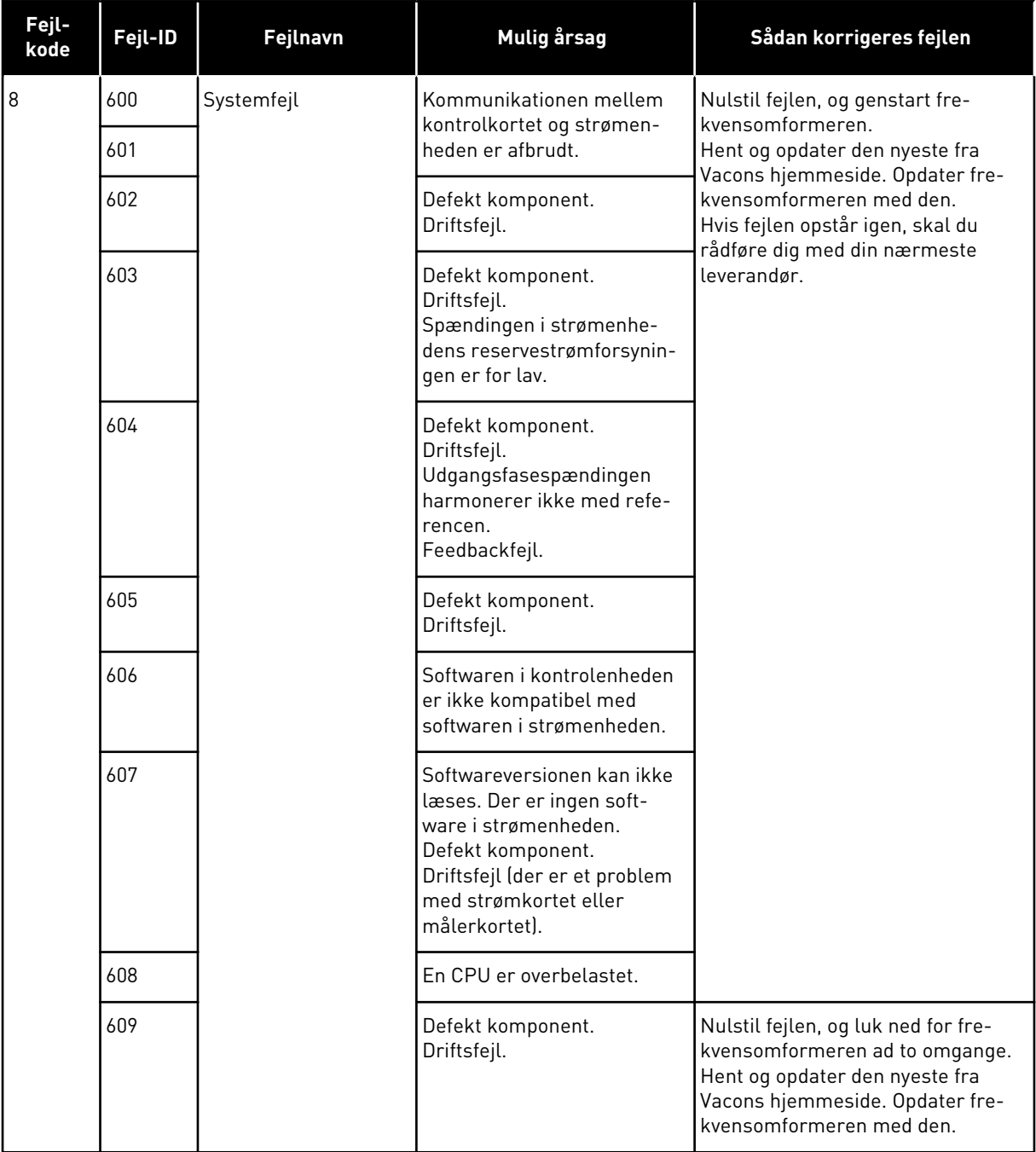

a dhe ann an 1970.

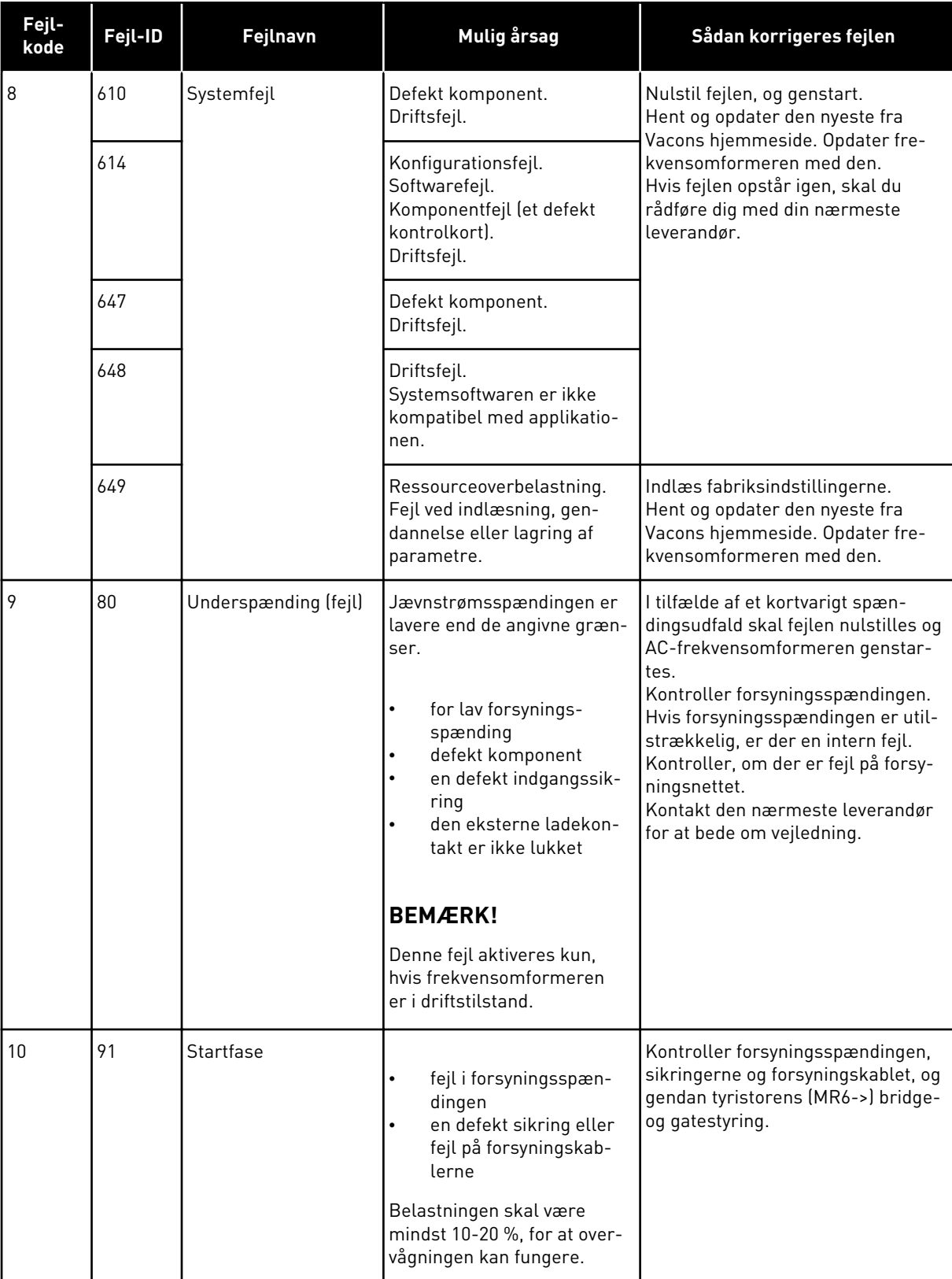

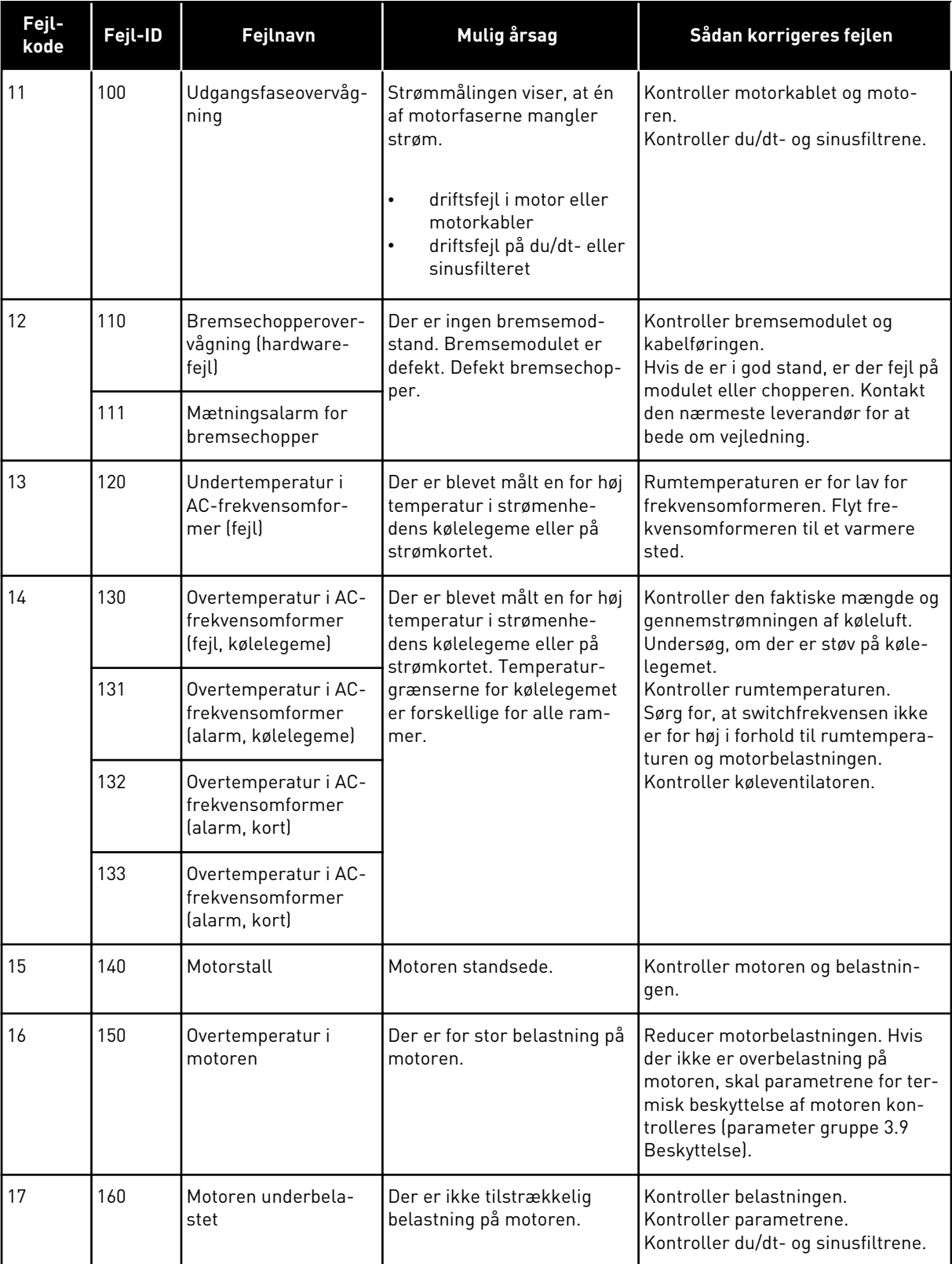

a dhe ann ann an 1970.<br>Tagairtí

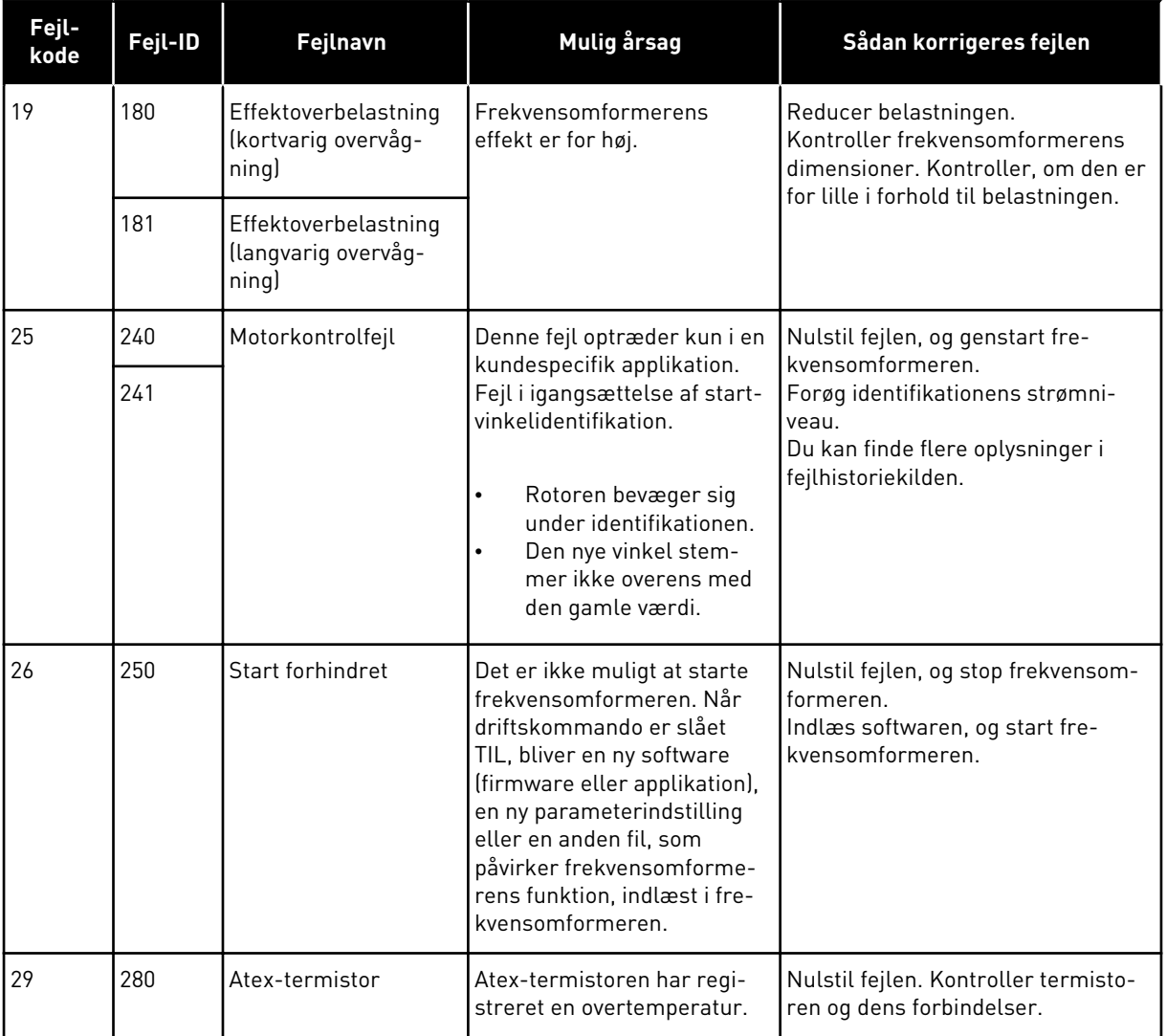

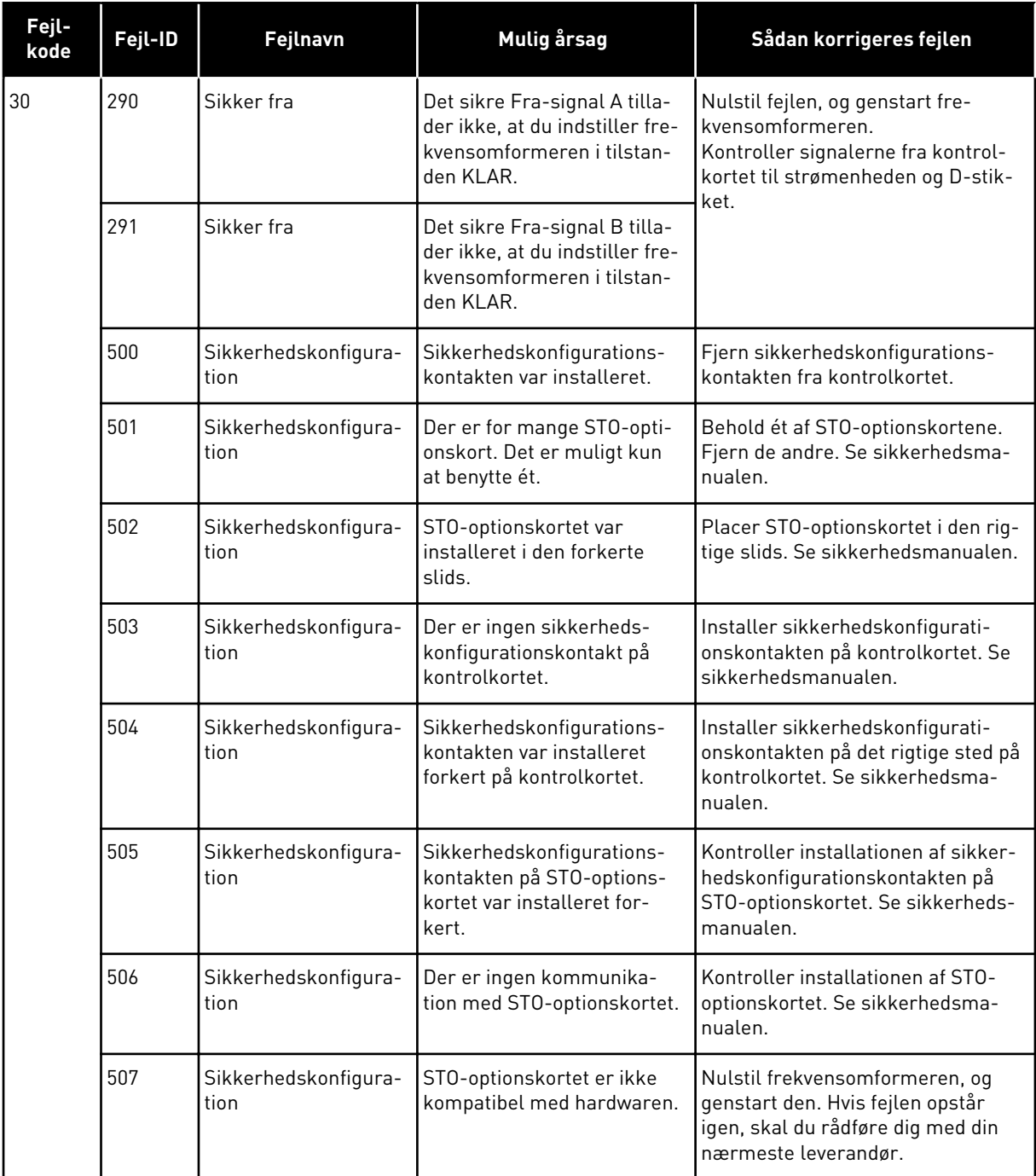

a dhe ann an 1970.<br>Bhuailtean

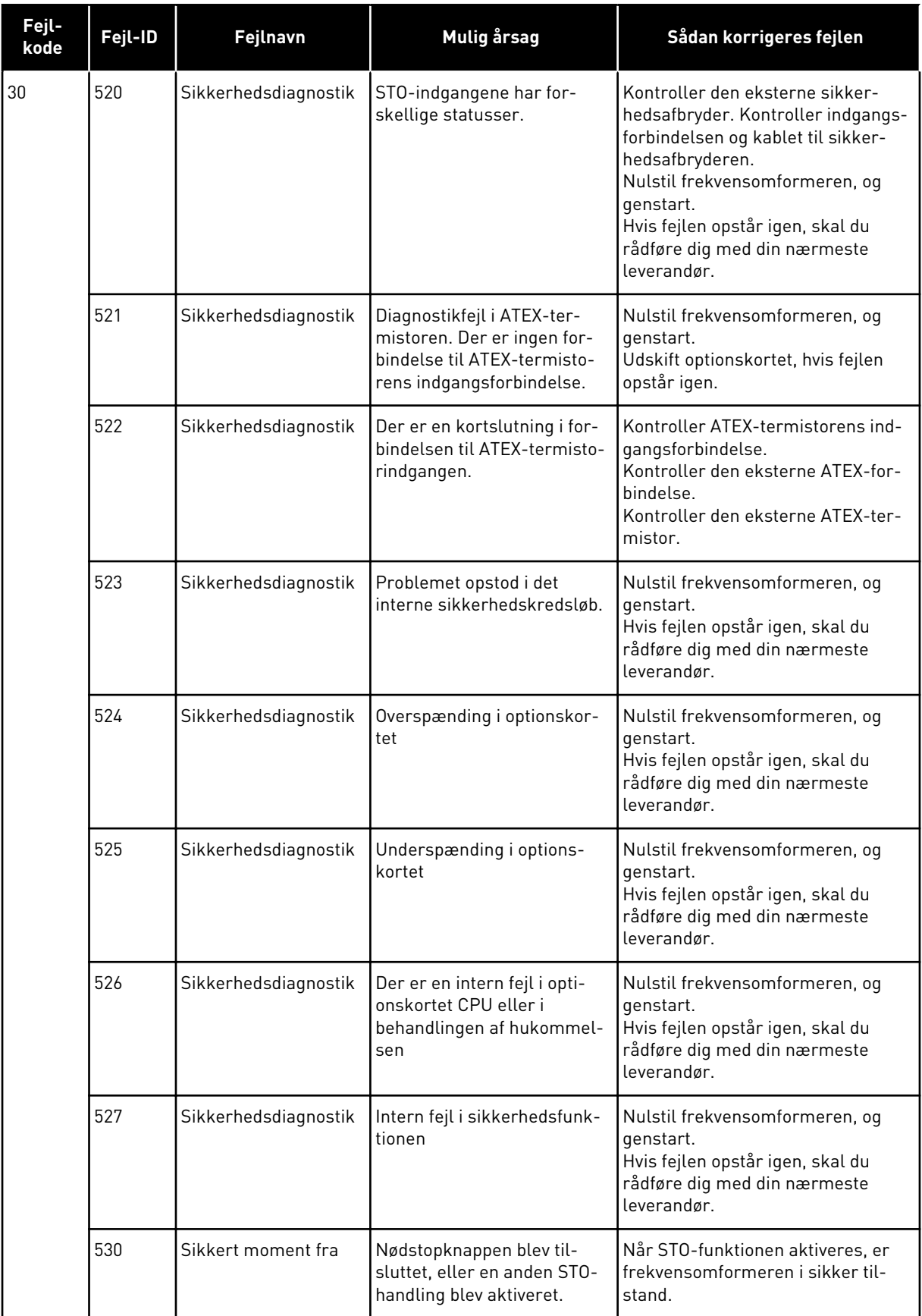

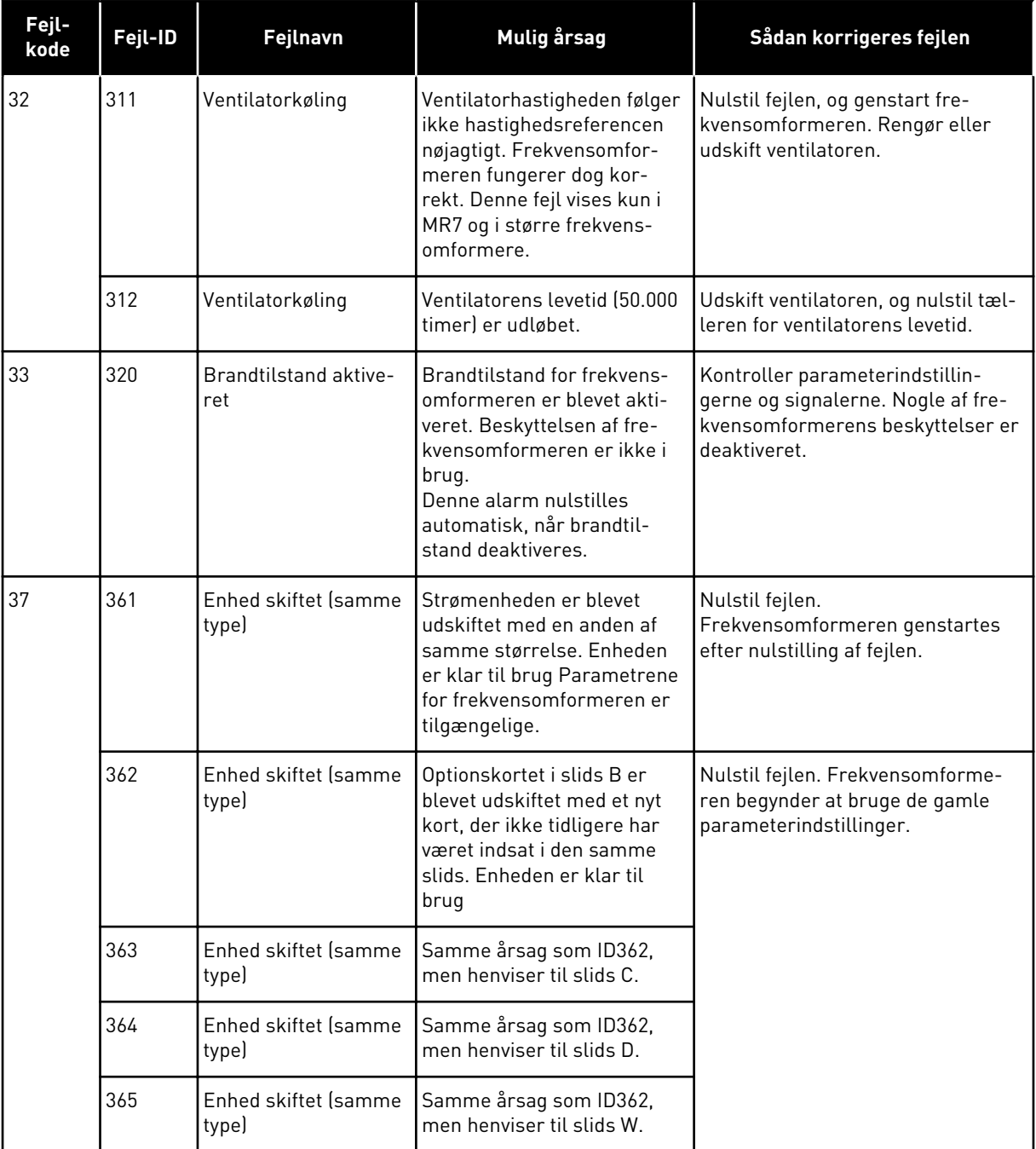

a dhe ann an 1970.

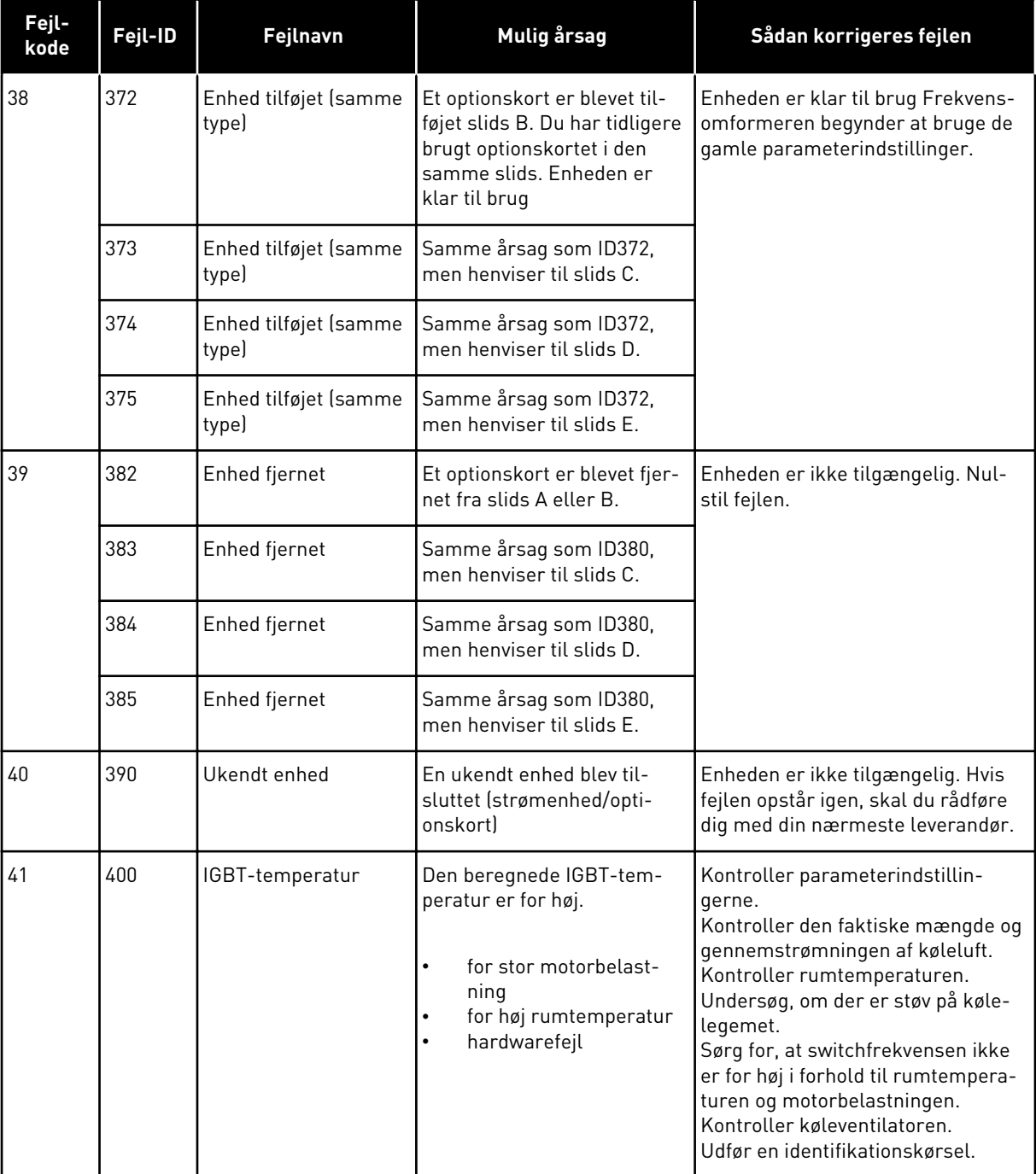

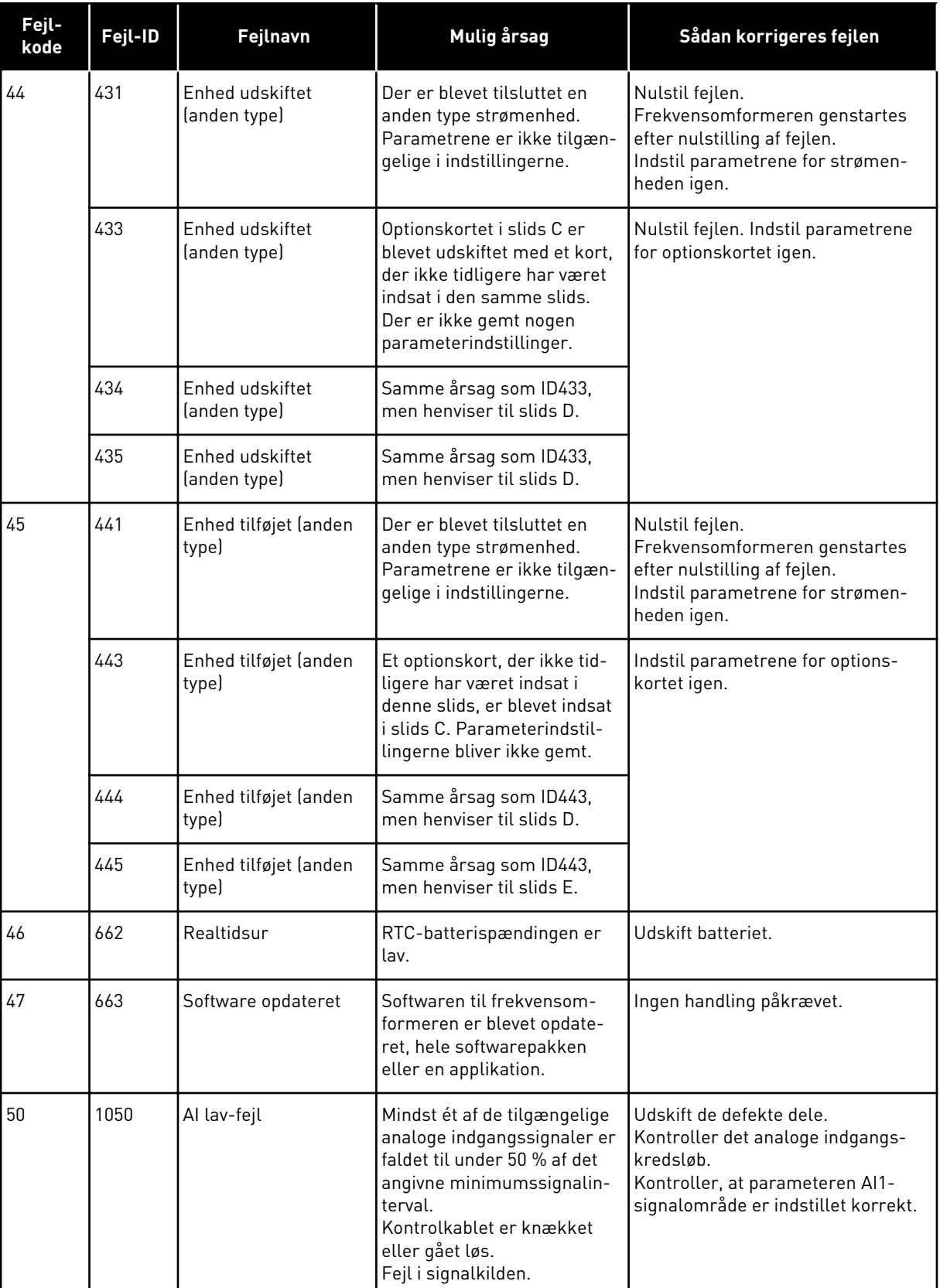

a dhe ann ann an 1970.

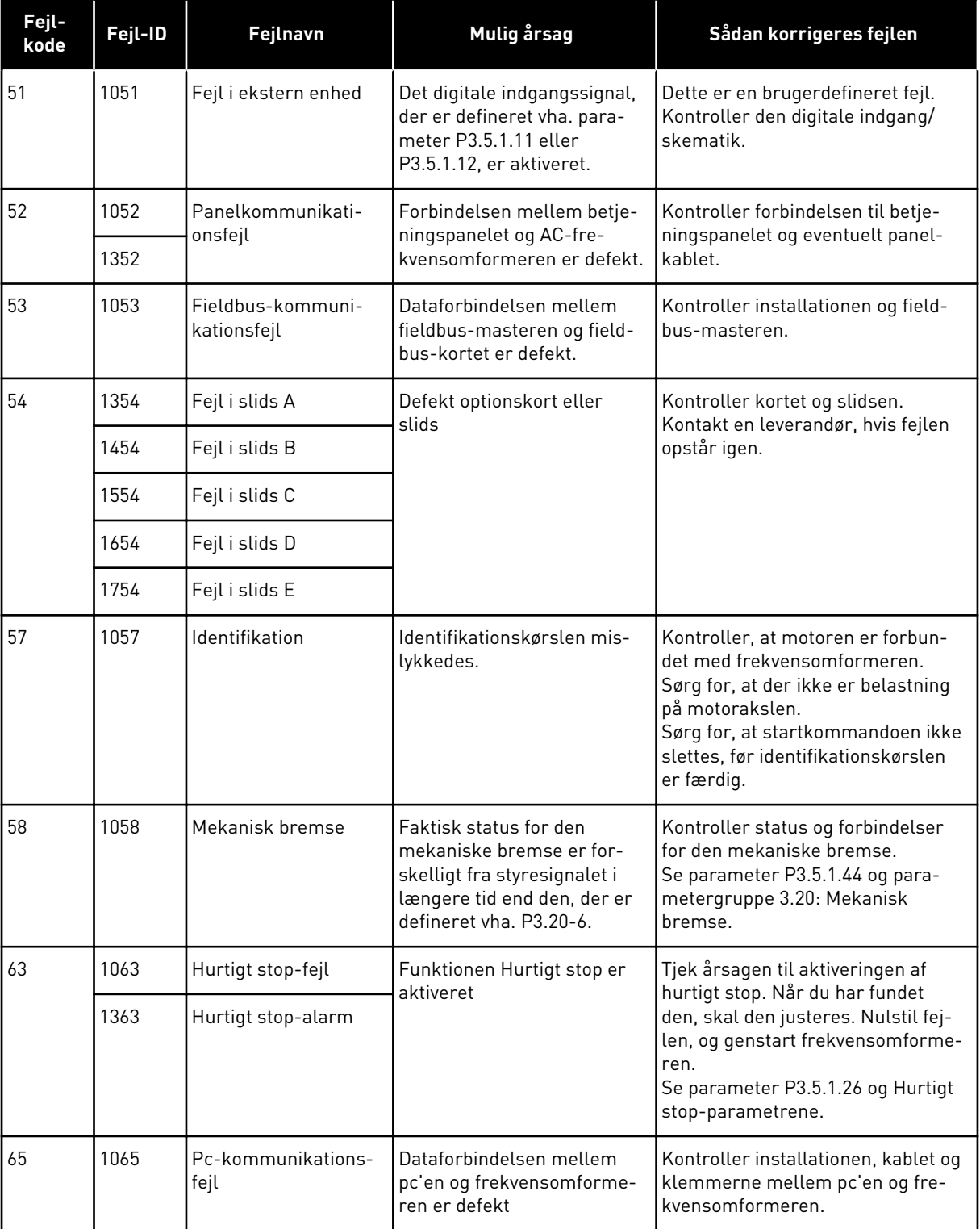

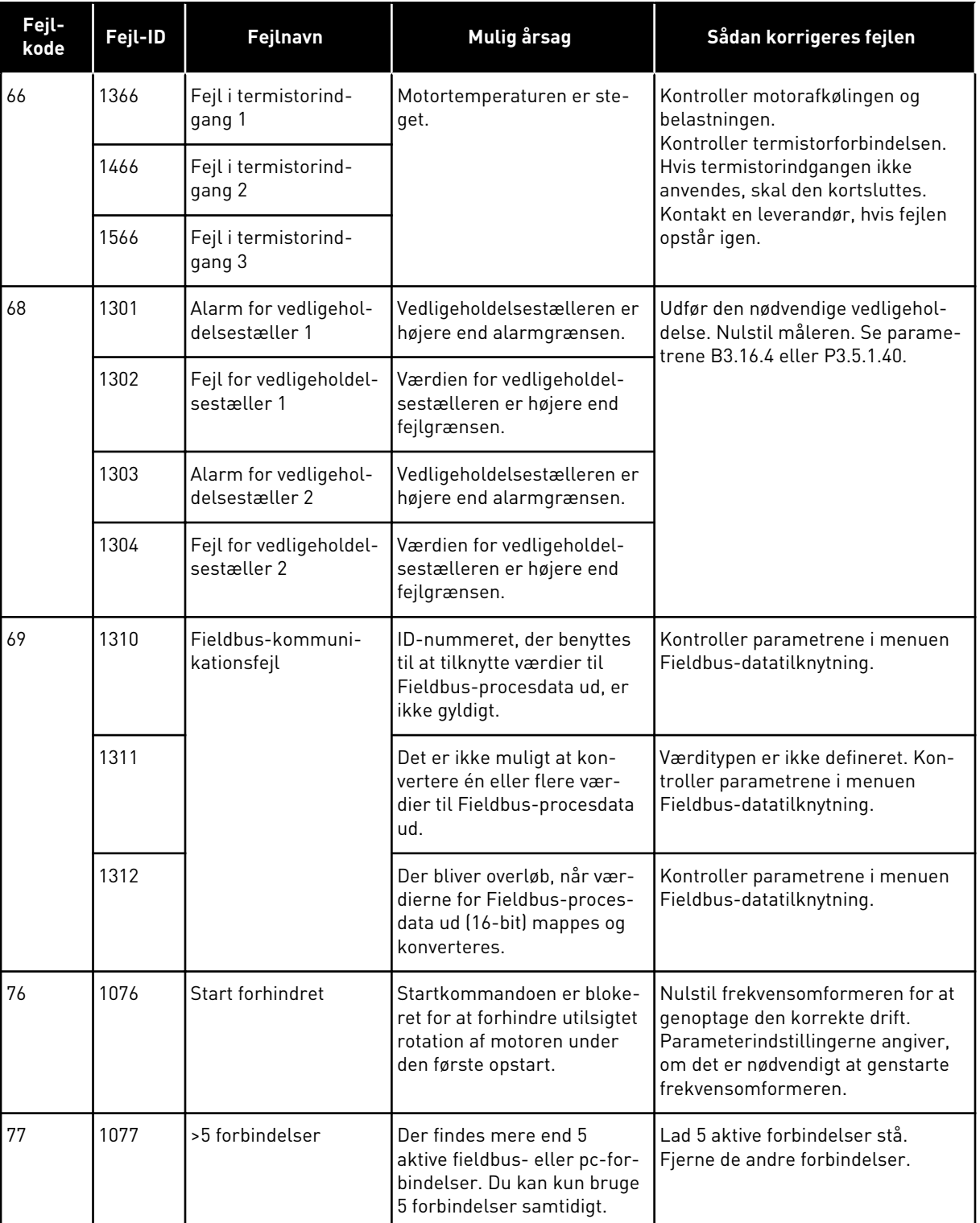

a dhe ann ann an 1970.<br>Tha ann an 1970, ann an 1970, ann an 1970.

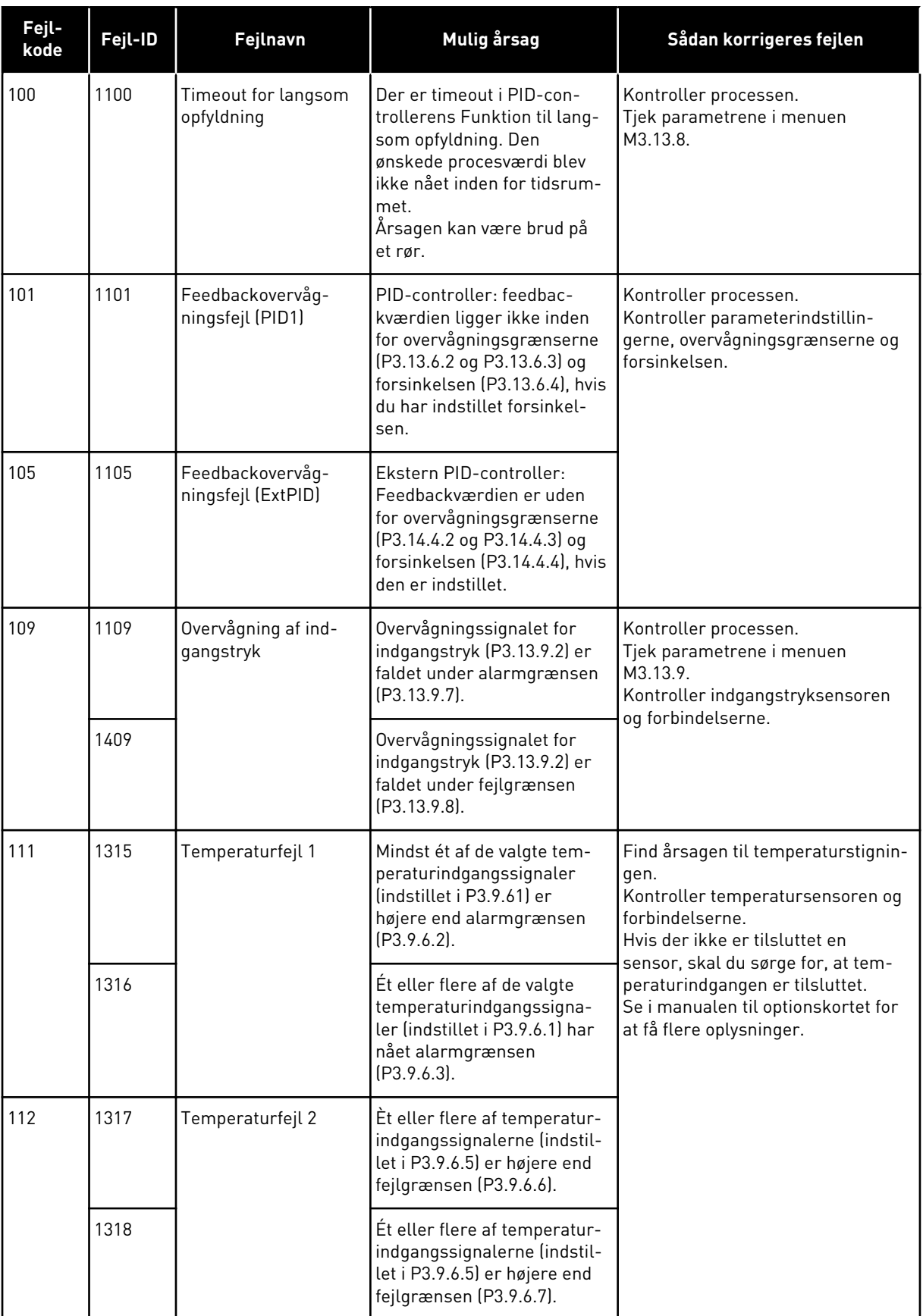

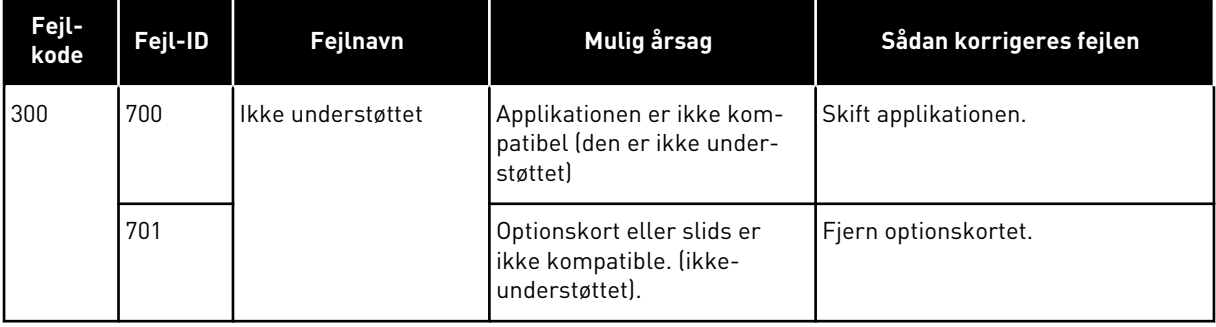

a dhe ann an 1970.<br>Tha ann an 1970, ann an 1970, ann an 1970.

# **11 APPENDIKS 1**

# **11.1 PARAMETRENES STANDARDVÆRDIER FOR DE FORSKELLIGE APPLIKATIONER**

#### **Forklaring på symbolerne i tabellen**

- A = Standardapplikation
- $\cdot$  B = Applikation til lokal-/fjernstyring
- C = Applikation til flertrinshastighed
- D = PID-styringsapplikation
- $\bullet$   $E = Multifunktionsapplikation$
- F = Applikation til motorpotentiometer

| Indeks   | Parameter                 | <b>Standard</b>          |                              |                |                          |                          |                          | <b>Enhe</b>   | Id  | <b>Beskrivelse</b>                                                  |
|----------|---------------------------|--------------------------|------------------------------|----------------|--------------------------|--------------------------|--------------------------|---------------|-----|---------------------------------------------------------------------|
|          |                           | $\pmb{\mathsf{A}}$       | $\mathsf B$                  | $\mathbf c$    | D                        | E                        | F                        | $\mathbf d$   |     |                                                                     |
| 3.2.1    | Fjernstyrings-<br>sted    | $\boldsymbol{0}$         | $\mathbf 0$                  | $\overline{0}$ | $\mathbf 0$              | $\mathbf 0$              | $\pmb{0}$                |               | 172 | $0 = 1/0$ -styring                                                  |
| 3.2.2    | Lokal/fjernbe-<br>tjening | $\overline{0}$           | $\overline{0}$               | $\overline{0}$ | $\overline{0}$           | $\overline{0}$           | $\overline{0}$           |               | 211 | $0 =$ Fjern                                                         |
| 3.2.6    | I/O A Logik               | $\overline{2}$           | $\overline{2}$               | $\overline{2}$ | $\overline{2}$           | $\overline{c}$           | $\overline{2}$           |               | 300 | 2 = Frem-tilbage (kant)                                             |
| 3.2.7    | I/O B Logik               | $\overline{2}$           | $\overline{2}$               | $\overline{2}$ | $\overline{2}$           | $\overline{c}$           | $\overline{c}$           |               | 363 | 2 = Frem-tilbage (kant)                                             |
| 3.3.1.5  | I/O A Ref Sel             | $\pmb{6}$                | 5                            | 6              | $\overline{7}$           | 6                        | 8                        |               | 117 | $5 = A12$<br>$6 = A11 + A12$<br>$7 = PID$<br>8 = Motorpotentiometer |
| 3.3.1.6  | I/O B Ref Sel             | $\overline{4}$           | 4                            | $\overline{4}$ | 4                        | 4                        | 4                        |               | 131 | $4 = A11$                                                           |
| 3.3.1.7  | Panelref. valg            | $\overline{2}$           | $\overline{2}$               | $\overline{2}$ | $\overline{2}$           | $\overline{2}$           | $\overline{2}$           |               | 121 | 2 = Panelreference                                                  |
| 3.3.1.10 | FieldBus-<br>ref.valg     | $\overline{3}$           | 3                            | 3              | 3                        | 3                        | 3                        |               | 122 | $3$ = Fieldbus-reference                                            |
| 3.3.2.1  | Valg af<br>momentref.     | $\boldsymbol{0}$         | $\mathbf 0$                  | $\mathbf 0$    | $\boldsymbol{0}$         | 4                        | $\boldsymbol{0}$         |               | 641 | $0 =$ Anvendes ikke<br>$4 = AI2$                                    |
| 3.3.3.1  | Fast frekv.til-<br>stand  | $\overline{\phantom{0}}$ | $\overline{a}$               | $\mathbf 0$    | $\boldsymbol{0}$         | $\mathbf 0$              | $\mathbf 0$              |               | 182 | $0 = Binært kodet$                                                  |
| 3.3.3.3  | Fast frekv. 1             | $\overline{\phantom{0}}$ | $\qquad \qquad \blacksquare$ | 10.0           | 10.0                     | 5.0                      | 10.0                     |               | 105 |                                                                     |
| 3.3.3.4  | Fast frekv. 2             | $\overline{\phantom{0}}$ | $\qquad \qquad -$            | 15.0           | l –                      | $\overline{\phantom{0}}$ | $\overline{\phantom{0}}$ | $\mathsf{Hz}$ | 106 |                                                                     |
| 3.3.3.5  | Fast frekv. 3             | $\overline{\phantom{a}}$ | $\overline{a}$               | 20.0           | $\blacksquare$           |                          |                          | Hz            | 126 |                                                                     |
| 3.3.3.6  | Fast frekv. 4             | $\overline{\phantom{a}}$ | $\overline{\phantom{0}}$     | 25.0           | $\overline{\phantom{a}}$ | $\overline{\phantom{m}}$ | $\overline{a}$           | Hz            | 127 |                                                                     |
| 3.3.3.7  | Fast frekv. 5             | $\overline{\phantom{0}}$ | $\overline{\phantom{0}}$     | 30.0           | $\overline{\phantom{a}}$ | $\overline{\phantom{0}}$ |                          | Hz            | 128 |                                                                     |
| 3.3.3.8  | Fast frekv. 6             | $\overline{\phantom{a}}$ | $\overline{\phantom{0}}$     | 40.0           |                          | $\overline{\phantom{0}}$ |                          | Hz            | 129 |                                                                     |
| 3.3.3.9  | Fast frekv. 7             | $\overline{\phantom{a}}$ | $\qquad \qquad -$            | 50.0           | $\blacksquare$           | $\overline{a}$           | $\overline{a}$           | Hz            | 130 |                                                                     |
| 3.5.1.1  | Styresignal 1 A           | 100                      | 100                          | 100            | 100                      | 100                      | 100                      |               | 403 | 100 = DigIn SlotA.1                                                 |

*Tabel 122: Parametrenes standardværdier for de forskellige applikationer*

a dhe ann an 1970.<br>Tha ann an 1970, ann an 1970, ann an 1970.

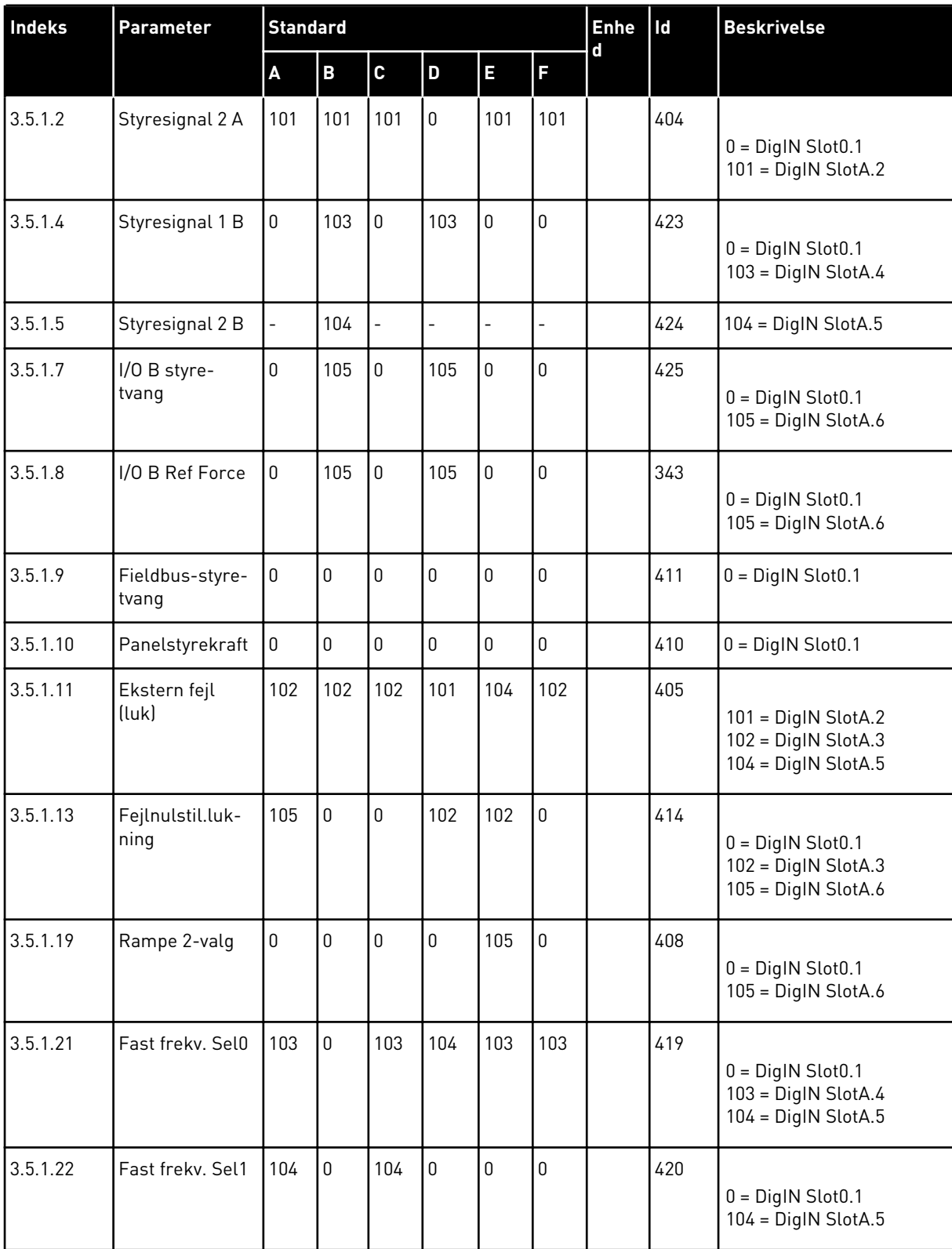

# *Tabel 122: Parametrenes standardværdier for de forskellige applikationer*

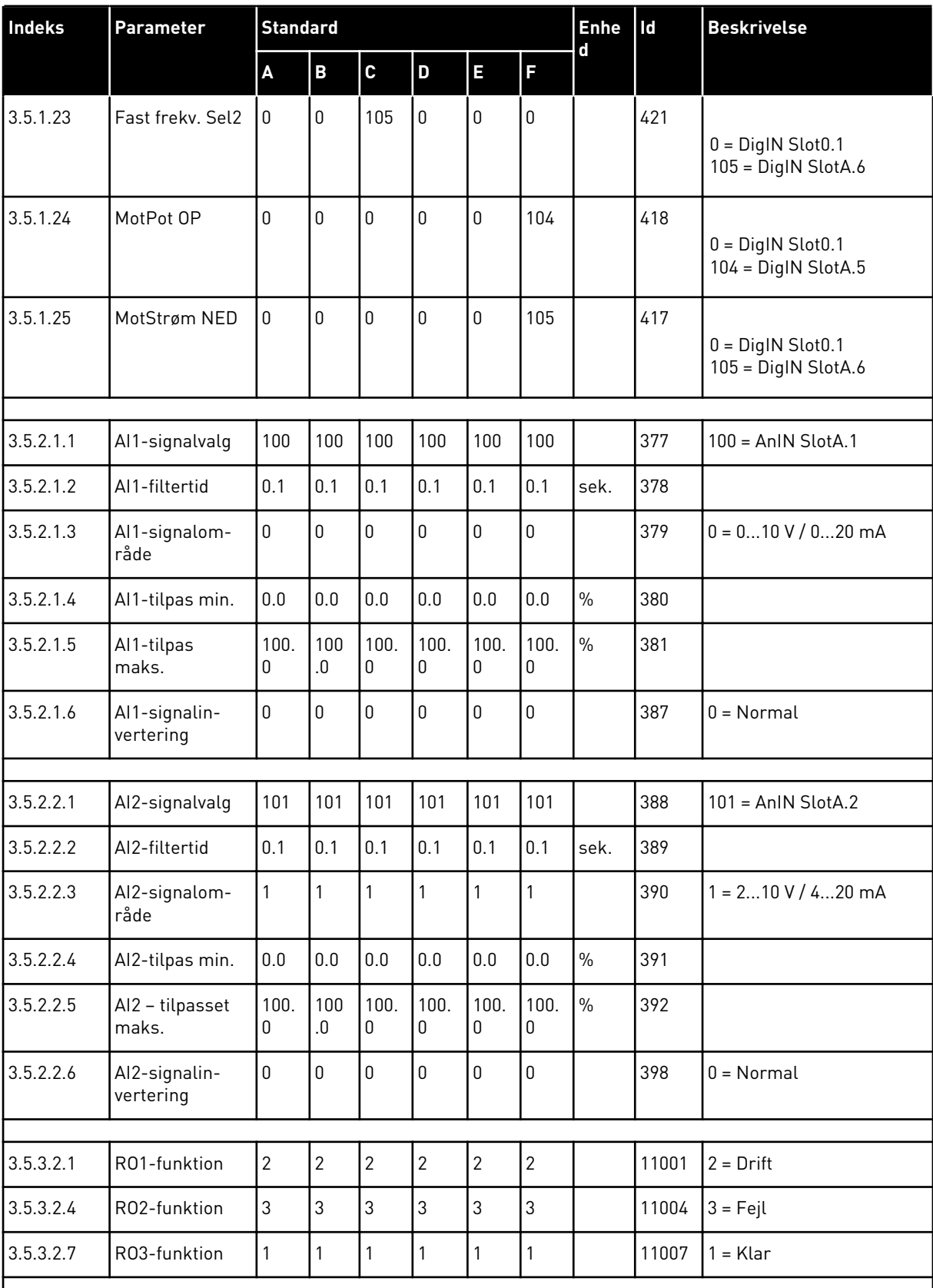

# *Tabel 122: Parametrenes standardværdier for de forskellige applikationer*

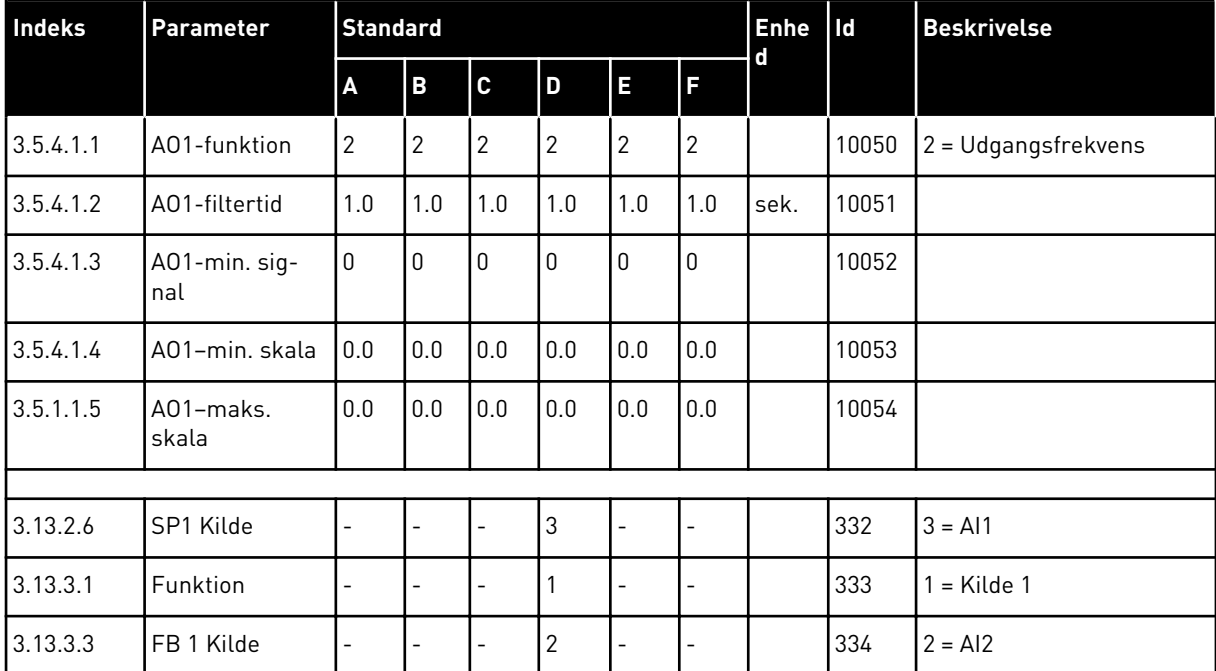

## *Tabel 122: Parametrenes standardværdier for de forskellige applikationer*

# VAGON®

www.danfoss.com

Document ID: <u> I İğin Britan'ın bir ili bir ili mü</u> P D  $0 \quad 1 \quad 1 \quad 0$ 

Rev. F1

Sales code: DOC-APP100+DLDK

Vacon Ltd Member of the Danfoss Group Runsorintie 7 65380 Vaasa

Finland